# **ผลการใช้ชุดการสอนแบบอิงประสบการณ์ เรื่อง การใช้โปรแกรมตารางท าการ ส าหรับนักเรียนระดับประกาศนียบัตรวิชาชีพ**

# **THE RESULT OF USING EXPERIENCE-BASED INSTRUCTIONAL PACKAGE ON THE USAGE OF SPREADSHEET FOR VOCATIONAL CERTIFICATE STUDENTS**

**วัชรี มูลทองสุข**

**วิทยานิพนธ์นี้เป็นส่วนหนึ่งของการศึกษาตามหลักสูตร ปริญญาศึกษาศาสตรมหาบันฑิต สาขาวิชาเทคโนโลยีและสื่อสารการศึกษา คณะครุศาสตร์อุตสาหกรรม มหาวิทยาลัยเทคโนโลยีราชมงคลธัญบุรี ปีการศึกษา 2555 ลิขสิทธิ์ของมหาวิทยาลัยเทคโนโลยีราชมงคลธัญบุรี**

# **ผลการใช้ชุดการสอนแบบอิงประสบการณ์เรื่องการใช้โปรแกรมตาราง ท าการส าหรับนักเรียนระดับประกาศนียบัตรวิชาชีพ**

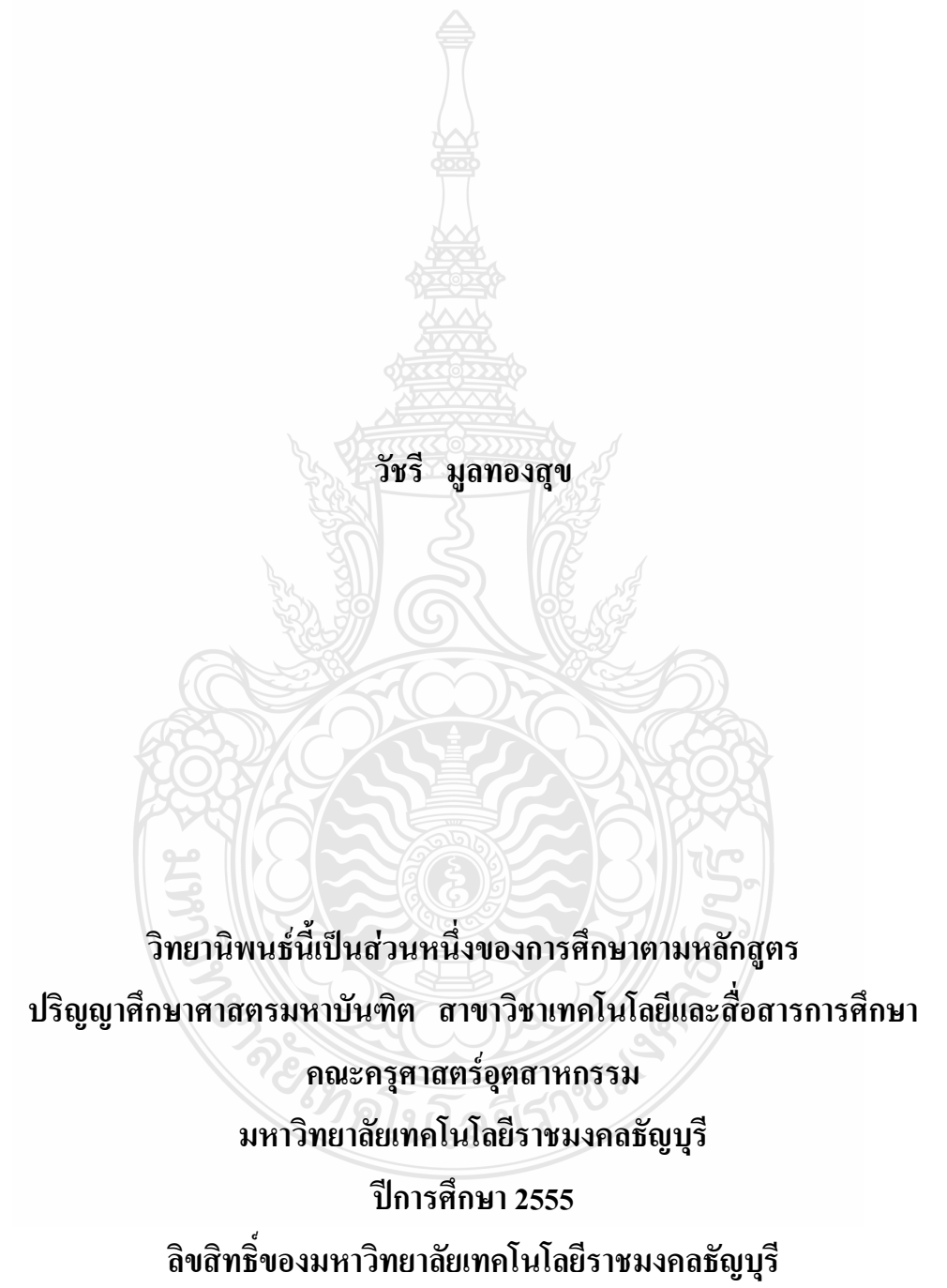

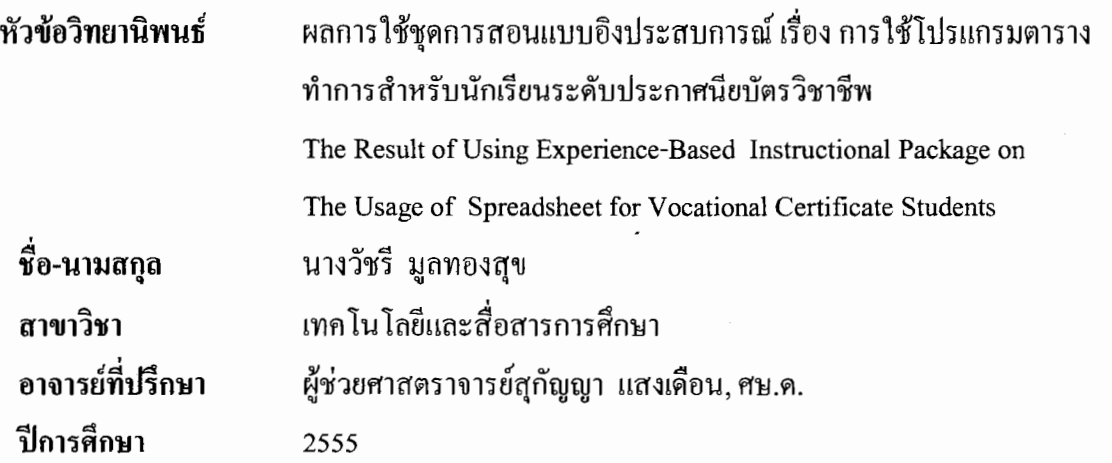

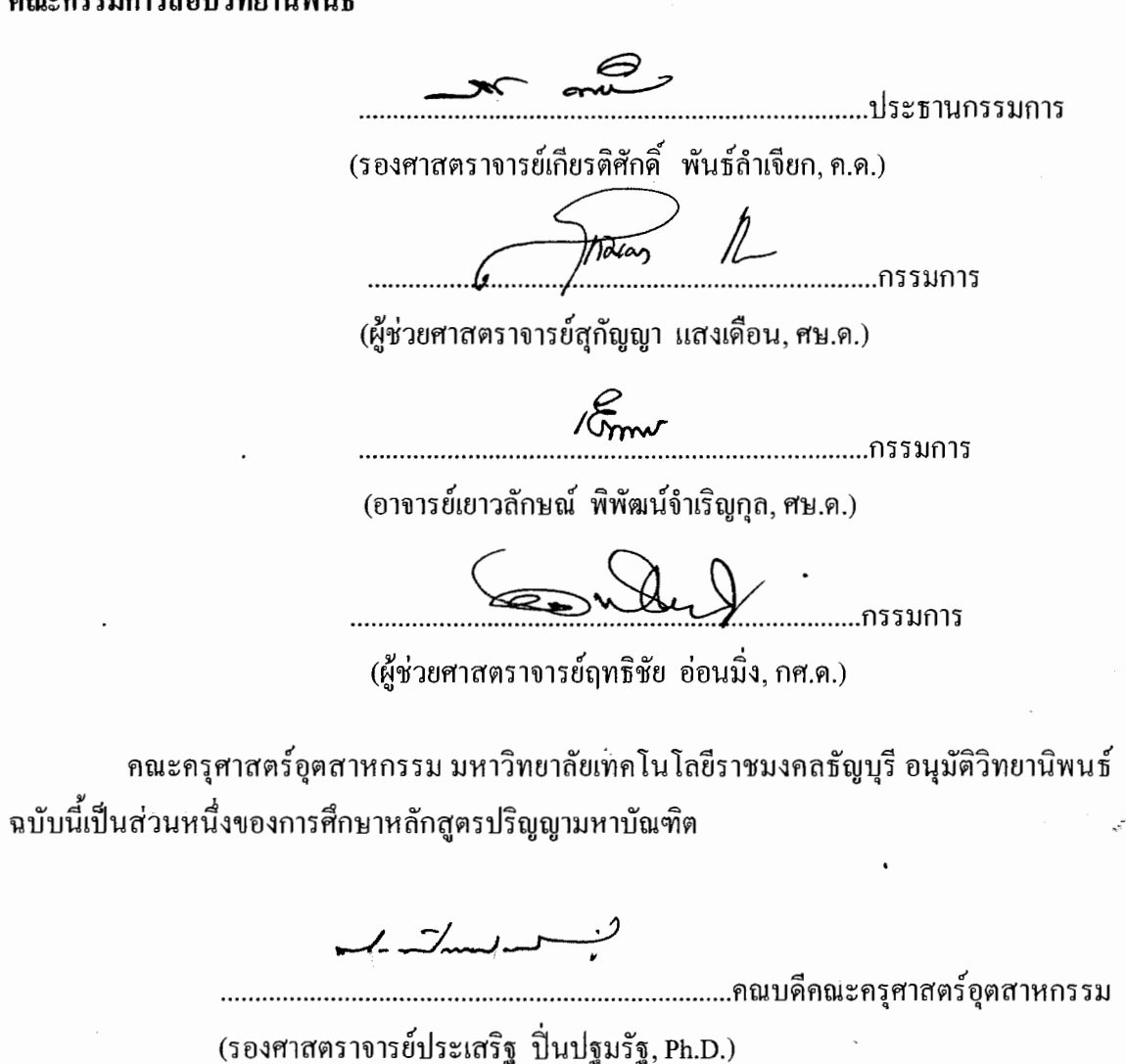

วันที่ 19 เคือน พฤษภาคม พ.ศ. 2556

··'.

 $\sum_{\mathbf{k}}$ 

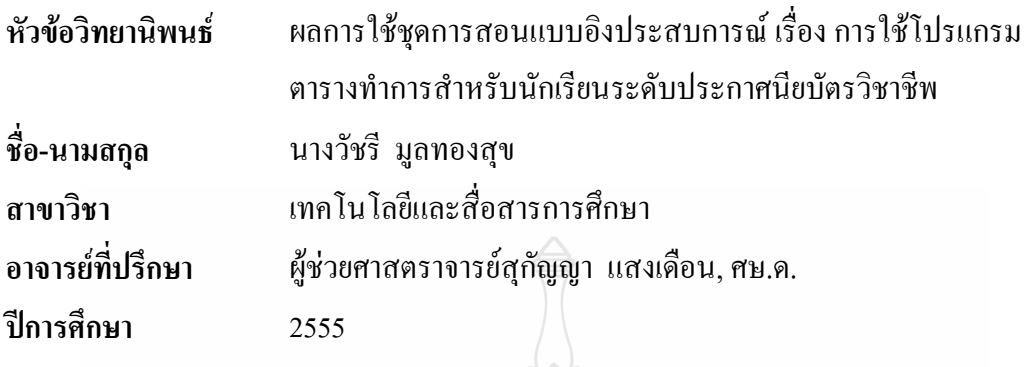

**บทคัดย่อ**

การวิจัยครั้งนี้มีวัตถุประสงค์ 1) เพื่อผลิตชุดการสอนแบบอิงประสบการณ์ เรื่อง การใช้ โปรแกรมตารางทำการ สำหรับนักเรียนระดับประกาศนียบัตรวิชาชีพ ให้มีประสิทธิภาพตามเกณฑ์ที่ ก าหนด 75/75 และ 2) เพื่อศึกษาผลสัมฤทธิ์ทางการเรียน วิชาคอมพิวเตอร์เพื่องานอาชีพ เรื่องการ ใช้โปรแกรมตารางทำการ

ึกล่มตัวอย่างคือ นักเรียน ระดับประกาศนียบัตรวิชาชีพ ที่กำลังศึกษาอยู่ ภาคเรียนที่ 1 ปี การศึกษา 2555 วิทยาลัยการอาชีวศึกษาปทุมธานี จังหวัดปทุมธานีจ านวน 1 ห้องเรียน 36คน ได้มา โดยเลือกแบบเจาะจง เครื่องมือที่ใช้ในการวิจัยประกอบด้วย 1) ชุดการสอนแบบอิงประสบการณ์ จำนวน 3 หน่วยประสบการณ์ คือ หน่วยที่ 12 \_การใช้โปรแกรมตารางทำการ \_หน่วยที่ 13 \_ การใช้ เครื่องหมายคณิตศาสตร์และฟังก์ชั่น และหน่วยที่ 14 การใช้โปรแกรมตารางท าการเพื่องานอาชีพ 2) แบบทดสอบก่อนและหลังเผชิญประสบการณ์ และ 3) แบบสอบถามความคิดเห็นของนักเรียนที่ มีต่อชุดการสอนแบบอิงประสบการณ์ การวิเคราะห์ข้อมูล ได้แก่ การหาประสิทธิภาพด้วย  $\mathtt{E_1/E_2}$  การ ทดสอบค่าที ค่าเฉลี่ย และส่วนเบี่ยงเบนมาตรฐาน

ผลการวิจัยพบว่า 1) ชุดการสอนแบบอิงประสบการณ์วิชาคอมพิวเตอร์เพื่องานอาชีพ เรื่อง การใช้โปรแกรมตารางทำการที่ได้สร้างขึ้นมีประสิทธิภาพตามเกณฑ์ที่กำหนดคือ 75/75 คือ 76.33/75.40 ,75.80/73.53และ 76.66/72.60 2)นักเรียนที่เรียนด้วยชุดการสอนแบบอิงประสบการณ์ มีคะแนนหลังเรียนสูงกว่าก่อนอย่างมีนัยสำคัญ ทางสถิติที่ระดับ 0.5 และ 3) นักเรียนที่เรียนด้วยชุด การสอนแบบอิงประสบการณ์ มีความคิดเห็นต่อคุณภาพการเรียนชุดการสอนแบบอิงประสบการณ์อยู่ ในระดับ "เห็นด้วยมาก"

**ค าส าคัญ** : ชุดการสอนแบบอิงประสบการณ์ การใช้โปรแกรมตารางท าการ

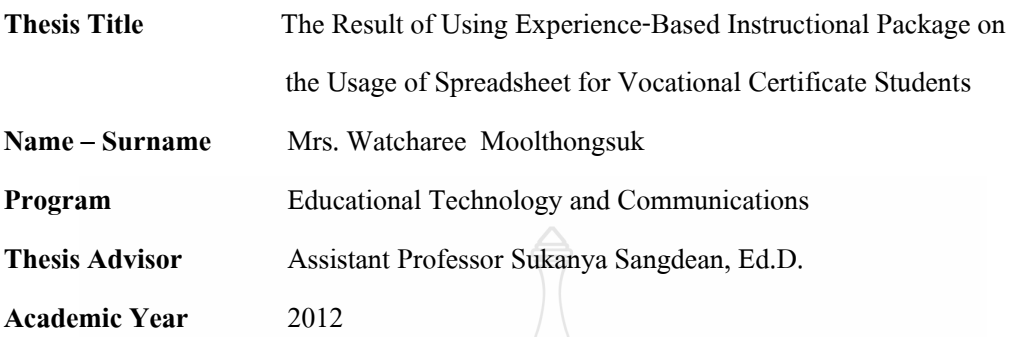

#### **ABSTRACT**

The objectives of this research are:1) to make the experience-based instructional package on spreadsheet for vocational certificate student that reaches the efficiency's standard at 75/75 2) to study the achievement from studying spreadsheet in Computer for Profession subject.

Sample of this study is 30 vocational certificate students in a class, first semester, academic year 2012 of Pathumthani Vocational Education College, Pathumthani province, sorted by purposive sampling method. The research tools are 1) 3 modules of professional experience-based instructional package,  $12<sup>th</sup>$  module,  $13<sup>th</sup>$  module and  $14<sup>th</sup>$  module 2) the pre- and post-experience test and 3) the students' opinions towards the experience-based instructional package assessment form. The data analyses are T-Test, average (X) and standard deviation (S.D.).

The study shows that: 1) the experience-based instructional package on the usage of spreadsheet in Computer for Profession subject has an efficiency per standard 75/75 which is equal to 76.33/75.40 ,75.80/73.53 and 76.66/72.60 2) the academic progress of students after studying with the experience-based instructional package is increased significantly statistically at level 0.5 and 3) the students who study with the experience-based instructional package opine towards the package as "extremely agreeable".

**Keywords**: the experience-based instructional package, the usage of spreadsheet

### **กิตติกรรมประกาศ**

้วิทยานิพนธ์ฉบับนี้ สำเร็จลุล่วงไปได้ด้วยดีก็ด้วยความอนุเคราะห์ การดูแล และเอาใจใส่ จาก ผู้ช่วยศาสตราจารย์ ดร. สุกัญญา แสงเดือน อาจารย์ที่ปรึกษาวิทยานิพนธ์ ผู้ซึ่งคอยให้คำปรึกษา แนะนำและให้ข้อคิดเห็นต่าง ๆ ด้วยดีตลอดมา จึงขอกราบขอบพระคุณเป็นอย่างสูง

ึ ขอกราบขอบพระคุณ รองศาสตราจารย์ คร.เกียรติศักดิ์ พันธ์ลำเจียก ประธานกรรมการสอบ ้วิทยานิพนธ์ คร.เยาวลักษณ์ พิพัฒน์จำเริญกุล กรรมการสอบวิทยานิพนธ์ ผู้ช่วยศาสตราจารย์ ดร.ฤทธิชัย อ่อนมิ่งกรรมการผู้ทรงคุณวุฒิ ที่ได้กรุณาตรวจสอบ ชี้แนะแก้ไขข้อบกพร่องต่าง ๆ และ ได้สนับสนุนข้อมูลเพื่อจัดท างานวิจัยนี้ให้วิทยานิพนธ์เล่มนี้สมบูรณ์ยิ่งขึ้น

ขอกราบขอบพระคุณผู้ทรงคุณวุฒิทุกท่านที่ให้ความอนุเคราะห์ตรวจสอบเครื่องมือที่ใช้ใน ึการวิจัยพร้อมทั้งให้คำแนะนำและให้ข้อคิดเห็นต่าง ๆ เป็นอย่างดี รวมทั้ง บริษัทโปรวิชั่น จำกัด ที่ อนุญาตให้ใช้สื่อในงานวิจัย

ขอกราบขอบพระคุณ คุณแม่สิชชูญา อภิโชติดิลก และคุณพ่อวิชัย เกาะลอย ผู้ให้ชีวิตที่ดี ทางการศึกษา ขอขอบคุณ คุณธงชัย สุขมงคล ที่ให้การสนับสนุนในทุก ๆ ด้าน และคอยเป็นกำลังใจ อันสำคัญให้แก่ผู้วิจัยด้วยดีเสมอมา สำหรับคุณค่าและประโยชน์อันใดที่พึงมีจากวิทยานิพนธ์ฉบับนี้ ผู้วิจัยขอมอบบูชาพระคุณบุพการี ครู อาจารย์และผู้มีพระคุณทุกท่านที่ได้ประสิทธิ์ประสาทความรู้ และอบรมสั่งสอนผู้วิจัยมาตั้งแต่อดีตจนถึงปัจจุบัน

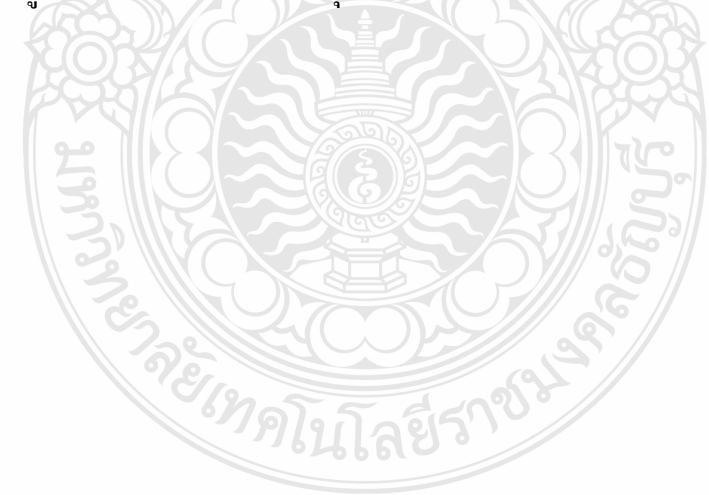

วัชรี มูลทองสุข

# **สารบัญ**

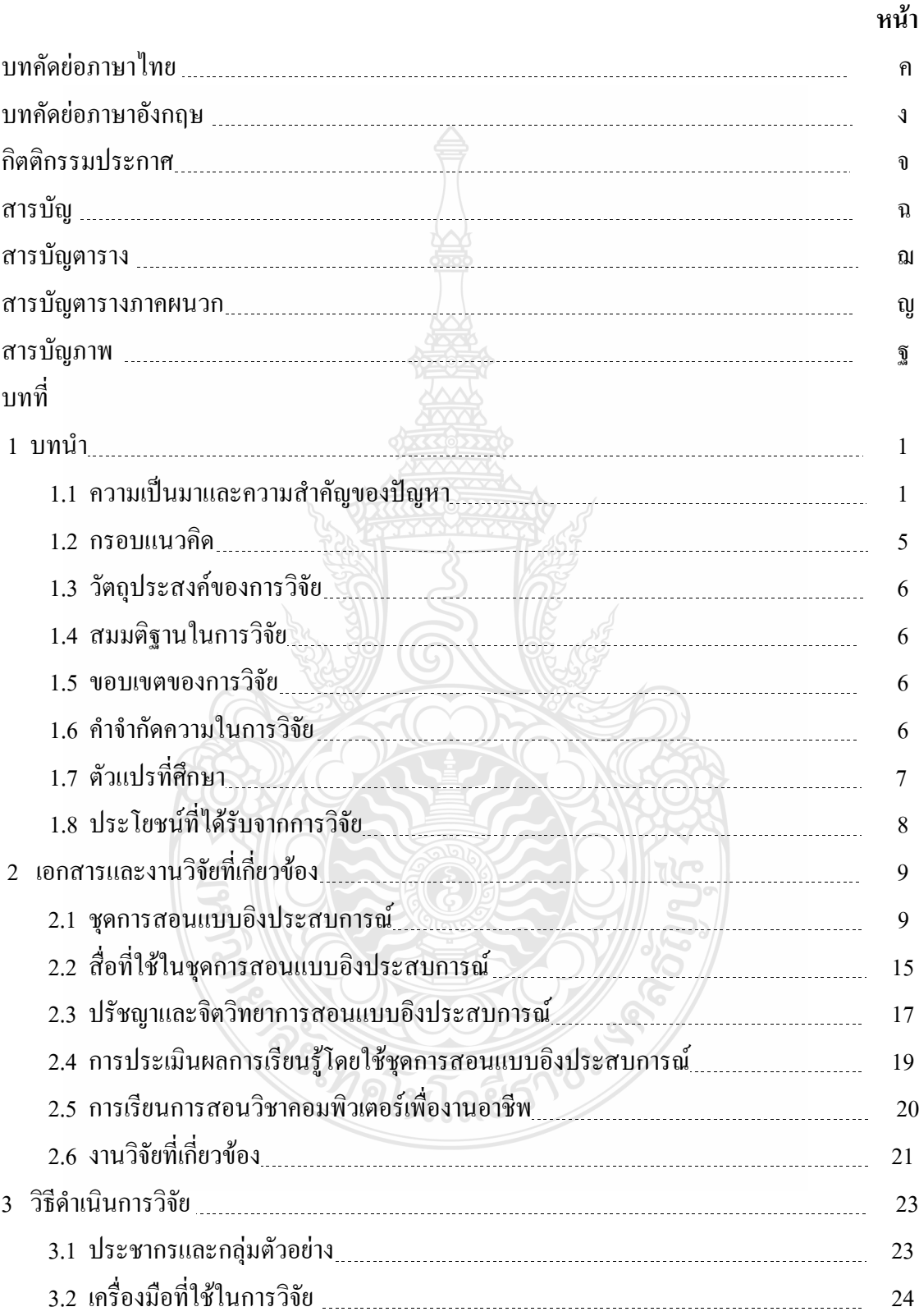

# **สารบัญ(ต่อ)**

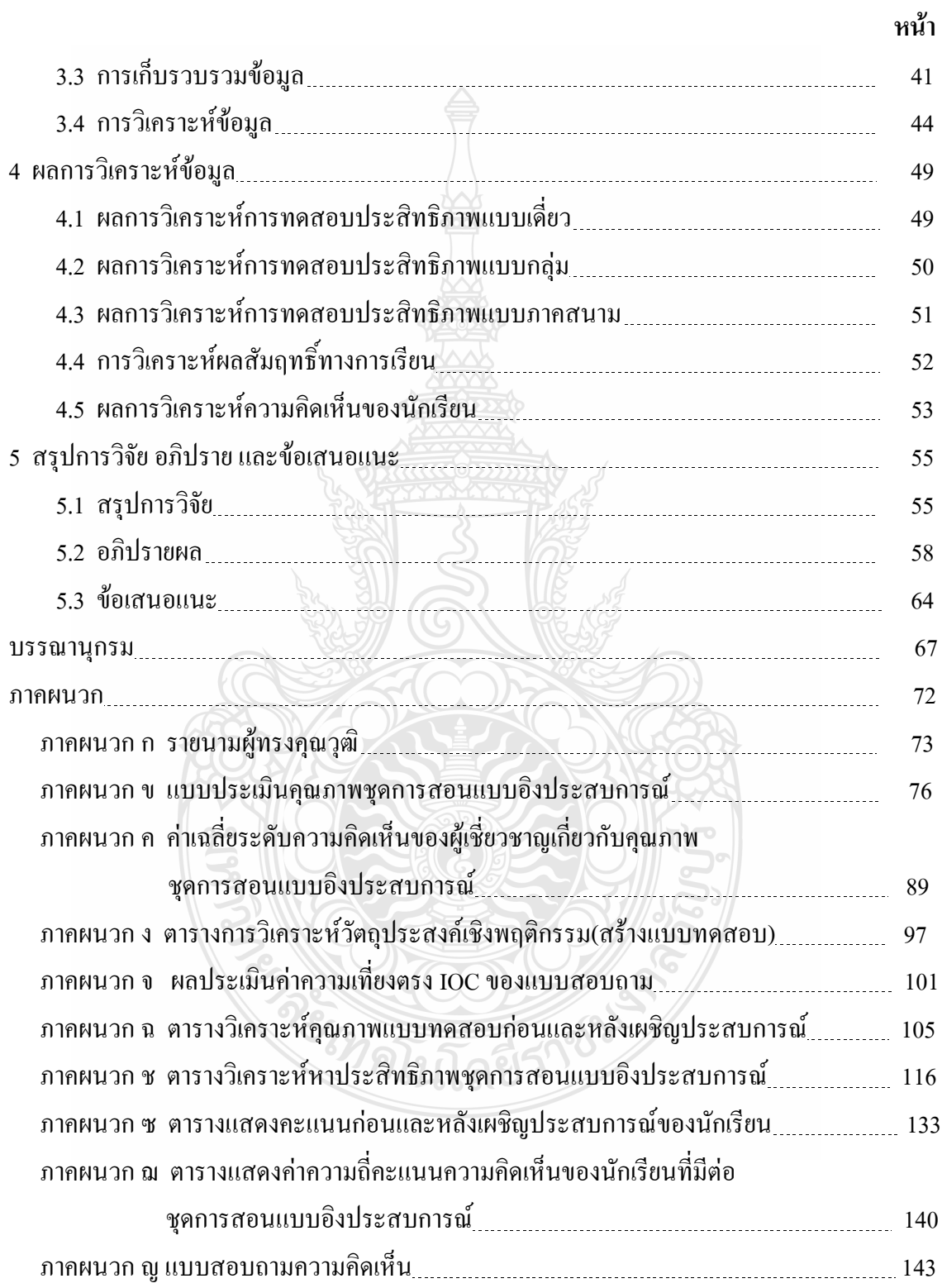

# **สารบัญ(ต่อ)**

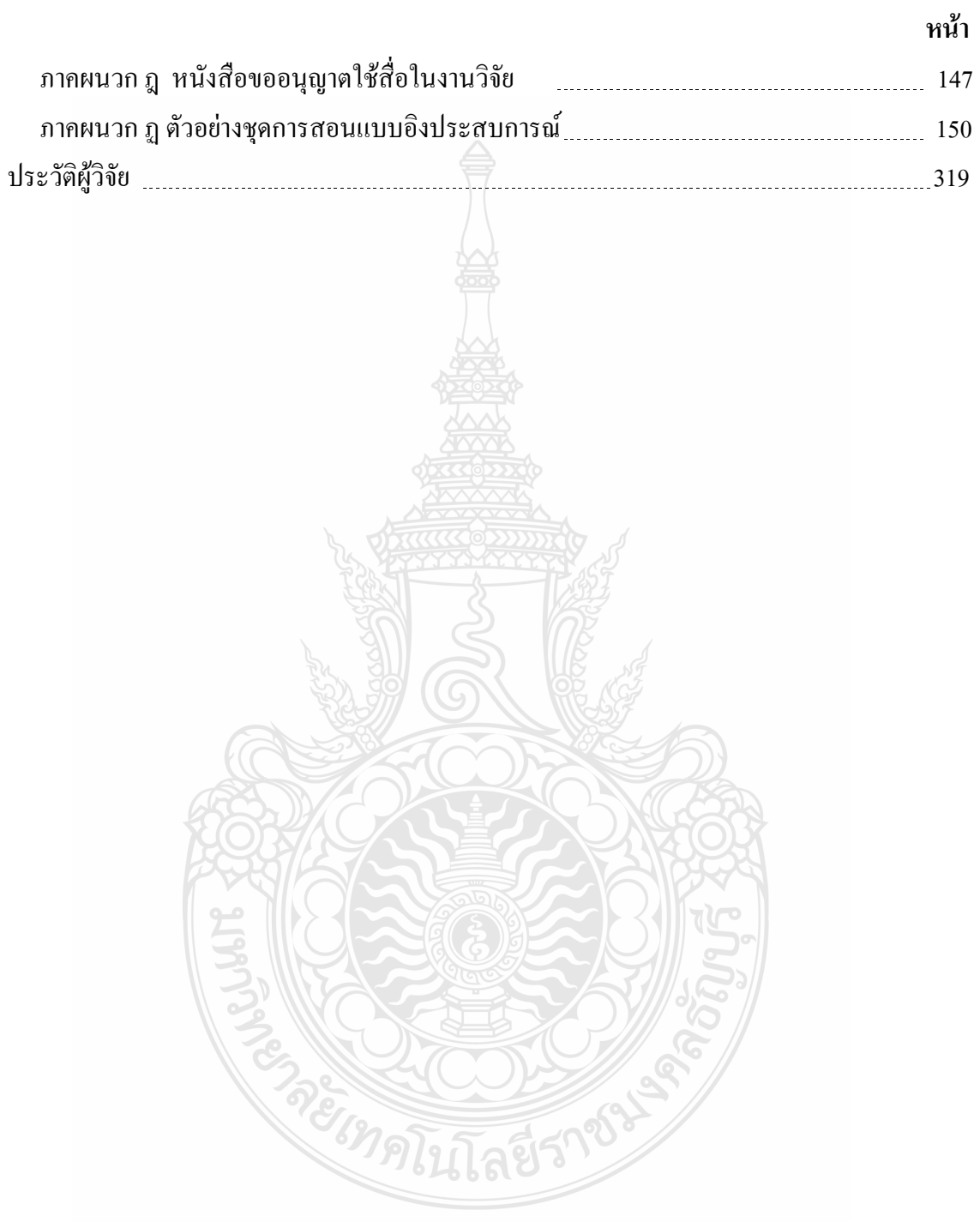

# **สารบัญตาราง**

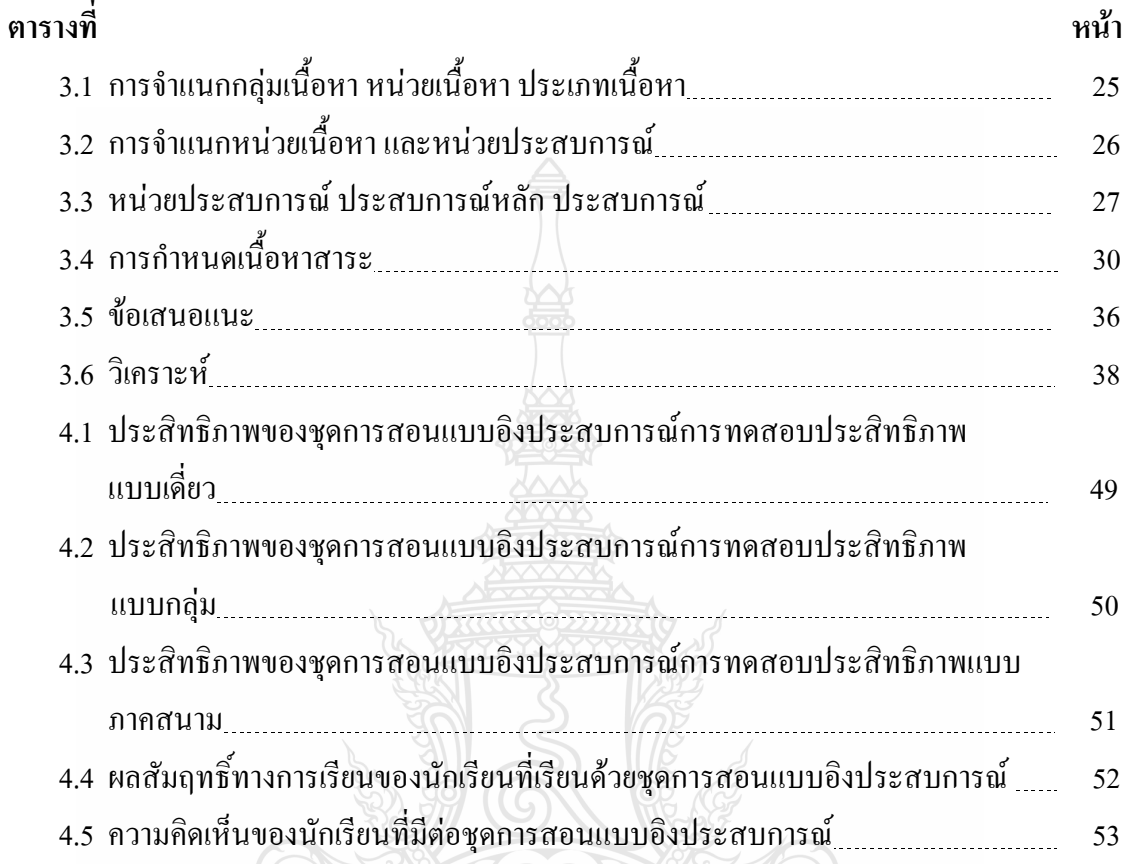

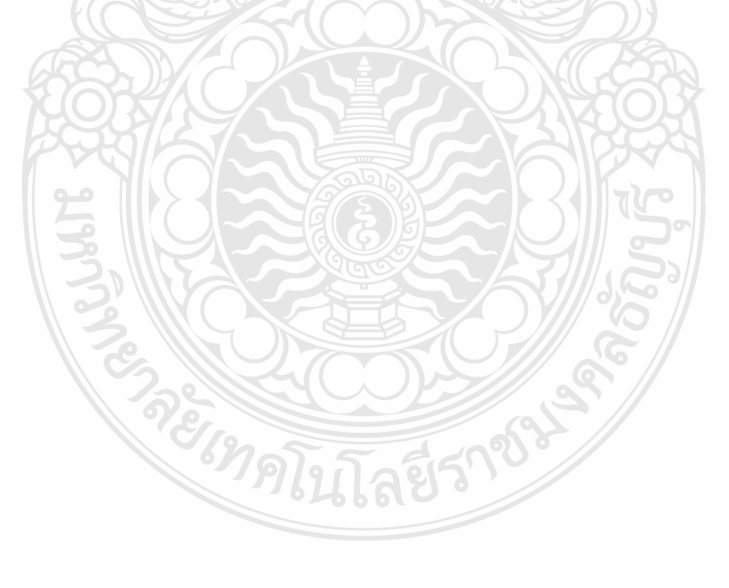

## **สารบัญตารางภาคผนวก**

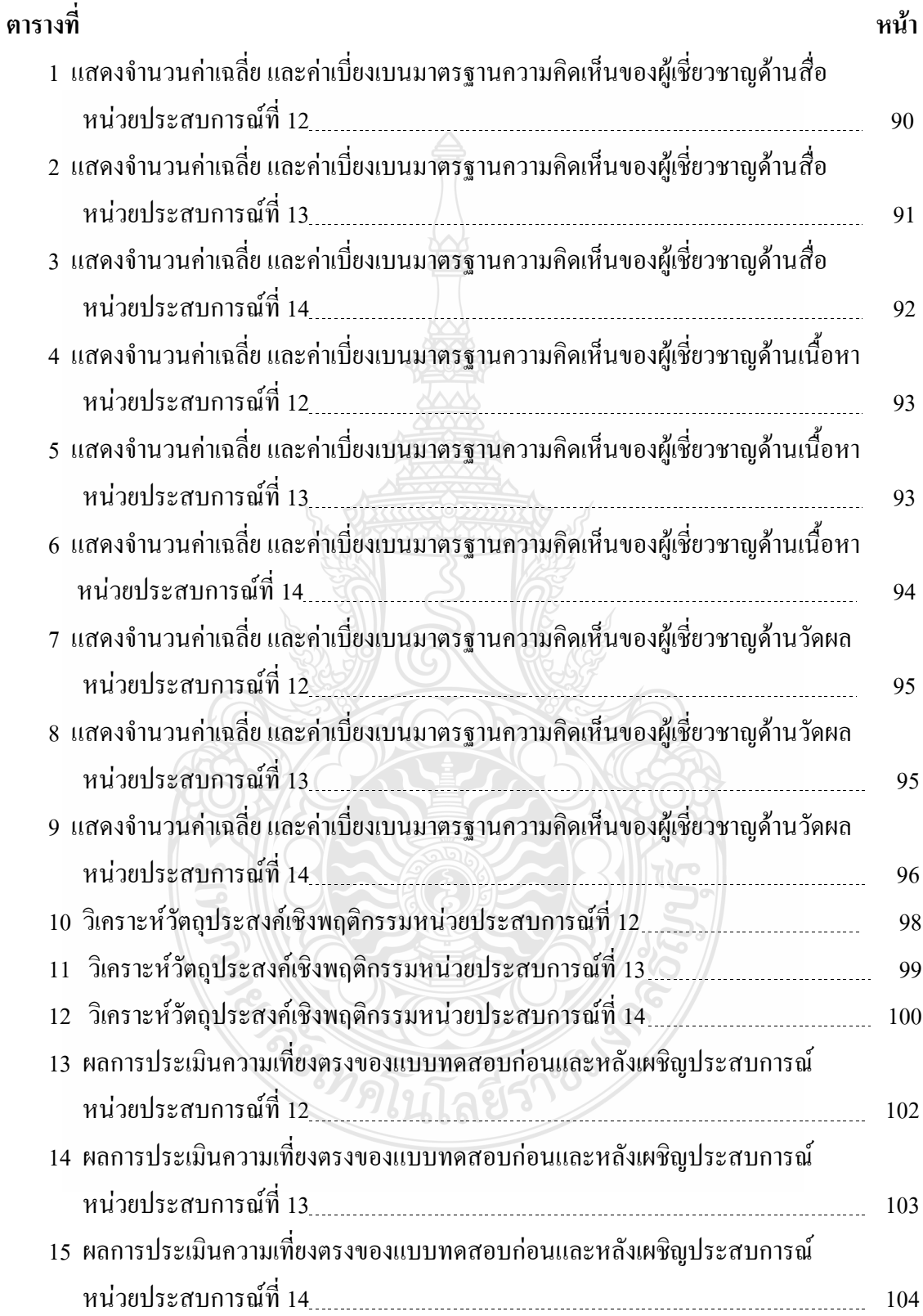

# **สารบัญตารางภาคผนวก (ต่อ)**

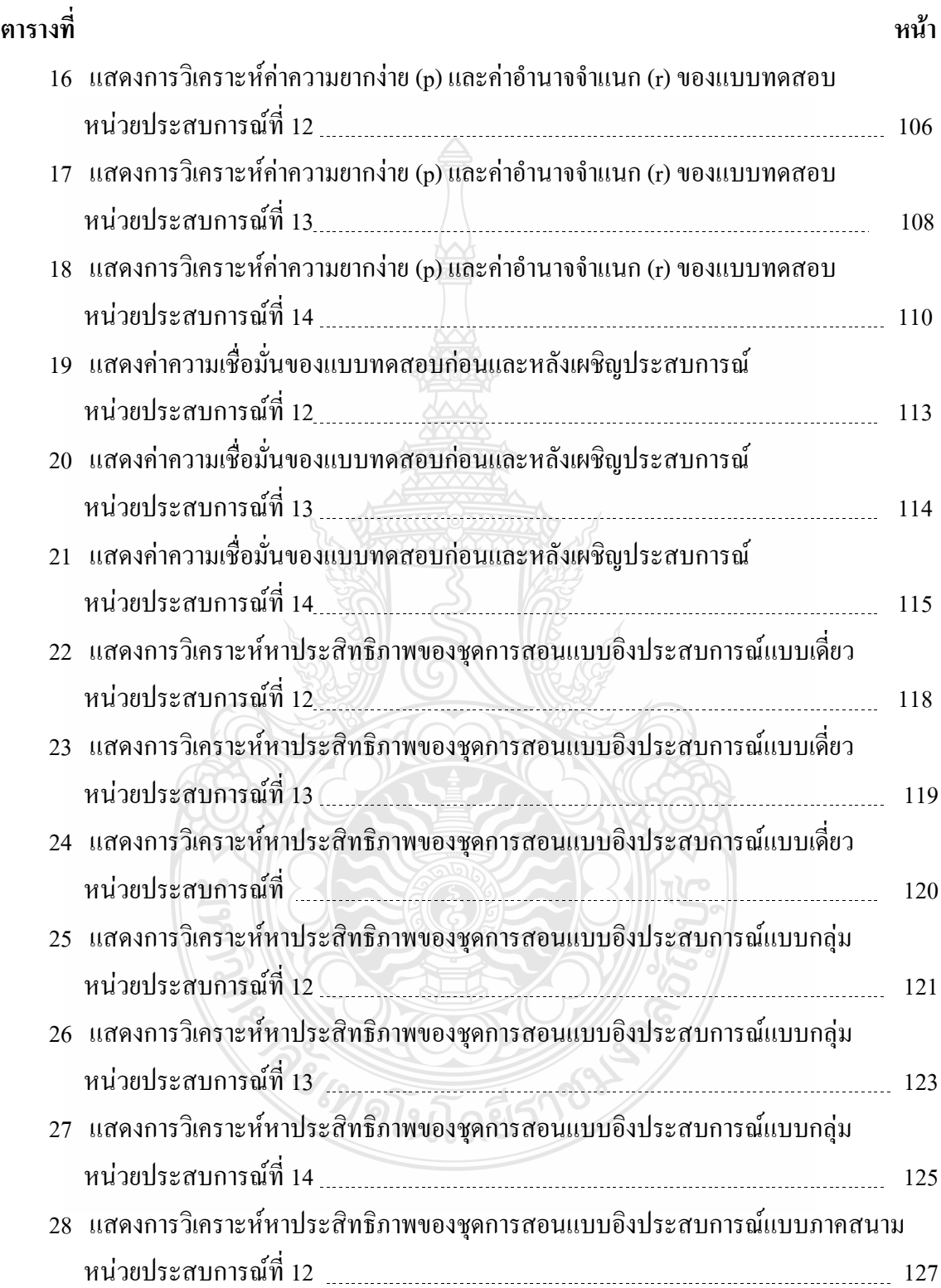

# **สารบัญตารางภาคผนวก(ต่อ)**

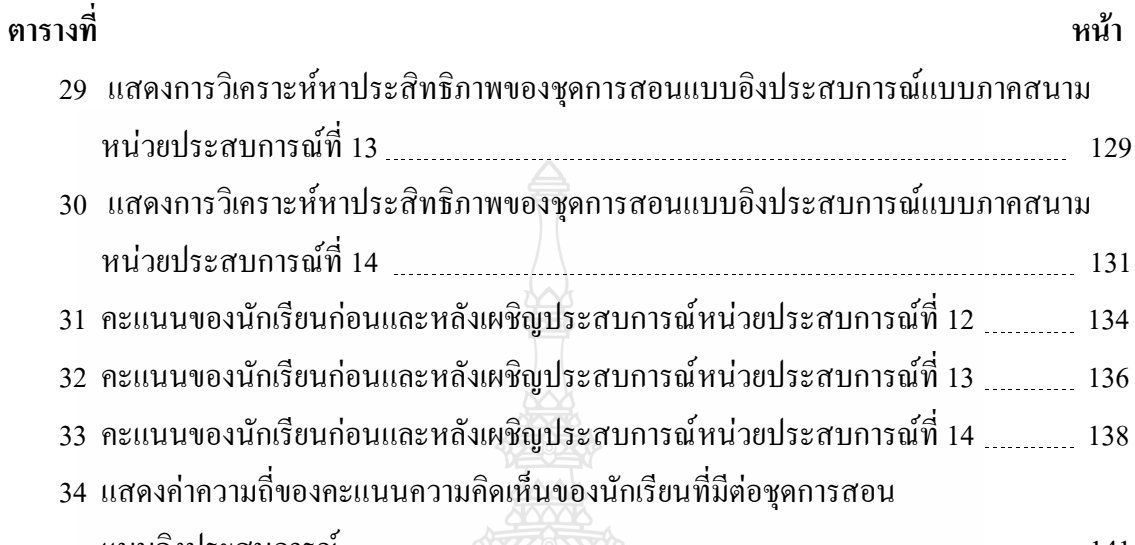

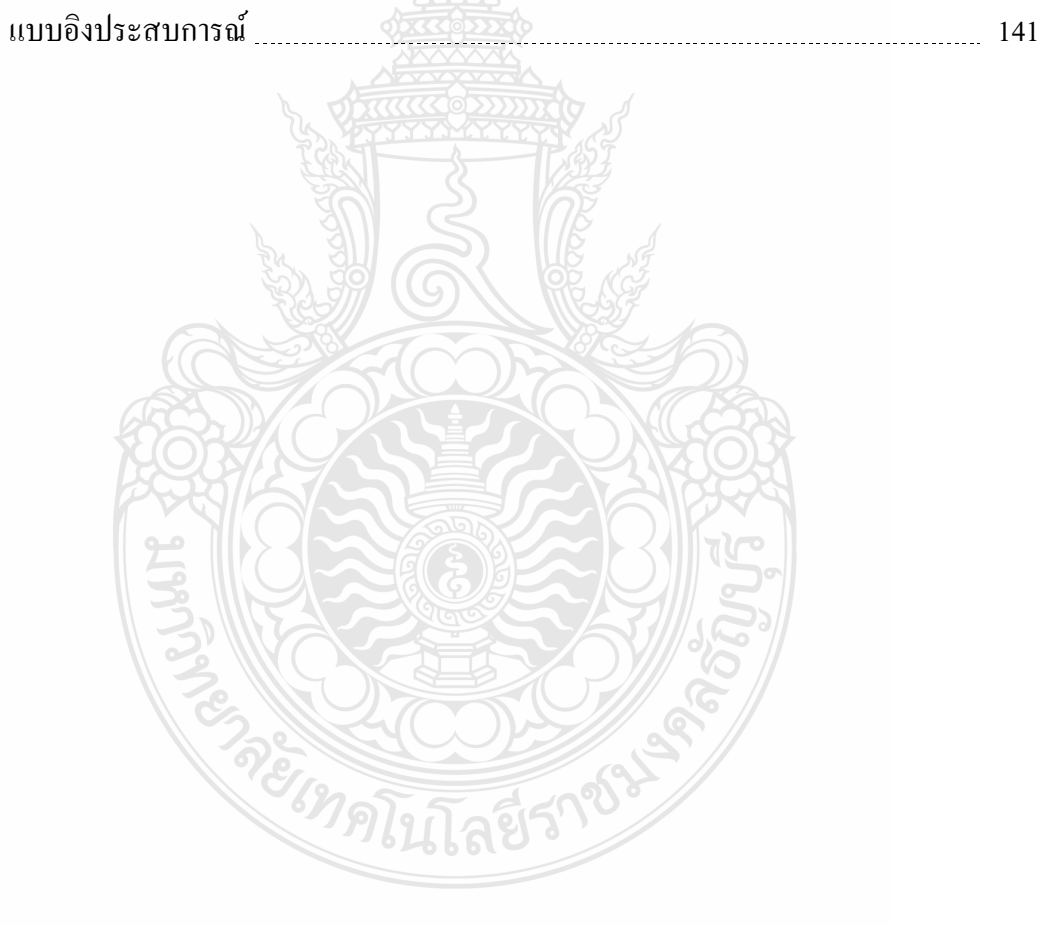

# **สารบัญภาพ**

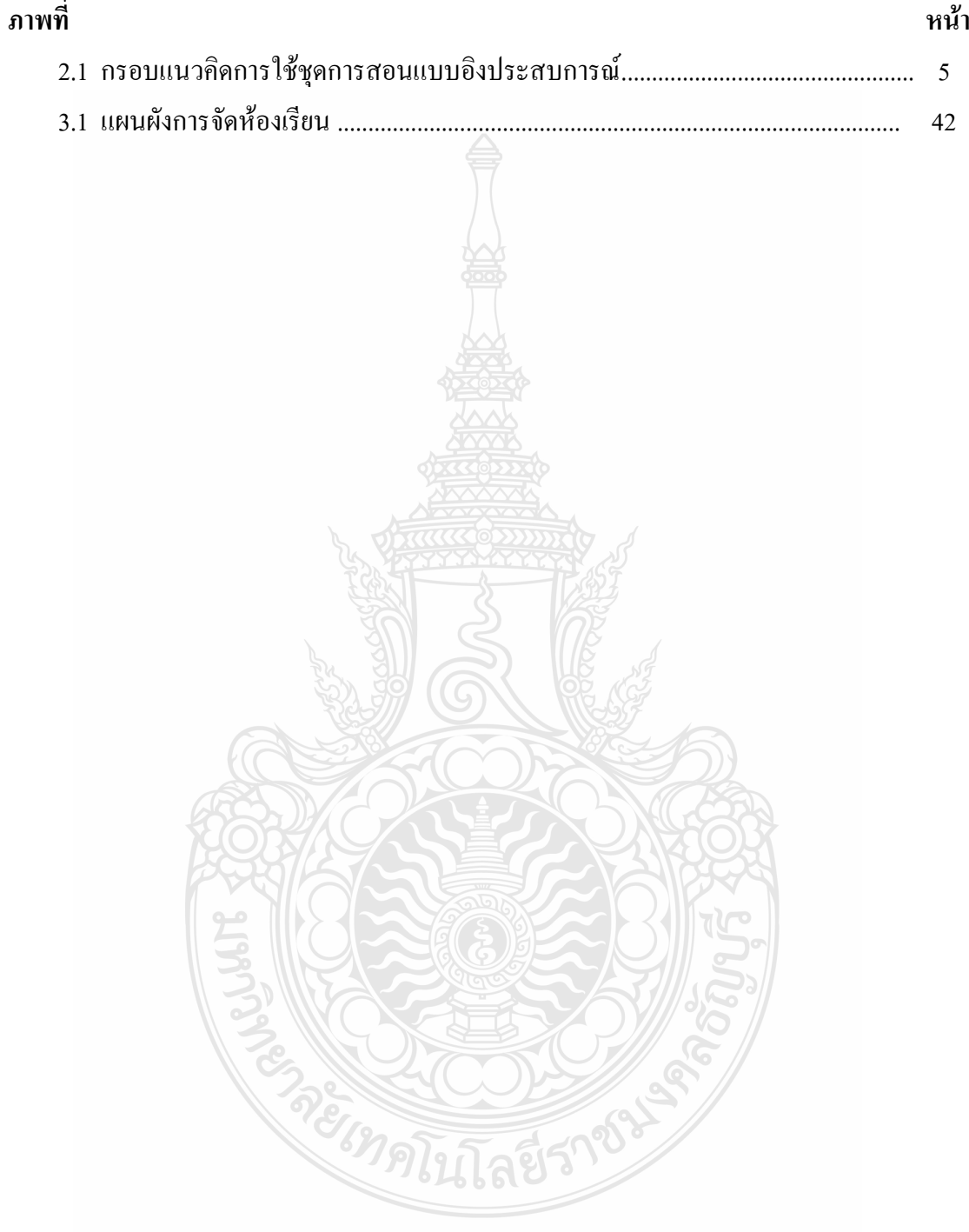

**บทที่1**

#### **บทน ำ**

#### **1.1 ควำมเป็นมำและควำมส ำคัญของปัญหำ**

สภาพเศรษฐกิจและสังคมในปัจจุบันมีการเปลี่ยนแปลงอย่างรวดเร็ว ส่งผลให้มีการแข่งขัน ในด้านต่างๆ ประเทศไทยยังต้องเผชิญกับการเปลี่ยนแปลงที่สำคัญ ทั้งที่เป็นโอกาสและข้อจำกัดต่อ การพัฒนาประเทศ จึงต้องมีการเตรียมความพร้อมของคนและระบบให้สามารถปรับตัวพร้อมรับการ เปลี่ยนแปลงในอนาคตและแสวงหาประโยชน์อย่างรู้เท่าทันโลกาภิวัตน์และสร้างภูมิคุ้มกันให้กับทุก ภาคส่วนตามหลักปรัชญาของเศรษฐกิจพอเพียง(แผนพัฒนาเศรษฐกิจและสังคมแห่งชาติ ฉบับที่ 10 พ.ศ. 2550-2554) สมเคช บุญประจักษ์ (2544: 33) ได้กล่าวถึงความสำคัญของการศึกษาว่า "การศึกษา เป็นการเตรียมคนสำหรับสังคมในอนาคตให้เป็นผู้ที่มีความรู้ ความสามารถ ติดตามข่าวสาร วิทยาการ ใหม่ๆรู้เท่าทันการเปลี่ยนแปลงต่างๆที่จะเกิดขึ้นอย่างรวดเร็วและหลากหลาย รู้จักคิดวิเคราะห์ ให้ เหตุผลและแก้ปัญหาได้ อีกทั้งยังมุ่งพัฒนาพฤติกรรมทางสังคมที่ดีงามทั้งในการทำงานและการอยู่ ร่วมกัน" ประเทศไทยให้ความสำคัญค้านการศึกษาจะเห็นได้จาก พระราชบัญญัติการศึกษาแห่งชาติ พ.ศ.2542 และที่แก้ไขเพิ่มเติม (ฉบับที่ 2) พ.ศ. 2545 มาตรา 15 กำหนดให้มีการจัดการศึกษาสาม รูปแบบ คือ การศึกษาในระบบ การศึกษานอกระบบ และการศึกษาตามอัธยาศัยให้ผู้เรียนสามารถนำ ผลการเรียนที่สะสมไว้มาเทียบโอนระหว่างรูปแบบเดียวกัน หรือต่างรูปแบบได้ เป็นการส่งเสริม การศึกษาอย่างไม่มีที่สิ้นสุด (กระทรวงศึกษาธิการ,2542: 13-16)

นอกจากนี้ การให้ความสำคัญต่อการพัฒนาผู้เรียนให้สามารถดำรงอยู่ในสังคมได้อย่างมี ความสุข พึ่งพาตนเอง อยู่ร่วมกับผู้อื่น มีส่วนร่วมในการพัฒนาสังคมและสิ่งแวดล้อม กลุ่มสาระการ เรียนนี้จึงมุ่งที่จะพัฒนาให้ผู้เรียนมีความรู้ มีทักษะในการทำงาน รักการทำงาน รู้จักการทำงานร่วมกับ ผู้อื่น สามารถวางแผนออกแบบงาน นำเทคโนโลยีสารสนเทศมาใช้และประยุกต์ใช้ในการทำงานใด้ (สุวรรณี ยหะการและคณะ, 2550:38)

หลักสูตรประกาศนียบัตรวิชาชีพ พุทธศักราช 2545(ปรับปรุง2546) เป็นหลักสูตรระดับ ประกาศนียบัตรวิชาชีพหลังมัธยมศึกษาตอนต้น ของสำนักงานคณะกรรมการการอาชีวศึกษา กระทรวงศึกษาธิการ ถูกกำหนดขึ้นโดยมีเป้าหมายเพื่อพัฒนากำลังคนระดับฝีมือให้มีความชำนาญ เฉพาะด้าน มีคุณธรรม บุคลิกภาพ และเจตคติที่เหมาะสม สามารถประกอบอาชีพได้ตรงตามความ ต้องการของตลาดแรงงานและการประกอบอาชีพอิสระสอดคล้องกับภาวะเศรษฐกิจและสังคม ทั้งใน ระดับท้องถิ่นและระดับชาติ(วิรัช คุณวุฒิวาณิช,2546: 1) และมีจุดหมายเพื่อให้มีความรู้ ทักษะและ ประสบการณ์ในงานอาชีพตรงตามมาตรฐานวิชาชีพ นำไปปฏิบัติงานอาชีพได้อย่างมีประสิทธิภาพ สามารถเลือกวิถีการด ารงชีวิตและการประกอบอาชีพได้อย่างเหมาะสมกับตน สร้างสรรค์ความเจริญ ต่อชุมชน ท้องถิ่นและประเทศชาติ(วิรัช คุณวุฒิวาณิช,2546: 2)

การจัดกิจกรรมการเรียนการสอนเพื่อสนองความแตกต่างระหว่างผู้เรียนนั้นท าได้หลาย รูปแบบ เช่น อาจแบ่งกลุ่มเด็กโดยให้เด็กมีความสามารถ ความถนัด หรือความสนใจอย่างใดอย่าง หนึ่งใกล้เคียงกันอยู่ด้วยกัน แล้วให้ทำกิจกรรมที่กลุ่มมีความสามารถหรือความสนใจตามนั้น หรืออาจ ให้งานหลายๆรูปแบบเพื่อให้เด็กได้มีโอกาสเลือกตามที่ตนพอใจ สามารถท าได้ หรืออาจเปิดโอกาส ให้เด็กได้ค้นคว้าหาความรู้ตามความสนใจของแต่ละคน อาจจัดกิจกรรมในบทเรียนเดียวกันหลายๆ รูปแบบ เช่น การจัดศูนย์การเรียน เพื่อให้นักเรียนใด้เลือกศึกษา หรือทำกิจกรรมในบทเรียนนั้นได้ ตามความสามารถ ความถนัด และความสนใจของแต่ละคนที่มีอย่างแตกต่างกัน(ประตินันท์ อุปรมัย ,2549:102)

บันลือ พฤกษะวัน(2534:51) ได้กล่าวถึงแนวทางในการปฏิบัติที่จะไม่ให้เกิดปัญหาว่า จาก เชิงปฏิบัติการในการแก้ปัญหานั้นๆนักวิชาการ นักปฏิบัติทั้งหลายคงต้องไปพิจารณาใช้ประสบการณ์ ในการแก้ปัญหานั้นมาวางแนวป้องกันที่ไม่ให้เกิดปัญหาขึ้น(ซ้ าแล้วซ้ าเล่า)อีกเป็นอันมาก ซึ่ง สอดคล้องกับคำโบราณกล่าวไว้ "กันไว้ดีกว่าแก้" ซึ่งต้องอาศัยการคิดเป็น การคิดเป็นย่อมจะเกิดขึ้น ได้จากนักคิด นักวิชาการที่มีประสบการณ์ในเชิงปฏิบัติ ประยุกต์แนวปฏิบัติได้ดีนั้นเอง

วิชาคอมพิวเตอร์ มุ่งพัฒนานักเรียนให้มีความรู้ ความเข้าใจเกี่ยวกับงานอาชีพและ เทคโนโลยี มีทักษะในการทำงาน สามารถนำเทคโนโลยีสารสนเทศและเทคโนโลยีต่างๆ มาใช้ใน การทำงานอย่างถูกต้อง เหมาะสม ค้มค่า และมีคุณธรรม สร้างและพัฒนาผลิตภัณฑ์หรือวิธีการใหม่ สามารถทำงานเป็นหม่คณะ มีนิสัยรักการทำงาน เห็นคณค่าและมีเจตคติที่ดีต่องาน ตลอดจนมี ศีลธรรม คุณธรรม จริยธรรม และค่านิยมที่เป็นพื้นฐาน ได้แก่ ความขยัน ซื่อสัตย์ ประหยัดและ

อดทน อันจะนำไปสู่การให้ผู้เรียนสามารถช่วยเหลือตนเอง และพึ่งตนเองใด้ตามพระราชดำริ เศรษฐกิจพอเพียง สามารถด ารงชีวิตอยู่ในสังคมได้อย่างมีความสุข (สุวรรณี ยหะการและคณะ ,2550:37)

กล่าวคือการเรียนการสอนนักเรียนระดับประกาศนียบัตรวิชาชีพ วิชาคอมพิวเตอร์เพื่อ งานอาชีพมีข้อจำกัดในเรื่องผู้เรียนมีพื้นฐานที่แตกต่างกัน มาจากต่างโรงเรียน พื้นฐานฐานะ ความรู้ ครอบครัวและสังคมที่แตกต่างกัน จึงไม่เข้าใจการใช้โปรแกรมตารางท าการในงานอาชีพที่ซับซ้อน ได้ เช่น การคำนวณร้อยละ การบอกกำไรขาดทุนเป็นร้อยละหรือเปอร์เซ็นต์ การคำนวณค่าตอบแทน ในรูปแบบรายเดือน รายชั่วโมง การคำนวณภาษี การคำนวณจำนวนเงินผ่อนชำระ เป็นต้น ซึ่งปัญหา ดังกล่าวส่งผลกระทบให้คะแนนทางการเรียนในวิชาคอมพิวเตอร์เพื่องานอาชีพ ยังไม่เป็นที่น่าพอใจที่ จะให้นักเรียนประกาศนียบัตรวิชาชีพ ทุกคนบรรลุจุดประสงค์ของการเรียนการสอนและมีมาตรฐาน ิตามเกณฑ์ที่กำหนดไว้

จากที่มาและความส าคัญของปัญหาดังกล่าว ผู้วิจัยได้ท าการค้นคว้าวิธีการจัดการเรียนรู้ และสนใจที่จะนำการจัดการเรียนรู้โดยใช้ชุดการสอบแบบอิงประสบการณ์มาใช้ในการเรียนการการ สอนเพื่อศึกษาผลสัมฤทธิ์ทางการเรียน ผู้วิจัยได้ศึกษางานวิจัยที่เกี่ยวข้อง เพื่อนำมาแก้ปัญหาการสอน วิชาคอมพิวเตอร์เพื่องานชีพ เรื่อง การใช้โปรแกรมตารางทำการ ดังนี้

งานวิจัยในระดับประกาศนียบัตรวิชาชีพ จำนวน 2 เรื่อง

เรื่องที่ 1 ชุดการสอนแบบอิงประสบการณ์ วิชางานจักรยานยนต์ เรื่องระบบไฟฟ้า รถจักรยานยนต์ ส าหรับนักเรียนระดับประกาศนียบัตรวิชาชีพ สาขาวิชาเครื่องกล วิทยาลัยการอาชีพ นครสวรรค์ ผลการวิจัยพบว่า ชุดการสอนแบบอิงประสบการณ์ที่ผลิตขึ้นมีประสิทธิภาพเป็นไป ตามที่กำหนด นักเรียนที่เรียนด้วยชุดการสอนแบบอิงประสบการณ์มีความก้าวหน้าทางการเรียน เพิ่มขึ้นจากเดิมอย่างมีนัยสำคัญที่ระดับ .05 และนักเรียนมีความคิดเห็นเกี่ยวกับชุดการสอนแบบอิง ประสบการณ์ในระดับเห็นด้วยมาก (แทน โมราราย2552:บทคัดย่อ)

เรื่องที่ 2การพัฒนาชุดการสอนแบบอิงประสบการณ์วิชาคอมพิวเตอร์พื้นฐานกับนักศึกษา ระดับประกาศนียบัตรวิชาชีพ ผลการวิจัยพบว่า นักศึกษาที่เรียนด้วยชุดการสอนแบบอิงประสบการณ์ มีความก้าวหน้าทางการเรียนเพิ่มขึ้นอย่างมีนัยสำคัญทางสถิติที่ระดับ .05 และที่สำคัญนักศึกษามีความ คิดเห็นเกี่ยวกับชุดการสอนแบบอิงประสบการณ์ในระดับเห็นด้วยมาก( บุญยง สรรพจักร,2543: บทคัดย่อ)

งานวิจัยในเรื่องการใช้โปรแกรมตารางทำการ จำนวน 1 เรื่อง

เรื่องที่ 1 การพัฒนาชุดการสอนแบบอิงประสบการณ์ กลุ่มสาระการเรียนรู้การงานอาชีพ และเทคโนโลยี เรื่อง การสร้างชิ้นงานด้วยโปรแกรมใมโครซอฟต์เอกเซล สำหรับนักเรียนชั้น ประถมศึกษาปีที่ 5 ผลการวิจัยพบว่านักเรียนมีความก้าวหน้าทางการเรียนเพิ่มขึ้นอย่างมีนัยสำคัญทาง สถิติที่ระดับ .05 และความคิดเห็นของนักเรียนจากชุดการสอนแบบอิงประสบการณ์ คือ นักเรียน ชอบชุดการสอนแบบอิงประสบการณ์ในระดับเห็นด้วยมากที่สุด (บุษยพร ขมสนิท,2548: บุทคัดย่อ)

งานวิจัยในเรื่องชุดการสอนแบบอิงประสบการณ์ จำนวน 2 เรื่อง

เรื่องที่ 1 การพัฒนาชุดการสอนแบบอิงประสบการณ์ กลุ่มสาระการเรียนรู้ภาษาไทย เรื่อง พระอภัยมณี สำหรับนักเรียนชั้นมัธยมศึกษาปีที่ 3 ในโรงเรียนสังกัดองค์การบริหารส่วนจังหวัด กาฬสินธุ์ ผลการวิจัยพบว่า นักเรียนที่เรียนด้วยชุดการสอนแบบอิงประสบการณ์มีความก้าวหน้า ทางการเรียนเพิ่มขึ้นอย่างมีนัยสำคัญทางสถิติที่ .05 และความคิดเห็นของนักเรียนเกี่ยวกับชุดการสอน แบบอิงประสบการณ์ อยู่ในระดับเห็นด้วยมาก(สุดสวาท มีไชโย,2551: บทคัดย่อ)

เรื่องที่ 2 การพัฒนาชุดการสอนแบบอิงประสบการณ์ วิชาชีววิทยา เรื่องเซลล์ของสิ่งมีชีวิต ส าหรับนักเรียนชั้นมัธยมศึกษาปีที่ 4 โรงเรียนโนนสูงศรีธานี จังหวัดนครราชสีมา ผลการวิจัยพบว่า นักเรียนที่เรียนด้วยชุดการสอนแบบอิงประสบการณ์มีคะแนนเฉลี่ยหลังเผชิญประสบการณ์สูงกว่า คะแนนเฉลี่ยก่อนเผชิญประสบการณ์อย่างมีนัยส าคัญทางสถิติที่ระดับ .05และนักเรียนมีความพึง พอใจต่อชุดการสอนแบบอิงประสบการณ์อยู่ในระดับมาก (สุธินีย์ กองคำ,2552: บทคัดย่อ)

จากการศึกษาปัญหาและงานวิจัยข้างต้น จะเห็นว่าผู้วิจัยประสบปัญหาด้านการสอนและได้ พัฒนารูปแบบ การสอนโดยชุดการสอนแบบอิงประสบการณ์มาช่วยในการแก้ปัญหาเพื่อให้ผู้เรียนมี ผลสัมฤทธิ์ทางการเรียนที่ดีขึ้น ชุดการสอนแบบอิงประสบการณ์มีข้อดี คือ ใช้วิธีการสอนแบบฝึก ปฏิบัติที่เหมาะกับเนื้อหาสาระที่เป็นทักษะในการสอนงานอาชีพ นอกจากนี้ ชุดการสอนแบบอิง ประสบการณ์ ยังเน้นการสอน 3 รูปแบบ คือ การเรียนกับครู การเรียนกับเพื่อน และการเรียนด้วย ตนเอง ที่เอื้ออำนวยต่อการสอนที่เป็นทักษะเน้นทางปฏิบัติและที่สำคัญชุดการสอนแบบอิง ประสบการณ์ เป็นรูปแบบของสื่อประสมที่ประกอบด้วย สื่อสิ่งพิมพ์และมัลติมีเดียเป็นสื่อที่ให้ทั้ง ภาพและเสียงที่ช่วยให้เข้าใจในการเรียนรู้ไปสู่ทักษะเพื่อให้นักเรียนปฏิบัติงานได้ บรรลุจุดประสงค์ ของการเรียนการสอนตามเกณฑ์ที่กำหนดไว้ ซึ่งเป็นแนวทางหนึ่งที่จะช่วยเพิ่มศักยภาพทางการเรียน ของนักเรียนประกาศนียบัตรวิชาชีพให้ดียิ่งขึ้น

### **กรอบแนวคิด**

# **ผลกำรใช้ชุดกำรสอนแบบอิงประสบกำรณ์ เรื่องกำรใช้โปรแกรมตำรำงท ำกำร**

# **ของนักเรียนระดับประกำศนียบัตรวิชำชีพ**

ศึกษาข้อมูลเบื้องต้น

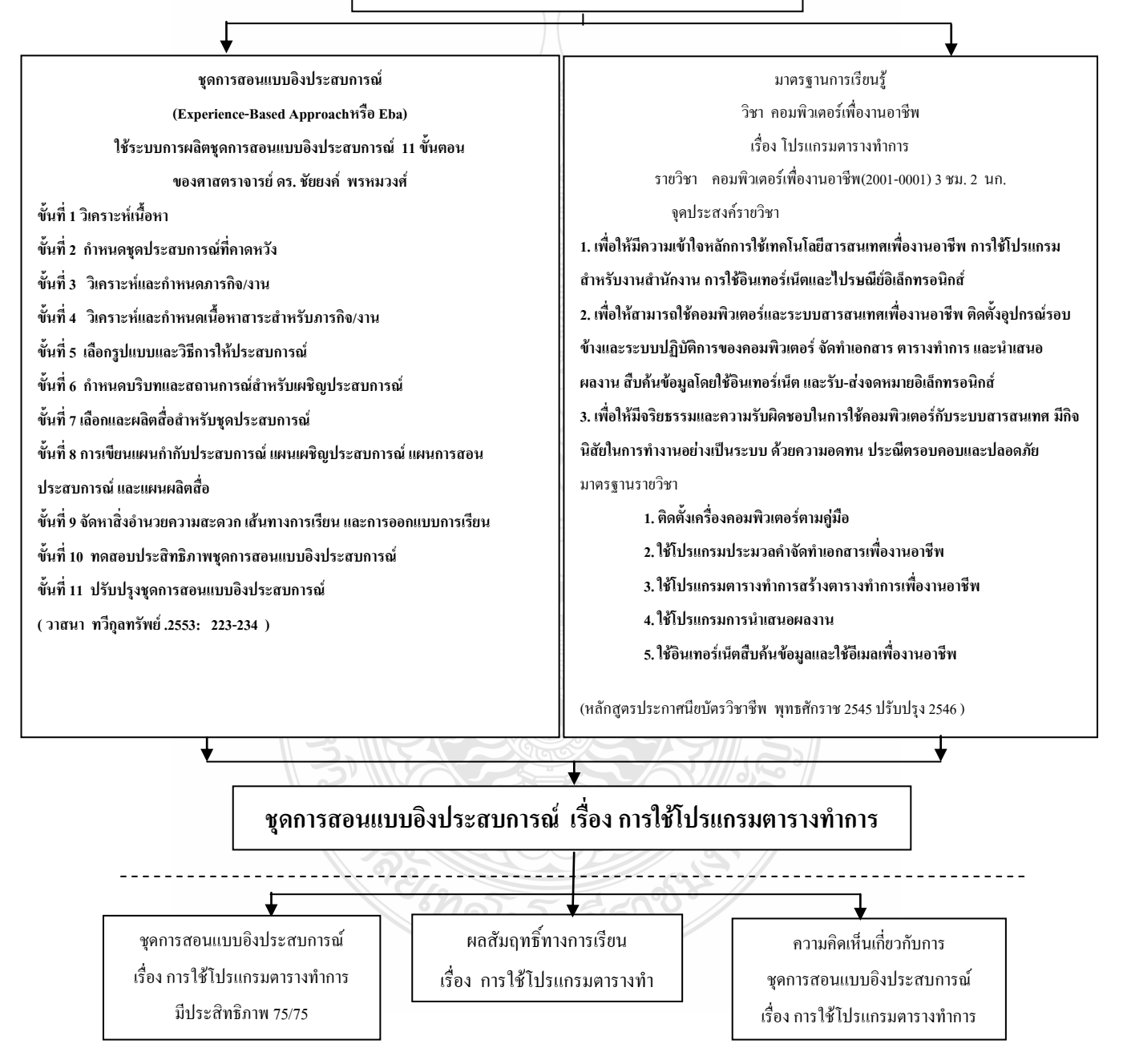

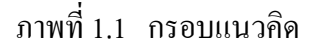

#### **1.2 วัตถุประสงค์กำรวิจัย**

1.2.1 เพื่อผลิตชุดการสอนแบบอิงประสบการณ์ เรื่อง การใช้โปรแกรมตารางท าการ ี่ สำหรับนักเรียน ระดับประกาศนียบัตรวิชาชีพ ให้มีประสิทธิภาพตามเกณฑ์ที่กำหนด 75/75

1.2.2 เพื่อศึกษาผลสัมฤทธิ์ทางการเรียน วิชาคอมพิวเตอร์เพื่องานอาชีพ เรื่องการใช้ โปรแกรมตารางทำการ ของนักเรียนระดับประกาศนียบัตรวิชาชีพ ที่เรียนด้วยชุดการสอนแบบอิง ประสบการณ์

1.2.3 เพื่อศึกษาความคิดเห็นของนักเรียน ระดับประกาศนียบัตรวิชาชีพ ที่มีต่อการใช้ชุด การสอนแบบอิงประสบการณ์ เรื่องโปรแกรมตารางท าการ

#### **1.3 สมมติฐำนในกำรวิจัย**

1.3.1 ชุดการสอนแบบอิงประสบการณ์ เรื่อง การใช้โปรแกรมตารางทำการ วิชา ึ คอมพิวเตอร์เพื่องานอาชีพ ที่ผลิตขึ้นมีประสิทธิภาพตามเกณฑ์ที่กำหนด 75/75

1.3.2 ผลสัมฤทธิ์ทางการเรียนของนักเรียนที่ได้จากแบบทดสอบ เรื่องการใช้โปรแกรม ตารางทำการ วิชา คอมพิวเตอร์เพื่องานอาชีพ หลังเรียนสูงกว่าก่อนเรียน

1.3.3 นักศึกษามีความคิดเห็นต่อการเรียนด้วยชุดการสอนแบบอิงประสบการณ์เรื่อง การใช้โปรแกรมตารางท าการ วิชา คอมพิวเตอร์เพื่องานอาชีพ อยู่ในระดับ ดี

#### **1.4 ขอบเขตของกำรวิจัย**

<mark>1. 4.1 ประชากร</mark>ที่ใช้ในการวิจัยครั้งนี้ เป็นนักเรียน ระดับประกาศนียบัตรวิชาชีพ ที่กำลัง ศึกษาอยู่ ภาคเรียนที่ 1 ปีการศึกษา 2555 วิทยาลัยการอาชีวศึกษาปทุมธานี เลขที่ 2 หมู่ 6 ถนนรังสิต-ปทุมธานี ตำบลบางพูน อำเภอเมือง จังหวัดปทุมธานี จำนวน 36คน ได้มาโดยเลือกแบบเจาะจง

**1.4.2 เนื้อหำ**ที่ใช้ในการสร้างชุดการสอนแบบอิงประสบการณ์วิชา คอมพิวเตอร์เพื่องาน อาชีพ เรื่อง การใช้โปรแกรมตารางทำการ เนื้อหาประกอบไปด้วยหน่วยประสบการณ์จำนวน 3 หน่วยประสบการณ์ ได้แก่ หน่วยประสบการณ์ที่ 12 การใช้โปรแกรมตารางทำการ หน่วย ประสบการณ์ที่ 13 การใช้เครื่องหมายคณิตศาสตร์และฟังก์ชั่น และ หน่วยประสบการณ์ที่ 14 การใช้ โปรแกรมตารางทำการเพื่องานอาชีพ โดย มีขอบเขตเนื้อหาตามหลักสูตรหลักสูตรประกาศนียบัตร วิชาชีพ พุทธศักราช 2545 (ปรับปรุง 2546) สำนักงานคณะกรรมการการอาชีวศึกษา กระทรวงศึกษาธิการ

**1.4.3 ระยะเวลำในกำรด ำเนินกำรวิจัย** ภาคเรียนที่ 1 ปีการศึกษา 2555

#### **1.5 ค ำจ ำกัดควำมในกำรวิจัย**

ี**ชุดการสอนแบบอิงประสบการณ์** หมายถึง ชุดสื่อประสมที่จัดเตรียมไว้สำหรับกำหนดแนว ทางการเผชิญประสบการณ์ เพื่อให้นักเรียนได้ทราบถึงประสบการณ์หลัก ประสบการณ์รอง ภารกิจ งาน และรายละเอียดที่กำหนดไว้ในแผนเผชิญประสบการณ์ โดยศึกษาจากแหล่งเรียนรู้ ประมวล สาระ สไลด์คอมพิวเตอร์ มัลติมีเดีย แบบฝึกปฏิบัติจากบริบทที่เตรียมไว้ได้แก่ มุมวิชาการ มุม แสดงผลงาน มุมวัสดุอุปกรณ์ เพื่อให้การเผชิญประสบการณ์ส าเร็จลุล่วงตามวัตถุประสงค์ของการ ี สอนแบบอิงประสบการณ์ ครอบคลุมหน่วยเนื้อหา จำนวน 3 หน่วยประสบการณ์ คือ หน่วย ประสบการณ์ที่ 12 การใช้โปรแกรมตารางทำการ หน่วยประสบการณ์ที่ 13 การใช้เครื่องหมาย ึ คณิตศาสตร์และฟังก์ชั่น และหน่วยประสบการณ์ที่ 14 การใช้โปรแกรมตารางทำการเพื่องานอาชีพ

**การสอนแบบอิงประสบการณ์ หมายถึง วิธีการสอนที่กำหนดประสบการณ์ที่กาดหวัง** ส าหรับนักศึกษา เพื่อให้นักศึกษาได้เผชิญประสบการณ์ ด้วยการศึกษาความรู้ที่เป็นเนื้อหาสาระ สำหรับประกอบภารกิจ งาน และทักษะความชำนาญ โดยใช้ชุดการสอนอิงประสบการณ์ที่ใช้ในการ วิจัย มี 6 ขั้นตอน คือ ประเมินก่อนเผชิญประสบการณ์(Pretest) ปฐมนิเทศการเผชิญประสบการณ์ (Briefing) เผชิญประสบการณ์(Coping) รายงานความก้าวหน้า(Reporting) รายงานผลการเผชิญ ประสบการณ์(Debriefing) ประเมินหลังเผชิญประสบการณ์(Postest)

**ประสิทธิภำพ 75/75** หมายถึง ระดับประสิทธิภาพของชุดการสอนแบบอิงประสบการณ์ที่ ช่วยให้นักศึกษาเกิดการเรียนรู้ในแต่ละหน่วยประสบการณ์ที่กำหนดไว้ 75/75 ค่า 75 ตัวแรก หมายถึง ค่าประสิทธิภาพของกระบวนการเรียนรู้จากชุดการสอนแบบอิงประสบการณ์ ( $\mathsf{E}_1$ )คิดเป็น ร้อยละของคะแนนเฉลี่ยจากการทำแบบฝึกปฏิบัติ ชิ้นงาน และการประเมินพฤติกรรมกลุ่ม ที่ กำหนดให้ทำ ค่า 75 ตัวหลัง หมายถึง ค่าประสิทธิภาพของผลลัพธ์ที่เปลี่ยนไปในตัวนักศึกษา(E<sub>2</sub>)กิด เป็นร้อยละของคะแนนเฉลี่ยจากการทำแบบทดสอบหลังเผชิญประสบการณ์

**ผลสัมฤทธิ์ทางการเรียน** หมายถึง คะแนนของนักศึกษาที่ได้จากการทำแบบทดสอบ วัดผลสัมถทธิ์ เรื่อง การใช้โปรแกรมตารางทำการ

**วิชำคอมพิวเตอร์เพื่องำนอำชีพ** หมายถึง รายวิชาที่เปิดสอนในหลักสูตรประกาศนียบัตร วิชาชีพ พุทธศักราช 2545 ( ปรับปรุง 2546 )

**โปรแกรมตำรำงท ำกำร** หมายถึง โปรแกรมตารางท าการเป็นส่วนหนึ่งในเนื้อหาวิชา ึ คอมพิวเตอร์เพื่องานอาชีพ ที่นักเรียนเรียนแล้วสามารถนำมาปรับใช้ให้เป็นประโยชน์ในงานอาชีพ **ควำมคิดเห็นของนักเรียน** หมายถึง น้ าหนักความคิดเห็นของนักเรียนที่มีต่อค าถามใน แบบสอบถามของนักศึกษาใช้ 5 ระดับ คือ ระดับเห็นด้วยมากที่สุด ระดับเห็นด้วยมาก ระดับเห็น

ด้วยปานกลาง ระดับความเห็นด้วยน้อย และระดับความเห็นด้วยน้อยที่สุด ครอบคลุมความคิดเห็น เกี่ยวกับ เรื่องของแผนเผชิญประสบการณ์ บริบท สถานการณ์ รูปแบบการเรียนการสอนแบบอิง ประสบการณ์ สื่อ แบบทดสอบ และประโยชน์ที่ได้จากการใช้ชุดการสอนแบบอิงประสบการณ์

### **1.6 ตัวแปรที่ศึกษำ**

**1.6.1 ตัวแปรต้น** ชุดการสอนแบบอิงประสบการณ์ เรื่อง โปรแกรมตารางท าการ **1.6.2 ตัวแปรตำม** ได้แก่

**1.6.2.1 ประสิทธิภำพชุดกำรสอนแบบอิงประสบกำรณ์**เรื่อง โปรแกรมตารางท าการ **1.6.2.2 คะแนนผลสัมฤทธิ์ทำงกำรเรียนด้ำนโปรแกรมตำรำงท ำกำร**ของนักเรียน ระดับประกาศนียบัตรวิชาชีพ ชั้นปีที่ 1 ที่ลงทะเบียนเรียน วิชา คอมพิวเตอร์เพื่องานอาชีพ ในภาค เรียนที่ 1 ปีการศึกษา 2555 หลังการทดลอง

**1.6.2.3 ระดับควำมคิดเห็นต่อชุดกำรสอนแบบอิงประสบกำรณ์** ของนักเรียน ระดับประกาศนียบัตรวิชาชีพ ชั้นปีที่ 1 ที่ลงทะเบียนเรียน วิชา คอมพิวเตอร์เพื่องานอาชีพ ภาคเรียน ที่ 1 ปีการศึกษา 2555

### **1.7 ประโยชน์ที่คำดว่ำจะได้รับ**

<mark>1.7.1 ได้ชุดการสอนแบบอิงประสบการณ์</mark> เรื่อง การใช้โปรแกรมตารางทำการ สำหรับ นักเรียนระดับประกาศนียบัตรวิชาชีพ มีประสิทธิภาพตามเกณฑ์75/75

**1.7.2 เป็นแนวทำงในกำรพัฒนำชุดกำรสอนแบบอิงประสบกำรณ์**เรื่องอื่นๆต่อไป

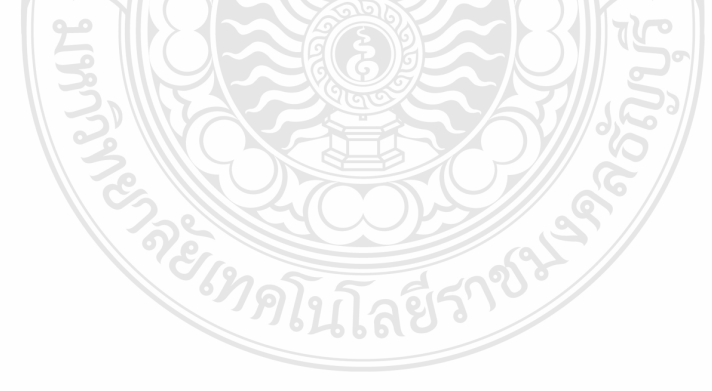

## **บทที่2**

# **เอกสารและงานวิจัยที่เกี่ยวข้อง**

เอกสารและงานวิจัยที่เกี่ยวข้องกับการศึกษาค้นคว้ามีดังนี้

- 2.1. ชุดการสอนแบบอิงประสบการณ์
- 2.2. สื่อที่ใช้ในชุดการสอนแบบอิงประสบการณ์
- 2.3. ปรัชญาและจิตวิทยาการสอนแบบอิงประสบการณ์
- 2.4. การประเมินผลการเรียนรู้โดยใช้ชุดการสอนแบบอิงประสบการณ์
- 2.5. รายวิชาคอมพิวเตอร์เพื่องานอาชีพ
- 2.6. งานวิจัยที่เกี่ยวข้อง

#### **2.1 ชุดการสอนแบบอิงประสบการณ์**

วรรณกรรมที่เกี่ยวข้องกับชุดการสอนแบบอิงประสบการณ์ มีรายละเอียดดังนี้ (1) ความ เป็นมาของการสอนแบบอิงประสบการณ์ (2) ความหมายของการสอนแบบอิงประสบการณ์ (3) รูปแบบของการสอนแบบอิงประสบการณ์ (4) วิธีการสอนแบบอิงประสบการณ์ (5) ขั้นตอนการสอน แบบอิงประสบการณ์(6) การจัดสภาพแวดล้อมในการสอนแบบอิงประสบการณ์ (7) ความหมายของ ชุดการสอนแบบอิงประสบการณ์ (8) ขั้นตอนการผลิตชุดการสอนแบบอิงประสบการณ์

#### **2.1.1 ความเป็นมาของการสอนแบบอิงประสบการณ์**

การสอนแบบอิงประสบการณ์ เป็นวิธีการสอนที่ ศาสตราจารย์ ดร.ชัยยงค์ พรหมวงศ์ เป็นผู้ริเริ่มขึ้นตั้งแต่ปี พ.ศ. 2540 ที่สาขาวิชาศึกษาศาสตร์ มหาวิทยาลัยสุโขทัยธรรมาธิราช เพื่อเป็น วิธีการสอนเต็มรูปแบบที่ต่อยอดจากวิธีการสอนแบบศูนย์กลางการเรียน ที่เน้นการสอยแบบกลุ่ม เพียงอย่างเดียว สำหรับการสอนแบบอิงประสบการณ์นั้น จะเป็นรูปแบบการสอนที่มีครูกำกับ (Teacher Directed Learning : TDL) การสอนแบบเพื่อนเป็นผู้กำกับ (Peer Directed Learning : PDL) และการสอนที่นักเรียนกำกับการเรียนเอง(Self-Directed Learning : SDL) โดยทดลองใช้ครั้งแรกที่ โรงเรียนกรุงเทพคริสเตียนวิทยาลัย (วาสนา ทวีกุลทรัพย์,2553: 224-231)ซึ่งการสอนแบบอิง ประสบการณ์เป็นการสอนที่คาดหวังให้นักเรียนได้เผชิญ ผจญ และเผด็จประสบการณ์ตามแนวทาง บริบท สถานการณ์ เส้นทางความรู้ ข้อมูล และสื่อที่กำหนดเพื่อให้นักเรียน "ทำได้" มากกว่า "ให้รู้" โดยใช้ชุดการสอนแบบอิงประสบการณ์

วิธีการสอนแบบอิงประสบการณ์ เป็นวิธีการสอนที่ศาสตราจารย์ ดร.ชัยยงค์ พรหมวงศ์ ได้ ต่อยอดมาจากวิธีการสอนแบบศูนย์การเรียน ใช้รูปแบบการสอน 3 ประเภท ได้แก่ (1) รูปแบบการ เรียนกับครู (2) รูปแบบการเรียนกับเพื่อนและ (3) รูปแบบการเรียนด้วยตนเอง (แทน โมราราย , 2552:8)

#### **2.1.2 ความหมายของการสอนแบบอิงประสบการณ์**

วาสนา ทวีกุลทรัพย์ (2553:224)ได้ให้ความหมายของ การสอนแบบอิงประสบการณ์ (Experience – Base Approach – EBA) เป็นวิธีการสอนที่กำหนดประสบการณ์(แทนที่จะกำหนดชุด เนื้อหา)ที่คาดหวัง ด้วยการเสาะแสวงหาความรู้ที่เป็นเนื้อหาสาระส าหรับประกอบภารกิจ งานทักษะ ความช านาญจากแหล่งวิทยาการที่ชี้แนะหรือจัดเตรียมให้มาใช้ในการเรียน เพื่อให้นักเรียนได้เผชิญ ผจญ และประสบการณ์ตามแนวทาง บริบท สถานการณ์ เส้นทางความรู้/ข้อมูลและสื่อที่กำหนดให้ นักเรียน "ทำได้" มากกว่า "ให้รู้"

 ทิศนา แขมมณี (2553:131)ได้ให้ความหมายของ การจัดการเรียนรู้แบบเน้นประสบการณ์ (Experiential Learning) หมายถึง การดำเนินการอันจะช่วยให้ผู้เรียนเกิดการเรียนรู้ตามเป้าหมายโดย ให้ผู้เรียนได้รับประสบการณ์(experience) ที่จำเป็นต่อการเรียนรู้ในเรื่องที่เรียนรู้ก่อน และให้ผู้เรียน สังเกต ทบทวนสิ่งที่เกิดขึ้น และนำสิ่งที่เกิดขึ้น และนำสิ่งที่เกิดขึ้นมาพิจารณาใตร่ตรองร่วมกัน จนกระทั่งผู้เรียนสามารถสร้างความคิดรวบยอดหรือสมมติฐานต่างๆในเรื่องที่เรียนรู้แล้วจึงนำ ความคิดหรือสมมติฐานเหล่านั้นไปทดลองหรือประยุกต์ใช้ในสถานการณ์ใหม่ๆ ต่อไป

เจษฎาวดี อิทรสูต (2551:10)ได้ให้ความหมายของการสอนแบบอิงประสบการณ์ เป็น ้วิธีการสอนที่กำหนดประสบการณ์ที่คาดหวังเพื่อให้นักเรียนได้เผชิญ ผจญ และเผด็จประสบการณ์ ด้วยการเสาะแสวงหาความรู้จากแหล่งวิทยาการที่ชี้แนะ ที่ให้นักเรียน"ทำได้" มากกว่า "ให้รู้"

ดาวประกาย นันทพรหม (2550:12)ได้ให้ความหมายของการสอนแบบอิงประสบการณ์ เป็นวิธีการสอนที่มุ่งเน้นให้นักเรียนได้รับประสบการณ์ จากทักษะความชำนาญจากวิทยาการที่ได้ ชี้แนะแหล่ง หรือจัดเตรียมไว้ให้ได้ประสบการณ์ที่กำหนดไว้

รัตนา แก้วบุญเรือง (2549:13)ได้ให้ความหมายของการสอนแบบอิงประสบการณ์ เป็น ้วิธีการสอนที่กำหนดประสบการณ์ที่คาดหวังเพื่อให้นักเรียนได้เผชิญ ผจญ และเผด็จประสบการณ์ ด้วยการเสาะแสวงหาความรู้จากแหล่งวิทยาการที่ชี้แนะ ที่ให้นักเรียน "ทำได้" มากกว่า "ให้รู้"

แทน โมราราย (2552:7)ได้ให้ความหมายของการสอนแบบอิงประสบการณ์เป็นวิธีการ สอนที่ผู้เรียนได้แสวงหาความรู้ที่เป็นเนื้อหาสาระตามการประกอบภารกิจและงาน จากแหล่ง วิทยาการ หรือแหล่งที่จัดเตรียมไว้ให้บรรลุเป้าหมาย

กล่าวโดยสรุปคือ วิธีการสอนแบบอิงประสบการณ์เป็นการเลียนแบบระบบธรรมชาติ ที่ สามารถให้ผู้เรียนเรียนรู้จากประสบการณ์

#### **2.1.3 รูปแบบการสอนแบบอิงประสบการณ์**

ิ ศาสตราจารย์ คร.ชัยยงค์ พรหมวงศ์ ได้กำหนดและรูปแบบวิธีการให้ประสบการณ์ใน การสอนแบบอิงประสบการณ์ไว้ 3 รูปแบบ คือ (วาสนา ทวีกุลทรัพย์,2553:224)

(1) การเรียนกับครู (Teacher Directed Learning :TDL)

(2) การเรียนกับเพื่อน (Peer Directed Learning : PDL)

(3) การเรียนด้วยตนเอง ( Self-Directed Learning : SDL)

(1) การเรียนกับครู

การเรียนกับครู (Teacher Directed Learning :TDL) หมายถึง วิธีการ เรียนการสอนที่มีผู้เรียนจำนวนมาก และครูเป็นศูนย์กลางการเรียน และมีบทบาทหลักในการ ถ่ายทอดความรู้ และดำเนินกิจกรรมการเรียนการสอนให้เป็นไปตามขั้นตอนแผนการสอน โดยครู ใช้สื่อการสอนประกอบเพื่อให้การเรียนการสอนมีประสิทธิภาพมากขึ้น(ชัยยงค์ พรหมวงศ์และ วาสนา ทวีกุลทรัพย์,2539 :53-54)

 การเรียนกับครูเป็นวิธีการยึดการสอนที่ครูเป็นศูนย์กลาง ครูเป็นแหล่งความรู้ หลัก เหมาะสำหรับถ่ายทอดเนื้อหาสาระด้านพุทธพิสัยที่มีครูกับผู้เรียนปฏิสัมพันธ์กันน้อย(แทน โมราราย 2552 : 11)

(2) การเรียนกับเพื่อน(Peer Directed Learning : PDL)

การเรียนกับเพื่อน เป็นวิธีการเรียนที่ผู้เรียนจะต้องช่วยกันแสวงหา แลกเปลี่ยน ความรู้เนื้อหาสาระตามที่กำหนดไว้ให้ ประกอบกิจกรรมเป็นรายบุคคลหรือเป็นกลุ่ม โดยครูเป็นผู้ อ านวยความสะดวกและประสานการเรียนการสอน ดังนั้น การเรียนการสอนยึดผู้เรียนเป็นศูนย์กลาง จึงมีการวางแผนให้ผู้เรียนมีส่วนร่วมมากที่สุด ด้วยการดำเนินการสอนตามขั้นตอนดังนี้ (1) ทดสอบ ก่อนเรียน (2) นำเข้าสู่บทเรียน (3) ทำการสอน (4) สรุปบทเรียน และ (5) ทดสอบหลังเรียน (ชัยยงค์ พรหมวงศ์ และ วาสนา ทวีกุลทรัพย์,2539 : 58-59)

การเรียนกับเพื่อนเป็นรูปแบบการเรียนที่ส่งเสริมให้นักเรียนมีการท างานเป็นกลุ่มคณะ มี การใช้การสื่อสารในการเรียนระหว่างเพื่อน ทำให้เกิดการเรียนรู้ในหลายลักษณะ สร้างทัศนคติที่ดีต่อ การเรียน นักเรียนมีแรงจูงใจในการเรียนมากขึ้น เป็นการแบ่งเบาภาระของครู และ

(3) การเรียนด้วยตนเอง ( Self-Directed Learning : SDL)

ชัยยงค์ พรหมวงศ์ (2540 : 30)ได้ให้ความหมายของ การเรียนด้วยตนเอง เป็นวิธีการเรียน ที่ผู้เรียนต้องศึกษาค้นคว้า ปฏิบัติด้วยตนเอง โดยศึกษาการเรียนด้วยตนเองเปิดโอกาสให้นักศึกษา ี สามารถกำหนดวัตถุประสงค์การเรียนรู้ ตลอดจนบรรลุวัตถุประสงค์เหล่านั้นด้วยตนเอง กิจกรรมที่จัด ขึ้นมุ่งส่งเสริมให้นักศึกษาค้นคว้าไว้ให้พร้อม การเรียนการสอนควรคำนึงถึงความแตกต่างระหว่าง บุคคลในด้านความสามารถ สติปัญญา ความต้องการ และความสนใจ

โดยสรุป การสอนแบบอิงประสบการณ์เป็นการสอนที่ประกอบด้วยรูปแบบการเรียน 3 รูปแบบ คือ (1) การเรียนกับครูเป็นวิธีการสอนที่ยึดครูเป็นศูนย์กลาง ครูมีบทบาทสำคัญในการดำเนิน กิจกรรมการเรียนการสอน (2) การเรียนกับเพื่อนเป็นวิธีการเรียนที่นักเรียนช่วยกันแสวงหาความรู้ โดยมีกรูเป็นผู้ช่วยดำเนินกิจกรรมการเรียน และ (3) การเรียนด้วยตนเอง ครูมีหน้าที่คอยให้คำแนะนำ จัดเตรียมอุปกรณ์อำนวยความสะดวก นักเรียนสามารถเรียนรู้ได้ด้วยตนเองตามความสามารถ

**2.1.4 วิธีการสอนที่ใช้ในการสอนแบบอิงประสบการณ์** วิธีการสอนที่ใช้ในการสอนแบบอิงประสบการณ์ สามารถใช้วิธีการสอนได้หลายวิธี ได้แก่ การสอนแบบบรรยาย การสอนรายบุคคล การสอนแบบโครงการ กลุ่มสัมพันธ์ ี สถานการณ์จำลอง เกม รายกรณี การสอนแบบใช้ปัญหาเป็นฐาน การฝึกงาน การทดลอง และการ ปฏิบัติจริง

ประศักดิ์ หอมสนิท (2543 : 225-226) ได้ให้ความหมายของ การสอนรายบุคคล คือ กิจกรรมการเรียนการสอนที่จัดให้แก่ผู้เรียน โดยคำนึงถึงความแตกต่างระหว่าบุคคลทั้งด้านความรู้ ความเข้าใจ ทักษะ ความสนใจ วิธีการเรียน อัตราการเรียน เป็นต้น เพื่อให้ผู้เรียนก้าวหน้าไปตาม ความสามารถ ตามความต้องการ และตามความสนใจของตนเอง ทั้งนี้ ผู้สอนจะเป็นผู้อ านวยความ ี สะดวกในการเรียน เป็นผู้แนะนำ ให้คำปรึกษา กำหนดสื่อการสอน แหล่งการเรียน กิจกรรม วิธีการ ประเมินผล และรวบรวมผลการเรียนของผู้เรียนแต่ละคน

ทิศนา แขมณี (2550 : 327) ได้ให้ความหมายของ การสอนแบบบรรยาย คือ วิธีการสอน โดยใช้การบรรยาย คือกระบวนการที่ผู้สอนใช้ในการช่วยให้ผู้เรียนเกิดการเรียนรู้ตามวัตถุประสงค์ที่ ก าหนด โดยการเตรียมเนื้อหาสาระแล้วบรรยาย คือ พูด บอกเล่า อธิบาย เนื้อหาสาระหรือสิ่งที่ ต้องการสอนแก่ผู้เรียน และประเมินผลการเรียนรู้ของผู้เรียนด้วยวิธีใดวิธีหนึ่ง

อาภรณ์ ใจเที่ยง (2546 : 108) ได้ให้ความหมายของการเรียนการสอนแบบกิจกรรมกลุ่ม คือ การเรียนการสอนที่เปิดโอกาสให้นักเรียนได้ประกอบกิจกรรมร่วมกัน เน้นการสอนที่ยึดนักเรียน เป็นศูนย์กลาง(วาสนา ทวีกุลทรัพย์ 2540 : 60) วิธีสอนที่ผู้สอนมอบหมายให้ผู้เรียนทำงานร่วมกันเป็น กลุ่ม ช่วยกันค้นคว้าหรือทำกิจกรรมที่ได้รับมอบหมายให้สำเร็จ เพื่อช่วยให้เกิดความรู้ เข้าใจใน บทเรียนยิ่งขึ้น นักเรียนจะเกิดการเรียนที่ดีเพราะได้ลงมือปฏิบัติงานด้วยตนเอง

อุทัย สุมามาลย์ (2553 : 34 ) ได้ให้ความหมายของการสอนแบบสาธิต คือการสอนที่ครูทำ ให้ดูเป็นตัวอย่าง หรือครูให้ผู้เรียนบางคนช่วยทำเป็นตัวอย่าง ทำให้ผู้เรียนที่ได้เห็นลำดับขั้นตอน ต่างๆ อย่างชัดเจน สำหรับเนื้อหาสาระที่เน้นขั้นตอนการปฏิบัติงาน และเนื้อหาสาระที่ไม่สามารถทำ ให้ผู้เรียนเกิดการเรียนรู้โดยการอ่านหรือฟังบรรยายเพียงอย่างเดียว

อุทัย สุมามาลย์ (2553 : 35 )ได้ให้ความหมายของ การสอนฝึกปฏิบัติ หมายถึง กิจกรรมการ เรียนการสอนที่ฝึกทักษะนักเรียนที่ยังทำงานไม่เป็น และฝึกฝนให้นักเรียนที่ทำงานเป็นแล้วให้เกิด ความชำนาญยิ่งขึ้น เป็นการให้ประสบการณ์ตรงกับนักเรียน ที่มุ่งหวังให้เกิดการผสมผสานกัน ระหว่างภาคทฤษฎีและภาคปฏิบัติ (กรมวิชาการ,2527 : 1) มุ่งให้เกิดทักษะและความชำนาญ ภายใต้ สภาพการณ์ที่ควบคุมไว้

อุทัย สุมามาลย์ (2553 : 39 ) ได้ให้ความหมายของการสอนโดนสถานการณ์จำลอง เป็นการ น าเอาสถานการณ์จริงมาจัดใหม่ แต่พยายามให้มีสภาพใกล้เคียงกับความเป็นจริงมากที่สุด แล้วให้ ผู้เรียนอยู่ในสถานการณ์นั้นๆ เพื่อแก้ปัญหาหรือปฏิบัติ

### **2.1.5 ขั้นตอนการสอนแบบอิงประสบการณ์**

ขั้นตอนการสอนแบบอิงประสบการณ์ ของศาสตราจารย์ ดร.ชัยยงค์ พรหมวงศ์ มี

ทั้งหมด 7 ขั้นตอน (ชัยยงค์ พรหมวงศ์,2540 : 10)

ขั้นที่ 1 ประเมินก่อนเผชิญประสบการณ์

ขั้นที่ 2 ปฐมนิเทศการเผชิญประสบการณ์

ขั้นที่ 3 เผชิญประสบการณ์

ขั้นที่ 4 รายงานความก้าวหน้า

ขั้นที่ 5 รายงานผลการเผชิญประสบการณ์

ขั้นที่ 6 สรุปผลการเผชิญประสบการณ์

ขั้นที่ 7 ประเมินผลหลังเผชิญประสบการณ์

#### **2.1.6 การจัดสภาพแวดล้อมในการเรียนการสอนแบบอิงประสบการณ์**

2.1.6.1 ความหมายของการจัดสภาพแวดล้อมในการเรียนการสอน

การจัดส ภาพแวดล้อ มใ นก ารเรีย นแบบ อิงประส บก ารณ์เป็ น

การจัดเตรียมบริบท/สถานการณ์ เป็นสิ่งสำคัญ ผู้สอนจะต้องจัดเตรียมสถานที่ซึ่งเป็นส่วนหนึ่งของ บริบทและสถานการณ์ ซึ่งได้แก่ มุมหนังสือ บริเวณรอบๆห้องเรียน ห้องปฏิบัติการ ห้องสมุด ฯลฯ ซึ่ง เป็นแหล่งให้นักเรียนได้เผชิญประสบการณ์ (วาสนา ทวีกุลทรัพย์,2541 : 231)

สภาพแวดล้อมทางการเรียนหมายถึง ทุกสิ่งทุกอย่างที่มีการจัดขึ้น หรือ มีอยู่แล้วตามธรรมชาติ ทั้งที่ปรากฏอยู่ในห้องเรียน ในโรงเรียน และนอกโรงเรียน ที่ส่งผลกระทบต่อ ประสิทธิภาพและประสิทธิผลทางการเรียนการสอน (จันทร์พิมพ์ สาสมร,2543 : 67)

2.1.6.2 หลักการจัดสภาพแวดล้อมในการเรียนการสอน

การจัดสภาพแวดล้อมภายในห้องเรียนควรสร้างศูนย์ความสนใจไว้ ในห้องเรียน หรือมุมวิชาการซึ่งนิยมจัดไว้ตามมุมห้องหรือตรงกลางผนังห้อง มีกล่องชุดการสอนวิชา ต่างๆ ไว้เพื่อสะดวกต่อการที่ครูและนักเรียนจะนำไปใช้ และควรมีกระดานนิเทศเพื่อประดับผลงาน นักเรียน ซึ่งจะนำความภาคภูมิใจให้นักเรียนเอง และเป็นการส่งเสริมความคิดริเริ่มสร้างสรรค์ (ชัยยงค์ พรหมวงศ์ นิคม ทาแดง และศรีสุดา จริยากุล,2543 : 755-757)

หลักการจัดสภาพแวดล้อมในชั้นเรียน (ไชยยศ เรืองสุวรรณ และ ปรีชา วิหคโต,2541: 247-248) มีแนวทางดังนี้

*1) สภาพห้องเรียน* ควรจัดวัสดุอุปกรณ์ต่างๆ ภายในห้องเรียนให้ถูก หลักวิชา โดยเฉพาะการจัดสภาพแวดล้อมในห้องเรียน โดยอิงทฤษฎีทางจิตวิทยาเกี่ยวกับการเรียนรู้ ของนักเรียน เช่น ห้องเรียนไม่ควรมีเสียงรบกวน มีแสงสว่างเพียงพอ อากาศถ่ายเทได้สะดวก ใน ห้องเรียนควรตกแต่งให้สวยงาม มีโต๊ะเก้าอี้อย่างเพียงพอ และมีขนาดเหมาะสมกับนักเรียน *2) แบบเรียนและสื่อสิ่งพิมพ์*ควรมีปริมาณอย่างเพียงพอ และ

เหมาะสมกับวัย ระดับความรู้ ความสนใจ และความต้องการของนักเรียน *3) อุปกรณ์การศึกษาและสื่อ* ควรมีปริมาณอย่างเพียงพอ และ

เหมาะสมกับวัย ทันสมัย และถูกต้อง *4)* กิจกรรมการเรียนการสอน ควรจัดให้นักเรียนมีส่วนร่วมในการ

ประกอบกิจกรรม ให้นักเรียนได้รับความรู้สึกในความสำเร็จ และได้รับการเสริมแรงทันที *5)* สภาพแวดล้อมควรสะอาด จัดอุปกรณ์ต่างๆอย่างมีระเบียบ จัดให้มี

ที่ว่างส่วนบุคคล และจัดสภาพห้องเรียนให้นักเรียนไม่รู้สึกแออัด

โดยสรุป หลักการจัดสภาพแวดล้อมในห้องเรียนควรสร้างศูนย์ความสนใจไว้ในห้องเรียน เช่น มุมวิชาการ มุมแสดงผลงาน การจัดวัสดุอุปกรณ์ต่างๆภายในห้องเรียนควรจัดให้ถูกหลักวิชา อิง ทฤษฎีทางจิตวิทยาเกี่ยวกับการเรียนรู้ของนักเรียน

#### **2.1.7 ความหมายของชุดการสอนแบบอิงประสบการณ์**

เป็นสื่อประสมที่จัดเตรียมไว้สำหรับกำหนดแนวทางการเผชิญประสบการณ์ เพื่อให้ ผู้เรียนได้ทราบประสบการณ์หลัก ประสบการณ์รอง ภารกิจ และรายละเอียดและขั้นตอนที่กำหนด ไว้ในแผนเผชิญประสบการณ์ โดยใช้ความรู้ ข้อมูล จากประมวลสาระและแหล่งความรู้ในรูปแบบ ต่างๆ เพื่อให้การเผชิญประสบการณ์ส าเร็จลุล่วง (วาสนา ทวีกุลทรัพย์ 2553: 224)

### **2.1.8 ขั้นตอนการผลิตชุดการสอนแบบอิงประสบการณ์**

ขั้นตอนการผลิตชุดการสอนแบบอิงประสบการณ์ มีทั้งหมด 11 ขั้นตอน (วาสนา ทวีกุลทรัพย์,2553 : 224-228)

ขั้นที่ 1 การวิเคราะห์เนื้อหา(หลักสูตร/วิชา)

ขั้นที่ 2 การกำหนดชุดประสบการณ์

ขั้นที่ 3 การวิเคราะห์และกำหนดภารกิจ/งาน

ขั้นที่ 4 การวิเคราะห์และกำหนดเนื้อหาสาระสำหรับแต่ละภารกิจและงาน

ขั้นที่ 5 การเลือกรูปแบบและวิธีการให้ประสบการณ์

ขั้นที่ 6 การกำหนดบริบทและสถานการณ์สำหรับเผชิญประสบการณ์

ี ขั้นที่ 7 การเขียนแผนการสอนแบบอิงประสบการณ์ แผนเผชิญประสบการณ์ แผนกำกับ ประสบการณ์ และแผนผลิตสื่อการสอน

้ขั้นที่ 8 การเลือกและผลิตสื่อสำหรับชุดประสบการณ์

้ ขั้นที่ 9 การจัดสิ่งอำนวยความสะดวก เส้นทางการเรียน และการออกแบบสถานที่เรียน ประสบการณ์

> ขั้นที่ 10 การทดสอบประสิทธิภาพชุดการสอนแบบอิงประสบการณ์ ขั้นที่ 11 การปรับปรุงชุดการสอนแบบอิงประสบการณ์

### **2.2 สื่อที่ใช้ในชุดการสอนแบบอิงประสบการณ์**

สื่อที่ใช้ในชุดการสอนแบบอิงประสบการณ์ สื่อหลักได้แก่ ประมวลสาระ และแบบฝึก ปฏิบัติสื่อเสริมได้แก่ สไลด์คอมพิวเตอร์ มัลติมีเดีย รายละเอียดดังนี้

#### **2.2.1 ประมวลสาระ**

2.2.1.1 ความหมายของประมวลสาระ หรือ ตำราทางไกล ใช้สำหรับการสอน ระดับปริญญาโทของมหาวิทยาลัยสุโขทัยธรรมาธิราช เป็นสื่อสิ่งพิมพ์ที่ออกแบบเพื่อให้นักเรียน เรียนใด้ตามลำพังด้วยการลงมือปฏิบัติกิจกรรมต่างๆที่กำหนดให้ในส่วนหนึ่งส่วนใดหรือท้ายสุดของ เรื่อง ให้ได้รับแนวตอบที่เป็นผลย้อนกลับทันที ได้รับการเสริมแรงและประสบการณ์ที่เป็นความภูมิใจ ในการศึกษา และให้นักเรียนได้เรียนรู้ไปทีละเล็กน้อยตามลำดับ (ชัยยงค์ พรหมวงศ์ และวาสนา ทวี กุลทรัพย์,2540 : 161)

 2.2.1.2 ความส าคัญของประมวลสาระช่วยให้นักเรียนสามารถศึกษาหาความรู้ ด้วยตนเองอย่างมีประสิทธิภาพและพึ่งพาความช่วยเหลือจากครูน้อยที่สุด ช่วยให้นักเรียนรับความรู้ ครบถ้วนตามที่กำหนดไว้ในหลักสูตร ทำหน้าที่ถ่ายทอดความรู้เป็นอย่างดี และมีระบบการประเมินที่ จะประกันคุณภาพของนักเรียนในแต่ละรายวิชา (ชัยยงค์ พรหมวงศ์ และ วาสนา ทวีกุลทรัพย์,2540 : 148)

#### **2.2.2 แบบฝึกปฏิบัติ**

2.2.2.1 ความหมายของแบบฝึกปฏิบัติ หรือ "Work book" หมายถึง เอกสารที่ จัดเตรียมไว้ให้นักเรียนควบคู่กับชุดการสอนแบบอิงประสบการณ์ ในการเรียนแต่ละหน่วยเพื่อ ประเมินตนเองก่อนเรียน บันทึกสาระสำคัญของแต่ละหัวเรื่อง ทำกิจกรรมที่กำหนดให้ เขียนรายงาน ผลกิจกรมภาคปฏิบัติ และทำแบบประเมินตนเองหลังเรียน (ชัยยงค์ พรหมวงศ์ และ วาสนา ทวีกุล ทรัพย์,2540 : 163)

2.2.2.2 ความส าคัญของแบบฝึกปฏิบัติ คือ ช่วยให้นักเรียนได้มีส่วนร่วมในการ เรียนอย่างกระฉับกระเฉง โดยมีกิจกรรมให้นักเรียนใคร่ครวญ มีการถามปัญหา และมีช่องว่างให้ นักเรียนบันทึกสาระสำคัญจากการอ่านเนื้อหาที่ครูกำหนดไว้ ครูสามารถประเมินในส่วนที่เป็น กระบวนการได้ ช่วยแนะแนวทางให้นักเรียนดำเนินไปตามจุดหมายที่กำหนดไว้อย่างมีประสิทธิภาพ 2.2.2.3 ส่วนประกอบในแบบฝึกปฏิบัติ มีดังนี้ (1) คำชี้แจง เป็นการกำหนดสิ่งที่

นักเรียนควรปฏิบัติ (2) แผนการเผชิญประสบการณ์ เพื่อให้นักเรียนทราบทิศทาง เป้าหมายและ บทบาทของตนเองในการเรียน (3) บันทึกสาระส าคัญของแต่ละประสบการณ์รองหลักจากนักเรียน ศึกษาจากประมวลสาระแล้ว อาจมีที่ว่างในให้นักเรียนได้จดประเด็นที่ส าคัญไว้ศึกษาต่อไป (4) ภารกิจและงานที่กำหนดให้ทำในแต่ละประสบการณ์รอง อาจมีภารกิจและงานที่กำหนดให้ทำหลาย ้อย่าง เช่น การอภิปราย เขียนภาพ ฯลฯ และมีการตอบคำถามที่กำหนดไว้ในแต่ละภารกิจและงานก็ ต้องเตรียมที่ว่างไว้ในแบบฝึกปฏิบัติให้ตรงกับเนื้อหาในประมวลสาระ (ชัยยงค์ พรหมวงศ์ และ วาสนา ทวีกุลทรัพย์,2544 : 162-163)

โดยสรุป แบบฝึกปฏิบัติเป็นเครื่องมือในการบันทึกสาระสำคัญและมีความสำคัญในการ ช่วยให้ผู้เรียนได้มีส่วนร่วมในการเรียน ผู้เรียนมีโอกาสลงมือปฏิบัติกิจกรรมต่างๆ

#### **2.2.3 มัลติมีเดีย**

เป็นสื่อที่มีความส าคัญช่วยในการออกแบบบทเรียน ช่วยเสริมการเรียนรู้ ท าให้นักเรียนมี ผลสัมฤทธิ์ทางการเรียนสูงขึ้น เปิดโอกาสให้นักเรียนเรียนรู้ด้วยตนเอง ตามความสนใจ เวลา และ สถานที่ตามความต้องการ มีความสะดวกและใช้ได้ง่าย(ดาวประกาย นันทพรหม,2550 :33)

สื่อมัลติมีเดียมีข้อดี คือ (1) ดึงดูดความสนใจและช่วยในการสื่อสารระหว่างครูกับนักเรียน ด้วย (2) ให้สารสนเทศหลากหลาย ด้วยการใช้ซีดีรอม (3) ทดสอบความเข้าใจของนักเรียนบางคน ้อาจจะไม่กล้าถามข้อสงสัยหรือตอบคำถามในห้องเรียน การใช้มัลติมีเดียจะช่วยแก้ปัญหาในสิ่งนี้ (4) สนับสนุนความคิดรวบยอด โดยการเสนอสิ่งที่ให้ตรวจสอบย้อนกลับและแก้ไขจุดอ่อนในการเรียน (กิดานันท์ มะลิทอง,2540 : 262)

#### **2.2.4 สไลด์คอมพิวเตอร์**

 2.2.4.1 ความหมายของสไลด์คอมพิวเตอร์ หมายถึง การเสนอข้อความเป็น รูปภาพประกอบกันหลายๆภาพ โดยนำเสนอเรื่องราวผ่านจอคอมพิวเตอร์ หรือผ่านจอภาพอื่นๆ เพื่อ ใช้ประกอบการบรรยายสำหรับเรื่องราวที่นำเสนอนั้นเราเรียกว่า Presentation (นิวัติ โชติวงษ์,2540 : 19)

2.2.4.2 สไลด์คอมพิวเตอร์มีข้อดีคือ ความสวยงามน่าชม มีการเคลื่อนไหว สร้างง่าย ประหยัดค่าใช้จ่าย เก็บรักษาง่าย แต่มีข้อเสียคือ ต้องใช้คอมพิวเตอร์ที่มีความเร็วสูง เคลื่อนย้ายอุปกรณ์เครื่องมือลำบาก ( อุทัย สุมามาลย์,2553 : 55 )

### **2.3 ปรัชญาและจิตวิทยาการสอนแบบอิงประสบการณ์**

ปรัชญาการสอนแบบอิงประสบการณ์ ใช้ปรัชญาทั้งหมด 4 กลุ่ม ได้แก่ (1) ปรัชญากลุ่ม พิพัฒนาการนิยม(Progressivism) (2) กลุ่มสวภาพนิยม(Existentialism) (3) กลุ่มสาระนิยม (Essentialism) และ (4) กลุ่มจริย-สนทรียนิยม(Perennials) (ชัยยงค์ พรหมวงศ์และ วาสนา ทวีกล ทรัพย์,2538 : 181-183)

#### **2.3.1 ปรัชญาส าหรับการสอนแบบอิงประสบการณ์**

(1) ปรัชญากลุ่มพิพัฒนาการนิยม(Progressivism) กลุ่มพิพัฒนาการนิยมเชื่อว่า

เนื้อหาสาระมีความส าคัญน้อยกว่าการให้ผู้เรียนเรียนจากประสบการณ์ และลงมือปฏิบัติกิจกรรมการ เรียน ครูจึงไม่จำเป็นต้องสอนด้วยการพูดแต่มีกิจกรรมและสื่อการสอนให้ผู้เรียนได้ประกอบกิจกรรม จนเกิดการเรียนรู้ กลุ่มนี้เชื่อว่าเทคโนโลยีการศึกษาเป็นเครื่องมือส าคัญในการเรียนรู้ของผู้เรียน

(2) กลุ่มสวภาพนิยม(Existentialism) กลุ่มสวภาพนิยมเชื่อว่าควรจัดการเรียนรู้ ความสามารถ ความสนใจและความพร้อมของผู้เรียนยึดความแตกต่างระหว่างบุคคลและสร้าง สภาพแวดล้อมที่เหมาะสม เนื้อหาวิชาควรจัดอยู่ในรูปชุดการสอนที่ผู้เรียนจะสามารถเรียนได้ตาม ความสะดวก กลุ่มนี้คือ เทคโนโลยีการศึกษาเป็นเป็นเครื่องมือที่มีความส าคัญในการจัดสถานการณ์ การเรียนรู้ส าหรับผู้เรียน

(3) กลุ่มสาระนิยม(Essentialism) บุคคลในกลุ่มนี้มีความเชื่อว่าการศึกษาต้องเป็น ึการถ่ายทอดเนื้อหาสาระแก่ผู้เรียนให้มากที่สุด ครูและตำราจึงเป็นแหล่งความรู้หลัก การเรียนที่มี คุณภาพด้วยการฟังครูและศึกษาจากตำราไม่มีสิ่งใดที่จะมาสื่อการศึกษาช่วยครูได้ นอกจากตำรา แบบเรียน ชอล์คกับกระดานดำ

(4) กลุ่มจริย-สุนทรียนิยม(Perennials) เชื่อว่าบุคคลทำความดีก็จะมองโลกในแง่ สวยงามและมีจิตใจผ่องใสแล้วจะเกิดปัญญาและจะเกิดการเรียนรู้ขึ้นในที่สุดกลุ่มนี้เน้นให้ผู้เรียน อบรมจิตใจด้วยการปฏิบัติตนตามวิธีใดวิธีหนึ่ง เช่น สบถและวิปัสสนากรรมฐาน เพื่อให้เกิด การ เรียนรู้เฉพาะตนไม่ต้องเชื่ออื่น โดยยึดการทำความดีและทำจิตใจให้ผ่องใสเป็นแนวทาง

โดยสรุป ในการวิจัยนี้การสอนโดยใช้ชุดการสอนแบบอิงประสบการณ์ยึดหลักปรัชญา 4 กลุ่ม ประกอบด้วย ปรัชญากลุ่มพิพัฒนาการนิยม ผู้เรียนเป็นศูนย์กลางได้รับประสบการณ์ตรงจากการ ท ากิจกรรมด้วยตนเอง เน้นการปฏิบัติจริง ปรัชญากลุ่มสภวภาพนิยม ยึดความแตกต่างระหว่างบุคคล เน้นให้ผู้เรียนมีความก้าวหน้าตามความสามารถ ความสนใจ และความพร้อมของตนเอง ปรัชญา กลุ่มสารนิยม เน้นเนื้อหาสาระในรายวิชา และ ปรัชญากลุ่มจริย-สุนทรีนิยม เน้นสอนให้ผู้เรียนเป็น คนดีมีคุณธรรม

#### **2.3.2จิตวิทยาส าหรับการสอนแบบอิงประสบการณ์**

จิตวิทยาในการสอนแบบอิงประสบการณ์ ยึดหลักจิตวิทยา 2 กลุ่มคือ (1) กลุ่มเชื่อมโยง นิยม(SR-Theories) และ (2) กลุ่มประสบการณ์นิยม (Gestalt/Field Theories) ดังต่อไปนี้ (ชัยยงค์ พรหมวงศ์ และ วาสนา ทวีกุลทรัพย์,2539 : 55-60)

 (1) กลุ่มเชื่อมโยงนิยม(SR-Theories) กลุ่มเชื่อมโยงนิยมเชื่อว่า การเรียนรู้เกิด จากการที่มีสิ่งเร้าหรือตัวแหย่ แล้วท าให้เกิดการตอบสนองต่อสิ่งเร้านั้น เมื่อสนองตอบแล้วเกิดมีการ เสริมแรง คือ ได้รับคำชมจากผู้อื่น หรือความพอใจของเราเอง การเรียนรู้ตามแนวคิดกลุ่มเชื่อมโยง

มองเห็นได้ง่าย คือ ครูต้องจัดตัวแหย่หรือสิ่งเร้าในรูปสื่อการสอน เพื่อให้นักเรียนมีการสนองตอบ และเกิดการเปลี่ยนแปลงพฤติกรรม

(2) กลุ่มประสบการณ์นิยม (Gestalt/Field Theories) กลุ่มประสบการณ์นิยม เชื่อว่าการ เรียนรู้เกิดขึ้นเมื่อนักเรียนประสบปัญหา และเห็นความจำเป็นที่จะต้องเรียนรู้ เพื่อเอาตัวรอดหรือ วิธีการแก้ปัญหาด้วยการลงมือประกอบกิจกรรมการเรียนในสถานการณ์ที่เหมาะสม ทั้งกายภาพและ จิตภาพ

โดยสรุป จิตวิทยาในการสอนแบบอิงประสบการณ์ มีหลักจิตวิทยา 2 กลุ่มคือ (1) กลุ่ม เชื่อมโยงนิยม ยึดหลักการเปลี่ยนแปลงพฤติกรรมของนักเรียนควรมีการกระตุ้นหรือเสริมแรงเพื่อให้ นักเรียนเกิดความอยากเรียนรู้ และ (2) กลุ่มประสบการณ์นิยม ยึดหลักการ นักเรียนประสบปัญหาและ ต้องการแก้ปัญหาโดยลงมือปฏิบัติกิจกรรมด้วยตนเอง

การวิจัยครั้งนี้ ผู้วิจัยได้ยึดหลักจิตวิทยากลุ่มเชื่อมโยงนิยมในการจัดการเรียนการสอน ทั้ง ด้านสื่อและสภาพแวดล้อม เพื่อกระตุ้นให้นักเรียนเกิดการเรียนรู้ และยึดหลักจิตวิทยากลุ่ม ประสบการณ์นิยมโดยเน้นกิจกรรมและการปฏิบัติ นักเรียนได้ลงมือปฏิบัติจริง

### **2.4 การประเมินผลการเรียนรู้โดยใช้ชุดการสอนแบบอิงประสบการณ์**

 ชุดการสอนแบบอิงประสบการณ์เป็นสื่อการศึกษา การประเมินชุดการสอนแบบอิง ประสบการณ์ เป็นแนวทางในการตัดสินใจเลือกใช้สื่อที่เหมาะสมกับการเรียนการสอน เป็นข้อมูล ย้อนกลับในการยืนยันคุณภาพของสื่อที่สร้างขึ้นหรือควรปรับปรุงพัฒนาสื่อการศึกษาในด้านใด และ ทราบถึงผลการใช้สื่อการศึกษาการศึกษาที่สร้างขึ้นภายใต้วัตถุประสงค์เพื่อการเรียนรู้ (สมถวิล วิจิตร วรรณา,2548 :27)

#### **การทดสอบหาประสิทธิภาพชุดการสอนแบบอิงประสบการณ์**

ึการทดสอบหาประสิทธิภาพชุดการสอนแบบอิงประสบการณ์ เป็นการนำชุดการสอนไป ตรวจสอบคุณภาพ ทดลองใช้และปรับปรุงชุดการสอนแบบอิงประสบการณ์ ก่อนนำไปใช้จริง **การทดลองใช้** หมายถึง การน าชุดการสอนที่สร้างขึ้นเป็นต้นแบบ(Prototype) ไปทดลอง ใช้ตามขั้นตอนที่กำหนดไว้ในแต่ละระบบ เพื่อปรับปรงประสิทธิภาพของชุดการสอนให้เป็นไปตาม เกณฑ์ที่กำหนด

**การทดลองสอนจริง** หมายถึง การน าชุดการสอนนั้นได้ทดลองใช้และปรับปรุงแล้วทุก หน่วยในและวิชาไปสอนจริง ในชั้นเรียนหรือในสถานการณ์เรียนที่แท้จริง

### **2.5 การเรียนการสอนวิชาคอมพิวเตอร์เพื่องานอาชีพ**

วรรณกรรมที่เกี่ยวข้อกับการเรียนการสอนวิชาคอมพิวเตอร์เพื่องานอาชีพ รหัสวิชา 2001- 0001 2 หน่วยกิต 3 ชั่วโมงต่อสัปดาห์ ครอบคลุม (1) ค าอธิบายรายวิชา (2) จุดประสงค์รายวิชา (3) มาตรฐานการเรียนรู้ (4)

#### **(1) ค าอธิบายรายวิชา**

ศึกษาและปฏิบัติการใช้คอมพิวเตอร์และระบบสารสนเทศเพื่องานอาชีพเบื้องต้น การติดตั้ง เครื่องคอมพิวเตอร์ อุปกรณ์รอบข้างและระบบปฏิบัติการ การใช้โปรแกรมประมวลคำจัดทำเอกสาร เพื่องานอาชีพโดยเน้นการพิมพ์เอกสารด้วยระบบสัมผัสและตรวจแก้ไขความถูกต้อง การใช้ โปรแกรมตารางทำการเพื่องานอาชีพโดยเน้นการคำนวณ เช่น ต้นทุน ราคาสินค้า บัญชีรายการวัสดุ ฯลฯ การใช้โปรแกรมการนำเสนองาน เน้นการสร้างกราฟและตารางและสร้างภาพเคลื่อนไหว การใช้ อินเทอร์เน็ตสืบค้นข้อมูลเพื่องานอาชีพและการรับ-ส่งจดหมายอิเล็กทรอนิกส์ จริยธรรมและความ รับผิดชอบในการใช้คอมพิวเตอร์กับระบบสารสนเทศ

#### **(2) จุดประสงค์**

 1) เพื่อให้มีความเข้าใจหลักการใช้เทคโนโลยีสารสนเทศเพื่องานอาชีพ การใช้โปรแกรม ส าหรับงานส านักงาน การใช้อินเทอร์เน็ตและไปรษณีย์อิเล็กทรอนิกส์

2) เพื่อให้สามารถใช้คอมพิวเตอร์และระบบสารสนเทศเพื่องานอาชีพ ติดตั้งอุปกรณ์รอบ ข้างและระบบปฏิบัติการของคอมพิวเตอร์ จัดทำเอกสาร ตารางทำการ และนำเสนอผลงาน สืบค้น ข้อมูลโดยใช้อินเทอร์เน็ต และรับ-ส่งจดหมายอิเล็กทรอนิกส์

3) เพื่อให้มีจริยธรรมและความรับผิดชอบในการใช้คอมพิวเตอร์กับระบบสารสนเทศ มีกิจ นิสัยในการทำงานอย่างเป็นระบบ ด้วยความอดทน ประณีตรอบคอบและปลอดภัย

#### **(3) มาตรฐานรายวิชา**

1) ติดตั้งเครื่องคอมพิวเตอร์ตามคู่มือ

- 2) ใช้โปรแกรมประมวลคำจัดทำเอกสารเพื่องานอาชีพ
- 3) ใช้โปรแกรมตารางทำการสร้างตารางทำการเพื่องานอาชีพ
- 4) ใช้โปรแกรมการนำเสนอผลงาน
- 5) ใช้อินเทอร์เน็ตสืบค้นข้อมูลและใช้อีเมลเพื่องานอาชีพ

วิชาคอมพิวเตอร์เพื่องานอาชีพ รหัสวิชา 2001-0001 เป็นวิชาในหมวดวิชาชีพพื้นฐาน จ านวน 2 หน่วยกิต จ านวนเรียน 3 โมง/สัปดาห์ รวม 54 ชั่วโมง ต่อภาคเรียน

### **2.6 งานวิจัยที่เกี่ยวข้อง**

งานวิจัยที่เกี่ยวกับชุดการสอนแบบอิงประสบการณ์ ในระหว่างปี พ.ศ. 2546-2552 ดังนี้ **2.6.1 งานวิจัยในระดับประกาศนียบัตรวิชาชีพ**

พนม เขียวนาค(2546:บทคัดย่อ) ใค้ทำการวิจัยเรื่อง ชุดการสอนแบบอิงประสบการณ์ วิชาทักษะสัตว์ปีก เรื่องการเลี้ยงไก่ สำหรับนักเรียนระดับประกาศนียบัตรวิชาชีพชั้นปีที่ 3 วิทยาลัย เกษตรและเทคโนโลยีเพชรบูรณ์ ผลการวิจัยพบว่า ชุดการสอนที่พัฒนาขึ้นทุกหน่วยมีประสิทธิภาพ ี ตามเกณฑ์ที่กำหนดไว้ 80/80 นักเรียนมีความก้าวหน้าเพิ่มขึ้นอย่างมีนัยสำคัญทางสถิติที่ระดับ 0.5

แทน โมราราย(2552:บทคัดย่อ) ได้ผลิตชุดการสอนแบบอิงประสบการณ์ วิชางาน จักรยานยนต์ เรื่องระบบไฟฟ้ารถจักรยานยนต์ ส าหรับ นักเรียนระดับประกาศนียบัตรวิชาชีพ สาขาวิชาเครื่องกล วิทยาลัยการอาชีพนครสวรรค์ ผลการวิจัยพบว่า ชุดการสอนแบบอิง ประสบการณ์ที่ผลิตขึ้นมีประสิทธิภาพเป็นไปตามที่กำหนด นักเรียนที่เรียนด้วยชุดการสอนแบบอิง ประสบการณ์มีความก้าวหน้าทางการเรียนเพิ่มขึ้นจากเดิมอย่างมีนัยส าคัญที่ระดับ .05และนักเรียนมี ความคิดเห็นเกี่ยวกับชุดการสอนแบบอิงประสบการณ์ในระดับเห็นด้วยมาก

อุทัย สุมามาลย์(2553 : บทคัดย่อ) ได้ผลิตชุดการสอนแบบอิงประสบการณ์ วิชาโปรแกรม และควบคุมไฟฟ้า เรื่อง การควบคุมมอเตอร์ไฟฟ้าด้วยโปรแกรมเมเบิลคอนโทรลเลอร์ สำหรับ นักศึกษาระดับประกาศนียบัตรวิชาชีพ อาชีวศึกษาจังหวัดน่าน

### **2.6.2 งานวิจัยเกี่ยวกับวิชาคอมพิวเตอร์**

บุญยง สรรพจักร (2543:บทคัดย่อ) ได้พัฒนาชุดการสอนแบบอิงประสบการณ์ วิชาคอมพิวเตอร์พื้นฐานกับนักศึกษาระดับประกาศนียบัตรวิชาชีพ ผลการวิจัยพบว่า นักศึกษาที่เรียน ด้วยชุดการสอนแบบอิงประสบการณ์มีความก้าวหน้าทางการเรียนเพิ่มขึ้นอย่างมีนัยส าคัญทางสถิติที่ ระดับ .05และที่ส าคัญนักศึกษามีความคิดเห็นเกี่ยวกับชุดการสอนแบบอิงประสบการณ์ในระดับเห็น ด้วยมาก

### **2.6.3 งานวิจัยเกี่ยวกับการพัฒนาชุดการสอนแบบอิงประสบการณ์**

ดาวประกาย นันทพรหม(2550:บทคัดย่อ) ได้พัฒนาชุดการสอนแบบอิงประสบการณ์ วิชาคอมพิวเตอร์ เรื่อง การสร้างข้อความรูปภาพด้วยโปรแกรมเดสก์ทอปออเธอร์สำหรับนักเรียนชั้น ประถมศึกษาปีที่ 6 เขตพื้นที่การศึกษาสมุทรปราการเขต 2 ผลการวิจัยพบว่า ชุดการสอนแบบอิง ประสบการณ์ที่สร้างขึ้นทั้ง 3 หน่วยประสบการณ์ มีประสิทธิภาพเป็นไปตามเกณฑ์ที่กำหนด นักเรียนที่เรียนด้วยชุดการสอนแบบอิงประสบการณ์มีความก้าวหน้าทางการเรียนเพิ่มขึ้นอย่างมี นัยส าคัญทางสถิติที่ระดับ .05 และ มีความเห็นต่อการเรียนด้วยชุดการสอนแบบอิงประสบการณ์อยู่ ในระดับเห็นด้วยมากที่สุด

อภิธร แก้วอุดร(2551:บทคัดย่อ) ได้พัฒนาชุดการสอนแบบอิงประสบการณ์ กลุ่มวิชา การงานอาชีพ วิชาช่าง เรื่อง การออกแบบและปฏิบัติงานไม้ ส าหรับนักเรียนชั้นมัธยมศึกษาปีที่ 2 เขต พื้นที่การศึกษาอุทัยธานี ผลการวิจัยพบว่า ชุดการสอนแบบอิงประสบการณ์ที่พัฒนาขึ้น 3 หน่วย ประสบการณ์มีประสิทธิภาพตามเกณฑ์ที่กำหนด 80/80 ผู้เรียนที่เรียนจากชุดการสอนแบบอิง ประสบการณ์มีความก้าวหน้าทางการเรียนเพิ่มขึ้นอย่างมีนัยสำคัญทางสถิติที่ระดับ .05 และ ผู้เรียนมี ความคิดเห็นเกี่ยวกับชุดการสอนแบบอิงประสบการณ์ว่ามีความเหาะสมอยู่ในระดับมาก

โชติวรรณ วิเศษสิงห์ (2551:บทคัดย่อ) ได้พัฒนาชุดการสอนแบบอิงประสบการณ์ กลุ่มสาระการเรียนรู้คณิตศาสตร์ เรื่อง การสร้างและการหาพื้นที่รูปสี่เหลี่ยม สำหรับนักเรียนชั้น ประถมศึกษาปีที่ 6 โรงเรียนอนุบาลบ่อพลอย จังหวัดกาญจนบุรี ผลการวิจัยพบว่าชุดการสอนที่ พัฒนาขึ้นมีประสิทธิภาพตามเกณฑ์ที่กำหนด นักเรียนที่เรียนด้วยชุดการสอนแบบอิงประสบการณ์ มี ความก้าวหน้าทางการเรียนเพิ่มขึ้นอย่างมีนัยส าคัญทางสถิติที่ระดับ .05 และนักเรียนมีความคิดเห็นต่อ ชุดการสอนแบบอิงประสบการณ์ที่สร้างขั้นอยู่ในระดับเห็นด้วยมาก

จากการศึกษางานวิจัยที่เกี่ยวข้องชุดการสอนแบบอิงประสบการณ์ในรายวิชาที่ต้องใช้ ทักษะในการเรียน พบว่า ชุดการสอนแบบอิงประสบการณ์เหมาะกับเนื้อหาในลักษณะทักษะพิสัยที่ ผู้เรียนเรียนแล้วสามารถนำความรู้ไปใช้ประโยชน์ และการสอนโดยชุดการสอนแบบอิง ประสบการณ์มีผลทำให้ผู้เรียนมีผลสัมฤทธิ์ทางการเรียนเพิ่มขึ้นอย่างมีนัยสำคัญทางสถิติ ผู้วิจัยจึงได้ แนวคิดและวิธีการจากงานวิจัยที่ได้ศึกษามาเป็นแนวทางในการสร้างชุดการสอนแบบอิง ประสบการณ์ วิชาคอมพิวเตอร์เพื่องานอาชีพ เรื่องการใช้โปรแกรมตารางทำการ สำหรับนักเรียน ระดับประกาศนียบัตรวิชาชีพ ต่อไป

REINALIATION
**บทที่3**

### **วิธีด ำเนินกำรวิจัย**

การวิจัยครั้งนี้เป็นเป็นการวิจัยและพัฒนา (Research and Development) โดยมี วัตถุประสงค์(1) เพื่อพัฒนาชุดการสอนแบบอิ่งประสบการณ์ให้มีปะสิทธิภาพตามเกณฑ์ที่กำหนด 75/75 (2)เพื่อศึกษาผลสัมฤทธิ์ทางการเรียนของนักเรียนที่ได้จากแบบทดสอบเรื่องการใช้โปรแกรม ตารางทำการ วิชาคอมพิวเตอร์เพื่องานอาชีพ หลังเรียนสูงกว่าก่อนเรียน และ(3) ศึกษาความคิดเห็น ในการเรียนการสอนโดยใช้ชุดการสอนแบบอิงประสบการณ์ ผู้วิจัยได้ด าเนินการวิจัยครอบคลุม หัวข้อดังนี้ (1) การกำหนดประชาการและกลุ่มประชากร (2) การสร้างเครื่องมือที่ใช้ในงานวิจัย (3) การเก็บรวบรวมข้อมูล และ (4) การวิเคราะห์ข้อมูล

#### **3.1 ประชำกรและกลุ่มตัวอย่ำง**

การวิจัยครั้งนี้ครอบคลุมประชากรและกลุ่มตัวอย่าง ดังนี้

**3.1.1 ประชำกร** คือ นักเรียนระดับประกาศนียบัตรวิชาชีพ ชั้นปีที่ 1 ปีการศึกษา 2555 จำนวน 120 คน จาก 7 ห้องเรียน วิทยาลัยการศึกษาปทุมธานี ตำบลบางพูน อำเภอเมือง จังหวัด ปทุมธานี

**3.1.2 กลุ่มตัวอย่ำง** คือ นักเรียนระดับประกาศนียบัตรวิชาชีพ ชั้นปีที่ 1 ปีการศึกษา 2555 แผนกวิชาพาณิชยกรรม สาขางานการขายและการบัญชี วิทยาลัยการอาชีวศึกษาปทุมธานี สำนักงาน คณะกรรมการการอาชีวศึกษา ที่ลงทะเบียนเรียนวิชาคอมพิวเตอร์เพื่องานอาชีพ ภาคเรียนที่ 1 ปี การศึกษา 2555 โดยทำการเลือกแบบเจาะจง จำนวน 1 ห้องเรียน

**3.1.2.1 กลุ่มตัวอย่ำงเพื่อทดสอบประสิทธิภำพแบบเดี่ยว ได้แก่** นักเรียนระดับ ประกาศนียบัตรวิชาชีพ ชั้นปีที่ 1 ปีการศึกษา 2555 วิทยาลัยการศึกษาปทุมธานี ตำบลบางพูน อำเภอ เมือง จังหวัดปทุมธานี จำนวน 3 คน ได้มาจากการเลือกแบบเจาะจง เป็นนักเรียนที่มีผลการเรียนต่ำ 1 คน นักเรียนที่มีผลการเรียนปานกลาง 1 คน และนักเรียนที่เก่ง 1 คน โดยพิจารณาจากคะแนนเฉลี่ย ของนักเรียนแต่ละคน

#### **3.1.2.2 กลุ่มตัวอย่ำงเพื่อทดสอบประสิทธิภำพแบบกลุ่ม ได้แก่** นักเรียน

ระดับประกาศนียบัตรวิชาชีพ ชั้นปีที่ 1 ปีการศึกษา 2555 วิทยาลัยการศึกษาปทุมธานี ตำบลบางพูน อำเภอเมือง จังหวัดปทุมธานี จำนวน 6 คน ได้มาจากการเลือกแบบเจาะจง เป็นนักเรียนที่มีผลการ เรียนต่ำ 2 คน นักเรียนที่มีผลการเรียนปานกลาง 2 คน และนักเรียนที่เก่ง 2 คน โดยพิจารณาจาก คะแนนเฉลี่ยของนักเรียนแต่ละคน

**3.1.2.3 กลุ่มตัวอย่ำงเพื่อทดสอบประสิทธิภำพแบบภำคสนำม ได้แก่**  นักเรียนระดับประกาศนียบัตรวิชาชีพ ชั้นปีที่ 1 ปีการศึกษา 2555 วิทยาลัยการศึกษาปทุมธานี ตำบล บางพูน อำเภอเมือง จังหวัดปทุมธานี จำนวน 30 คน ได้มาจากการเลือกแบบเจาะจง เป็นนักเรียนที่มี หลการเรียนต่ำ 10 คน นักเรียนที่มีผลการเรียนปานกลาง 10 คน และนักเรียนที่เก่ง 10 คน โดย พิจารถเาจากคะแนนเถลี่ยของนักเรียนแต่ละคน

### **3.2 เครื่องมือที่ใช้ในกำรวิจัย**

เครื่องมือที่ใช้ในงานวิจัยครั้งนี้ประกอบด้วย 3 ส่วน คือ (1) ชุดการสอนแบบอิง ประสบการณ์ (2)แบบทดสอบวัดผลสัมฤทธิ์ทางการเรียน และ (3)แบบสอบถามความคิดเห็นของ นักเรียนที่มีต่อชุดการสอนแบบอิงประสบการณ์

วิธีการสร้างและหาคุณภาพของเครื่องมือ

**3.2.1 ชุดกำรสอนแบบอิงประสบกำรณ์**วิชา คอมพิวเตอร์เพื่องานอาชีพ เรื่อง การใช้ โปรแกรมตารางทำการ สำหรับนักเรียน ระดับประกาศนียบัตรวิชาชีพ ชั้นปีที่ 1 โดยใช้ระบบการ ผลิตชุดการสอนแบบอิงประสบการณ์ ของศาสตราจารย์ ดร.ชัยยงค์ พรหมวงศ์ มี 3 หน่วย ประสบการณ์ โดยมีขั้นตอนดังนี้

**ขั้นที่ 1 ศึกษาเอกสาร ตำราและงานวิจัย**ที่เกี่ยวข้องกับการผลิตชุดการสอนแบบอิง ประสบการณ์ ผู้วิจัยได้ดำเนินการค้นคว้าศึกษาหลักการและทฤษฎีเกี่ยวกับการสร้างชุดการสอนแบบ อิงประสบการณ์และเนื้อหาสาระในวิชาคอมพิวเตอร์เพื่องานอาชีพ

**ขั้นที่ 2 ผลิตชุดกำรสอนแบบอิงประสบกำรณ์** 

ผู้วิจัยได้สร้างชุดการสอนแบบอิงประสบการณ์ ทั้ง 3 หน่วยประสบการณ์ โดยยึดระบบ การผลิตชุดการสอนแบบอิงประสบการณ์ของ ดร.ชัยยงค์ พรหมวงศ์ มีขั้นตอนการผลิต ดังนี้

*1) วิเคราะห์เนื้อหา(หลักสูตร/ คำอธิบายรายวิชา) ผู้วิจัยได้ศึกษารายละเอียดคำอธิบาย* รายวิชาจุดประสงค์รายวิชา และมาตรฐานรายวิชา คอมพิวเตอร์เพื่องานอาชีพ 2 หน่วยกิต 3 ชั่วโมง หลักสูตรประกาศนียบัตรวิชาชีพ พุทธศักราช 2545 (ปรับปรุง 2546) สังกัดสำนักงานคณะกรรมการ **ตำรำงที่ 3.1 กำรจ ำแนกหน่วยเนื้อหำ หน่วยเนื้อหำ ประเภทเนื้อหำ** กลุ่มเนื้อหา หน่วยเนื้อหา ประเภทเนื้อหา 1.คอมพิวเตอร์ พื้นฐาน 1. ประวัติและความเป็นมาของคอมพิวเตอร์ 2. ระบบคอมพิวเตอร์ 3. องค์ประกอบคอมพิวเตอร์ พุทธิพิสัย พุทธิพิสัยและทักษะพิสัย พุทธิพิสัยและทักษะพิสัย 2.ระบบปฏิบัติการ 4. ระบบปฏิบัติการ 5. การบำรุงรักษา พุทธิพิสัยและทักษะพิสัย พุทธิพิสัยและทักษะพิสัย 3.โปรแกรม สำหรับจัดทำ รายงาน 6. ลักษณะ โปรแกรมสำนักงาน Microsoft Word 7.โครงสร้างหน้าต่างโปรแกรม Microsoft Word 8. การใช้งานโปรแกรม Microsoft Word 9. การพิมพ์รายงานออกทางเครื่องพิมพ์ พุทธิพิสัย พุทธิพิสัยและทักษะพิสัย พุทธิพิสัยและทักษะพิสัย พุทธิพิสัยและทักษะพิสัย 4.โปรแกรม ส าหรับการ ค านวณ 10. ลักษณะ โปรแกรมสำนักงาน Microsoft Excel 11.โครงสร้างหน้าต่างโปรแกรม Microsoft Excel 12. การใช้งานโปรแกรมตารางทำการ 13. การใช้เครื่องหมายคณิตศาสตร์ฟังก์ชั่น ้ 14. การใช้โปรแกรมตารางทำการเพื่องานอาชีพ พุทธิพิสัย พุทธิพิสัยและทักษะพิสัย พุทธิพิสัยและทักษะพิสัย พุทธิพิสัยและทักษะพิสัย พุทธิพิสัยและทักษะพิสัย 5.การนำเสนอ 15. ลักษณะ โปรแกรมสำนักงาน Microsoft PowerPoint 16.โครงสร้างหน้าต่างโปรแกรม Microsoft PowerPoint 17. การใช้งานโปรแกรม Microsoft PowerPoint 18. การกำหนดรูปแบบการนำเสนอ พุทธิพิสัย พุทธิพิสัยและทักษะพิสัย พุทธิพิสัยและทักษะพิสัย พุทธิพิสัยและทักษะพิสัย 6.อินเตอร์เน็ต 19. ประวัติและความเป็นมาอินเตอร์เน็ต 20. เว็บเบราเซอร์และการสืบค้น 21. จดหมายอิเล็กทรอนิกส์ พุทธิพิสัย พุทธิพิสัยและทักษะพิสัย พุทธิพิสัยและทักษะพิสัย

การอาชีวศึกษา กระทรวงศึกษาธิการ แบ่งเนื้อหาออกเป็น 6 กลุ่ม 21หน่วยเนื้อหา ดังตารางที่ 3.1

# *2) กำ<mark>หนดชุดประสบการณ์</mark> โดย*นำหน่วยเนื้อหาที่แบ่งมากำหนดเป็นหน่วย

ประสบการณ์ โดยอิงเนื้อหาจากหน่วยเดิมและเพิ่มอาการนาม(การ+คำกริยา)ใด้หน่วย ประสบการณ์ จำนวน 21 หน่วยประสบการณ์ดังตารางที่ 3.2

| หน่วยเนื้อหา                           | หน่วยประสบการณ์                             |  |  |
|----------------------------------------|---------------------------------------------|--|--|
| 1. ประวัติและความเป็นมาของคอมพิวเตอร์  | 1.อธิบายประวัติและความเป็นมาของคอมพิวเตอร์  |  |  |
| 2. ระบบคอมพิวเตอร์                     | 2. เขียนแผนผังระบบคอมพิวเตอร์               |  |  |
| 3. องค์ประกอบคอมพิวเตอร์               | 3. เขียนแผนผังองค์ประกอบคอมพิวเตอร์         |  |  |
| 4. ระบบปฏิบัติการ                      | 4.การใช้ ระบบปฏิบัติการ                     |  |  |
| 5. การบำรุงรักษา                       | 5. การบำรุงรักษา                            |  |  |
| 6.ดักษณะโปรแกรมสำนักงาน Microsoft      | 6.อธิบายลักษณะโปรแกรมสำนักงาน Microsoft     |  |  |
| Word                                   | Word                                        |  |  |
| 7.โครงสร้างหน้าต่างโปรแกรม Microsoft   | 7.อธิบายโครงสร้างหน้าต่างโปรแกรมMicrosoft   |  |  |
| Word                                   | Word                                        |  |  |
| 8. การใช้งานโปรแกรม Microsoft Word     | 8. การใช้งานโปรแกรม Microsoft Word          |  |  |
| 9. การพิมพ์รายงานออกทางเครื่องพิมพ์    | 9. การพิมพ์รายงานออกทางเครื่องพิมพ์         |  |  |
| 10. ลักษณะโปรแกรมสำนักงาน Microsoft    | 10.อธิบายลักษณะโปรแกรมสำนักงาน Microsoft    |  |  |
| Excel                                  | Excel                                       |  |  |
| 11. โครงสร้างหน้าต่างโปรแกรม Microsoft | 11.อธิบายโครงสร้างหน้าต่างโปรแกรม Microsoft |  |  |
| Excel                                  | Excel                                       |  |  |
| 12. การใช้โปรแกรมตารางทำการ            | 12. การใช้โปรแกรมตารางทำการ                 |  |  |
| 13.การคำนวณโดยใช้เครื่องหมาย           | 13.การใช้เครื่องหมายคณิตศาสตร์และฟังก์ชั่น  |  |  |
| คณิตศาสตร์และฟังก์ชั่น                 | 14. การใช้โปรแกรมตารางทำการเพื่องานอาชีพ    |  |  |
| 14.การใช้โปรแกรมตารางทำการเพื่องาน     |                                             |  |  |
| อาชีพ                                  |                                             |  |  |

**ตำรำงที่ 3.2 กำรจ ำแนกหน่วยเนื้อหำ และหน่วยประสบกำรณ์**

| หน่วยเนื้อหา                         | หน่วยประสบการณ์                            |  |
|--------------------------------------|--------------------------------------------|--|
| 18. การกำหนดรูปแบบการนำเสนอ          | 18. การกำหนดรูปแบบการนำเสนอ                |  |
| 19. ประวัติและความเป็นมาอินเตอร์เน็ต | 19. อธิบายประวัติและความเป็นมาอินเตอร์เน็ต |  |
| 20. เว็บเบราเซอร์และการสืบค้น        | ่ 20. การใช้เว็บเบราเซอร์และการสืบค้น      |  |
| 21. จดหมายอิเล็กทรอนิกส์             | 21. การใช้จดหมายอิเล็กทรอนิกส์             |  |
|                                      |                                            |  |

**ตำรำงที่ 3.2 กำรจ ำแนกหน่วยเนื้อหำ และหน่วยประสบกำรณ์(ต่อ)**

จากหน่วยประสบการณ์จำนวน 21 หน่วย ผู้วิจัยได้เลือกหน่วยประสบการณ์ที่ 12 หน่วย ประสบการณ์ที่ 13 และหน่วยประสบการณ์ที่ 14 ทั้ง 3 หน่วยประสบการณ์ มาสร้างชุดการสอนแบบ อิงประสบการณ์ เนื่องจากเป็นเนื้อหาที่มีความส าคัญและสอดคล้องกับมาตรฐานรายวิชาข้อที่ 3 ซึ่ง เป็นประสบการณ์พื้นฐานที่จะนำนักเรียน ได้รับประสบการณ์ในการฝึกทักษะและสามารถนำไปสู่การ ใช้โปรแกรมตารางทำการงานอาชีพโดยเน้นการคำนวณดังคำอธิบายรายวิชาได้

ิจากเหตุผลดังกล่าวข้างต้นผู้วิจัยได้นำ หน่วยประสบการณ์ทั้ง 3 หน่วยมาผลิตชุดการสอน โดยแต่ละหน่วย แบ่งเป็นประสบการณ์หลัก และประสบการณ์รอง โดยเวลาในการเรียน 3 ชั่วโมง ต่อ 1 หน่วยประสบการณ์ ดังแสดงเป็นตาราง 3.3 ดังนี้

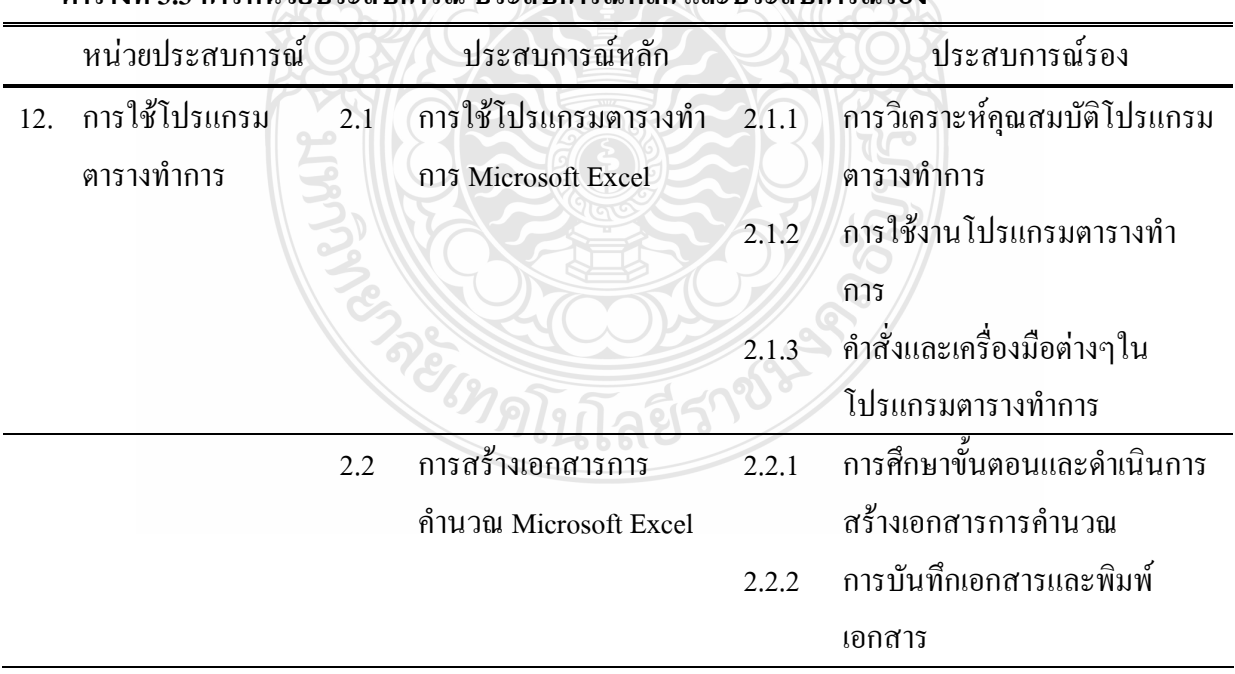

**ตำรำงที่ 3.3กำรหน่วยประสบกำรณ์ ประสบกำรณ์หลัก และประสบกำรณ์รอง**

|     | หน่วยประสบการณ์   |     | ประสบการณ์หลัก                     |        | ประสบการณ์รอง                          |
|-----|-------------------|-----|------------------------------------|--------|----------------------------------------|
| 13. | การใช้เครื่องหมาย |     | 13.1 การใช้เครื่องหมาย             | 3.1.1  | การศึกษาความหมายและการ                 |
|     | คณิตศาสตร์และ     |     | คณิตศาสตร์ Microsoft               |        | ใช้เครื่องหมายคณิตศาสตร์               |
|     | ฟังก์ชั่น         |     | Excel                              | 3.1.2  | ุการดำเนินการใช้เครื่องหมาย            |
|     |                   |     |                                    |        | คณิตศาสตร์                             |
|     |                   | 3.2 | การใช้ฟังก์ชั่น<br>Microsoft Excel | 3.2.1  | การศึกษาความหมายและการ<br>ใช้ฟังก์ชั่น |
|     |                   |     |                                    | 3.2.2  | ้ดำเนินการใช้ฟังก์ชั่น                 |
| 14. | การใช้โปรแกรม     | 4.1 | การใช้ฟังก์ชั้นสำหรับ              | 4.1.1  | ิการศึกษาฟังก์ชั่นสำหรับงาน            |
|     | ตารางทำการเพื่อ   |     | งานบัญชี                           |        | การบัญชี                               |
|     | งานอาชีพ          |     |                                    | 4.1.2  | การคำเนินการใช้ฟังก์ชั้นงาน            |
|     |                   |     |                                    |        | การบัญชี                               |
|     |                   | 4.2 | การใช้ฟังก์ชั่นสำหรับ              | 14.2.1 | การศึกษาฟังก์ชั่นสำหรับงาน             |
|     |                   |     | งานการขาย                          |        | การขาย                                 |
|     |                   |     |                                    | 4.2.2  | การคำเนินการใช้ฟังก์ชั่นงาน            |
|     |                   |     |                                    |        | การขาย                                 |
|     |                   |     |                                    |        |                                        |

**ตำรำงที่ 3.3กำรหน่วยประสบกำรณ์ ประสบกำรณ์หลัก และประสบกำรณ์รอง (ต่อ)**

*3) วิเคราะห์และกำหนดภารกิจ/งาน* โดยการนำแต่ละหน่วยประสบการณ์รองมาวิเคราะห์ ภารกิจ(Job) และวิเคราะห์งาน(Task) ที่นักเรียนต้องเผชิญซึ่งแต่ละหน่วยประสบการณ์ ซึ่งมีภารกิจ ้อย่างน้อย 2 ภารกิจ และงานอย่างน้อย 2 งาน ที่กำหนดให้ทำภาพรวมดังนี้

# **1. หน่วยประสบกำรณ์ที่ 12 เรื่อง กำรใช้งำนโปรแกรมตำรำงท ำกำร ประสบกำรณ์หลัก 12.1 กำรใช้โปรแกรมตำรำงท ำกำร Microsoft Excel**

**ภำรกิจ** ได้แก่ 1)ศึกษาประมวลสาระและชมมัลติมีเดีย เรื่องความหมายและ คุณสมบัติการใช้งานโปรแกรม Microsoft Excel 2) ศึกษาการเรียกใช้โปรแกรม Microsoft Excel และ ส่วนประกอบหน้าต่างโปรแกรม Microsoft Excel แถบเครื่องมือในโปรแกรมตารางท าการ Microsoft Excel ตลอดจนความหมายและการทำงานของปุ่มต่างในเครื่องมือ

**งำน** ได้แก่ 1)อ่านประมวลสาระและบันทึกสาระส าคัญ โดยเขียนรายละเอียด ความหมายและคุณสมบัติของโปรแกรมโปรแกรม Microsoft Excel 2) เขียนขั้นตอนการเรียกใช้ โปรแกรม 3) ปฏิบัติการเปิดโปรแกรมปิดโปรแกรม 4) ท าแบบฝึกปฏิบัติและ 5) ตรวจสอบความถูก ต้อง

### **ประสบกำรณ์หลัก 12.2 กำรสร้ำงเอกสำรกำรค ำนวณ Microsoft Excel**

**ภำรกิจ** ได้แก่ 1) ศึกษาประมวลสาระขั้นตอนการสร้างเอกสารโดยใช้เครื่องมือช่วยในการ จัดรูปแบบตัวอักษร การจัดเอกสาร การจัดการเซลล์ เส้นขอบและตาราง การจัดพิมพ์ออกทาง เครื่องพิมพ์และการบันทึกข้อมูล 2) ฝึกปฏิบัติการสร้างเอกสารโดยใช้โดยใช้เครื่องมือช่วยในการ จัดรูปแบบ 3) ตัวอักษร การจัดเอกสาร การจัดการเซลล์ เส้นขอบและตาราง การจัดพิมพ์ออกทาง เครื่องพิมพ์และการบันทึกข้อมูล 4) นำเสนอผลงานการสร้างเอกสารโดยใช้โปรแกรมตารางทำการ

**งำน** ได้แก่ 1) บันทึกสาระส าคัญ 2) สร้างเอกสารโดยใช้โปรแกรมตารางท าการ 3) พิมพ์เอกสารที่สร้างออกทางเครื่องพิมพ์ 4) นำเสนอผลงานการสร้างเอกสารโดยใช้โปรแกรม ตารางทำการ

## **2. หน่วยประสบกำรณ์ที่ 13 เรื่อง กำรใช้เครื่องหมำยทำงคณิตศำสตร์และฟังก์ชั่น ประสบกำรณ์หลัก13.1 กำรใช้เครื่องหมำยคณิตศำสตร์**

**ภำรกิจ** ได้แก่ 1) ศึกษาความหมายและการใช้เครื่องหมายคณิตศาสตร์ 2) ฝึกปฏิบัติการใช้ เครื่องหมายคณิตศาสตร์โดยใช้โปรแกรมตารางทำการ 3) นำเสนอผลงานการใช้เครื่องหมาย คณิตศาสตร์โดยใช้โปรแกรมMicrosoft Excel

**งำน** ได้แก่ 1) บันทึกสาระส าคัญ 2) สร้างเอกสารการค านวณโดยใช้เครื่องหมาย คณิตศาสตร์โปรแกรมMicrosoft Excel 2) ท าแบบฝึกปฏิบัติ 3) น าเสนอผลงานการใช้เครื่องหมาย คณิตศาสตร์

#### **ประสบกำรณ์หลัก 13.2 กำรใช้ฟังก์ชั่น**

**ภำรกิจ** ได้แก่ 1) ศึกษาความหมายและการใช้ฟังก์ชั่น 2) ฝึกปฏิบัติการใช้ฟังก์ชั่นโดย ใช้โปรแกรมMicrosoft Excel 3) นำเสนอผลงานการใช้ฟังก์ชั่นโดยใช้โปรแกรมMicrosoft Excel

ึ่งาน ได้แก่ 1) บันทึกสาระสำคัญ 2) สร้างเอกสารการคำนวณโดยใช้ฟังก์ชั่นโปรแกรม Microsoft Excel 3) ทำแบบฝึกปฏิบัติ 4) นำเสนอผลงานการใช้ฟังก์ชั่น

# **3. หน่วยประสบกำรณ์ที่ 14 เรื่อง กำรใช้โปรแกรมตำรำงท ำกำรเพื่องำนอำชีพ ประสบกำรณ์หลัก 14.1 กำรใช้ฟังก์ชั่นส ำหรับงำนบัญชี**

**ภำรกิจ** ได้แก่ 1) ศึกษาความหมายและการใช้ฟังก์ชั่นส าหรับงานบัญชี2) ฝึกปฏิบัติการใช้ ฟังก์ชั่นสำหรับงานบัญชีโดยใช้โปรแกรมตารางทำการ 3) นำเสนอผลงานการใช้ฟังก์ชั่นสำหรับงาน บัญชี

ึ**งาน ได้**แก่ 1) บันทึกสาระสำคัญ 2) สร้างเอกสารการคำนวณโดยใช้ฟังก์ชั่นสำหรับงาน บัญชีโปรแกรมMicrosoft Excel 3) ทำแบบฝึกปฏิบัติ 4) นำเสนอผลงานการใช้ฟังก์ชั่นงานบัญชี

## **ประสบกำรณ์หลัก 14.2 กำรใช้ฟังก์ชั่นส ำหรับงำนกำรขำย**

**ภำรกิจ** ได้แก่ 1) ศึกษาความหมายและการใช้ฟังก์ชั่นส าหรับงานการเงิน 2)ฝึกปฏิบัติการ ใช้ฟังก์ชั่นสำหรับงานการการขายโดยใช้โปรแกรมMicrosoft Excel 3) นำเสนอผลงานการใช้ฟังก์ชั่น ส าหรับงานการขาย

ึ**งาน <sup>ไ</sup>ด้แก่ 1) บันทึกสาระสำคัญ 2) สร้างเอกสารการคำนวณโดยใช้ฟังก์ชั่นสำหรับงาน** การขายโปรแกรมMicrosoft Excel 2) ทำแบบฝึกปฏิบัติ 4) นำเสนอผลงานการใช้ฟังก์ชั่นงานการขาย

*4) วิเคราะห์และกำหนดเนื้อหาสาระสำหรับแต่ละภารกิจ/งาน ผู้วิจัยกำหนดเนื้อหาสาระ* เพื่อให้นักเรียนเผชิญประสบการณ์ที่สอดคล้องกับภารกิจและงานในแต่ละหน่วยดังตารางที่ 3.4

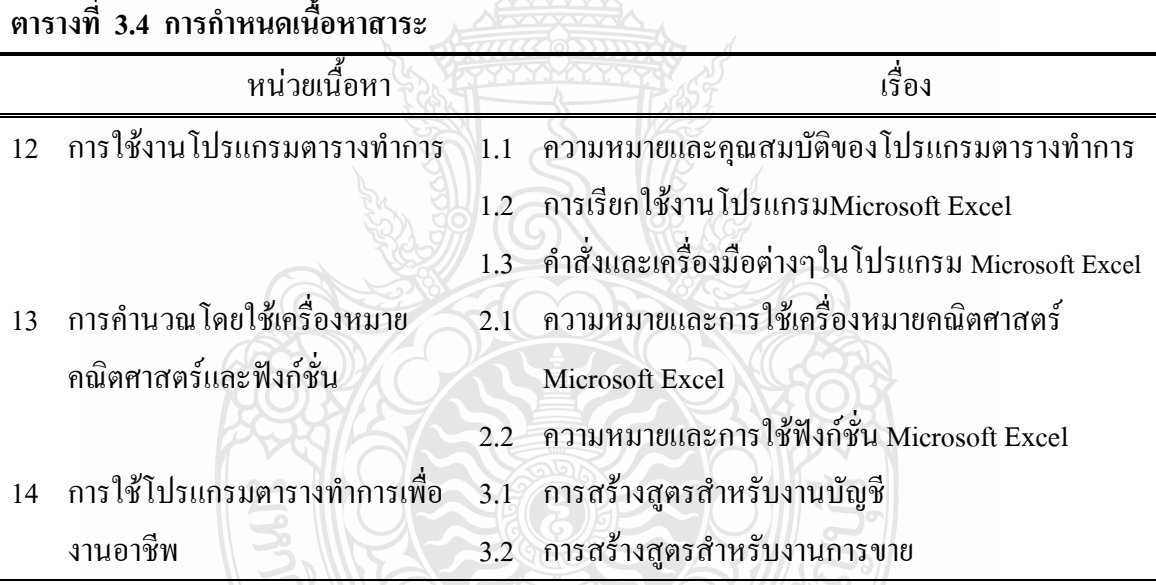

*5) เลือกรูปแบบและวิธีการให้ประสบการณ์* เป็นการกำหนดรูปแบบการให้ ประสบการณ์เพื่อให้สอดคล้องกับภารกิจและงาน โดยใช้รูปแบบการให้ประสบการณ์ 3 รูปแบบคือ การเรียนกับครู(TDL) การเรียนกับเพื่อน (PDL) และ การเรียนด้วยตนเอง (SDL)

**กำรเรียนกับครู** หรือ Teacher Directed Learning (TDL) คือ การให้ค าแนะน าแก่นักเรียน สาธิตการปฏิบัติงาน สังเกตพฤติกรรมกลุ่ม การอภิปรายและวิพากษ์ผลงาน สรุปผลงานที่ท า สรุป สาระส าคัญของเนื้อหา ตรวจสอบประเมินผลและตรวจแบบฝึกปฏิบัติ

**กำรเรียนกับเพื่อน** หรือ Peer Directed Learning (PDL)คือ วางแผนขั้นตอนในการท างาน ร่วมมือกันสร้างชิ้นงานและประเมินชิ้นงาน

**กำรเรียนด้วยตนเอง** หรือ Self Directed Learning (SDL)คือ ศึกษาเนื้อหาสาระจาก

ำไระมวลสาระ แผนภาพ เอกสารตัวอย่างจากไฟล์เอกสารอิเล็กทรอนิกส์ และทำแบบฝึก ปฏิบัติสำหรับวิธีการให้ประสบการณ์ในชุดการสอนแบบอิงประสบการณ์ เรื่อง การใช้โปรแกรม ตารางทำการมีหลายวิธี ได้แก่ การสอนแบบบรรยาย การสอนแบบสาธิต การสอนแบบอภิปราย การ ี สอนแบบฝึกปฏิบัติ การสอนโดยใช้สถานการณ์จำลอง กลุ่มกิจกรรม และ การฝึกปฏิบัติโดยทั้ง 3 หน่วยประสบการณ์ ใช้รูปแบบการให้ประสบการณ์ ทั้ง 3 รูปแบบ คือ TDL PDL และ SDL

*6) ก าหนดบริบทและสถานการณ์ส าหรับเผชิญประสบการณ์* เป็นการก าหนดบริบทและ สถานการณ์ในหน่วยประสบการณ์ ประสบการณ์หลัก และประสบการณ์รอง โดยในชุดการสอน แบบอิงประสบการณ์กำหนดไว้ดังนี้

1. มุมวิชาการ แหล่งความรู้ที่จัดเป็นส่วนรวบรวมสื่อต่างๆ ได้แก่ แบบเรียน หนังสือ เอกสารประกอบการเรียน แผ่นซีดีมัลติมีเดียแผนภาพ

2. มุมผลงาน ส่วนที่จัดแสดงผลงานของนักเรียนที่ได้จากการฝึกปฏิบัติ รวบรวมใน รูปแบบแฟ้มผลงานของนักเรียน

3. มุมปฏิบัติงาน จัดไว้ในห้องปฏิบัติการ 321 อาคาร 3 ชั้น 2 ห้องที่ 1 ผู้วิจัยได้จัดเตรียม ห้องปฏิบัติการ เครื่องคอมพิวเตอร์ เครื่องพิมพ์ โต๊ะ เก้าอี้เพื่อให้นักเรียนปฏิบัติงานที่ได้รับมอบหมาย ตามสถานการณ์ที่กำหนดในแต่ละหน่วยประสบการณ์

4. สถานการณ์ นักเรียนรับบทบาทเป็นพนักงานบริษัท ได้รับมอบหมายให้จัดทำเอกสาร เช่น รายจ่ายค่าตอบแทนประจำเดือน สรุปรายงานการขาย การคำนวณการผ่อนชำระสินค้า

*7) จัดท าแผนเผชิญประสบการณ์*ผู้วิจัยได้ด าเนินการสร้าง แผนการสอน แบบอิงประสบการณ์ แผนเผชิญประสบการณ์ แผนกำกับประสบการณ์ และแผนการผลิตสื่อการ สอน ดังนี้

*(1) เขียนแผนการสอนแบบอิงประสบการณ์ เ*รื่อง การใช้โปรแกรมตารางทำ การประกอบด้วย หน่วยประสบการณ์ จำนวน 3 หน่วยได้แก่ หน่วยที่ 12 การใช้งานโปรแกรม ตารางท าการ หน่วยที่ 13 การใช้เครื่องหมายคณิตศาสตร์และฟังก์ชั่น และหน่วยที่ 14 การใช้ โปรแกรมตารางทำการเพื่องานอาชีพ เป็นแผนหลักของการเรียนโดยใช้ชุดการสอนแบบอิง ประสบการณ์ ประกอบด้วย หน่วยประสบการณ์หลัก ประสบการณ์หลัก ประสบการณ์รอง วัตถุประสงค์ บริบทและสถานการณ์ ขั้นตอนการเผชิญประสบการณ์ สื่อและแหล่งประสบการณ์ ขั้นตอนการเผชิญประสบการณ์ สื่อและแหล่งประสบการณ์ และการประเมิน

*(2) เขียนแผนการเผชิญประสบการณ์* โดยกำหนดรายละเอียดการเผชิญ ประสบการณ์หลักและประสบการณ์รอง ประกอบไปด้วยวัตถุประสงค์การเรียนรู้ บริบท และ สถานการณ์ แผนเผชิญประสบการณ์ มี 6 แผน ดังนี้ 1) แผนเผชิญประสบการณ์หลักที่ 12.1 การใช้ โปรแกรมตารางงาน Microsoft Excel 2) แผนเผชิญประสบการณ์หลักที่ 12.2 การสร้างเอกสารการ ค านวณ Microsoft Excel 3)แผนเผชิญประสบการณ์หลักที่ 13.1 การใช้เครื่องหมายคณิตศาสตร์ Microsoft Excel 4) แผนเผชิญประสบการณ์หลักที่ 13.2 การใช้ฟังชั่น Microsoft Excel 5)แผนเผชิญ ประสบการณ์หลักที่ 14.1 การใช้ฟังก์ชั่นส าหรับงานบัญชี และ 6) แผนเผชิญประสบการณ์หลักที่ 14.2 การใช้ฟังก์ชั่นสำหรับงานการขาย ซึ่งแผนเผชิญประสบการณ์ทั้งหมดนี้เป็นการกำหนด รายละเอียดในการเผชิญประสบการณ์หลักและประสบการณ์รอง ประกอบด้วยวัตถุประสงค์ ประสบการณ์และบริบทและสิ่งที่พึงระวังในการเผชิญประสบการณ์

*(3) เขียนแผนกำกับประสบการณ์* จำนวน 6 แผน โดยกำหนดขั้นตอนกิจกรรม การสอนแบบอิงประสบการณ์ มี 7 ขั้นตอน คือ 1) ประเมินก่อนเผชิญประสบการณ์2) ปฐมนิเทศ ประสบการณ์ 3)เผชิญประสบการณ์ 4) รายงานความก้าวหน้า 5) รายงานผลการเผชิญประสบการณ์ 6) สรุปผลการเผชิญประสบการณ์และ 7) ประเมินหลังเผชิญประสบการณ์ ในแต่ละขั้นตอนมีการ ระบุสื่อ สถานที่ และระยะเวลากำกับ โดยแผนกำกับประสบการณ์ มี 6 แผน ได้แก่ 1) แผนกำกับ ประสบการณ์หลักที่ 12.1 การใช้โปรแกรมตารางงาน Microsoft Excel 2) แผนกำกับประสบการณ์ หลักที่ 12.2 การสร้างเอกสารการคำนวณ Microsoft Excel 3)แผนกำกับประสบการณ์หลักที่ 13.1 การใช้เครื่องหมายคณิตศาสตร์ Microsoft Excel 4) แผนกำกับประสบการณ์หลักที่ 13.2 การใช้ฟังชั่น Microsoft Excel 5) แผนกำกับประสบการณ์หลักที่ 14.1 การใช้ฟังก์ชั่นสำหรับงานบัญชี และ 6) แผน กำกับประสบการณ์หลักที่ 14.2 การใช้ฟังก์ชั่นสำหรับงานการขาย

*(4) เขียนแผนผลิตสื่อการสอน* เป็นการวางแผนการผลิตสื่อการสอนแบบอิง ประสบการณ์ โดยระบุรายละเอียดของสื่อการสอนสำเร็จรูปหรือต้องผลิตขึ้นมาใหม่ ครอบคลุม ประเภทสื่อ ชื่อเรื่อง วัตถุประสงค์ แหล่งที่มา ขั้นตอนการผลิตและทรัพยากรที่ต้องใช้แผนผลิตสื่อมี จ านวน จ านวน 3 แผน ได้แก่ 1) แผนผลิตสื่อหน่วยประสบการณ์ที่ 12 2) แผนผลิตสื่อหน่วย ประสบการณ์ที่ 13 และ 3) แผนผลิตสื่อหน่วยประสบการณ์ที่ 14

*8)* **กำรเลือกและผลิตสื่อส ำหรับชุดกำรสอนแบบอิงประสบกำรณ์** สื่อส าหรับชุดการ สอนแบบอิงประสบการณ์ที่ผู้วิจัยสร้างขึ้น ได้แก่ เอกสารประมวลสาระ มัลติมีเดียสำเร็จรูป สไลด์ ปฐมนิเทศ

ึการผลิตสื่อเอกสารประมวลสาระ จำนวน 1 เล่ม ประกอบไปด้วย ประมวลสาระหน่วย ประสบการณ์ที่ 12 การใช้โปรแกรมตารางทำการ ประมวลสาระหน่วยประสบการณ์ที่ 13 เครื่องหมายทางคณิตศาสตร์และฟังก์ชั่น และประมวลสาระหน่วยประสบการณ์ที่ 14 การการใช้ โปรแกรมตารางทำการเพื่องานอาชีพ การผลิตประมวลสาระทั้ง 3 หน่วย มีขั้นตอนการผลิตดังนี้

#### *ขั้นวางแผน*

- 1. วิเคราะห์กำหนดเนื้อหา ค้นคว้าเอกสาร ตำรา รวบรวมเนื้อหาจากแหล่งต่างๆ
- 2. กำหนดวัตถุประสงค์การเรียนรู้
- 3. ก าหนดขอบข่ายเนื้อหาสาระ เพื่อให้สอดคล้องกับวัตถุประสงค์

### *ขั้นเตรียมการผลิต*

1. เตรียมบุคลากรที่เกี่ยวข้องในการผลิตประมวลสาระ ได้แก่ เจ้าหน้าที่พิมพ์ พิสูจน์ อักษร เข้ารูปเล่ม

2. เตรียมอุปกรณ์ในการผลิต เช่น กระดาษ เครื่องเย็บกระดาษ เครื่องคอมพิวเตอร์ เครื่องพิมพ์ กระดาษกาว

## *ขั้นด าเนินการผลิต*

- 1. เขียนแผนผังรูปแบบแนวคิดในรูปแผนภูมิ ประกอบไปด้วย ชื่อหน่วย หัวเรื่อง
- 2. เขียนแผนการสอนประจ าหน่วย ประกอบไปด้วย หัวเรื่อง และวัตถุประสงค์เชิง

#### พฤติกรรม

- 3. เขียนเนื้อหาสาระ ประกอบด้วย เกริ่นนำ และสรุปเนื้อหา
- 4. กำหนดภาพประกอบเนื้อหาสาระและคำอธิบายรายละเอียดของภาพประกอบ
- 5. ด าเนินการบันทึกภาพประกอบเนื้อหาสาระจากโปรแกรมMicrosoft Excel
- 6. จัดพิมพ์และเข้าเล่ม

## *ขั้นประเมิน*

- 1. ตรวจสอบความถูกต้อง ของรูปแบบการพิมพ์ พิสูจน์อักษร
- 2. น าไปให้ผู้เชี่ยวชาญด้านเนื้อหาตรวจสอบเนื้อหา
- 3. ปรับปรุงแก้ไข

## **์ขั้นตอนการผลิตสไลด์คอมพิวเตอร์** ใช้ปฐมนิเทศ จำนวน 3 หน่วยประสบการณ์ *ขั้นวางแผน*

- 1. วิเคราะห์และกำหนดประเด็นที่ปฐมนิเทศนักเรียน
- 2. ก าหนดวัตถุประสงค์การเรียนรู้และประสบการณ์ที่คาดหวัง หลังนักเรียนชม

สไลด์คอมพิวเตอร์ปฐมนิเทศแล้ว

### *ขั้นเตรียมการผลิต*

- 1. เตรียมบุคลากร
- 2. เตรียมอุปกรณ์การผลิต เครื่องคอมพิวเตอร์พร้อมติดตั้งโปรแกรม Microsoft

Powerpoint 2007

### *ขั้นด าเนินการผลิต*

- 1. ออกแบบโครงร่างสไลด์คอมพิวเตอร์ กำหนดตัวอักษรและสี
- 2. พิมพ์ด้วยเครื่องพิมพ์โปรแกรม Microsoft Powerpoint 2007
- *3. ขั้นประเมิน*
	- 1. ตรวจสอบความถูกต้อง ของรูปแบบการพิมพ์ พิสูจน์อักษร
	- 2. ปรับปรุงแก้ไข

### **ขั้นตอนกำรผลิตมัลติมีเดีย**

### *ขั้นวางแผน*

- 1. วิเคราะห์เนื้อหา
- 2. ก าหนดวัตถุประสงค์การเรียนรู้และประสบการณ์ที่คาดหวัง หลังนักเรียนชม

### ชมมัลติมีเดียแล้ว

### *ขั้นเตรียมการผลิต*

- 1. ผู้วิจัยศึกษามัลติมีเดียสำเร็จรูปที่มีอยู่ในท้องตลาด
- 2. ขออนุญาตใช้มัลติมีเดียในงานวิจัย

## *ขั้นด าเนินการผลิต*

ผู้วิจัยใด้ขออนุญาตใช้มัลติมีเดียสำเร็จรูปไม่ได้ผลิตขึ้นมาใหม่ โดยใด้รับอนุญาตจาก บริษัท โปรวิชั่น จำกัด ให้ใช้ หนังสือและมัลติมีเดีย "คู่มือ Excel 2007 ฉบับสมบูรณ์ สำหรับปี 2011-2012" ผู้เขียนดวงพร เกี๋ยงคำเพื่อเป็นสื่อในงานวิจัยนี้

(1) สิ่งอำนวยความสะดวก ได้แก่ สิ่งของที่ใช้ในการเผชิญประสบการณ์ เช่น เครื่องคอมพิวเตอร์ เก้าอี้ เครื่องฉายภาพข้ามศีรษะ ปลั๊กไฟ วัสดุในการฝึกปฏิบัติ (2) กำหนดเส้นทางการเรียน เป็นลำดับขั้นตอนการเรียนที่นักเรียนต้อง ผ่านการเผชิญประสบการณ์ ทั้ง 3 หน่วย เขียนในรูปแผนภูมิ (3) ออกแบบสถานที่เผชิญประสบการณ์ เป็นการกำหนดสถานที่

*9) การจัดสิ่งอ านวยความสะดวกส าหรับการเผชิญประสบการณ์* ดังนี้

เผชิญประสบการณ์ และแผนผังห้องเผชิญประสบการณ์ ประกอบไปด้วยส่วนจัดแสดงมุมวิชาการ ส่วนจัดแสดงผลงาน

*10) การจัดทดสอบประสิทธิภาพของชุดการสอนแบบอิงประสบการณ์* โดย นำชุด การสอนที่ได้พัฒนาขึ้นไปทดลองใช้เบื้องต้น (Try Out) เพื่อทดสอบหาประสิทธิภาพ 3 ขั้นตอน คือ

(1) การทดลองแบบเดี๋ยวเป็นการทดลองกับนักเรียน จำนวน 3 คน โดยใช้ นักเรียนที่มีผลการทดสอบก่อนเรียน เก่ง 1 คน ปานกลาง 1 คน และ อ่อน 1 คน หลังจากการทดสอบ ประสิทธิภาพแบบเดี่ยว ผ้วิจัยได้นำผลมาปรับปรง

(2) การทดลองแบบกลุ่ม เป็นการทดลองกับนักเรียน จำนวน 6 คน โดยใช้ นักเรียนที่มีผลการทดสอบก่อนเรียนเก่ง 2 คน ปานกลาง 2 คน และ อ่อน 2 คน หลังจากการทดสอบ ประสิทธิภาพแบบเดี่ยว ผู้วิจัยได้นำผลมาปรับปรุง

(3) การทดสอบภาคสนาม เป็นการนำชุดการสอนแบบอิงประสบการณ์ที่ ผ่านการปรับปรุงมาทดสอบหาประสิทธิภาพแบบภาคสนามกับนักเรียนจำนวน 30 คน

11) ปรับปรุงชุดการสอนแบบอิงประสบการณ์ ผู้วิจัยนำชุดการสอน แบบอิงประสบการณ์ที่ผ่านการทดสอบหาประสิทธิภาพแล้วไปปรับปรุงเพื่อเพิ่มคุณภาพชุดการสอน แบบอิงประสบการณ์ให้สูงขึ้น

### **ขั้นที่ 3 ตรวจสอบและปรับปรุง**

ผู้วิจัยใด้นำชุดการสอนแบบอิงประสบการณ์ให้ผู้ทรงคุณวุฒิ จำนวน 9 คน ประกอบด้วย ผู้ทรงคุณวุฒิด้านเทคโนโลยีการศึกษา จำนวน 3 คน ด้านเนื้อหา จำนวน 3 คน และ ้ด้านวัดผลประเมินผลการศึกษา จำนวน 3 คน ได้ดำเนินการตรวจสอบเพื่อหาดัชนีความสอดคล้อง (IOC) และปรับปรุงคุณภาพของชุดการสอนแบบอิงประสบการณ์ จากแบบประเมินคุณภาพชุดการ สอนแบบอิงประสบการณ์ที่ผู้วิจัยสร้างขึ้น ผลการประเมินคุณภาพชุดการสอนแบบอิงประสบการณ์

จากผู้ทรงคุณวุฒิ ทั้ง 9 คน สรุปได้ว่าชุดการสอนแบบอิงประสบการณ์ วิชา คอมพิวเตอร์เพื่องาน อาชีพ เรื่อง การใช้โปรแกรมตารางทำการ มีคุณภาพอยู่ในระดับดีและได้ให้ข้อเสนอแนะซึ่งผู้วิจัยนำ ข้อเสนอแนะของผู้ทรงคุณวุฒิมาปรับปรุงคุณภาพของชุดการสอนแบบอิงประสบการณ์ ดังตารางที่ 5

| ิตารางที่ 3.5 ข้อเสนอแนะ |                                        |                                                                                                    |  |  |
|--------------------------|----------------------------------------|----------------------------------------------------------------------------------------------------|--|--|
|                          | สื่อ<br>ถือ                            | การแก้ไข                                                                                                    |  |  |
|                          | ประมวลสาระ                             | 1. ใส่หมายเลขเพื่ออธิบายภาพประกอบควรใส่ให้ชัดเจน เป็น<br>้ลำดับให้ครบถ้วน<br>2. กำหนดความละเอียดของภาพและตรวจสอบภาพก่อนพิมพ์<br>3. อธิบายขั้นตอนการปฏิบัติควรกำหนดให้ชัดเจนโดยใส่ข้อ<br>ถ้ำดับ<br>แก้ไขคำผิด |  |  |
| $\mathcal{D}$            | แบบทดสอบก่อนและ<br>หลังเผชิญประสบการณ์ | 1. เรียงลำดับตัวเลือกจากข้อที่มีปริมาณข้อความน้อย ไปหาข้อ<br>ที่มีปริมาณข้อความมาก<br>2. แก้ไขคำผิด                                                                                                    |  |  |

**ขั้นที่ 4 ทดสอบประสิทธิภำพชุดกำรสอนแบบอิงประสบกำรณ์** ผู้วิจัยได้ทดสอบ ประสิทธิภาพชุดการสอนแบบอิงประสบการณ์ในขั้นทดลองเบื้องต้น โดยขั้นตอนการทดลองใช้ เบื้องต้นของชุดการสอนแบบอิงประสบการณ์ มี 3 ขั้นตอน คือ 1) การทดลองแบบเดี่ยว 2) การ ทดลองแบบกลุ่ม และ3) การทดลองแบบภาคสนาม (รายละเอียดผลการทดลองปรากฏในบทที่ 4)

**กำรทดลองแบบกลุ่ม (1:10)** โดยน าชุดการสอนแบบอิงประสบการณ์ไปทดลองกับกลุ่ม ตัวอย่าง จำนวน 6 คนตามขั้นตอนการเผชิญประสบการณ์ 7 ขั้นตอน ในคู่มือเผชิญประสบการณ์ ผู้วิจัยได้สังเกตการณ์ปฏิบัติงาน ตรวจคู่มือเผชิญประสบการณ์และบันทึกคะแนนตามเกณฑ์การให้ คะแนน และบันทึกปัญหาที่พบขณะดำเนินการทดลองชุดการสอนแบบอิงประสบการณ์ พบว่า นักเรียนมีผลสัมฤทธิ์ทางการเรียนสูงขึ้น โดยหน่วยประสบการณ์ที่ 12 มีประสิทธิภาพ 71.00/60.66 หน่วยประสบการณ์ที่ 13 มีประสิทธิภาพ 74.00/58.66 หน่วยประสบการณ์ที่ 14 มีประสิทธิภาพ  $67.66/60.66$  แต่ยังไม่ถึงเกณฑ์ที่กำหนด คือ  $75/75$  เนื่องจากเนื้อหาเป็นขึ้นตอนการปฏิบัติด้วย คอมพิวเตอร์ ยังอธิบายไม่ละเอียดพอ จัดสรรเวลาในการปฏิบัติงานไม่ถูก ภาระงานในแบบฝึกมาก เกินไป ทำให้เวลาในการปฏิบัติงานไม่เพียงพอ ผู้วิจัยจึงนำปัญหาที่พบมาปรับปรุงชุดการสอนแบบอิง

ประสบการณ์ โดยปรับปรุงเนื้อหาให้กระชับเข้าใจง่าย ปรับภาระงานให้สอดคล้องกับเวลาในการ ปฏิบัติงาน แล้วนำชุดการสอนแบบอิงประสบการณ์ที่ปรับปรุงแล้วไปทดสองหาประสิทธิภาพแบบ ภาคสนามต่อไป

**กำรทดลองแบบภำคสนำม (1:100)**ผู้วิจัยได้น าชุดการสอนแบบอิงประสบการณ์ที่ผ่านการ ทดลองแบบกลุ่มและปรับปรุงแล้ว ไปทดลองกับกลุ่มตัวอย่างจำนวน 30 คน เพื่อทดสอบหา ประสิทธิภาพตามขั้นตอนการเผชิญประสบการณ์ 7 ขั้นตอน ในคู่มือเผชิญประสบการณ์ ในการ ทดลองพบว่าชุดการสอนแบบอิงประสบการณ์ที่สร้างขึ้นทั้ง 3 หน่วย คือ หน่วยประสบการณ์ที่ 12 การใช้โปรแกรมตารางท าการ มีประสิทธิภาพ 76.33/75.40 หน่วยประสบการณ์ที่ 13 การใช้ เครื่องหมายคณิตศาสตร์และฟังก์ชั่น มีประสิทธิภาพ 75.80/73.53 หน่วยประสบการณ์ที่ 14 การใช้ โปรแกรมตารางทำการเพื่องานอาชีพ มีประสิทธิภาพ 76.66/72.60 มีประสิทธิภาพเกณฑ์ยอมรับได้ที่ กำหนด คือ 75/75

**ขั้นที่ 5 ปรับปรุงชุดกำรสอนแบบอิงประสบกำรณ์** ผู้วิจัยได้ทดสอบประสิทธิภาพชุดการ สอนแบบอิงประสบการณ์แล้ว ได้น ามาปรับปรุงก่อนน าไปทดลองจริงต่อไปนี้

**3.2.2 แบบทดสอบก่อนและหลังเผชิญประสบกำรณ์**

**3.2.2.1 แบบทดสอบก่อนและหลังเผชิญประสบกำรณ์**ระดับพฤติกรรมพุทธิพิสัย เป็นแบบทดสอบวัดพฤติกรรมด้านพุทธิพิสัย แบบปรนัยชนิดเลือกตอบจำนวน 4 ตัวเลือก และแบบทดสอบภาคปฏิบัติวัดพฤติกรรมด้านทักษะพิสัย ผู้วิจัยได้สร้างแบบทดสอบก่อนและหลัง เผชิญประสบการณ์เพื่อวัดพฤติกรรมด้านพุทธพิสัยมีขั้นตอนการสร้าง 8 ขั้นตอน ดังนี้

**ขั้นที่ 1 วิเครำะห์วัตถุประสงค์เชิงพฤติกรรมด้ำนพุทธิพิสัย** โดยยึดแบบ ของเบนจามิน บลูม มี 6 ระดับ คือ ความรู้ ความจำ ความเข้าใจ การนำไปใช้ การวิเคราะห์ การ สังเคราะห์ และการประเมินค่า ส าหรับการทดสอบในงานวิจัยนี้ใช้ 4 ระดับ ดังตารางที่ 3.6 (รายละเอียดตารางวิเคราะห์วัตถุประสงค์เชิงพฤติกรรมแสดงในภาคผนวก จ)

REGIONAL

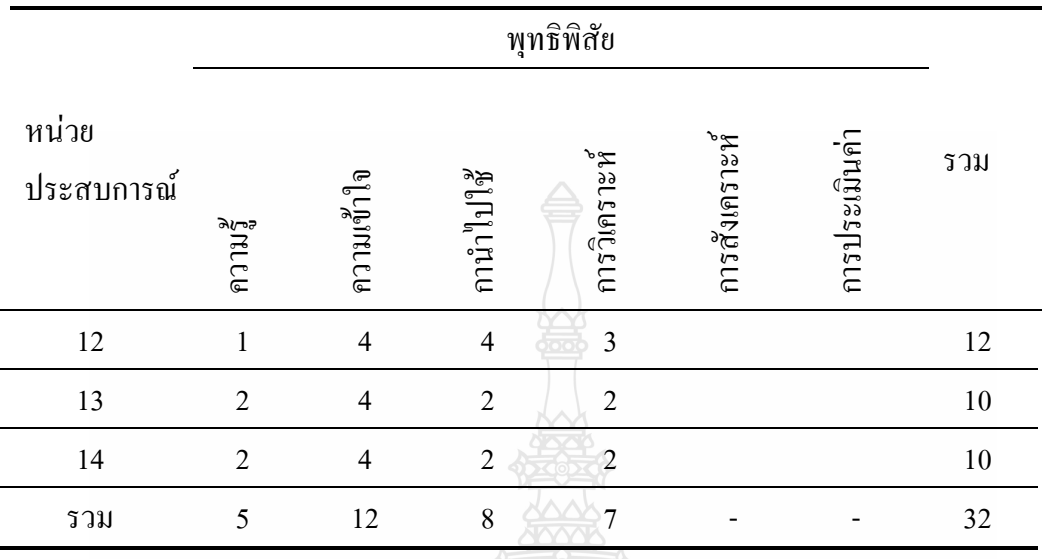

**ตำรำงที่ 3.6 ตำรำงวิเครำะห์วัตถุประสงค์** 

 **ขั้นที่ 2 ศึกษำต ำรำและเอกสำร** เกี่ยวกับการสร้างแบบทดสอบและเนื้อหาที่ใช้สร้าง แบบทดสอบ เพื่อนำมากำหนดรูปแบบของแบบทดสอบ และวิธีการสร้างแบบทดสอบ

**ขั้นที่ 3 ก ำหนดรูปแบบของแบบทดสอบก่อนและหลังเผชิญประสบกำรณ์** ผู้วิจัย ก าหนดรูปแบบของแบบทดสอบเป็นแบบปรนัยเลือกตอบ 4 ตัวเลือก

**ขั้นที่ 4 สร้ำงแบบทดสอบก่อนและหลังเผชิญประสบกำรณ์**ผู้วิจัยได้สร้าง แบบทดสอบเป็นรายข้อ แบบปรนัยชนิดเลือกตอบ 4 ตัวเลือก ในแต่ละหน่วยแบบทดสอบมีจำนวน 30 ข้อ เพื่อใช้ประเมินก่อนก่อนเผชิญประสบการณ์ และแบบทดสอบหลังเผชิญประสบการณ์ รวมทั้ง 3 ประสบการณ์ จำนวน 90 ข้อ

**์ขั้นที่ 5 ตรวจสอบคุณภาพโดยผู้ทรงคุณวุฒิ** ผู้วิจัยได้นำแบบทดสอบที่สร้างเสร็จ เรียบร้อยแล้วให้ผู้ทรงคุณวุฒิตรวจสอบดัชนีความสอดคล้อง(IOC)และความถูกต้องเชิงเนื้อหา ภาษาที่ ใช้ ข้อค าถาม และตัวเลือกของแบบทดสอบ แล้วเลือกข้อสอบที่มีค่าดัชนีความสอดคล้องตั้งแต่ 0.5 ขึ้นไป ได้ค่าดัชนีความสอดคล้อง 0.67-1.00 (รายละเอียดอยู่ในภาคผนวก ง ) ถือว่ามีความสอดคล้อง อยู่ในเกณฑ์ที่ยอมรับได้ โดยใช้เกณฑ์ประเมินดังนี้

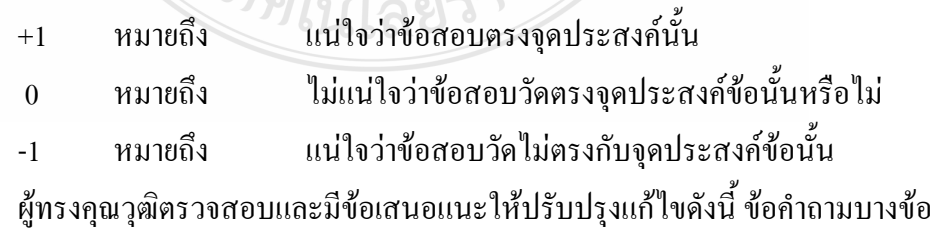

ึ ควรปรับปรุงให้สอดคล้องกับวัตถุประสงค์ที่ต้องการ การใช้ภาษาในการตั้งข้อคำถามควรปรับปรุง ให้มีความชัดเจน

**ขั้นที่ 6 ปรับปรุงแก้ไขแบบทดสอบ** ผู้วิจัยได้ปรับปรุงแก้ไขแบบทดสอบตาม ข้อเสนอแนะของผู้ทรงคุณวุฒิแนะนำ

**ขั้นที่ 7 วิเคราะห์คุณภาพแบบทดสอบ** ผู้วิจัยได้นำแบบทดสอบทั้ง 90 ข้อทดลองใช้ กับกลุ่มตัวอย่าง ซึ่งเป็นนักเรียนประกาศนียบัตรวิชาชีพ ชั้นปีที่ 2 วิทยาลัยการอาชีวศึกษาปทุมธานี อ าเภอเมือง จังหวัดปทุมธานี ทีเคยลงทะเบียนเรียนในวิชา คอมพิวเตอร์เพื่องานอาชีพ ในปีการศึกษา  $2554$  จำนวน 30 คน และนำผลการเรียนมาวิเคราะห์รายข้อ เพื่อหาค่าความยากง่าย(p) ค่าอำนาจ จำแนก (r) และคัดเลือกข้อสอบที่มีความยากง่าย (p) ที่มีค่าระหว่าง 0.20-0.80 ค่าอำนาจจำแนก (r) ที่มีค่าระหว่าง 0.20-1.00 จากผลการวิเคราะห์ที่เป็นรายข้อของชุดการสอนแบบอิงประสบการณ์ เรื่อง การใช้โปรแกรมตารางทำการ

การคัดเลือกข้อสอบ โดยคัดเลือกแบบทดสอบก่อนและหลังเผชิญประสบการณ์ ทั้ง 3 หน่วยประสบการณ์ มีค่าดังนี้ 1) หน่วยประสบการณ์ที่ 12 มีค่าความยากง่าย ( p ) 0.55-0.77 ค่า อำนาจจำแนก ( r ) 0.20-0.53 2) หน่วยประสบการณ์ที่ 13 มีค่าความยากง่าย ( p ) 0.37-0.70 ค่าอำนาจ จำแนก ( r ) 0.20-0.53 และ 3) หน่วยประสบการณ์ที่ 14 มีค่าความยากง่าย ( p ) 0.33-0.77 ค่าอำนาจ จ าแนก ( r ) 0.20-0.40 (รายละเอียดอยู่ใน ภาคผนวก ฉ)

หลังจากวิเคราะห์ข้อสอบเป็นรายข้อ ผู้วิจัยได้ท าการเลือกข้อสอบตามเกณฑ์ที่ ึกำหนดโดยพิจารณาความยากง่ายและค่าอำนาจจำแนกที่ใกล้เคียงกัน คำถามในแนวเดียวกัน จำนวน 60 ข้อ แบ่งเป็น หน่วยประสบการณ์ละ 20 ข้อ จากนั้นวิเคราะห์หาค่าความเชื่อมั่นของแบบทดสอบ ก่อนและหลังเผชิญประสบการณ์ทั้ง 3 หน่วย ด้วยวิธีของ คูเดอร์ ริชาร์ดสัน (Kuder – Richardson) พบว่า 1) แบบทดสอบหน่วยประสบการณ์ที่ 12 มีค่าความเชื่อมั่น 0.71 2)แบบทดสอบหน่วย ประสบการณ์ที่ 13 มีค่าความเชื่อมั่น 0.71 และ 3) แบบทดสอบหน่วยประสบการณ์ที่ 14 มีค่าความ เชื่อมั่น 0.61

#### **ขั้นที่ 8 จัดท ำแบบทดสอบฉบับสมบูรณ์**

โดยพิมพ์แบบทดสอบฉบับสมบูรณ์ ของแต่ละหน่วยประสบการณ์ เป็นแบบทดสอบก่อน และหลังเผชิญประสบการณ์ 20 ข้อ เพื่อนำไปทดลองใช้จริงกับกลุ่มตัวอย่างในการเรียนด้วยชุดการ สอนแบบอิงประสบการณ์

#### **3.2.3 แบบสอบถำมควำมคิดเห็นของนักเรียนที่มีต่อชุดกำรสอนแบบอิงประสบกำรณ์**

การสร้างแบบสอบถามความคิดเห็นของนักเรียนที่มีต่อชุดการสอนแบบอิงประสบการณ์ เรื่อง การประยุกต์ใช้ฟังก์ชั่นการคำนวณ เป็นแบบสอบถามปลายปิด จำนวน 17 ข้อ และ แบบสอบถามปลายเปิด จำนวน 1 ข้อ แบบมาตราประมาณค่า(Rating Scale) มีขั้นตอนการสร้าง 6 ขั้นตอนดังนี้

**ขั้นที่ 1 ก ำหนดสิ่งที่จะประเมิน** ครอบคลุม บริบท (มุมต่าง) รูปแบบการเรียนแบบอิง ประสบการณ์ สื่อที่ใช้ แบบทดสอบ และประโยชน์ของชุดการสอนแบบอิงประสบการณ์

**ขั้นที่ 2 ศึกษำต ำรำ และเอกสำรเกี่ยวกับสร้ำงแบบสอบถำม** ครอบคลุมประเภทและ หลักการสร้างแบบสอบถามเพื่อเป็นแนวทางในการสร้างแบบสอบถามความคิดเห็น

**ขั้นที่ 3 ก ำหนดรูปแบบของแบบสอบถำมที่จะใช้**เป็นแบบมาตราประมาณค่า(Rating Scale) 5 อันดับ มีค่าน้ำหนักคะแนนดังนี้ สร้าสั่น

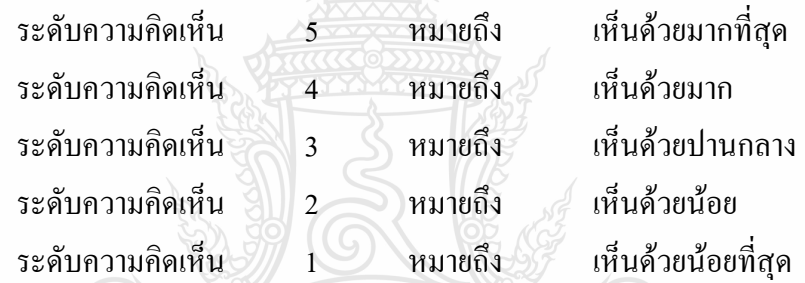

**ขั้นที่ 4 สร้ำงแบบสอบถำม** การสร้างแบบสอบถามความคิดเห็นของผู้เรียนที่มีต่อชุดการ สอนแบบอิงประสบการณ์ เรื่อง การใช้โปรแกรมเพื่องานคำนวณ วิชา คอมพิวเตอร์เพื่องานอาชีพ ส าหรับนักเรียนระดับประกาศนียบัตรวิชาชีพ ชั้นปีที่ 1 เป็นแบบสอบถามปลายปิดมาตรประมาณค่า ถามความคิดเห็นเกี่ยวกับชุดการสอนแบบอิงประสบการณ์ ดังนี้

1) ความคิดเห็นเกี่ยวกับองค์ประกอบชุดการสอนแบบอิงประสบการณ์ มีจำนวน 4 ข้อ ใหญ่ 11 ข้อย่อย โดยแบ่งเป็น ด้านบริบทที่ใช้ในการเผชิญประสบการณ์ จำนวน 3 ข้อ ด้านรูปแบบ ที่ใช้ในการเผชิญประสบการณ์ จำนวน 3 ข้อ วิธีการเรียนแบบเผชิญประสบการณ์ จำนวน 2 ข้อ และด้านสื่อที่ใช้ในการเผชิญประสบการณ์ จำนวน 3 ข้อ

 2) ความคิดเห็นเกี่ยวกับประโยชน์ที่ได้รับจากการเรียนด้วยชุดการสอนแบบอิง ประสบการณ์จำนวน 6 ข้อ

มีขั้นตอนดังนี้

้ขั้นที่ 1 ศึกษาเอกสารและตำราที่เกี่ยวข้องกับการสร้างแบบสอบถาม

้ขั้นที่ 2 กำหนดรูปแบบสอบถาม ผู้วิจัยได้กำหนดรูปแบบของแบบสอบถามเป็นแบบ

ประเมินค่าลิเคิร์ท(Likert scale) 5 อันดับ

ขั้นที่ 3 กำหนดสิ่งที่จะประเมิน เป็นการกำหนดหัวข้อที่จะประเมินครอบคลมเกี่ยวกับ การใช้ชุดการสอนแบบอิงประสบการณ์ เรื่องการประยุกต์ใช้ฟังก์ชั่นการคำนวณ ได้แก่ การกำหนด ภารกิจและงานของแต่ละหน่วยประสบการณ์ สื่อ ความชัดเจนของแผนเผชิญประสบการณ์ เวลา ความพึงพอใจในรูปแบบการเรียนแบบอิงประสบการณ์ และการนำความรู้ไปใช้ประโยชน์ในการ ปฏิบัติงาน

ขั้นที่ 4 เขียนแบบสอบถามฉบับร่าง ผู้วิจัยได้เขียนแบบสอบถามฉบับร่างตา โครงสร้างของเนื้อหาและรูปแบบที่กำหนดไว้

#### **ขั้นที่ 5 ตรวจสอบและปรับปรุง**

้ตรวจสอบแบบสอบถามที่สร้างขึ้นโดยนำแบบสอบถามความคิดเห็นให้ผู้ทรงคุณวุฒิ ด้านการวัดและประเมินผลตรวจสอบหาค่าดัชนีความสอดคล้องของแบบสอบถาม (Index of Item Objective Congruence : IOC) ข้อค าถาม ครอบคลุมวัตถุประสงค์ที่ต้องการประเมิน ความชัดเจนใน ข้อค าถาม และภาษาที่ใช้ในการประเมิน แล้วเลือกข้อสอบที่มีค่าดัชนีความสอดคล้องตั้งแต่ 0.5 ขึ้น ไป ได้ค่าดัชนีความสอดคล้อง 0.67-1.00 (รายละเอียดอยู่ในภาคผนวก ง ) ถือว่ามีความสอดคล้องอยู่ ในเกณฑ์ที่ยอมรับได้ โดยใช้เกณฑ์ประเมินดังนี้

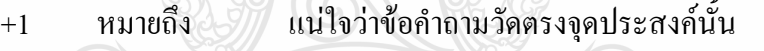

0 หมายถึง ไม่แน่ใจว่าข้อค าถามวัดตรงจุดประสงค์ข้อนั้นหรือไม่

-1 หมายถึง แน่ใจว่าข้อคำถามวัดไม่ตรงกับจุดประสงค์ข้อนั้น

ผลการตรวจสอบของผู้ทรงคุณวุฒิเห็นว่าแบบสอบถามความคิดเห็นมีคุณภาพอยู่ในระดับ

#### ดีมาก

**ขั้นที่ 6 สร้างแบบสอบถามฉบับสมบูรณ์ 2 เพื่อนำมาสอบถามความคิดเห็นกับกลุ่มตัวอย่าง** ที่ใช้ในการวิจัยครั้งนี้

#### **3.3 กำรเก็บรวบรวมข้อมูล**

การเก็บรวบรวมข้อมูลในการทดสอบประสิทธิภาพของชุดการสอนแบบอิงประสบการณ์ ทั้ง 3 หน่วยประสบการณ์มีขั้นตอนการเก็บรวบรวมข้อมูล มีรายละเอียดดังนี้ **3.3.1 กำรเตรียมสถำนที่** เป็นการเตรียมห้องปฏิบัติการคอมพิวเตอร์ ภายในวิทยาลัยการ อาชีวศึกษาปทุมธานี โดยจัดมุมต่าง ๆ ดังนี้ มุมวิชาการ มุมตัวอย่างชิ้นงาน และมุมแสดงผล

งาน

3.3.1.1 การจัดเตรียมสภาพห้องเรียน ได้จัดห้องเรียนโดยมีองค์ประกอบ 3 ส่วน คือ มุมวิชาการ มุมตัวอย่างชิ้นงาน และมุมเสนอผลงาน ตามแผนผังการจัดห้องเรียน โดยใช้ ห้องคอมพิวเตอร์ ของวิทยาลัยการอาชีวศึกษาปทุมธานี เป็นสถานที่ทดลอง ผู้วิจัยได้จัดเตรียมสภาพ ห้องเรียนตามแผงผังการจัดห้องเรียน

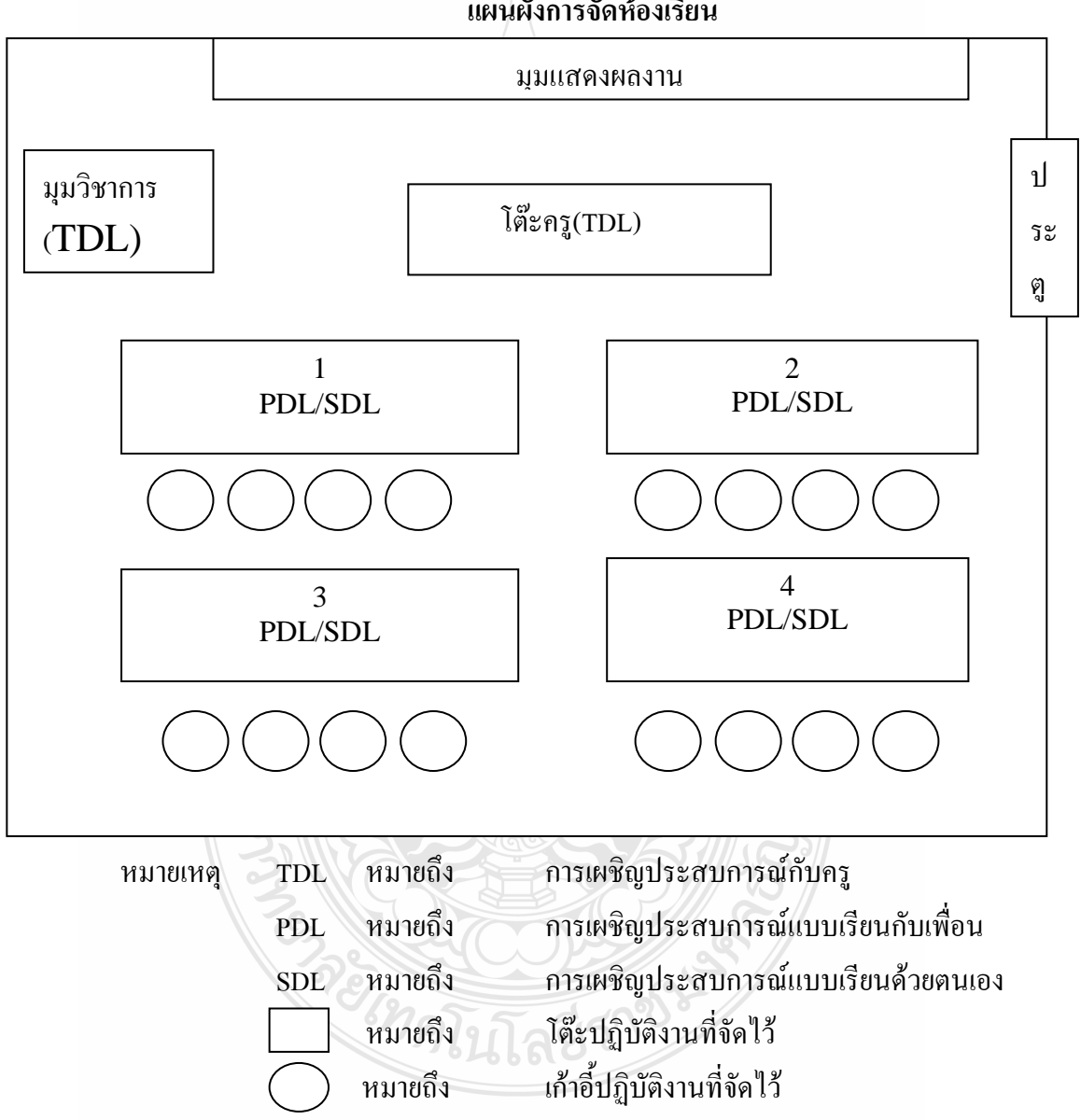

**แผนผังกำรจัดห้องเรียน**

**ภำพที่ 3.1 แผนผังกำรจัดห้องเรียน**

3.3.1.2 การเตรียมความพร้อมของเครื่องคอมพิวเตอร์ ผู้วิจัยได้ท าการตรวจสอบ เครื่องคอมพิวเตอร์ทุกเครื่องภายในห้องเรียนให้อยู่ในสภาพพร้อมใช้งาน และลงโปรแกรม Microsoft Excel 2007 ไว้ทุกเครื่อง

#### **3.3.2 วันเวลำในกำรทดสอบประสิทธิภำพ**

ผู้วิจัยได้นำชุดการสอนแบบอิงประสบการณ์ เรื่อง การใช้โปรแกรมตารางทำการ "ไป ทดสอบหาประสิทธิภาพ 3 ตอนกับนักเรียนระดับประกาศนียบัตรวิชาชีพ วิทยาลัยการอาชีวศึกษา ปทุมธานี จังหวัดปทุมธานี ตามวันและเวลาดังนี้ 1) การทดสอบประสิทธิภาพแบบเดี่ยวกับนักเรียน จ านวน 3 คน ในวันที่ 1 2และ 3 สิงหาคม พ.ศ.2555เวลา 9.00-12.00 น. 2) การทดสอบประสิทธิภาพ แบบกลุ่มกับนักเรียนจำนวน 6 คน ในวันที่ 8 9 และ 10 สิงหาคม พ.ศ. 2555เวลา 9.00-12.00 น. และ 3) การทดสอบประสิทธิภาพแบบภาคสนามกับนักเรียนจำนวน 30 คน ในวันที่ 20 22 และ 24 สิงหาคม พ.ศ.2555 เวลา 9.00-12.00 น.

## **3.3.3 ขั้นกำรทดลองใช้ชุดกำรสอนแบบอิงประสบกำรณ์**

ผู้วิจัยปฐมนิเทศนักเรียนที่เป็นกลุ่มทดลองก่อนใช้ชุดการสอนแบบอิงประสบการณ์ โดย ชี้แจงวัตถุประสงค์การวิจัย การทดลองใช้ชุดการสอนแบบอิงประสบการณ์มีขั้นตอน 7 ขั้นตอน คือ

**ขั้นที่ 1** ประเมินก่อนเผชิญประสบการณ์ ผู้วิจัยท าการทดสอบนักเรียนที่เป็นกลุ่ม ทดลองด้วยแบบทดสอบ โดยแต่ละหน่วยใช้แบบทดสอบแบบปรนัย 4 ตัวเลือกที่ผู้วิจัยได้สร้างขึ้น หน่วยละ 20 ข้อ

**ขั้นที่ 2** ปฐมนิเทศ โดยใช้สไลด์คอมพิวเตอร์ที่ผู้วิจัยได้สร้างขึ้น ตามขั้นตอน (1) แนะนำประสบการณ์หลักและประสบการณ์รองที่นักเรียนต้องเผชิญ (2) อธิบายวัตถุประสงค์ของ ประสบการณ์ (3) เสนอบริบทและสถานการณ์ (4) อธิบายขั้นตอนการเผชิญประสบการณ์ตามภารกิจ และงานที่กำหนดให้ (5) อธิบายสื่อที่ใช้ในการเผชิญประสบการณ์ ได้แก่ ประมวลสาระ สไลด์ คอมพิวเตอร์ สื่อมัลติมีเดีย คู่มือเผชิญประสบการณ์ ตัวอย่างเอกสารอิเล็กทรอนิกส์ และ แผนภาพ

**ขั้นที่ 3** เผชิญประสบการณ์ นักเรียนเผชิญประสบการณ์ตามขั้นตอนของภารกิจและ ึงานที่กำหนดให้ในแผนเผชิญประสบการณ์

**ขั้นที่ 4**รายงานความก้าวหน้า ให้นักเรียนเผชิญประสบการณ์รายงานความก้าวหน้า ภารกิจที่ได้เผชิญประสบการณ์

**ขั้นที่ 5** รายงานผลการเผชิญประสบการณ์ ให้นักเรียนนำเสนอผลงานที่ปฏิบัติจาก การเผชิญประสบการณ์

**ขั้นที่ 6** สรุปผลการเผชิญประสบการณ์ นักเรียนและครูร่วมกันสรุปขั้นตอนการ เผชิญประสบการณ์

**ขั้นที่ 7** ประเมินหลังเผชิญประสบการณ์ หลังจากสรุปผลการเผชิญประสบการณ์ แล้ว ผู้วิจัยใด้ทำการทดสอบนักเรียนด้วยแบบทดสอบโดยแต่ละหน่วยใช้แบบทดสอบแบบปรนัย 4 ตัวเลือกที่ผู้วิจัยได้สร้างขึ้น หน่วยละ 20 ข้อ และแบบทดสอบภาคปฏิบัติ หน่วยละ 1 ข้อ

### **3.3.4 ขั้นตอนกำรรวบรวมและเก็บข้อมูล** ผู้วิจัยได้ด าเนินการ ดังนี้

3.3.3.1 แบ่งกลุ่มนักเรียนออกเป็น 4 กลุ่ม แต่ละกลุ่มมีนักเรียน 5 ในกรณี การทดสอบประสิทธิภาพแบบเดี่ยวจะไม่มีการแบ่งกลุ่มนักเรียนเป็นรายบุคคล การแบ่งกลุ่มใช้ใน การทดสอบประสิทธิภาพแบบกลุ่มและแบบภาคสนามเท่านั้น

> 3.3.3.2 แจกคู่มือการเผชิญประสบการณ์ และแจกประมวลสาระให้กับนักเรียน 3.3.3.3 ขั้นตอนการเรียนด้วยชุดการสอนแบบอิงประสบการณ์

3.3.3.4 ขั้นตอนการรวบรวมข้อมูล

#### **3.4กำรวิเครำะห์ข้อมูล**

การตรวจสอบคุณภาพของเครื่องมือส าหรับการวิจัยครั้งนี้ มีรายละเอียดดังนี้ **3.4.1 ตรวจสอบและหำประสิทธิภำพของชุดกำรสอนแบบอิงประสบกำรณ์**

3.4.1.1 ตรวจหาดัชนีความสอดคล้องของชุดการสอนแบบอิงประสบการณ์ วิชา คอมพิวเตอร์เพื่องานอาชีพ เรื่อง การใช้โปรแกรมตารางทำการ (Index of Item Objective Congruence : IOC)

3.4.1.2 สถิติที่ใช้ในการคำนวณหาประสิทธิภาพของการจัดการความรู้ตามเกณฑ์ มาตรฐาน 75/75 ซึ่งยอมรับความคลาดเคลื่อนใด้สูงหรือต่ำกว่าเกณฑ์ที่กำหนดไว้  $~\pm$  2.5 โดยคำนวณ จากสูตร *E*1 *E*2 (คณาจารย์ภาควิชาวิจัยและพัฒนาการศึกษา,2552 : 113-119) /

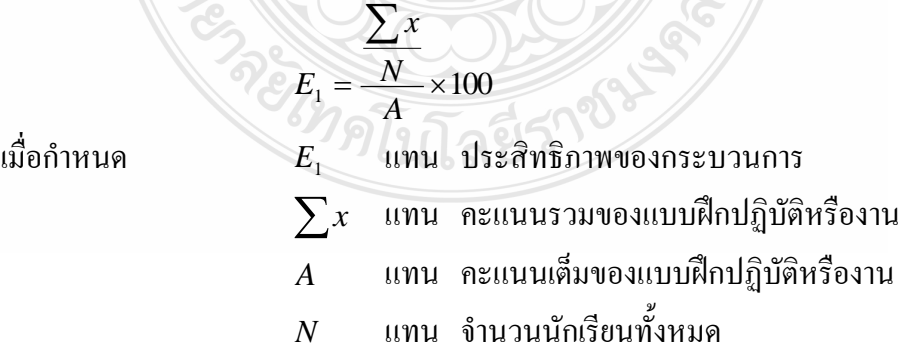

### การหาประสิทธิภาพของผลลัพธ์ ใช้สูตรดังนี้

$$
E_2 = \frac{\sum Y}{N} \times 100
$$

เมื่อกำหนด

 $E<sub>2</sub>$ แทน ประสิทธิภาพผลลัพธ์  $\sum Y$  แทน คะแนนรวมของการทดสอบหลังเผชิญประสบการณ์ *B* แทน คะแนนเต็มของการทดสอบหลังเผชิญประสบการณ์ *N* แทน จำนวนนักเรียนทั้งหมด

#### **3.4.2 กำรวิเครำะห์หำผลสัมฤทธิ์ทำงกำรเรียนของนักเรียน** ที่เรียนด้วยชุดการ

สอนแบบอิงประสบการณ์โดยการทดสอบค่าที (t-test dependent) โดยเปรียบเทียบความ แตกต่างของคะแนนที่ได้จากแบบทดสอบก่อนเผชิญประสบการณ์และแบบทดสอบหลังเผชิญ ประสบการณ์ โดยการทดสอบค่าที่(t-dependent) (William Sealy Gosset and David Wechsler อ้างใน Glass,Gene V. and Hopkins,Kenneth D .,1984:217-220 และ 240 -242)

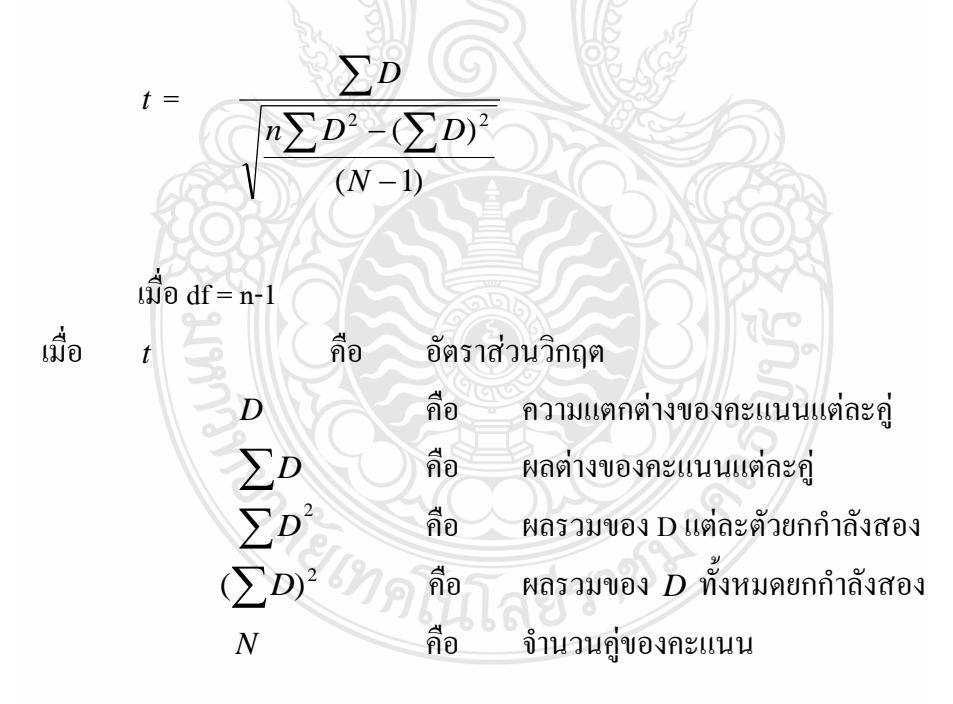

**3.4.3 กำรวิเครำะห์ควำมคิดเห็นของนักเรียนเกี่ยวกับชุดกำรสอนแบบอิงประสบกำรณ์** 

การวิเคราะห์ความคิดเห็นของนักเรียนเกี่ยวกับชุดการสอนแบบอิงประสบการณ์ โดยใช้ ค่าเฉลี่ย(  $\overline{X}$  ) และส่วนเบี่ยงเบนมาตรฐาน (*S.D*.)การวิเคราะห์หาค่าส่วนเบี่ยงเบนมาตรฐานของ ึ คะแนน โดยการคำนวณจากสูตรดังนี้

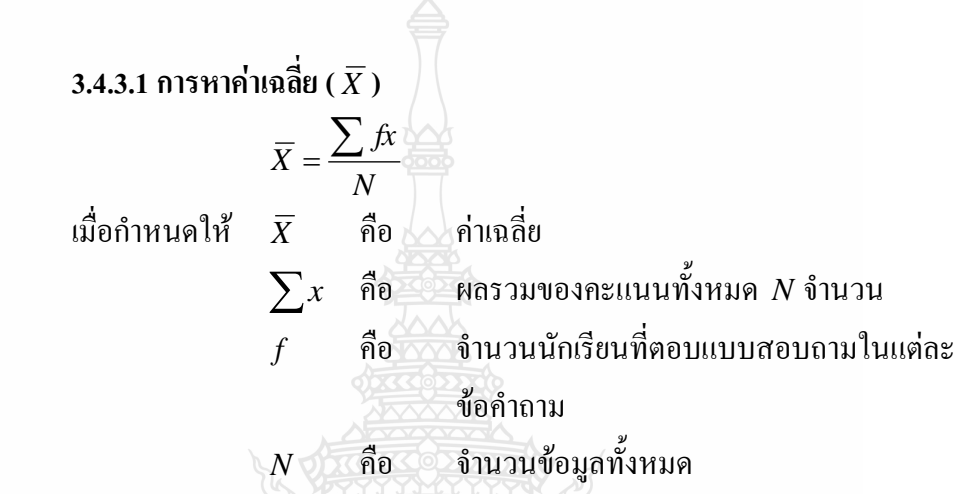

การวิเคราะห์แบบสอบถามความคิดเห็นของนักเรียนที่เกี่ยวกับการสอนโดยใช้ชุดการสอน แบบอิงประสบการณ์ กำหนดช่วงของค่าเฉลี่ยตามแนวของ (John W. Best and James V. Kahn) ดังนี้ (Best,John W. and Kahn,James V. 1986:181-182)

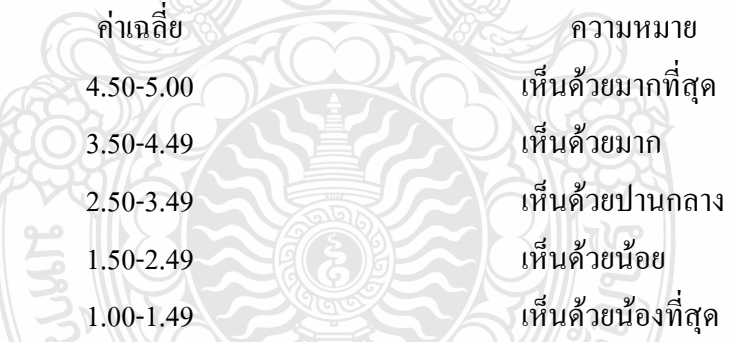

**3.4.3.2 กำรหำค่ำส่วนเบี่ยงเบนมำตรฐำน** โดยใช้สูตร (ล้วน สายยศและ

อังคณา สายยศ,2541)

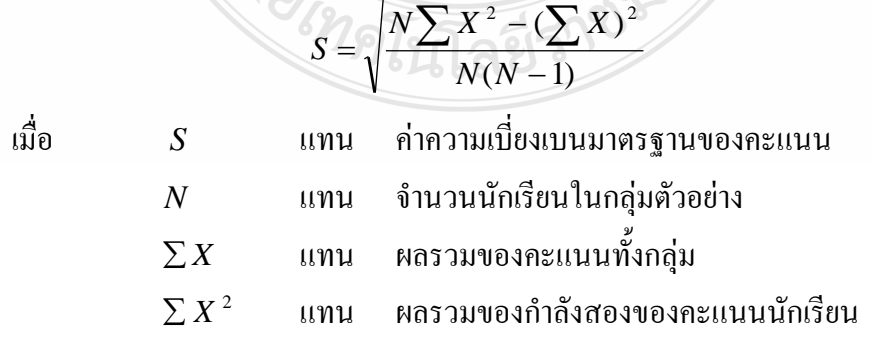

**3. 4.4. กำรวิเครำะห์คุณภำพของแบบทดสอบก่อนและหลังเผชิญประสบกำรณ์** ได้แก่

(1) การหาค่าความเที่ยงของแบบทดสอบ (2) การหาคุณภาพข้อสอบเป็นรายข้อด้วยการ ์ วิเคราะห์หาค่า ความยากง่าย(P) ค่าอำนาจจำแนก(r) และ (3)การหาคุณภาพของแบบทดสอบ ด้วยการ วิเคราะห์หาค่าความเชื่อมั่น ใช้สูตรดังนี้(เชาวลิต ชูกำแพง 2553:118-119)

**3.4.4.1 ตรวจสอบหำค่ำควำมเที่ยง**โดยหาค่าดัชนีความสอดคล้องของแบบทดสอบ (Index of Item Objective Congruence : IOC)

**3.4.4.2. ค่ำควำมยำกง่ำยของแบบทดสอบก่อนและหลังเผชิญประสบกำรณ์**

$$
p = \frac{H + L}{2N}
$$

เมื่อ *p* แทน ความยากของข้อสอบ

 $H$  แทน จำนวนคนในกลุ่มสูงตอบถูก

 $L$  แทน จำนวนคนในกลุ่มต่ำตอบถูก

 $\setminus N$  แทน จำนวนคนทั้งหมดในกลุ่มใดกลุ่มหนึ่ง

**3.4.4.2 ค่ำอ ำนำจจ ำแนกของแบบทดสอบก่อนและหลังเผชิญประสบกำรณ์**

$$
r = \frac{H - L}{N}
$$
กรณีตัวถูก

*N*  $r = \frac{L - H}{M}$  กรณีตัวลวง

เมื่อ *Royald Formal ค่าอำนาจจำแนกของข้อสอบ* 

 $H$  แทน จำนวนคนในกลุ่มสูงตอบถูก

 $L$  แทน จำนวนคนในกลุ่มต่ำตอบถูก

 $\overline{N}$  แทน จำนวนคนทั้งหมดในกลุ่มใดกลุ่มหนึ่ง

**3.4.4.3 กำรวิเครำะห์หำค่ำควำมเชื่อมั่น** สูตร KR-20 ของ Kuder Richardson ดังนี้

$$
r_{\text{KR}-20} = \left(\frac{k}{k-1}\right)(1 - \frac{\sum pq}{S^2})
$$

เมื่อกำหนดให้ *KR*<sup>20</sup> *r* แทน ค่าความเชื่อมั่นของแบบทดสอบ

 $k$  แทน จำนวนข้อสอบ

*<sup>p</sup>*แทน สัดส่วนของผู้ท าถูกในข้อหนึ่งๆ เท่ากับจ านวนคนที่ <sub>ู้</sub> ทำถูกหารด้วยจำนวนคนสอบทั้งหมด

 $q$  แทน สัดส่วนของผู้ทำผิดในข้อหนึ่งๆ $\,$ หรือ  $1-p$  $S^2$ *S* แทน ความแปรปรวนของแบบทดสอบ

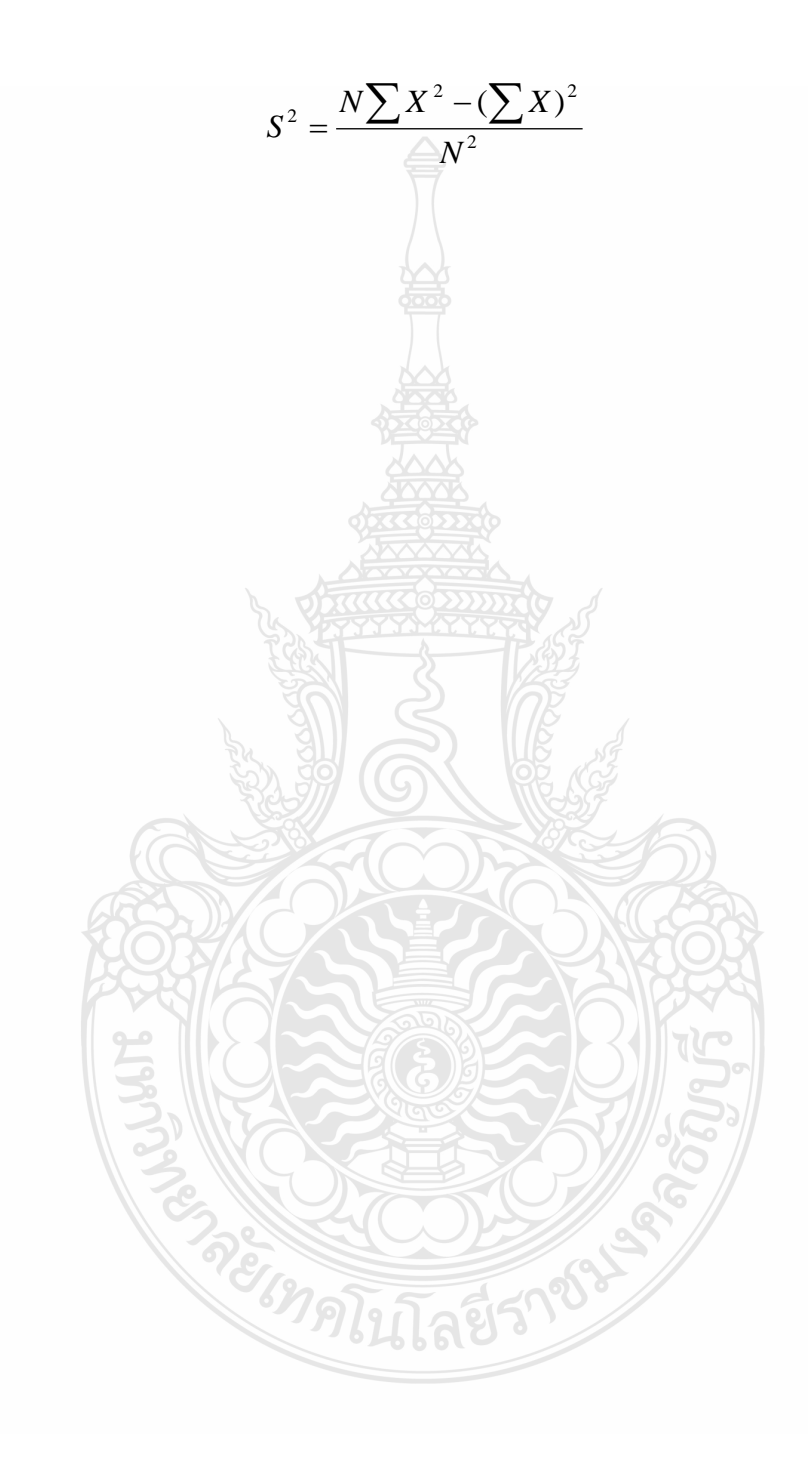

## **ผลการวิเคราะห์ข้อมูล**

การวิจัยข้อมูลในการวิจัยชุดการสอนแบบอิงประสบการณ์ วิชา คอมพิวเตอร์เพื่องานอาชีพ เรื่อง การใช้โปรแกรมตารางทำการ ของนักเรียนระดับประกาศนียบัตรวิชาชีพ วิทยาลัยการ อาชีวศึกษาปทุมธานี ผู้วิจัยนำเสนอผลการวิเคราะห์ข้อมูล เป็น 3 ตอน ดังนี้ ตอนที่ 1 การวิเคราะห์การทดสอบประสิทธิภาพชุดการสอนแบบอิงประสบการณ์ ตอนที่ 2 การวิเคราะห์ผลสัมฤทธิ์ทางการเรียนของนักเรียน ตอนที่ 3 การวิเคราะห์ความคิดเห็นของนักเรียน ผลการวิเคราะห์ในแต่ละตอนมีรายละเอียดดังนี้

**ตอนที่ 1 ผลการวิเคราะห์การทดสอบประสิทธิภาพ 4.1 ผลการวิเคราะห์ประสิทธิภาพแบบเดี่ยว**

 ผลการวิเคราะห์การทดสอบประสิทธิภาพของชุดการสอนแบบอิงประสบการณ์ เรื่อง การ ใช้โปรแกรมตารางทำการ จำนวน 3 หน่วยประสบการณ์ จากการทดสอบประสิทธิภาพแบบเดี่ยวกับ นักเรียน จำนวน 3 คน เป็นนักเรียนที่มีผลการเรียนระดับ ดี จำนวน 1 คน ปานกลาง จำนวน 1 คน และ อ่อน จำนวน 1 คน โดยใช้สูตรการทดสอบประสิทธิภาพชุดการสอนแบบอิงประสบการณ์ตามเกณฑ์  $E_1/E_2$ 

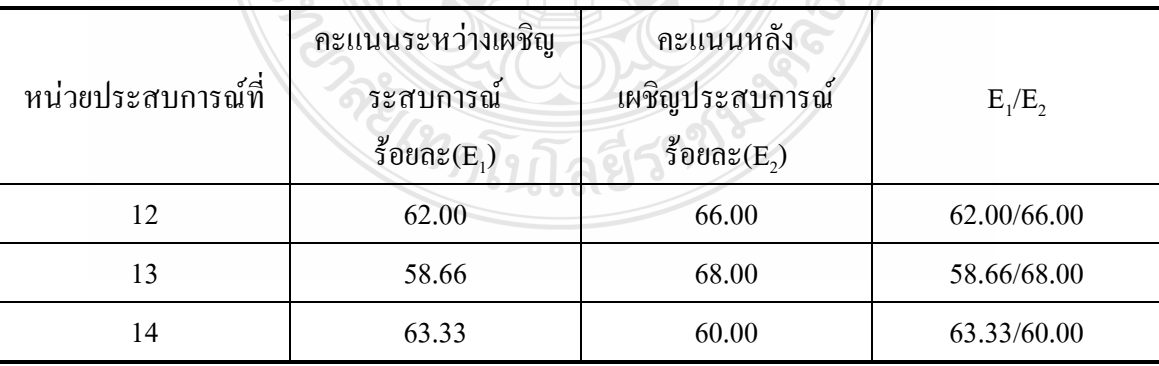

**ตารางที่** 4.1 ประสิทธิภาพแบบเดี่ยวของชุดการสอนแบบอิงประสบการณ์( n=3 )

จากตารางที่ 4.1 พบว่า การทดสอบประสิทธิภาพแบบเดี่ยวของชุดการสอนแบบอิง ประสบการณ์ หน่วยประสบการณ์ที่ 12 การใช้โปรแกรมตารางทำการ มีประสิทธิภาพ 62.00/66.00 หน่วยประสบการณ์ที่ 13 การใช้เครื่องหมายคณิตศาสตร์และฟังก์ชั่น มีประสิทธิภาพ 58.66/68.00 และหน่วยประสบการณ์ที่ 14 การใช้โปรแกรมตารางทำการเพื่องานอาชีพ มีประสิทธิภาพ  $63.33/60.00$  ตามลำดับ

หลังจากการทดสอบประสิทธิภาพแบบเดี่ยว ผู้วิจัยได้สัมภาษณ์โดยใช้แบบสัมภาษณ์ที่ ี่ผู้วิจัยสร้างขึ้น (แบบสอบถามความคิดเห็นในภาคผนวก ญ ) กับนักเรียนจำนวน 3 ราย ผลการ สัมภาษณ์สรุปในภาพรวม ดังนี้

1) ประมวลสาระ มีปริมาณมากอ่านไม่ทัน 2) ภารกิจและงาน มีปริมาณค่อนข้างมาก ทำ ไม่ทันตามเวลาที่กำหนด 3) มัลติมีเดีย เสียงไม่ชัดขาดๆหายๆ 4) แบบฝึกปฏิบัติ ทำไม่ทันตามเวลาที่ ก าหนดและเว้นที่ว่างในการเติมค าน้อยเกินไป

หลังจากปรับปรุงแก้ไขตามข้อสัมภาษณ์ของนักเรียนแล้ว ได้ด าเนินการทดสอบ ประสิทธิภาพแบบกลุ่ม

#### **4.2 ผลการวิเคราะห์การทดลองประสิทธิภาพแบบกลุ่ม**

ผลการวิเคราะห์การทดสอบประสิทธิภาพของชุดการสอนแบบอิงประสบการณ์ เรื่อง การ ใช้โปรแกรมตารางทำการ จากการทดสอบประสิทธิภาพแบบกลุ่มของนักเรียนจำนวน 6 คน เป็น นักเรียนที่มีผลการเรียนระดับดี จำนวน 2 คน ปานกลาง จำนวน 2 คน และ อ่อนจำนวน 2 คนโดยใช้ สูตรการทดสอบประสิทธิภาพชุดการสอนแบบอิงประสบการณ์ตามเกณฑ์  $\rm E_{1}/E_{2}$ 

|                    | ч<br>ч                                                     |                                                 |             |
|--------------------|------------------------------------------------------------|-------------------------------------------------|-------------|
| หน่วยประสบการณ์ที่ | คะแนนระหว่าง<br>เผชิญประสบการณ์<br>ร้อยละ $(\mathrm{E}_1)$ | ึกะแนนหลัง<br>เผชิญประสบการณ์<br>ร้อยละ $(E_2)$ | $E_1/E_2$   |
| 12                 | 71.00                                                      | 60.66                                           | 71.00/60.66 |
| 13                 | 74.00                                                      | 58.66                                           | 74.00/58.66 |
| 14                 | 67.66                                                      | 60.66                                           | 67.66/60.66 |

**ตารางที่ 4.2 ประสิทธิภาพกลุ่มของชุดการสอนแบบอิงประสบการณ์(n=6)**

จากตารางที่ 4.2 พบว่า การทดสอบประสิทธิภาพแบบเดี่ยวของชุดการสอนแบบ อิงประสบการณ์ หน่วยประสบการณ์ที่ 12 การใช้โปรแกรมตารางท าการ มีประสิทธิภาพ 71.00/60.66 หน่วยประสบการณ์ที่ 13 การใช้เครื่องหมายคณิตศาสตร์และฟังก์ชั่น มีประสิทธิภาพ 74.00/58.66 และหน่วยประสบการณ์ที่ 14 การใช้โปรแกรมตารางทำการเพื่องานอาชีพ มีประสิทธิภาพ 67.66/60.66 ตามลำดับ

หลังจากการทดสอบประสิทธิภาพแบบกลุ่ม ผู้วิจัยได้สัมภาษณ์โดยใช้แบบสัมภาษณ์ที่ ผู้วิจัยสร้างขึ้น (แบบสัมภาษณ์ในภาคผนวก ญ) กับนักเรียนจำนวน 6 ราย ผลการสัมภาษณ์สรุปใน ภาพรวม ดังนี้

1) ประมวลสาระ มีปริมาณที่เหมาะสม 2) ภารกิจและงาน มีปริมาณค่อนข้างมาก ท าไม่ ทันตามเวลาที่กำหนด 3) มัลติมีเดีย เปิดไม่ได้ 4) แบบฝึกปฏิบัติ ทำไมทันตามเวลาที่กำหนด

หลังจากปรับปรุงแก้ไขตามข้อสัมภาษณ์ของนักเรียนแล้ว ได้ดำเนินการทดสอบ ประสิทธิภาพแบบภาคสนาม

#### **4.3การวิเคราะห์การทดสอบประสิทธิภาพแบบภาคสนาม**

ผลการวิเคราะห์การทดสอบประสิทธิภาพของชุดการสอนแบบอิงประสบการณ์ เรื่อง การ ใช้โปรแกรมตารางทำการ จากการทดสอบประสิทธิภาพแบบภาคสนามกับนักเรียน จำนวน 30 คน เป็นนักเรียนที่มีผลการเรียนคละกัน คือ ระดับผลการเรียนดี ปานกลาง และ อ่อน โดยใช้สูตรการ ทดสอบประสิทธิภาพชุดการสอนแบบอิงประสบการณ์ตามเกณฑ์  $\rm E_{1}/E_{2}$  ดังแสดง

| หน่วยประสบการณ์ที่ | คะแนนระหว่าง<br>เผชิญประสบการณ์<br>ร้อยละ $(E_1)$ | คะแนนหลัง<br>เผชิญประสบการณ์<br>ร้อยละ $(\mathrm{E}_2)$ | $E_1/E_2$   |  |
|--------------------|---------------------------------------------------|---------------------------------------------------------|-------------|--|
| 12                 | 76.33                                             | 75.40<br>$\sim$                                         | 76.33/75.40 |  |
| 13                 | 75.80                                             | 73.53                                                   | 75.80/73.53 |  |
| 14                 | 76.66                                             | 72.60                                                   | 76.66/72.60 |  |
| ทั้งชด             | 76.27                                             | 73.84                                                   | 76.27/73.84 |  |
|                    |                                                   |                                                         |             |  |

**ตารางที่ 4.3 ประสิทธิภาพแบบภาคสนามของชุดการสอนแบบอิงประสบการณ์ (n=30)**

จากตารางที่ 4.3 พบว่า ประสิทธิภาพชุดการสอนแบบอิงประสบการณ์หน่วยประสบการณ์ ที่ 12 การใช้โปรแกรมตารางทำการ หน่วยประสบการณ์ที่ 13 การใช้เครื่องหมายคณิตศาสตร์และ ฟังก์ชั่น และหน่วยประสบการณ์ที่ 14 การใช้โปรแกรมตารางทำการเพื่องานอาชีพ จากการทดสอบ ประสิทธิภาพแบบภาคสนามมีประสิทธิภาพ แต่ละหน่วยประสบการณ์ ดังนี้ 76.33/75.40 , 75.80/73.53 และ 76.66/72.60 และมีประสิทธิภาพชุดการสอนแบบอิงประสบการณ์ทั้งชุด  $76.27$ /73.84 คะแนนอยู่ในช่วง  $\pm$ 2.5% อยู่ในเกณฑ์ที่ยอมรับได้เป็นไปตามเกณฑ์ 75/75 ที่กำหนด

### **ตอนที่ 2 ผลการวิเคราะห์หาผลสัมฤทธิ์ทางการเรียนของนักเรียน**

การวิเคราะห์หาผลสัมฤทธิ์ทางการเรียนของนักเรียนด้วยชุดการสอนแบบอิงประสบการณ์ จากการทดสอบแบบภาคสนาม จำนวน 36 คน โดยการทดสอบค่า (t-dependent) ดังแสดง **ตารางที่ 4.4 ผลสัมฤทธิ์ทางการเรียนของนักเรียนที่เรียนด้วยชุดการสอนแบบอิงประสบการณ์(n=36 )**

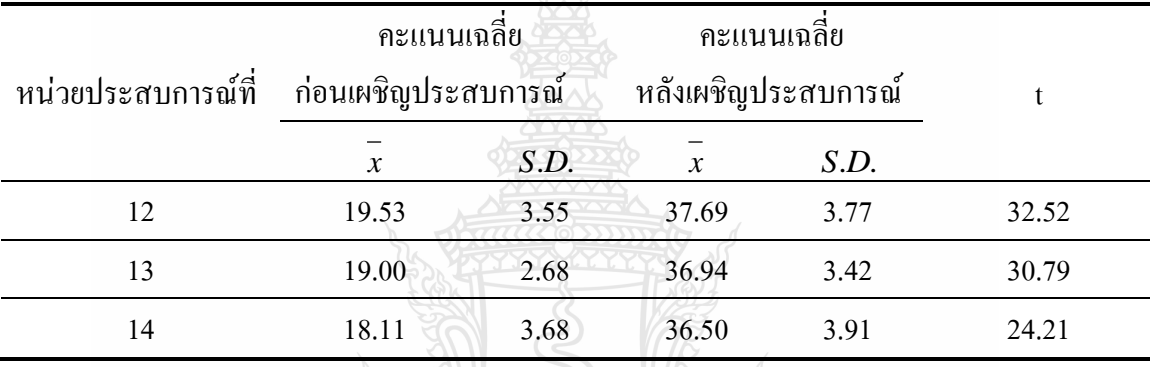

 $*_{p<.05}$  t(.05,df 35) t=29.17

จากตาราง 4.4 พบว่า จากการทดสอบประสิทธิภาพแบบภาคสนาม คะแนนเฉลี่ยจากการ ทดสอบก่อนเผชิญประสบการณ์และหลังเผชิญประสบการณ์ของนักเรียนในหน่วยประสบการณ์ที่ 12 การใช้โปรแกรมตารางทำการ หน่วยประสบการณ์ที่ 13 การใช้เครื่องหมายคณิตศาสตร์และฟังก์ชั่น และ หน่วยประสบการณ์ที่ 14 การใช้โปรแกรมตารางทำการเพื่องานอาชีพ แตกต่างกันอย่างมี นัยส าคัญทางสถิติที่ระดับ .05โดยนักเรียนมีคะแนนเฉลี่ยหลังเผชิญประสบการณ์สูงกว่าคะแนนก่อน เผชิญประสบการณ์ทุกหน่วยประสบการณ์

## **ตอนที่ 3 ผลการวิเคราะห์ความคิดเห็นของนักเรียน**

การวิเคราะห์ความคิดเห็นของนักเรียนที่มีต่อชุดการสอนแบบอิงประสบการณ์ ผลการ วิเคราะห์ดังตารางที่ 4.5

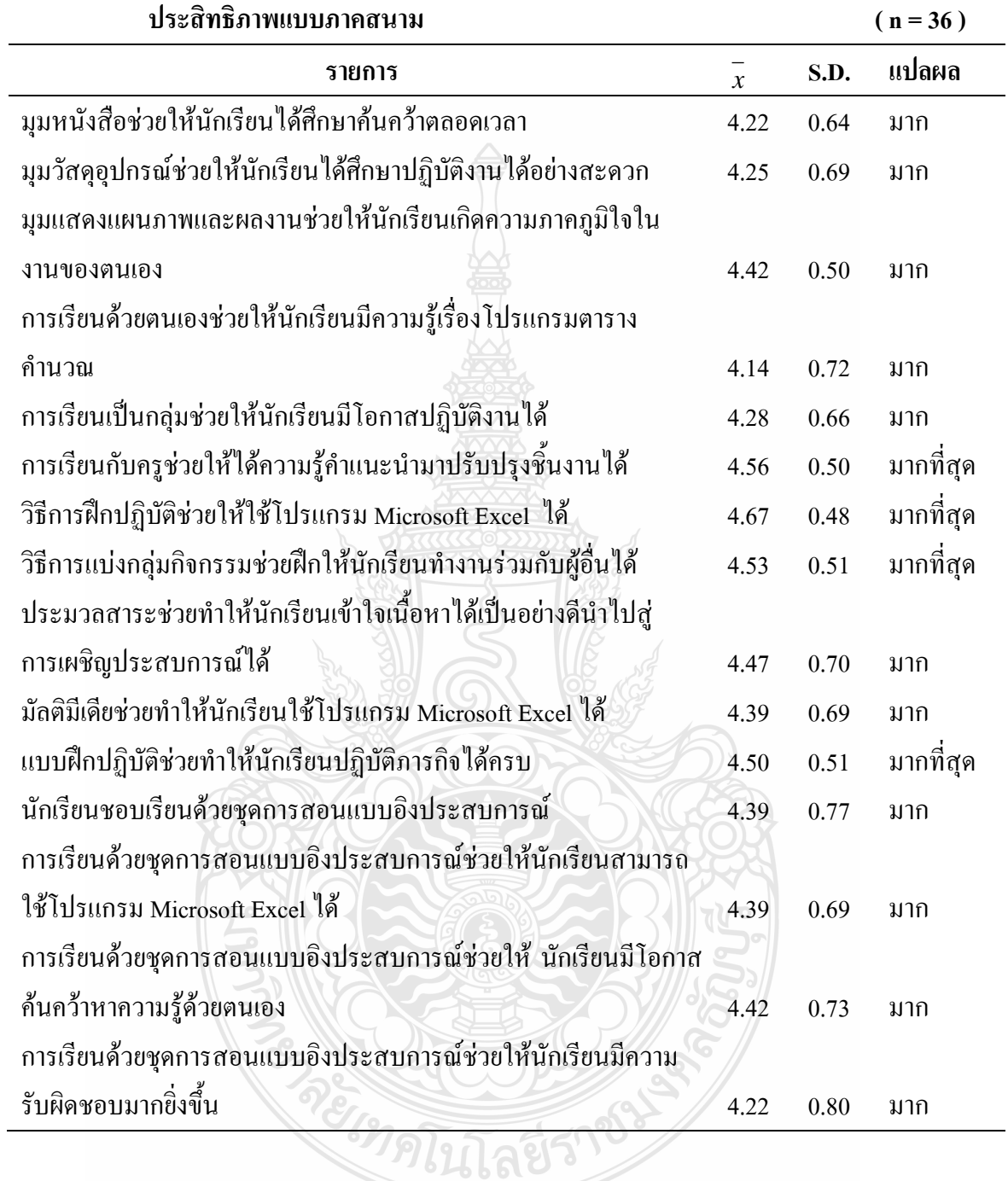

**ตารางที่4.5 ความคิดเห็นของนักเรียนที่มีต่อชุดการสอนแบบอิงประสบการณ์ในการทดสอบ**

| ประสิทธิภาพแบบภาคสนาม (ต่อ)                                   |      | $(n = 36)$ |       |  |
|---------------------------------------------------------------|------|------------|-------|--|
| รายการ                                                        |      | S.D.       | แปลผล |  |
| การเรียนด้วยชุดการสอนแบบอิงประสบการณ์ช่วยให้นักเรียนทำงานเป็น |      |            |       |  |
| ทีมได้                                                        | 4.17 | 0.81       | ิมาก  |  |
| ิการเรียนด้วยชุดการสอนแบบอิงประสบการณ์ช่วยให้นักเรียนมีความ   |      |            |       |  |
| ้เชื่อมั่นในตนเอง                                             | 4.19 | 0.86       | มาก   |  |
| เฉลี่ย                                                        | 4.36 | 0.66       | มาก   |  |
|                                                               |      |            |       |  |

**ตารางที่4.5 ความคิดเห็นของนักเรียนที่มีต่อชุดการสอนแบบอิงประสบการณ์ในการทดสอบ**

จากตารางที่ 4.5 พบว่า นักเรียนมีความเห็นต่อชุดการสอนแบบอิงประสบการณ์โดยภาพ รวมอยู่ในระดับมาก ( $\bar{x}$ =4.36 )

เมื่อพิจารณารายข้อนักเรียนมีความคิดเห็นในระดับเห็นด้วยมากที่สุด 2 ข้อคำถามจาก 17 ข้อคำถาม ข้อคำถามที่มีค่าเฉลี่ยสูงสุดจำนวน 1 ข้อคำถามคือ วิธีการฝึกปฏิบัติช่วยให้ใช้โปรแกรม Microsoft Excel ได้ ( $\overset{-}{x}$ = 4.67 ) รองลงมาคือ การเรียนกับครูช่วยให้ได้ความรู้คำแนะนำมาปรับปรุง ชิ้นงานใด้ ( $\overline{x}$ = 4.56 ) วิธีการแบ่งกลุ่มกิจกรรมช่วยฝึกให้นักเรียนทำงานร่วมกับผู้อื่นได้ ( $\overline{x}$ = 4.53 ) แบบฝึกปฏิบัติช่วยทำให้นักเรียนปฏิบัติภารกิจได้ครบ ( $\stackrel{-}{x}=$  4.50  $\,$  ) อยู่ในระดับมากที่สุด และ ประมวลสาระช่วยทำให้นักเรียนเข้าใจเนื้อหาใด้เป็นอย่างดี  $\vec{(x}=$  4.47  $\,$  ) ตามลำดับ

ในส่วนที่เป็นข้อเสนอแนะของนักเรียนเกี่ยวกับชุดการสอนแบบอิงประสบการณ์ วิชา คอมพิวเตอร์เพื่องานอาชีพ เรื่อง การใช้โปรแกรมตารางทำการ ไม่มีผู้ให้ข้อมูล

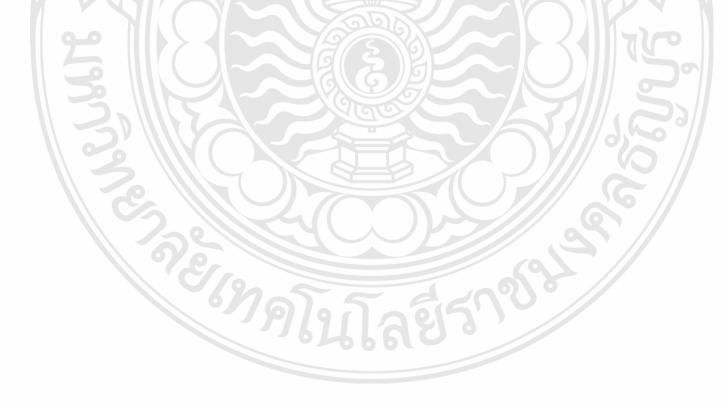

## **สรุปการวิจัย อภิปรายผล และข้อเสนอแนะ**

ึการวิจัยชุดการสอนแบบอิงประสบการณ์ เรื่อง การใช้โปรแกรมตารางทำการ วิชา คอมพิวเตอร์เพื่องานอาชีพ สำหรับนักเรียนประกาศนียบัตรวิชาชีพชั้นปีที่ 1 วิทยาลัยการอาชีวศึกษา ปทุมธานี ผู้วิจัยได้ทดสอบประสิทธิภาพแล้ว สามารถสรุปการวิจัย อภิปรายผลและข้อเสนอแนะ ดังนี้

#### **5.1 สรุปการวิจัย**

5.1.1 วัตถุประสงค์ของการวิจัย

 5.1.1.1 เพื่อพัฒนาชุดการสอนแบบอิงประสบการณ์ เรื่อง การใช้โปรแกรม ตารางทำการ วิชาคอมพิวเตอร์เพื่องานอาชีพ สำหรับนักเรียนประกาศนียบัตรวิชาชีพชั้นปีที่ 1 ้วิทยาลัยการอาชีวศึกษาปทุมธานี ให้มีประสิทธิภาพตามเกณฑ์ที่กำหนด 75/75

 5.1.1.2 เพื่อศึกษาผลสัมฤทธิ์ทางการเรียนของนักเรียนที่เรียนด้วยชุดการสอน แบบอิงประสบการณ์ เรื่อง การใช้โปรแกรมตารางท าการวิชาคอมพิวเตอร์เพื่องานอาชีพ 5.1.1.3 เพื่อศึกษาความคิดเห็นของนักเรียนประกาศนียบัตรวิชาชีพชั้นปีที่ 1

วิทยาลัยการอาชีวศึกษาปทุมธานี เกี่ยวกับชุดการสอนแบบอิงประสบการณ์ เรื่อง การใช้โปรแกรม ตารางท าการ วิชาคอมพิวเตอร์เพื่องานอาชีพ

5.1.2 สมมติฐานการวิจัย

5.1.2.1 ชุดการสอนแบบอิงประสบการณ์ เรื่อง การใช้โปรแกรมตารางทำการ วิชาคอมพิวเตอร์เพื่องานอาชีพ สำหรับนักเรียนประกาศนียบัตรวิชาชีพชั้นปีที่ 1 วิทยาลัยการ อาชีวศึกษาปทมธานี มีประสิทธิภาพตามเกณฑ์ที่กำหนด *75/75* 

 5.1.2.2 นักเรียนประกาศนียบัตรวิชาชีพชั้นปีที่ 1 วิทยาลัยการอาชีวศึกษา ปทุมธานี ได้เรียนด้วยชุดการสอนแบบอิงประสบการณ์ เรื่อง การใช้โปรแกรมตารางทำการ วิชา

คอมพิวเตอร์เพื่องานอาชีพ มีผลสัมฤทธิ์ทางการเรียนเพิ่มขึ้นอย่างมีนัยสำคัญทางสถิติที่ระดับ .05 5.1.2.3 นักเรียนประกาศนียบัตรวิชาชีพชั้นปีที่ 1 วิทยาลัยการอาชีวศึกษา

ปทุมธานี ที่เรียนด้วยชุดการสอนแบบอิงประสบการณ์ เรื่อง การใช้โปรแกรมตารางทำการ

วิชาคอมพิวเตอร์เพื่องานอาชีพ มีความคิดเห็นต่อชุดการสอนแบบอิงประสบการณ์อยู่ในระดับ "เห็นด้วยมาก"

5.1.3 วิธีดำเนินการวิจัย

5.1.3.1 ประชากรและกลุ่มตัวอย่าง

 1) ประชากร เป็นนักเรียนระดับประกาศนียบัตรวิชาชีพชั้นปีที่ 1 วิทยาลัยการอาชีวศึกษาปทุมธานี จำนวน 150 คน

 2) กลุ่มตัวอย่าง เป็นนักเรียนระดับประกาศนียบัตรวิชาชีพชั้นปีที่ 1 วิทยาลัยการอาชีวศึกษาปทมธานี ที่กำลังอยู่ในภาคเรียนที่ 1/2555 จำนวน 36 คน ได้มาโดยการ เลือกแบบเจาะจง

5.1.3.2 เครื่องมือที่ใช้ในการวิจัย

 เครื่องมือที่ใช้ในการวิจัยครั้งนี้มี 3 ประเภท ได้แก่ (1) ชุดการสอนแบบอิง ประสบการณ์ เรื่อง โปรแกรมตารางทำการ วิชาคอมพิวเตอร์เพื่องานอาชีพ สำหรับนักเรียนระดับ ประกาศนียบัตรวิชาชีพ ชั้นปีที่ 1 วิทยาลัยการอาชีวศึกษาปทมธานี จำนวน 3 หน่วยประสบการณ์ คือ หน่วยประสบการณ์ที่ 12 การใช้โปรแกรมตารางท าการ หน่วยประสบการณ์ที่ 13 การใช้ เครื่องหมายคณิตศาสตร์และฟังก์ชั่น และหน่วยประสบการณ์ที่ 14การใช้โปรแกรมตารางท าการเพื่อ งานอาชีพ (2) แบบทดสอบก่อนเผชิญประสบการณ์และหลังเผชิญประสบการณ์ เป็นแบบทดสอบ วัดพฤติกรรมด้านพุทธิพิสัยแบบปรนัยชนิดเลือกตอบ 4 ตัวเลือก จำนวน 3 ชุด ๆ ละ 20 ข้อ ี แบบทดสอบมีความยากง่ายระหว่าง  $0.20-0.80$  ค่าอำนาจจำแนกระหว่าง  $0.20-0.73$  และค่าความ เชื่อมั่นระหว่าง 0.79 – 084 (3) แบบสอบถามความคิดเห็นของนักเรียนที่มีต่อคุณภาพของชุดการ ี สอนแบบอิงประสบการณ์ เป็นแบบทดสอบปลายปิด แบบมาตรประมาณค่า จำนวน 2 ข้อหลัก และ 17 ข้อย่อย และแบบสอบถามปลายเปิด จำนวน 1 ข้อ เครื่องมือที่ใช้ในการวิจัยทั้ง 3 ประเภท ได้ผ่านการตรวจสอบจากผู้ทรงคุณวุฒิแล้ว

5.1.3.3 การรวบรวมข้อมูล

ผู้วิจัยใค้นำชุดการสอนแบบอิงประสบการณ์ ใค้ทดสอบหาประสิทธิภาพ เบื้องต้น 3 ขั้นตอนด้วยตนเอง คือ การทดลองแบบเดี่ยว การทดลองแบบกลุ่ม และการทดลอง แบบภาคสนาม

ขั้นตอนการรวบรวมข้อมูล ผู้วิจัยได้ด าเนินการดังนี้

 1) เตรียมการก่อนการทดลอง ได้แก่ (1) เตรียมสถานที่ โดยใช้ห้อง คอมพิวเตอร์วิทยาลัยการอาชีวศึกษาปทุมธานี จัดนักเรียนเข้ากลุ่ม ๆ ละ 2 คน พร้อมทั้งจัดมุม วิชาการ มุมแสดงผลงาน และมุมวัสดุอุปกรณ์ และ (2) เตรียมความพร้อมของเครื่องคอมพิวเตอร์ โดยการตรวจสอบเครื่องคอมพิวเตอร์ทุกเครื่องให้อยู่ในสภาพพร้อมใช้งานได้

 2) วัน เวลา ในการทดสอบประสิทธิภาพชุดการสอนแบบอิงประสบการณ์ ผู้วิจัยได้ทดสอบประสิทธิภาพหน่วยประสบการณ์ละ 3 ชั่วโมง โดยทดสอบวันและ 1 หน่วย ประสบการณ์ ตั้งแต่เวลา 09.00 – 12.00 น.

 3) ขั้นการทดลองใช้ชุดการสอนแบบอิงประสบการณ์ ผู้วิจัยได้ปฐมนิเทศ นักเรียนที่เป็นกลุ่มตัวอย่าง โดยชี้แจงให้ทราบถึงวัตถุประสงค์ของการวิจัยจากนั้นจึงคำเนินการ ทดลองใช้ชุดการสอนแบบอิงประสบการณ์ โดยให้นักเรียนศึกษาถึงวิธีการเรียนด้วยชุดการสอนแบบ อิงประสบการณ์ และศึกษารายละเอียดของชุดการสอนในซีดีรอม ก่อนที่จะเริ่มเรียน หลักจากนั้นจึง ปฏิบัติตามขั้นตอน 7 ขั้นตอน ดังนี้ (1) ประเมินก่อนเผชิญประสบการณ์ (2) ปฐมนิเทศ ประสบการณ์ (3) เผชิญประสบการณ์ (4) รายงานผลสัมฤทธิ์ (5) รายงานผลการเผชิญ ประสบการณ์ (6) สรุปผลการเผชิญประสบการณ์ และ (7) ประเมินหลังเผชิญประสบการณ์

 4) การเก็บรวบรวมข้อมูล ผู้วิจัยได้เก็บรวบรวมแบบทดสอบก่อนเผชิญ ประสบการณ์ แบบทดสอบหลังเผชิญประสบการณ์ การบันทึกสาระส าคัญ แบบฝึกหัด แบบ ประเมินพฤติกรรมกลุ่ม และแบบประเมินชิ้นงาน ของนักเรียนมาตรวจและนำมาวิเคราะห์ข้อมูลหา ค่าประสิทธิภาพ และสัมภาษณ์นักเรียนในการทดสอบแบบเดี่ยว แบบกลุ่ม และสอบถามความ คิดเห็นของนักเรียนเกี่ยวกับชุดการสอนแบบอิงประสบการณ์ในการทดลองแบบภาคสนาม

5.1.3.4 การวิเคราะห์ข้อมูล

ในการวิเคราะห์ข้อมูล ผู้วิจัยได้ทำการวิเคราะห์ข้อมูล 3 ประเด็น ได้แก่ (1) การวิเคราะห์หาประสิทธิภาพของชุดการสอนแบบอิงประสบการณ์ โดยใช้สูตร  $\mathbf{E}_1/\mathbf{E}_2$ (2) การวิเคราะห์หาผลสัมฤทธิ์ทางการเรียนของนักเรียนที่เรียนด้วยชุดการสอนแบบอิงประสบการณ์ โดยการทดสอบค่าที และ (3) การวิเคราะห์ความคิดเห็นของนักเรียนที่เรียนด้วยชุดการสอนแบบอิง ประสบการณ์ โดยการหาค่าเฉลี่ย และส่วนเบี่ยงเบนมาตรฐาน

5.1.4 ผลการวิจัย

จากการวิจัยชุดการสอนแบบอิง เรื่อง การใช้โปรแกรมตารางทำการ วิชา คอมพิวเตอร์เพื่องานอาชีพ สรุปผลการวิจัยได้ดังนี้

 5.1.4.1 ผลการทดสอบประสิทธิภาพของชุดการสอนแบบอิงประสบการณ์ พบว่า ชุดการสอนแบบอิงประสบการณ์ เรื่อง การใช้โปรแกรมตารางทำการ วิชาคอมพิวเตอร์เพื่อ งานอาชีพ สำหรับนักเรียนระดับประกาศนียบัตรวิชาชีพ ชั้นปีที่ 1 วิทยาลัยการอาชีวศึกษาปทุมธานี

ที่ผลิตขึ้นทั้ง 3 หน่วยประสบการณ์มีประสิทธิภาพตามเกณฑ์ที่กำหนด  $\rm E_I/E_2$  = 75/75 ดังนี้ 1) หน่วยประสบการณ์ที่ 12 การใช้โปรแกรมตารางทำการ มีประสิทธิภาพชุดการสอน 76.33/75.40 2) หน่วยประสบการณ์ที่ 13 การใช้เครื่องหมายคณิตศาสตร์และฟังก์ชั่น มีประสิทธิภาพชุดการสอน 75.88/73.53 และ 3) หน่วยประสบการณ์ที่ 14 การใช้โปรแกรมตารางทำการเพื่องานอาชีพ มี ประสิทธิภาพชุดการสอน76.76/72.60

5.1.4.2 ผลผลสัมฤทธิ์ทางการเรียนของนักเรียนที่เรียนด้วยชุดการสอนแบบอิง ประสบการณ์ พบว่า ชุดการสอนแบบอิงประสบการณ์ เรื่อง โปรแกรมตารางทำการ วิชา คอมพิวเตอร์เพื่องานอาชีพ สำหรับนักเรียนระดับประกาศนียบัตรวิชาชีพ ชั้นปีที่ 1 วิทยาลัยการ อาชีวศึกษาปทุมธานี ที่ผลิตขึ้นทั้ง 3 หน่วยประสบการณ์ ท าให้นักเรียนมีผลสัมฤทธิ์ทางการเรียน เพิ่มขึ้นอย่างมีนัยสำคัญทางสถิติที่ระดับ .05

 5.1.4.3 ผลความคิดเห็นของนักเรียนที่มีต่อชุดการสอนแบบอิงประสบการณ์ พบว่า ในภาพรวมนักเรียนที่เรียนด้วยชุดการสอนแบบอิงประสบการณ์ มีความเห็นในระดับ เห็น ด้วยมาก  $(x = 4.49)$ 

#### **5.2 อภิปรายผล**

#### **5.2.1 ประสิทธิภาพของชุดการสอนแบบอิงประสบการณ์**

ิชุดการสอนแบบอิงประสบการณ์ เรื่อง การใช้โปรแกรมตารางทำการ วิชาคอมพิวเตอร์ เพื่องานอาชีพ ของนักเรียนระดับประกาศนียบัตรวิชาชีพ ชั้นปีที่ 1 วิทยาลัยการอาชีวศึกษาปทุมธานี ที่ผู้วิจัยได้พัฒนาขึ้นทั้ง 3 หน่วยประสบการณ์ มีประสิทธิภาพต่ำกว่าเกณฑ์ 75/75 แต่ไม่ต่ำกว่า 2.5% ถือว่ายังมีประสิทธิภาพที่ยอมรับ ได้(ทิพย์เกสร บุญอำไพ 2547 :274) สอดคล้องกับสมมติฐาน ที่ตั้งไว้ เพราะคะแนนกิจกรรมระหว่างเผชิญประสบการณ์ และคะแนนทดสอบหลังเผชิญ ประสบการณ์ไม่แตกต่างกันมากนัก ช่วงห่างของคะแนนระหว่าง + 2.5% ทั้งนี้เพราะ (1) สื่อที่ใช้ ในชุดการสอนแบบอิงประสบการณ์ มีสื่อหลักได้แก่ ประมวลสาระช่วยให้นักเรียนเข้าใจเนื้อหา สาระได้ดียิ่งขึ้น (2) รูปแบบการเรียนในชุดการสอนแบบอิงประสบการณ์ โดยการเรียนกับเพื่อน ช่วยทำให้นักเรียนได้มีทักษะการทำงานเป็นกลุ่มโดยมีการช่วยเหลือซึ่งกันและกัน (3) มุมวิชาการ ช่วยให้นักเรียนค้นคว้าหาความรู้เพิ่มเติมเพื่อนำไปใช้ในการเผชิญประสบการณ์ (4) มุมแสดงผลงาน ช่วยให้นักเรียนได้มีโอกาสนำผลงานที่สร้างเสร็จแล้วมาแสดงให้เพื่อน ๆ ใด้ดูทำให้เกิดความ
ภาคภูมิใจมากขึ้น (5) ประสบการณ์หลักและประสบการณ์รองในแผนเผชิญประสบการณ์เป็นตัว ช่วยกำหนดให้นักเรียนได้เผชิญประสบการณ์ตามภารกิจและงาน (6) สไลด์ปฐมนิเทศช่วยให้ นักเรียนเข้าใจขั้นตอนวิธีการเผชิญประสบการณ์ได้ดียิ่งขึ้น และ (7) การเรียนด้วยชุดการสอนแบบ อิงประสบการณ์ช่วยให้นักเรียนสามารถทำงานได้ และนักเรียนหาความรู้ได้ด้วยตนเองจึงส่งผลให้ นักเรียนทำคะแนนระหว่างเผชิญประสบการณ์ และหลังเผชิญประสบการณ์ใด้คะแนนอยู่ในเกณฑ์ ตามที่กำหนด

นอกจากนี้ คะแนนของการทดสอบประสิทธิภาพระหว่างเผชิญประสบการณ์และหลัง เผชิญประสบการณ์ในการทดสอบประสิทธิภาพทั้ง 3 หน่วยประสบการณ์ มีคะแนนการทดสอบ ประสิทธิภาพแบบภาคสนาม ดังนี้ 76.89/75.20 75.22/73.67 และ 76.94/73.17 ตามลำดับ โดยมี ประสิทธิภาพทั้งชุด 72.27/73.84

จากประสิทธิภาพมีข้อที่น่าสังเกตในประเด็นที่ 1 ดังนี้ คือ การทดสอบประสิทธิภาพ แบบภาคสนาม ในหน่วยประสบการณ์ที่ 12 การใช้โปรแกรมตารางทำการ หน่วยประสบการณ์ที่ 13 การใช้เครื่องหมายคณิตศาสตร์และฟังก์ชั่น และ หน่วยประสบการณ์ที่ 14 การใช้โปรแกรมตาราง ท าการเพื่องานอาชีพ พบว่า คะแนนกิจกรรมระหว่างเผชิญประสบการณ์สูงกว่าคะแนนหลังเผชิญ ประสบการณ์ ทั้งนี้เป็นเพราะการเรียนแบบปกตินักเรียนจะเรียนแบบต่างคนต่างทำงาน คือ ทำงาน เดี่ยวทุกครั้ง ไม่เคยทำงานแบบกลุ่ม เมื่อมาเรียนด้วยชุดการสอนแบบอิงประสบการณ์แล้ว ทำให้ นักเรียนใช้ชุดการสอนแบบอิงประสบการณ์ในการฝึกปฏิบัติ เกิดความตั้งใจมากขึ้น มีความช่วยเหลือ ซึ่งกันและกัน ส่งผลให้ได้คะแนนกิจกรรมระหว่างเผชิญประสบการณ์สูงกว่าคะแนนหลังเผชิญ ประสบการณ์ ซึ่งสอดคล้องกับการสอบถามนักเรียนให้ความคิดเห็นในระดับ "มากที่สุด"ว่าวิธีการ ฝึกปฏิบัติช่วยให้ใช้โปรแกรม Microsoft Excel ได้ มีค่าเฉลี่ย ( *x* = 4.67) และ วิธีการแบ่งกลุ่ม กิจกรรมช่วยฝึกให้นักเรียนทำงานร่วมกับผู้อื่นได้ มีค่าเฉลี่ย  $\overline{\mathfrak{c}}$  = 4.53)

้นอกจากนี้ ในหน่วยประสบการณ์ที่ 12 การใช้โปรแกรมตารางทำการ เป็นหน่วยแรกใน การทดลอง นักเรียนจึงมีความสนใจและตั้งใจในการดูสื่อประกอบครบทุกอย่าง ได้แก่ สไลด์ ปฐมนิเทศ ประมวลสาระและมัลติมีเดียประกอบการเผชิญประสบการณ์ จึงท าให้นักเรียนปฏิบัติตาม ภารกิจและงานครบตามขั้นตอนที่ได้กำหนด ส่งผลให้คะแนนกิจกรรมระหว่างเรียนสงเช่นเดียวกัน ซึ่งสอดคล้องกับการสอบถามนักเรียนให้ความคิดเห็นในระดับ "มากที่สุด" แบบฝึกปฏิบัติช่วยทำให้ นักศึกษาปฏิบัติภารกิจได้ครบ โดยมีค่าเฉลี่ย ( $\bar{x}$   $\,$  =  $\,$  4.50) และ การเรียนกับครูช่วยให้ได้ความรู้ คำแนะนำมาปรับปรุงชิ้นงานได้ โดยมีค่าเฉลี่ย ( $\overline{x}$  = 4.56)

ข้อสังเกตในประเด็นที่ 2 ผู้วิจัยพบว่า การทดสอบประสิทธิภาพแบบภาคสนามในหน่วย ประสบการณ์ที่ 12 การใช้โปรแกรมตารางทำการ มีคะแนนระหว่างเผชิญประสบการณ์สูงกว่า หน่วยประสบการณ์ที่ 13 การใช้เครื่องหมายคณิตศาสตร์และฟังก์ชั่น และหน่วยประสบการณ์ที่ 14 การใช้โปรแกรมตารางท าการเพื่องานอาชีพ ทั้งนี้เป็นเพราะในหน่วยประสบการณ์ที่ 12 เป็นเรื่อง นักเรียนส่วนใหญ่มีความรู้พื้นฐานในเรื่องการพิมพ์ข้อความมาก่อนแล้วจึงท าให้นักเรียนมีเวลาที่จะ ออกแบบและตกแต่งข้อความได้มากขึ้น และผ่านการฝึกปฏิบัติการใช้โปรแกรมพื้นฐาน จึงส่งผลให้ ชิ้นงานออกมาดีมีคุณภาพและได้คะแนนในส่วนของชิ้นงานมากกว่าหน่วยประสบการณ์ที่ 13 การใช้ เครื่องหมายคณิตศาสตร์และฟังก์ชั่น และ หน่วยประสบการณ์ที่ 14 การใช้โปรแกรมตารางทำการ เพื่องานอาชีพ สอดคล้องกับการสอบถามนักเรียนให้ระดับความคิดเห็นในระดับ "มากที่สุด" ว่า วิธีการฝึกปฏิบัติช่วยให้ใช้โปรแกรม Microsoft Excel ได้ โดยมีค่าเฉลี่ย ( *x* = 4.53)

60

นอกจากนี้ ทุกหน่วยประสบการณ์ที่นำมาวิจัย ผู้วิจัยได้แบ่งสัดส่วนของคะแนนระหว่าง การเผชิญประสบการณ์เท่ากัน ได้แก่ การบันทึกสาระสำคัญ 5 คะแนน การทำแบบฝึกหัด 5 คะแนน ชิ้นงาน 30 คะแนน และการสังเกตพฤติกรรม 10 คะแนน รวมคะแนนระหว่างเผชิญ ประสบการณ์ 50 คะแนน ซึ่งจากการตรวจสอบคะแนน พบว่า นักเรียนได้คะแนนในส่วนของการ บันทึกสาระสำคัญ และการทำแบบฝึกหัด หน่วยประสบการณ์ที่ 12 สูงกว่าหน่วยประสบการณ์ที่ 13 และ 14 จึงส่งผลให้คะแนนระหว่างเผชิญประสบการณ์ของหน่วยประสบการณ์ที่ 12 มากกว่าหน่วย ประสบการณ์ที่ 13 และ 14 สอดคล้องกับการสอบถามนักเรียนให้ระดับความคิดเห็นในระดับ "มาก" ว่าการเรียนด้วยชุดการสอนแบบอิงประสบการณ์ช่วยให้ นักเรียนมีโอกาสค้นคว้าหาความรู้ ด้วยตนเอง และ มุมแสดงแผนภาพและผลงานช่วยให้นักเรียนเกิด ความภาคภูมิใจในงานของ ตนเองโดยมีค่าเฉลี่ย ( *x* = 4.42)

และข้อสังเกตในประเด็นที่ 3 ผู้วิจัยยังพบว่า การทดสอบประสิทธิภาพแบบภาคสนามใน หน่วยประสบการณ์ที่ 13 การใช้โปรแกรมตารางทำการ มีคะแนนงานระหว่างเผชิญประสบการณ์ น้อยกว่าคะแนนหลังเผชิญประสบการณ์ ทั้งนี้เนื่องจาก (1) การเรียนในหน่วยประสบการณ์ที่ 12 การใช้โปรแกรมตารางทำการ นักเรียนสามารถตรวจสอบคะแนนจากงานที่ทำระหว่างเผชิญ ประสบการณ์ และคะแนนการทดสอบหลังเผชิญประสบการณ์จากคู่มือเผชิญประสบการณ์ได้ทันที ท าให้มีการปรับปรุงผลการเรียน ส่งผลให้ในหน่วยประสบการณ์ต่อไป นักเรียนเกิดความสนใจที่จะ ท าคะแนนหลังเผชิญประสบการณ์ให้มากขึ้น และ (2) จากการสังเกตพฤติกรรมนักเรียนในขณะ ปฏิบัติภารกิจและงานอยู่นั้น พบว่านักเรียนตั้งใจและสนใจศึกษาประมวลสาระมากขึ้นและทบทวน หลายรอบ เหตุผลดังกล่าวส่งผลให้การทำคะแนนทดสอบหลังเผชิญประสบการณ์มีคะแนนสูงขึ้น

**5.2.2 ผลสัมฤทธิ์ทางการเรียนของนักเรียนที่เรียนด้วยชุดการสอนแบบอิงประสบการณ์** ผลสัมฤทธิ์ทางการเรียนของนักเรียนที่เรียนด้วยชุดการสอนแบบ เรื่อง การใช้โปรแกรม ตารางทำการ อิง วิชาคอมพิวเตอร์เพื่องานอาชีพ ของนักเรียนระดับประกาศนียบัตรวิชาชีพ ชั้นปีที่ 1 วิทยาลัยการอาชีวศึกษาปทุมธานี ทั้ง 3 หน่วยประสบการณ์ มีคะแนนเฉลี่ยอย่างมีนัยส าคัญทาง สถิติที่ระดับ .05 สอดคล้องกับสมมติฐานที่ตั้งไว้ เนื่องจากเหตุผลดังนี้

 **5.2.2.1 ประสบการณ์หลักและประสบการณ์รอง** ที่ได้ก าหนดไว้ในแผนเผชิญ ประสบการณ์ เป็นตัวช่วยกำหนดให้นักเรียนได้เผชิญประสบการณ์ตามภารกิจและงาน จะเห็นจาก การสังเกตพบว่านักเรียนได้ศึกษารายละเอียดในแผนเผชิญประสบการณ์ที่ผู้วิจัยได้กำหนดไว้ทำให้ นักเรียนได้รู้แนวทาง หรือเส้นทางในการเผชิญประสบการณ์ตามภารกิจและงาน และปฏิบัติภารกิจ และงานตามที่กำหนด ส่งผลให้นักเรียนมีความมั่นใจในการปฏิบัติ สามารถทำงานได้ และทำ คะแนนได้ดี สอดคล้องกับแบบสอบถามความคิดเห็นที่นักเรียนให้ความคิดเห็นมากที่สุด ( $\overset{-}{x}\;$  = 4.19) ว่า การเรียนด้วยชุดการสอนแบบอิงประสบการณ์ช่วยให้นักเรียนมีความเชื่อมั่นในตนเอง

 **5.2.2.2 มุมแสดงผลงาน** ช่วยให้นักเรียนได้มีโอกาสน าผลงานที่สร้างเสร็จแล้ว มาแสดงให้เพื่อนได้ดูเพื่อให้เกิดความภาคภูมิใจมากขึ้น จากการสังเกต พบว่านักเรียนมีความตื่นเต้น และสนใจกับชิ้นงานของเพื่อน ๆ ที่นำมาแสดงและเกิดการวิพากษ์ชิ้นงานระหว่างกัน ทำให้นักเรียน มีความพยายามที่จะสร้างชิ้นงานให้ดีขึ้นแล้วเกิดความภูมิใจในชิ้นงานที่ได้ทำ ส่งผลให้คะแนน ผลสัมฤทธิ์ทางการเรียนสูงขึ้น ซึ่งสอดคล้องกับ วาสนา ทวีกุลทรัพย์ (2541 : 228 – 231) ได้กล่าว ว่าสภาพแวดล้อมทางการสอนที่เหมาะสมกับวิธีการสอนที่เน้นประสบการณ์ ควรมีการจัดสถานที่ ส าหรับเรียนรู้ประสบการณ์ ได้แก่ แหล่งเรียนรู้ที่เป็นห้องเรียน ห้องคอมพิวเตอร์ เพื่อให้นักเรียนได้ ลงมือปฏิบัติจริง มุมวิชาการ เพื่อเป็นแหล่งความรู้และมีสิ่งอ านวยความสะดวก และมุมแสดงผลงาน เพื่อเป็นการแสดงผลงานของนักเรียนทำให้เห็นความสามารถ ความสนใจของนักเรียนจากการเผชิญ ประสบการณ์ ทำให้นักเรียนนำความรู้ไปใช้ประโยชน์และสร้างสรรค์ความรู้ของตนเอง สอดคล้อง กับแบบสอบถามความคิดเห็นที่นักเรียนให้ความคิดเห็นมาก  $\overline{(x)}~=~$  4.42) ว่า มุมแสดงแผนภาพ และผลงานช่วยให้นักเรียนเกิด ความภาคภูมิใจในงานของตนเอง

 **5.2.2.3 ประมวลสาระ** ที่เป็นสื่อหลักในการถ่ายทอดเนื้อหาประจ าแต่ละหน่วย ประสบการณ์ ช่วยให้นักเรียนเข้าใจเนื้อหาสาระได้ดียิ่งขึ้น ซึ่งครอบคลุม แผนผังแนวคิด แผนการ สอนประจำ หัวเรื่อง ประกอบด้วย หัวเรื่อง แนวคิดและวัตถุประสงค์ รายละเอียดของเนื้อหาสาระ ตามหัวเรื่องพร้อมภาพประกอบ และส่วนสรุป ซึ่งตรงกับหลักการที่ ชัยยงค์ พรหมวงศ์ (2540 : 161) กล่าวว่า ประมวลสาระช่วยให้นักเรียนสามารถศึกษาหาความรู้ได้ด้วยตนเองอย่างมี

ประสิทธิภาพและพึ่งพาความช่วยเหลือจากผู้สอนน้อยที่สุด ช่วยให้นักเรียนได้รับความรู้ครบถ้วน ตามที่กำหนดไว้ในหลักสูตร ทำหน้าที่ถ่ายทอดความรู้เป็นอย่างดี และมีระบบการประเมินที่จะ ประกันคุณภาพของนักเรียนในแต่ละวิชา สอดคล้องกับแบบสอบถามความคิดเห็นที่นักเรียนให้ความ คิดเห็นมาก ( $\overset{-}{x}$  = 4.47) ว่า ประมวลสาระช่วยให้นักเรียนเข้าใจเนื้อหาได้เป็นอย่างดีนำไปสู่การ เผชิญประสบการณ์ได้

 **5.2.2.4 การเรียนกับเพื่อน หรือ PDL** เป็นรูปแบบการเรียนของชุดการสอน แบบอิงประสบการณ์ ที่ผู้วิจัยได้ออกแบบไว้ช่วยทำให้นักเรียนมีทักษะในการทำงานเป็นกลุ่มโดยมี การช่วยเหลือซึ่งกันและกัน โดยผู้วิจัยได้ปฏิบัติดังนี้ (1) แบ่งกลุ่มนักเรียนออกเป็น 3 กลุ่ม คือ กลุ่มเก่ง กลุ่มปานกลาง และกลุ่มอ่อน และให้นักเรียนเลือกจับกลุ่มเอง โดยกลุ่มเก่งคู่กับกลุ่มอ่อน และกลุ่มปานกลางคู่กับกลุ่มปานกลาง (2) จากการสังเกตพบว่า นักเรียนกลุ่มเก่งที่คู่กับนักเรียนกลุ่ม อ่อน มีพฤติกรรมการเรียน โดยการศึกษาเนื้อหาสาระและขั้นตอนการสร้างชิ้นงานจากสื่อต่าง ๆ ไป พร้อมกันและทำงานด้วยกัน นักเรียนกล่มปานกลางมีค่กับนักเรียนกล่มปานกลาง มีพฤติกรรมการ เรียน โดยต่างคนต่างศึกษาเนื้อหาสาระและขั้นตอนการสร้างชิ้นงานจากสื่อต่าง ๆ แล้วมาแลกเปลี่ยน ความรู้ซึ่งกันและกันพร้อมทั้งช่วยกันสร้างชิ้นงานตามที่กำหนด จาการทำงานกลุ่มของนักเรียนทั้ง 2 รูปแบบ ผู้วิจัยพบว่า นักเรียนแต่ละกลุ่มได้ลงมือฝึกปฏิบัติกันทุกคน ส่งผลให้คะแนนผลสัมฤทธิ์ ทางการเรียนของนักเรียนสูงขึ้น ซึ่งสอดคล้องกับ ชัยยงค์ พรหมวงศ์ (2539 : 58 – 59) ที่กล่าวว่า การเรียนกับเพื่อน เป็นการเรียนรู้แบบมีนักเรียนเป็นศูนย์กลาง เนื่องจากนักเรียนทุกคนเป็นผู้มี บทบาทในกิจกรรมการเรียนการสอน ทำให้นักเรียนมีความร้แม่นยำมากขึ้นและได้ทบทวนบทเรียน เพิ่มขึ้นอีกครั้งในขณะที่ช่วยสอนให้เพื่อน และนักเรียนที่ได้รับการสอนจะได้รับประโยชน์ สามารถ ให้ข้อมูลป้อนกลับได้ทันที และนักเรียนรู้จักช่วยเหลือซึ่งกันและกัน และตรงกับความคิดเห็นของ นักเรียนที่ให้ความคิดเห็นมาก ( $\overset{-}{x}\;\;$  = 4.28) ว่า การเรียนเป็นกลุ่มช่วยให้นักเรียนมีโอกาสปฏิบัติงาน ได้และ

 **5.2.2.5 สื่อเนื่องจากการเรียนกับเพื่อด้วยวิธีการสอนแบบกลุ่มกิจกรรม** และ การฝึกปฏิบัติ ช่วยทำให้นักเรียนมีโอกาสไดเรียนรู้ร่วมกัน ช่วยเหลือกัน แลกเปลี่ยนเรียนรู้ร่วมกัน ทำให้นักเรียนได้ลงมือปฏิบัติจริง ส่งผลให้นักเรียนสามารถทำงานได้อย่างมีความสุข จากเหตุผล ดังกล่าว ท าให้คะแนนผลสัมฤทธิ์ทางการเรียนของนักเรียนสูงขึ้น ซึ่งสอดคล้องกับ กรมวิชาการ (2527 : 3) กล่าวไว้ว่า วิธีการสอนแบบกิจกรรมกลุ่มและการสอนแบบฝึกปฏิบัติ เป็นการส่งเสริม ให้นักเรียนเกิดความสนใจ มีความคิดริเริ่มสร้างสรรค์ และมีความสนุกสนานเพลิดเพลิน ไม่เกิด

ความเบื่อหน่าย เพราะลงมือปฏิบัติจริง นักเรียนมีโอกาสพบปัญหา และรู้จักคิดแก้ปัญหา และ ส่งเสริมให้นักเรียนเข้าใจเนื้อหาสาระได้ดีจากการได้ปฏิบัติจริง ทำให้นักเรียนจดจำได้นาน

 **5.2.2.6 ชิ้นงาน** ที่นักเรียนสร้างในระหว่างการเผชิญประสบการณ์ พบว่า นักเรียนได้คะแนนสูง ทั้งนี้เนื่องจาก ชิ้นงานที่นักเรียนสร้างนั้น นักเรียนได้ปฏิบัติตามภารกิจและ งานทุกขั้นตอนที่ผู้วิจัยได้ออกแบบไว้ จึงส่งผลให้คะแนนในภาคปฏิบัติหลังเผชิญประสบการณ์สูง ด้วยและจากการประเมินชิ้นงานของครูในแบบประเมินชิ้นงาน พบว่า ทั้ง 3 หน่วยประสบการณ์ นักเรียนได้คะแนนค่อนข้างสูง อยู่ในเกณฑ์ระดับดี เหตุผลดังกล่าว จึงส่งผลให้นักเรียนมีผลสัมฤทธิ์ ทางการเรียนเพิ่มขึ้น

 **5.2.2.7 การจัดกลุ่มนักเรียน** ผู้วิจัยได้จัดกลุ่มนักเรียนกลุ่มละ 2 คน โดยคละ กัน คือให้นักเรียนที่มีทักษะพื้นฐานทางคอมพิวเตอร์ในระดับดี คู่กับนักเรียนที่มีทักษะพื้นฐานทาง คอมพิวเตอร์ในระดับอ่อนและให้นักเรียนที่มีทักษะพื้นฐานทางคอมพิวเตอร์ในระดับปานกลางคู่กับ ระดับปานกลาง จากการสังเกตพบว่า (1) นักเรียนที่มีทักษะทางคอมพิวเตอร์ในระดับดี จะ ช่วยเหลือเพื่อนนักเรียนที่มีทักษะทางคอมพิวเตอร์ในระดับอ่อนได้มาก ในกลุ่มนี้จะเรียนรู้ไปพร้อม กัน ฝึกปฏิบัติการสร้างชิ้นงานด้วยกัน (2) นักเรียนที่มีทักษะทางคอมพิวเตอร์ในระดับปานกลางจะมี ึการแบ่งหน้าที่กันทำงาน และแลกเปลี่ยนความรู้ซึ่งกันและกันพร้อมทั้งมาทำงานด้วยกัน จึงทำให้ การท างานรวดเร็วขึ้น เหตุผลดังกล่าวส่งผลให้นักเรียนทุกคนสามารถท าแบบทดสอบหลังเผชิญ ประสบการณ์ในภาคปฏิบัติได้คะแนนเพิ่มขึ้นทั้ง 3 หน่วยประสบการณ์

## **5.2.3 ความคิดเห็นของนักเรียนที่มีต่อชุดการสอนแบบอิงประสบการณ์**

ความคิดเห็นของนักเรียนที่มีต่อชุดการสอนแบบอิงประสบการณ์ เรื่อง โปรแกรมตาราง ทำการ วิชาคอมพิวเตอร์เพื่องานอาชีพ สำหรับนักเรียนระดับประกาศนียบัตรวิชาชีพ ชั้นปีที่ 1 วิทยาลัยการอาชีวศึกษาปทุมธานี นักเรียนมีความคิดเห็นในระดับ เห็นด้วยมาก สอดคล้องกับ สมมติฐานที่ตั้งไว้

จากค่าเฉลี่ยความคิดเห็นของนักเรียน ที่เรียนด้วยชุดการสอนแบบอิงประสบการณ์ทั้ง 3 หน่วยประสบการณ์ ที่มีค่าเฉลี่ยสูงสุด ( $\stackrel{-}{x}$  = 4.67) คือ การเรียนด้วยชุดการสอนแบบอิง ประสบการณ์ ช่วยให้นักเรียนนำความรู้ไปใช้ในสถานการณ์จริงได้ ทั้งนี้เป็นเพรา ในสถานการณ์ จำลอง ผู้วิจัยได้สมมติให้นักเรียนเป็น จากสถานการณ์ในการเผชิญประสบการณ์ที่ผู้วิจัยได้กำหนด ไว้ ทำให้นักเรียนรู้สึกเหมือนว่าได้อยู่ในสถานการณ์จริง เพราะนักเรียนได้ฝึกปฏิบัติและได้ลงมือทำ จริง จึงท าให้นักเรียนมีความคิดเห็นว่า การเรียนด้วยชุดการสอนแบบอิงประสบการณ์ ช่วยให้ นักเรียนนำความร้ไปใช้ในสถานการณ์จริงได้ ซึ่งสอดคล้องกับ ชัยยงค์ พรหมวงศ์ (2540 : 2–3) กล่าวว่า การเรียนด้วยชุดการสอนแบบอิงประสบการณ์ ท าให้นัก เรียนได้รับประสบการณ์ตรง สามารถนำความรู้ไปใช้ในการดำเนินชีวิตและการทำงานโดย มุ่งให้ "ทำได้" มากกว่า "มุ่งให้รู้"

นอกจากนี้ ผู้วิจัยพบว่า ค่าเฉลี่ยความคิดเห็นของนักเรียนที่เรียนด้วยชุดการสอนแบบอิง ประสบการณ์ มีค่าเฉลี่ยต่ำสุด ( $\overset{-}{x}$  = 4.14) คือ การเรียนด้วยตนเองช่วยให้นักเรียนมีความรู้เรื่อง โปรแกรมตารางคำนวณ จากการสังเกตผู้วิจัยพบว่านักเรียนมีบางคนยังขาดความมั่นใจในการเรียน ด้วยตนเอง ต้องขอคำแนะนำจากครูและเพื่อนเพื่อปฏิบัติภารกิจที่ได้รับมอบหมาย เหตุผลดังกล่าว ส่งผลให้นักเรียนที่เรียนด้วยชุดการสอนแบบอิงประสบการณ์แสดงความคิดเห็นในรายการที่ว่า การ เรียนด้วยตนเองช่วยให้นักเรียนมีความรู้เรื่องโปรแกรมตารางคำนวณ มีค่าเฉลี่ยน้อยที่สุด

#### **5.3 ข้อเสนอแนะ**

การศึกษาวิจัยชุดการสอนแบบอิงประสบการณ์ วิชาคอมพิวเตอร์เพื่องานอาชีพ เรื่อง การ ใช้โปรแกรมตารางทำการ สำหรับนักเรียนระดับประกาศนียบัตรวิชาชีพ ชั้นปีที่ 1 วิทยาลัยการ อาชีวศึกษาปทุมธานี มีข้อเสนอแนะ 2 ประการ ดังนี้ (1) ข้อเสนอแนะในการนำผลการวิจัยไปใช้ และ (2) ข้อเสนอแนะในการวิจัยครั้งต่อไป

### **5.3.1 ข้อเสนอแนะในการน าผลการวิจัยไปใช้**

5.3.1.1 ชุดการสอนแบบอิงประสบการณ์ เรื่อง การใช้โปรแกรมตารางทำการ วิชาคอมพิวเตอร์เพื่องานอาชีพ สำหรับนักเรียนระดับประกาศนียบัตรวิชาชีพ ชั้นปีที่ 1 วิทยาลัยการ อาชีวศึกษาปทุมธานี ที่ผู้วิจัยสร้างขึ้นทั้ง 3 หน่วยประสบการณ์ มีประสิทธิภาพตามเกณฑ์ 75/75 และนักเรียนที่เรียนด้วยชุดการสอนแบบอิงประสบการณ์ เรื่อง โปรแกรมตารางทำการ มีผลสัมฤทธิ์ ทางการเรียนเพิ่มขึ้น จึงสามารถนำไปใช้ได้กับสถานศึกษาสังกัดสำนักงานคณะกรรมการการ อาชีวศึกษา

5.3.1.2 ในการวิจัยครั้งนี้ ผู้วิจัยได้กำหนดรูปแบบการเรียนกับเพื่อนเพื่อเผชิญ ประสบการณ์ โดยให้นักเรียนเผชิญประสบการณ์เป็นกลุ่ม ๆ ละ 2 คน ทั้ง 3 หน่วยประสบการณ์ โดยให้คละกันตามผลการเรียนรู้ 3 ระดับ ได้แก่ กลุ่มเก่ง กลุ่มปานกลาง และกลุ่มอ่อน จากนั้นให้ นักเรียนเลือกเข้ากลุ่มตามความสมัครใจ คือ นักเรียนกลุ่มเก่งคู่กับนักเรียนกลุ่มอ่อน และนักเรียน กลุ่มปานกลางคู่กับนักเรียนกลุ่มปานกลาง จากการสังเกตพบว่า นักเรียนแต่ละกลุ่มจะมีการ ช่วยเหลือซึ่งกันและกัน และมีส่วนร่วมในการรับผิดชอบงานด้วยกัน จากสำนักงานคณะกรรมการ ึการศึกษาแห่งชาติ (2534 : 230) กล่าวไว้ว่า โดยทั่วไปกลุ่มที่ใช้ในการเรียนการสอนจะมีจำนวน สมาชิกประมาณ 5 – 8 คน แต่ธรรมชาติของการเรียนวิชาคอมพิวเตอร์โดยทั่วไป จะจัดนักเรียน

เรียน 1 คน ต่อ 1 เครื่อง เพื่อนักเรียนจะได้ฝึกปฏิบัติอย่างเต็มที่ แต่การวิจัยในครั้งนี้ ผู้วิจัยได้ ก าหนดกลุ่มให้นักเรียนเป็นกลุ่มละ 2 คน เหตุผลเพราะเป็นการเรียนที่เน้นการฝึกทักษะ จึงต้องจัด กลุ่มนักเรียนออกเป็นกลุ่มละ 2 คน เพื่อนักเรียนจะได้ช่วยกันคิด ช่วยกันทำ และได้ฝึกปฏิบัติกัน ทุกคน ดังนั้น ในกรณีที่นำชุดการสอนแบบอิงประสบการณ์ เรื่อง โปรแกรมตารางทำการ ไปใช้ ควรจัดกลุ่มนักเรียนเป็นกลุ่มละ 2 คน เพื่อนักเรียนแต่ละคนจะได้มีส่วนร่วม ช่วยกันคิด ช่วยกันทำ และได้ฝึกปฏิบัติกันอย่างทั่วถึงทุกคน

5.3.1.3 ชุดการสอนแบบอิงประสบการณ์ เรื่อง การใช้โปรแกรมตารางทำการ วิชาคอมพิวเตอร์เพื่องานอาชีพ สำหรับนักเรียนระดับประกาศนียบัตรวิชาชีพ ชั้นปีที่ 1 วิทยาลัยการ อาชีวศึกษาปทุมธานี ที่ผู้วิจัยสร้างขึ้นทั้ง 3 หน่วยประสบการณ์ ใช้เวลาในการสอนหน่วย ประสบการณ์ละ 3 ชั่วโมง แต่ในตารางสอนโดยทั่วไปจัดให้มีการสอนติดต่อกัน 2 ชั่วโมง ดังนั้น หากนำชุดการสอนแบบอิงประสบการณ์ เรื่อง การใช้โปรแกรมตารางทำการ วิชาคอมพิวเตอร์เพื่อ งานอาชีพ ไปใช้จะต้องจัดให้มีการสอนติดต่อกัน 3 ชั่วโมง

 5.3.1.4 ห้องคอมพิวเตอร์ที่มีพื้นที่เพียงพอกับการปฏิบัติกิจกรรมกลุ่ม เพื่อ สะดวกในการเผชิญประสบการณ์ตามภารกิจและงานที่กำหนดไว้ และภายในห้องควรจัดสถานที่เพื่อ อ านวยความสะดวกให้กับนักเรียนในการเรียน ได้แก่ มุมวิชาการ มุมวัสดุอุปกรณ์ และมุมแสดงผล งาน จากผลการวิจัย พบว่า นักเรียนให้ความคิดเห็นระดับ มากที่สด ( $\overset{-}{x}$ *x* = 4.42) มุมแสดง แผนภาพและผลงานช่วยให้นักเรียนเกิด ความภาคภูมิใจในงานของตนเอง นักเรียนได้มีโอกาส นำผลงานที่สร้างเสร็จแล้วมาแสดงให้เพื่อน ๆ ได้ดูทำให้เกิดความภาคภูมิใจมากขึ้น ดังนั้น หากนำ ชุดการสอนแบบอิงประสบการณ์ เรื่อง การใช้โปรแกรมตารางทำการ วิชาคอมพิวเตอร์เพื่องานอาชีพ ไปใช้ควรจะต้องจัดมุมแสดงผลงานไว้ด้วย เพราะนักเรียนจะได้เกิดความภาคภูมิใจในผลงานที่สร้าง และเป็นแรงกระตุ้นให้นักเรียนเกิดความคิดและพัฒนางานมากขึ้น

## **5.3.2 ข้อเสนอแนะในการท าวิจัยครั้งต่อไป**

 5.3.2.1 การใช้สื่อหลักชุดการสอนแบบอิงประสบการณ์ ประกอบการสอน จาก การวิจัย วิชา คอมพิวเตอร์เพื่องานอาชีพ เรื่อง การใช้โปรแกรมตารางท าการ สื่อหลักได้แก่ ประมวล สาระที่ผู้วิจัยได้สร้างขึ้น ซึ่งมีเนื้อหามาก ค่าใช้จ่ายในการผลิตสูง และไม่สะดวกต่อการพกพาใน ปัจจุบัน ดังนั้นน่าจะมีการวิจัยต่อไปเพื่อนำสื่อสิ่งพิมพ์ดังกล่าวข้างต้นจัดทำเป็นหนังสือ อิเล็กทรอนิกส์ลงในแผ่นซีดีรอม คอมพิวเตอร์ หรือแทบเล็ตที่นิยมในปัจจุบัน ซึ่งท าให้นักเรียน สามารถใช้สื่อได้สะดวกมากยิ่งขึ้น และท าให้นักเรียนมีผลสัมฤทธิ์ทางการเรียนเพิ่มขึ้นหรือไม่

5.3.2.2 ควรมีงานวิจัยเพื่อพัฒนาชุดการสอนแบบอิงประสบการณ์เกี่ยวกับการ

ใช้โปรแกรมตารางทำการ

5.3.2.3 การวิจัยครั้งนี้ผู้วิจัยดำเนินการเพียง 3 หน่วยประสบการณ์ คือ หน่วย ประสบการณ์ที่ 12 การใช้โปแกรมตารางทำการ หน่วยประสบการณ์ที่ 13 การใช้เครื่องหมาย คณิตศาสตร์และฟังก์ชั่น และ หน่วยประสบการณ์ที่ 14 การใช้โปรแกรมตารางท าการเพื่องานอาชีพ ปรากฏว่าผลการวิจัยเป็นที่น่าพอใจเพราะผู้เรียนมี่ผลสัมฤทธิ์ทางการเรียนเพิ่มขึ้น จึงอยากให้ทำการ ้วิจัยในหน่วยประสบการณ์ที่เหลือซึ่งผู้วิจัยยังไม่ใด่<sup>ี</sup>ดำเนินการ

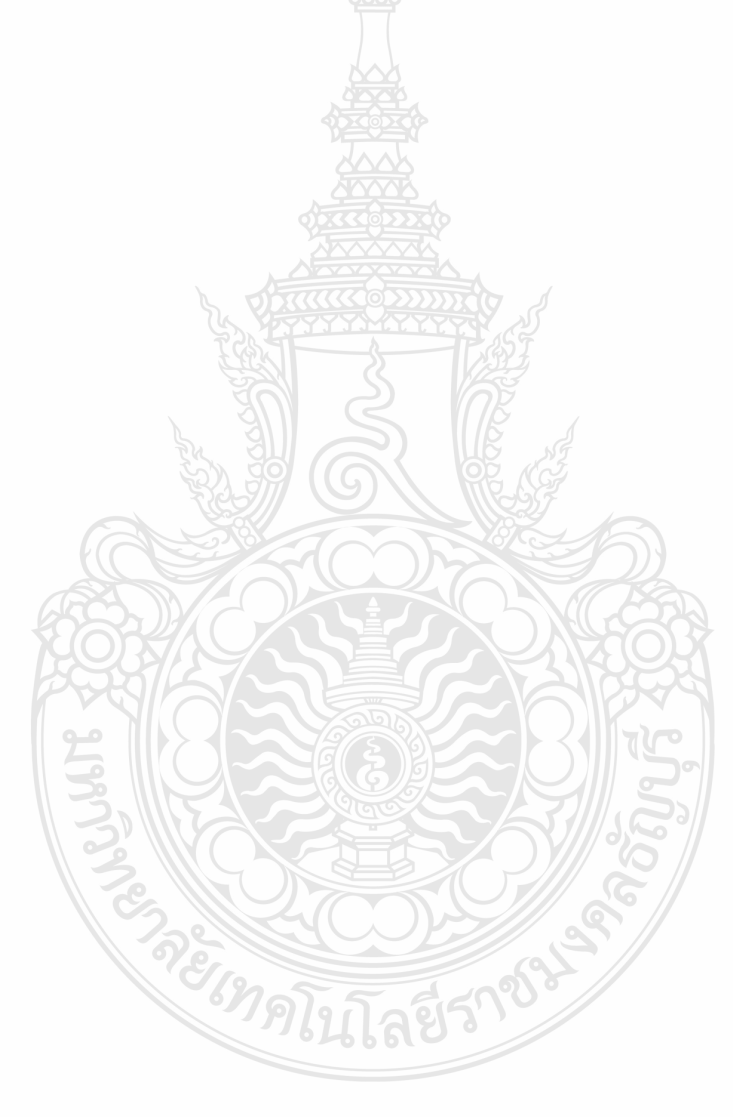

#### **บรรณานุกรม**

กิดานันท์ มลิทอง.2540. **เทคโนโลยีการศึกษาและนวัตกรรม**. กรุงเทพฯ: ชวนพิมพ์.

กระทรวงศึกษาธิการ . 2542. **พระราชบัญญัติการศึกษาแห่งชาติ พ.ศ. 2542**. กรุงเทพฯ: โรงพิมพ์คุรุ สภาลาดพร้าว

กระทรวงศึกษาธิการ. 2545. **พระราชบัญญัติการศึกษาแห่งชาติพ.ศ. 2542 และที่แก้ไขเพิ่มเติม** กกกกกกก**(ฉบับที่2) พ.ศ. 2545.** กรุงเทพฯ: องค์การรับส่งสินค้าและพัสดุภัณฑ์.

คณาจารย์ภาควิชาวิจัยและพัฒนาการศึกษา. 2552. **พื้นฐานการวิจัยการศึกษา**. มหาสารคาม: กกกกกกกประสานการพิมพ์.

เจษฎาวดี อินรสูต.2551. **ชุดการสอนแบบอิงประสบการณ์ สาระการอาชีพ เรื่อง** การทำพวงหรีด กกกกกกก**จากผ้า ส าหรับนักเรียนชั้นมัธยมศึกษาปีที่ 5 โรงเรียนโพธินิมิตวิทยาคม จังหวัดนนทบุรี.** ้วิทยานิพนธ์ปริญญาศึกษาศาสตรมหาบัณฑิต สาขาเทคโนโลยีและสื่อสารการศึกษา, กกกกกกกมหาวิทยาลัยสุโขทัยธรรมาธิราช.

โชติวรรณ วิเศษสิงห์. 2551. **ชุดการสอนแบบอิงประสบการณ์ กลุ่มสาระการเรียนรู้คณิตศาสตร์**  กกกกกกก**เรื่องการสร้างและการหาพื้นที่รูปสี่เหลี่ยม ส าหรับนักเรียนชั้นประถมศึกษาปีที่ 6 โรงเรียน** กกกกกกก**อนุบาลบ่อพลอย จังหวัดกาญจนบุรี**. วิทยานิพนธ์ปริญญาศึกษาศาสตรมหาบัณฑิต สาขา เทคโนโลยีและสื่อสารการศึกษา, มหาวิทยาลัยสุโขทัยธรรมาธิราช.

ชัยยงค์ พรหมวงศ์. 2540. การประชุมเชิงปฏิบัติการ**การผลิตชุดการสอนแบบอิงประสบการณ์** คู่มือปฏิบัติการโรงเรียนเกษมพิทยา (อัดสำเนา).

ชัยยงค์ พรหมวงศ์และวาสนา ทวีกุลทรัพย์. 2539. "การจัดการเรียนการสอน" **ใน เอกสารการ กกกกกกกสอนชุดวิชาเทคโนโลยีการสอน หน่วยที่ 10** หน้าที่ 53-60 นนทบุรี:

**กกกกกกก**สาขาวิชาศึกษาศาสตร์, ส านักพิมพ์มหาวิทยาลัยสุโขทัยธรรมาธิราช.

\_\_\_\_\_\_\_\_. 2540. "ชุดการสอนทางไกล," **ใน เอกสารการสอนชุดวิชาสื่อการศึกษาพัฒนาสรร**  กกกกกกก**หน่วยที่ 5** หน้าที่ 161-194 นนทบุรี: สาขาวิชาศึกษาศาสตร์, สำนักพิมพ์มหาวิทยาลัยสุโขทัยธรรมาธิราช.

\_\_\_\_\_\_\_\_. 2540. "ชุดการสอนรายบุคล," ใน **เอกสารการสอนชุดวิชาสื่อการศึกษาพัฒนาสรร**  กกกกกกก**หน่วยที่ 4** หน้าที่ 128-129,195-197 นนทบุรี: สาขาวิชาศึกษาศาสตร์, กกกกกกกส านักพิมพ์มหาวิทยาลัยสุโขทัยธรรมาธิราช.

- ชัยยงค์ พรหมวงศ์ และ วาสนา ทวีกุลทรัพย์. 2548. **"เอกสารการสอนชุดวิชา เทคโนโลยีและสื่อสาร** กกกกกกก**การศึกษา,"** หน่วยที่ 1 หน้าที่ 23-25 นนทบุรี: สาขาวิชาศึกษาศาสตร์, ส านักพิมพ์ กกกกกกกมหาวิทยาลัยสุโขทัยธรรมาธิราช.
- ชัยยงค์ พรหมวงศ์ นิคม ทาแดง และศรีสุดา จริยากุล. 2543. "นวัตกรรมการศึกษา," ใน **เอกสาร** กกกกกกก**การสอน ชุดวิชาเทคโนโลยีและสื่อสารการศึกษา** สาขาศึกษาศาสตร์, กกกกกกกส านักพิมพ์มหาวิทยาลัยสุโขทัยธรรมาธิราช.
- ไชยยศ เรืองสุวรรณ และปรีชา วิหคโต . 2553. **"สัมมนาการวิจัยและทฤษฎีด้านการจัด** กกกกกกก**สภาพแวดล้อมทางการศึกษา,"** ในเอกสารการสอนชุดวิชาสัมมนาวิจัยและทฤษฎีทาง เทคโนโลยีและสื่อสารการศึกษา มหาบัณฑิต สาขาศึกษาศาสตร์, สำนักพิมพ์ กกกกกกกมหาวิทยาลัยสุโขทัยธรรมาธิราช.
- ี เชาวลิต ชูกำแพง. 2553. **การวิจัยหลักสูตรและการสอน**. พิมพ์ครั้งที่ 2. มหาสารคาม: สำนักพิมพ์ มหาวิทยาลัยมหาสารคาม.
- ดวงพร เกี๋ยงค า.2554. **คู่มือ Excel 2007 ฉบับสมบูรณ์ ส าหรับปี 2011-2012** . พิมพ์ครั้งที่ 1 กกกกกกกกรุงเทพฯ :โปรวิชั่น.
- ดาวประกาย นันทพรหม. 2550. **การพัฒนาชุดการสอนแบบอิงประสบการณ์ วิชาคอมพิวเตอร์**  ้เรื่อง การสร้างข้อความและรูปภาพด้วยโปรแกรมเดสก์ทอปออเธอร์สำหรับนักเรียนชั้น กกกกกกก**ประถมศึกษาปีที่ 6 เขตพื้นที่การศึกษาสมุทรปราการเขต 2**. วิทยานิพนธ์ปริญญาศึกษา ศาสตรมหาบัณฑิต สาขาวิชาเทคโนโลยีและสื่อสารการศึกษา, กกกกกกกมหาวิทยาลัยสุโขทัยธรรมาธิราช.
- ทิศนา แขมมณี. 2550. **ศาสตร์การสอน.** พิมพ์ครั้งที่ 6. กรุงเทพฯ: ส านักพิมพ์แห่งจุฬาลงกรณ์กกกก มหาวิทยาลัย.
- ทิศนา แขมมณี. 2553. **ศาสตร์การสอนองค์ความรู้เพื่อการจัดกระบวนการเรียนรู้ที่มี** ี **ประสิทธิภาพ.** พิมพ์ครั้งที่ 11. กรุงเทพฯ: สำนักพิมพ์แห่งจุฬาลงกรณ์มหาวิทยาลัย.
- ทิพย์เกสร บุญอ าไพ.2547 .**ประมวลสาระชุดวิชา เทคโนโลยีและสื่อสารการสอน หน่วยที่ 5**  กกกกกกก**ระบบการสอนร่วมสมัย**. พิมพ์ครั้งที่ 2. นนทบุรี: มหาวิทยาลัยสุโขทัยธรรมาธิราช.
- แทน โมราราย. 2552. **ชุดการสอนแบบอิงประสบการณ์ วิชางานจักรยานยนต์** สำหรับนักศึกษา กกกกกกก**ระดับประกาศนียบัตรวิชาชีพสาขาวิชาเครื่องกล วิทยาลัยการอาชีพนครสวรรค์**. ้วิทยานิพนธ์ปริญญาศึกษาศาสตรมหาบัณฑิต สาขาเทคโนโลยีและสื่อสารการศึกษา, กกกกกกกมหาวิทยาลัยสุโขทัยธรรมาธิราช.
- นิวัต โชติวงษ์ . 2540. **Microsoft Powerpoint 7.0 the presentation for Windows 95 Thai Edition** กกกกกกกกรุงเทพฯ: พิมพ์สาส์น.
- บุญชุม ศรีสะอาด. 2537. **การพัฒนาการสอน.**กรุงเทพฯ: สุวีริยาสาส์น.
- บุญเรียง ขจรศิลป์. 2543. **วิธีวิจัยทางการศึกษา**. กรุงเทพฯ: พี.เอ็ม.การพิมพ์.
- บันลือ พฤกษะวัน. 2534. **ยุทธศาสตร์การสอนตามแนวหลักสูตรใหม่.** พิมพ์ครั้งที่ 1. โรงพิมพ์ไทย วัฒนาพานิช
- บุญยง สรรพจักร. 2543. **การพัฒนาชุดการสอนแบบอิงประสบการณ์ วิชาคอมพิวเตอร์พื้นฐาน**  กกกกกกก**ส าหรับช่างเทคนิคสถาปัตยกรรม ส าหรับนักศึกษาประกาศนียบัตรวิชาชีพชั้นสูง,** ้วิทยานิพนธ์ปริญญาศึกษาศาสตรมหาบัณฑิต สาขาวิชาเทคโนโลยีและสื่อสารการศึกษา กกกกกกกมหาวิทยาลัยสุโขทัยธรรมาธิราช.
- บุษยพร ขมสนิท. 2548. **การพัฒนาชุดการสินแบบอิงประสบการณ์ กลุ่มสาระการเรียนรู้การงาน** กกกกกกก**อาชีพและเทคโนโลยี เรื่อง การสร้างชิ้นงานด้วยโปรแกรมไมโครซอฟต์เอกเซล ส าหรับ** กกกกกกก**นักเรียนชั้นประถมศึกษาปีที่ 5** .วิทยานิพนธ์ปริญญาศึกษาศาสตรมหาบัณฑิต สาขา ศึกษาศาสตร์, มหาวิทยาลัยสุโขทัยธรรมาธิราช.
- ประดินันท์ อุปรมัย. 2549. "วิทยาการสอน,"**ใน เอกสารการสอนชุดวิชาวิทยาการสอน หน่วยที่ 1-7** กกกกกกกสาขาวิชาศึกษาศาสตร์**,** ส านักพิมพ์หาวิทยาลัยสุโขทัยธรรมาธิราช.
- ประศักดิ์ หอมสนิท. 2543 . "วิธีการสอน," **ในเอกสารการสอนชุดวิชาเทคโนโลยีการสอน หน่วยที่**  กกกกกกก**6** นนทบุรี สาขาวิชาศึกษาศาสตร์ , ส านักพิมพ์มหาวิทยาลัยสุโขทัยธรรมาธิราช.

ปิยนาถ หวังดี. 2550. **คอมพิวเตอร์เพื่องานอาชีพ** กรุงเทพฯ: แม็ก.

- พิมพ์ใจ โรจน์ศุภรัตน์. 2546. **การพัฒนาชุดการสอนแบบกิจกรรมกลุ่ม วิชาคณิตศาสตร์ เรื่อง**  กกกกกกก**เศษส่วน ช่วงชั้นที่ 2 .**วิทยานิพนธ์ปริญญาศึกษาศาสตรมหาบัณฑิต สาขาเอกเทคโนโลยี กกกกกกกการศึกษา, มหาวิทยาลัยสุโขทัยธรรมาธิราช.
- พนม เขียวนาคู. 2546. **ชุดการสอนแบบอิงประสบการณ์วิชาทักษะสัตว์ปีก เรื่องการเลี้ยงไก่**  กกกกกกก**ส าหรับนักศึกษาระดับประกาศนียบัตรชั้นปีที่ 3วิทยาลัยเกษตรและเทคโนโลยีเพชรบูรณ์** ้วิทยานิพนธ์ปริญญาศึกษาศาสตรมหาบัณฑิต สาขาวิชาเทคโนโลยีและสื่อสารการศึกษา กกกกกกก, มหาวิทยาลัยสุโขทัยธรรมาธิราช.

รัตนา แก้วรุ่งเรือง. 2549. **การพัฒนาชุดการสอนแบบอิงประสบการณ์ วิชา การจัดการธุรกิจ** กกกกกกก**เบื้องต้น เรื่อง พื้นฐานการด าเนินงานทางธุรกิจ ส าหรับนักเรียนระดับประกาศนียบัตร** ้**วิชาชีพ อาชีวศึกษาจังหวัดลำปาง**. วิทยานิพนธ์ปริญญาศึกษาศาสตรมหาบัณฑิต สาขา เทคโนโลยีและสื่อสารการศึกษา, มหาวิทยาลัยสุโขทัยธรรมาธิราช.

ล้วน สายยศและอังคณา สายยศ. 2541. **เทคนิคการสร้างและสอบข้อสอบความถนัดทางการ** กกกกกกก**เรียน.** กรุงเทพฯ: สุวีริยาสาส์น.

- วาสนา ทวีกุลทรัพย์ .2553 . **การผลิตและการใช้ชุดการสอนแบบอิงประสบการณ์** เอกสารการ ี สอนชุดวิชา ประสบการณ์วิชาชีพเทคโนโลยีและสื่อสารการศึกษา หน่วยที่ 7 หน้าที่ 223-234 นนทบุรี: สาขาวิชาศึกษาศาสตร์, สำนักพิมพ์มหาวิทยาลัยสุโขทัยธรรมาธิราช.
- ้วิรัช คุณวุฒิวาณิช.2546. **หลักสูตรประกาศนียบัตรวิชาชีพ** สำนักงานคณะกรรมการการ กกกกกกกอาชีวศึกษา ศึกษาธิการ,กระทรวง .2542.
- วิภา เพิ่มทรัพย์และดวงพร เกี๋ยงค า. 2550. **คู่มือ Excel 2003 ใช้โปรแกรม Excel2003 ให้เต็ม** กกกกกกก**ความสามารถ.** กรุงเทพฯ: โปรวิชั่น.
- สมเดช บุญประจักษ์. 2544. แนวคิดการพัฒนาศักยภาพทางคณิตศาสตร์. **วารสารคณิตศาสตร์**. 505- กกกกกกก508(พฤศจิกายน-ธันวาคม 2543-มกราคม 2544): 33-37
- สุดสวาท มีไชโย. 2551**. การพัฒนาชุดการสอนแบบอิงประสบการณ์ กลุ่มสาระการเรียนรู้** กกกกกกก**ภาษาไทย เรื่อง พระอภัยมณี ส าหรับนักเรียนชั้นมัธยมศึกษาปีที่ 3 ในโรงเรียนสังกัด** กกกกกกก**องค์การบริหารส่วนจังหวัดกาฬสินธุ์**.บทคัดย่อ.โรงเรียนบัวขาว,สังกัดองค์การบริหารส่วน จังหวัดกาฬสินธุ์.
- สุธินีย์ กองค า. 2552. **การพัฒนาชุดการสอนแบบอิงประสบการณ์ วิชาชีววิทยา เรื่องเซลล์ของ** กกกกกกก**สิ่งมีชีวิต ส าหรับนักเรียนชั้นมัธยมศึกษาปีที่ 4 โรงเรียนโนนสูงศรีธานี จังหวัด** ึนครราชสีมา .บทคัดย่อ, โรงเรียนโนนสูงศรีธานี จังหวัดนครราชสีมา ,สำนักงานเขต ้พื้นที่การศึกษามัธยมศึกษา เขต 31 สำนักงานคณะกรรมการการศึกษาขั้นพื้นฐาน จังหวัด นครราชสีมา.

สุธีร์ นวกุล. 2551**. ครบทุกเรื่อง Window Vista&Office 2007**กรุงเทพฯ: ซีเอ็ดยูเคชั่น. สุวรรณี ยหะการ และ คณะ. 2550. **การพัฒนาหลักสูตรและสื่อการเรรียนการสอน** นนทบุรี:

กกกกกกกส านักพิมพ์มหาวิทยาลัยสุโขทัยธรรมาธิราช.

ส านักงานคณะกรรมการพัฒนาเศรษฐกิจและสังคมแห่งชาติ. **แผนพัฒนาเศรษฐกิจและ**

กกกกกกก**สังคมแห่งชาติฉบับที่ 10** ,2550-2554.

อภิธร แก้วอุดร. 2551. **ชุดการสอนแบบอิงประสบการณ์ กลุ่มสาระการงานอาชีพและเทคโนโลยี**  กกกกกกก**วิชางานช่าง เรื่องการออกแบบปฏิบัติงานไม้ ส าหรับนักเรียนชั้นมัธยมศึกษาปีที่ 2 เขต** กกกกกกก**พื้นที่การศึกษาอุทัยธานี**.วิทยานิพนธ์ปริญญาศึกษาศาสตรมหาบัณฑิต สาขาเทคโนโลยี และสื่อสารการศึกษา, มหาวิทยาลัยสุโขทัยธรรมาธิราช.

อาภรณ์ ใจเที่ยง. 2546. **หลักการสอน.** พิมพ์ครั้งที่ 3กรุงเทพฯ: โอเดียนสโตร์.

อุทัย สุมามาลย์. 2553. **การพัฒนาชุดการสอนแบบอิงประสบการณ์ วิชาโปรแกรมและควบคุม**

ไฟฟ้า เรื่อง การควบคุมมอเตอร์ไฟฟ้าด้วยโปรแกรมเมเบิลคอนโทรลเลอร์ สำหรับ กกกกกกก**นักศึกษาระดับประกาศนียบัตรวิชาชีพ อาชีวศึกษาจังหวัดน่าน**. วิทยานิพนธ์ปริญญาศึกษา กกกกกกกศาสตรมหาบัณฑิต สาขาเทคโนโลยีและสื่อสารการศึกษา, กกกกกกกมหาวิทยาลัยสุโขทัยธรรมาธิราช.

Best,John W.and Kahn,James V.1986 *Research in Education*. 5<sup>th</sup>ed. New Jersey.Prentice-Hall.Capron, H.L. 1988 *Computers Tools for an Information Age.* 5<sup>th</sup> ed. U.S.A. Glass,Gene V. and Hopkins, Kenneth D. 1984 *Statistical Methods in Education and Psychology.* 2th ed. Pentice-Hall. New Jersey.

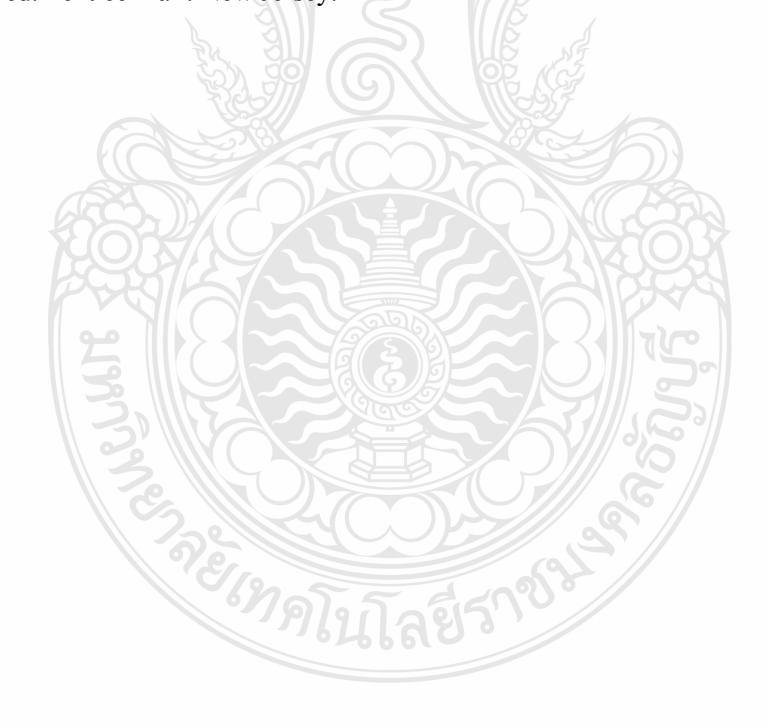

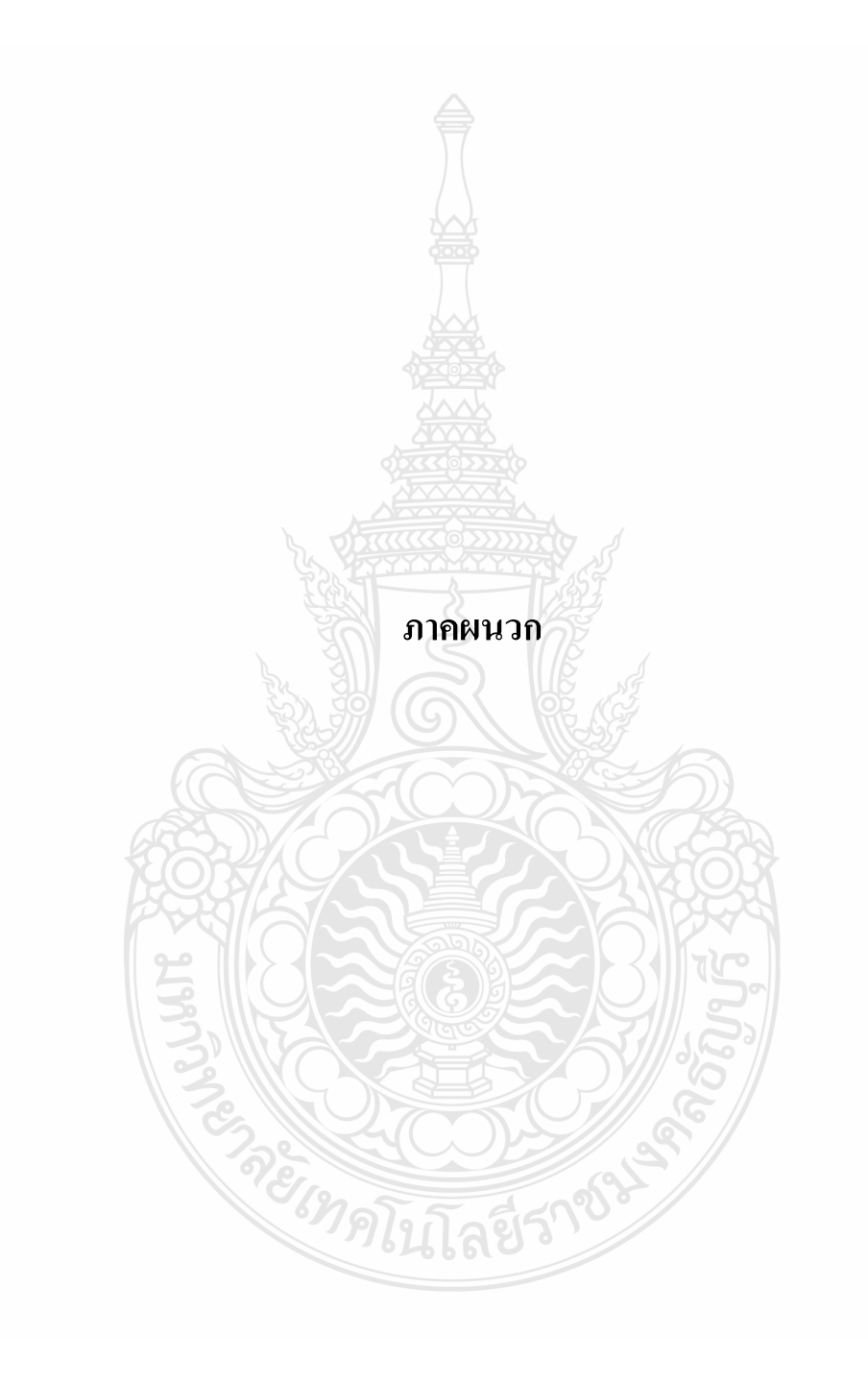

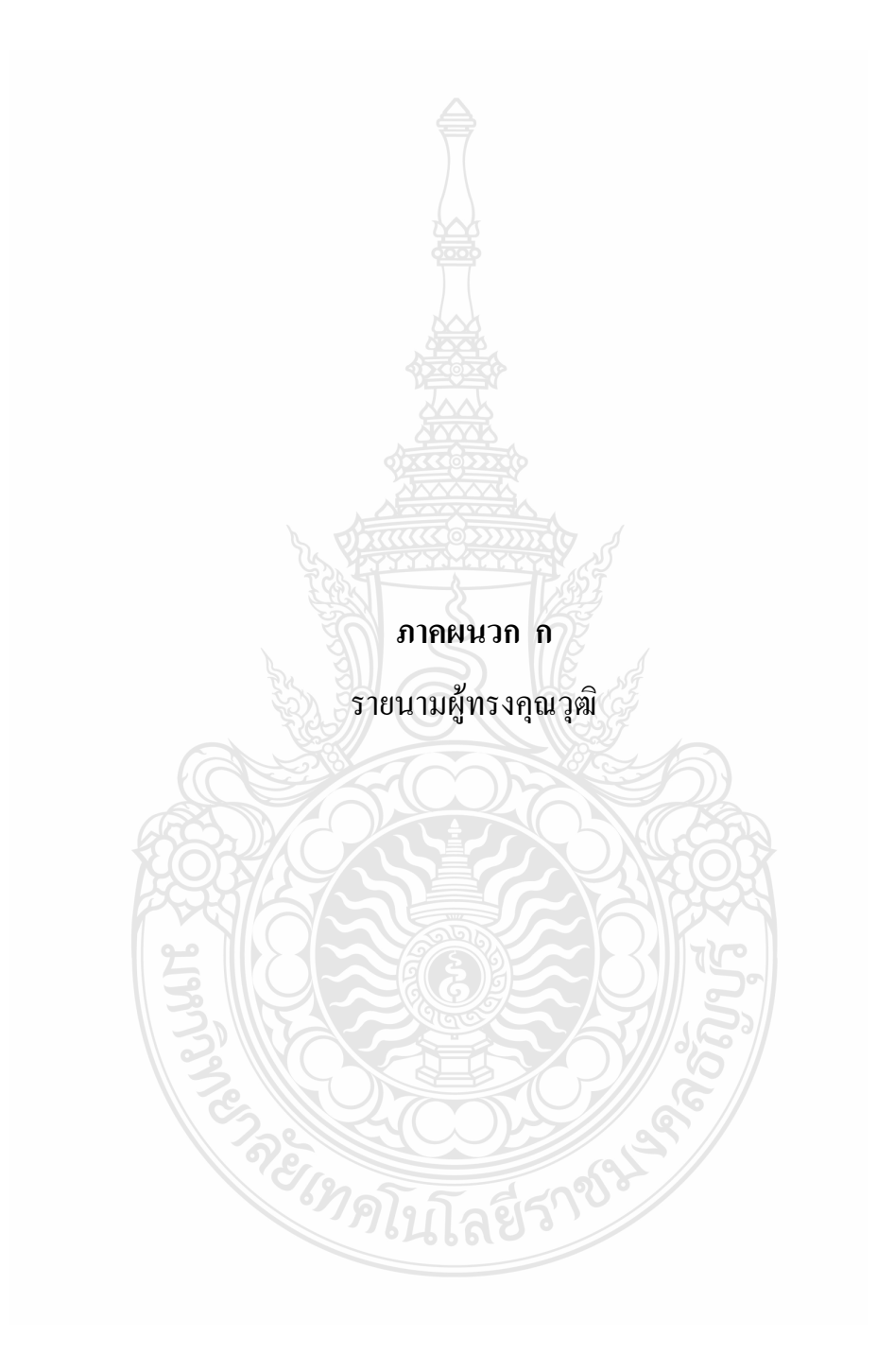

# **รายนามผู้ทรงคุณวุฒิ**

### **ผู้เชี่ยวชาญด้านวัดผลและประเมินผล**

2. นายศักดา กิ่งโก้ ครู เชี่ยวชาญ

3. นางอุรำไพ สหนนทรัตน์ ครู ชานาญการพิเศษ

1. ดร.ราชันย์ บุญธิมา อาจารย์ประจ าส านักทดสอบทางการศึกษา และจิตวิทยา มหาวิทยาลัยศรีนครินทรวิโรฒ วิทยาลัยเทคนิคสกลนคร ส านักงานคณะกรรมการการอาชีวศึกษา

> วิทยาลัยเทคนิคปทุมธานี ส านักงานคณะกรรมการการอาชีวศึกษา

**ผู้เชี่ยวชาญด้านเทคโนโลยีการศึกษา**

1. รองศาสตราจารย์ดร.ปรัชญนันท์ นิลสุข อาจารย์ประจ าภาควิชาครุศาสตร์เทคโนโลยี คณะครุศาสตร์อุตสาหกรรม มหาวิทยาลัยเทคโนโลยีพระจอมเกล้า พระนครเหนือ

2. ผู้ช่วยศาสตราจารย์ ดร.ฤทธิชัย อ่อนมิ่ง ผู้อำนวยการสำนักสื่อและเทคโนโลยี มหาวิทยาลัยศรีนครินทรวิโรฒ

3. รองศาสตราจารย์ ดร.วรางคณา โตโพธิ์ไทย อาจารย์ประจำภาควิชาศึกษาศาสตร์ มหาวิทยาลัยสุโขทัยธรรมาธิราช

# **ผู้เชี่ยวชาญด้านเนื้อหา**

CEMP

1. นางสาวสมปรารถนา ศรีรมย์ ครู ชำนาญการ หัวหน้าคณะวิชาบริหารธุรกิจ วิทยาลัยการอาชีวศึกษาปทุมธานี ส านักงานคณะกรรมการการอาชีวศึกษา 2. นางสาวเสาวภา เสารีรัมย์ ครูคศ.1 ประจ าคณะวิชาบริหารธุรกิจ วิทยาลัยการอาชีวศึกษาเสาวภา ส านักงานคณะกรรมการการอาชีวศึกษา 3. นางสาวศรีโสภา คูประพัทธ์พงศ์  $\overline{\phantom{A}}$ ครูผู้ช่วย ประจำคณะวิชาบริหารธุรกิจ วิทยาลัยเทคนิคจุฬาภรณ์(ลาดขวาง) ส านักงานคณะกรรมการการอาชีวศึกษา

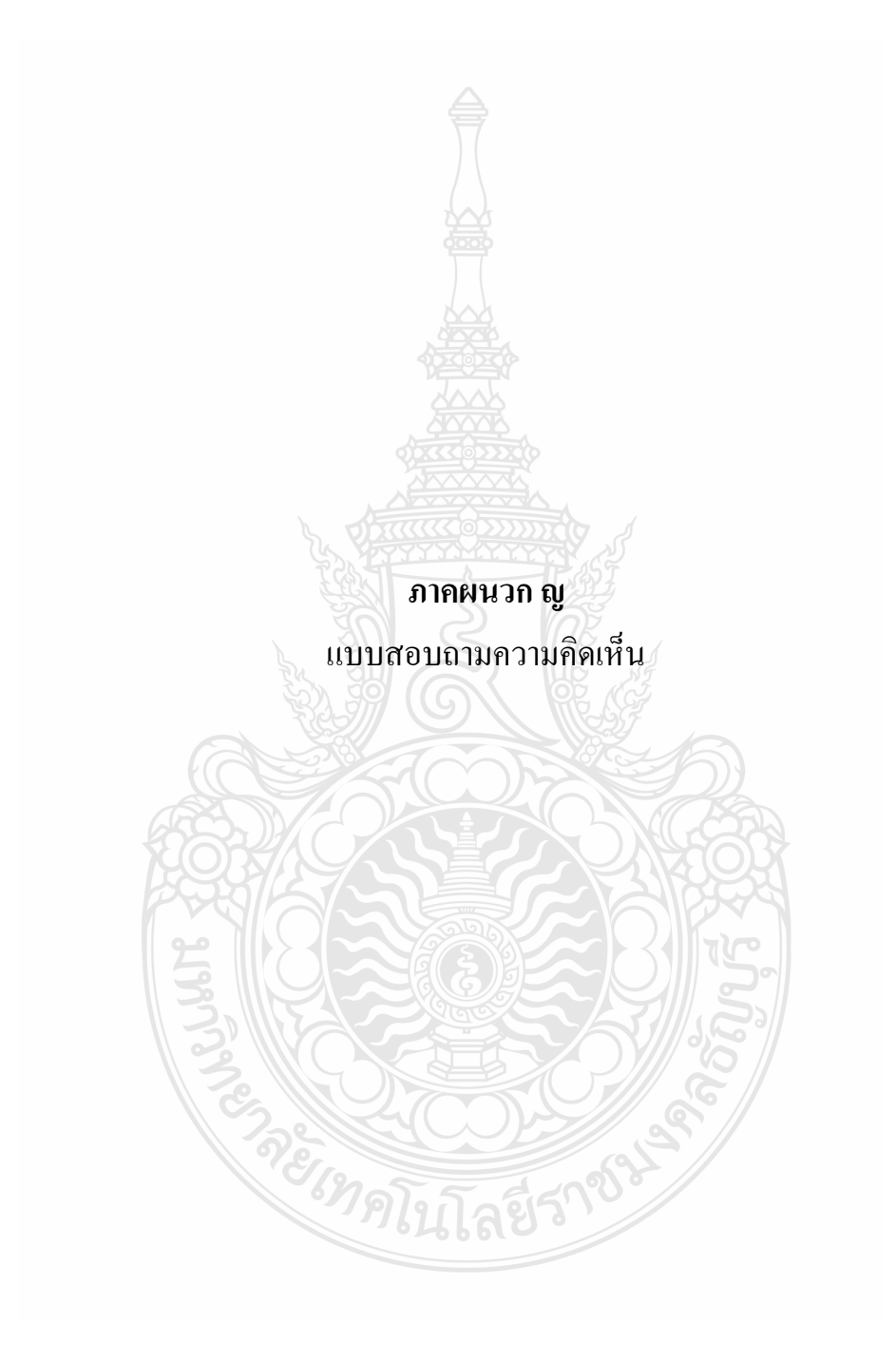

# **แบบสอบถามความคิดเห็นของนักเรียน**

# **ที่มีต่อชุดการสอนแบบอิงประสบการณ์**

# **เรื่องการใช้โปรแกรมตารางท าการวิชาคอมพิวเตอร์เพื่องานอาชีพ ส าหรับนักเรียน ปวช. ชั้นปีที่ 1**

**ค าชี้แจง** แบบสอบถามฉบับนี้มี 2 ตอน

ตอนที่ 1 ความคิดเห็นของนักเรียนที่มีต่อชุดการสอนแบบอิงประสบการณ์ ตอนที่ 2 ข้อเสนอแนะ

**ตอนที่1**

**ค าชี้แจง**โปรดแสดงความคิดเห็นของท่าน โดยท าเครื่องหมาย ในระดับความคิดเห็นดังนี้

ระดับ 5 หมายถึง เห็นด้วยมากที่สุด ระดับ 4 หมายถึง เห็นด้วยมาก ระดับ 3 หมายถึง เห็นด้วยปานกลาง ระดับ 2 หมายถึง เห็นด้วยน้อย

ระดับ 1 หมายถึง เห็นด้วยน้อยที่สุด

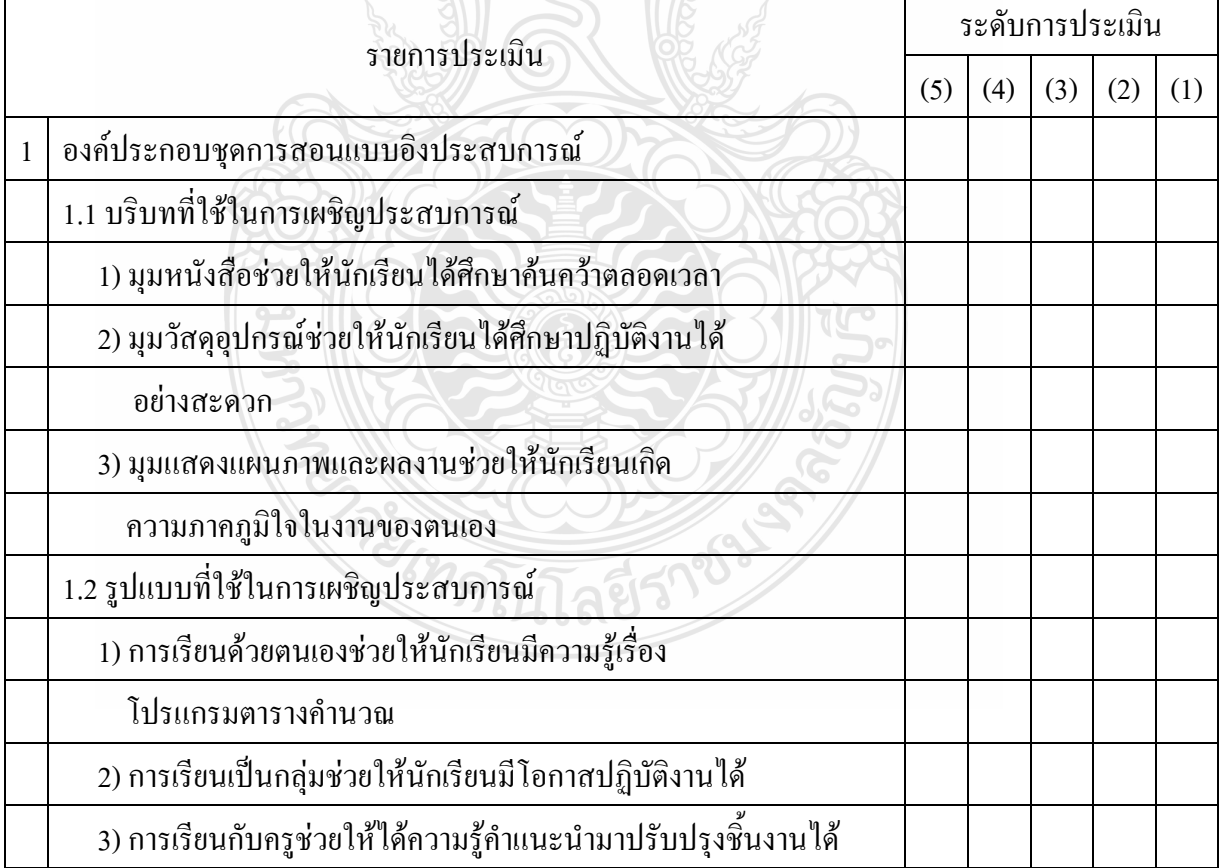

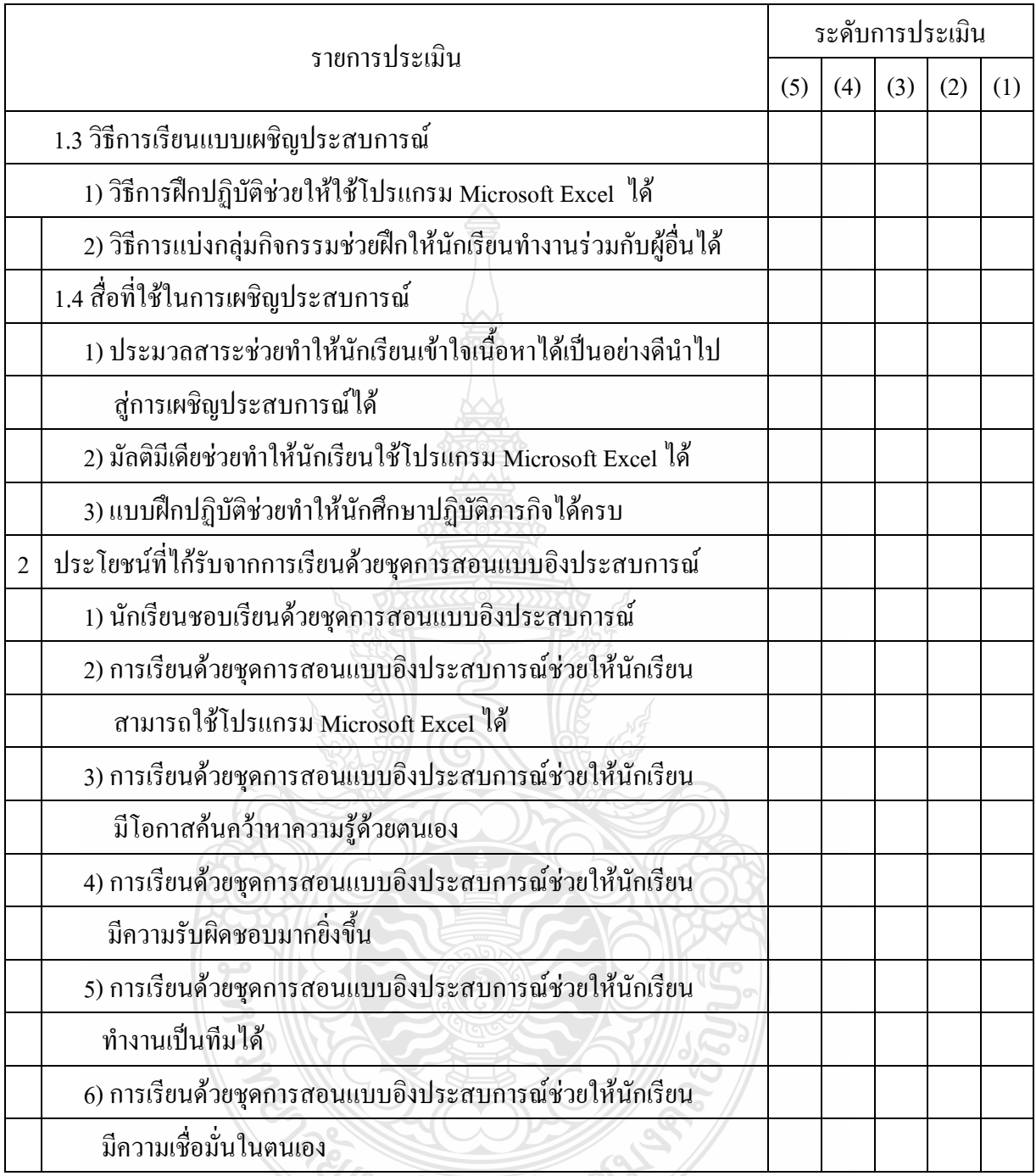

ตอนที่ 2 ข้อเสนอแนะ

………………………………………………………………………………………………………….. ………………………………………………………………………………………………………….. ………………………………………………………………………………………………………….. เมื่อตอบแบบสอบถามเสร็จเรียบร้อยแล้วโปรดส่งคืนที่อาจารย์ผู้สอน

 $\delta y$ 

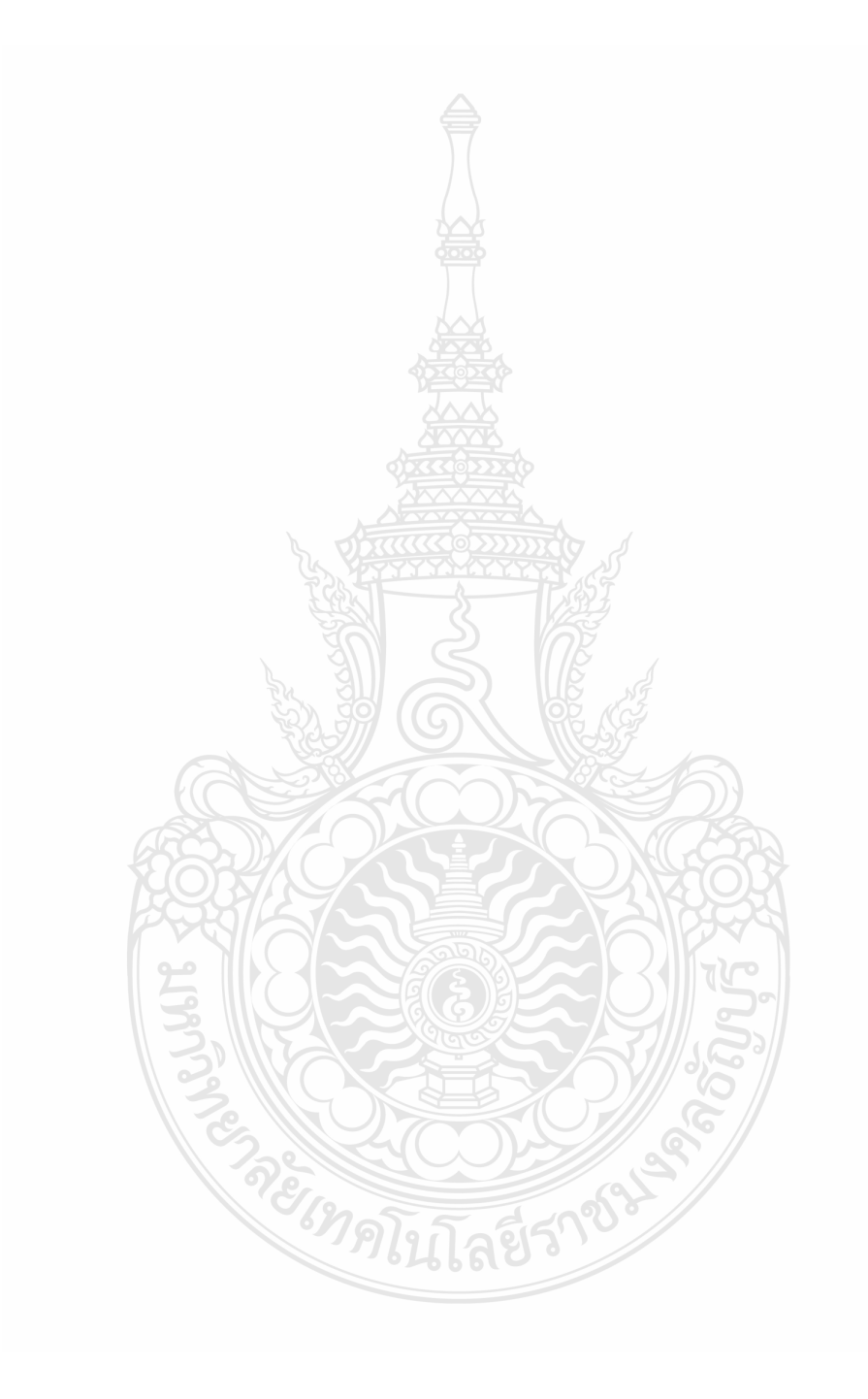

**fllflN'J.!1fl .f)**  หนังสือขออนุญาตใช้สื่อในงานวิจัย  $\cdot$ 

Ļ,

بشتيته

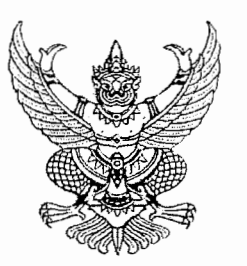

ที่ ศธ ๐๖๗๑.๑๔/ ๖๑๕

วิทยาลัยการอาชีวศึกษาปทุมธานี ตำบลบางพูน อำเภอเมือง ข<br>..  $\sum_{n=1}^{\infty}$ 

ลิงหาคม ln*eree* 

ขออนุญาตใช้หนังสือและสื่อมัลติมีเดีย ในงานวิจัย เรื่อง

เรียน กรรมการผู้จัดการบริษัท โปรวิชั่น จำกัด

1911JJ~ lVltJ1~tJnTHJ1~hfiim~nuVJ:w51u **'1** (1"1'UtJtlne:~m:w1rnm'i":w6n't1m **'U** 6~:w) Hie:~'Utv11911Vf **fj IU**  tm1'lf~ :W61VleJ\I?l'U l'l166vtL.l\l r11 lVltJ~tJm'i"m;ulfiin'I11UVl:W51u 6oU1fiin'I11~B1'U'i"~\i'\'uu~ruru11Vl ?l1'U1 **'U 'I 'U 'I** *v v*  เทคโนโลยีและสื่อสารการศึกษา มหาวิทยาลัยเทคโนโลยีราชมงคลธัญบุรี

ี ในการนี้ วิทยาลัยการอาชีวศึกษาปทฺมธานี มีความประสงค์ที่จะขออนุญาตให้นางวัชรี มูลทองสุข ี ตำแหน่ง ครู นำหนังสือและสื่อมัลติมีเดีย "คู่มือ Excel 2007 ฉบับสมบูรณ์ สำหรับปี 2011 – 2012 " " " ผู้เขียน ดวงพร เกียงคำ" เปไซเปนสอไนงานวิทยานพนธ์ "ผลการไซชุดการสอนแบบองประสบการณ เรอง<br>---<sup>ปรั</sup>ปปะและเพลสาวล์ลเอลเซ็วร์ลเว้นเว้นที่แนวนวิทยานานที่แปรและสีแน้นรู้จิงครี:..สี...ซี..สี.สี่ - สีเลอร์ลีลเอลไปซับซั การใช้โปรแกรมตารางคำนวณ" สำหรับนักเรียนระดับประกาศนียบัตรวิชาชีพ ชั้นปีที่ ๑ ปีการศึกษา ๒๕๕๕ ้ เพื่อเป็นประโยชน์ในการพัฒนาด้านการศึกษาต่อไป

จงเรยนมาเพอไปรดพจารณาและอนุญาตไหขาราชการดงกลาวนาหนงสอและสอมลตมเดย เบ ·<br>-ใช้เป็นสื่อในงานวิทยานิพนธ์ จักขอบคุณมาก '

ขอแสดงความนับถือ

nese un

(นายไชยศิริ สมสกุล) ผู้อำนวยการวิทยาลัยการอาชีวศึกษาปทุมธานี

งานบริหารงานทั่วไป  $\ln \frac{1}{1}$  o - lecton - onlact  $ln$ รสาร $o - b$ ๕๖๗ - ๑๒๒๕

าเริษัท ไปรวิชั่น จำกัด

# **PR***C*VISION

408/33 ชั้น 9 อาคารพหลโยธินเพลล ถนนพหลโยธิน แขวงสามเลนใน เขตพญาไห. กรุงเทพ โทร. 0-2619-0070 แพ่กซ์: 0-2619-0066

www.provision.co.th

24 สิงหาคม 2555

อนุญาคให้ใช้หนังสือและสื่อมัลติมีเดีย ในงานวิจัย เรื่อง

ผู้อำนวยการวิทยาลัยการอาชีวศึกษาปทุมธานี เรียน

.<br>ช้างถึง ศธ 0671.14/614 ลงวันที่ 20 สิงหาคม 2555

บริษัท โปรวิชั่น จำกัด มีความยินดีให้นางวัชรี มูลทองสุข ตำแหน่ง ครู วิทยาลัยการยาชีว**์ผู้**กษา ใช้หนังสือและสื่อมัลดิมีเคีย "คู่มือ Excel 2007 ฉบับสมบูรณ์ สำหรับปี 2011 – 2012" ผู้เขียน คว**งพ<sub>ิซ</sub>ี**เกียงก้า เพื่อเป็นสื่อในงานวิทยานิพนธ์ และหวังว่าจะเป็นประโยชน์ในการพัฒนาค้านการศึกษาต่อไป

จึงเรียนมาเพื่อทราบ และหากต้องการข้อมูลเกี่ยวกับหนังสือและสื่อมัลดิมีเดีย เพื่อใช้ในงา วิทยานิพนธ์เพิ่มเติม สามารถคิดต่อคุณหยาดพิรุณ กวดกระโทก หมายเลขโทรศัพท์ 02-6190070 ค่ะ 313 หรือ 081-9285299 ได้ค่ะ

. ขอแสดงความนับถือ

**UTOMA CHATAL** 

..<br>ผู้จัดการ งเรินัท โปรวิชั่น จำกัด

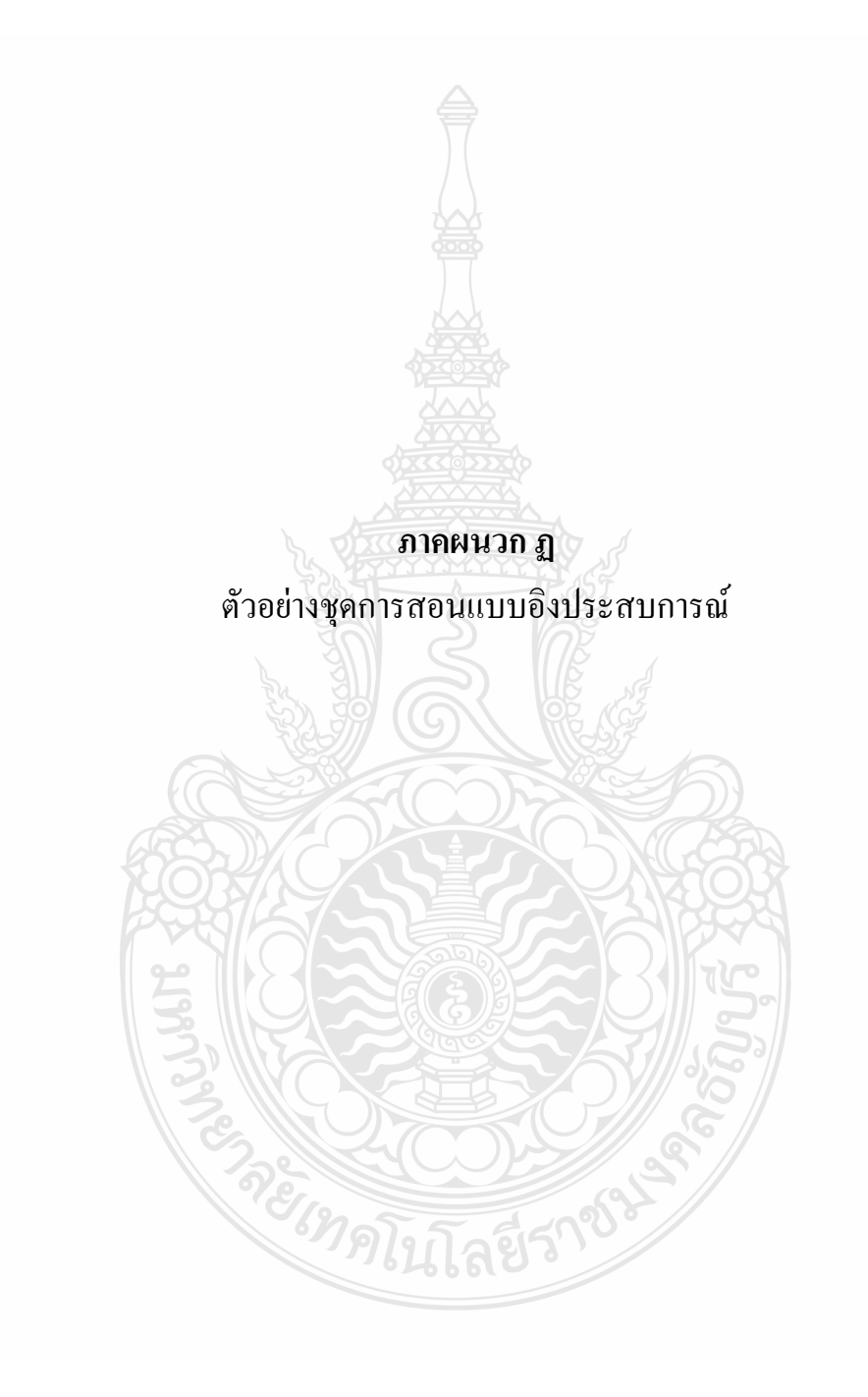

01/01/55

# **ชุดการสอนแบบอิงประสบการณ์**

**วัชรี มูลทองสุข**

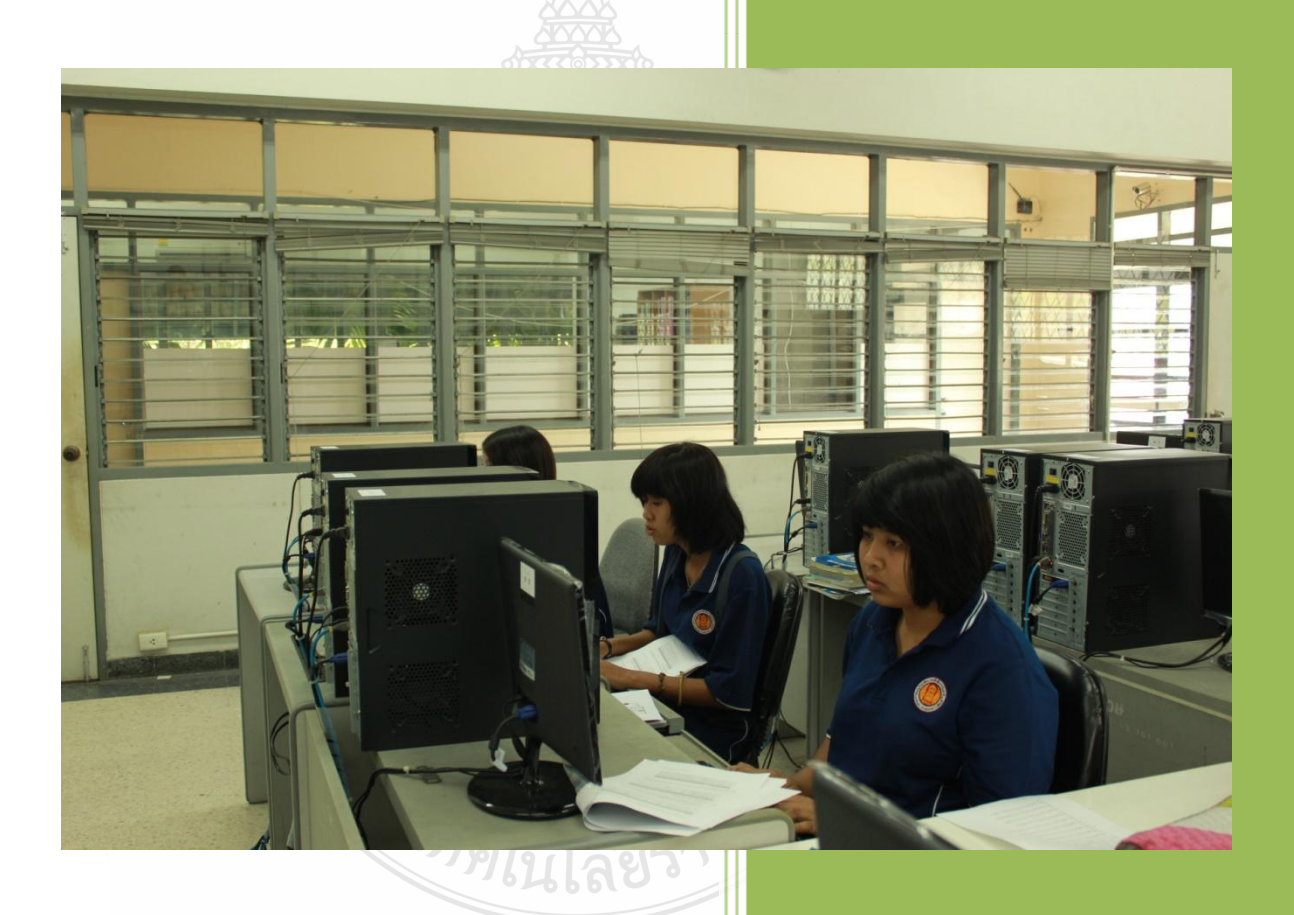

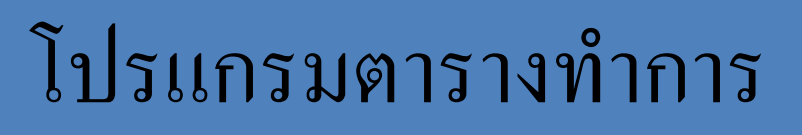

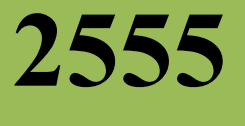

**คู่มือ การใช้ชุดการสอนแบบอิงประสบการณ์ เรื่อง การใช้โปรแกรมตารางท าการวิชา คอมพิวเตอร์เพื่องานอาชีพ ปวช 1 ส าหรับครู โดย วัชรี มูลทองสุข**

**สารบัญ**

ภาคที่ 1 บทนำ ค าอธิบายรายวิชา/หลักสูตร วัตถุประสงค์ การเตรียมตัวของครูผู้สอนและนักเรียน แผนผังการจัดห้องเรียนในการเผชิญประสบการณ์ สิ่งที่ต้องเตรียมล่วงหน้า ตารางเปรียบเทียบหน่วยเนื้อหาและหน่วยประสบการณ์ ตัวแปรที่ศึกษา ประโยชน์ที่ได้รับจากการวิจัย ภาคที่2 รายละเอียดประสบการณ์ในแต่ละหน่วยประสบการณ์ ประกอบด้วย ปกหน่วยประสบการณ์ แบบเสนอหน่วยประสบการณ์ แบบเสนอภารกิจและงาน แผนการสอนแบบอิงประสบการณ์ แผนเผชิญประสบการณ์ แผนกำกับประสบการณ์ เส้นทางการเรียน แผนผลิตสื่อ ชุดประสบการณ์ เครื่องมือในการประเมิน(แบบประเมินชิ้นงานและแบบประเมินพฤติกรรมในการทำงาน) REIMPLITE

 **หน้า**

#### **ค าอธิบายรายวิชา(Course Description)**

รหัสวิชา 2001-0001 รายวิชา คอมพิวเตอร์เพื่องานอาชีพ 3 ชม. 2 นก. ระดับชั้น ปวช **จุดประสงค์รายวิชา**

1. เพื่อให้มีความเข้าใจหลักการใช้เทคโนโลยีสารสนเทศเพื่องานอาชีพ การใช้โปรแกรม ส าหรับงานส านักงาน การใช้อินเทอร์เน็ตและไปรษณีย์อิเล็กทรอนิกส์

2. เพื่อให้สามารถใช้คอมพิวเตอร์และระบบสารสนเทศเพื่องานอาชีพ ติดตั้งอุปกรณ์รอบ ข้างและระบบปฏิบัติการของคอมพิวเตอร์ จัดทำเอกสาร ตารางทำการ และนำเสนอผลงาน สืบค้น ข้อมูลโดยใช้อินเทอร์เน็ต และรับ-ส่งจดหมายอิเล็กทรอนิกส์

3. เพื่อให้มีจริยธรรมและความรับผิดชอบในการใช้คอมพิวเตอร์กับระบบสารสนเทศ มีกิจ บิสัยในการทำงานอย่างเป็นระบบ ด้วยความอดทน ประณีตรอบคอบและปลอดกัย

#### **มาตรฐานรายวิชา**

1. ติดตั้งเครื่องคอมพิวเตอร์ตามคู่มือ

2. ใช้โปรแกรมประมวลคำจัดทำเอกสารเพื่องานอาชีพ

้ 3. ใช้โปรแกรมตารางทำการสร้างตารางทำการเพื่องานอาชีพ

4. ใช้โปรแกรมการนำเสนอผลงาน

5. ใช้อินเทอร์เน็ตสืบค้นข้อมูลและใช้อีเมลเพื่องานอาชีพ

#### **ค าอธิบายรายวิชา**

ศึกษาและปฏิบัติการใช้คอมพิวเตอร์และระบบสารสนเทศเพื่องานอาชีพเบื้องต้น การติดตั้ง เครื่องคอมพิวเตอร์ อุปกรณ์รอบข้างและระบบปฏิบัติการ การใช้โปรแกรมประมวลคำจัดทำเอกสาร เพื่องานอาชีพโดยเน้นการพิมพ์เอกสารด้วยระบบสัมผัสและตรวจแก้ไขความถูกต้องการใช้ โปรแกรมตารางทำการเพื่องานอาชีพโดยเน้นการคำนวณ เช่น ต้นทุน ราคาสินค้า บัญชีรายการวัสดุ ฯลฯ การใช้โปรแกรมการนำเสนองาน เน้นการสร้างกราฟและตารางและสร้างภาพเคลื่อนไหว การใช้ อินเทอร์เน็ตสืบค้นข้อมูลเพื่องานอาชีพและการรับ-ส่งจดหมายอิเล็กทรอนิกส์จริยธรรมและความ รับผิดชอบในการใช้คอมพิวเตอร์กับระบบสารสนเทศ

้ศึกษาและปฏิบัติเกี่ยวกับหลักการคำนวณด้วยการใช้สูตร และเครื่องหมายทางคณิตศาสตร์ ึการใช้ฟังก์ชั่นในการคำนวณ การสร้างงานด้านการคำนวณ และการประยุกต์ใช้กับงานในธุรกิจได้

#### **การเตรียมตัวของครู**

การเตรียมตัวของครูประกอบไปด้วยการเตรียมตัวก่อนใช้ชุดการสอนแบบอิงประสบการณ์ การเตรียมตัวขณะใช้ชุดประสบการณ์ และการเตรียมตัวหลังใช้ชุดประสบการณ์

#### **1. การเตรียมตัวก่อนใช้ชุดการสอนแบบอิงประสบการณ์**

1.1. ศึกษาคู่มือการใช้ชุดการสอนแบบอิงประสบการณ์โดยละเอียด คู่มือการใช้ชุดการ สอนแบบอิงประสบการณ์มี ส่วนประกอบ 5 ส่วน ได้แก่ แผนการสอนแบบอิงประสบการณ์ แผนเผชิญประสบการณ์ แผนกำกับประสบการณ์ แผนผลิตสื่อ และเส้นทางการเรียน

1.2. การจัดชั้นเรียน ครูจัดชั้นเรียนตามแผนผังที่กำหนด และจัดมุมต่างๆได้แก่ มุม

วิชาการ

มุมตัวอย่างชิ้นงาน

1.3. ศึกษาประมวลสาระ ครูควรศึกษาและจัดเตรียมประมวลสาระและคู่มือเผชิญ ประสบการณ์ ให้เพียงพอต่อจำนวนนักเรียน

> 1.4. การเตรียมวัสดุ ครูควรจัดเตรียมวัสดุและอุปกรณ์ ได้แก่ เครื่องคอมพิวเตอร์ พร้อม

ซอฟต์แวร์ เครื่องพิมพ์ กระดาษ ดินสอ

### **2. การเตรียมตัวขณะใช้ชุดการสอนแบบอิงประสบการณ์**

2.1. ครูชี้แจงให้นักเรียนเข้าใจถึงขั้นตอนการเรียนแบบอิงประสบการณ์

2.2. ครูด าเนินการสอนตามขั้นตอนการสอนแบบอิงประสบการณ์ 7 ขั้นตอน คือ

2.2.1.ประเมินก่อนเผชิญประสบการณ์(Pretest)

เป็นการทดสอบนักเรียนก่อนเผชิญประสบการณ์ โดยใช้แบบทดสอบ ภาคทฤษฎี จำนวน 20 ข้อ ภาคปฏิบัติ จำนวน 1 ข้อ

2.2.2.ปฐมนิเทศก่อนเผชิญประสบการณ์

เป็นการชี้แจงให้นักเรียนทราบประสบการณ์หลักและประสบการณ์รอง นักเรียนต้องเผชิญ วัตถุประสงค์ประสบการณ์ บริบทและสถานการณ์ ขั้นตอนการเผชิญ ประสบการณ์ตามภารกิจและงานที่กำหนด สื่อที่ใช้ในการเผชิญประสบการณ์ และการประเมิน

- 2.2.3. เผชิญประสบการณ์ เป็นการเผชิญประสบการตามขั้นตอนของภารกิจและงาน ตามแผนเผชิญประสบการณ์ ประกอบด้วย การเรียนกับครู(TDL) การเรียน กับเพื่อน (PDL) และการเรียนด้วยตนเอง
- 2.2.4.รายงานความก้าวหน้า

เป็นการให้นักเรียนรายงานความก้าวหน้าในแต่ละภารกิจที่ได้เผชิญ ประสบการณ์ให้ครูทราบ

2.2.5.รายงานผลการเผชิญประสบการณ์

<u>ให้ผู้เรียนนำเสนอผลงาน</u>จากการเผชิญประสบการณ์

2.2.6.สรุปการเผชิญประสบการณ์

เป็นขั้นตอนที่ครูและนักเรียนร่วมกันสรุปการเผชิญประสบการณ์

2.2.7.ประเมินหลังเผชิญประสบการณ์

เป็นขั้นตอนทดสอบนักเรียนหลังเผชิญประสบการณ์ โดยใช้แบบทดสอบ ภาคทฤษฎี จำนวน 20 ข้อ ภาคปฏิบัติ 1 ข้อ

- 3. การเตรียมตัวหลังใช้ชุดการสอนแบบอิงประสบการณ์
	- 3.1. ครูตรวจสอบส่วนประกอบของชุดการสอน ได้แก่ ประมวลสาระ ตัวอย่างชิ้นงาน และคู่มือเผชิญประสบการณ์ ให้อยู่ในสภาพเรียบร้อย
	- 3.2. ครูเก็บกระดาษคำตอบและคู่มือเผชิญประสบการณ์ และนำมาตรวจสอบเพื่อทำการ วิเคราะห์ข้อมูล

### **การเตรียมตัวผู้เรียน**

การเตรียมตัวผู้เรียนในการเผชิญประสบการณ์ มีดังนี้

- 1. นักเรียนทำการศึกษาคู่มือเผชิญประสบการณ์ ภารกิจและงานอย่างละเอียดก่อน เผชิญประสบการณ์
- 2. การเผชิญประสบการณ์ในแต่ละภารกิจและงานที่ให้ปฏิบัติงานเป็นกลุ่ม ต้องมี หัวหน้ากลุ่มเพื่อดูแลให้การคำเนินกิจกรรมกลุ่มเป็นไปด้วยความเรียบร้อย สมาชิก ในกล่มต้องร่วมมือกันทำงาน
- 3. แบบทดสอบภาคทฤษฎีทั้งก่อนและหลังเผชิญประสบการณ์ แบบฝึกปฏิบัติ แบบ ้ฝึกปฏิบัติ ให้นักเรียนตั้งใจทำเต็มความสามารถของตนเอง

4. แบบทดสอบภาคปฏิบัติทั้งก่อนและหลังเผชิญประสบการณ์ ให้นักเรียนปฏิบัติเป็น รายบุคคล

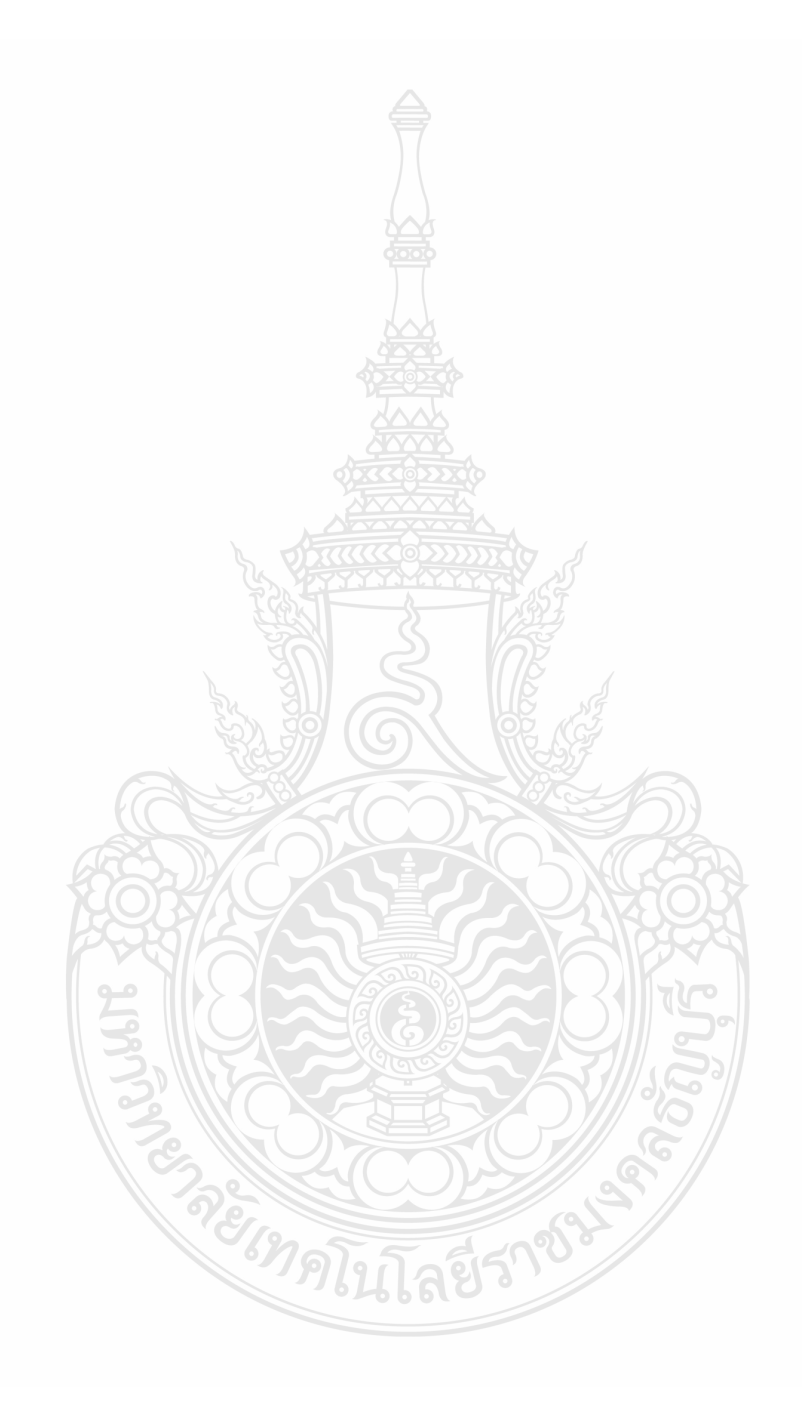

#### **บทบาทของครู**

บทบาทของครูในการสอนแบบเผชิญประสบการณ์มีดังนี้

- 1. ครูเป็นแหล่งความรู้ ในกรณีนักเรียนอ่านประมวลสาระไม่เข้าใจ
- ่ 2. ครูให้คำแนะนำปรึกษา เมื่อนักเรียนมีปัญหาหรืออุปสรรคในการเผชิญ ประสบการณ์
- 3. ครูวิพากษ์งาน ประเมินผลงานนักเรียนและบันทึกพฤติกรรมในแบบประเมิน พฤติกรรมกลุ่ม
- ี 4. ครูกำกับให้นักเรียนรายงานความก้าวหน้า และรายงานผลการเผชิญประสบการณ์ ตามภารกิจและงานที่ได้รับมอบหมาย

#### **บทบาทของนักเรียน**

บทบาทของนักเรียนในการเรียนแบบเผชิญประสบการณ์มีดังนี้

1. นักเรียนศึกษาแผนเผชิญประสบการณ์ ภารกิจและงาน อย่างละเอียดก่อนเผชิญ ประสบการณ์

่ 2. การเผชิญประสบการณ์ในแต่ละ ภารกิจและงานที่กำหนดให้ปฏิบัติงานเป็นกลุ่ม โดยคัดเลือกหัวหน้ากลุ่ม เพื่อทำหน้าที่ดูแลให้การปฏิบัติภารกิจและงานของกลุ่มเป็นไปด้วยความ เรียบร้อย สมาชิกในกลุ่มร่วมกันทำงาน แสดงความคิดเห็น ช่วยกันแก้ไขปัญหาที่พบในการเผชิญ ประสบการณ์ ตลอดจนปรับปรุงแก้ไขงานและพฤติกรรม ในกรณีที่พบปัญหาในการเผชิญ ประสบการณ์ หากปัญหาที่พบแก้ไขไม่ได้ต้องปรึกษาครูเพื่อขอคำแนะนำ และต้องทำการบันทึก ข้อมูลลงในแบบฝึกปฏิบัติทุกภารกิจและงาน

3. นักเรียนเตรียมวัสดุอุปกรณ์ที่ใช้ในการเรียนแบบเผชิญประสบการณ์ ที่ใช้ในการ ปฏิบัติภารกิจ และงาน กลุ่มทุกครั้ง เช่น ดินสอ ปากกา ยางลบ ไม้บรรทัด

4. ในการทำแบบทดสอบก่อนเผชิญประสบการณ์และหลังเผชิญประสบการณ์ การ ปฏิบัติภารกิจและงานระหว่างเผชิญประสบการณ์และแบบฝึกปฏิบัติ นักเรียนต้องตั้งใจทำอย่างเต็ม ความสามารถ ไม่คุยหรือปรึกษากันขณะปฏิบัติภารกิจและงาน และให้หัวหน้ากลุ่มรวบรวม กระดานคำตกบส่งคืน

#### **แผนผังการจัดห้องเรียน**

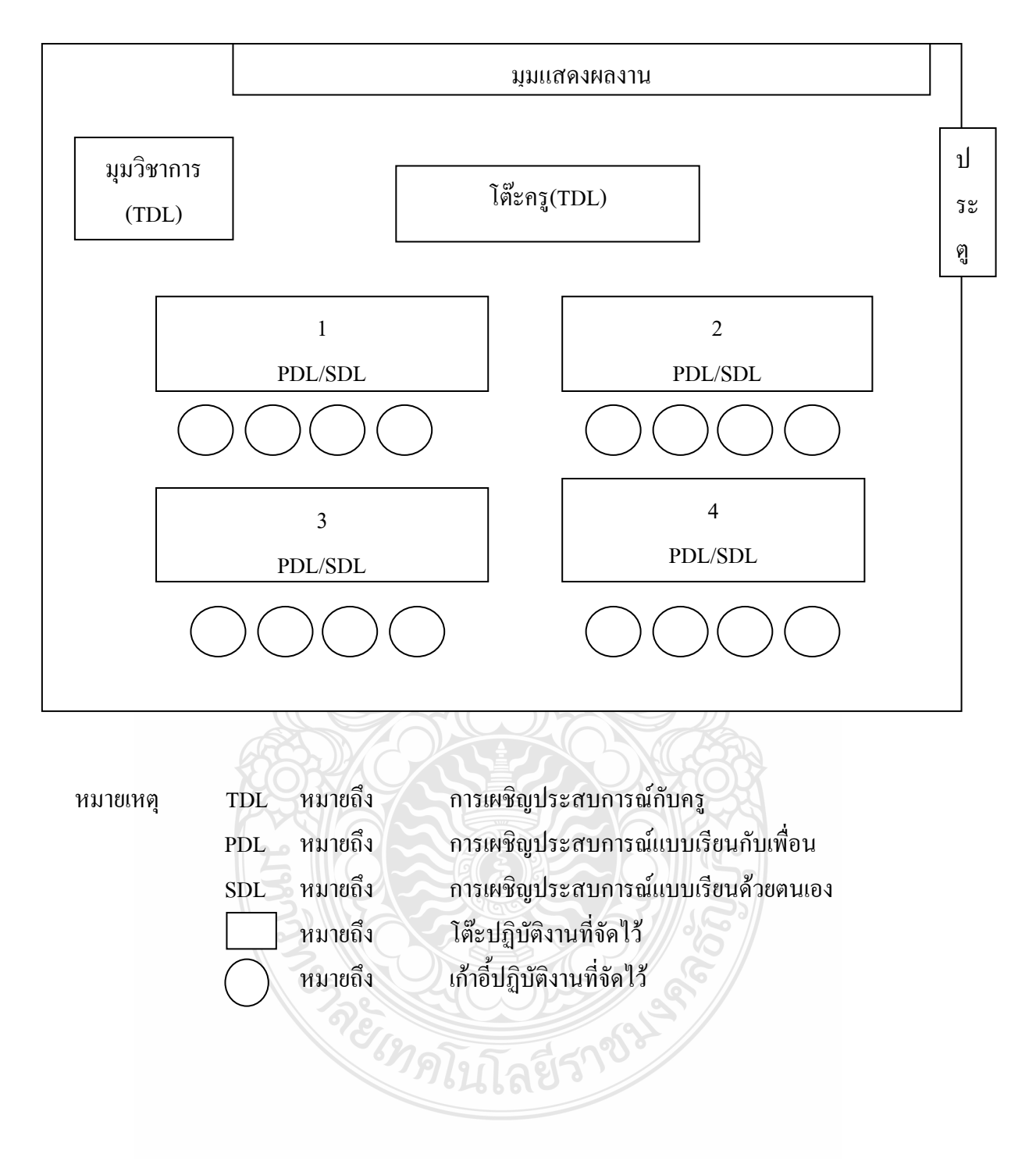

## **สิ่งที่ต้องเตรียมล่วงหน้า**

ในการสอนแบบอิงประสบการณ์ ครูต้องเตรียมสื่อ วัสดุอุปกรณ์ให้เพียงพอกับจำนวน นักเรียนและกลุ่มของนักเรียน ไว้ล่วงหน้าทั้ง 3 หน่วยประสบการณ์ ดังนี้

**หน่วยประสบการณ์ที่ 12** เรื่อง การใช้งานโปรแกรมตารางท าการ ประสบการณ์หลักที่ 12.1 การใช้โปรแกรมตารางทำการ Microsoft Excel ต้องเตรียมสื่อ วัสดุอุปกรณ์ ดังนี้ เครื่องคอมพิวเตอร์ มัลติมีเดียเผชิญ ประสบการณ์ ปลั๊กไฟ เครื่องฉายภาพ จอภาพ เครื่องพิมพ์ ประมวลสาระ คู่มือเผชิญประสบการณ์

และกล่องเก็บวัสดุอุปกรณ์

ประสบการณ์หลักที่ 12.2 การสร้างเอกสารการคำนวณ Microsoft Excel ต้องเตรียมสื่อ วัสดุอุปกรณ์ ดังนี้ เครื่องคอมพิวเตอร์ มัลติมีเดียเผชิญ ประสบการณ์ ปลั๊กไฟ เครื่องฉายภาพ จอภาพ เครื่องพิมพ์ กระดาษ A4 ประมวลสาระ คู่มือเผชิญ ประสบการณ์ และกล่องเก็บวัสดอปกรณ์

**หน่วยประสบการณ์ที่**13 เรื่อง การใช้เครื่องหมายคณิตศาสตร์และฟังก์ชั่นด้วยโปรแกรม ประสบการณ์หลักที่ 13.1 เรื่อง การใช้เครื่องหมายคณิตศาสตร์ Microsoft Excel ต้องเตรียมสื่อ วัสดุอุปกรณ์ ดังนี้ เครื่องคอมพิวเตอร์ มัลติมีเดียเผชิญ ประสบการณ์ ปลั๊กไฟ เครื่องฉายภาพ จอภาพ เครื่องพิมพ์ กระดาษ A4 ประมวลสาระ คู่มือเผชิญ ประสบการณ์ และกล่องเก็บวัสดุอุปกรณ์

ประสบการณ์หลักที่ 13.2 เรื่อง การใช้ฟังก์ชั่น Microsoft Excel

 ต้องเตรียมสื่อ วัสดุอุปกรณ์ ดังนี้ เครื่องคอมพิวเตอร์ มัลติมีเดียเผชิญ ประสบการณ์ ปลั๊กไฟ เครื่องฉายภาพ จอภาพ เครื่องพิมพ์ กระดาษ A4 ประมวลสาระ คู่มือเผชิญ ประสบการณ์ และกล่องเก็บวัสดุอุปกรณ์

**หน่วยประสบการณ์ที่** 14 เรื่อง การประยุกต์ใช้ในงานโปรแกรมตารางท าการเพื่อการอาชีพ ประสบการณ์หลักที่ 14.1 เรื่อง การใช้ฟังก์ชั่นสำหรับงานบัญชี

 ต้องเตรียมสื่อ วัสดุอุปกรณ์ ดังนี้ เครื่องคอมพิวเตอร์ มัลติมีเดียเผชิญ ประสบการณ์ ปลั๊กไฟ เครื่องฉายภาพ จอภาพ เครื่องพิมพ์ กระดาษ A4 ประมวลสาระ คู่มือเผชิญ ประสบการณ์ และกล่องเก็บวัสดุอุปกรณ์

ประสบการณ์หลักที่ 14.2 เรื่อง การใช้ฟังก์ชั่นสำหรับงานขาย

 ต้องเตรียมสื่อ วัสดุอุปกรณ์ ดังนี้ เครื่องคอมพิวเตอร์ มัลติมีเดียเผชิญ ประสบการณ์ ปลั๊กไฟ เครื่องฉายภาพ จอภาพ เครื่องพิมพ์ กระดาษ A4 ประมวลสาระ คู่มือเผชิญ ประสบการณ์ และกล่องเก็บวัสดุอุปกรณ์

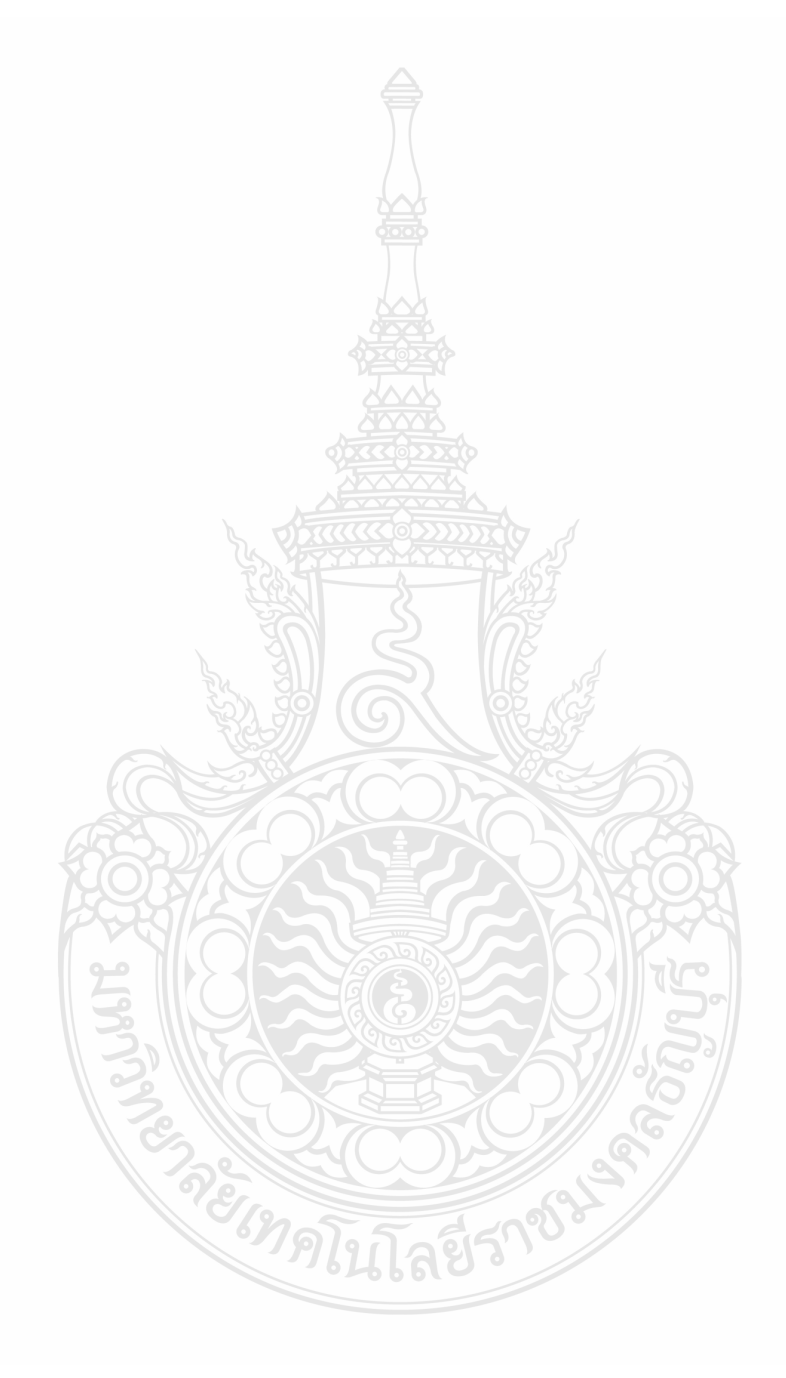

**ตารางเปรียบเทียบหน่วยเนื้อหาและหน่วยประสบการณ์**
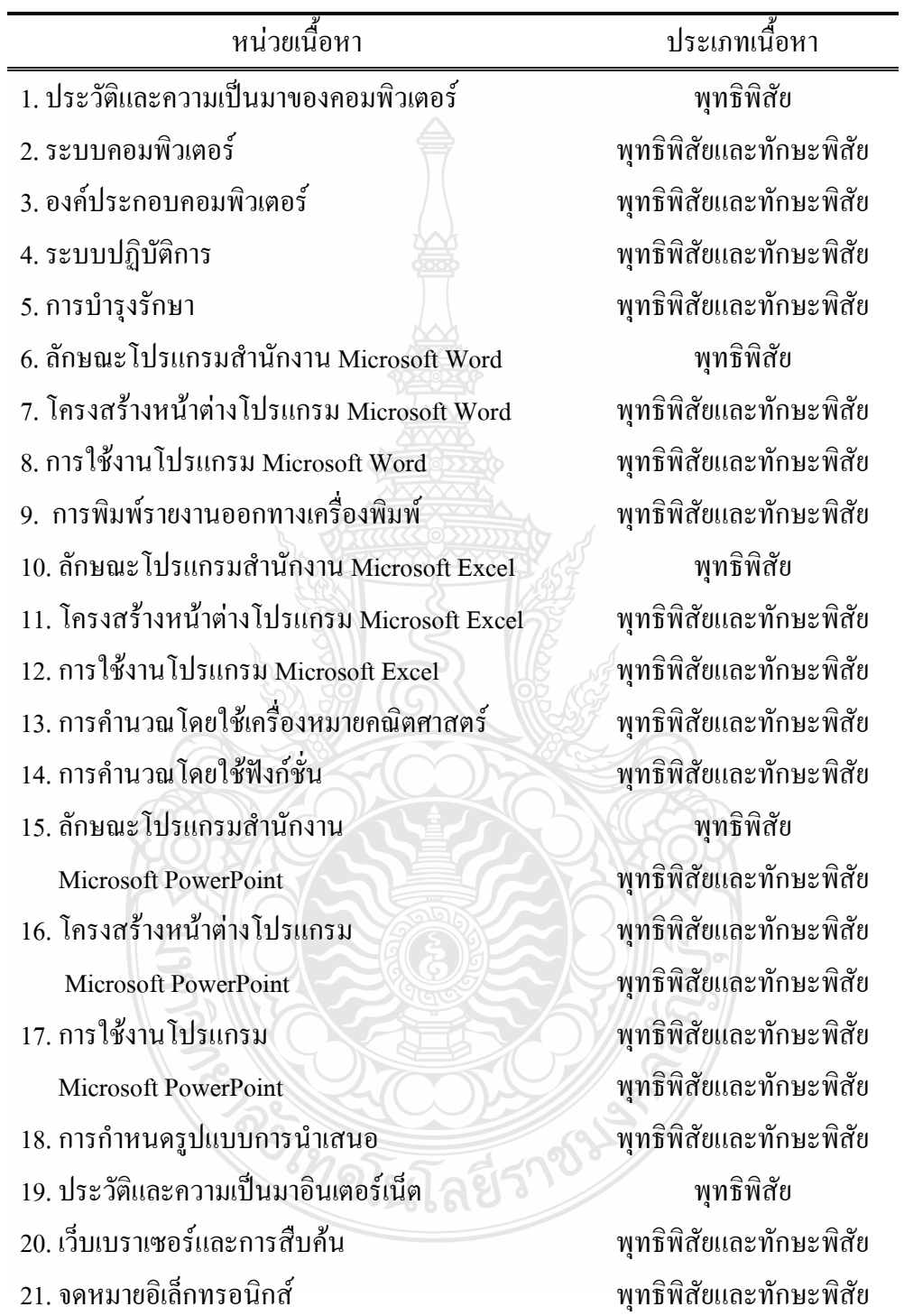

# **วิชา คอมพิวเตอร์เพื่องานอาชีพ เรื่อง การใช้โปรแกรมตารางท าการ ระดับประกาศนียบัตรวิชาชีพ ภาคเรียนที่ 1 ปีการศึกษา 2555**

**แบบเสนอหน่วยประสบการณ์**

# **วิชา คอมพิวเตอร์เพื่องานอาชีพ เรื่อง การใช้โปรแกรมตารางท าการ**

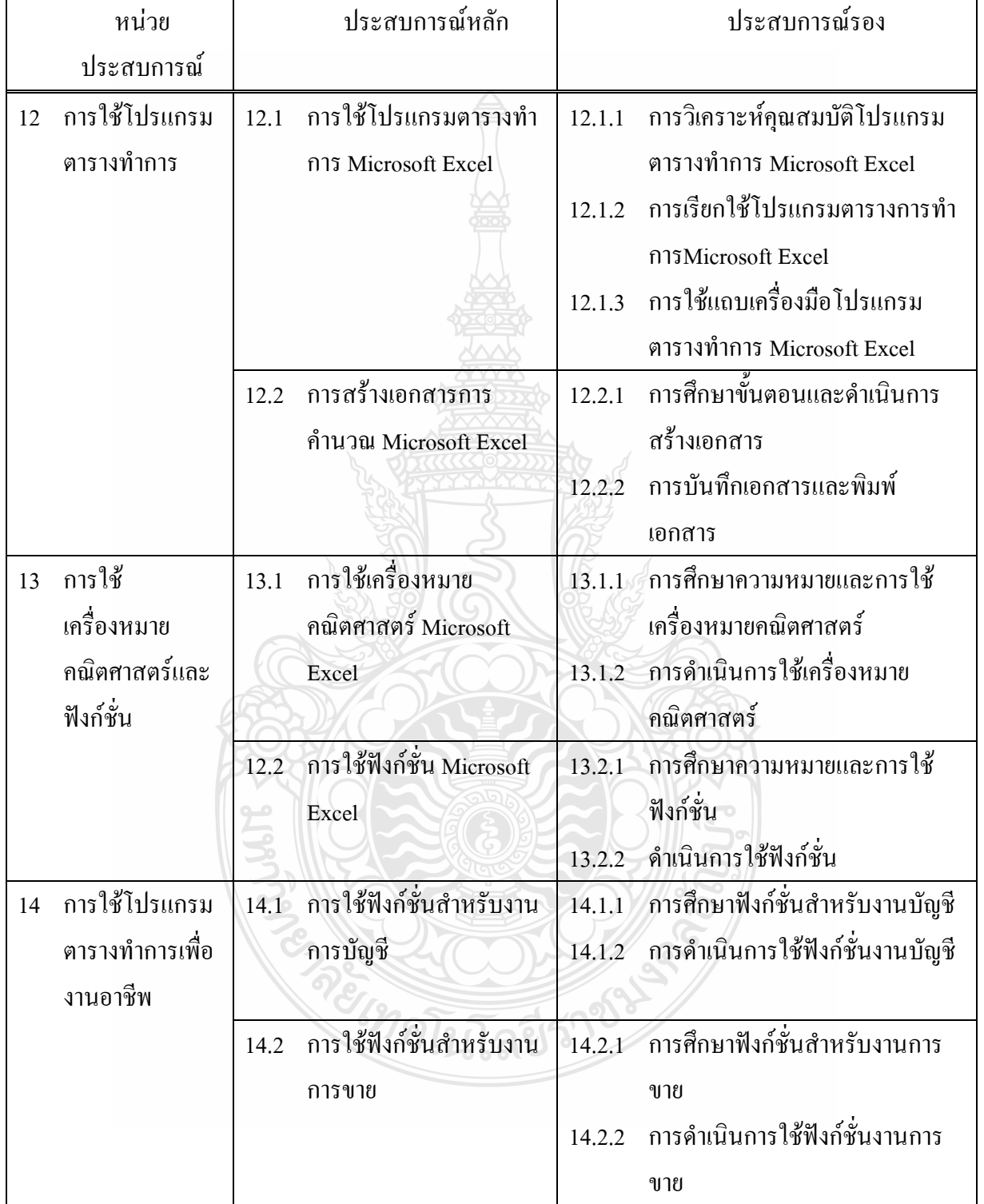

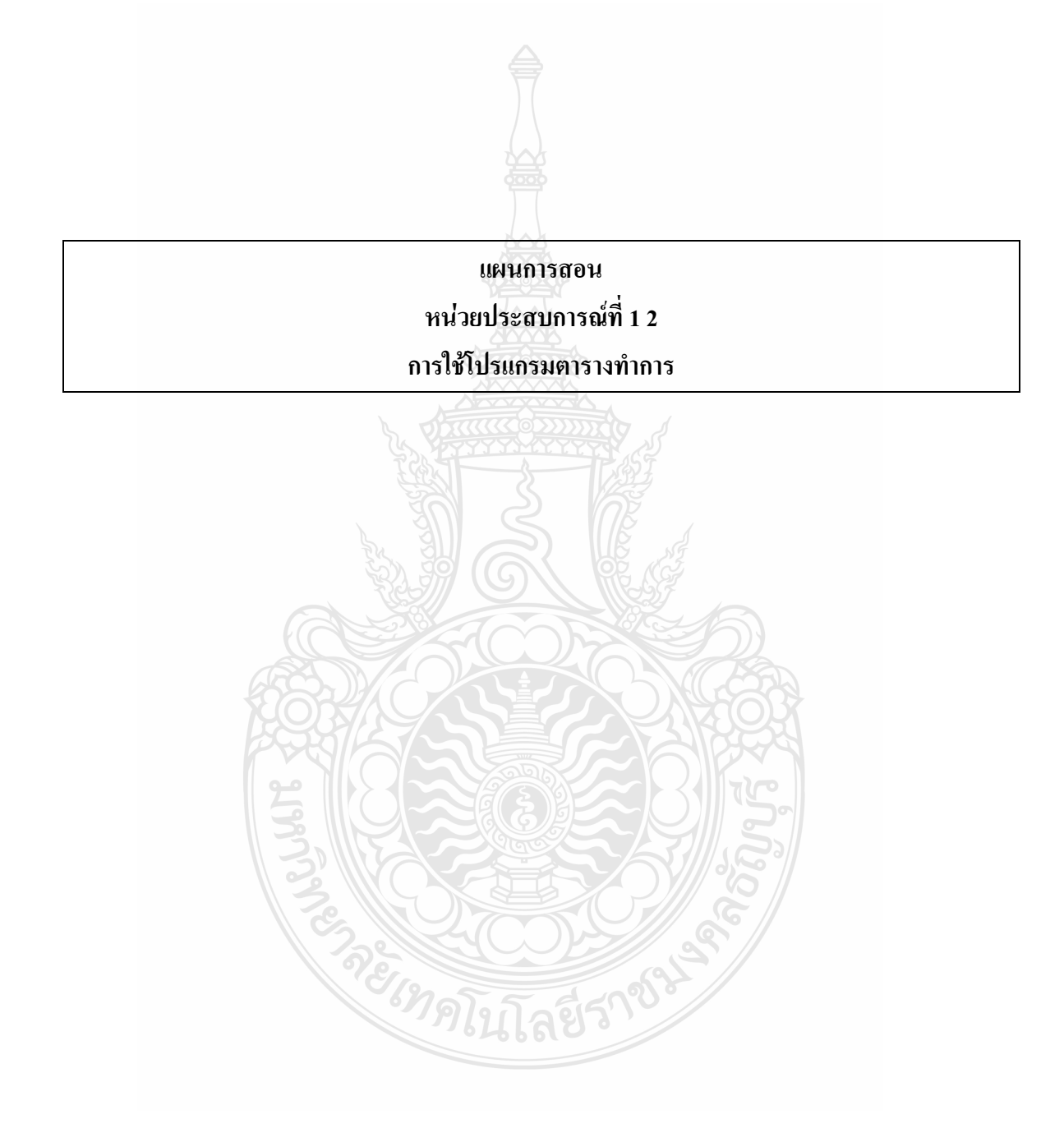

# **แบบเสนอหน่วยประสบการณ์หลักและประสบการณ์รอง วิชาคอมพิวเตอร์เพื่องานอาชีพ ระดับชั้น ปวช เรื่อง การใช้โปรแกรมเพื่องานค านวณ หน่วยประสบการณ์ที่ 12 การใช้โปรแกรมตารางท าการ**

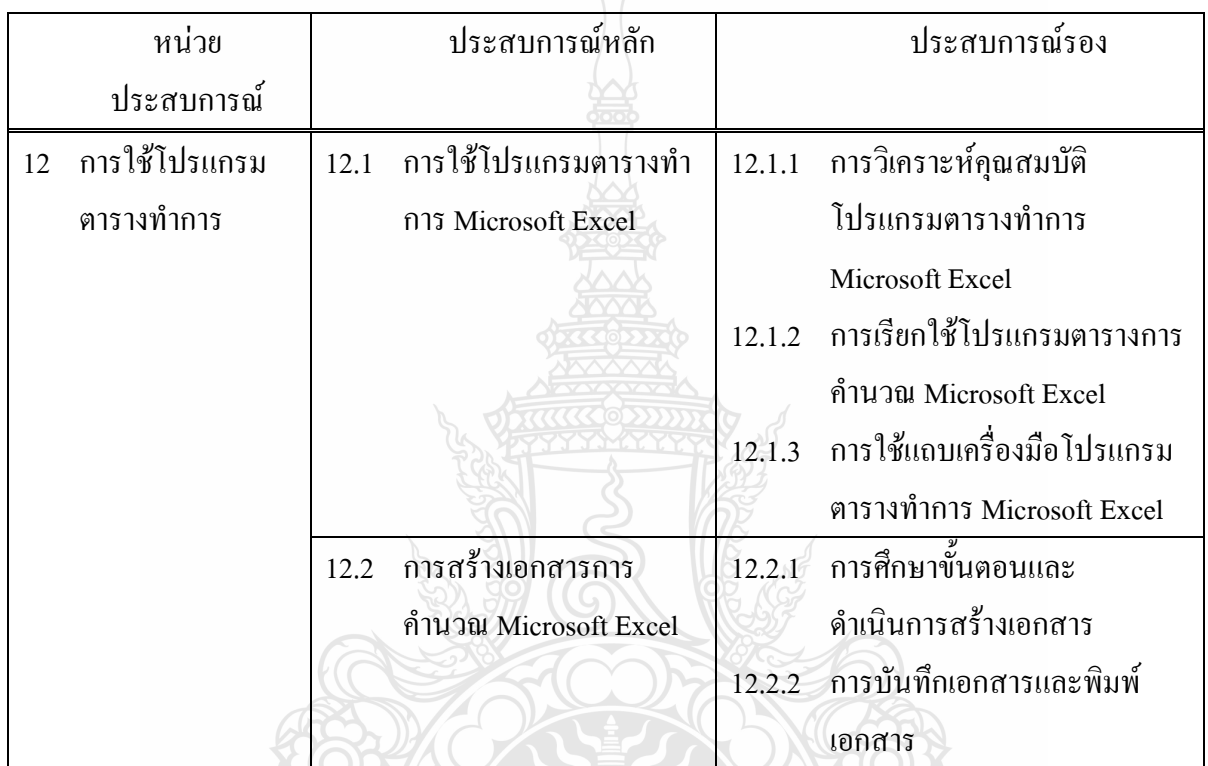

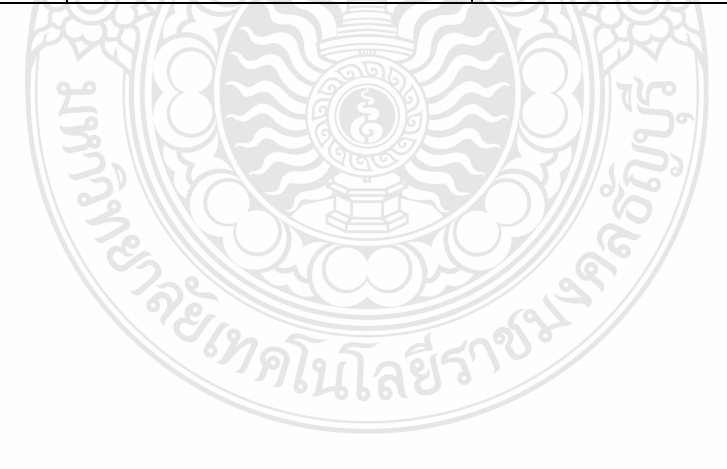

### **แบบเสนอภารกิจและงาน หน่วยประสบการณ์ที่ 12การใช้โปรแกรมตารางท าการ ประสบการณ์หลักที่ 12.1 การใช้โปรแกรมตารางท าการ Microsoft Excel**

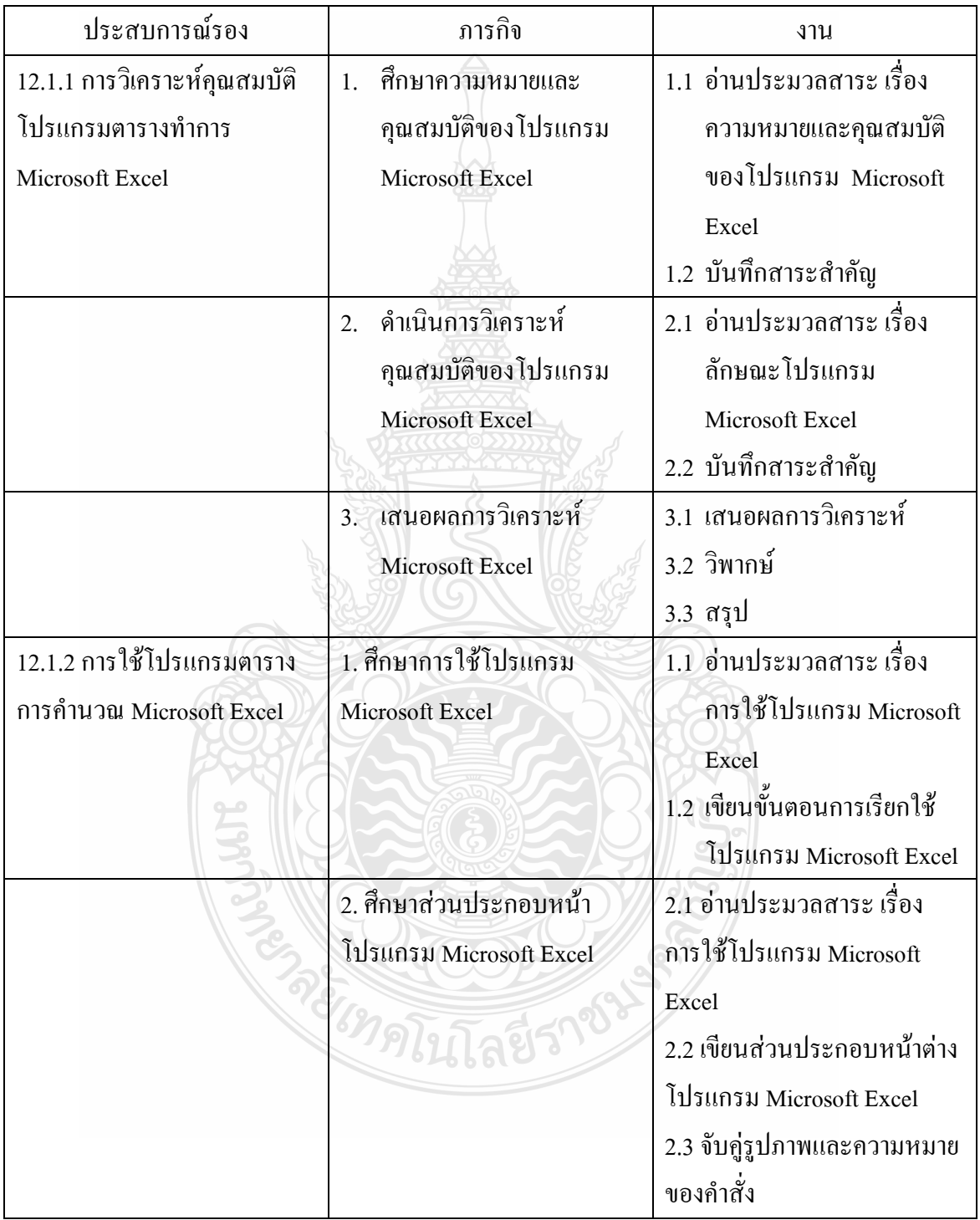

# **แบบเสนอภารกิจและงาน(ต่อ) หน่วยประสบการณ์ที่ 12การใช้โปรแกรมตารางท าการ ประสบการณ์หลักที่ 12.1 การใช้โปรแกรมตารางท าการ Microsoft Excel**

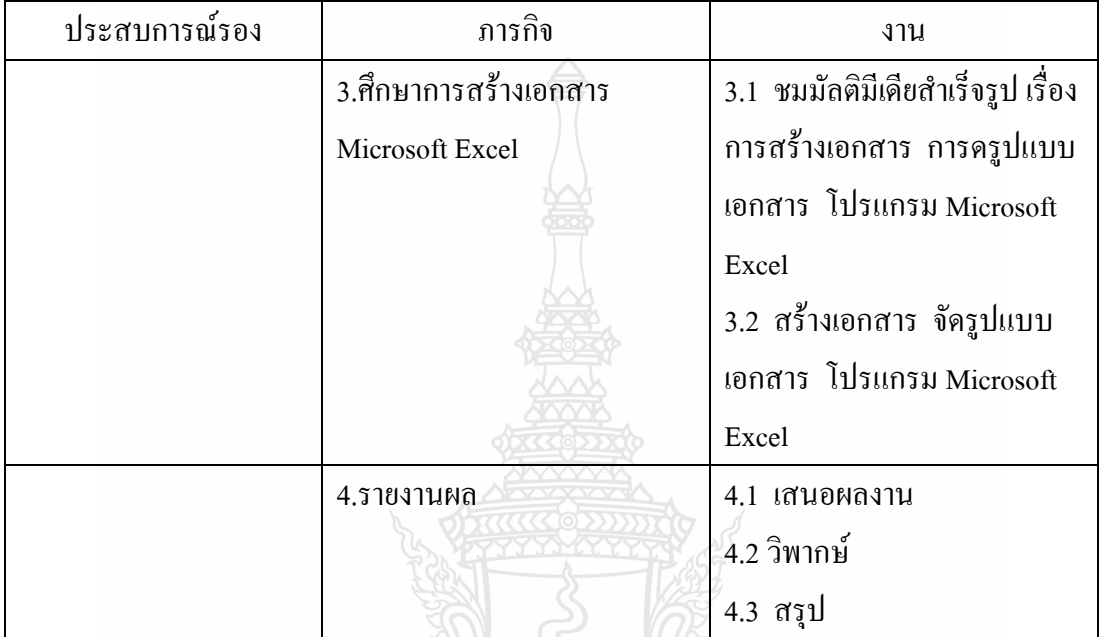

**EIMPLITT** 

ลีย์รา

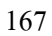

# **แบบเสนอภารกิจและงาน หน่วยประสบการณ์ที่ 12การใช้โปรแกรมตารางท าการ ประสบการณ์หลักที่ 12.2 การสร้างเอกสารการค านวณ Microsoft Excel**

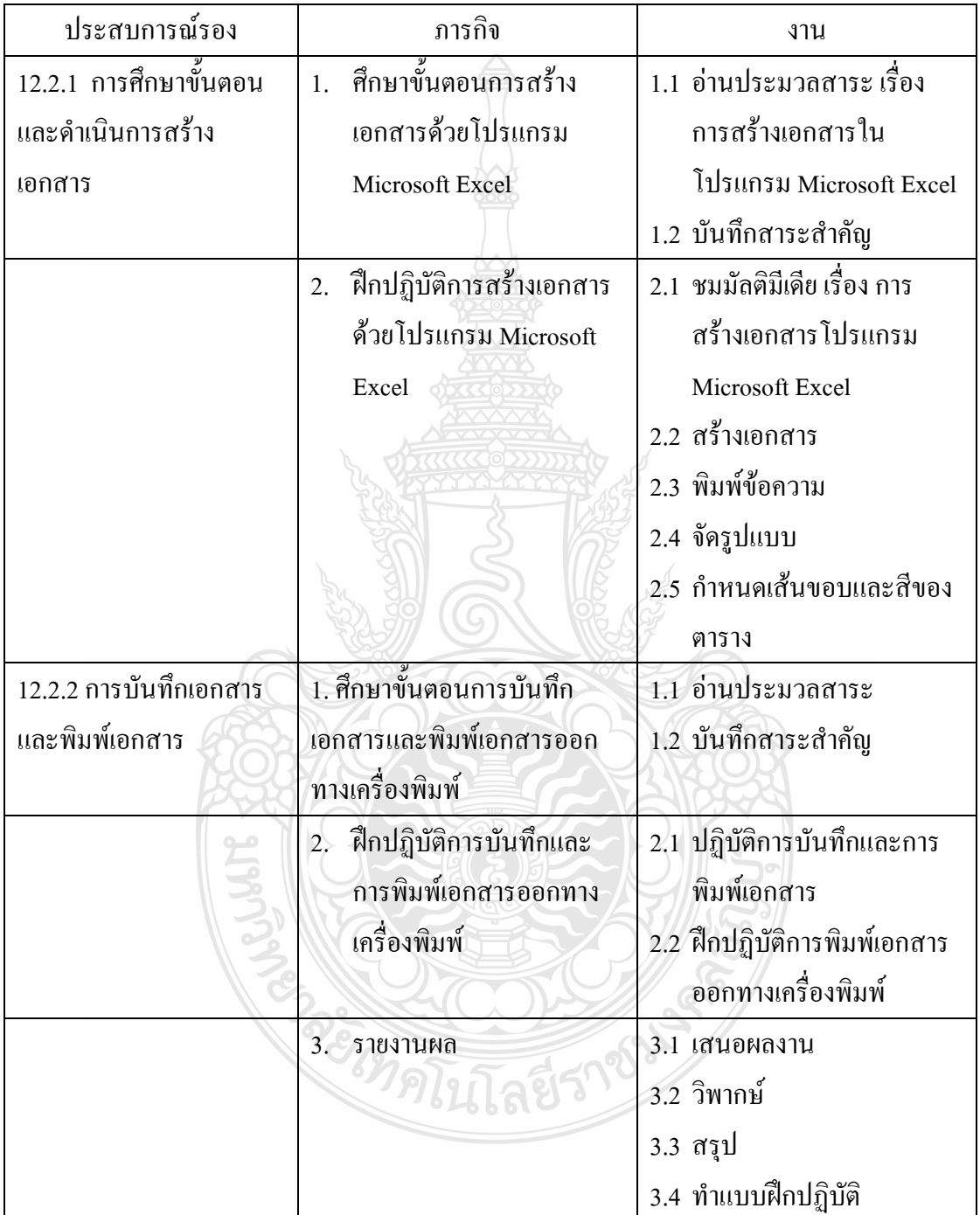

#### **แผนการสอนแบบอิงประสบการณ์**

**วิชา คอมพิวเตอร์เพื่องานอาชีพ ระดับชั้น ปวช.1**

**หน่วยประสบการณ์ที่ 12 เรื่อง** การใช้งานโปรแกรมตารางท าการ

#### **ระยะเวลา 3 ชั่วโมง**

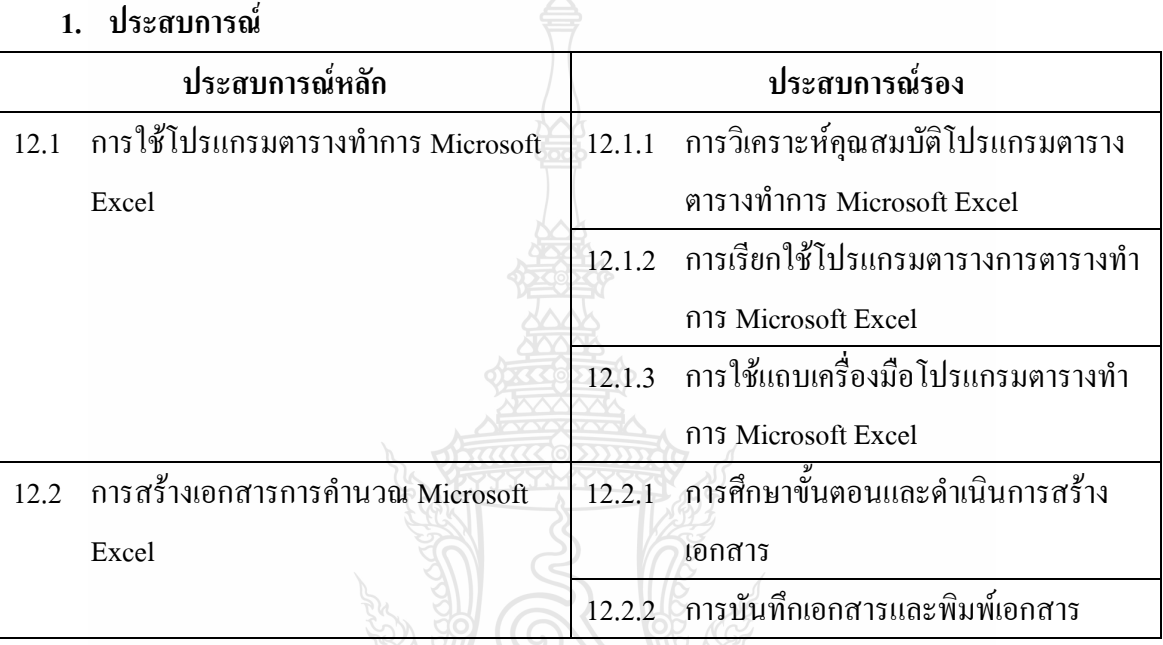

#### **2. วัตถุประสงค์**

- (1) หลังจากเผชิญประสบการณ์เรื่อง "การใช้โปรแกรม Microsoft Excel" แล้ว นักเรียน สามารถอธิบายความหมาย คุณสมบัติและใช้เครื่องมือในโปรแกรมตารางท าการได้ ถูกต้อง
- (2) หลังจากเผชิญประสบการณ์เรื่อง "การสร้างเอกสารการคำนวณ" แล้ว นักเรียน สามารถสร้างเอกสารการค านวณและตั้งค่าต่างๆในโปรแกรมตารางท าการได้ถูกต้อง

# **3. บริบทและสถานการณ์**

#### **บริบท**

การเผชิญประสบการณ์ที่ 1 เรื่อง พื้นฐานการใช้โปรแกรมการตารางท าการ นักเรียน ประกอบกิจกรรมตามลำดับดังนี้คือ (1) การใช้โปรแกรมตารางทำการและ (2) การสร้างเอกสารการ ค านวณ ใช้เวลาในการด าเนินกิจกรรมทั้งสิ้น 3 ชั่วโมง ในการศึกษาการใช้โปรแกรมตารางท าการ และการสร้างเอกสารการคำนวณ ต้องเตรียมเครื่องคอมพิวเตอร์ พร้อมโปรแกรมระบบปฏิบัติการ

และโปรแกรมไมโครซอฟต์เอกเซล เครื่องฉายภาพ จอภาพวัสดุและอุปกรณ์ที่ใช้ในการดำเนิน กิจกรรม สถานที่เผชิญประสบการณ์ได้แก่ ห้องปฏิบัติการคอมพิวเตอร์

#### **สถานการณ์**

้นักเรียนในฐานะผู้ปฏิบัติงานคอมพิวเตอร์ ได้รับมอบหมายให้จัดทำเอกสารเพื่อใช้ ประกอบการเสนอราคาขายสินค้า ดังนั้น จึงต้องวิเคราะห์คุณสมบัติของโปรแกรมที่มีความเหมาะสม ี สามารถจัดรูปแบบใบเสนอราคาได้ โดยการดำเนินการวิเคราะห์คุณสมบัติ การใช้เครื่องมือ การ ้สร้าง แก้ไข ตลอดจนการบันทึกแฟ้มข้อมูลและตั้งค่าต่างๆในโปรแกรมตารางทำการ

**4. ขั้นตอนการเผชิญประสบการณ์**

**ขั้นที่ 1 ประเมินก่อนเผชิญประสบการณ์** 

โดยการให้นักเรียนทำแบบทดสอบก่อนเผชิญประสบการณ์ ในประสบการณ์หลักที่ 1.1 ประสบการณ์หลักที่ 1.2 เป็นแบบทดสอบภาคทฤษฎี จำนวน 20 ข้อ และปฏิบัติ จำนวน 1 ข้อ

#### **ขั้นที่ 2 ปฐมนิเทศการเผชิญประสบการณ์**

เป็นขั้นชี้แจงวัตถุประสงค์ ประสบการณ์ บริบทและสถานการณ์ ขั้นตอนการเผชิญ ประสบการณ์(ภารกิจและงาน) สื่อ และเครื่องมือประเมิน

#### **ขั้นที่ 3 เผชิญประสบการณ์**

เป็นขั้นที่นักเรียนเผชิญประสบการณ์ เพื่อแสวงหาความรู้และความชำนาญจาก ประสบการณ์ที่เผชิญทั้งหมด 2 ประสบการณ์ คือ

(1) การวิเคราะห์คุณสมบัติ

(2) การใช้เครื่องมือ

### **ขั้นที่ 4 รายงานความก้าวหน้า**

เมื่อนักเรียนได้เผชิญประสบการณ์ ตามภารกิจและงานในระยะเวลาหนึ่งแล้ว นักเรียนต้องรายงานความก้าวหน้าการเตรียมการวิเคราะห์ คุณสมบัติของโปรแกรมตารางท าการและ ดำเนินการใช้โปรแกรมตารางทำการ ว่า ได้เตรียมการวิเคราะห์ แล้ว พบปัญหาหรือไม่ และได้ ด าเนินการศึกษาค้นคว้าเพื่อแก้ปัญหาอย่างไร

#### **ขั้นที่ 5 รายงานผลการเผชิญประสบการณ์**

เมื่อนักเรียนได้เผชิญประสบการณ์แล้ว นักเรียนต้องรายงานผลการเตรียมการ วิเคราะห์ คุณสมบัติโปรแกรมตารางทำการและการใช้โปรแกรมตารางทำการสรุปขั้นตอนการเผชิญ ประสบการณ์และด าเนินการชี้แนะเพิ่มเติม

# **ขั้นที่ 6 ประเมินหลังเผชิญประสบการณ์**

เป็นขั้นตอนที่ให้นักเรียนทำแบบทดสอบหลังเผชิญประสบการณ์หลักที่ 1.1 และ ประสบการณ์หลักที่ 1.2 เป็นแบบทดสอบภาคทฤษฎี จำนวน 20 ข้อ และปฏิบัติ จำนวน 1 ข้อ

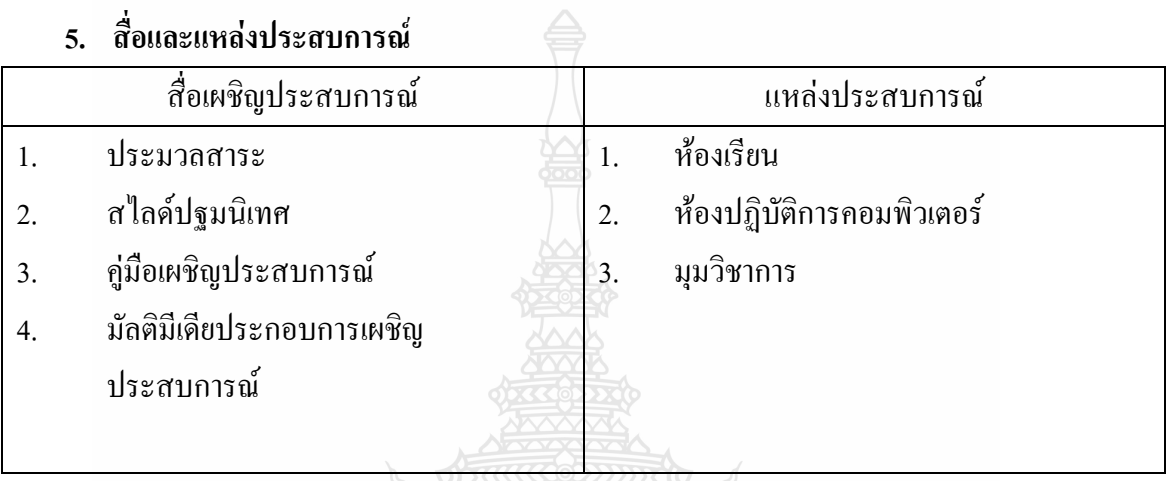

#### **6. การประเมิน**

1. จากแบบทดสอบก่อนและหลังเผชิญประสบการณ์

REIMATH

- 2. จากการปฏิบัติงานกลุ่ม ได้แก่ การทำงานร่วมกันเพื่อค้นคว้าคำตอบ การแสดงความ คิดเห็นและการฟังความคิดเห็นของผู้อื่น
- 3. จากชิ้นงาน ได้แก่ การวิเคราะห์ คุณสมบัติของโปรแกรมตารางทำการ และการ คำเนินการใช้และสร้างเอกสารการคำนวณ
- 4. จากการท าแบบฝึกปฏิบัติ

#### **แผนเผชิญประสบการณ์**

# **วิชา คอมพิวเตอร์เพื่องานอาชีพ ระดับชั้น ปวช.1**

**หน่วยประสบการณ์ที่ 12 เรื่อง** การใช้โปรแกรมตารางท าการ

**ประสบการณ์ที่ 12. 1** การใช้โปรแกรมตารางท าการ Microsoft Excel **ระยะเวลา 1.30 ชั่วโมง**

#### **วัตถุประสงค์**

- 1. หลังจากเผชิญประสบการณ์เรื่อง "การวิเคราะห์คุณสมบัติโปรแกรมตารางทำการ Microsoft Excel" แล้วนักเรียนสามารถดำเนินการวิเคราะห์คุณสมบัติโปรแกรม Microsoft Excelได้ถูกต้อง
- 2. หลังจากเผชิญประสบการณ์เรื่อง "การเรียกใช้โปรแกรมMicrosoft Excel" แล้วนักเรียน สามารถเรียกใช้โปรแกรมMicrosoft Excelได้ถูกต้อง
- 3. หลังจากเผชิญประสบการณ์เรื่อง "การใช้แถบเครื่องมือในโปรแกรมMicrosoft Excel" แล้วนักเรียนสามารถใช้แถบเครื่องมือในโปรแกรมMicrosoft Excelได้ถูกต้อง

#### **ประสบการณ์และบริบท**

#### **ก.ประสบการณ์ที่คาดหวัง**

นักเรียนผ่านขบวนการวิเคราะห์ คุณสมบัติของโปรแกรมMicrosoft Excelแล้วสามารถระบุ คุณสมบัติและใช้เครื่องมือในโปรแกรมMicrosoft Excelได้

#### **ข. บริบทและสถานการณ์**

**บริบท**

นักเรียนเตรียมวิเคราะห์คุณสมบัติของโปรแกรมMicrosoft Excel ที่ห้องเรียน และจัดหา กระดาษ A4 ปากกา ดินสอ ยางลบ

#### **สถานการณ์**

นักเรียนในฐานะเจ้าหน้าที่สำนักงานของบริษัทเอกชน ได้รับมอบหมายจากผู้จัดการให้ วิเคราะห์คุณสมบัติของโปรแกรมMicrosoft Excel โดยรูปแบบการเผชิญประสบการณ์เป็นกลุ่ม กลุ่ม ละ2 คน ซึ่งนักเรียนต้องปฏิบัติตามขั้นตอนดังนี้ (1) อ่านประมวลสาระเรื่อง ความหมายและ คุณลักษณะของโปรแกรม Microsoft Excel (2) คำเนินการวิเคราะห์คุณสมบัติโปรแกรม Microsoft Excelและ (3) เสนอผลงานการวิเคราะห์คุณสมบัติของโปรแกรม Microsoft Excel

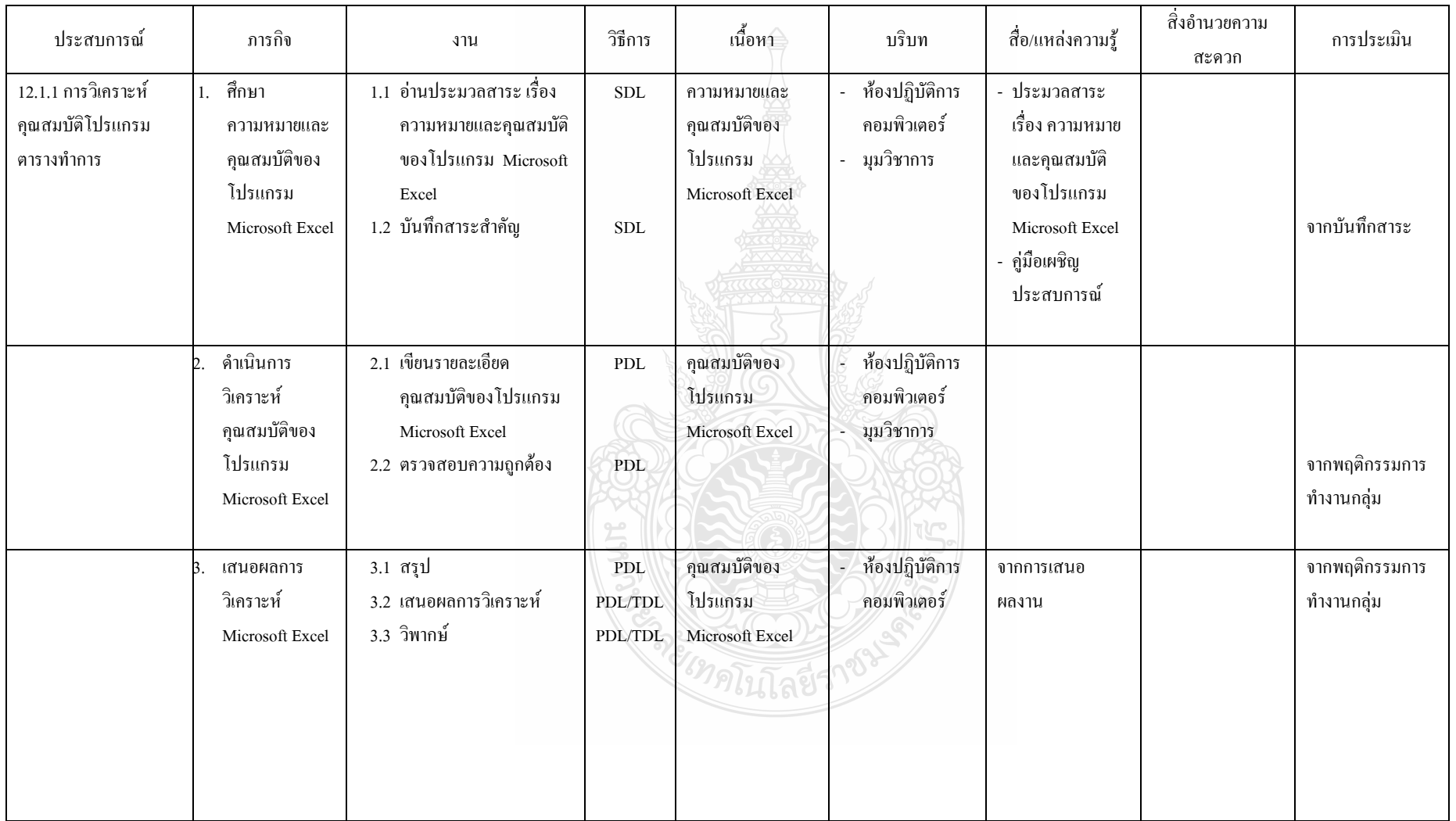

# **รายละเอียดของการเผชิญประสบการณ์ที่ 12.1 การใช้โปรแกรมตารางท าการMicrosoft Excel**

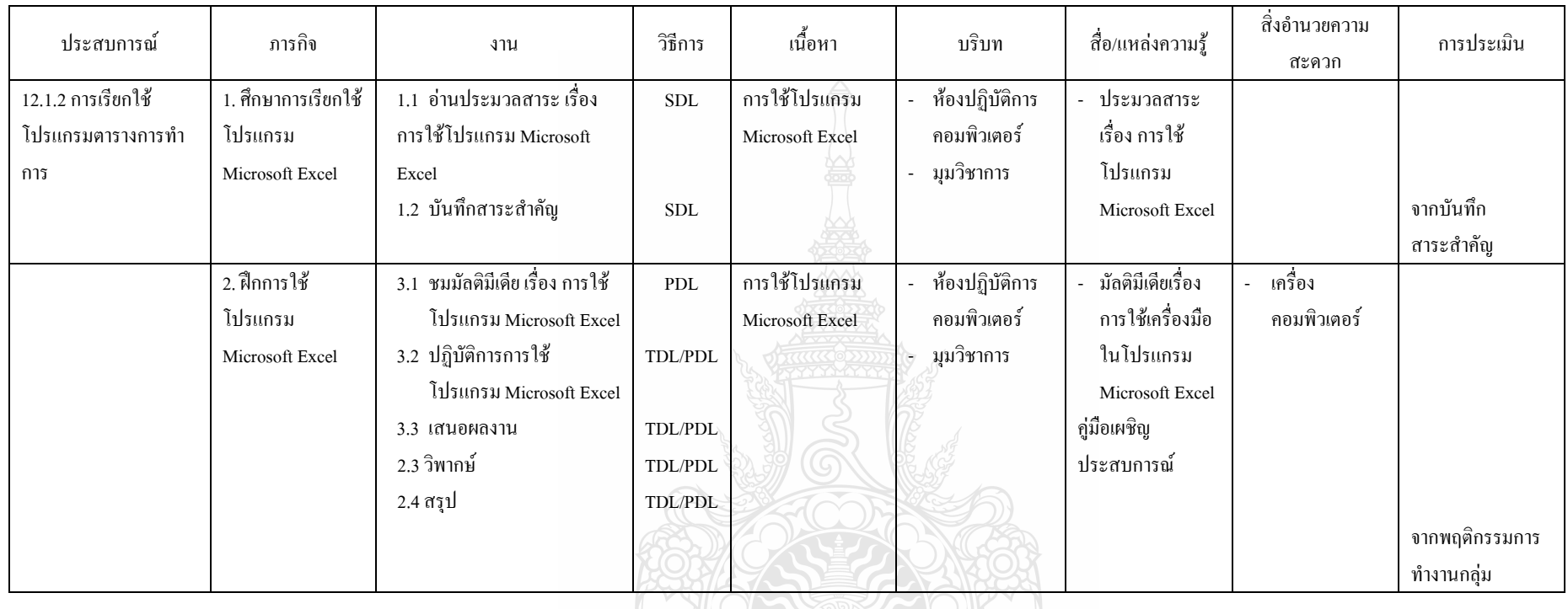

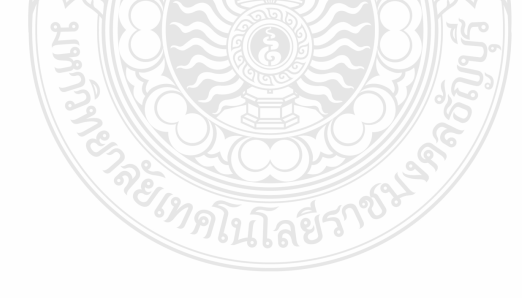

#### **แผนก ากับประสบการณ์**

### **วิชา คอมพิวเตอร์เพื่องานอาชีพ ระดับ ปวช 1**

**หน่วยประสบการณ์ที่ 12 เรื่อง การใช้งานโปรแกรมตารางท าการ**

**ประสบการณ์หลักที่ 12.1 เรื่อง การใช้โปรแกรมตารางท าการ Microsoft Excel**

**ผู้สอน นางวัชรี มูลทองสุข จ านวนผู้เรียน SDL 20 PDL 2 TDL 1** 

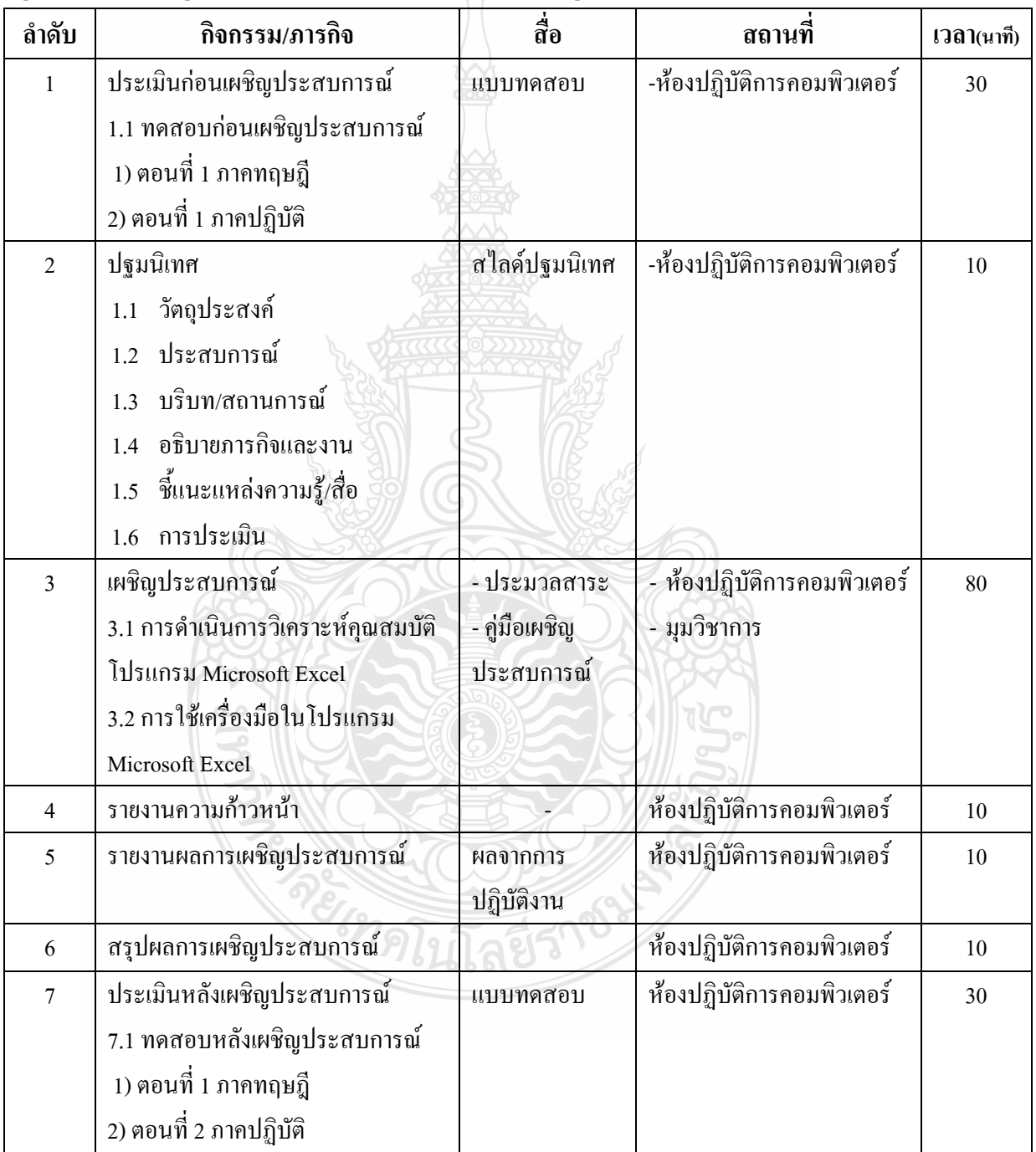

**เส้นทางการเรียนในการเผชิญแผนประสบการณ์ วิชา คอมพิวเตอร์เพื่องานอาชีพ ระดับ ปวช หน่วยประสบการณ์ที่ 12 เรื่อง การใช้โปรแกรมตารางท าการ ประสบการณ์หลักที่ 12.1 เรื่อง การใช้โปรแกรมตารางท าการ Microsoft Excel ประสบการณ์รองที่ 12.1.1-12.1.2 เวลา 1.30 ชั่วโมง**

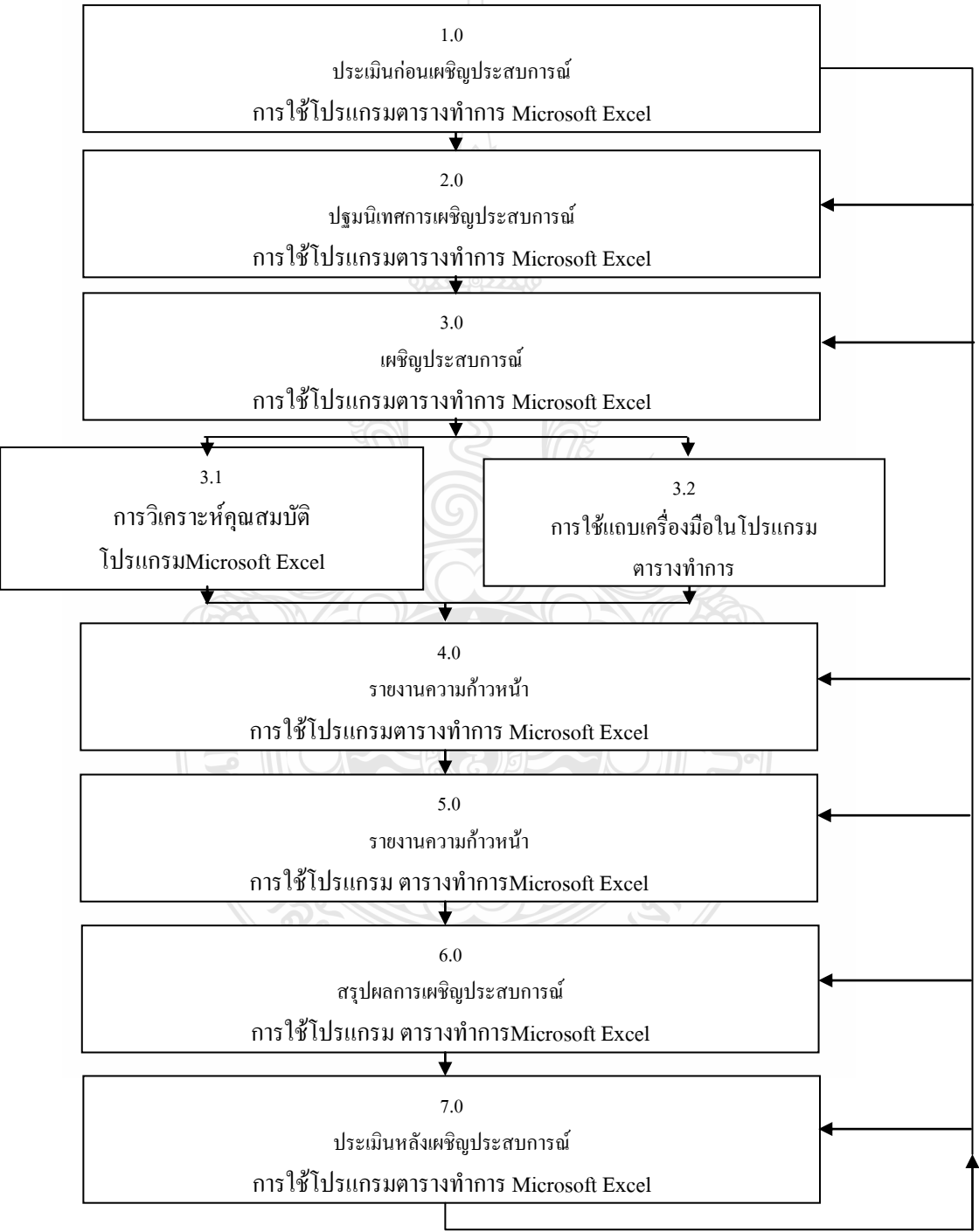

#### **แผนเผชิญประสบการณ์**

### **วิชา คอมพิวเตอร์เพื่องานอาชีพ ระดับชั้น ปวช.1**

**หน่วยประสบการณ์ที่ 12 เรื่อง** การใช้งานโปรแกรมตารางท าการ

**ประสบการณ์ที่ 12.2** การสร้างเอกสารการค านวณโปรแกรม Microsoft Excel**ระยะเวลา 3 ชั่วโมง**

#### **วัตถุประสงค์**

- 1. หลังจากเผชิญประสบการณ์เรื่อง "ขั้นตอนและการด าเนินการสร้างเอกสาร" แล้ว นักเรียนสามารถการสร้างเอกสารการคำนวณด้วยโปรแกรม Microsoft Excel <sup>ไ</sup>ด้ถูกต้อง
- 2. หลังจากเผชิญประสบการณ์เรื่อง "การบันทึกเอกสารและการพิมพ์เอกสาร" แล้วนักเรียน สามารถบันทึกเอกสารและการพิมพ์เอกสารโปรแกรมMicrosoft Excelได้ถูกต้อง

#### **ประสบการณ์และบริบท**

#### **ก.ประสบการณ์ที่คาดหวัง**

นักเรียนผ่านขบวนการศึกษาขั้นตอนและดำเนินการสร้างเอกสารด้วยโปรแกรมMicrosoft Excelแล้วสามารถเอกสารด้วยโปรแกรมMicrosoft Excelได้

#### **ข. บริบทและสถานการณ์**

#### **บริบท**

นักเรียนเตรียมการศึกษาขั้นตอนและดำเนินการสร้างเอกสารด้วยโปรแกรมMicrosoft Excelที่ ห้องปฏิบัติการคอมพิวเตอร์ และจัดหากระดาษ A4 ปากกา ดินสอ ยางลบ

#### **สถานการณ์**

นักเรียนในฐานะเจ้าหน้าที่สำนักงานของบริษัทเอกชน ใค้รับมอบหมายจากผู้จัดการให้ศึกษา ขั้นตอนและดำเนินการสร้างเอกสารค้วยโปรแกรมMicrosoft Excel โดยรูปแบบการเผชิญ ประสบการณ์เป็นกลุ่ม กลุ่มละ2 คน ซึ่งนักเรียนต้องปฏิบัติตามขั้นตอนดังนี้ (1) อ่านประมวลสาระ เรื่อง ศึกษาขั้นตอนการสร้างเอกสารด้วยโปรแกรมMicrosoft Excel (2) ด าเนินการสร้างเอกสารด้วย โปรแกรมMicrosoft Excelและ (3) เสนอผลงานการศึกษาขั้นตอนและด าเนินการสร้างเอกสารด้วย โปรแกรมMicrosoft Excel

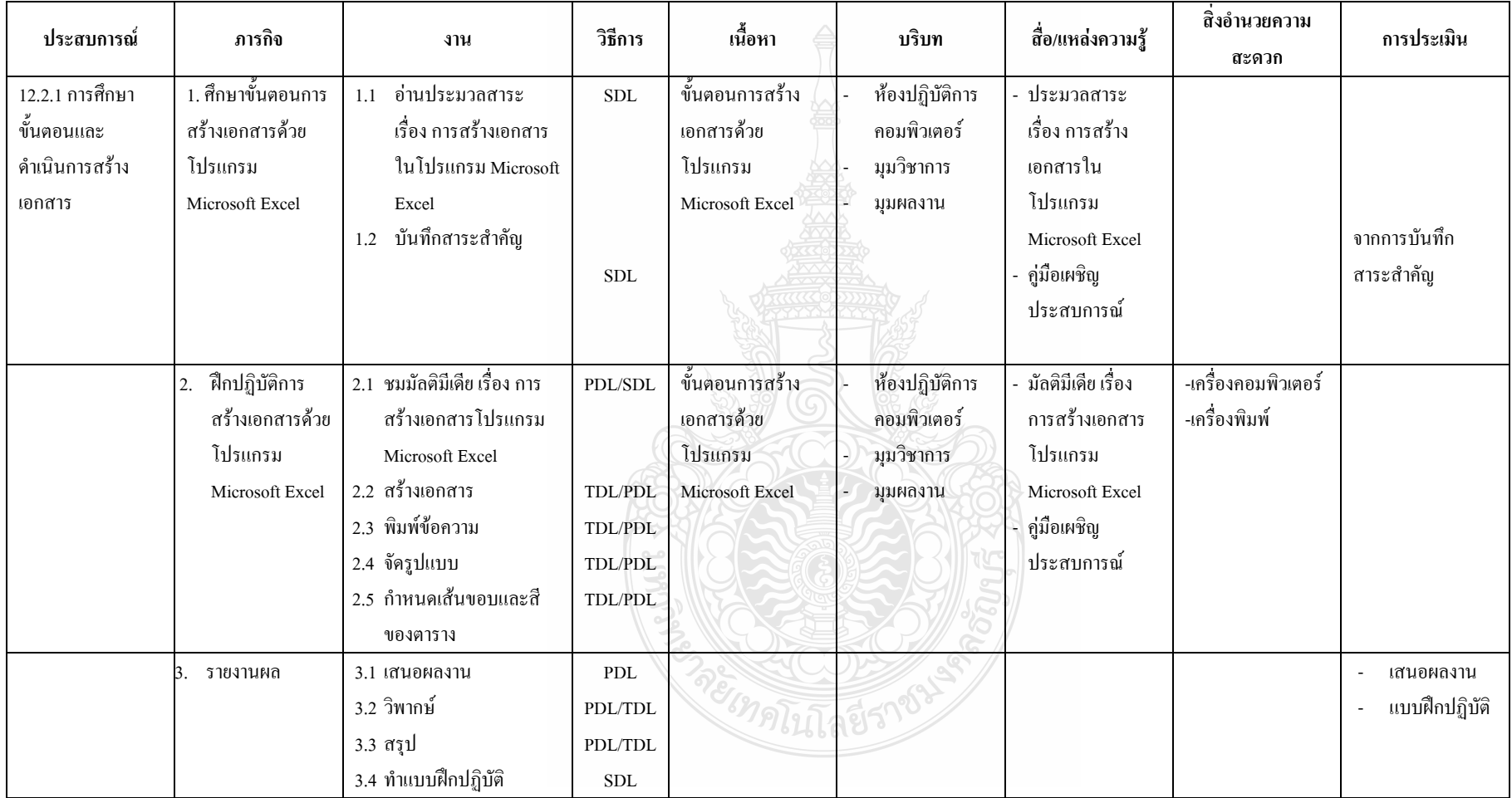

# **รายละเอียดของการเผชิญประสบการณ์ที่ 12.2 การสร้างเอกสารการค านวณโปรแกรม Microsoft Excel**

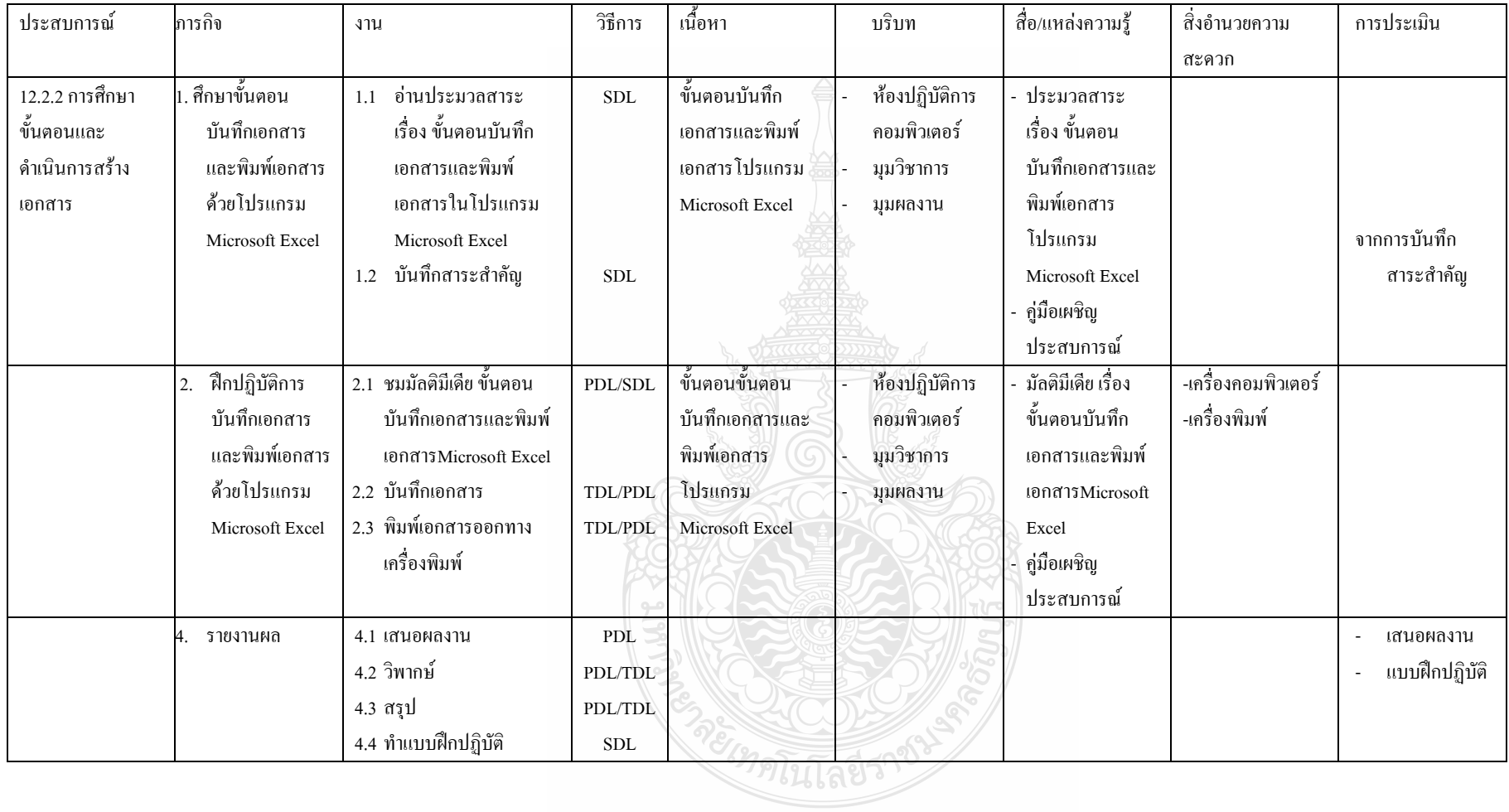

#### **แผนก ากับประสบการณ์**

**วิชา คอมพิวเตอร์เพื่องานอาชีพ ระดับ ปวช 1**

**หน่วยประสบการณ์ที่ 12 เรื่อง การใช้งานโปรแกรม ตารางท าการ**

**ประสบการณ์หลักที่ 12.2 เรื่อง การสร้างเอกสารการค านวณโปรแกรม Microsoft Excel**

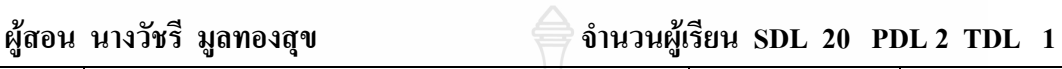

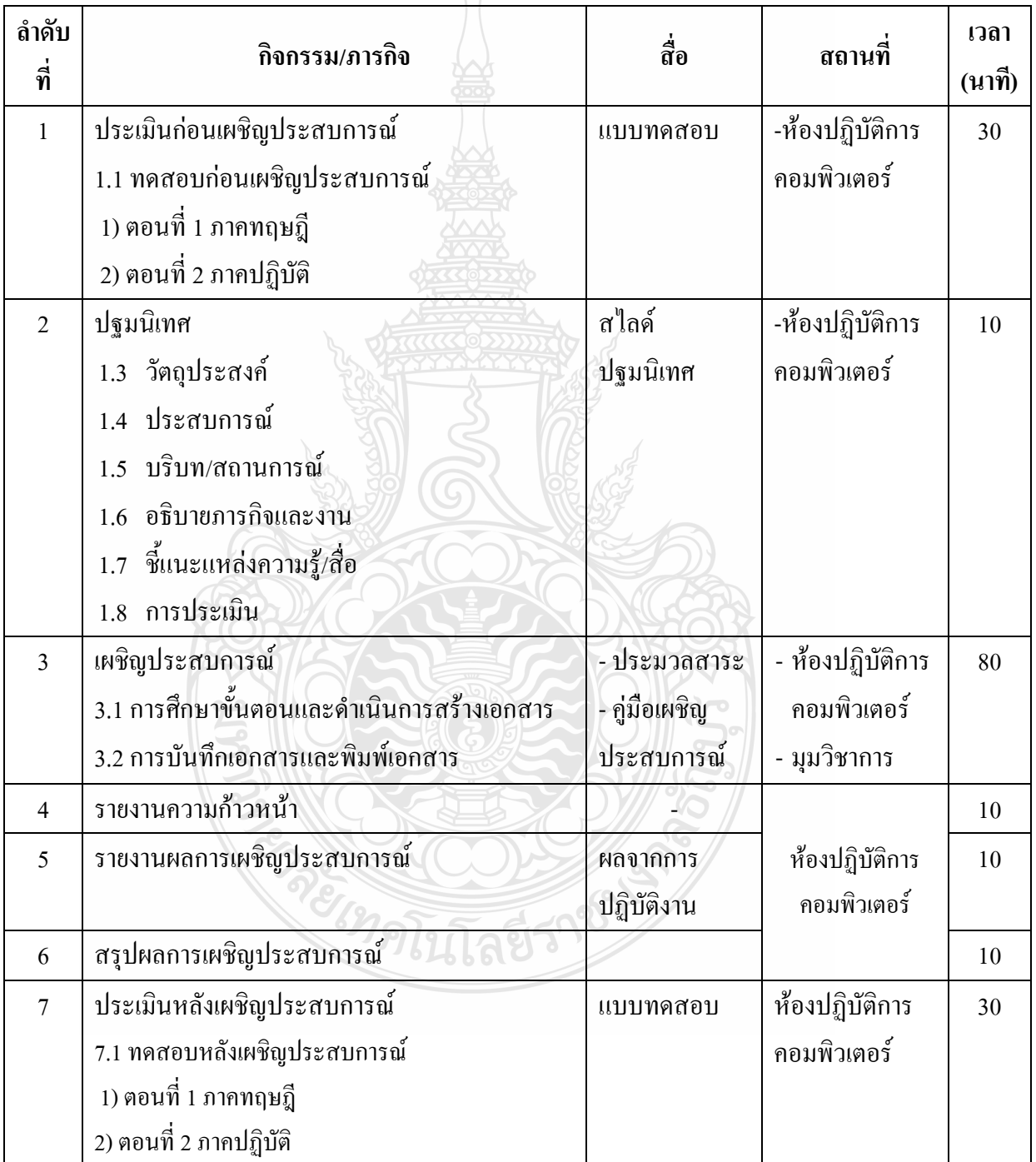

**เส้นทางการเรียนในการเผชิญแผนประสบการณ์ วิชา คอมพิวเตอร์เพื่องานอาชีพ ระดับ ปวช หน่วยประสบการณ์ที่ 12 เรื่อง การใช้โปรแกรมตารางท าการ ประสบการณ์หลักที่ 12.2 เรื่อง การสร้างเอกสารการค านวณโปรแกรม Microsoft Excel ประสบการณ์รองที่ 12.2.1-12.2.2 เวลา 1.30 ชั่วโมง**

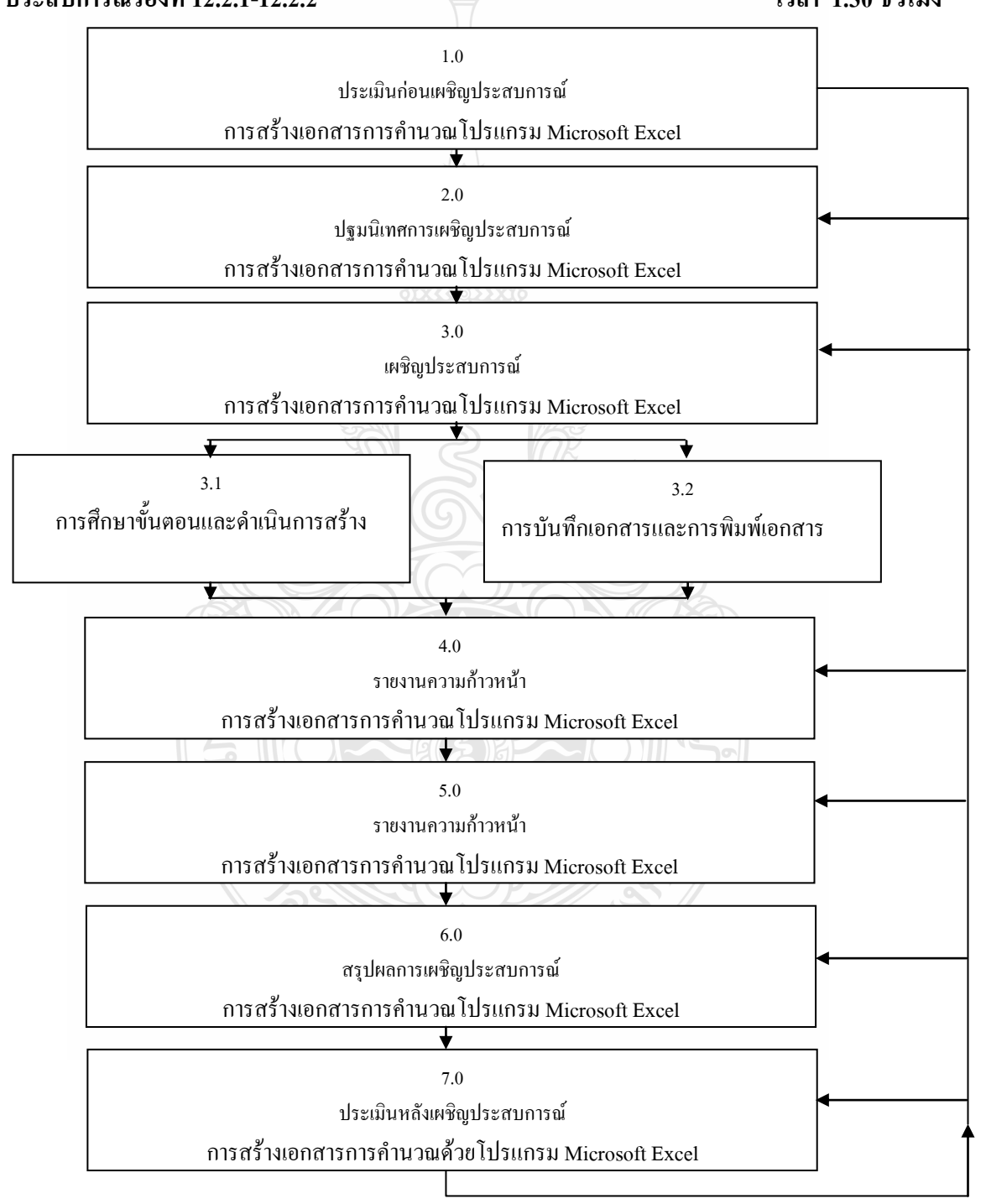

### **แผนผลิตสื่อสไลด์ปฐมนิเทศเผชิญประสบการณ์ เรื่อง การใช้โปรแกรมตารางท าการ**

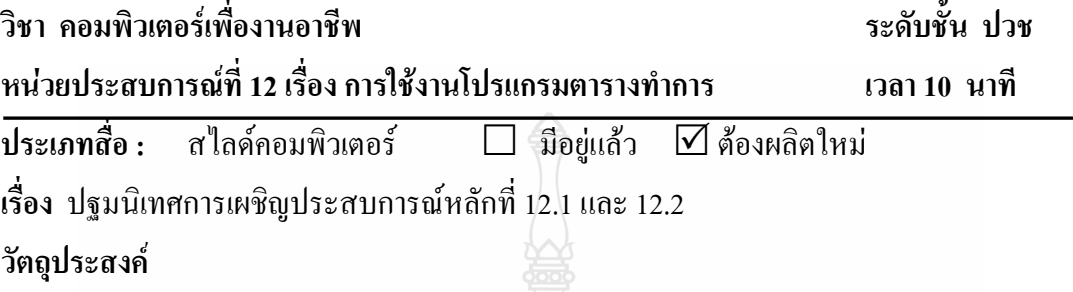

หลังจากนักเรียนฟังการปฐมนิเทศประสบการณ์แล้ว นักเรียนสามารถระบุวัตถุประสงค์ของ ประสบการณ์หลักที่ 12.1 และ 12.2 บริบท/สถานการณ์ ภารกิจและงาน สื่อที่ใช้ในการเผชิญ ประสบการณ์และการประเมินได้ถูกต้อง

#### **สรุปเนื้อหา**

การเผชิญประสบการณ์ในหน่วยประสบการณ์ที่ 12 เรื่อง การใช้โปรแกรมตารางท าการ แบ่งเป็น 2 ประสบการณ์หลัก ได้แก่ (1) ประสบการณ์หลักที่ 12.1 การใช้โปรแกรมตารางทำการ Microsoft Excel มีวัตถุประสงค์เพื่อให้นักเรียนสามารถด าเนินการวิเคราะห์คุณสมบัติโปรแกรม Microsoft Excel และสามารถใช้เครื่องมือในโปรแกรม Microsoft Excelได้ถูกต้อง (2) ประสบการณ์หลักที่ 12.2 การสร้างเอกสารการคำนวณด้วยโปรแกรม Microsoft Excel มี วัตถุประสงค์เพื่อให้นักเรียนสร้างเอกสารการคำนวณด้วยโปรแกรม Microsoft Excel ได้ถูกต้อง

บริบทในการเผชิญประสบการณ์ คือ ห้องปฏิบัติการคอมพิวเตอร์ เวลาที่ใช้ในการเผชิญ ประสบการณ์ 3 ชั่วโมง (180นาที) สิ่งที่นักเรียนต้องเตรียมคือ กระดาษ A4 ดินสอ ยางลบ ไม้บรรทัด สถานการณ์ นักเรียนในฐานะเจ้าหน้าที่ส านักงานของบริษัทเอกชน ได้รับมอบหมายจาก ผู้จัดการให้ศึกษาขั้นตอนและดำเนินการสร้างเอกสารด้วยโปรแกรมMicrosoft Excelโดยรูปแบบการ เผชิญประสบการณ์เป็นกลุ่ม กลุ่มละ 2 คน ซึ่งนักเรียนต้องปฏิบัติตามขั้นตอนดังนี้ (1) อ่านประมวล สาระเรื่อง ศึกษาขั้นตอนการสร้างเอกสารด้วยโปรแกรมMicrosoft Excel (2) ด าเนินการสร้างเอกสาร ด้วยโปรแกรมMicrosoft Excel และ (3) เสนอผลงานการศึกษาขั้นตอนและดำเนินการสร้างเอกสาร ด้วยโปรแกรมMicrosoft Excel นักเรียนต้องเผชิญประสบการณ์ตามภารกิจและงานที่กำหนดให้ สื่อ ที่ใช้ได้แก่ ประมวลสาระ มัลติมีเดียปฐมนิเทศ มัลติมีเดียเผชิญประสบการณ์ คู่มือเผชิญ ประสบการณ์ และตัวอย่างชิ้นงานเอกสารที่สร้างด้วยโปรแกรม Microsoft Excel การประเมินจาก แบบทดสอบก่อนเผชิญประสบการณ์และหลังเผชิญประสบการณ์ การปฏิบัติงานกลุ่ม ชิ้นงาน และ จากการท าแบบฝึกปฏิบัติ

#### **ขั้นตอนการผลิต**

การผลิตสไลด์คอมพิวเตอร์ปฐมนิเทศ มีขั้นตอนการผลิต ครอบคลุม (1) ขั้นวางแผนการ ผลิต (2) ขั้นเตรียมการผลิต (3) ขั้นดำเนินการผลิต และ (4) ขั้นประเมินผล

#### **1. ขั้นวางแผนการผลิต**

1.1. กำหนดวัตถุประสงค์เชิงพฤติกรรม เป็นการกำหนดวัตถุประสงค์เชิงพฤติกรรม ครอบคลุม พฤติกรรม เกณฑ์ และเงื่อนไข

1.2. กำหนดหัวข้อการปฐมนิเทศที่จะนำเสนอในสไลด์คอมพิวเตอร์ปฐมนิเทศ

1.3. ร่างข้อความบนกระดาษ

1.4. ศึกษาโปรแกรมคอมพิวเตอร์ที่ใช้สร้างสไลด์คอมพิวเตอร์

#### **2. ขั้นเตรียมการผลิต**

2.1. เตรียมเครื่องมือ วัสดุอุปกรณ์ในการผลิต ได้แก่ รูปภาพ เครื่องคอมพิวเตอร์

2.2. เตรียมโปรแกรมที่จะผลิต ได้แก่ โปรแกรม Microsoft PowerPoint

2.3. เตรียมบุคคลสำหรับออกแบบและพิมพ์

#### **3. ขั้นด าเนินการผลิต**

- 3.1. เขียนคำบรรยายพร้อมทั้งกำหนดภาพและข้อความ
- 3.2. ถ่ายภาพประกอบคำบรรยาย
- 3.3. สร้างข้อความ
- 3.4. ใส่ภาพและกำหนดการนำเสนอ
- 3.5. ตรวจสอบตัวสะกดของข้อความและความชัดเจนของภาพ
- **4. ขั้นประเมิน**

ประเมินจากการตรวจสอบของผู้ทรงคุณวุฒิด้านเทคโนโลยีการศึกษา ในส่วนที่ เกี่ยวกับ

(1) เนื้อหา ได้แก่ ความถูกต้องของหัวข้อส าคัญในสไลด์คอมพิวเตอร์ปฐมนิเทศ ความชัดเจนของ ตัวอักษร ขนาดของตัวอักษร การจัดลำดับหัวข้อ และความเหมาะสมของสีตัวอักษรและพื้นหลัง (2) ภาพ ได้แก่ ความสอดคล้องของภาพและข้อความ ขนาดของภาพ และความชัดเจนของภาพ

#### **ทรัพยากรที่ต้องใช้**

1. งบประมาณ 100 บาท

- 2. บุคลากร 1 คน
- 3. วัสดุในการผลิต ได้แก่ ภาพที่เกี่ยวข้อง สื่อบันทึกข้อมูล
- 4. อุปกรณ์การผลิต (มีอยู่แล้ว) ได้ เครื่องคอมพิวเตอร์ เครื่องสแกนเนอร์ เครื่องพิมพ์ และโปรแกรมไมโครซอฟต์พาวเวอร์พอยต์

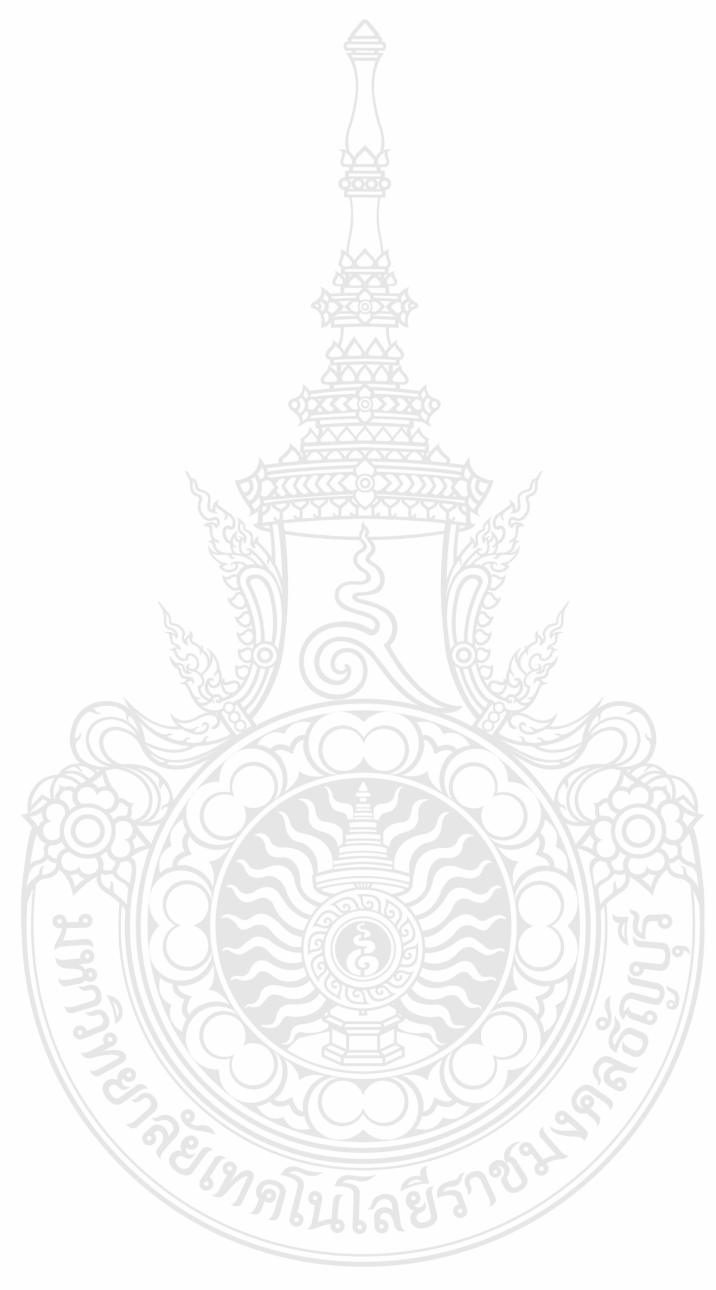

#### **แผนผลิตสื่อประมวลสาระ**

# **วิชา คอมพิวเตอร์เพื่องานอาชีพ ระดับชั้น ปวช หน่วยประสบการณ์ที่ 12 เรื่อง การใช้งานโปรแกรมตารางท าการ**

**ประเภทสื่อ :** ประมวลสาระ มีอยู่แล้ว ต้องผลิตใหม่

**เรื่อง** การใช้งานโปรแกรม Microsoft Excel

#### **วัตถุประสงค์**

- 1. หลังจากศึกษาประมวลสาระเรื่อง "การใช้โปรแกรมตารางทำการ Microsoft Excel " แล้ว นักเรียนสามารถใช้โปรแกรมตารางทำการ Microsoft Excel ได้ถูกต้อง
- 2. หลังจากศึกษาประมวลสาระเรื่อง "สร้างเอกสารการคำนวณ" นักเรียนสามารถเอกสาร การคำนวณด้วยโปรแกรมตารางทำการ Microsoft Excel ได้

#### **สรุปเนื้อหา**

้เนื้อหาส่วนต้นในประมวลสาระหน่วยประสบการณ์ที่ 12 เรื่อง โปรแกรมตารางทำการ เป็น เนื้อหาโปรแกรม Microsoft Excel มีลักษณะการทำงานในรูปกระดาษทำการ(spread sheet)ที่รวมใน สมุด(Work Book ) ประกอบไปด้วย กระดาษท าการ(sheet) มีลักษณะตารางประกอบไปด้วยแถว (row)และสดมภ์(column) ในตำแหน่งที่แถวและสดมภ์ตัดกันเรียกว่า เซล (cell) เป็นตำแหน่งที่ผู้เรียน ป้อนข้อมูลเข้าไปเก็บ

การท างานในโปรแกรม Microsoft Excel เป็นการท างานกับเซล การเรียกชื่อเซล (cell)ให้ เรียกชื่อสดมภ์ตามด้วยชื่อแถว เช่น A1 B12 C73 เป็นต้น ส่วนประกอบหน้าต่างโปรแกรม Microsoft Excel และการใช้โปรแกรม Microsoft Excel ในการสร้างเอกสาร ชนิดของข้อมูลที่ใช้ในโปรแกรม Microsoft Excel มี 5 ชนิด และความหมายของข้อผิดพลาด

เนื้อหาในส่วนกลางประมวลสาระเป็นเรื่องการจัดรูปแบบเซล การตกแต่ง การจัดการเซล กระดาษทำการ

ในส่วนท้ายประมวลสาระเป็นเนื้อหาในการบันทึกไฟล์และการจดพิมพ์เอกสารออกทาง เครื่องพิมพ์

### **แหล่งที่มาของสื่อ**

วิภา เพิ่มทรัพย์ และ ดวงพร เกี๋ยงค า (2550*) คู่มือ Excel 2003 ใช้โปรแกรม Excel2003 ให้เต็ม* ี **ความสามารถ** กรุงเทพมหานคร บริษัทโปรวิชั่น จำกัด

ดวงพร เกี๋ยงค า (2554) *คู่มือ Excel 2007 ฉบับสมบูรณ์ ส าหรับปี 2011-2012* พิมพ์ครั้งที่ 1 ึกรุงเทพมหานคร บริษัทโปรวิชั่น จำกัด

สุธีร์ นวกุล(2551) *ครบทุกเรื่อง Window Vista&Office 2007*กรุงเทพมหานคร บริษัทซีเอ็ดยูเคชั่น กำกัด

ีปิยนาถ หวังดี (2550) **คอมพิวเตอร์เพื่องานอาชีพ** กรุงเทพมหานคร บริษัทสำนักพิมพ์แม็ก จำกัด

#### **ขั้นตอนการผลิต**

การผลิตประมวลสาระ มีขั้นตอนการผลิต ครอบคลุม (1) ขั้นวางแผน (2) ขั้นเตรียมการ (3) ขั้นดำเนินการผลิต และ (4) ขั้นประเมิน

- **1. ขั้นวางแผน**
	- 1.1. วิเคราะห์ผู้เรียน เป็นการศึกษานักเรียนในด้าน อายุ ความรู้ ระดับสติปัญญาและ ทักษะความชำนาญ
	- 1.2. กำหนดวัตถุประสงค์ เป็นการคาดหวังที่จะให้เกิดผลในเชิงพฤติกรรมที่วัดได้ ประกอบด้วย เงื่อนไข พฤติกรรม และเกณฑ์
	- 1.3. วิเคราะห์และกำหนดเนื้อหาสาระ เป็นการศึกษาเนื้อหาเกี่ยวกับความหมาย ประเภท ส่วนประกอบโปรแกรมไมโครซอฟต์เอ็กเซล จากเอกสาร ตำรา แบบเรียน วิทยานิพนธ์ และอินเตอร์เน็ต มาจำแนกเป็นหัวเรื่อง

#### **2. ขั้นเตรียมการ**

- 2.1. เตรียมบุคลาการได้แก่ผู้พิมพ์
- 2.2. เตรียมวัสดุและอุปกรณ์ในการผลิต ได้แก่ กระดาษA4 หนังสือ ลวดเย็บกระดาษ เครื่องคอมพิวเตอร์ หมึกพิมพ์ และเครื่องสแกนเนอร์
- 2.3. เตรียมโปรแกรมที่ใช้ในการผลิต

#### **3. ขั้นด าเนินการผลิต**

- 3.1. เขียนแผนผังแนวคิดประมวลสาระ
- 3.2. เขียนแผนการสอน ประกอบด้วย หัวเรื่อง แนวคิด และวัตถุประสงค์
- ่ 3.3. เขียนเนื้อหาสาระ ประกอบด้วยคำนำ อธิบายเนื้อหาสาระ และสรุปเนื้อหา
- 3.4. กำหนดภาพประกอบ และคำอธิบายรายละเอียดของภาพประกอบ
- 3.5. คำเนินการบันทึกภาพจอคอมพิวเตอร์แล้วนำภาพไปแทรกประกอบในเนื้อหา
- 3.6. ตรวจสอบความถูกต้องของภาษาที่ใช้
- 3.7. จัดพิมพ์เข้าเล่ม

### **4. ขั้นประเมิน**

ประเมินจากการตรวจสอบของผู้ทรงคุณวุฒิด้านเนื้อหาและเทคโนโลยีการศึกษา ใน ้ ส่วนที่เกี่ยวกับ (1) เนื้อหาสาระ ได้แก่ ความถูกต้อง ความทันสมัย การเรียงลำดับเนื้อหา จากง่ายไปหายาก และภาษาที่ใช้ (2) ภาพประกอบ ได้แก่ ความสอดคล้องของภาพ และเนื้อหา ขนาดของภาพ และความชัดเจนของภาพประกอบ

#### **ทรัพยากรที่ต้องใช้**

- 1. งบประมาณ 1,000 บาท
- 2. บุคลากร 1 คน
- 3. วัสดุอุปกรณ์การผลิต ได้แก่ กระดาษ A4กระดาษกาว ลวดเย็บกระดาษ เครื่อง คอมพิวเตอร์ เครื่องสแกนเนอร์ หมึกพิมพ์ และ เครื่องพิมพ์

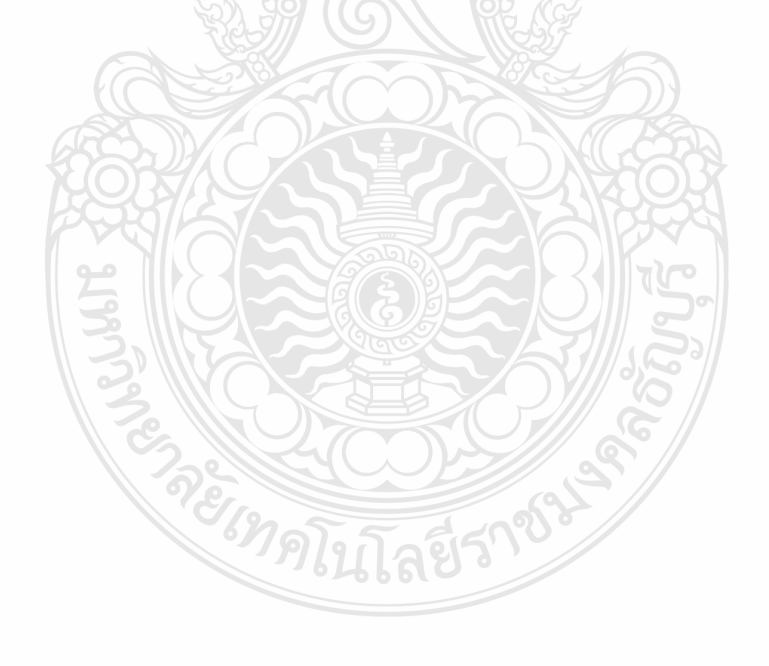

#### **แผนผลิตสื่อมัลติมีเดีย**

# **วิชา คอมพิวเตอร์เพื่องานอาชีพ ระดับชั้น ปวช หน่วยประสบการณ์ที่ 12 เรื่อง การใช้โปรแกรมตารางท าการ**

**ประเภทสื่อ :** มัลติมีเดีย มีอยู่แล้ว ต้องผลิตใหม่

# **เรื่อง** การใช้โปรแกรมตารางทำการ

#### **วัตถุประสงค์**

- 1. หลังจากศึกษามัลติมีเดียเรื่อง "การใช้โปรแกรมตารางทำการ Microsoft Excel " แล้ว นักเรียนสามารถใช้โปรแกรมตารางทำการ Microsoft Excel ได้ถูกต้อง
- 2. หลังจากศึกษามัลติมีเดียเรื่อง "สร้างเอกสารการคำนวณ" นักเรียนสามารถเอกสารการ ค านวณด้วยโปรแกรมตารางท าการ Microsoft Excel ได้

### **สรุปเนื้อหา**

เนื้อหาที่นำมาใช้เป็นส่วนประกอบการเผชิญประสบการณ์ หน่วยประสบการณ์ที่ 12 ประกอบด้วย (1) เริ่มต้นกับ Excel 2007 (2) การทำงานและการจัดการกับเซล (3) การจัดการเวิร์ก ชีต (4) การตกแต่งเวิร์กชีต

# **แหล่งที่มาของสื่อ**

ดวงพร เกี๋ยงค า (2554) *คู่มือ Excel 2007 ฉบับสมบูรณ์ ส าหรับปี 2011-2012* พิมพ์ครั้งที่ 1 ึกรุงเทพมหานคร บริษัทโปรวิชั่น จำกัด

#### **ขั้นตอนการผลิต**

มัลติมีเดียเผชิญประสบการณ์ไม่ได้ผลิตขึ้นมาใหม่ แต่ท าการขออนุญาตใช้มัลติมีเดียและ หนังสือของบริษัท โปรวิชั่นจำกัด

**ทรัพยากรที่ต้องใช้** -

**สไลด์คอมพิวเตอร์ ส าหรับปฐมนิเทศ**

| ที่ | ภาพ                                                                                                    | แนวคำบรรยาย                                                                                         |
|-----|----------------------------------------------------------------------------------------------------|----------------------------------------------------------------------------------------------------|
| 1   | ปฐมนิเทศ<br>การเรียนด้วยชุดการสอนแบบอิงประสบการณ์<br>วิชา คอมพิวเตอร์เพื่องานอาชีพ ชั้น บวช 1                                                                                                    | ปฐมนิเทศ การเรียนด้วยชุดการสอน<br>แบบอิงประสบการณ์ วิชา คอมพิวเตอร์<br>เพื่องานอาชีพ ชั้น ปวช 1     |
| 2   | ขั้นตอนการเรียนด้วยชุดการสอนแบบอิงประสบการณ์<br>7 ขั้นตอน<br>ประเมินก่อนเคริญประสบการณ์ เป็นการทดสอบนักเรียนก่อนเคริญประสบการณ์<br>โดยใช้แบบทดลอบด้านทุกธิทิสัย แบบปรนัยรนิดเลือกตอบ 4 ตัวเลือก จำนวน 20<br>66.<br>ปฐมนิเทศประสบการณ์ เป็นการแนะนำประสบการณ์หลักและประสบการณ์รองที่<br>นักเรียนต้องเคริญ อธิบายวัตถุประสงค์ของประสบการณ์ บริบทแสถานการณ์อธิบาย<br>ขั้นตอนการเคริญประสบการณ์ ภารกิจและงานที่กำหนด สื่อในการเคริญประสบการณ์<br>และเกณฑ์การประเมิน<br>เผริญประสบการณ์<br>งายงานความก้าวหน้า<br>รายงานผลการผชิญประสบการณ์<br>ละปะเลการเครือเประสบการณ์<br>ประเมินหลังเครือนโระสบการณ์ | ขั้นตอนการเรียนด้วยชุดการสอนแบบ<br>อิงประสบการณ์ มี 7 ขั้นตอน                                       |
| 3   | หน่วยประสบการณ์ที่ 12 การใช้โปรแกรมตารางทำการ<br>· ประสบการณ์หลัก 2 ประสบการณ์<br>. 12.1 Seansprending<br>$= 12.2$ constructions or efficient<br>> decemberates 5 decembed that<br>$+12.1.1$ ความหนายและคุณสมป์สิ่งจะไปรนกรมศาสารทางทำการ<br>$= 12.1.2$ medianWalcons arendring<br>$= 12.1.3$ unustedlelable insures shows are shown<br>= 12.2.1 Interfacency Seunacement accurations<br>$= 12.2.2$ การบันทึกและทีมพัลธรลารโปรแกรมสารางทำการ                                                                                                    | หน่วยประสบการณ์หลัก หน่วย<br>ประสบการณ์รอง ของหน่วย<br>ประสบการณ์ที่ 12 การใช้โปรแกรม<br>ตารางทำการ |
| 4   | แผนผังแนวคิด หน่วยประสบการณ์ที่ 12<br>statembered<br>andibannen<br>diary<br>12.1 Waynaw<br>wranedness<br>12.1.2 msNTWsunss<br><b>WITHOUTE ENDS</b><br>แม่งกล่าก็แลนครื่องมือ<br>mentions.<br>militar announced at<br>excelses<br>12.2.1015RearCuses<br>และค้ากันการอร้าง<br>is semates earn<br>anant<br>essations<br>controllerada                                                                                                    | ผังแนวคิด ประสบการณ์ที่ 12 การใช้<br>โปรแกรมตารางทำการ                                              |
| 5   | แนวคิด<br>) ความหมายและคุณสมบัติของโปรแกรมตารางคำนวณและตารางทำการ เป็น<br>โปรแกรมศารางคำนวณที่ได้รับความนิยมในการใช้งานอย่างแพร่หลาย และมี<br>คุณสมบัติในด้านการคำนวณ<br>⊁. การใช้งานโปรแกรม ตารางทำการ ครอบคลม การเริ่มต้นใช้โปรแกรม ตารางทำการ<br>การสร้างเอกสารการค้านวณ และการตั้งค่าต่างๆ<br>⊁. คำสั่งและเครื่องมือต่างๆในโปรแกรม ตารางทำการ ครอบคลุมคำสั่งในการ<br>จัดรูปแบบไฟล์ และคำสั่งในการคำนวณ                                                                                                    | แนวคิดประสบการณ์ที่ 12 การใช้<br>โปรแกรมตารางทำการ                                                  |

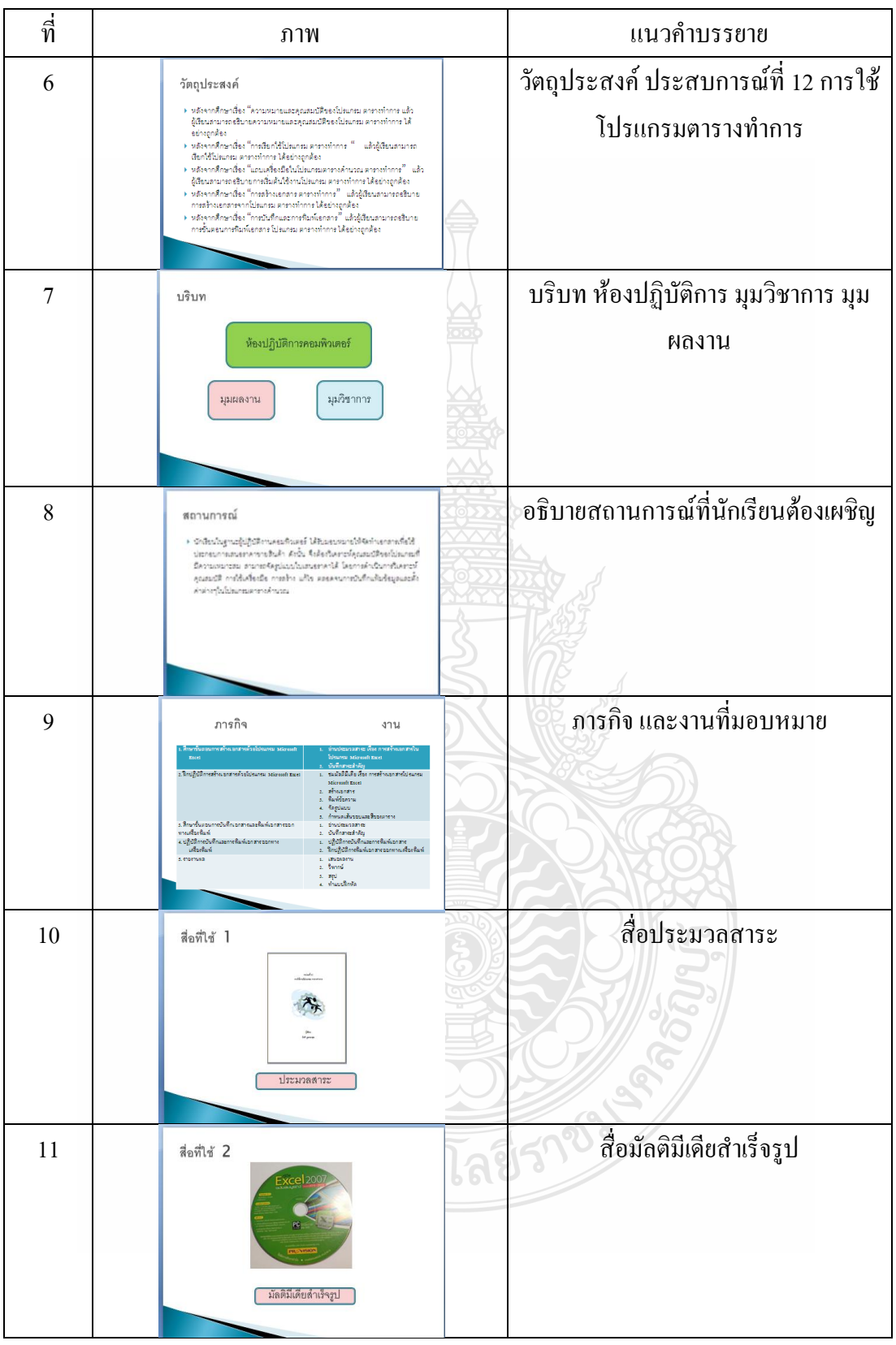

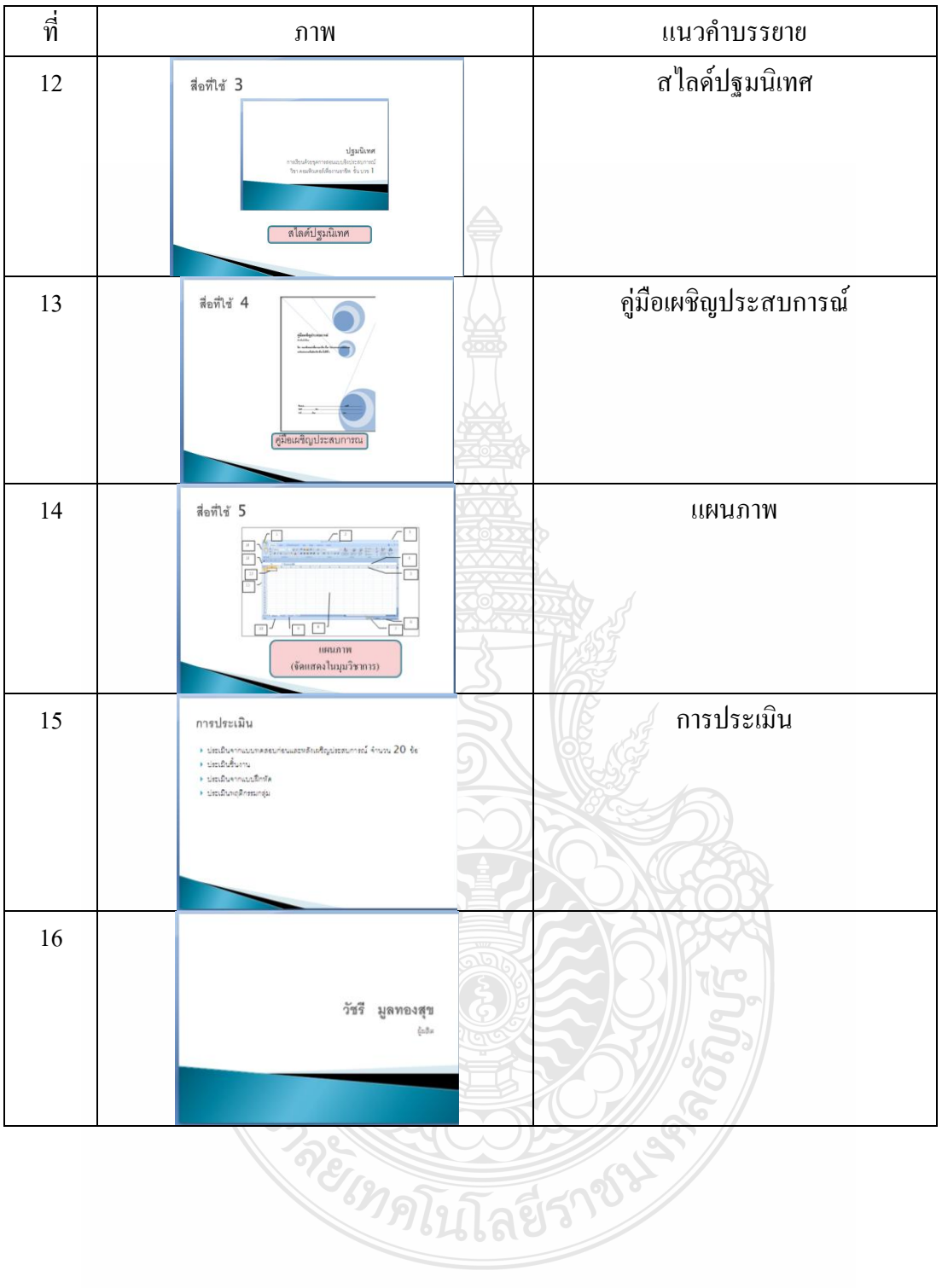

## มัลติมีเดียส าเร็จรูป ส าหรับเผชิญประสบการณ์

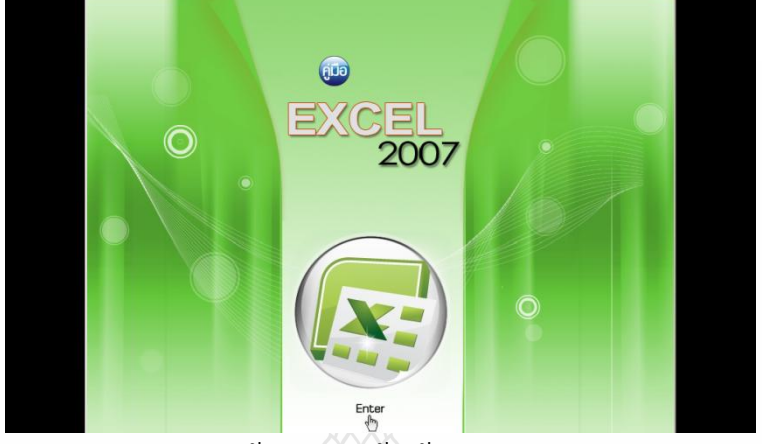

หน้าแรกการเข้าใช้มัลติมีเดีย

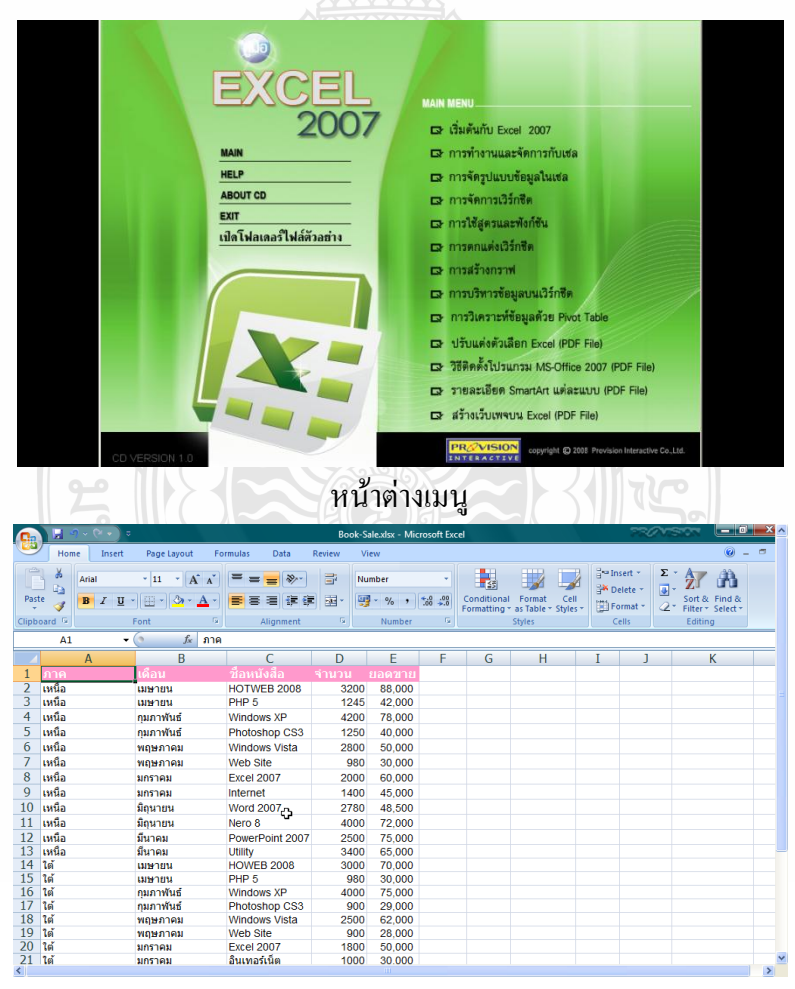

การจัดการเซล

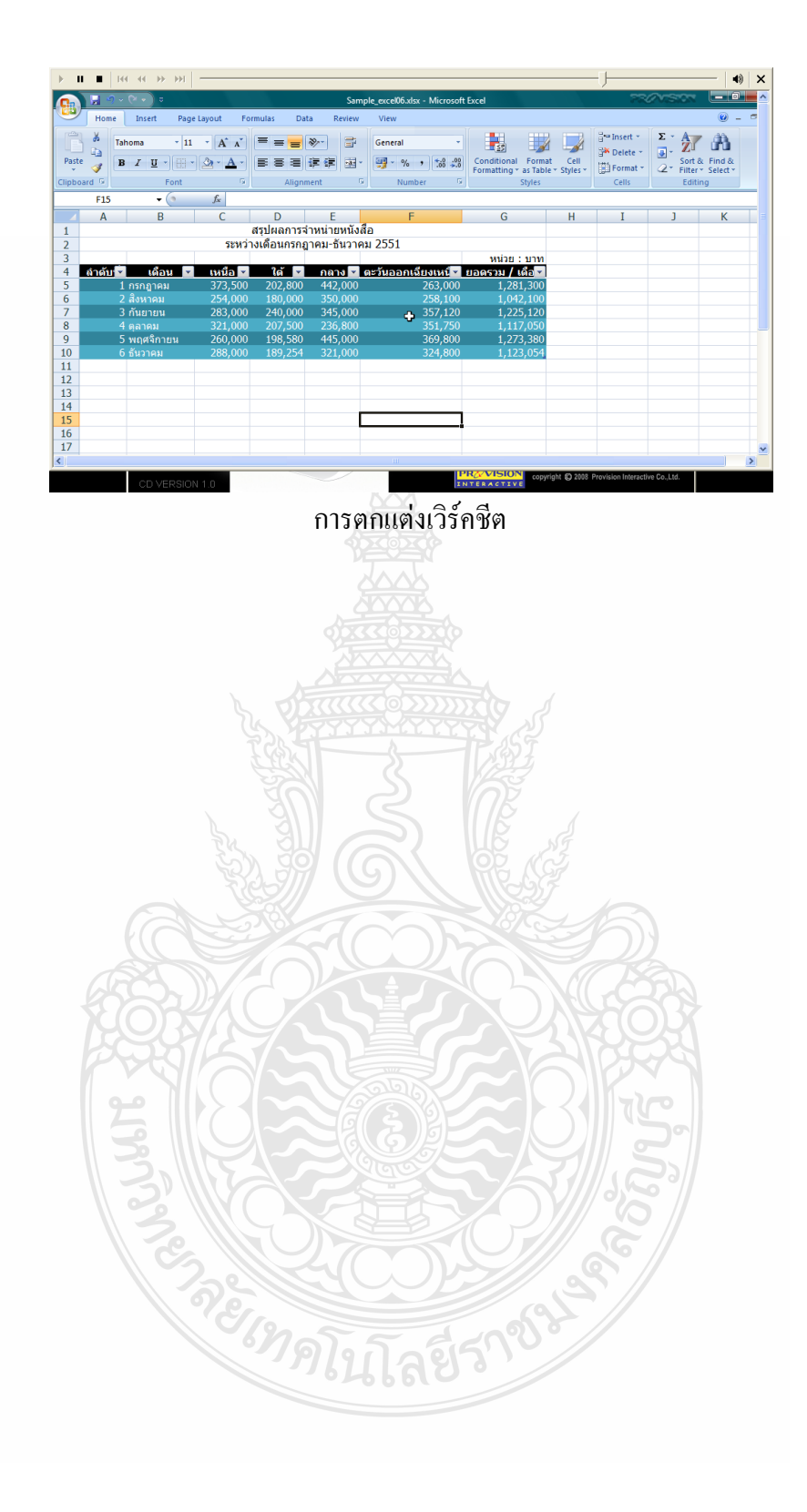

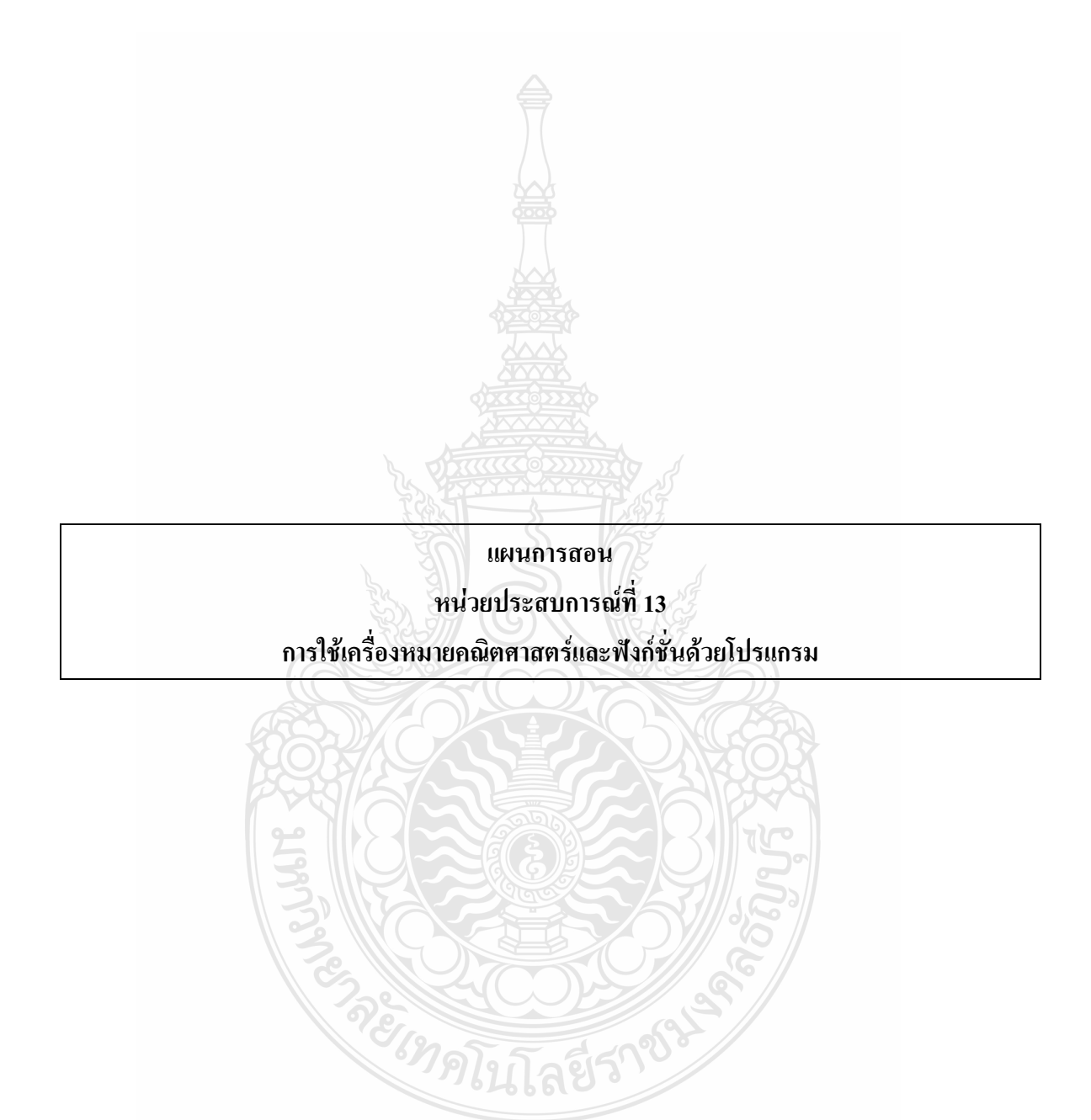

3 2 3 7 2

# **แบบเสนอหน่วยประสบการณ์ วิชา คอมพิวเตอร์เพื่องานอาชีพ**

**เรื่อง การใช้โปรแกรมตารางท าการ**

# **หน่วยประสบการณ์ที่ 13 การใช้เครื่องหมายคณิตศาสตร์และฟังก์ชั่น**

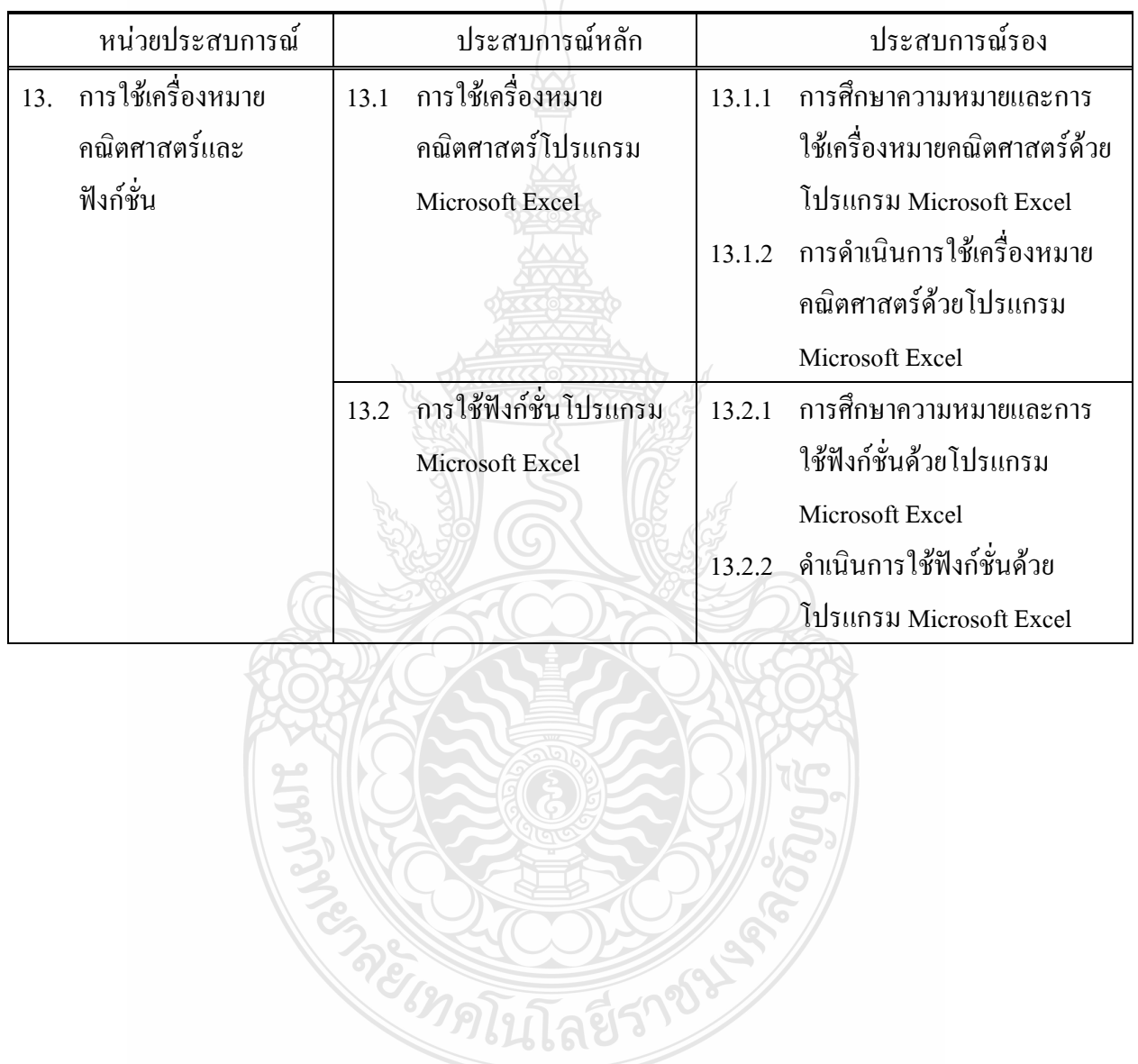

# **แบบเสนอภารกิจและงาน หน่วยประสบการณ์ที่ 13การใช้เครื่องหมายคณิตศาสตร์และฟังก์ชั่น ประสบการณ์หลักที่ 13.1 การใช้เครื่องหมายคณิตศาสตร์โปรแกรม Microsoft Excel**

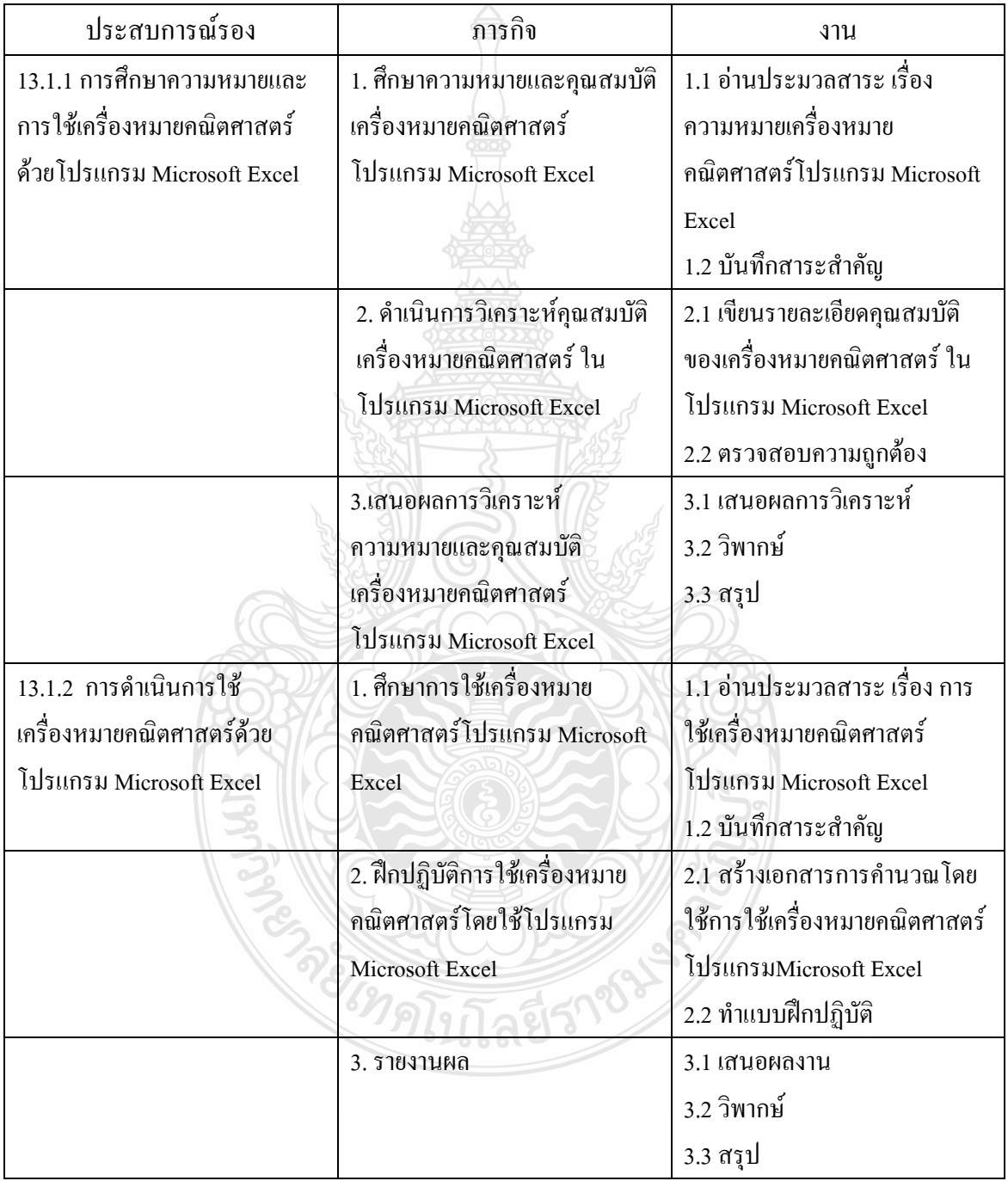

### **แบบเสนอภารกิจและงาน**

# **หน่วยประสบการณ์ที่ 13**

# **การใช้เครื่องหมายคณิตศาสตร์และฟังก์ชั่น**

# **ประสบการณ์หลักที่ 13.2 การใช้ฟังก์ชั่นโปรแกรม Microsoft Excel**

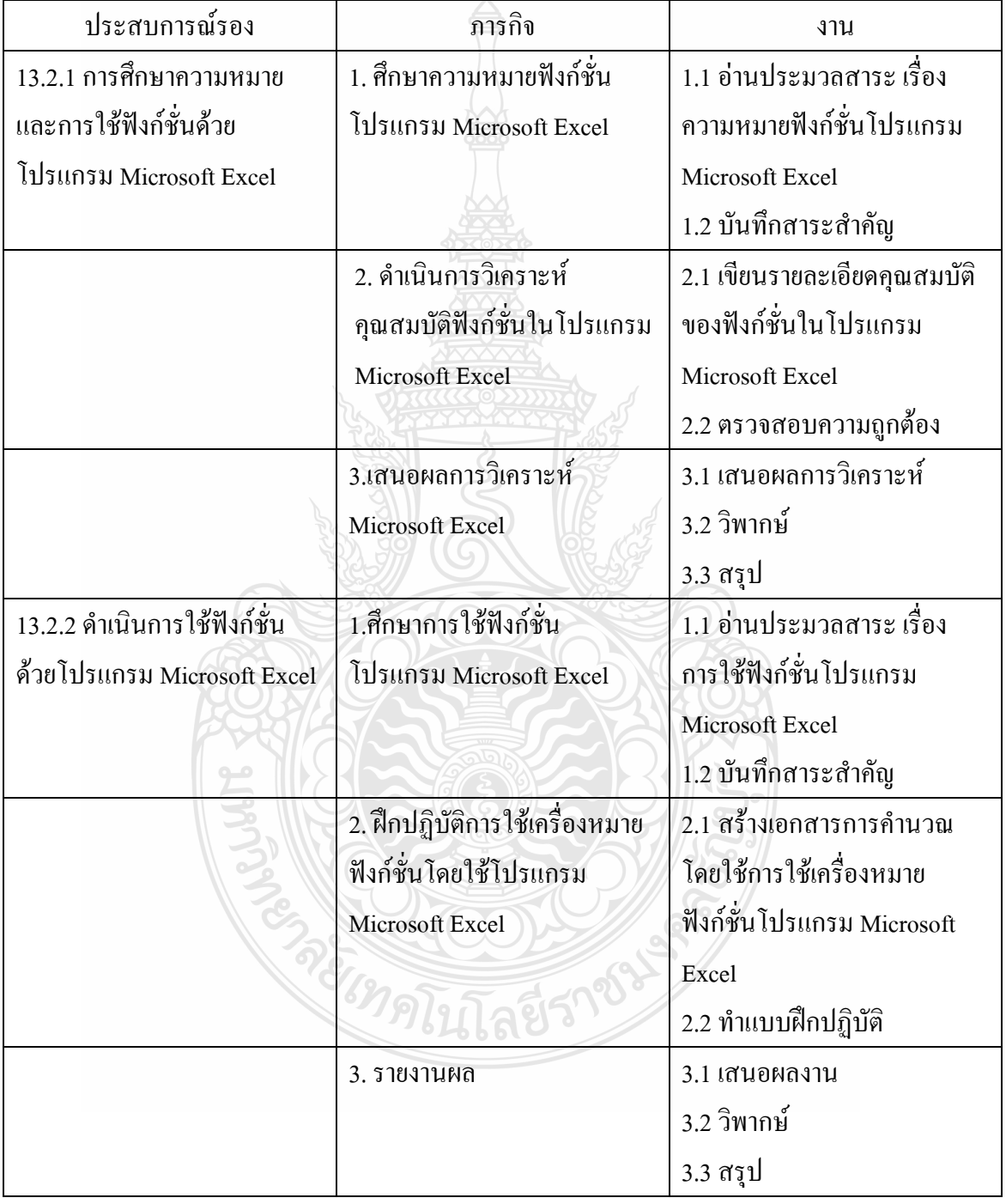
#### **แผนการสอนแบบอิงประสบการณ์**

**วิชา คอมพิวเตอร์เพื่องานอาชีพ ระดับชั้น ปวช.1**

**หน่วยประสบการณ์ที่13 เรื่อง** การใช้เครื่องหมายคณิตศาสตร์และฟังก์ชั่น

#### **ระยะเวลา 3 ชั่วโมง**

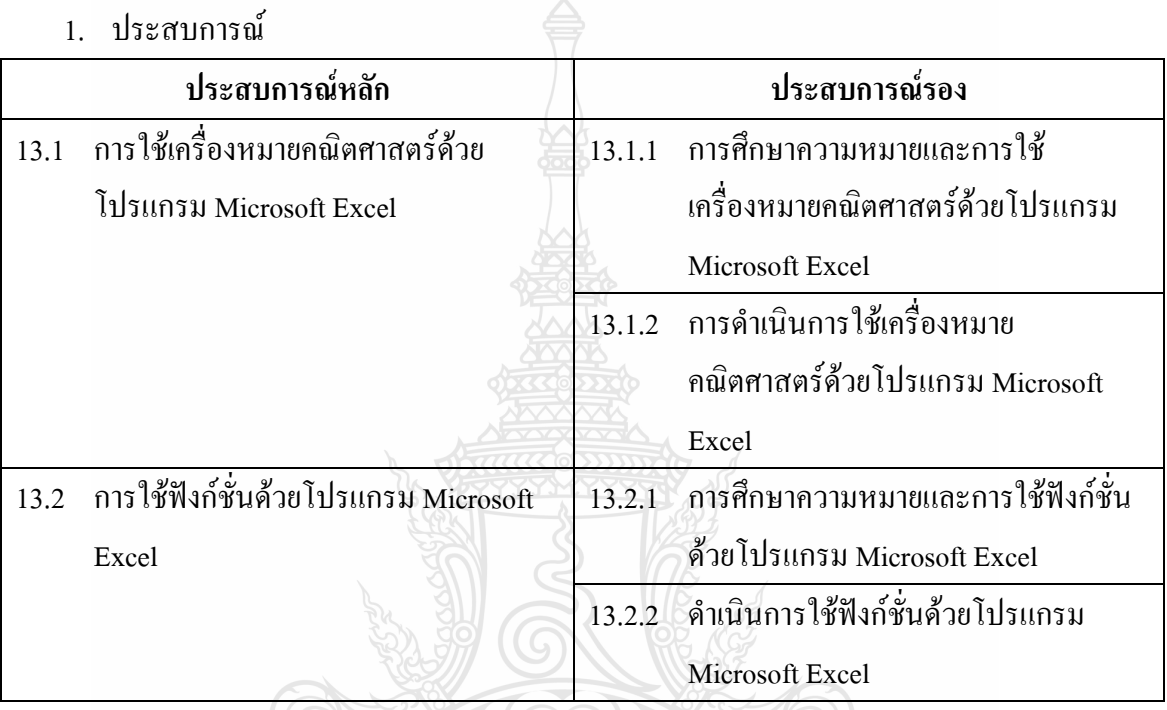

#### **2. วัตถุประสงค์**

1. หลังจากเผชิญประสบการณ์เรื่อง "การใช้เครื่องหมายคณิตศาสตร์ด้วยโปรแกรม Microsoft Excel" แล้ว นักเรียนสามารถอธิบายความหมาย คุณสมบัติและใช้เครื่องหมาย คณิตศาสตร์ด้วยโปรแกรม Microsoft Excelได้ถูกต้อง

2. หลังจากเผชิญประสบการณ์เรื่อง "การใช้ฟังก์ชั่นด้วยโปรแกรม Microsoft Excel" แล้ว นักเรียนสามารถอธิบายความหมาย และใช้ฟังก์ชั่นในการคำนวณและตั้งค่าต่างๆในโปรแกรม Microsoft Excel ได้ถูกต้อง ้ไทค์

#### **3. บริบทและสถานการณ์**

#### **บริบท**

การเผชิญประสบการณ์ที่ 2 เรื่อง การใช้เครื่องหมายคณิตศาสตร์และฟังก์ชั่นด้วยโปรแกรม Microsoft Excel นักเรียนประกอบกิจกรรมตามลำดับดังนี้กือ (1) การวิเคราะห์ความหมายและ

คุณสมบัติของเครื่องหมายคณิตศาสตร์และฟังก์ชั่นด้วยโปรแกรม Microsoft Excel (2) การใช้ เครื่องหมายคณิตศาสตร์และฟังก์ชั่นด้วยโปรแกรม Microsoft Excel และ (3) สร้างเอกสารการคำนวณ ที่มีการใช้เครื่องหมายคณิตศาสตร์และฟังก์ชั่นด้วยโปรแกรม Microsoft Excel โดยใช้เวลาในการ ด าเนินกิจกรรมทั้งสิ้น 3 ชั่วโมง ในการศึกษาการใช้เครื่องหมายคณิตศาสตร์และฟังก์ชั่นด้วย โปรแกรม Microsoft Excel ต้องเตรียมเครื่องคอมพิวเตอร์ เครื่องฉายภาพ จอภาพวัสดุและอุปกรณ์ที่ ใช้ในการด าเนินกิจกรรม สถานที่เผชิญประสบการณ์ได้แก่ ห้องปฏิบัติการคอมพิวเตอร์

#### **สถานการณ์**

นักเรียนในฐานะผู้ปฏิบัติงานคอมพิวเตอร์ ได้รับมอบหมายให้จัดท าเอ กสารเพื่อใช้ ประกอบการเสนอราคาขายสินค้า โดยมีรายละเอียดคือ 1)รายการสินค้า 2)ราคาขายสินค้าต่อหน่วย และ 3) จำนวนที่ขาย ดังนั้น จึงต้องสร้างเอกสารที่มีรายละเอียดทั้ง 3 พร้อมทำการคำนวณยอดเสนอ ึ ขายสินค้าแต่ละรายการ ยอดรวมราคาเสนอขายทั้งหมด และแสดงจำนวนเงินรูปแบบตัวอักษรบาท ไทย โดยใช้เครื่องหมายคณิตศาสตร์และฟังก์ชั่นด้วยโปรแกรม Microsoft Excelได้

## **4. ขั้นตอนการเผชิญประสบการณ์ ขั้นที่ 1 ประเมินก่อนเผชิญประสบการณ์**

โดยการให้นักเรียนทำแบบทดสอบก่อนเผชิญประสบการณ์ ในประสบการณ์หลักที่ 2.1 ประสบการณ์หลักที่ 2.2 เป็นแบบทดสอบภาคทฤษฏี จ านวน 20 ข้อ แบบทดสอบภาคปฏิบัติ จ านวน1 ข้อ

### **ขั้นที่ 2 ปฐมนิเทศการเผชิญประสบการณ์**

เป็นขั้นชี้แจงวัตถุประสงค์ ประสบการณ์ บริบทและสถานการณ์ ขั้นตอนการเผชิญ ประสบการณ์(ภารกิจและงาน) สื่อ และเครื่องมือประเมิน

### **ขั้นที่ 3 เผชิญประสบการณ์**

เป็นขั้นที่นักเรียนเผชิญประสบการณ์ เพื่อแสวงหาความรู้และความชำนาญจาก ประสบการณ์ที่เผชิญทั้งหมด 2 ประสบการณ์ คือ

(3) การใช้เครื่องหมายคณิตศาสตร์ด้วยโปรแกรม Microsoft Excel

(4) การใช้ฟังก์ชั่นด้วยโปรแกรม Microsoft Excel

### **ขั้นที่ 4 รายงานความก้าวหน้า**

เมื่อนักเรียนได้เผชิญประสบการณ์ ตามภารกิจและงานในระยะเวลาหนึ่งแล้ว นักเรียนต้องรายงานความก้าวหน้าการเตรียมการวิเคราะห์ คุณสมบัติของเครื่องหมายคณิตศาสตร์ และฟังก์ชั่นโปรแกรม Microsoft Excel และดำเนินการใช้เครื่องหมายคณิตศาสตร์และฟังก์ชั่น โปรแกรม Microsoft Excel ว่า ได้เตรียมการวิเคราะห์และด าเนินการใช้แล้ว พบปัญหาหรือไม่ และ ได้ด าเนินการศึกษาค้นคว้าเพื่อแก้ปัญหาอย่างไร

### **ขั้นที่ 5 รายงานผลการเผชิญประสบการณ์**

เมื่อนักเรียนได้เผชิญประสบการณ์แล้ว นักเรียนต้องรายงานผลการเตรียมการ วิเคราะห์ คุณสมบัติของเครื่องหมายคณิตศาสตร์และฟังก์ชั่นโปรแกรม Microsoft Excelและ ด าเนินการใช้เครื่องหมายคณิตศาสตร์และฟังก์ชั่นโปรแกรม Microsoft Excel

## **ขั้นที่ 6รายงานผลการเผชิญประสบการณ์**

สรุปขั้นตอนการเผชิญประสบการณ์และด าเนินการชี้แนะเพิ่มเติม **ขั้นที่ 7 ประเมินหลังเผชิญประสบการณ์**

เป็นขั้นตอนที่ให้นักเรียนทำแบบทดสอบหลังเผชิญประสบการณ์หลักที่ 13.1 และ ประสบการณ์หลักที่ 13.2 เป็นแบบทดสอบภาคทฤษฎี จำนวน 20 ข้อ แบบทดสอบภาคปฏิบัติจำนวน 1 ข้อ

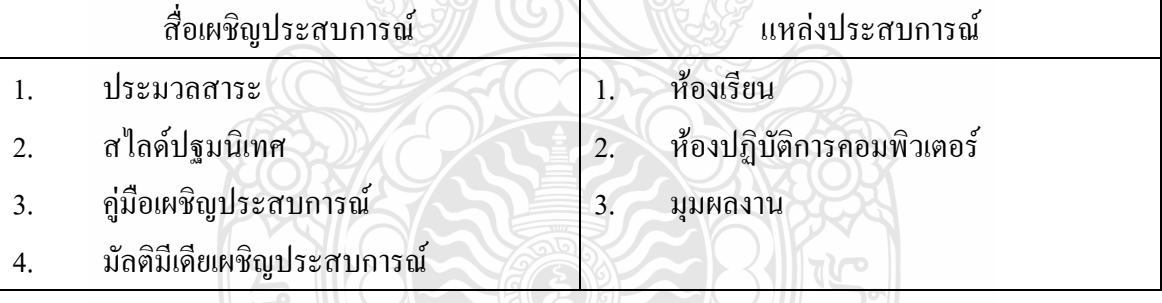

## **5. สื่อและแหล่งประสบการณ์**

- **6. การประเมิน**
	- 1. จากแบบทดสอบก่อนและหลังเผชิญประสบการณ์
	- 2. จากการปฏิบัติงานกลุ่ม ได้แก่ การทำงานร่วมกันเพื่อค้นคว้าคำตอบ การแสดงความ คิดเห็นและการฟังความคิดเห็นของผู้อื่น
	- 3. จากชิ้นงาน ได้แก่ การวิเคราะห์คุณสมบัติของเครื่องหมายคณิตศาสตร์และฟังก์ชั่น โปรแกรม Microsoft Excelและการด าเนินการใช้คุณสมบัติของเครื่องหมายคณิตศาสตร์ และฟังก์ชั่นโปรแกรม Microsoft Excel และสร้างเอกสารใบเสนอราคาพร้อมการคำนวณ โปรแกรม Microsoft Excel
	- 4. จากการท าแบบฝึกปฏิบัติ

#### **แผนเผชิญประสบการณ์**

**วิชา คอมพิวเตอร์เพื่องานอาชีพ ระดับชั้น ปวช.1 หน่วยประสบการณ์ที่ 13 เรื่อง** การใช้เครื่องหมายคณิตศาสตร์และฟังก์ชั่น **ประสบการณ์ที่ 13. 1** การใช้เครื่องหมายคณิตศาสตร์ด้วยโปรแกรม Microsoft Excel **ระยะเวลา 1.30 ชั่วโมง**

#### **วัตถุประสงค์**

- 1. หลังจากเผชิญประสบการณ์เรื่อง "ความหมายและคุณสมบัติเครื่องหมายคณิตศาสตร์ ด้วยโปรแกรม Microsoft Excel " แล้วนักเรียนสามารถด าเนินการวิเคราะห์คุณสมบัติ เครื่องหมายคณิตศาสตร์ด้วยโปรแกรม Microsoft Excelได้ถูกต้อง
- 2. หลังจากเผชิญประสบการณ์เรื่อง "การใช้เครื่องหมายคณิตศาสตร์ด้วยโปรแกรม Microsoft Excel" แล้วนักเรียนสามารถใช้เครื่องมือในโปรแกรม Microsoft Excelได้ ถูกต้อง

### **ประสบการณ์และบริบท**

## **ก.ประสบการณ์ที่คาดหวัง**

นักเรียนผ่านขบวนการวิเคราะห์ การใช้เครื่องหมายคณิตศาสตร์ด้วยโปรแกรม Microsoft Excelแล้วสามารถระบุคุณสมบัติและใช้เครื่องหมายคณิตศาสตร์ด้วยโปรแกรม Microsoft Excel ได้ ถูกต้อง

#### **ข. บริบทและสถานการณ์**

#### **บริบท**

นักเรียนเตรียมการใช้เครื่องหมายคณิตศาสตร์ด้วยโปรแกรม Microsoft Excel ที่ห้องเรียน และจัดหากระดาษ A4 ปากกา ดินสอ ยางลบ

#### **สถานการณ์**

นักเรียนในฐานะผู้ปฏิบัติงานคอมพิวเตอร์ ได้รับมอบหมายให้จัดทำเอกสารเพื่อใช้ ประกอบการเสนอราคาขายสินค้า โดยมีรายละเอียดคือ 1)รายการสินค้า 2)ราคาขายสินค้าต่อหน่วย และ 3) จำนวนที่ขาย ดังนั้น จึงต้องสร้างเอกสารที่มีรายละเอียดทั้ง 3 พร้อมทำการคำนวณยอดเสนอ ขายสินค้าแต่ละรายการ ยอดรวมราคาเสนอขายทั้งหมด โดยใช้เครื่องหมายคณิตศาสตร์ด้วย โปรแกรม Microsoft Excel ได้

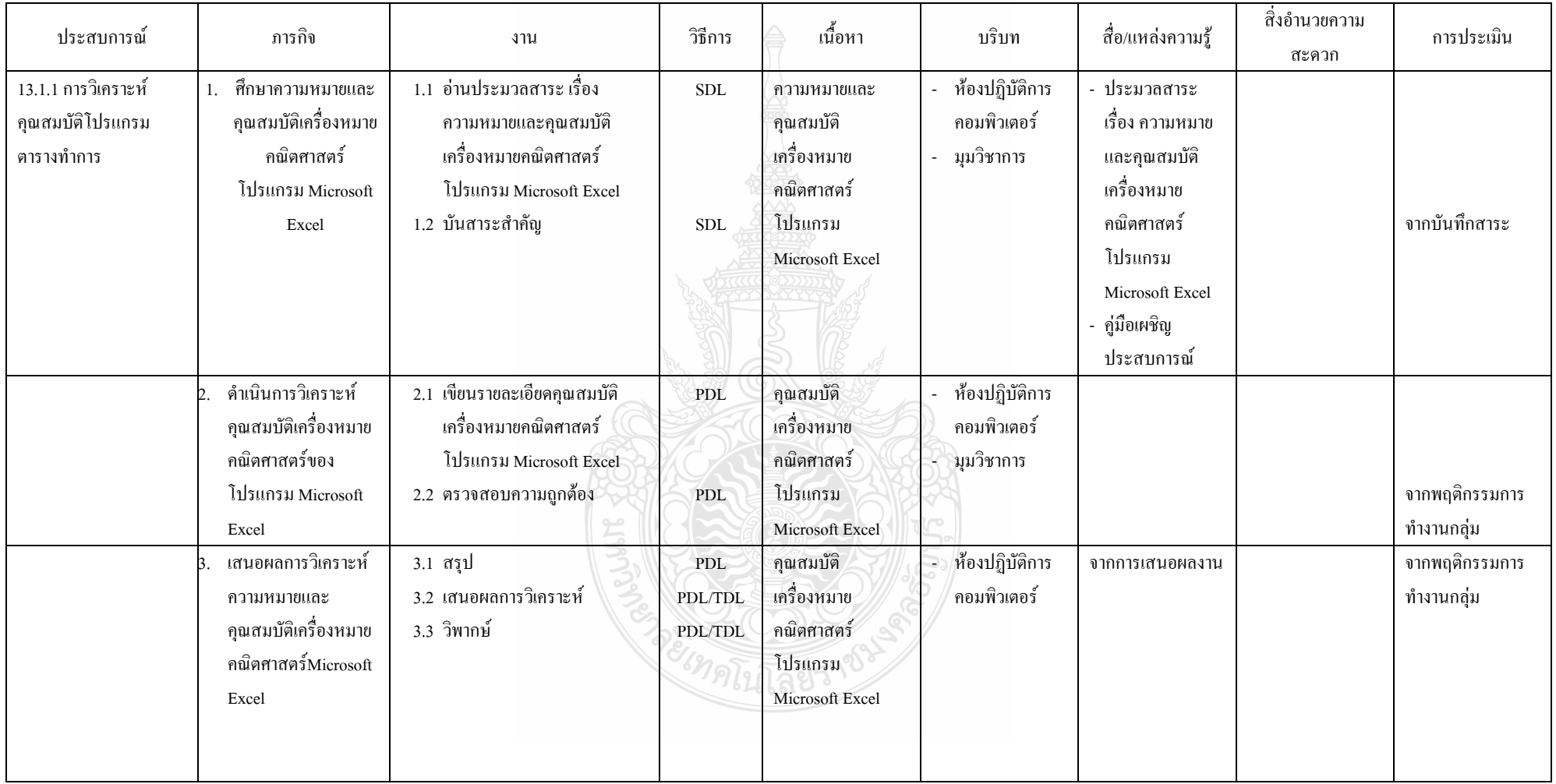

# **รายละเอียดของการเผชิญประสบการณ์ที่ 13.1 การใช้เครื่องหมายคณิตศาสตร์โปรแกรม Microsoft Excel**

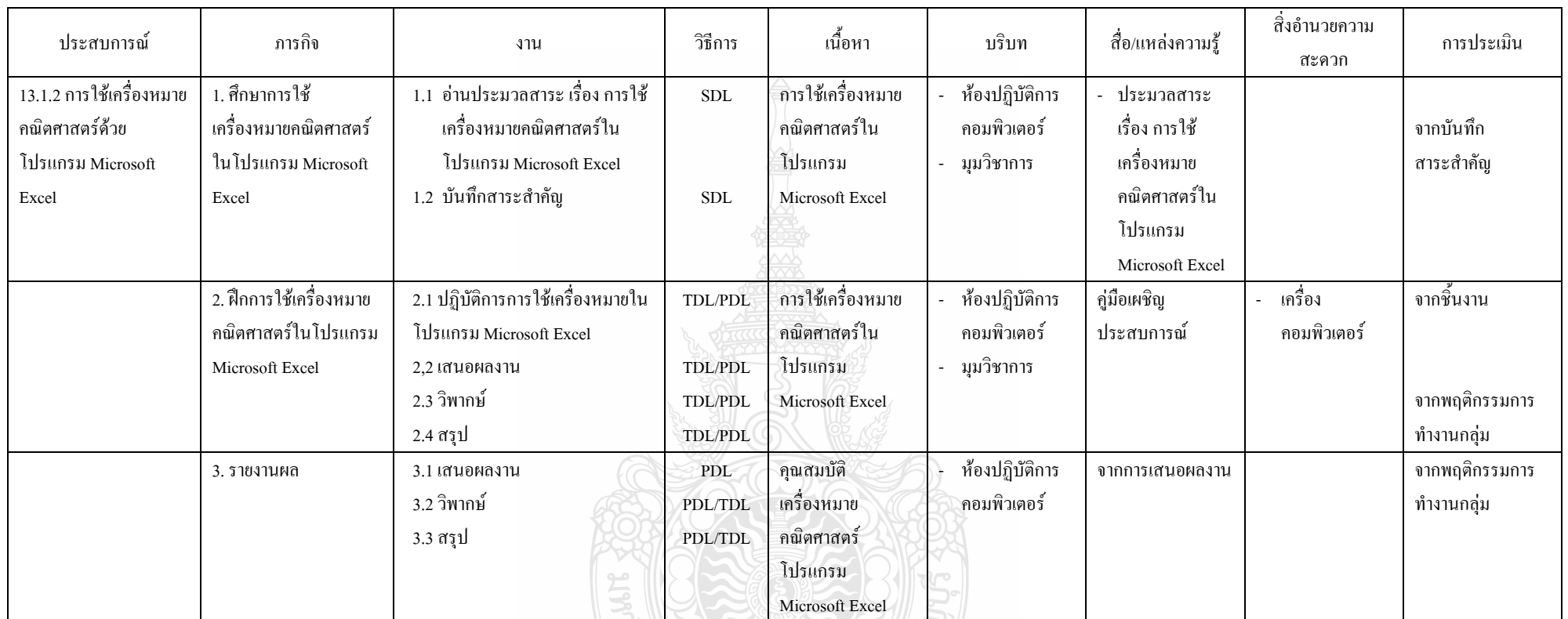

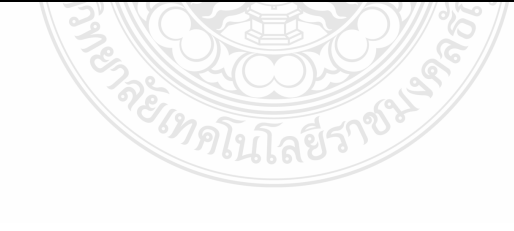

#### **แผนก ากับประสบการณ์**

**วิชา คอมพิวเตอร์เพื่องานอาชีพ ระดับ ปวช 1**

**หน่วยประสบการณ์ที่ 13 เรื่อง การใช้เครื่องหมายคณิตศาสตร์และฟังก์ชั่น**

**ประสบการณ์หลักที่ 13.1 เรื่อง การใช้เครื่องหมายคณิตศาสตร์**

**ผู้สอน นางวัชรี มูลทองสุข จ านวนผู้เรียน SDL 20 PDL 2 TDL 1** 

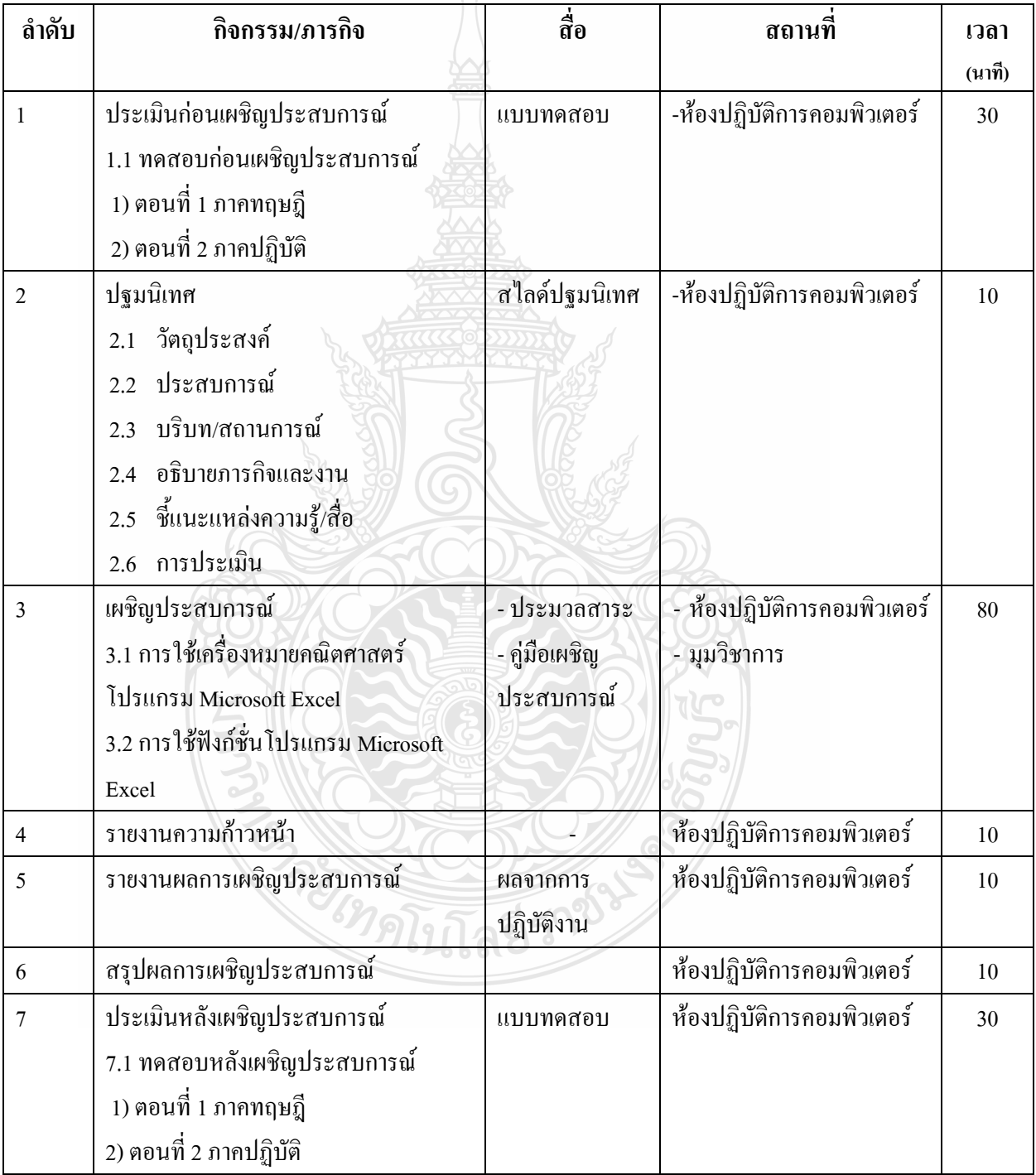

**เส้นทางการเรียนในการเผชิญแผนประสบการณ์ วิชา คอมพิวเตอร์เพื่องานอาชีพ ระดับ ปวช หน่วยประสบการณ์ที่ 13 เรื่อง การใช้เครื่องหมายคณิตศาสตร์และฟังก์ชั่น ประสบการณ์หลักที่ 13.1 เรื่อง** การใช้เครื่องหมายคณิตศาสตร์โปรแกรม Microsoft Excel **ประสบการณ์รองที่ 13.1.1-13.1.2 เวลา 1.30 ชั่วโมง**

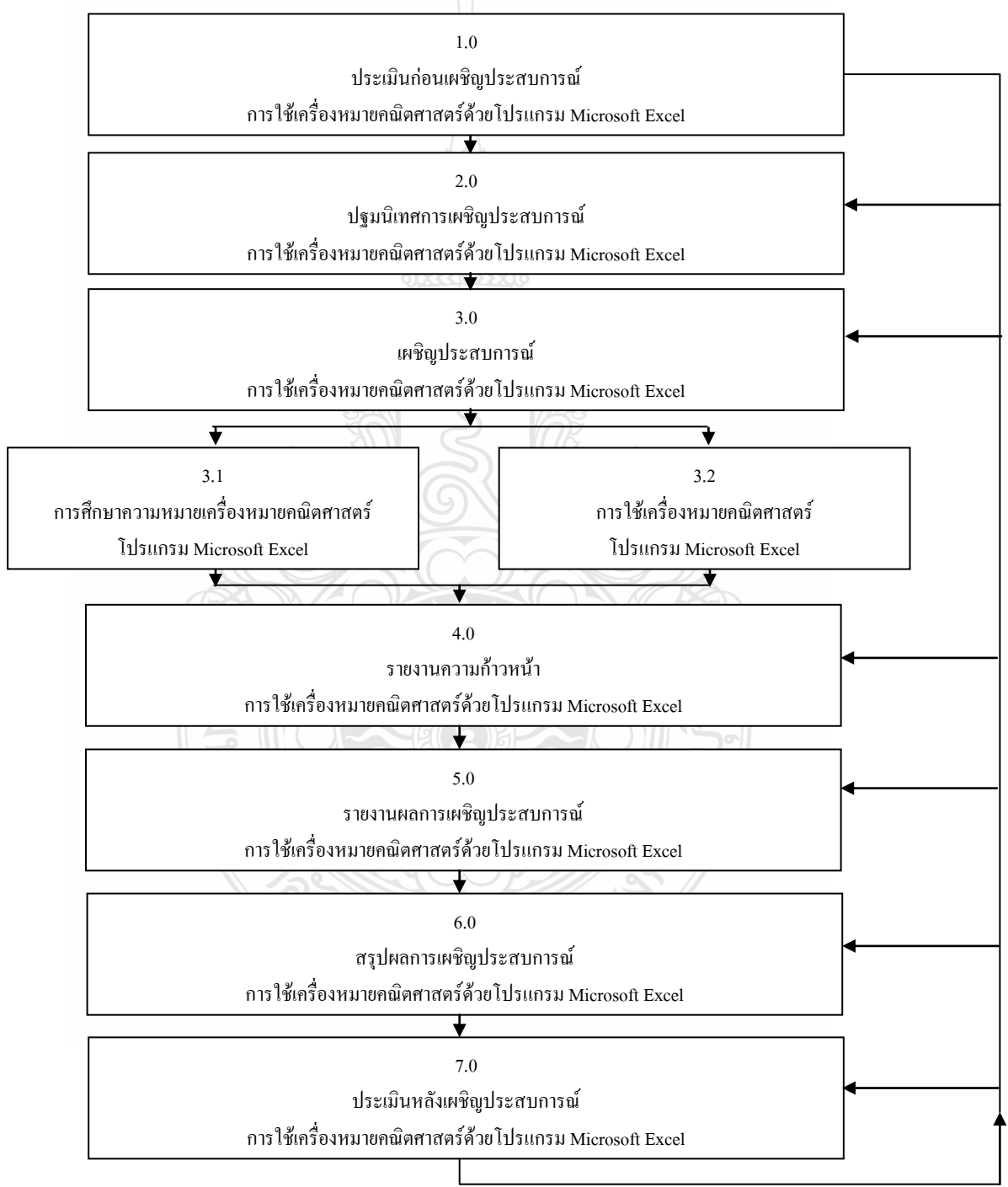

## **แผนเผชิญประสบการณ์ แผนเผชิญประสบการณ์**

**วิชา คอมพิวเตอร์เพื่องานอาชีพ ระดับชั้น ปวช.1**

**หน่วยประสบการณ์ที่ 13 เรื่อง** การใช้เครื่องหมายคณิตศาสตร์และฟังก์ชั่น **ประสบการณ์ที่ 13. 2** การใช้ฟังก์ชั่นด้วยโปรแกรม Microsoft Excel **ระยะเวลา 1.30 ชั่วโมง**

**วัตถุประสงค์**

- 1. หลังจากเผชิญประสบการณ์เรื่อง "ความหมายและคุณสมบัติฟังก์ชั่นด้วยโปรแกรม Microsoft Excel " แล้วนักเรียนสามารถด าเนินการวิเคราะห์คุณสมบัติฟังก์ชั่นด้วย โปรแกรม Microsoft Excelได้ถูกต้อง
- 2. หลังจากเผชิญประสบการณ์เรื่อง "การใช้ฟังก์ชั่นด้วยโปรแกรม Microsoft Excel" แล้ว นักเรียนสามารถใช้ฟังก์ชั่นในโปรแกรม Microsoft Excelได้ถูกต้อง

### **ประสบการณ์และบริบท**

## **ก.ประสบการณ์ที่คาดหวัง**

นักเรียนผ่านขบวนการวิเคราะห์ การใช้ฟังก์ชั่นด้วยโปรแกรม Microsoft Excelแล้วสามารถ ระบุคุณสมบัติและใช้ฟังก์ชั่นด้วยโปรแกรม Microsoft Excel ได้ถูกต้อง

### **ข. บริบทและสถานการณ์**

**บริบท**

นักเรียนเตรียมการใช้ฟังก์ชั่นด้วยโปรแกรม Microsoft Excel ที่ห้องเรียน และจัดหากระดาษ A4 ปากกา ดินสอ ยางลบ

### **สถานการณ์**

นักเรียนในฐานะผู้ปฏิบัติงานคอมพิวเตอร์ ได้รับมอบหมายให้จัดท าเอกสารเพื่อใช้ ประกอบการเสนอราคาขายสินค้า โดยมีรายละเอียดเพิ่มเติมคือ 1)ผลรวมจำนวนรายการสินค้า 2) ึ จำนวนสินค้าที่ขายทั้งหมด และ 3) จำนวนเงินรวมที่เสนอขายในรูปแบบตัวเลขและตัวอักษร ดังนั้น จึงต้องสร้างเอกสารที่มีรายละเอียดทั้ง 3 พร้อมทำการคำนวณผลรวมจำนวนรายการสินค้า จำนวน ี่สินค้าที่ขายทั้งหมด จำนวนเงินรวมที่เสนอขายในรูปแบบตัวเลขและตัวอักษร โดยใช้ฟังก์ชั่นด้วย โปรแกรม Microsoft Excel ได้

| ประสบการณ์                                                                       | ภารกิจ                                                                    | งาน                                                                                                    | วิธีการ                           | เนื้อหา<br>≙                                                    | บริบท                                                   | สื่อ/แหล่งความรู้                                                                                                    | สิ่งอำนวยความ<br>สะดวก | การประเมิน                       |
|----------------------------------------------------------------------------------|---------------------------------------------------------------------------|----------------------------------------------------------------------------------------------------|-----------------------------------|-----------------------------------------------------------------|---------------------------------------------------------|----------------------------------------------------------------------------------------------------|------------------------|----------------------------------|
| 13.2.1 การศึกษา<br>้ความหมายและการใช้<br>ฟังก์ชั่นด้วยโปรแกรม<br>Microsoft Excel | ศึกษาความหมาย<br>และคุณสมบัติ<br>ฟังก์ชั่นโปรแกรม<br>Microsoft Excel      | 1.1 อ่านประมวลสาระ เรื่อง<br>ความหมายและคุณสมบัติ<br>ฟังก์ชั้นโปรแกรม Microsoft<br>Excel<br>1.2 บันสาระสำคัญ | <b>SDL</b><br><b>SDL</b>          | ความหมายและ<br>คุณสมบัติฟังก์ชั่น<br>โปรแกรม<br>Microsoft Excel | ห้องปฏิบัติการ<br>คอมพิวเตอร์<br>มุมวิชาการ<br>$\omega$ | - ประมวลสาระ<br>้เรื่อง ความหมาย<br>และคุณสมบัติ<br>ฟังก์ชั่นโปรแกรม<br>Microsoft Excel<br>คู่มือเผชิญ<br>ประสบการณ์ |                        | จากบันทึก<br>สาระ                |
|                                                                                  | ดำเนินการวิเคราะห์<br>คุณสมบัติฟังก์ชั่น<br>ของโปรแกรม<br>Microsoft Excel | 2.1 เขียนรายละเอียดคุณสมบัติ<br>ฟังก์ชั้นโปรแกรม Microsoft<br>Excel<br>2.2 ตรวจสอบความถูกต้อง                | PDL<br>PDL                        | คุณสมบัติฟังก์ชั่น<br>โปรแกรม<br>Microsoft Excel                | ห้องปฏิบัติการ<br>คอมพิวเตอร์<br>มุมวิชาการ             |                                                                                                    |                        | จากพฤติกรรม<br>การทำงาน<br>กลุ่ม |
|                                                                                  | เสนอผลการ<br>วิเคราะห์<br>ความหมายและ<br>คุณสมบัติฟังก์ชั่น               | 3.1 สรุป<br>兰<br>3.2 เสนอผลการวิเคราะห์<br>3.3 วิพากษ์                                                       | ${\rm PDL}$<br>PDL/TDL<br>PDL/TDL | คุณสมบัติฟังก์ชั่น<br>โปรแกรม<br>Microsoft Excel<br>ไลยีรา      | ท้องปฏิบัติการ<br>้คอมพิวเตอร์                          | จากการเสนอผลงาน                                                                                                    |                        | จากพฤติกรรม<br>การทำงาน<br>กลุ่ม |
| ประสบการณ์                                                                       | ภารกิจ                                                                    | งาน                                                                                                    | วิธีการ                           | ้เนื้อหา                                                        | บริบท                                                   | ้สื่อ/แหล่งความรู้                                                                                                   | สิ่งอำนวยความ<br>สะดวก | การประเมิน                       |

**รายละเอียดของการเผชิญประสบการณ์ที่ 13.2การใช้ฟังก์ชั่นโปรแกรม Microsoft Excel** 

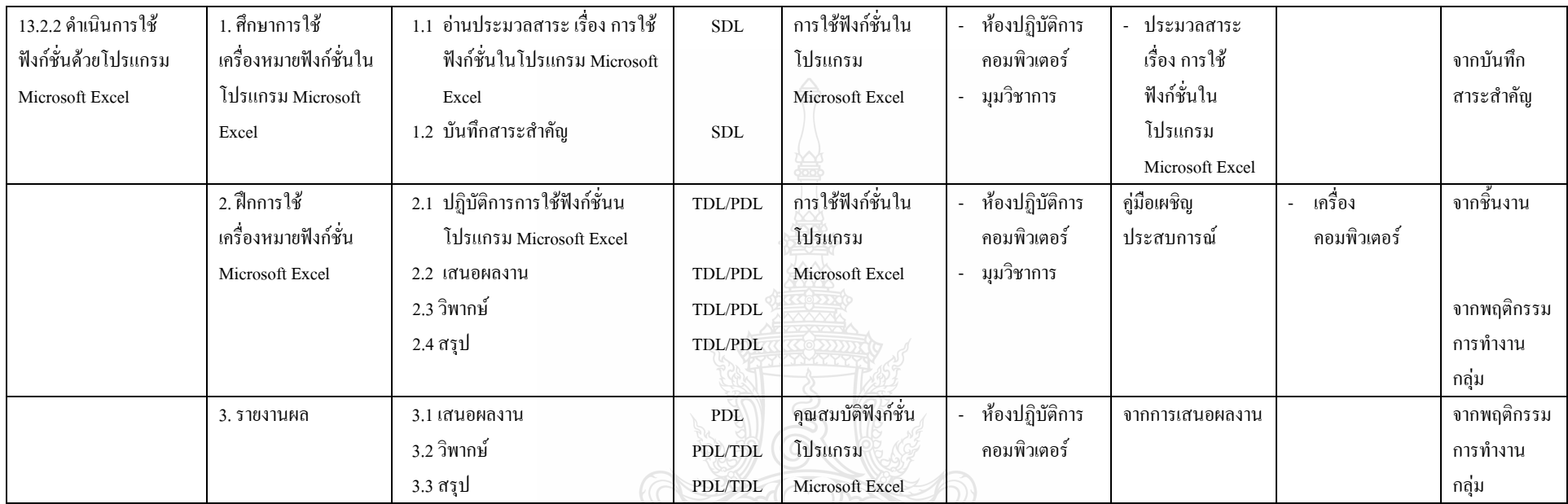

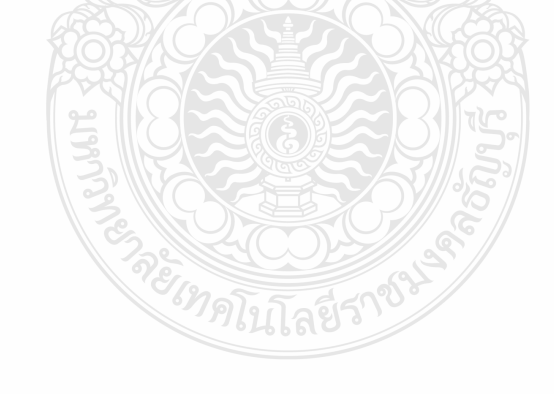

#### **แผนก ากับประสบการณ์**

**วิชา คอมพิวเตอร์เพื่องานอาชีพ ระดับ ปวช 1**

**หน่วยประสบการณ์ที่ 13 เรื่อง การใช้เครื่องหมายคณิตศาสตร์และฟังก์ชั่น**

 **ประสบการณ์หลักที่ 13.2 เรื่อง การใช้ฟังก์ชั่น Microsoft Excel**

**ผู้สอน นางวัชรี มูลทองสุข จ านวนผู้เรียน SDL 20 PDL 2 TDL 1** 

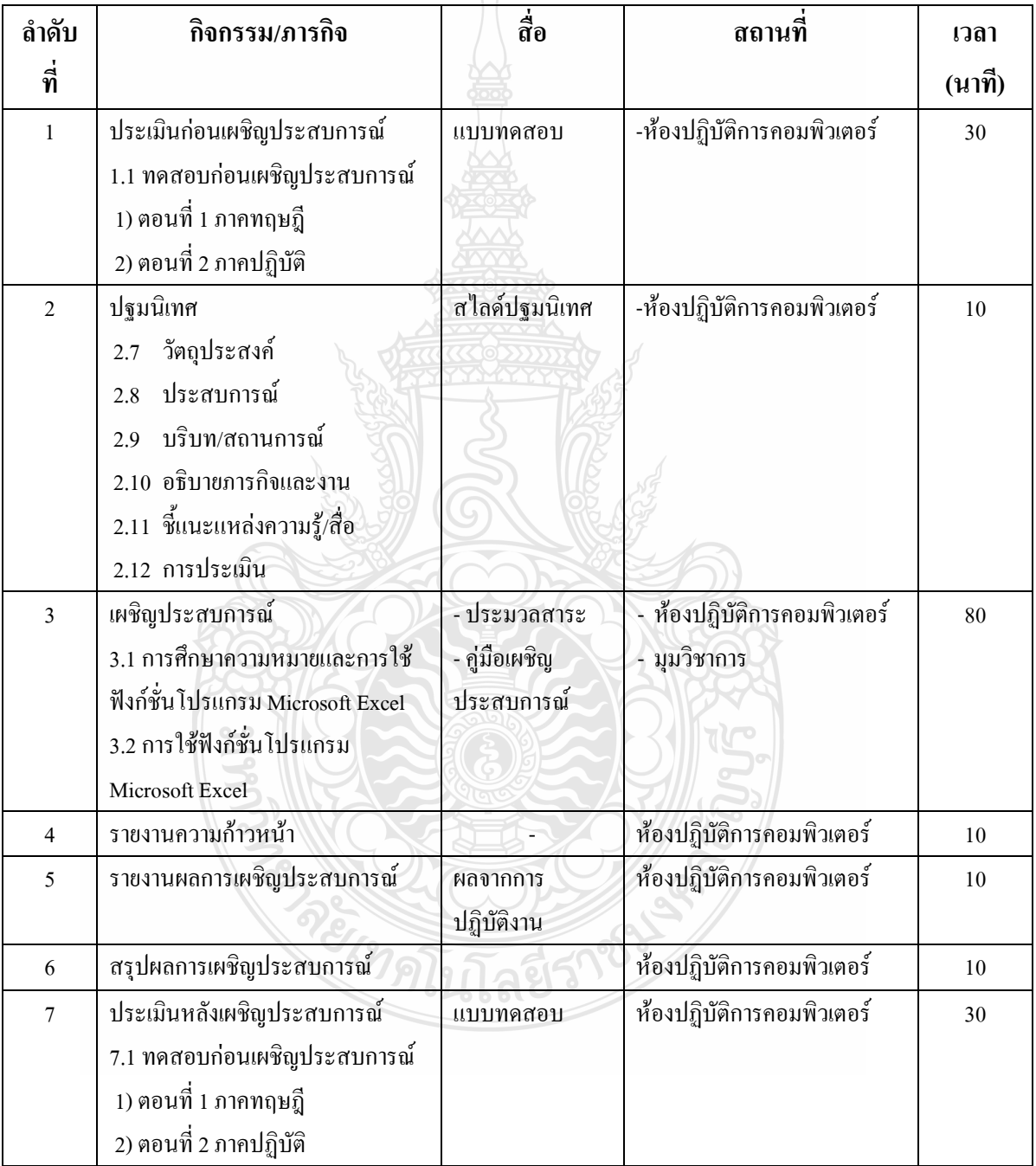

**เส้นทางการเรียนในการเผชิญแผนประสบการณ์ วิชา คอมพิวเตอร์เพื่องานอาชีพ ระดับ ปวช หน่วยประสบการณ์ที่ 13 เรื่อง การใช้เครื่องหมายคณิตศาสตร์และฟังก์ชั่น ประสบการณ์หลักที่ 13.2 เรื่อง** การใช้ฟังก์ชั่นโปรแกรม Microsoft Excel **ประสบการณ์รองที่ 13.2.1-13.2.2 เวลา 1.30 ชั่วโมง**

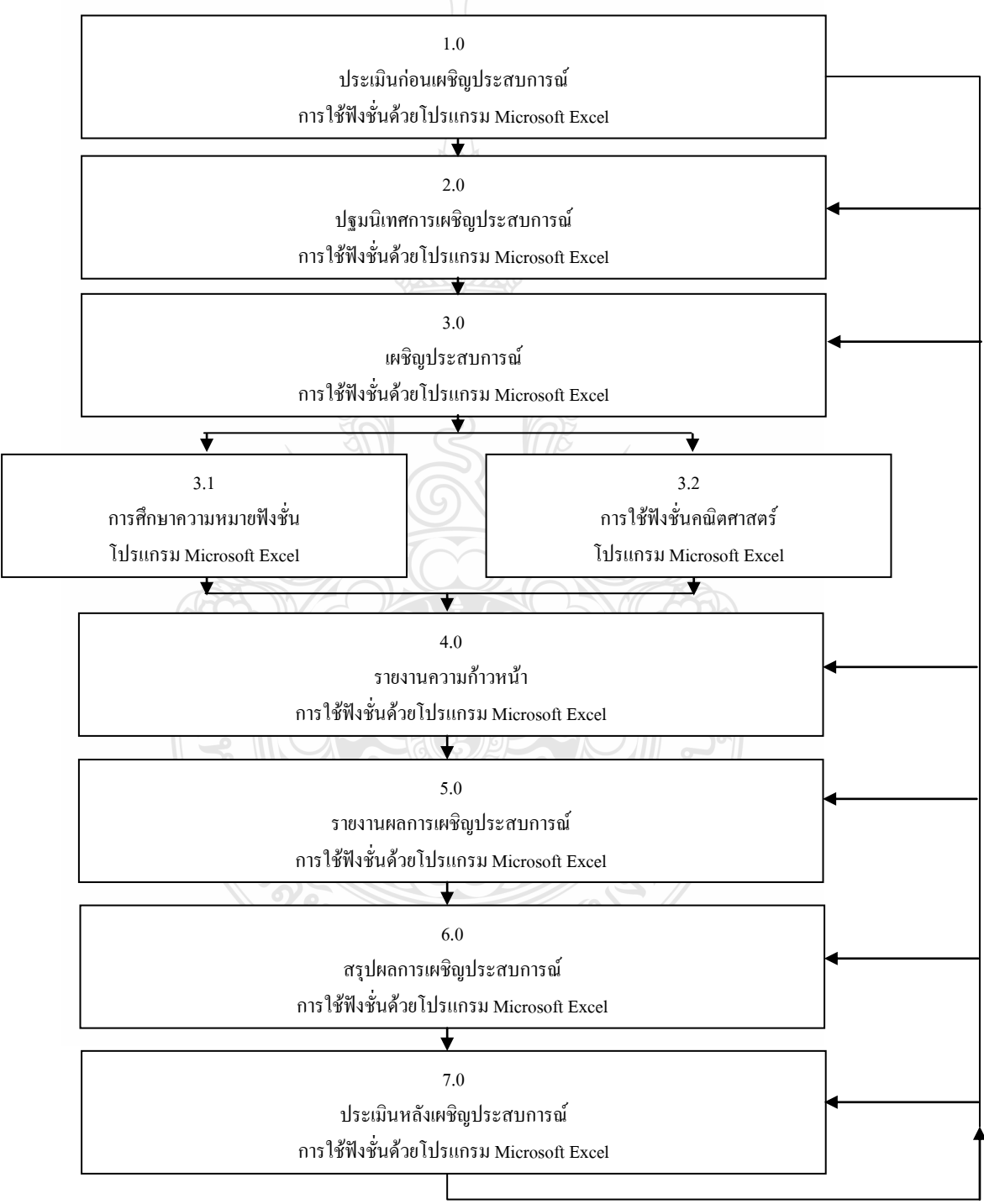

#### ้เรื่อง การใช้โปรแกรมตารางทำการ

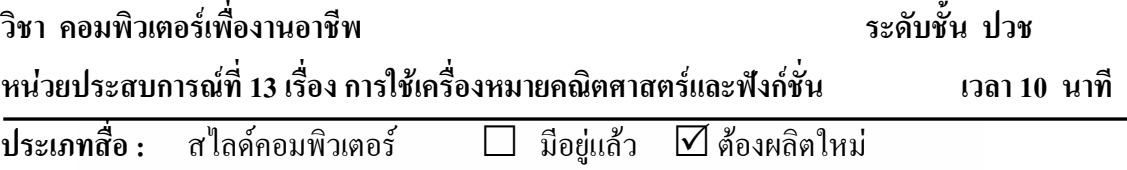

**เรื่อง** ปฐมนิเทศการเผชิญประสบการณ์หลักที่ 13.1 และ 13.2

#### **วัตถุประสงค์**

หลังจากนักเรียนฟังการปฐมนิเทศประสบการณ์แล้ว นักเรียนสามารถระบุวัตถุประสงค์ของ ประสบการณ์หลักที่ 13.1 และ 13.2 บริบท/สถานการณ์ ภารกิจและงาน สื่อที่ใช้ในการเผชิญ ประสบการณ์และการประเมินได้ถูกต้อง

### **สรุปเนื้อหา**

การเผชิญประสบการณ์ในหน่วยประสบการณ์ที่ 13 เรื่อง การใช้เครื่องหมายคณิตศาสตร์ และฟังก์ชั่นแบ่งเป็น 2 ประสบการณ์หลัก ได้แก่ (1) ประสบการณ์หลักที่ 13.1 การใช้เครื่องหมาย คณิตศาสตร์ มีวัตถุประสงค์เพื่อให้นักเรียนสามารถดำเนินการวิเคราะห์คุณสมบัติเครื่องหมาย คณิตศาสตร์ และคณิตศาสตร์ในโปรแกรม Microsoft Excelได้ถูกต้อง (2) ประสบการณ์หลักที่ 13.2 การใช้ฟังก์ชั่นมีวัตถุประสงค์เพื่อให้นักเรียนสามารถด าเนินการวิเคราะห์ฟังก์ชั่นและใช้ฟังก์ชั่นใน โปรแกรม Microsoft Excel ได้ถูกต้อง

บริบทในการเผชิญประสบการณ์ คือ ห้องปฏิบัติการคอมพิวเตอร์ เวลาที่ใช้ในการเผชิญ ประสบการณ์ 3 ชั่วโมง (180นาที) สิ่งที่นักเรียนต้องเตรียมคือ กระดาษ A4 ดินสอ ยางลบ ไม้บรรทัด สถานการณ์ นักเรียนในฐานะเจ้าหน้าที่ส านักงานของบริษัทเอกชน ได้รับมอบหมายจาก

ผู้จัดการให้ศึกษาขั้นตอนและดำเนินการสร้างเอกสารด้วยโปรแกรมMicrosoft Excelโดยรูปแบบการ เผชิญประสบการณ์เป็นกลุ่ม กลุ่มละ 2 คน ซึ่งนักเรียนต้องปฏิบัติตามขั้นตอนดังนี้ (1) อ่านประมวล สาระเรื่อง การใช้เครื่องหมายคณิตศาสตร์และฟังก์ชั่น (2) ดำเนินการสร้างเอกสารการคำนวณด้วย โปรแกรมMicrosoft Excel และ (3) เสนอผลงานการศึกษาขั้นตอนและดำเนินการสร้างเอกสารด้วย โปรแกรมMicrosoft Excelนักเรียนต้องเผชิญประสบการณ์ตามภารกิจและงานที่ก าหนดให้ สื่อที่ใช้ ได้แก่ ประมวลสาระ สไลด์ปฐมนิเทศ มัลติมีเดียเผชิญประสบการณ์ คู่มือเผชิญประสบการณ์ และ ตัวอย่างชิ้นงานเอกสารที่สร้างด้วยโปรแกรม Microsoft Excel การประเมินจากแบบทดสอบก่อน ี่เผชิญประสบการณ์และหลังเผชิญประสบการณ์ การปฏิบัติงานกลุ่ม ชิ้นงาน และจากการทำแบบฝึก ปฏิบัติ

### **ขั้นตอนการผลิต**

การผลิตสไลด์คอมพิวเตอร์ปฐมนิเทศ มีขั้นตอนการผลิต ครอบคลุม (1) ขั้นวางแผนการ ผลิต (2) ขั้นเตรียมการผลิต (3) ขั้นดำเนินการผลิต และ (4) ขั้นประเมินผล

### **1. ขั้นวางแผนการผลิต**

1.1. กำหนดวัตถุประสงค์เชิงพฤติกรรม เป็นการกำหนดวัตถุประสงค์เชิงพฤติกรรม ครอบคลุม พฤติกรรม เกณฑ์ และเงื่อนไข

- 1.2. กำหนดหัวข้อการปฐมนิเทศที่จะนำเสนอในสไลด์คอมพิวเตอร์ปฐมนิเทศ
- 1.3. ร่างข้อความบนกระดาษ
- 1.4. ศึกษาโปรแกรมคอมพิวเตอร์ที่ใช้สร้างสไลด์คอมพิวเตอร์

### **2. ขั้นเตรียมการผลิต**

- 2.1. เตรียมเครื่องมือ วัสดุอุปกรณ์ในการผลิต ได้แก่ รูปภาพ เครื่องคอมพิวเตอร์
- 2.2. เตรียมโปรแกรมที่จะผลิต ได้แก่ โปรแกรม Microsoft PowerPoint
- 2.3. เตรียมบุคคลส าหรับออกแบบและพิมพ์

### **3. ขั้นด าเนินการผลิต**

- 3.1. เขียนคำบรรยายพร้อมทั้งกำหนดภาพและข้อความ
- 3.2. ถ่ายภาพประกอบคำบรรยาย
- 3.3. สร้างข้อความ
- 3.4. ใส่ภาพและกำหนดการนำเสนอ
- 3.5. ตรวจสอบตัวสะกดของข้อความและความชัดเจนของภาพ
- **4. ขั้นประเมิน**

ประเมินจากการตรวจสอบของผู้ทรงคุณวุฒิด้านเทคโนโลยีการศึกษา ในส่วนที่ เกี่ยวกับ (1) เนื้อหา ได้แก่ ความถูกต้องของหัวข้อส าคัญในสไลด์คอมพิวเตอร์ปฐมนิเทศ ความชัดเจน ของตัวอักษร ขนาดของตัวอักษร การจัดลำดับหัวข้อ และความเหมาะสมของสีตัวอักษรและพื้นหลัง (2) ภาพ ได้แก่ ความสอดคล้องของภาพและข้อความ ขนาดของภาพ และความชัดเจนของภาพ

## **ทรัพยากรที่ต้องใช้**

- 1. งบประมาณ 100 บาท
- 2. บุคลากร $\begin{array}{ccc} 1 & n\end{array}$
- 3. วัสดุในการผลิต ได้แก่ ภาพที่เกี่ยวข้อง สื่อบันทึกข้อมูล

4. อุปกรณ์การผลิต (มีอยู่แล้ว) ได้ เครื่องคอมพิวเตอร์ เครื่องสแกนเนอร์ เครื่องพิมพ์และโปรแกรมMicrosoft Powerpoint

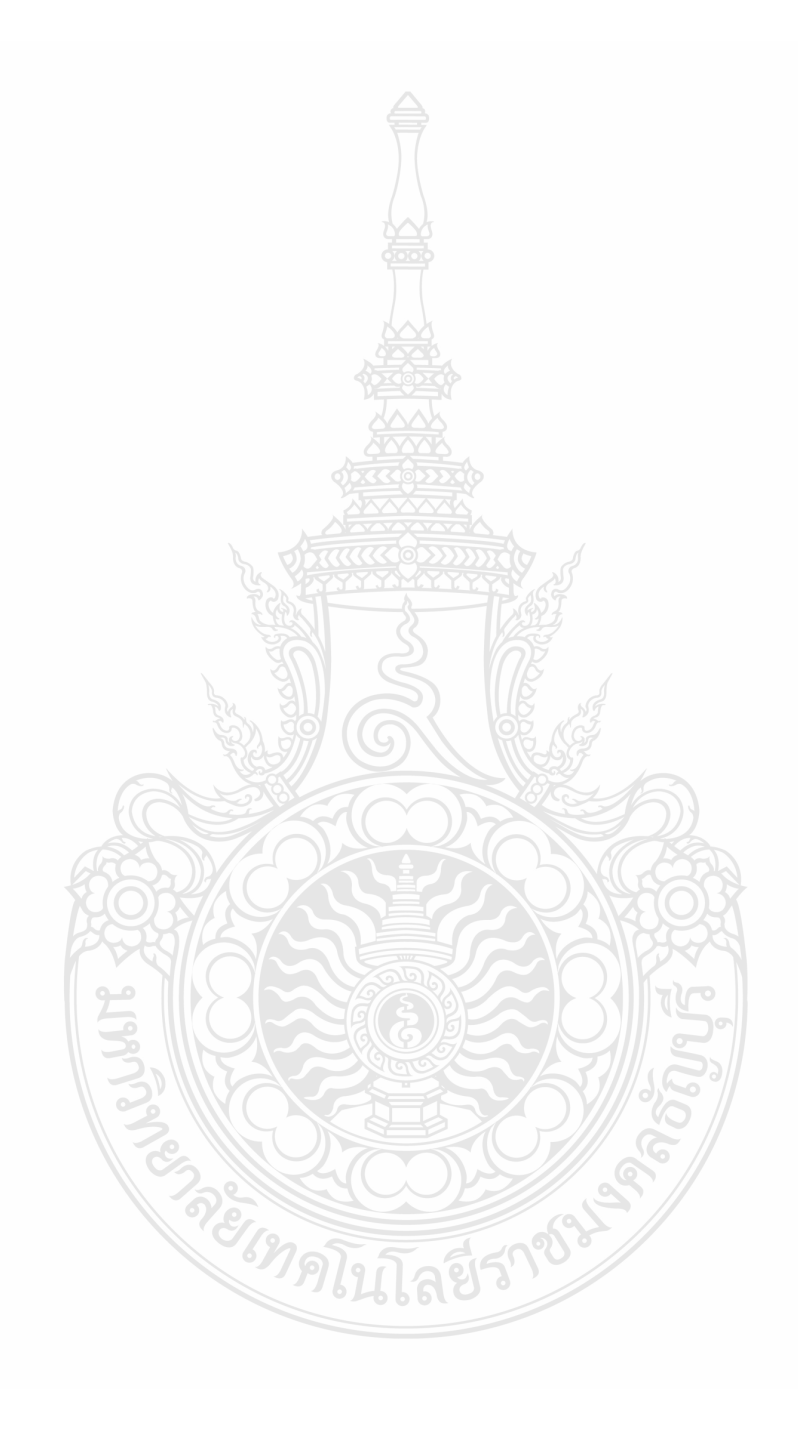

#### **แผนผลิตสื่อประมวลสาระ**

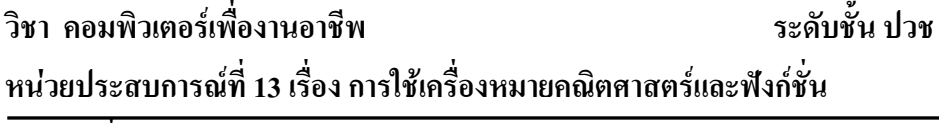

**ประเภทสื่อ :** ประมวลสาระ มีอยู่แล้ว ต้องผลิตใหม่ **เรื่อง** ความรู้เบื้องต้นในการใช้งานโปรแกรม Microsoft Excel

## **วัตถุประสงค์**

- 1. หลังจากศึกษาประมวลสาระเรื่อง "เครื่องหมายคณิตศาสตร์ของโปรแกรม Microsoft Excel " แล้ว นักเรียนสามารถอธิบายความหมาย คุณสมบัติได้ถูกต้อง
- 2. หลังจากศึกษาประมวลสาระเรื่อง "เครื่องหมายคณิตศาสตร์ของโปรแกรม Microsoft Excel" นักเรียนใช้เครื่องหมายคณิตศาสตร์ของโปรแกรม Microsoft Excel ได้

## **สรุปเนื้อหา**

เครื่องหมายคณิตศาสตร์และฟังก์ชั่น มีความสำคัญในการสร้างสูตรคำนวณ และเป็นพื้นฐาน การประยุกต์ใช้ในงานอาชีพต่างๆ จึงมีความจำเป็นที่จะต้องศึกษาและทำความเข้าใจถึงวิธีการใช้ เครื่องหมายคณิตศาสตร์ ฟังก์ชั่นเป็นคำสั่งสำเร็จรูปที่มีมากกว่า 300 คำสั่ง ในหน่วยประสบการณ์ที่ 13 นี้ เป็นเนื้อหาฟังก์ชั่นพื้นฐานที่ต้องรู้และน าไปใช้ได้ง่าย

## **แหล่งที่มาของสื่อ**

วิภา เพิ่มทรัพย์ และ ดวงพร เกี๋ยงค า (2550*) คู่มือ Excel 2003 ใช้โปรแกรม Excel2003 ให้เต็ม*

*ความสามารถ* กรุงเทพมหานคร บริษัทโปรวิชั่น จ ากัด

ดวงพร เกี๋ยงค า (2554) *คู่มือ Excel 2007 ฉบับสมบูรณ์ ส าหรับปี 2011-2012* พิมพ์ครั้งที่ 1 กรุงเทพมหานคร บริษัทโปรวิชั่น จำกัด

สุธีร์ นวกุล(2551) *ครบทุกเรื่อง Window Vista&Office 2007*กรุงเทพมหานคร บริษัทซีเอ็ดยูเคชั่น จ ากัด

ปิยนาถ หวังดี (2550) **คอมพิวเตอร์เพื่องานอาชีพ** กรุงเทพมหานคร บริษัทสำนักพิมพ์แม็ก จำกัด **ขั้นตอนการผลิต**

การผลิตประมวลสาระ มีขั้นตอนการผลิต ครอบคลุม (1) ขั้นวางแผน (2) ขั้นเตรียมการ (3) ขั้นด าเนินการผลิต และ (4) ขั้นประเมิน

- **1. ขั้นวางแผน**
	- 1.1. วิเคราะห์ผู้เรียน เป็นการศึกษานักเรียนในด้าน อายุ ความรู้ ระดับสติปัญญาและ ทักษะความชำนาณ
- 1.2. กำหนดวัตถุประสงค์ เป็นการคาดหวังที่จะให้เกิดผลในเชิงพฤติกรรมที่วัดได้ ประกอบด้วย เงื่อนไข พฤติกรรม และเกณฑ์
- 1.3. วิเคราะห์และกำหนดเนื้อหาสาระ เป็นการศึกษาเนื้อหาเกี่ยวกับความหมาย ประเภท ส่วนประกอบโปรแกรมไมโครซอฟต์เอ็กเซล จากเอกสาร ตำรา แบบเรียน ้วิทยานิพนธ์ และอินเตอร์เน็ต มาจำแนกเป็นหัวเรื่อง

#### **2. ขั้นเตรียมการ**

- 2.1. เตรียมบุคลาการได้แก่ผู้พิมพ์
- 2.2. เตรียมวัสดุและอุปกรณ์ในการผลิต ได้แก่ กระดาษA4 หนังสือ ลวดเย็บกระดาษ เครื่องคอมพิวเตอร์หมึกพิมพ์ และเครื่องสแกนเนอร์
- 2.3. เตรียมโปรแกรมที่ใช้ในการผลิต

### **3. ขั้นด าเนินการผลิต**

- 3.1. เขียนแผนผังแนวคิดประมวลสาระ
- 3.2. เขียนแผนการสอน ประกอบด้วย หัวเรื่อง แนวคิด และวัตถุประสงค์
- 3.3. เขียนเนื้อหาสาระ ประกอบด้วยคำนำ อธิบายเนื้อหาสาระ และสรุปเนื้อหา
- 3.4. กำหนดภาพประกอบ และคำอธิบายรายละเอียดของภาพประกอบ
- 3.5. ดำเบินการบันทึกกาพจอคอมพิวเตอร์แล้วนำกาพไปแทรกประกอบในเบื้อหา
- 3.6. ตรวจสอบความถูกต้องของภาษาที่ใช้
- 3.7. จัดพิมพ์เข้าเล่ม

### **4. ขั้นประเมิน**

ประเมินจากการตรวจสอบของผู้ทรงคุณวุฒิด้านเนื้อหาและเทคโนโลยีการศึกษา ใน ้ส่วนที่เกี่ยวกับ (1) เนื้อหาสาระ ได้แก่ ความถูกต้อง ความทันสมัย การเรียงลำดับเนื้อหา จากง่ายไปหายาก และภาษาที่ใช้ (2) ภาพประกอบ ได้แก่ ความสอดคล้องของภาพ และเนื้อหา ขนาดของภาพ และความชัดเจนของภาพประกอบ

### **ทรัพยากรที่ต้องใช้**

- 4. งบประมาณ 1,000 บาท
- 5. บ<sup>ุ</sup>คลากร 1 คน
- 6. วัสดุอุปกรณ์การผลิต ได้แก่ กระดาษ A4กระดาษกาว ลวดเย็บกระดาษ เครื่อง คอมพิวเตอร์ เครื่องสแกนเนอร์ หมึกพิมพ์ และ เครื่องพิมพ์

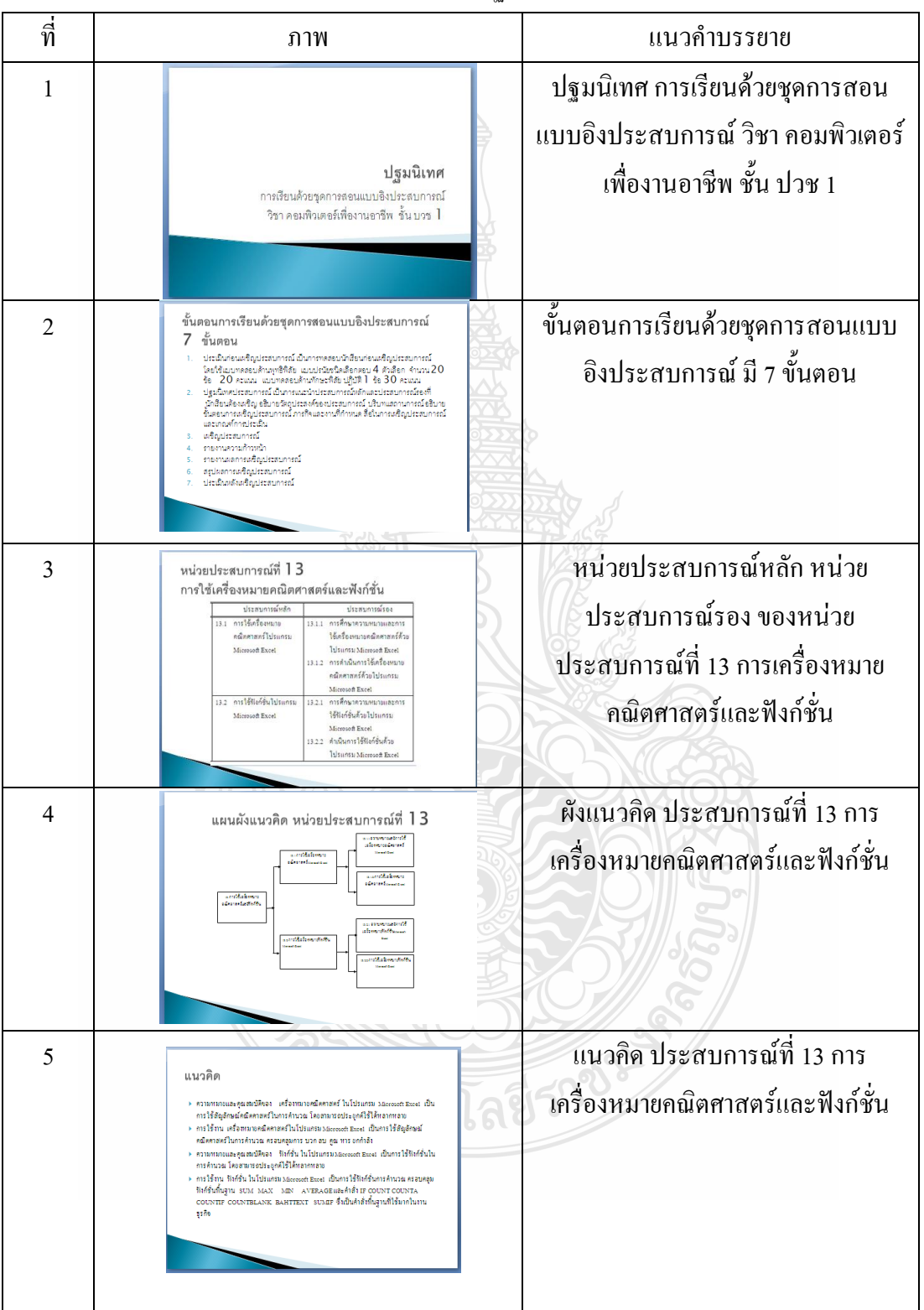

สไลด์คอมพิวเตอร์ ส าหรับปฐมนิเทศ

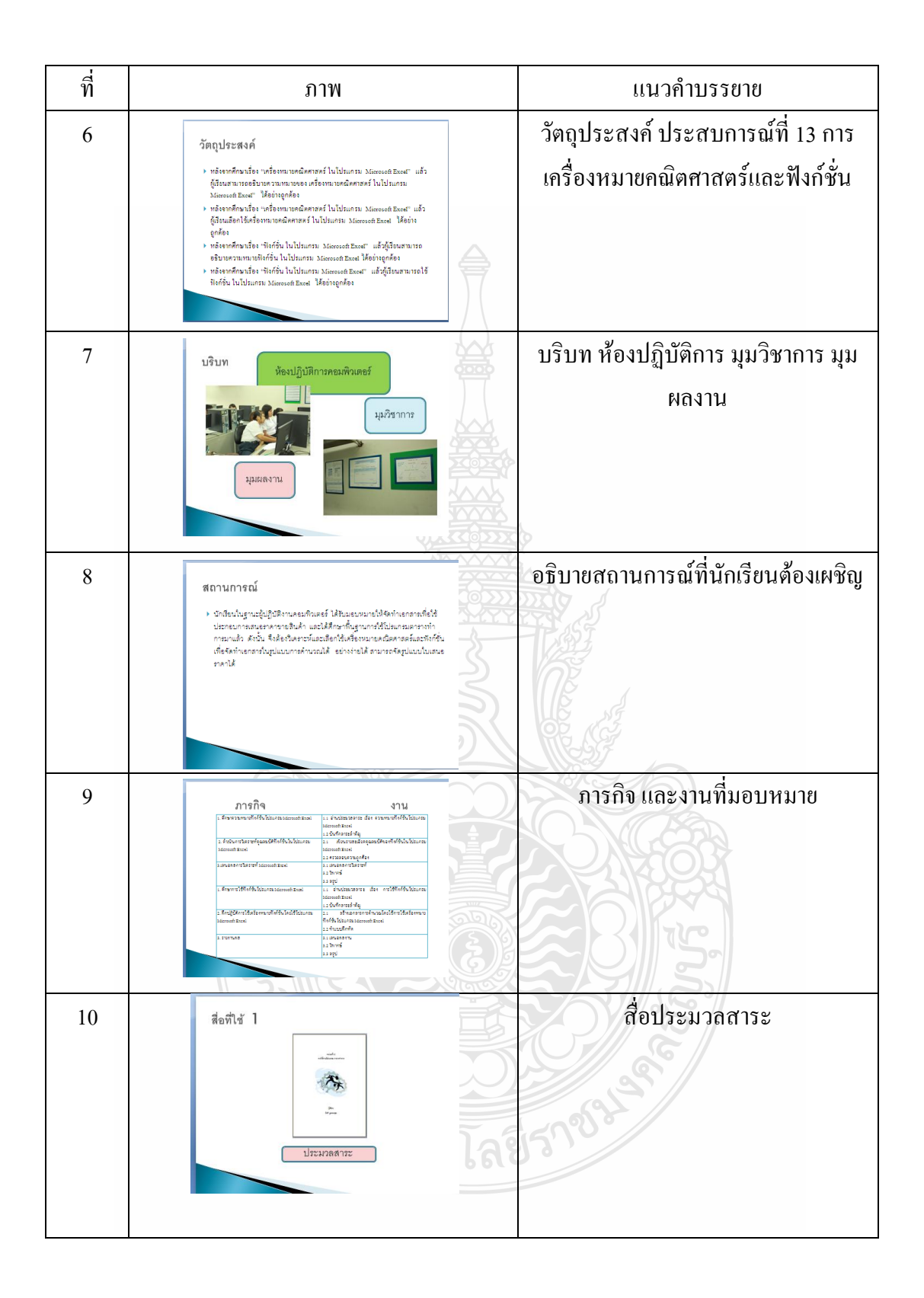

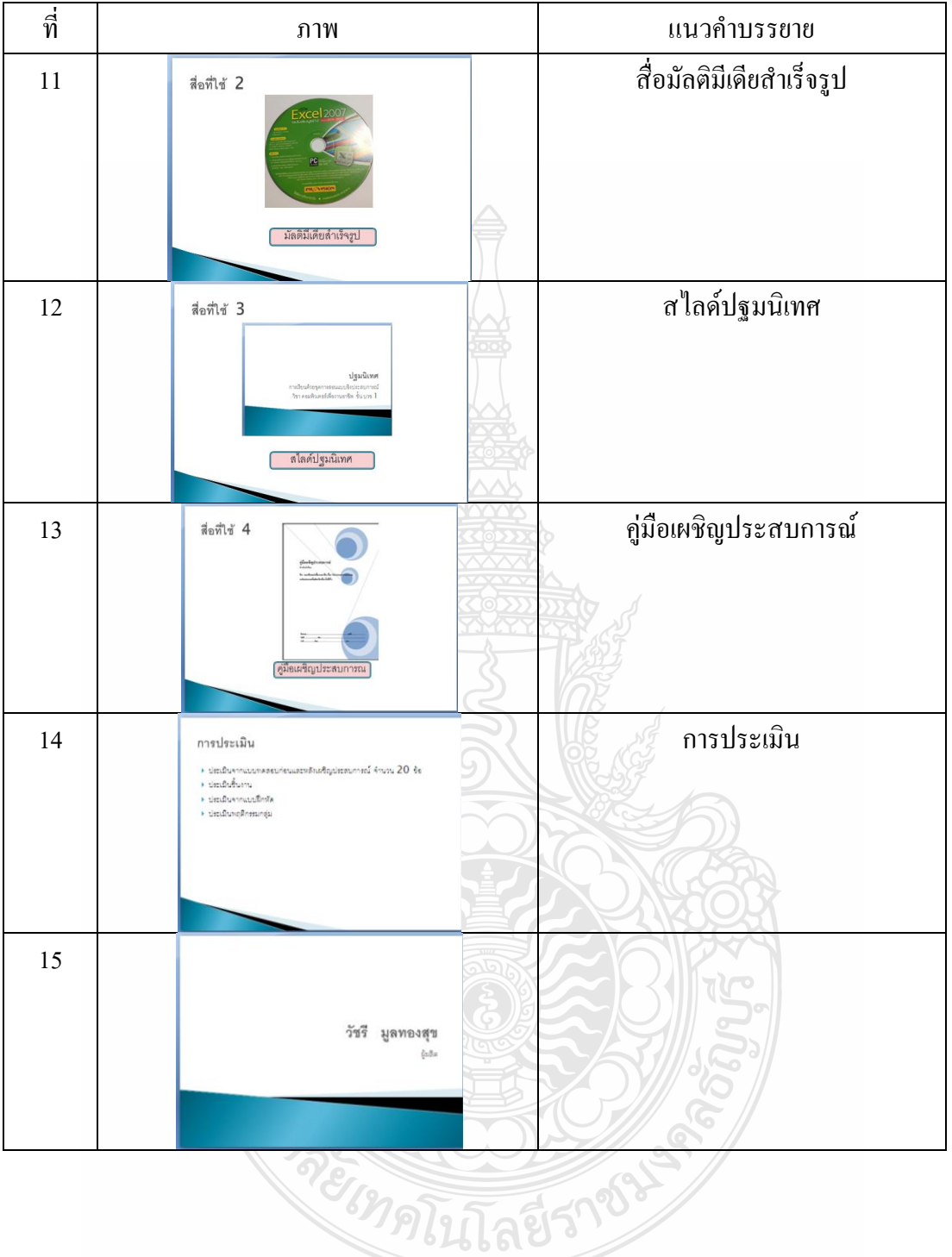

# มัลติมีเดียส าเร็จรูป ส าหรับเผชิญประสบการณ์

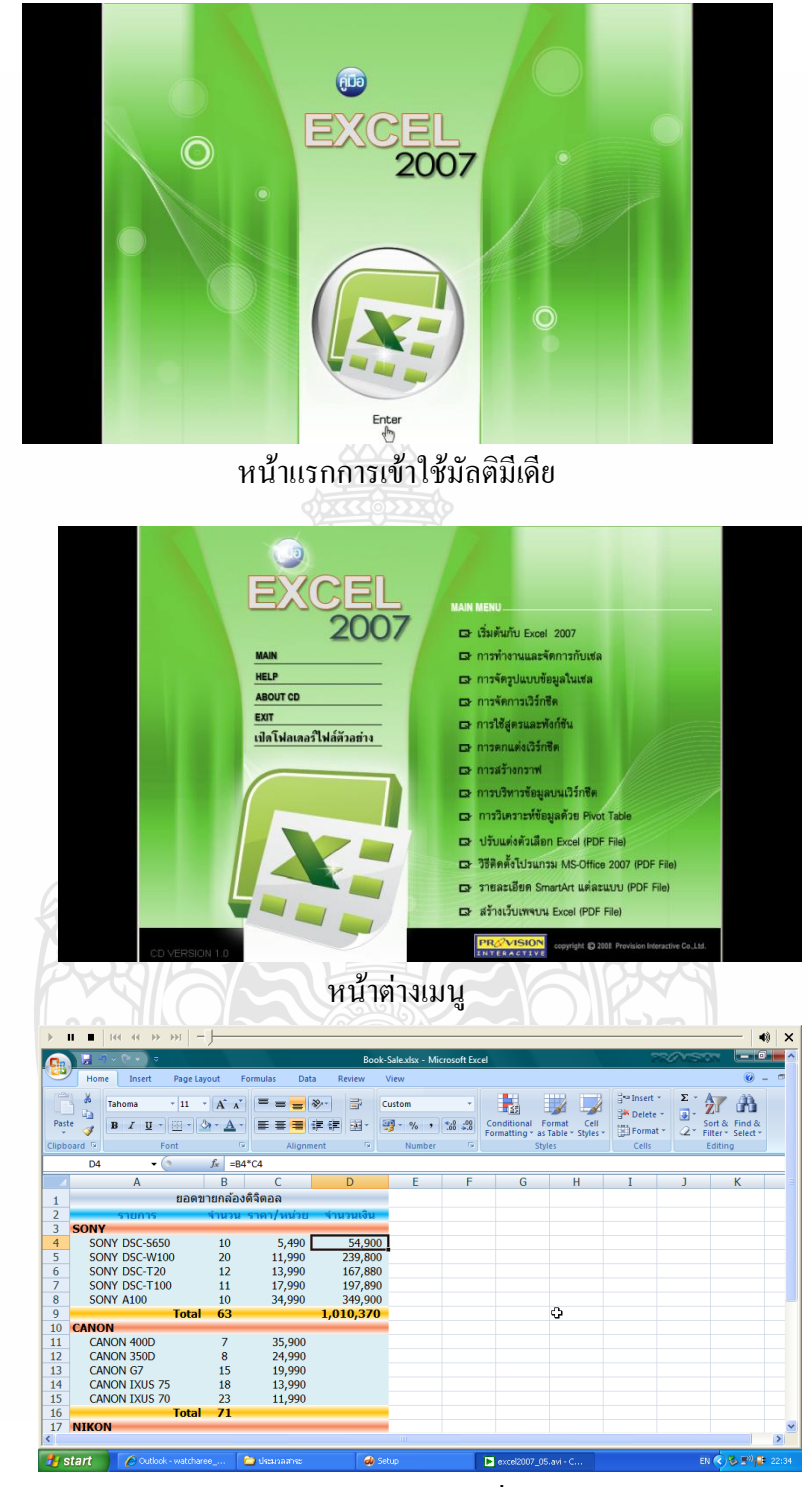

การใช้สูตรและฟังก์ชั่น

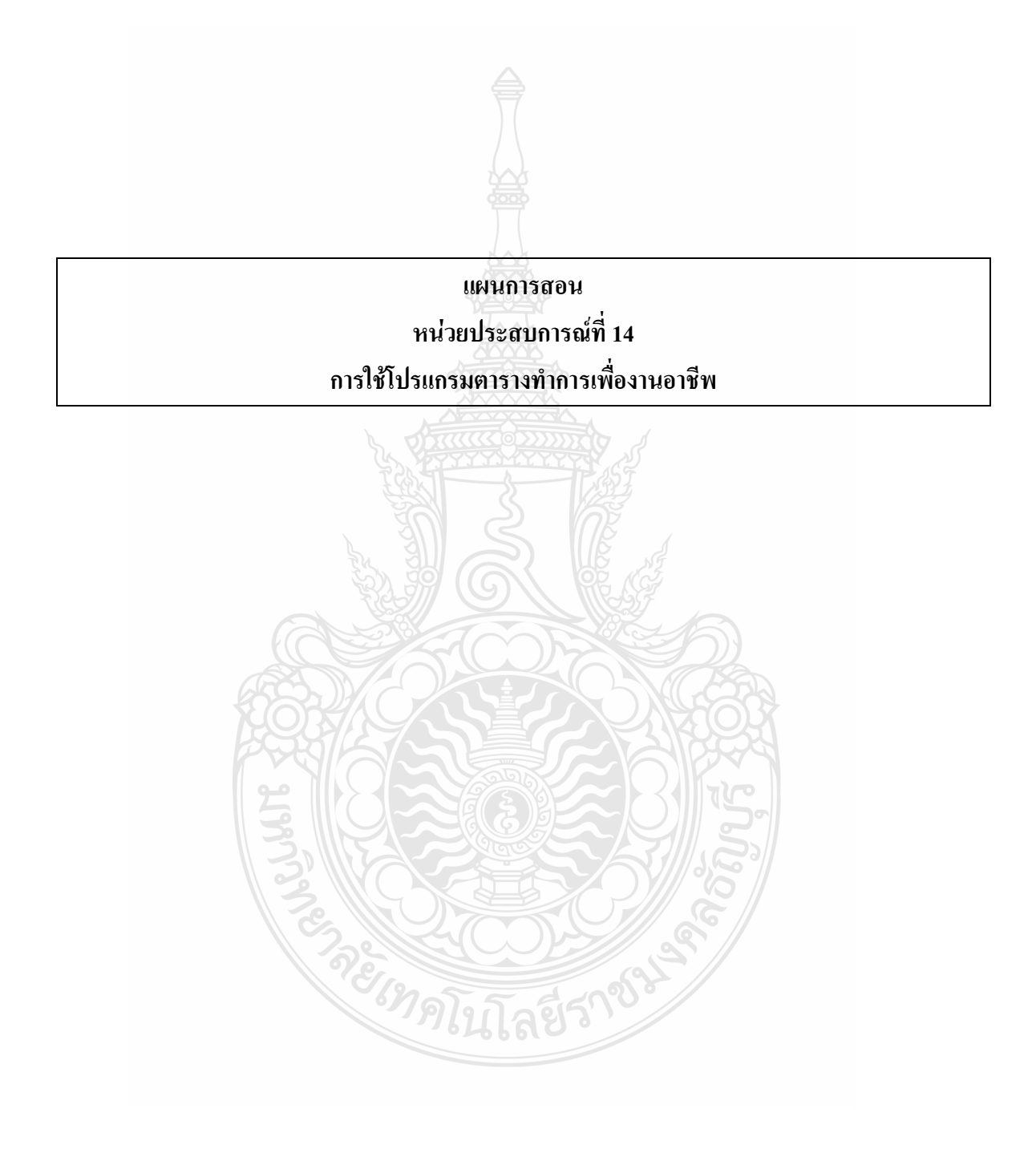

## **แบบเสนอหน่วยประสบการณ์ วิชา คอมพิวเตอร์เพื่องานอาชีพ**

**เรื่อง การใช้โปรแกรมตารางท าการ**

**หน่วยการประสบการณ์ที่ 14 การใช้โปรแกรมตารางท าการเพื่องานอาชีพ**

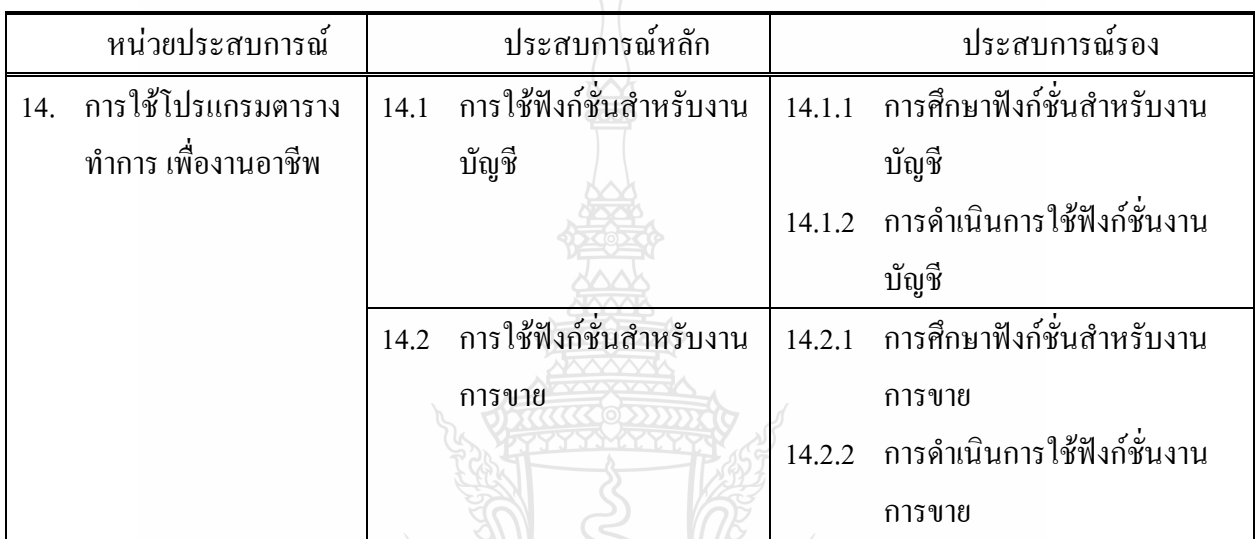

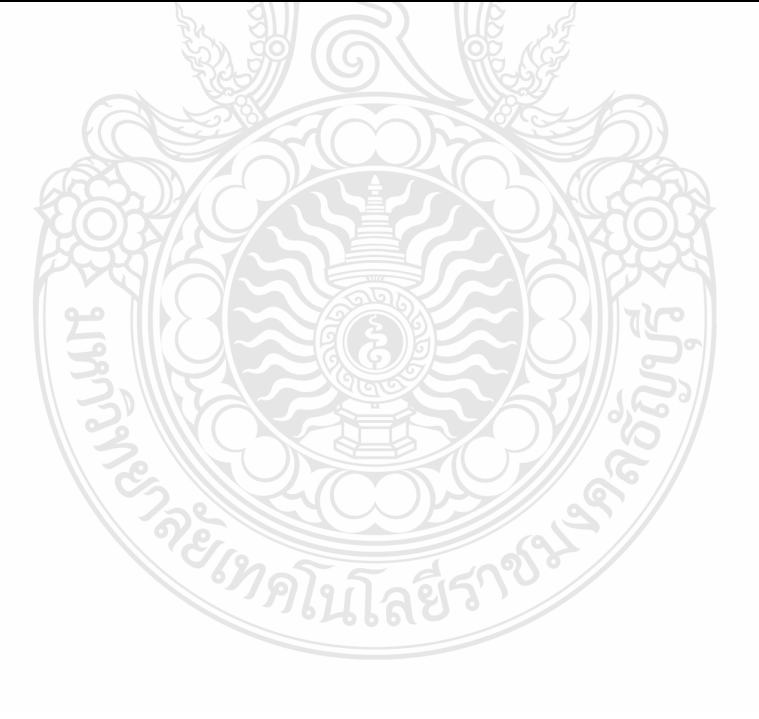

# **แบบเสนอภารกิจและงาน หน่วยการประสบการณ์ที่ 14 การใช้โปรแกรมตารางท าการเพื่องานอาชีพ ประสบการณ์หลักที่ 14.1 การใช้ฟังก์ชั่นส าหรับงานบัญชี**

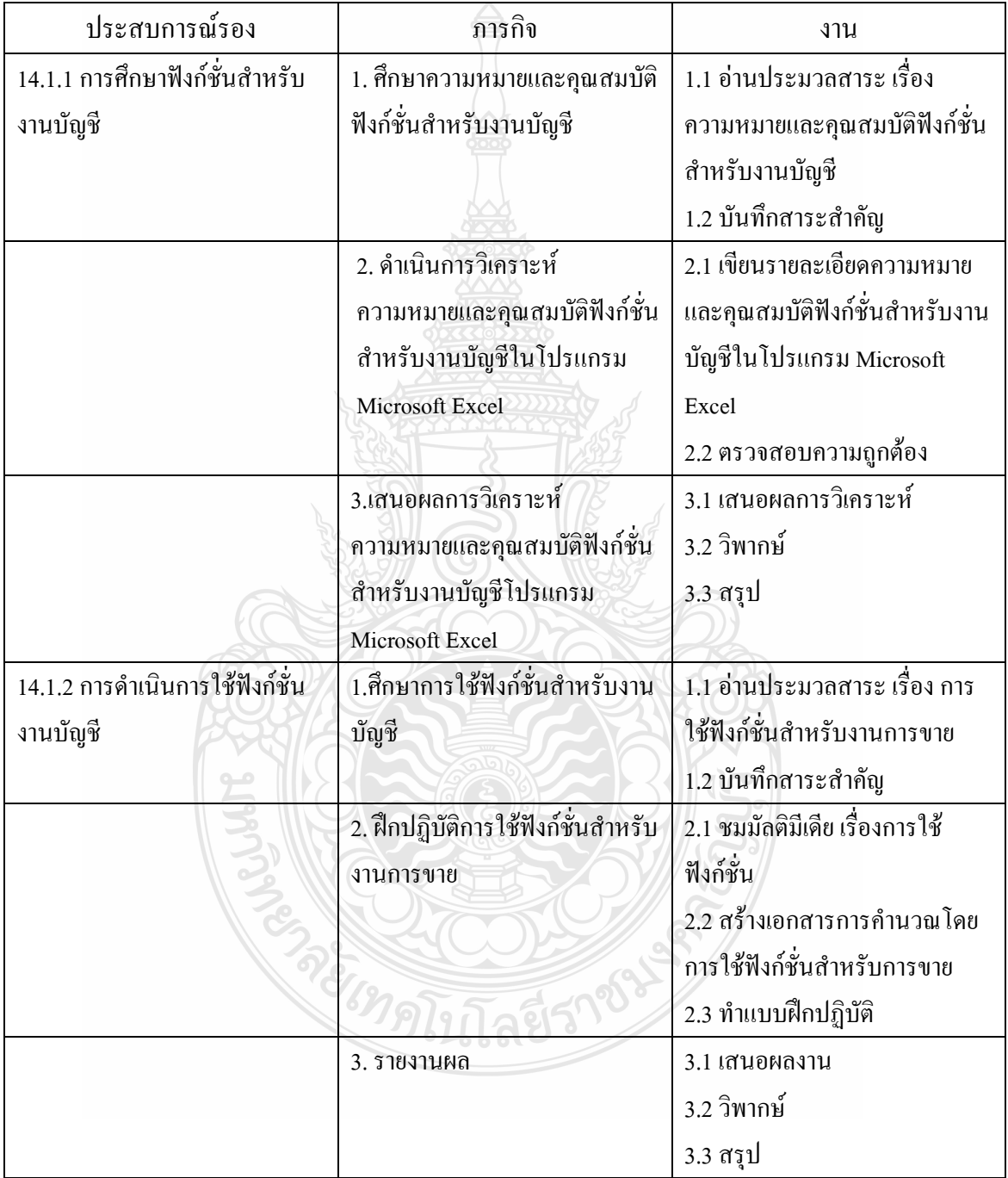

# **แบบเสนอภารกิจและงาน หน่วยประสบการณ์ที่ 14 การโปรแกรมตารางท าการเพื่องานอาชีพ ประสบการณ์หลักที่ 14.2 การใช้ฟังก์ชั่นส าหรับงานการขาย**

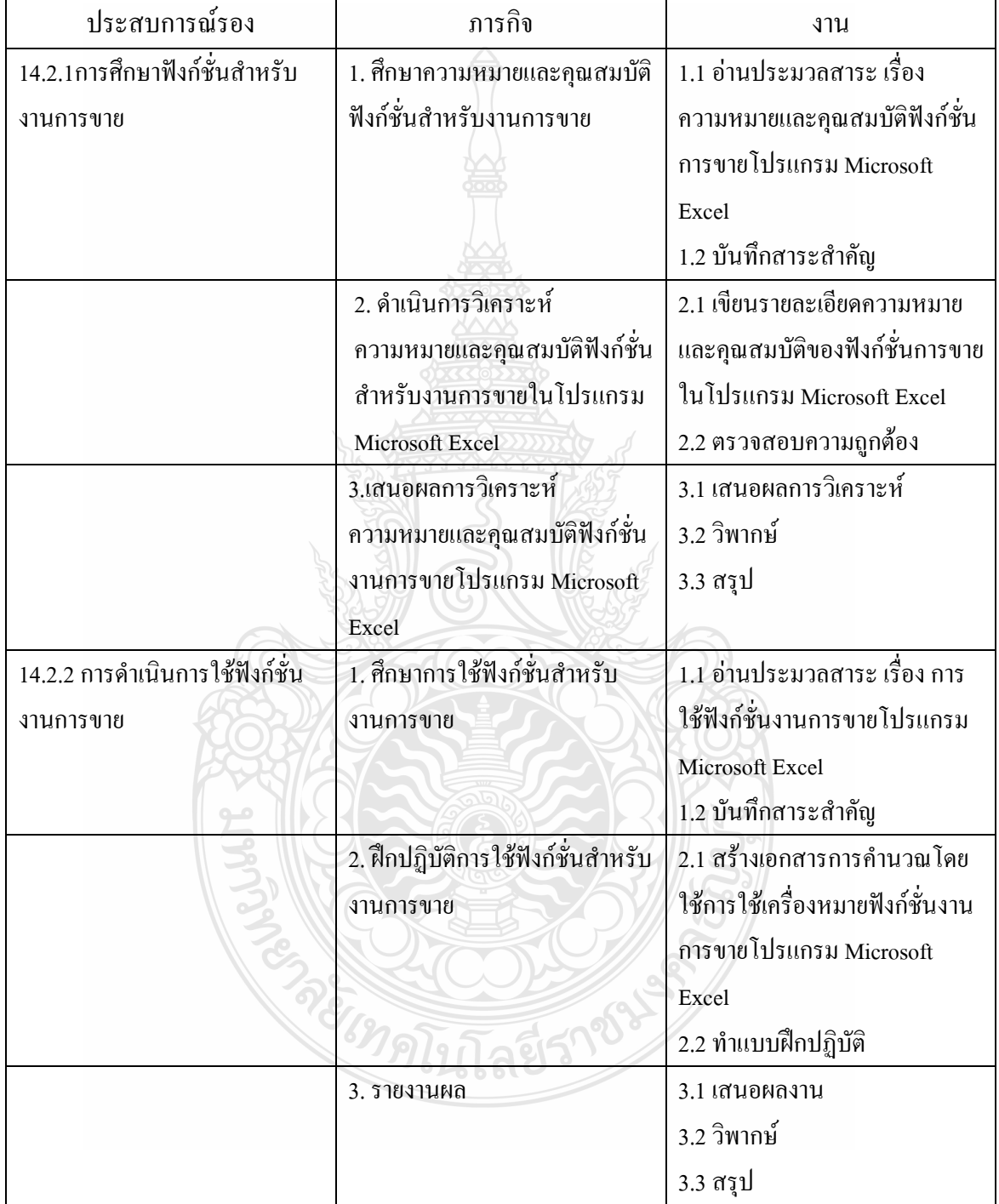

#### **แผนการสอนแบบอิงประสบการณ์**

**วิชา คอมพิวเตอร์เพื่องานอาชีพ ระดับชั้น ปวช.1 หน่วยประสบการณ์ที่ 14 เรื่อง** การใช้โปรแกรมตารางท าการเพื่องานอาชีพ **ระยะเวลา 1.30 ชั่วโมง**

1. ประสบการณ์

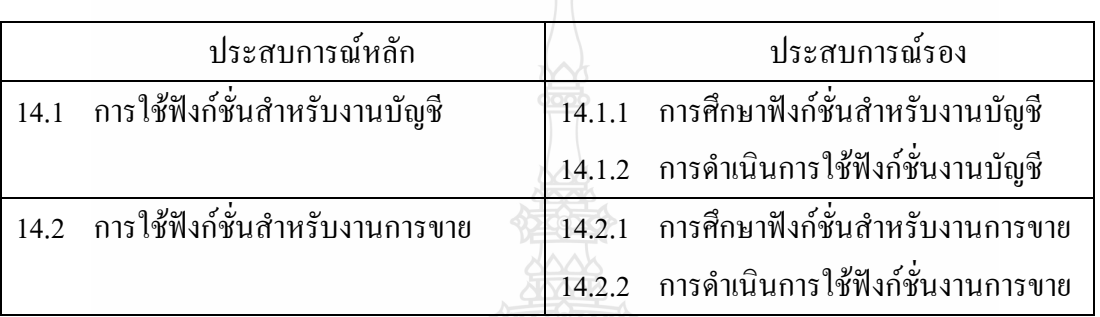

#### **2. วัตถุประสงค์**

1. หลังจากเผชิญประสบการณ์เรื่อง "การใช้ฟังก์ชั่นสำหรับงานบัญชี" แล้ว นักเรียนสามารถ ื่อธิบายความหมาย คุณสมบัติและสามารถใช้ฟังก์ชั่นสำหรับงานบัญชีด้วยโปรแกรม Microsoft Excel ได้ถูกต้อง

2. หลังจากเผชิญประสบการณ์เรื่อง "การใช้ฟังก์ชั่นสำหรับงานการขาย" แล้ว นักเรียน ี สามารถอธิบายความหมาย คุณสมบัติและสามารถใช้ฟังก์ชั่นสำหรับงานการขายด้วยโปรแกรม Microsoft Excelได้ถูกต้อง

#### **3. บริบทและสถานการณ์ บริบท**

การเผชิญประสบการณ์ที่ 14 เรื่อง การโปรแกรมตารางท าการเพื่องานอาชีพ นักเรียน ประกอบกิจกรรมตามลำดับดังนี้คือ (1) การวิเคราะห์ความหมายและคุณสมบัติของฟังก์ชั่นสำหรับ งานบัญชี (2) การวิเคราะห์ความหมายและคุณสมบัติของฟังก์ชั่นสำหรับงานการขาย (3) สร้าง เอกสารการคำนวณที่มีการใช้ฟังก์ชั่นสำหรับงานบัญชีและงานการขาย โดยใช้เวลาในการดำเนิน กิจกรรมทั้งสิ้น 8 ชั่วโมง ในการศึกษาการใช้ฟังก์ชั่นสำหรับงานบัญชีและการขาย ต้องเตรียมเครื่อง คอมพิวเตอร์ เครื่องฉายภาพ จอภาพวัสดุและอุปกรณ์ที่ใช้ในการดำเนินกิจกรรม สถานที่เผชิญ ประสบการณ์ได้แก่ ห้องปฏิบัติการคอมพิวเตอร์

#### **สถานการณ์**

นักเรียนในฐานะเจ้าหน้าที่การตลาด ได้รับมอบหมายให้จัดทำเอกสารเพื่อใช้ประกอบการทำ ขายสินค้าขายผ่อน โดยมีรายละเอียดคือ 1)รายการสินค้า 2)ราคาขายสินค้าต่อหน่วย และ 3) ตาราง ึการขายขายผ่อน ดังนั้น จึงต้องสร้างเอกสารที่มีรายละเอียดทั้ง 3 พร้อมทำการคำนวณยอดขายดาวน์ และขายผ่อนชำระแต่ละรายการ โดยใช้ฟังก์ชั่นงานบัญชีและฟังก์ชั่นขายด้วยโปรแกรม Microsoft Excelได้

## **4. ขั้นตอนการเผชิญประสบการณ์ ขั้นที่ 1 ประเมินก่อนเผชิญประสบการณ์**

โดยการให้นักเรียนทำแบบทดสอบก่อนเผชิญประสบการณ์ ในประสบการณ์หลักที่ 14.1 ประสบการณ์หลักที่ 14.2 เป็นแบบทดสอบภาคทฤษฏี จ านวน 10 ข้อ แบบทดสอบภาคปฏิบัติ จ านวน 1 ข้อ

## **ขั้นที่ 2 ปฐมนิเทศการเผชิญประสบการณ์**

เป็นขั้นชี้แจงวัตถุประสงค์ ประสบการณ์ บริบทและสถานการณ์ ขั้นตอนการเผชิญ ประสบการณ์(ภารกิจและงาน) สื่อ และเครื่องมือประเมิน

### **ขั้นที่ 3 เผชิญประสบการณ์**

เป็นขั้นที่นักเรียนเผชิญประสบการณ์ เพื่อแสวงหาความรู้และความชำนาญจาก ประสบการณ์ที่เผชิญทั้งหมด 2 ประสบการณ์ คือ

(5) การใช้ฟังก์ชั่นงานบัญชีด้วยโปรแกรม Microsoft Excel

(6) การใช้ฟังก์ชั่นการขายด้วยโปรแกรม Microsoft Excel

**ขั้นที่ 4 รายงานความก้าวหน้า**

เมื่อนักเรียนได้เผชิญประสบการณ์ ตามภารกิจและงานในระยะเวลาหนึ่งแล้ว นักเรียนต้องรายงานความก้าวหน้าการเตรียมการวิเคราะห์ คุณสมบัติของฟังก์ชั่นงานบัญชีและ ฟังก์ชั่นโปรแกรม Microsoft Excel และด าเนินการใช้ฟังก์ชั่นงานบัญชีและฟังก์ชั่นโปรแกรม Microsoft Excel ว่า ได้เตรียมการวิเคราะห์และดำเนินการใช้แล้ว พบปัญหาหรือไม่ และได้ ด าเนินการศึกษาค้นคว้าเพื่อแก้ปัญหาอย่างไร

**ขั้นที่ 5 รายงานผลการเผชิญประสบการณ์**

เมื่อนักเรียนได้เผชิญประสบการณ์แล้ว นักเรียนต้องรายงานผลการเตรียมการ วิเคราะห์ คุณสมบัติและความหมายของฟังก์ชั่นงานบัญชีและฟังก์ชั่นการขายโปรแกรม Microsoft Excelและด าเนินการใช้ฟังก์ชั่นงานบัญชีและฟังก์ชั่นการขายโปรแกรม Microsoft Excel

## **ขั้นที่ 6รายงานผลการเผชิญประสบการณ์**

สรุปขั้นตอนการเผชิญประสบการณ์และด าเนินการชี้แนะเพิ่มเติม

## **ขั้นที่ 7 ประเมินหลังเผชิญประสบการณ์**

เป็นขั้นตอนที่ให้นักเรียนทำแบบทดสอบหลังเผชิญประสบการณ์หลักที่ 14.1 และ ประสบการณ์หลักที่ 14.2 เป็นแบบทดสอบภาคทฤษฏี จ านวน 20 ข้อ แบบทดสอบภาคปฏิบัติ จ านวน 1 ข้อ

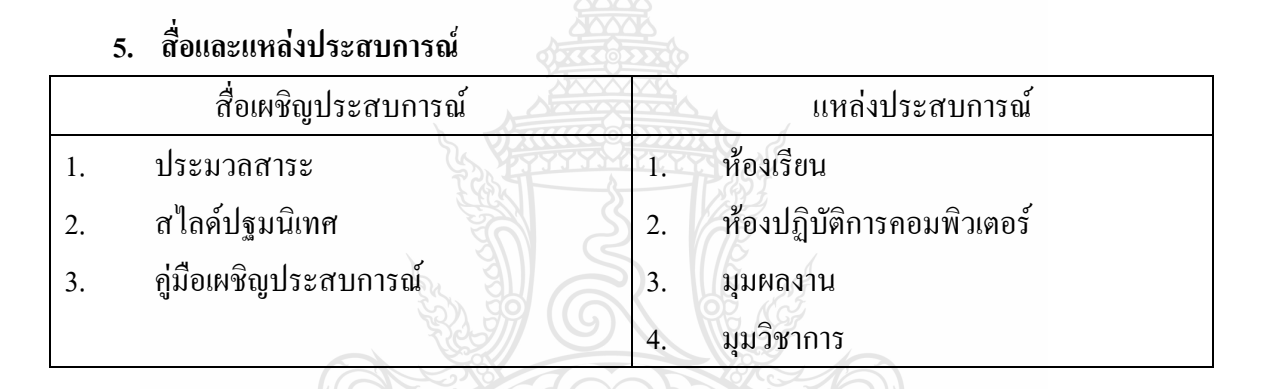

#### **6. การประเมิน**

- 1. จากแบบทดสอบก่อนและหลังเผชิญประสบการณ์
- 2. จากการปฏิบัติงานกลุ่ม ได้แก่ การทำงานร่วมกันเพื่อค้นคว้าคำตอบ การแสดงความ คิดเห็นและการฟังความคิดเห็นของผู้อื่น
- 3. จากชิ้นงาน ได้แก่ การวิเคราะห์คุณสมบัติของฟังก์ชั่นงานบัญชีและฟังก์ชั่นการขาย โปรแกรม Microsoft Excelและการด าเนินการใช้คุณสมบัติของฟังก์ชั่นงานบัญชีและ ฟังก์ชั่นการขายโปรแกรม Microsoft Excelและสร้างเอกสารใบเสนอราคาขายสินค้าขาย ผ่อนพร้อมการคำนวณโปรแกรม Microsoft Excel
- 4. จากการท าแบบฝึกปฏิบัติ

#### **แผนเผชิญประสบการณ์**

**วิชา คอมพิวเตอร์เพื่องานอาชีพ ระดับชั้น ปวช.1 หน่วยประสบการณ์ที่ 14 เรื่อง** การใช้โปรแกรมตารางท าการเพื่องานอาชีพ **ประสบการณ์ที่ 14. 1** การใช้ฟังก์ชั่นส าหรับงานบัญชี **ระยะเวลา 1.30 ชั่วโมง**

#### **วัตถุประสงค์**

- 1. หลังจากเผชิญประสบการณ์เรื่อง "ความหมายและคุณสมบัติฟังก์ชั่นสำหรับงานบัญชี " แล้วนักเรียนสามารถดำเนินการวิเคราะห์คุณสมบัติฟังก์ชั่นสำหรับงานบัญชี ได้ถูกต้อง
- 2. หลังจากเผชิญประสบการณ์เรื่อง "การใช้ฟังก์ชั่นสำหรับงานบัญชี" แล้วนักเรียนสามารถ ใช้ฟังก์ชั่นส าหรับงานบัญชี ในโปรแกรม Microsoft Excelได้ถูกต้อง

#### **ประสบการณ์และบริบท**

### **ก.ประสบการณ์ที่คาดหวัง**

นักเรียนผ่านขบวนการวิเคราะห์ การใช้ฟังก์ชั่นงานบัญชีด้วยโปรแกรม Microsoft Excel แล้วสามารถระบุคุณสมบัติและใช้ฟังก์ชั่นงานบัญชีด้วยโปรแกรม Microsoft Excel ได้ถูกต้อง

#### **ข. บริบทและสถานการณ์**

#### **บริบท**

นักเรียนเตรียมการใช้ฟังก์ชั่นงานบัญชีด้วยโปรแกรม Microsoft Excel ที่ห้องเรียน และ จัดหากระดาษ A4 ปากกา ดินสอ ยางลบ

#### **สถานการณ์**

นักเรียนในฐานะเจ้าหน้าที่การตลาด ใค้รับมอบหมายให้จัดทำเอกสารเพื่อใช้ ประกอบการทำขายสินค้าขายผ่อน โดยมีรายละเอียดคือ 1)รายการสินค้า 2)ราคาขายสินค้าต่อหน่วย และ 3) ตารางการขายขายผ่อน ดังนั้น จึงต้องสร้างเอกสารที่มีรายละเอียดทั้ง 3 พร้อมทำการคำนวณ ยอดขายดาวน์และขายผ่อนชำระแต่ละรายการ โดยใช้ฟังก์ชั่นงานบัญชีและฟังก์ชั่นขายด้วยโปรแกรม Microsoft Excel ได้

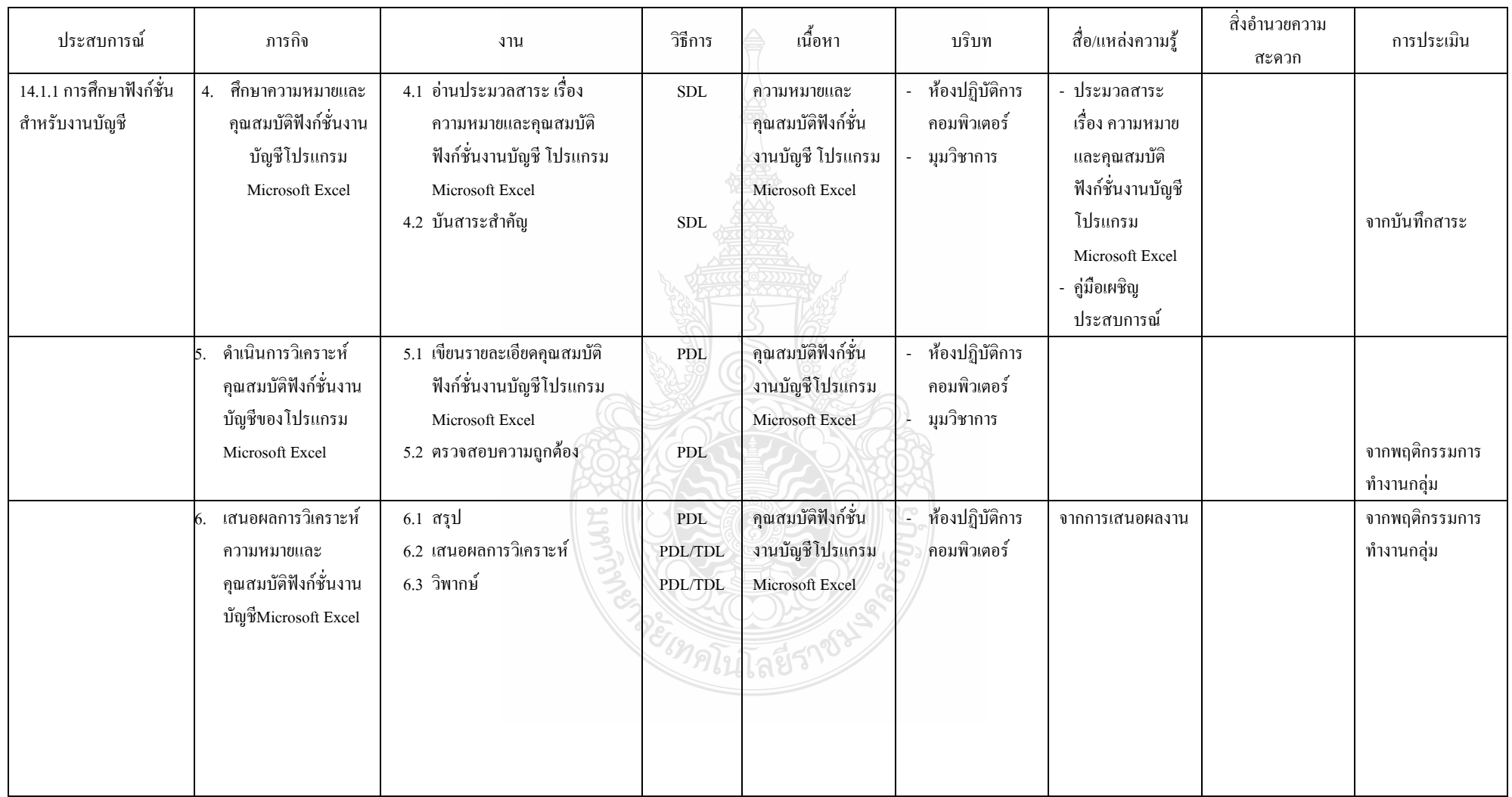

# **รายละเอียดของการเผชิญประสบการณ์ที่ 14.1การโปรแกรม Microsoft Excel เพื่องานอาชีพ**

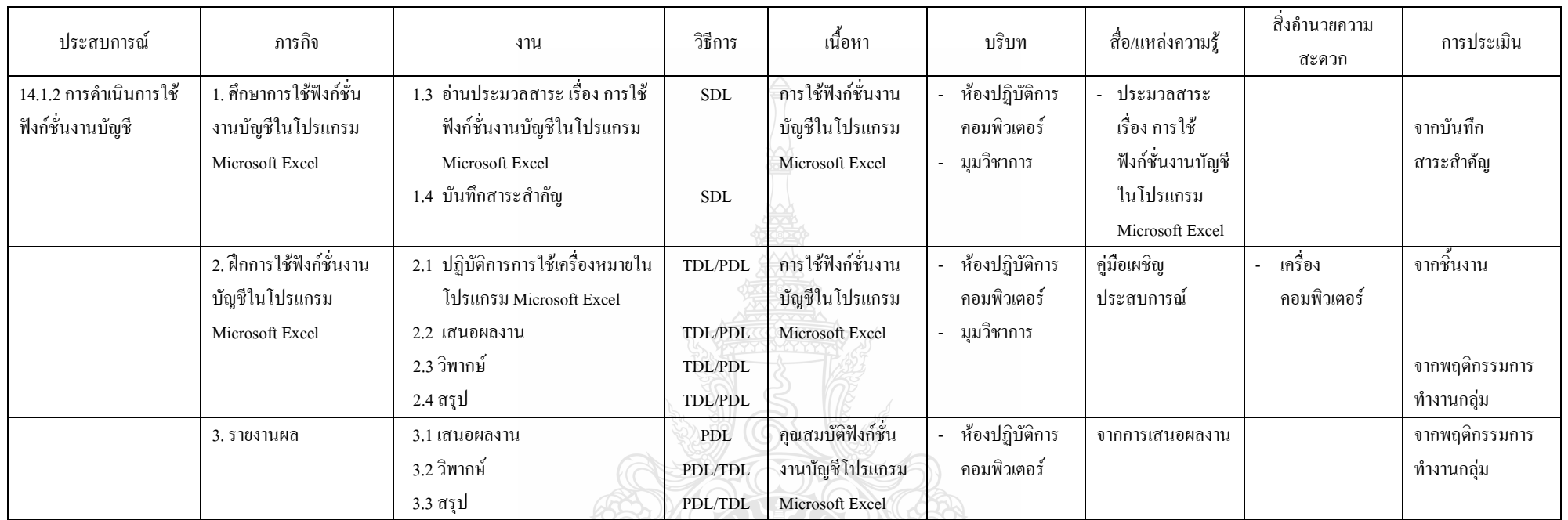

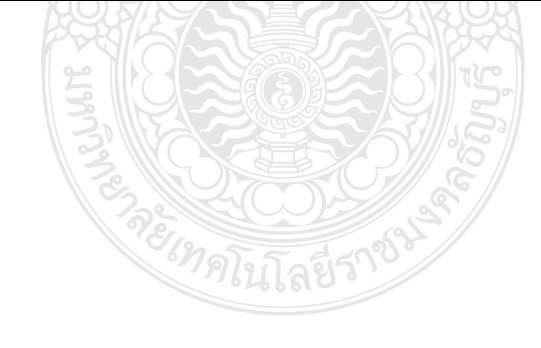

#### **แผนก ากับประสบการณ์**

**วิชา คอมพิวเตอร์เพื่องานอาชีพ ระดับ ปวช 1**

**หน่วยประสบการณ์ที่ 14 เรื่อง** การโปรแกรมตารางท าการเพื่องานอาชีพ

# **ประสบการณ์หลักที่ 14.1 เรื่อง การใช้ฟังก์ชั่นส าหรับงานบัญชี**

**ผู้สอน นางวัชรี มูลทองสุข จ านวนผู้เรียน SDL 20 PDL 2 TDL 1** 

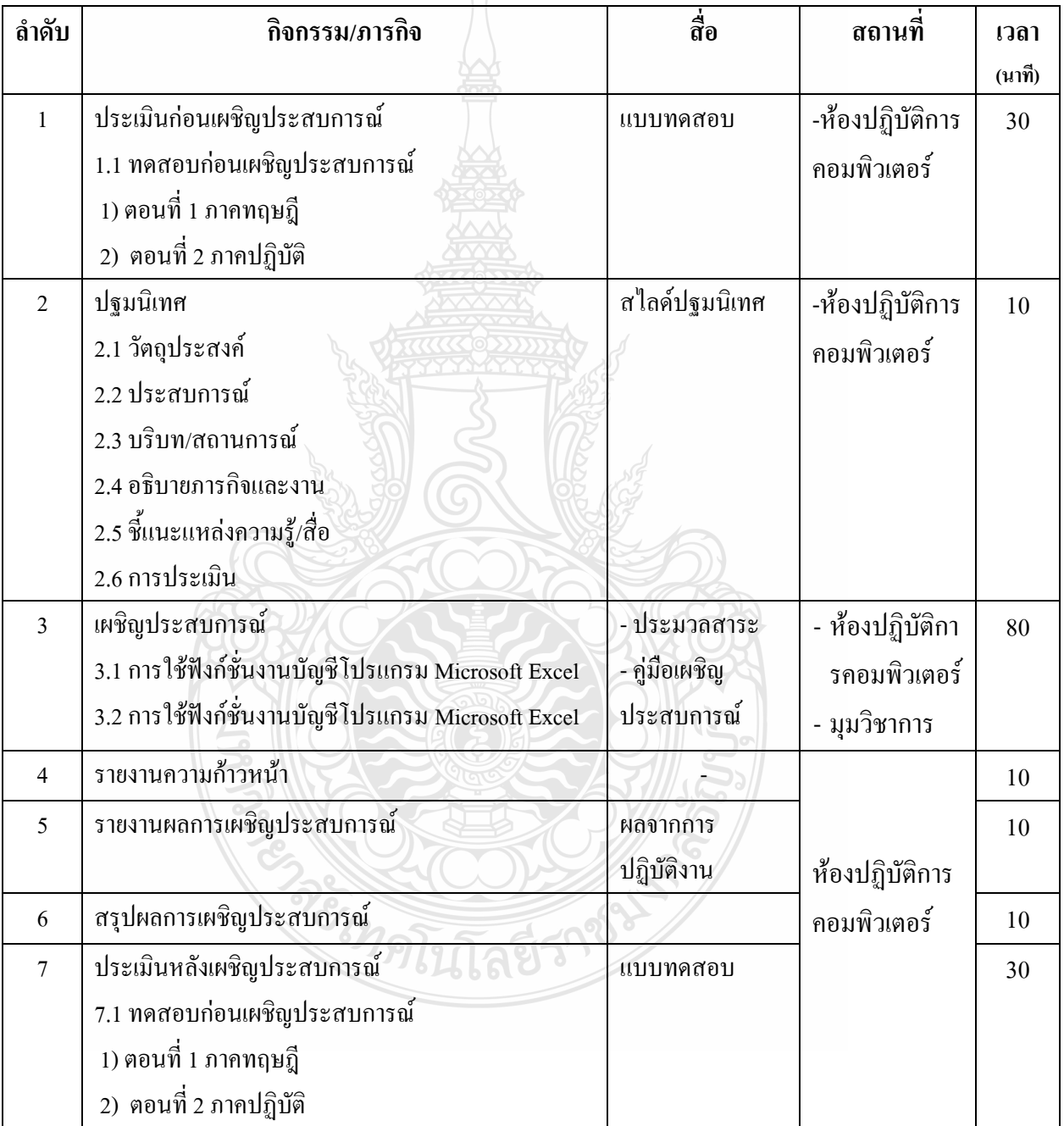

**เส้นทางการเรียนในการเผชิญแผนประสบการณ์ วิชา คอมพิวเตอร์เพื่องานอาชีพ ระดับ ปวช หน่วยประสบการณ์ที่ 14 เรื่อง การใช้โปรแกรมตารางท าการเพื่องานอาชีพ ประสบการณ์หลักที่ 14.1 เรื่อง** การใช้ฟังก์ชั่นส าหรับงานบัญชี **ประสบการณ์รองที่ 2.1.1-2.1.2 เวลา 1.30 ชั่วโมง**

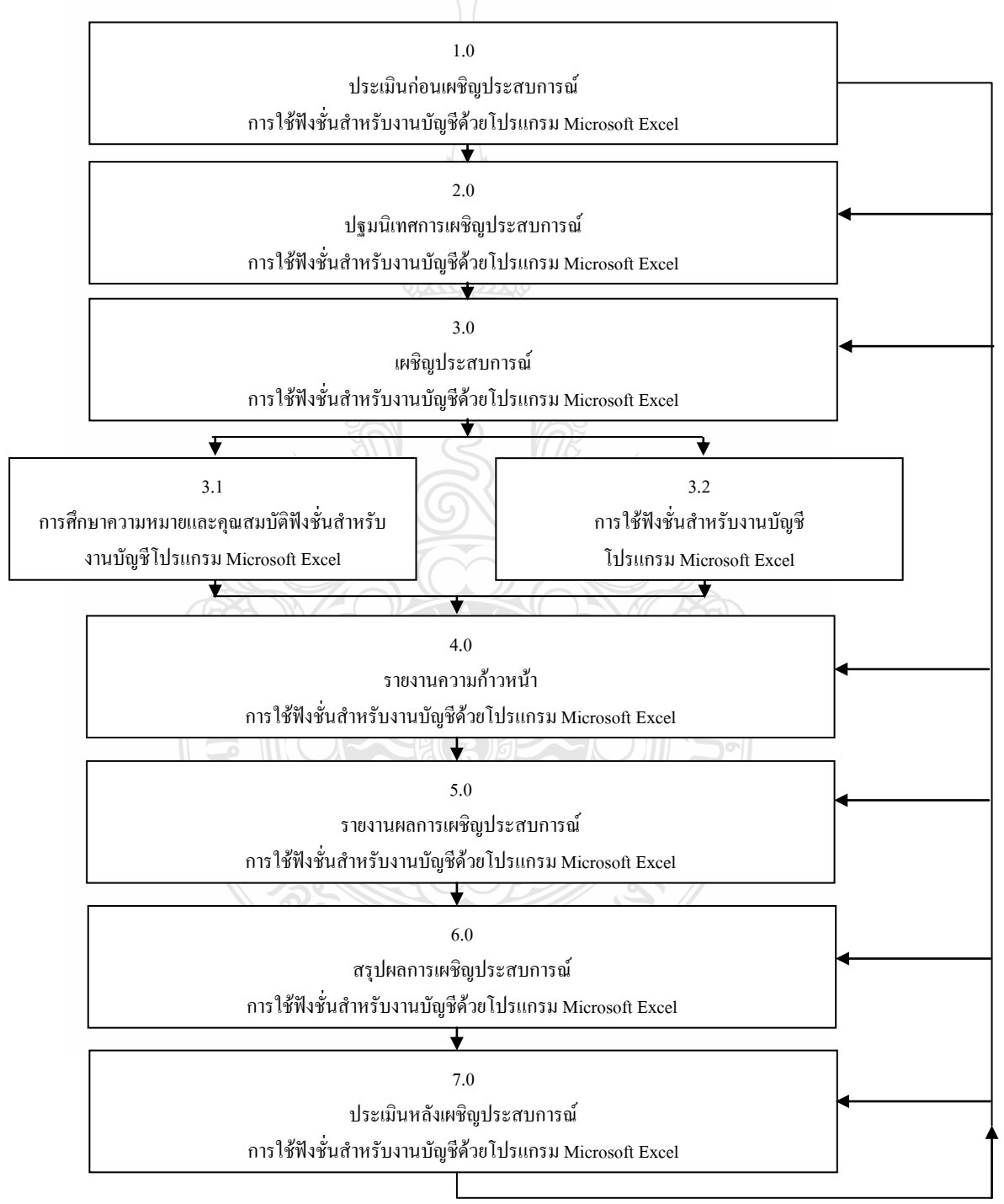

## **แผนเผชิญประสบการณ์ แผนเผชิญประสบการณ์**

**วิชา คอมพิวเตอร์เพื่องานอาชีพ ระดับชั้น ปวช.1**

**หน่วยประสบการณ์ที่ 14 เรื่อง** การใช้โปรแกรมตารางท าการเพื่องานอาชีพ **ประสบการณ์ที่ 14. 2** การใช้ฟังก์ชั่นส าหรับงานการขาย

**ระยะเวลา 1.30 ชั่วโมง**

#### **วัตถุประสงค์**

- 1. หลังจากเผชิญประสบการณ์เรื่อง "ความหมายและคุณสมบัติฟังก์ชั่นการขาย" แล้ว นักเรียนสามารถดำเนินการวิเคราะห์คุณสมบัติฟังก์ชั่นการขายด้วยโปรแกรม Microsoft Excelได้ถูกต้อง
- 2. หลังจากเผชิญประสบการณ์เรื่อง "การใช้ฟังก์ชั่นการขาย" แล้วนักเรียนสามารถใช้ ฟังก์ชั่นการขายในโปรแกรม Microsoft Excelได้ถูกต้อง

### **ประสบการณ์และบริบท**

## **ก.ประสบการณ์ที่คาดหวัง**

นักเรียนผ่านขบวนการวิเคราะห์ การใช้ฟังก์ชั่นด้วยโปรแกรม Microsoft Excelแล้วสามารถ ระบุคุณสมบัติและใช้ฟังก์ชั่นด้วยโปรแกรม Microsoft Excel ได้ถูกต้อง

#### **ข. บริบทและสถานการณ์**

**บริบท**

นักเรียนเตรียมการใช้ฟังก์ชั่นด้วยโปรแกรม Microsoft Excel ที่ห้องเรียน และจัดหากระดาษ A4 ปากกา ดินสอ ยางลบ

#### **สถานการณ์**

นักเรียนในฐานะเจ้าหน้าที่การตลาด ได้รับมอบหมายให้จัดท าเอกสารเพื่อใช้ ประกอบการทำขายสินค้าขายผ่อน โดยมีรายละเอียดคือ 1)รายการสินค้า 2)ราคาขายสินค้าต่อหน่วย และ 3) ตารางการขายขายผ่อน ดังนั้น จึงต้องสร้างเอกสารที่มีรายละเอียดทั้ง 3 พร้อมทำการคำนวณ ียอดขายดาวน์และขายผ่อนชำระแต่ละรายการ โดยใช้ฟังก์ชั่นงานบัญชีและฟังก์ชั่นขายด้วยโปรแกรม Microsoft Excel ได้

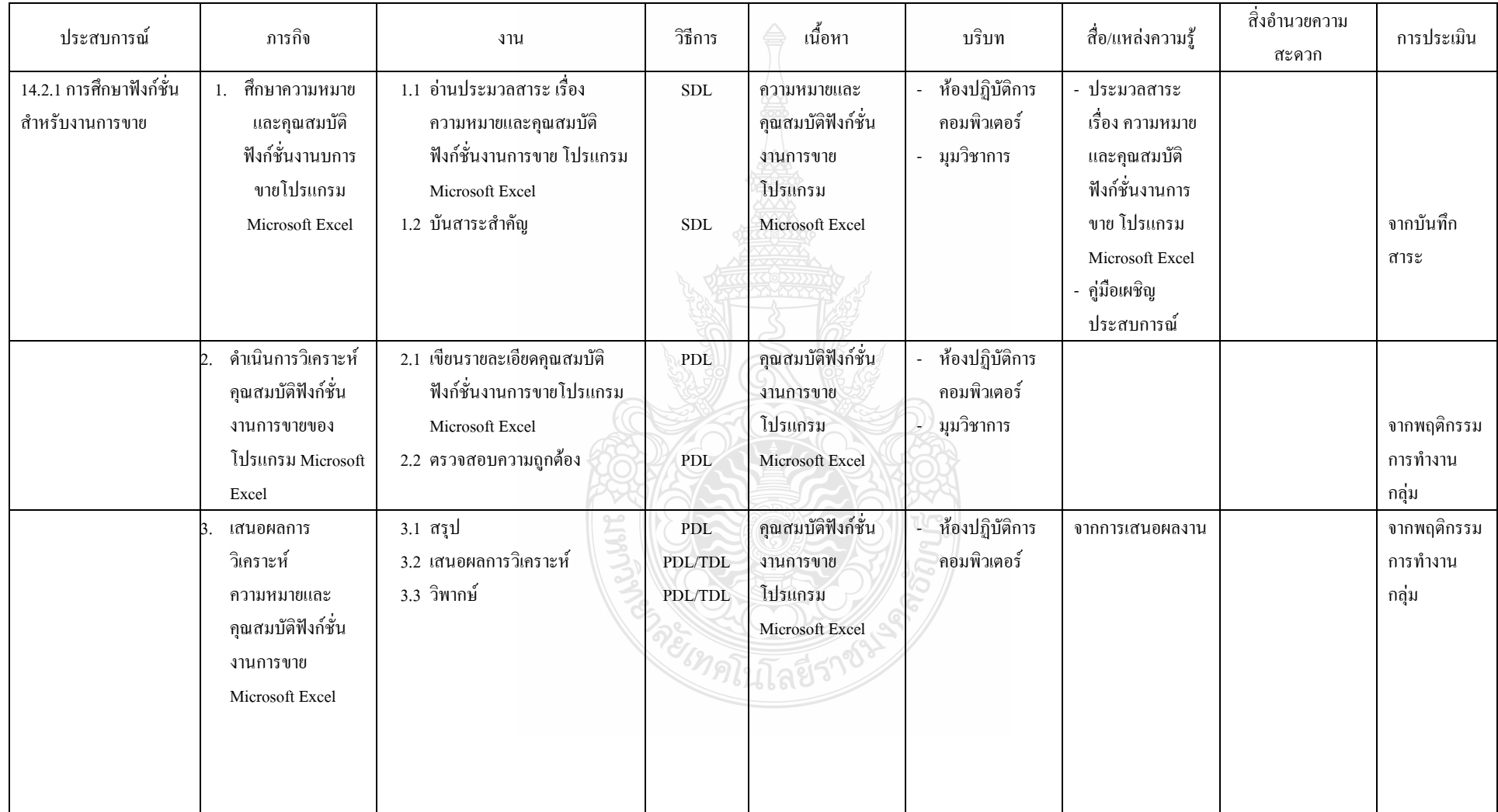

**รายละเอียดของการเผชิญประสบการณ์ที่ 14.2การใช้ฟังก์ชั่นการขาย**
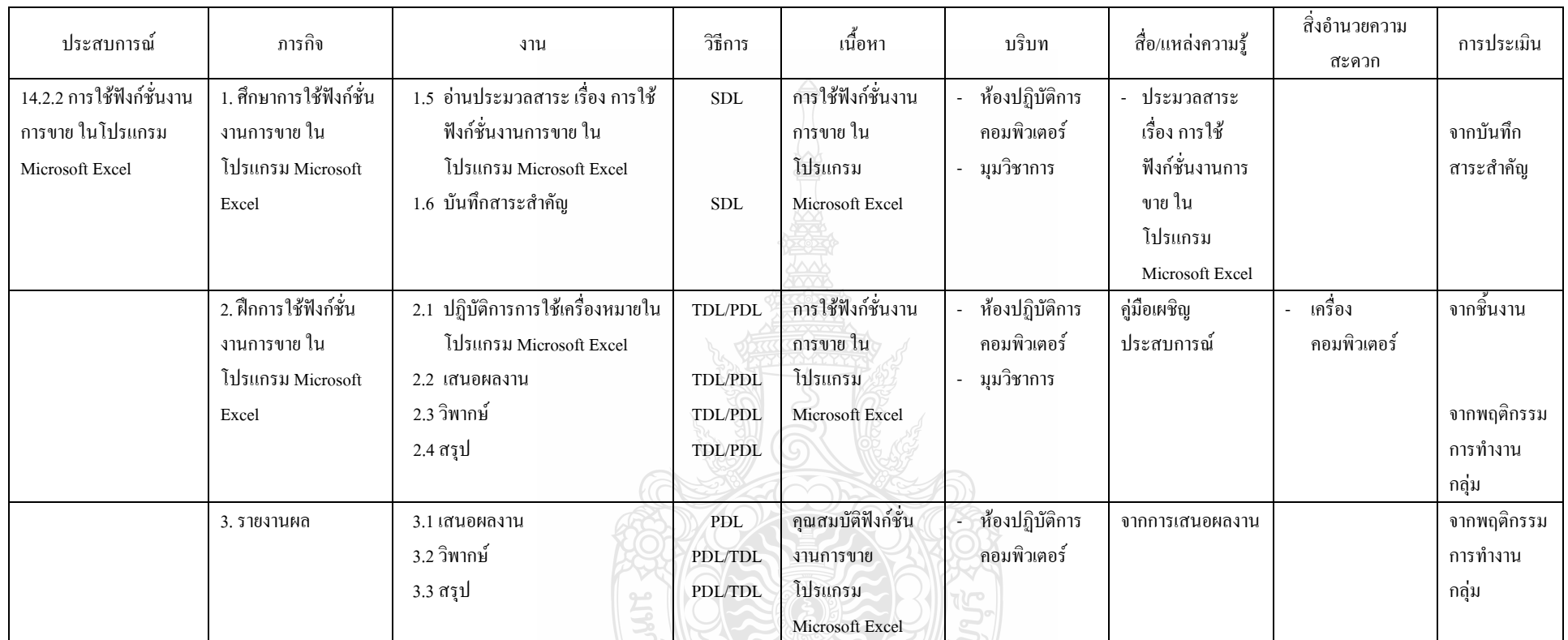

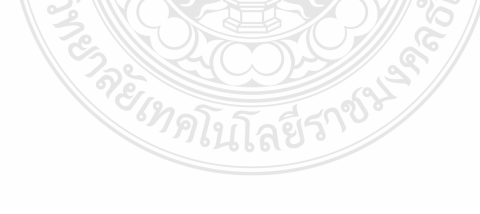

#### **แผนก ากับประสบการณ์**

**วิชา คอมพิวเตอร์เพื่องานอาชีพ ระดับ ปวช 1**

**หน่วยประสบการณ์ที่ 14 เรื่อง การใช้โปรแกรมตารางท าการเพื่องานอาชีพ**

**ประสบการณ์หลักที่ 14.2 เรื่อง การใช้ฟังก์ชั่นส าหรับงานการขาย**

**ผู้สอน นางวัชรี มูลทองสุข จ านวนผู้เรียน SDL 20 PDL 2 TDL 1** 

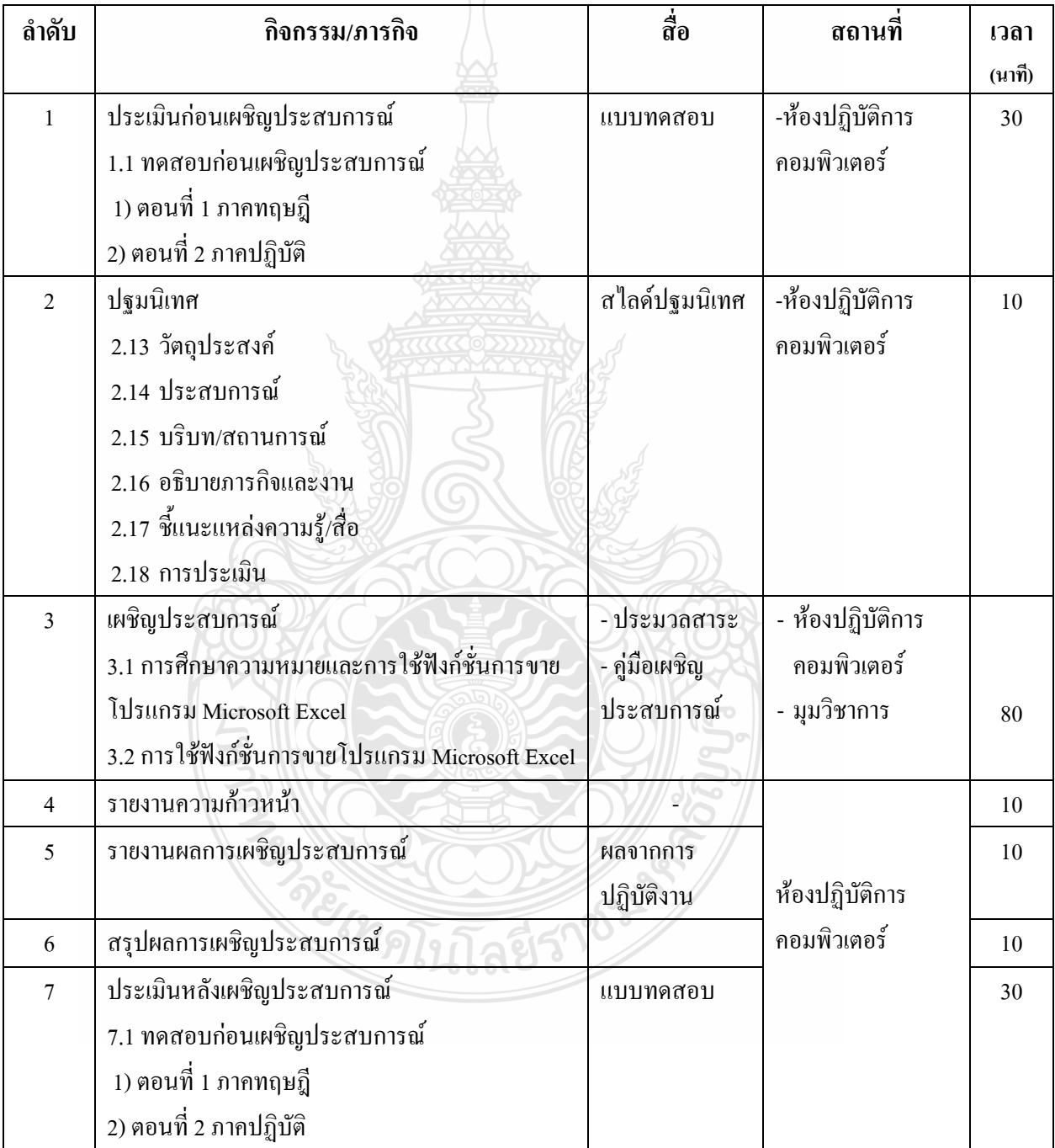

**เส้นทางการเรียนในการเผชิญแผนประสบการณ์ วิชา คอมพิวเตอร์เพื่องานอาชีพ ระดับ ปวช หน่วยประสบการณ์ที่ 14 เรื่อง การใช้โปรแกรมตารางท าการเพื่องานอาชีพ ประสบการณ์หลักที่ 14.2 เรื่อง** การใช้ฟังก์ชั่นส าหรับงานการขาย **ประสบการณ์รองที่ 14.2.1-14.2.2 เวลา 1.30 ชั่วโมง**

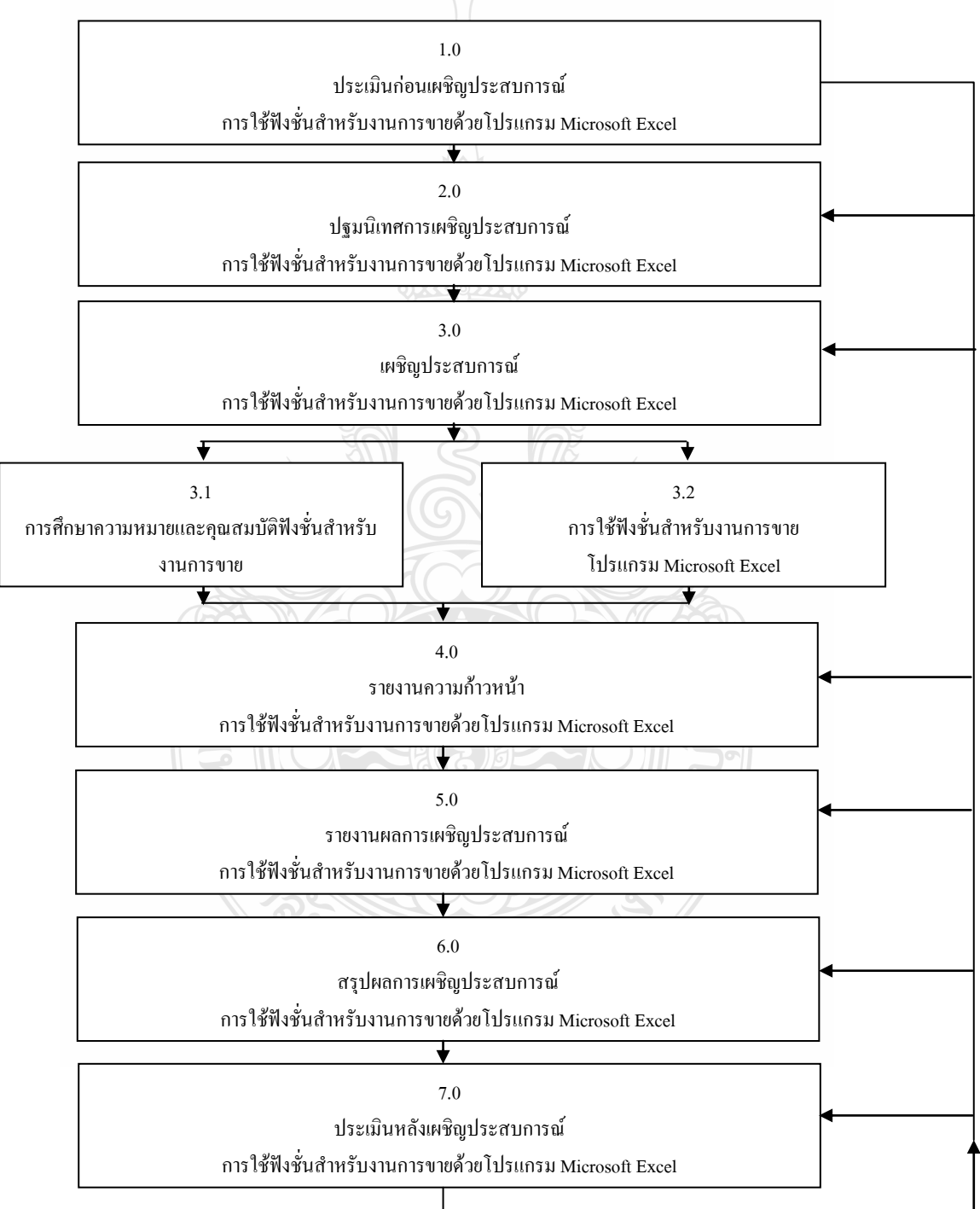

### **แผนผลิตสื่อสไลด์ปฐมนิเทศประสบการณ์** ้เรื่อง การใช้โปรแกรมตารางทำการ

**วิชา คอมพิวเตอร์เพื่องานอาชีพ ระดับชั้น ปวช**

**หน่วยประสบการณ์ที่ 14 เรื่อง การใช้โปรแกรมตารางท าการเพื่องานอาชีพ เวลา 10 นาที**

**ประเภทสื่อ :** สไลด์คอมพิวเตอร์ มีอยู่แล้ว ต้องผลิตใหม่ **เรื่อง** ปฐมนิเทศการเผชิญประสบการณ์หลักที่ 14.1 และ 14.2 **วัตถุประสงค์**

หลังจากนักเรียนฟังการปฐมนิเทศประสบการณ์แล้ว นักเรียนสามารถระบุวัตถุประสงค์ของ ประสบการณ์หลักที่ 14.1 และ 14.2 บริบท/สถานการณ์ ภารกิจและงาน สื่อที่ใช้ในการเผชิญ ประสบการณ์และการประเมินได้ถูกต้อง

### **สรุปเนื้อหา**

ึการเผชิญประสบการณ์ในหน่วยประสบการณ์ที่ 14 เรื่อง การใช้โปรแกรมตารางทำการเพื่อ งานอาชีพ แบ่งเป็น 2 ประสบการณ์หลัก ได้แก่ (1) ประสบการณ์หลักที่ 14.1 การใช้โปรแกรม ตารางทำการเพื่องานบัญชี มีวัตถุประสงค์เพื่อให้นักเรียนสามารถดำเนินการวิเคราะห์คุณสมบัติ ฟังก์ชั่น และสามารถใช้ฟังก์ชั่นสำหรับงานบัญชีได้ถูกต้อง (2)ประสบการณ์หลักที่ 14.2 การ โปรแกรมตารางทำการเพื่องานการขาย มีวัตถุประสงค์เพื่อให้นักเรียนนักเรียนสามารถดำเนินการ วิเคราะห์คุณสมบัติฟังก์ชั่น และสามารถใช้ฟังก์ชั่นสำหรับงานการขายถูกต้อง ได้ถูกต้อง บริบทในการเผชิญประสบการณ์ คือ ห้องปฏิบัติการคอมพิวเตอร์ เวลาที่ใช้ในการเผชิญ ประสบการณ์ 3 ชั่วโมง (180นาที) สิ่งที่นักเรียนต้องเตรียมคือ กระดาษ A4 ดินสอ ยางลบ ไม้บรรทัด สถานการณ์ นักเรียนในฐานะเจ้าหน้าที่ส านักงานของบริษัทเอกชน ได้รับมอบหมายจาก ผู้จัดการให้จัดท าเอกสารในงานบัญชีและการขายโดยรูปแบบการเผชิญประสบการณ์เป็นกลุ่ม กลุ่ม ละ2 คน ซึ่งนักเรียนต้องปฏิบัติตามขั้นตอนดังนี้ (1) อ่านประมวลสาระเรื่อง ศึกษาการใช้ฟังก์ชั่น

ส าหรับงานบัญชี และ งานการขาย (2) ด าเนินการสร้างเอกสารด้วยโปรแกรมMicrosoft Excelและ (3) เสนอผลงานการศึกษาขั้นตอนและด าเนินการสร้างเอกสารด้วยโปรแกรมMicrosoft Excel นักเรียนต้องเผชิญประสบการณ์ตามภารกิจและงานที่กำหนดให้ สื่อที่ใช้ได้แก่ ประมวลสาระ สไลด์ คู่มือเผชิญประสบการณ์ และตัวอย่างชิ้นงานเอกสารที่สร้างด้วยโปรแกรม Microsoft Excel การ ประเมินจากแบบทดสอบก่อนเผชิญประสบการณ์และหลังเผชิญประสบการณ์ การปฏิบัติงานกลุ่ม ี่ชิ้นงาน และจากการทำแบบฝึกปฏิบัติ

#### **ขั้นตอนการผลิต**

การผลิตสไลด์คอมพิวเตอร์ปฐมนิเทศ มีขั้นตอนการผลิต ครอบคลุม (1) ขั้นวางแผนการ ผลิต (2) ขั้นเตรียมการผลิต (3) ขั้นดำเนินการผลิต และ (4) ขั้นประเมินผล

#### **5. ขั้นวางแผนการผลิต**

5.1. กำหนดวัตถุประสงค์เชิงพฤติกรรม เป็นการกำหนดวัตถุประสงค์เชิงพฤติกรรม ครอบคลุม พฤติกรรม เกณฑ์ และเงื่อนไข

- 5.2. กำหนดหัวข้อการปฐมนิเทศที่จะนำเสนอในสไลด์คอมพิวเตอร์ปฐมนิเทศ
- 5.3. ร่างข้อความบนกระดาษ
- 5.4. ศึกษาโปรแกรมคอมพิวเตอร์ที่ใช้สร้างสไลด์คอมพิวเตอร์

#### **6. ขั้นเตรียมการผลิต**

- 6.1. เตรียมเครื่องมือ วัสดุอุปกรณ์ในการผลิต ได้แก่ รูปภาพ เครื่องคอมพิวเตอร์
- 6.2. เตรียมโปรแกรมที่จะผลิต ได้แก่ โปรแกรม Microsoft PowerPoint
- 6.3. เตรียมบุคคลส าหรับออกแบบและพิมพ์

### **7. ขั้นด าเนินการผลิต**

- 7.1. เขียนคำบรรยายพร้อมทั้งกำหนดภาพและข้อความ
- 72 ถ่ายภาพประกอบคำบรรยาย
- 7.3. สร้างข้อความ
- 7.4. ใส่ภาพและกำหนดการนำเสนอ
- 7.5. ตรวจสอบตัวสะกดของข้อความและความชัดเจนของภาพ
- **8. ขั้นประเมิน**

ประเมินจากการตรวจสอบของผู้ทรงคุณวุฒิด้านเทคโนโลยีการศึกษา ในส่วนที่ เกี่ยวกับ (1) เนื้อหา ได้แก่ ความถูกต้องของหัวข้อส าคัญในสไลด์คอมพิวเตอร์ปฐมนิเทศ ความชัดเจน ของตัวอักษร ขนาดของตัวอักษร การจัดลำดับหัวข้อ และความเหมาะสมของสีตัวอักษรและพื้นหลัง (2) ภาพ ได้แก่ ความสอดคล้องของภาพและข้อความ ขนาดของภาพ และความชัดเจนของภาพ

#### **ทรัพยากรที่ต้องใช้**

- 1. งบประมาณ 100 บาท
- 2. บุคลากร $\begin{array}{ccc} 1 & n\end{array}$
- 3. วัสดุในการผลิต ได้แก่ ภาพที่เกี่ยวข้อง สื่อบันทึกข้อมูล

4. อุปกรณ์การผลิต (มีอยู่แล้ว) ได้ เครื่องคอมพิวเตอร์ เครื่องสแกนเนอร์ เครื่องพิมพ์และโปรแกรม Microsoft Powerpoint

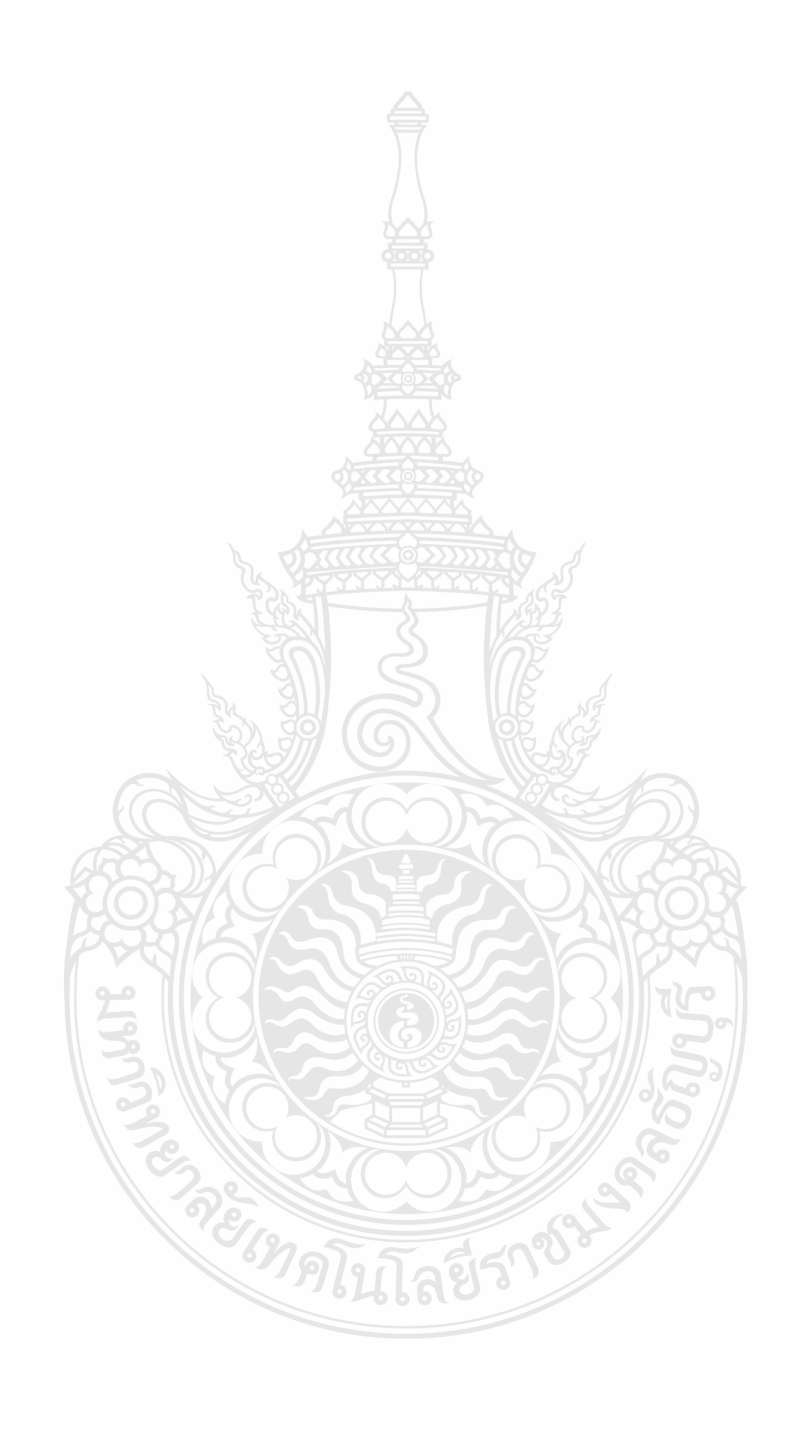

### **แผนผลิตสื่อประมวลสาระ**

**วิชา คอมพิวเตอร์เพื่องานอาชีพ ระดับชั้น ปวช หน่วยประสบการณ์ที่ 14 เรื่อง การใช้โปรแกรมตารางท าการเพื่องานอาชีพ**

**ประเภทสื่อ :** ประมวลสาระ มีอยู่แล้ว ต้องผลิตใหม่

้**เรื่อง** การใช้โปรแกรมตารางทำการเพื่องานอาชีพ

#### **วัตถุประสงค์**

1. หลังจากเผชิญประสบการณ์เรื่อง "การใช้ฟังก์ชั่นสำหรับงานบัญชี" แล้ว นักเรียนสามารถ ือธิบายความหมาย คุณสมบัติและสามารถใช้ฟังก์ชั่นสำหรับงานบัญชีด้วยโปรแกรม Microsoft Excel ได้ถูกต้อง

2. หลังจากเผชิญประสบการณ์เรื่อง "การใช้ฟังก์ชั่นสำหรับงานการขาย" แล้ว นักเรียน ี สามารถอธิบายความหมาย คุณสมบัติและสามารถใช้ฟังก์ชั่นสำหรับงานการขายด้วยโปรแกรม Microsoft Excelได้ถูกต้อง

### **สรุปเนื้อหา**

**เนื้อหาในหน่วยประสบการณ์ที่ 14 เรื่อง การใช้โปรแกรมตารางท าการเพื่องานอาชีพ เป็น** เนื้อหาในส่วนของวิชาชีพบัญชีและการขายที่ทำการคัดเลือกมาจากหนังสือเรียนวิชาชีพพื้นฐาน โดย เนื้อหามีรายละเอียดการคำนวณการเงิน บัญชี การ**ขายเป็นต้น** 

## **แหล่งที่มาของสื่อ**

- วิภา เพิ่มทรัพย์ และ ดวงพร เกี๋ยงค า (2550*) คู่มือ Excel 2003 ใช้โปรแกรม Excel2003 ให้เต็ม ความสามารถ* กรุงเทพมหานคร บริษัทโปรวิชั่น จ ากัด
- ดวงพร เกี๋ยงค า (2554) *คู่มือ Excel 2007 ฉบับสมบูรณ์ ส าหรับปี 2011-2012* พิมพ์ครั้งที่ 1 ึกรุงเทพมหานคร บริษัทโปรวิชั่น จำกัด
- สุธีร์ นวกุล(2551) *ครบทุกเรื่อง Window Vista&Office 2007*กรุงเทพมหานคร บริษัทซีเอ็ดยูเคชั่น จ ากัด

ี ปิยนาถ หวังดี (2550) **คอมพิวเตอร์เพื่องานอาชีพ** กรงเทพมหานคร บริษัทสำนักพิมพ์แม็ก จำกัด

### **ขั้นตอนการผลิต**

การผลิตประมวลสาระ มีขั้นตอนการผลิต ครอบคลุม (1) ขั้นวางแผน (2) ขั้นเตรียมการ (3) ขั้นดำเนินการผลิต และ (4) ขั้นประเมิน

#### **5. ขั้นวางแผน**

- 5.1. วิเคราะห์ผู้เรียน เป็นการศึกษานักเรียนในด้าน สาขางาน อายุ ความรู้ ระดับ ิสติปัญญาและทักษะความชำนาญ
- 5.2. กำหนดวัตถุประสงค์ เป็นการคาดหวังที่จะให้เกิดผลในเชิงพฤติกรรมที่วัดได้ ประกอบด้วย เงื่อนไข พฤติกรรม และเกณฑ์
- .5.3. วิเคราะห์และกำหนดเนื้อหาสาระ เป็นการศึกษาเนื้อหาเกี่ยวกับอาชีพ เอกสารการ ้ คำบวณที่ต้องใช้ใบแต่ละอาชีพ ฟังก์ชั่นที่จำเป็นต่ออาชีพจากเอกสาร ตำรา ี แบบเรียน วิทยานิพนธ์ และอินเตอร์เน็ต มาจำแนกเป็นหัวเรื่อง

### **6. ขั้นเตรียมการ**

- 6.1. เตรียมบุคลาการได้แก่ผู้พิมพ์
- 6.2. เตรียมวัสดุและอุปกรณ์ในการผลิต ได้แก่ กระดาษA4 หนังสือ ลวดเย็บกระดาษ เครื่องคอมพิวเตอร์ หมึกพิมพ์ และเครื่องสแกนเนอร์
- 6.3. เตรียมโปรแกรมที่ใช้ในการผลิต

### **7. ขั้นด าเนินการผลิต**

- 7.1. เขียนแผนผังแนวคิดประมวลสาระ
- 7.2. เขียนแผนการสอน ประกอบด้วย หัวเรื่อง แนวคิด และวัตถุประสงค์
- 7.3. เขียนเนื้อหาสาระ ประกอบด้วยคำนำ อธิบายเนื้อหาสาระ และสรุปเนื้อหา
- 7.4. กำหนดภาพประกอบ และคำอธิบายรายละเอียดของภาพประกอบ
- 7.5. ด าเนินการบันทึกภาพจอคอมพิวเตอร์แล้วน าภาพไปแทรกประกอบในเนื้อหา
- 7.6. ตรวจสอบความถูกต้องของภาษาที่ใช้
- 7.7. จัดพิมพ์เข้าเล่ม

### **8. ขั้นประเมิน**

ประเมินจากการตรวจสอบของผู้ทรงคุณวุฒิด้านเนื้อหาและเทคโนโลยีการศึกษา ใน ้ ส่วนที่เกี่ยวกับ (1) เนื้อหาสาระ ได้แก่ ความถูกต้อง ความทันสมัย การเรียงลำดับเนื้อหา จากง่ายไปหายาก และภาษาที่ใช้ (2) ภาพประกอบ ได้แก่ ความสอดคล้องของภาพ และเนื้อหา ขนาดของภาพ และความชัดเจนของภาพประกอบ

### **ทรัพยากรที่ต้องใช้**

- 7. งบประมาณ 1,000 บาท
- $8.$  บุคลากร  $1$  คน
- 9. วัสดุอุปกรณ์การผลิต ได้แก่ กระดาษ A4กระดาษกาว ลวดเย็บกระดาษ เครื่อง คอมพิวเตอร์ เครื่องสแกนเนอร์ หมึกพิมพ์ และ เครื่องพิมพ์

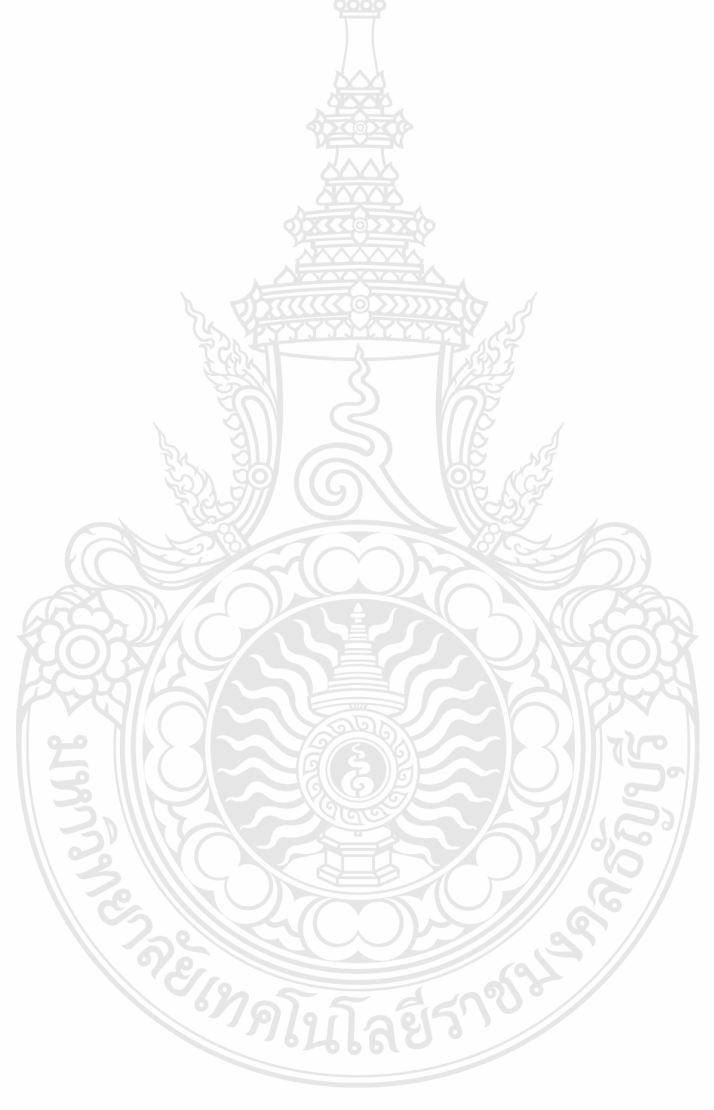

# **แบบประเมินชิ้นงาน หน่วยประสบการณ์ที่ 12 การใช้โปรแกรมตารางท าการ**

## **ค าชี้แจง**

1. แบบประเมินนี้ส าหรับผู้สอนใช้ประเมินชิ้นงานจากการทดสอบก่อนเผชิญประสบการณ์ และหลังเผชิญประสบการณ์ของนักเรียน

2. แบบประเมินนี้สำหรับผู้สอนใช้ชิ้นงานจากการฝึกปฏิบัติของนักเรียน

3. ผู้สอนประเมินชิ้นงานตามเกณฑ์การประเมิน ดังนี้

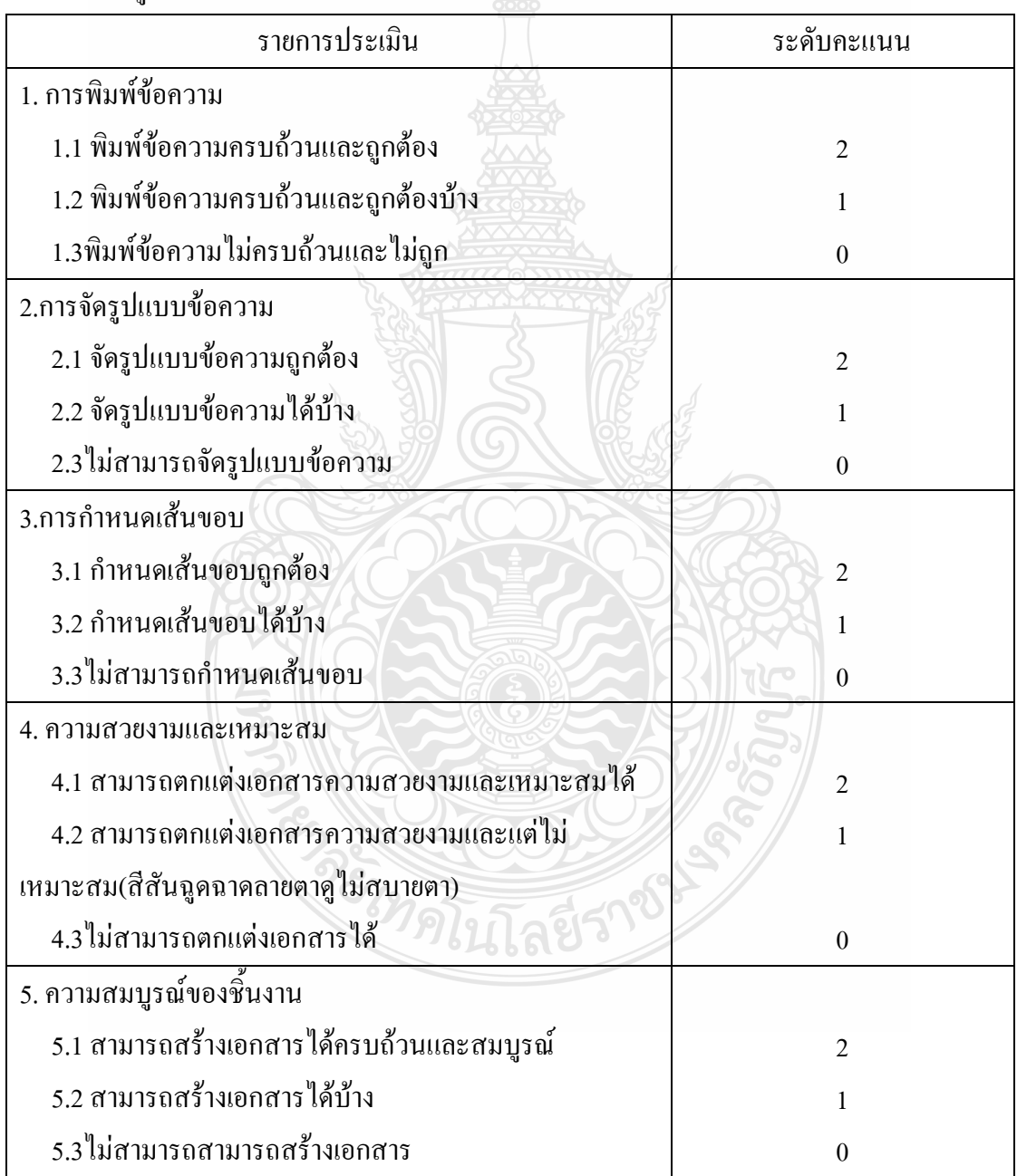

# **แบบประเมินชิ้นงาน หน่วยประสบการณ์ที่ 13 การใช้เครื่องหมายคณิตศาสตร์และฟังก์ชั่น**

## **ค าชี้แจง**

1. แบบประเมินนี้ส าหรับผู้สอนใช้ประเมินชิ้นงานจากการทดสอบก่อนเผชิญประสบการณ์ และหลังเผชิญประสบการณ์ของนักเรียน

2. แบบประเมินนี้สำหรับผู้สอนใช้ชิ้นงานจากการฝึกปฏิบัติของนักเรียน

3. ผู้สอนประเมินชิ้นงานตามเกณฑ์การประเมิน ดังนี้

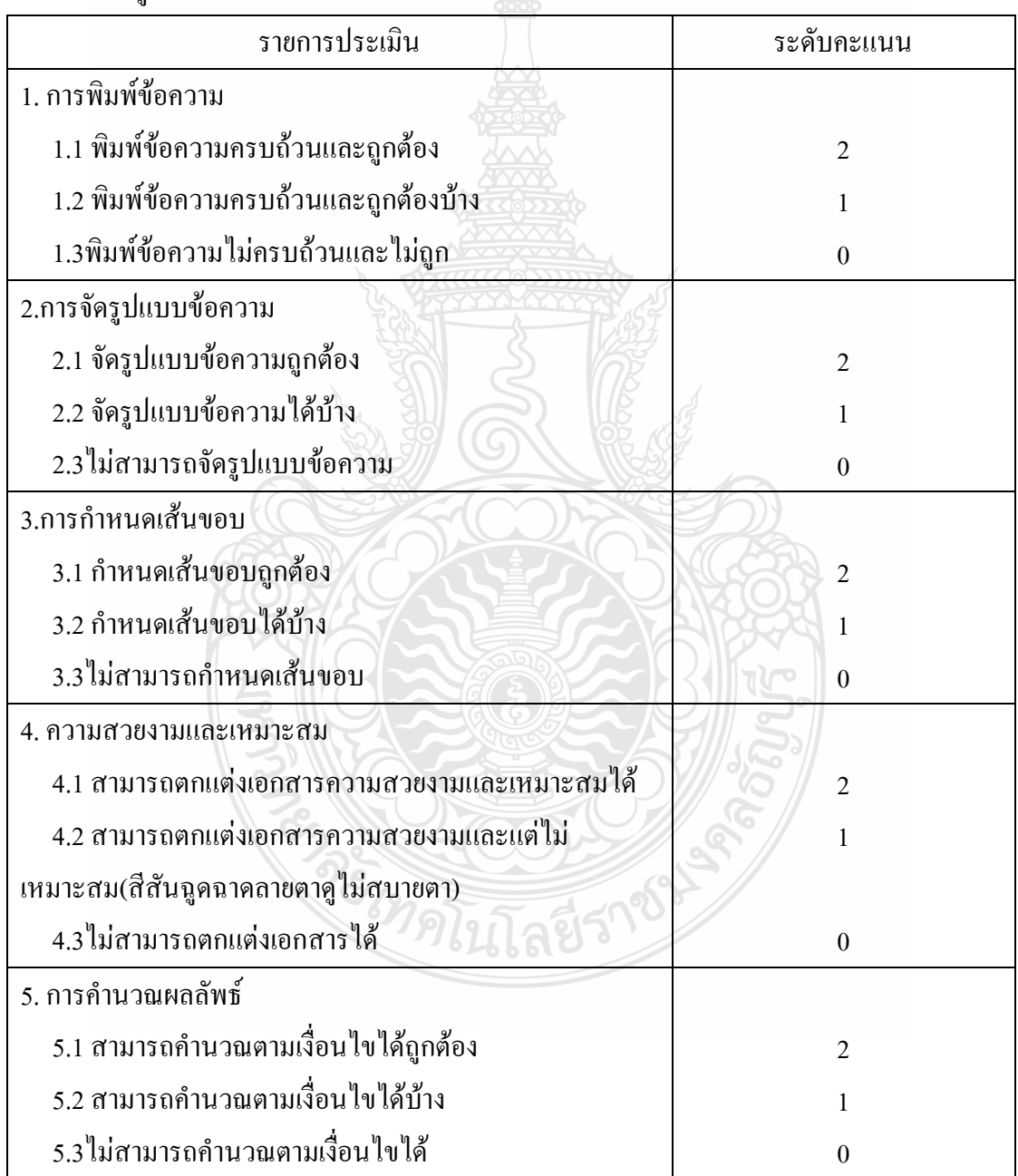

# **แบบประเมินชิ้นงาน หน่วยประสบการณ์ที่ 14 การใช้โปรแกรมตารางท าการเพื่ออาชีพ**

## **ค าชี้แจง**

1. แบบประเมินนี้ส าหรับผู้สอนใช้ประเมินชิ้นงานจากการทดสอบก่อนเผชิญประสบการณ์ และหลังเผชิญประสบการณ์ของนักเรียน

2. แบบประเมินนี้สำหรับผู้สอนใช้ชิ้นงานจากการฝึกปฏิบัติของนักเรียน

3. ผู้สอนประเมินชิ้นงานตามเกณฑ์การประเมิน ดังนี้

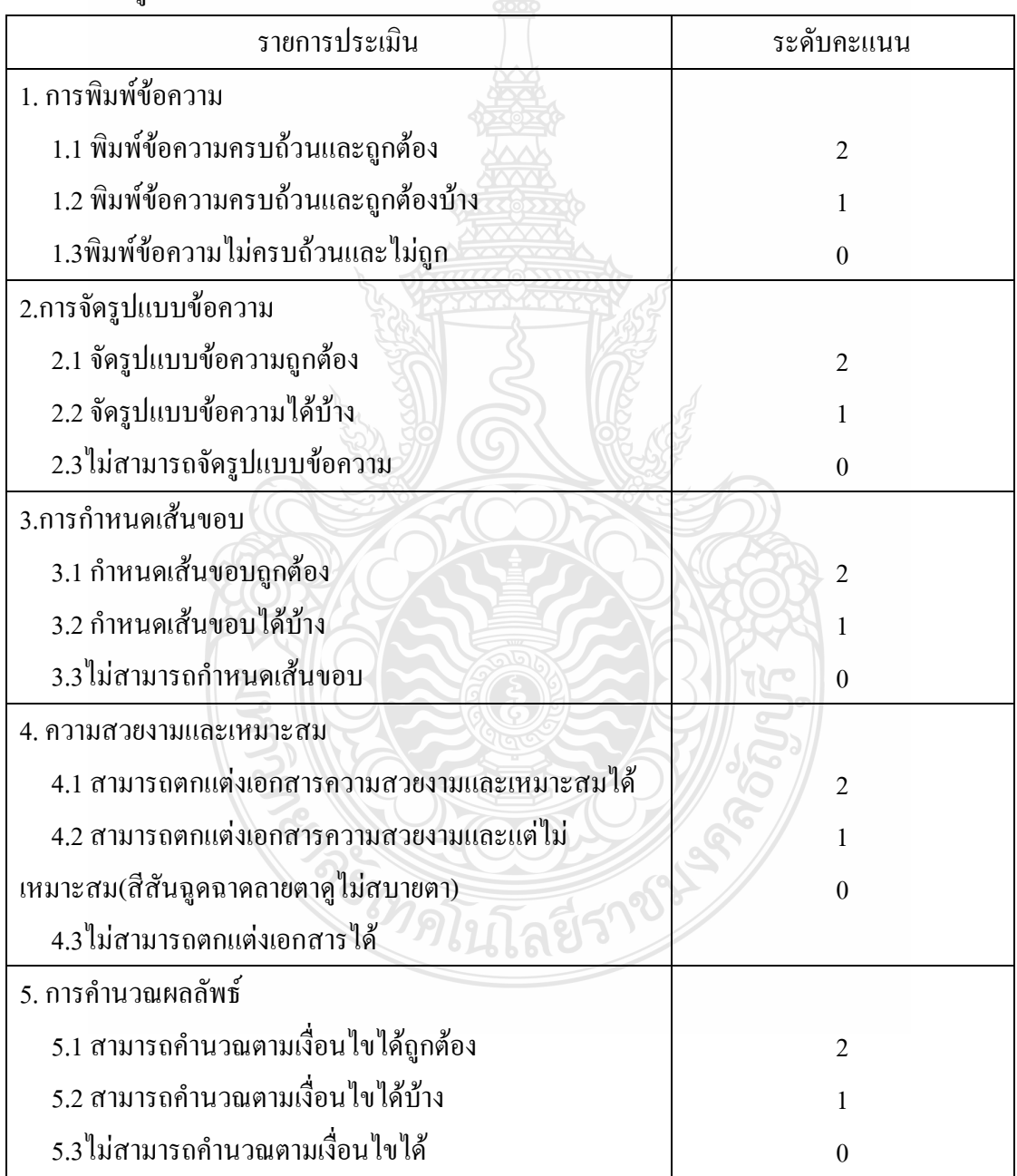

| หน่วยประสบการณที่ 12 เรื่อง การใช้ไปรแกรมตารางทำการ |                    |                            |           |                  |                     |           |                  |                 |       |                  |            |                      |                  |                       |           |                  |        |                 |
|-----------------------------------------------------|--------------------|----------------------------|-----------|------------------|---------------------|-----------|------------------|-----------------|-------|------------------|------------|----------------------|------------------|-----------------------|-----------|------------------|--------|-----------------|
|                                                     |                    | การพิมพ์ข <sub>้อกาน</sub> |           |                  | การจัดรูปแบบข้อความ |           |                  | การกำหนดเส้นขอบ |       |                  |            | ความสวยงามและเหมาะสม |                  | ความสมบูรณ์ของชิ้นงาน |           |                  | รวม    | PEIJIN X2       |
| กลุ่มพื                                             | ชื่อ-สกุล          | $\sqrt{2}$                 | $\,$ $\,$ | $\boldsymbol{0}$ | $\,2\,$             | $\bar{1}$ | $\boldsymbol{0}$ | $\sqrt{2}$      | $\,1$ | $\boldsymbol{0}$ | $\sqrt{2}$ | $\bar{1}$            | $\boldsymbol{0}$ | $\sqrt{2}$            | $\bar{1}$ | $\boldsymbol{0}$ | $10\,$ | $\overline{20}$ |
|                                                     |                    |                            |           |                  |                     |           |                  |                 |       |                  |            |                      |                  |                       |           |                  |        |                 |
| $\mathbf{1}$                                        |                    |                            |           |                  |                     |           |                  |                 |       |                  |            |                      |                  |                       |           |                  |        |                 |
|                                                     |                    |                            |           |                  |                     |           |                  |                 |       |                  |            |                      |                  |                       |           |                  |        |                 |
| $\sqrt{2}$                                          |                    |                            |           |                  |                     |           |                  |                 |       |                  |            |                      |                  |                       |           |                  |        |                 |
|                                                     |                    |                            |           |                  |                     |           |                  |                 |       |                  |            |                      |                  |                       |           |                  |        |                 |
| $\overline{\mathbf{3}}$                             |                    |                            |           |                  |                     |           |                  |                 |       |                  |            |                      |                  |                       |           |                  |        |                 |
|                                                     |                    |                            |           |                  |                     |           |                  |                 |       |                  |            |                      |                  |                       |           |                  |        |                 |
| $\overline{4}$                                      |                    |                            |           |                  |                     |           |                  |                 |       |                  |            |                      |                  |                       |           |                  |        |                 |
| $\sqrt{5}$                                          |                    |                            |           |                  |                     |           |                  |                 |       |                  |            |                      |                  |                       |           |                  |        |                 |
|                                                     |                    |                            |           |                  |                     |           |                  |                 |       |                  |            |                      |                  |                       |           |                  |        |                 |
| $\boldsymbol{6}$                                    |                    |                            |           |                  |                     |           |                  |                 |       |                  |            |                      |                  |                       |           |                  |        |                 |
|                                                     |                    |                            |           |                  |                     |           |                  |                 |       |                  |            |                      |                  |                       |           |                  |        |                 |
| $\tau$                                              |                    |                            | и         |                  |                     |           |                  |                 |       |                  |            |                      |                  |                       |           |                  |        |                 |
|                                                     |                    |                            |           |                  |                     |           |                  |                 |       |                  |            |                      |                  |                       |           |                  |        |                 |
| $\,$ 8 $\,$                                         |                    |                            |           |                  |                     |           |                  |                 |       |                  |            |                      |                  |                       |           |                  |        |                 |
|                                                     |                    |                            |           |                  |                     |           |                  |                 |       |                  |            |                      |                  |                       |           |                  |        |                 |
| $\boldsymbol{9}$                                    | ×                  |                            |           |                  |                     |           |                  |                 |       |                  |            |                      |                  |                       |           |                  |        |                 |
|                                                     |                    |                            |           |                  |                     |           |                  |                 |       |                  |            |                      |                  |                       |           |                  |        |                 |
| $10\,$                                              |                    |                            |           |                  |                     |           |                  |                 |       |                  |            |                      |                  |                       |           |                  |        |                 |
|                                                     |                    |                            |           |                  |                     |           |                  |                 |       |                  |            |                      |                  |                       |           |                  |        |                 |
| $11\,$                                              | $\circ$<br>$\circ$ |                            |           |                  |                     |           |                  |                 |       |                  |            |                      |                  |                       |           |                  |        |                 |
|                                                     | ø<br>宝             |                            |           |                  |                     |           |                  |                 |       |                  |            |                      |                  |                       |           |                  |        |                 |
| 12                                                  |                    |                            |           |                  |                     |           |                  |                 |       |                  |            |                      |                  |                       |           |                  |        |                 |
|                                                     | $\bullet$          |                            |           |                  |                     |           |                  |                 |       |                  |            |                      | c                |                       |           |                  |        |                 |
| $13\,$                                              |                    |                            |           |                  |                     |           |                  |                 |       |                  |            |                      |                  |                       |           |                  |        |                 |
|                                                     |                    |                            |           |                  |                     |           |                  |                 |       |                  |            |                      |                  |                       |           |                  |        |                 |
| 14                                                  |                    | é                          |           | ĥ,               |                     |           |                  |                 |       |                  |            |                      | ٥                |                       |           |                  |        |                 |
|                                                     |                    |                            |           | ¢<br>J           |                     |           |                  |                 |       |                  |            |                      |                  |                       |           |                  |        |                 |
| 15                                                  |                    |                            |           |                  |                     |           | $\circ$ .        | $\bullet$       |       |                  |            |                      |                  |                       |           |                  |        |                 |
|                                                     |                    |                            |           |                  |                     |           |                  |                 |       |                  |            |                      |                  |                       |           |                  |        |                 |
| 16                                                  |                    |                            |           |                  |                     |           |                  |                 |       |                  |            |                      |                  |                       |           |                  |        |                 |
|                                                     |                    |                            |           |                  |                     |           |                  |                 |       |                  |            |                      |                  |                       |           |                  |        |                 |
| 17                                                  |                    |                            |           |                  |                     |           |                  |                 |       |                  |            |                      |                  |                       |           |                  |        |                 |
| $18\,$                                              |                    |                            |           |                  |                     |           |                  |                 |       |                  |            |                      |                  |                       |           |                  |        |                 |
|                                                     |                    |                            |           |                  |                     |           |                  |                 |       |                  |            |                      |                  |                       |           |                  |        |                 |

**แบบประเมินชิ้นงาน หน่วยประสบการณ์ที่ 12 เรื่อง การใช้โปรแกรมตารางท าการ**

|                             | หน่วยประสบการณ์ที่ 13 เรื่อง การใช้เครื่องหมายคณิตศาสตร์และฟังก์ชั่น |            |                 |                  |                     |                |                  |                |                 |                  |         |                      |                  |            |                 |                  |        |                 |
|-----------------------------|----------------------------------------------------------------------|------------|-----------------|------------------|---------------------|----------------|------------------|----------------|-----------------|------------------|---------|----------------------|------------------|------------|-----------------|------------------|--------|-----------------|
|                             |                                                                      |            | การพิมพ์ข้อความ |                  | การจัดรูปแบบข้อความ |                |                  |                | การกำหนดเส้นขอบ |                  |         | ความสวยงามและเหมาะสม |                  |            | การคำนวณผลลัพธ์ |                  | รวม    | <b>ASHIM X2</b> |
| กลุ่มที่<br>กลุ่มที         | ชื่อ-สกุล                                                            | $\sqrt{2}$ | $\overline{1}$  | $\boldsymbol{0}$ | $\sqrt{2}$          | $\overline{1}$ | $\boldsymbol{0}$ | $\overline{2}$ | $\mathbf{r}_1$  | $\boldsymbol{0}$ | $\,2\,$ | $\bar{1}$            | $\boldsymbol{0}$ | $\sqrt{2}$ | $\overline{1}$  | $\boldsymbol{0}$ | $10\,$ | $\overline{20}$ |
|                             |                                                                      |            |                 |                  |                     |                |                  |                |                 |                  |         |                      |                  |            |                 |                  |        |                 |
| $\,1$                       |                                                                      |            |                 |                  |                     |                |                  |                |                 |                  |         |                      |                  |            |                 |                  |        |                 |
| $\sqrt{2}$                  |                                                                      |            |                 |                  |                     |                |                  |                |                 |                  |         |                      |                  |            |                 |                  |        |                 |
|                             |                                                                      |            |                 |                  |                     |                |                  |                |                 |                  |         |                      |                  |            |                 |                  |        |                 |
| $\ensuremath{\mathfrak{Z}}$ |                                                                      |            |                 |                  |                     |                |                  |                |                 |                  |         |                      |                  |            |                 |                  |        |                 |
|                             |                                                                      |            |                 |                  |                     |                |                  |                |                 |                  |         |                      |                  |            |                 |                  |        |                 |
| $\sqrt{4}$                  |                                                                      |            |                 |                  |                     |                |                  |                |                 |                  |         |                      |                  |            |                 |                  |        |                 |
| $\sqrt{5}$                  |                                                                      |            |                 |                  |                     |                |                  |                |                 |                  |         |                      |                  |            |                 |                  |        |                 |
|                             |                                                                      |            |                 |                  |                     |                |                  |                |                 |                  |         |                      |                  |            |                 |                  |        |                 |
| $\sqrt{6}$                  |                                                                      |            |                 |                  |                     |                |                  |                |                 |                  |         |                      |                  |            |                 |                  |        |                 |
|                             |                                                                      |            |                 |                  |                     |                |                  |                |                 |                  |         |                      |                  |            |                 |                  |        |                 |
| $\boldsymbol{7}$            |                                                                      |            |                 |                  |                     |                |                  |                |                 |                  |         |                      |                  |            |                 |                  |        |                 |
| $\,$ 8 $\,$                 |                                                                      |            |                 |                  |                     |                |                  |                |                 |                  |         |                      |                  |            |                 |                  |        |                 |
|                             |                                                                      |            |                 |                  |                     |                |                  |                |                 |                  |         |                      |                  |            |                 |                  |        |                 |
| $\boldsymbol{9}$            |                                                                      |            |                 |                  |                     |                |                  |                |                 |                  |         |                      |                  |            |                 |                  |        |                 |
|                             |                                                                      |            |                 |                  |                     |                |                  |                |                 |                  |         |                      |                  |            |                 |                  |        |                 |
| $10\,$                      |                                                                      |            |                 |                  |                     |                |                  |                |                 |                  |         |                      |                  |            |                 |                  |        |                 |
|                             |                                                                      |            |                 |                  |                     |                |                  |                |                 |                  |         |                      |                  |            |                 |                  |        |                 |
| $11\,$                      |                                                                      |            |                 |                  |                     |                |                  |                |                 |                  |         |                      |                  |            |                 |                  |        |                 |
| 12                          |                                                                      |            | G               |                  |                     |                |                  |                |                 |                  |         |                      |                  |            |                 |                  |        |                 |
|                             |                                                                      |            |                 | ٠                |                     |                |                  |                |                 |                  |         |                      | y<br>$\circ$     | ۰,         |                 |                  |        |                 |
| 13                          |                                                                      |            |                 |                  | D                   |                |                  |                |                 |                  |         | $\circ$              |                  |            |                 |                  |        |                 |
|                             |                                                                      |            |                 |                  | 6                   |                | 6                |                |                 | ß<br>J           |         | D                    |                  |            |                 |                  |        |                 |
| 14                          |                                                                      |            |                 |                  |                     |                |                  | T              | 6               |                  |         |                      |                  |            |                 |                  |        |                 |
| 15                          |                                                                      |            |                 |                  |                     |                |                  |                |                 |                  |         |                      |                  |            |                 |                  |        |                 |
|                             |                                                                      |            |                 |                  |                     |                |                  |                |                 |                  |         |                      |                  |            |                 |                  |        |                 |
| 16                          |                                                                      |            |                 |                  |                     |                |                  |                |                 |                  |         |                      |                  |            |                 |                  |        |                 |
|                             |                                                                      |            |                 |                  |                     |                |                  |                |                 |                  |         |                      |                  |            |                 |                  |        |                 |
| $17\,$                      |                                                                      |            |                 |                  |                     |                |                  |                |                 |                  |         |                      |                  |            |                 |                  |        |                 |
|                             |                                                                      |            |                 |                  |                     |                |                  |                |                 |                  |         |                      |                  |            |                 |                  |        |                 |
| $18\,$                      |                                                                      |            |                 |                  |                     |                |                  |                |                 |                  |         |                      |                  |            |                 |                  |        |                 |

**แบบประเมินชิ้นงาน**

**แบบประเมินชิ้นงาน หน่วยประสบการณ์ที่ 14 เรื่อง การใช้โปรแกรมตารางท าการเพื่ออาชีพ**

|                   |           |            | การพิมพ์ขอความ |                  | การจัดรูปแบบข้อความ |           |                  | การกำหนดเส้นขอบ |           |                  | ความสวยงามและเหมาะสม |           |                  | การคำนวณผลลัพธ์ |                |                  | รวม    | PSIINN X2       |
|-------------------|-----------|------------|----------------|------------------|---------------------|-----------|------------------|-----------------|-----------|------------------|----------------------|-----------|------------------|-----------------|----------------|------------------|--------|-----------------|
| กลุ่มพื           | ชื่อ-สกุล | $\sqrt{2}$ | $\bar{1}$      | $\boldsymbol{0}$ | $\sqrt{2}$          | $\bar{1}$ | $\boldsymbol{0}$ | $\overline{2}$  | $\bar{1}$ | $\boldsymbol{0}$ | $\sqrt{2}$           | $\bar{1}$ | $\boldsymbol{0}$ | $\,2\,$         | $\overline{1}$ | $\boldsymbol{0}$ | $10\,$ | $\overline{20}$ |
|                   |           |            |                |                  |                     |           |                  |                 |           |                  |                      |           |                  |                 |                |                  |        |                 |
| $\,1\,$           |           |            |                |                  |                     |           |                  |                 |           |                  |                      |           |                  |                 |                |                  |        |                 |
|                   |           |            |                |                  |                     |           |                  |                 |           |                  |                      |           |                  |                 |                |                  |        |                 |
| $\sqrt{2}$        |           |            |                |                  |                     |           |                  |                 |           |                  |                      |           |                  |                 |                |                  |        |                 |
|                   |           |            |                |                  |                     |           |                  |                 |           |                  |                      |           |                  |                 |                |                  |        |                 |
| $\sqrt{3}$        |           |            |                |                  |                     | p         |                  |                 |           |                  |                      |           |                  |                 |                |                  |        |                 |
|                   |           |            |                |                  |                     |           |                  |                 |           |                  |                      |           |                  |                 |                |                  |        |                 |
| $\overline{4}$    |           |            |                |                  |                     |           |                  |                 |           |                  |                      |           |                  |                 |                |                  |        |                 |
|                   |           |            |                |                  |                     |           |                  |                 |           |                  |                      |           |                  |                 |                |                  |        |                 |
| $\sqrt{5}$        |           |            |                |                  |                     |           |                  |                 |           |                  |                      |           |                  |                 |                |                  |        |                 |
|                   |           |            |                |                  |                     |           |                  |                 |           |                  |                      |           |                  |                 |                |                  |        |                 |
| $\sqrt{6}$        |           |            |                |                  |                     |           |                  |                 |           |                  |                      |           |                  |                 |                |                  |        |                 |
|                   |           |            |                |                  |                     |           |                  |                 |           |                  |                      |           |                  |                 |                |                  |        |                 |
| $\scriptstyle{7}$ |           |            |                |                  |                     |           |                  |                 |           |                  |                      |           |                  |                 |                |                  |        |                 |
|                   |           |            |                |                  |                     |           |                  |                 |           |                  |                      |           |                  |                 |                |                  |        |                 |
| $\,$ 8 $\,$       |           |            |                |                  |                     |           |                  |                 |           |                  |                      |           |                  |                 |                |                  |        |                 |
|                   |           |            |                |                  |                     |           |                  |                 |           |                  |                      |           |                  |                 |                |                  |        |                 |
| $\boldsymbol{9}$  |           |            |                |                  |                     |           |                  |                 |           |                  |                      |           |                  |                 |                |                  |        |                 |
|                   |           |            |                |                  |                     |           |                  |                 |           |                  |                      |           |                  |                 |                |                  |        |                 |
| $10\,$            |           |            |                |                  |                     |           |                  |                 |           |                  |                      |           |                  |                 |                |                  |        |                 |
|                   | Y.        |            |                |                  |                     |           |                  |                 |           |                  |                      |           |                  |                 |                |                  |        |                 |
| $11\,$            |           |            |                |                  |                     |           |                  |                 |           |                  |                      |           |                  |                 |                |                  |        |                 |
|                   | $\odot$   |            |                |                  |                     |           |                  |                 |           |                  |                      |           |                  |                 |                |                  |        |                 |
| $12\,$            |           |            |                |                  |                     |           |                  |                 |           |                  |                      |           |                  |                 |                |                  |        |                 |
|                   |           |            |                |                  |                     |           |                  |                 |           |                  |                      | $\bullet$ | ۰                |                 |                |                  |        |                 |
| 13                |           |            |                |                  |                     |           |                  |                 |           |                  | $\overline{c}$       |           |                  |                 |                |                  |        |                 |
|                   |           |            |                | 6                |                     |           |                  |                 | c         |                  | €                    |           |                  |                 |                |                  |        |                 |
| 14                |           |            |                |                  | s                   | 6         |                  | b)              | ٦         |                  |                      |           |                  |                 |                |                  |        |                 |
|                   |           |            |                |                  |                     |           |                  |                 |           |                  |                      |           |                  |                 |                |                  |        |                 |
| $15\,$            |           |            |                |                  |                     |           |                  |                 |           |                  |                      |           |                  |                 |                |                  |        |                 |
|                   |           |            |                |                  |                     |           |                  |                 |           |                  |                      |           |                  |                 |                |                  |        |                 |
| $16\,$            |           |            |                |                  |                     |           |                  |                 |           |                  |                      |           |                  |                 |                |                  |        |                 |
|                   |           |            |                |                  |                     |           |                  |                 |           |                  |                      |           |                  |                 |                |                  |        |                 |
| 17                |           |            |                |                  |                     |           |                  |                 |           |                  |                      |           |                  |                 |                |                  |        |                 |
|                   |           |            |                |                  |                     |           |                  |                 |           |                  |                      |           |                  |                 |                |                  |        |                 |
| $18\,$            |           |            |                |                  |                     |           |                  |                 |           |                  |                      |           |                  |                 |                |                  |        |                 |
|                   |           |            |                |                  |                     |           |                  |                 |           |                  |                      |           |                  |                 |                |                  |        |                 |

### **แบบทดสอบก่อนหลังเผชิญประสบการณ์**

**วิชา คอมพิวเตอร์เพื่องานอาชีพ ระดับประกาศนียบัตรวิชาชีพชั้นปีที่ 1 หน่วยประสบการณ์ที่ 12 การใช้โปรแกรมตารางท าการ**

**ค าชี้แจง** 

- **1. ให้นักเรียนเลือกค าตอบที่ถูกต้องที่สุดเพียงค าตอบเดียว แล้วท าเครื่องหมาย X ใส่ใน** ี<sub>ชื</sub>่องคำตอบของกระดาษคำตอบ
- **2. ข้อสอบมีจ านวน 20 ข้อ ใช้เวลา 10 นาทีรวม 20 คะแนน**
- 1. ข้อใดคือความหมายของโปรแกรมตารางคำนวณ
	- ก. โปรแกรมชนิดหนึ่งที่มีความสามารถในการจัดท าสิ่งพิมพ์
	- ข. โปรแกรมชนิดหนึ่งที่มีความสามารถในการจัดท าภาพเคลื่อนไหว
	- ค. โปรแกรมชนิดหนึ่งที่มีความสามารถในการจัดท าตารางและค านวณ
	- ึง. โปรแกรมชนิดหนึ่งที่มีความสามารถในการจัดทำการนำเสนอข้อมูล
- 2. โปรแกรม Microsoft Excel จัดเป็นโปรแกรมประเภทใด
	- ก. Multi Media
	- ข. Spread Sheet
	- ค. Word Processing
	- ง. Desktop Publishing
- 3. ข้อใดคือเอกสารที่โปรแกรมตารางคำนวณจัดเตรียมให้อัตโนมัติเมื่อเปิดโปรแกรม
	- ก. Book1
	- ข. Table1
	- ค. Document1
	- ง. Publication1
- 4. ข้อใดคือสัญลักษณ์ในการเรียกใช้โปรแกรม Microsoft Excel
	- ก. ข.
	- ค.

ง.

## 5. ข้อใดคือเครื่องหมายที่ใช้ในการเปิดเอกสาร

- ก.
- ข.
- ค.
- ง.
- 6. ข้อใดคือเครื่องหมายในการใช้ในการสร้างเอกสารใหม่
	- ก.
	- ข.
	- ค.
	- ง.
- 7. ข้อใดคือแป้นลัดในการเปิดเอกสาร
	- ก. Ctrl+O
	- ข. Ctrl+P
	- ค. Ctrl+N
	- ง. Ctrl+X
- 8. แถบแสดงชื่อเรื่อง (Title Bar) ของหน้าต่างโปรแกรมจะแสดงรายละเอียดในเรื่องใด
	- ก. ชื่อของเวิร์กชีต
	- ข. ชื่อของเวิร์กบุ๊ค
	- ค. ใช้แสดงรายการค าสั่งต่างๆ
	- ง. ชื่อของโปรแกรมและชื่อของแฟ้มที่กำลังใช้งาน
- 9. ข้อใดคือแถบเครื่องมือสูตร
	- II I M Sheet1 / Sheet2 / Sheet3 / ก.

 $f_{\!\scriptscriptstyle \mathcal{K}}$ 

 $A1$ 

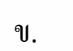

ค.

: Arial ▼ 10 ▼ B Z U | 三 三 三 三 国 ง.

## 10. ข้อใดคือเครื่องหมายกำหนดตัวอักษร<u>เอียง</u>

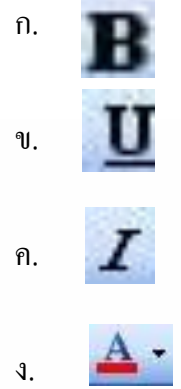

## 11. ข้อใค<sub>้</sub>คือเครื่องหมายกำหนดตัวอักษร<u>ขีดเส้นใต้</u>

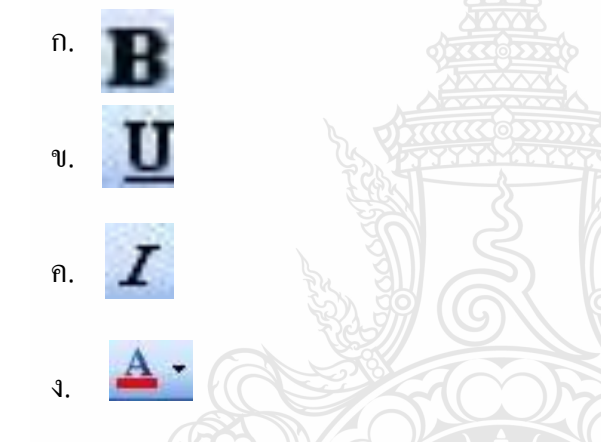

12. ข้อใดคือเครื่องหมายการจัดวางแนวอักษรให้อยู่**กึ่งกลาง**

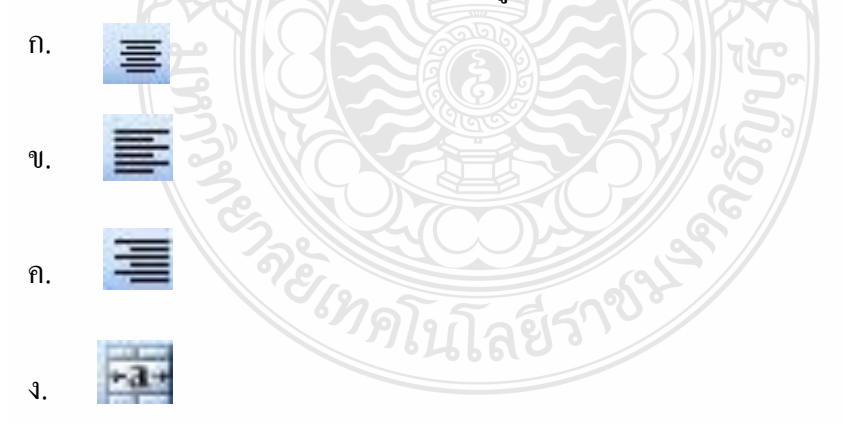

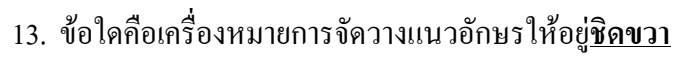

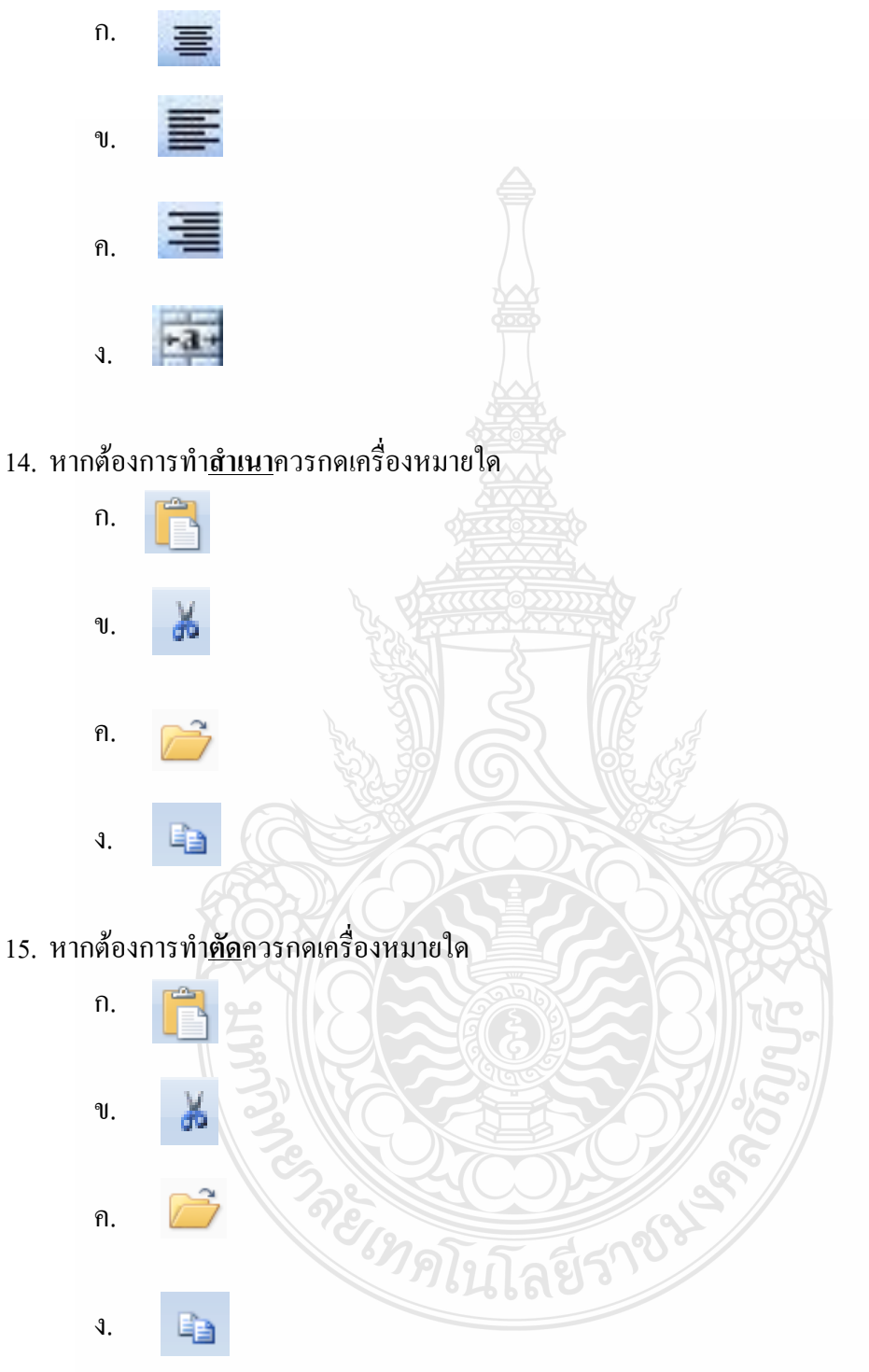

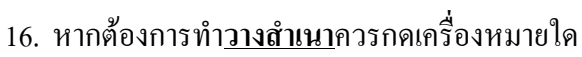

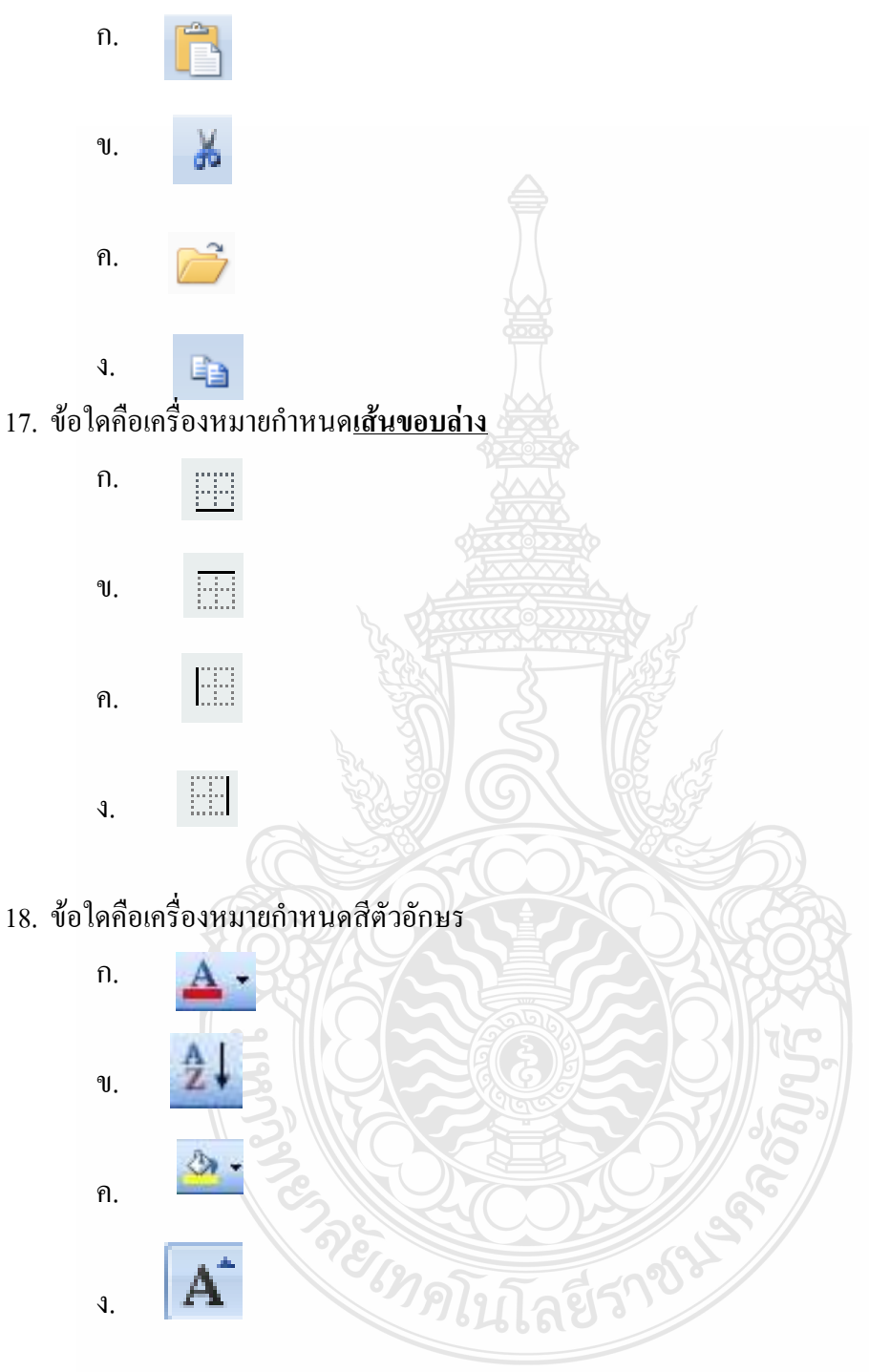

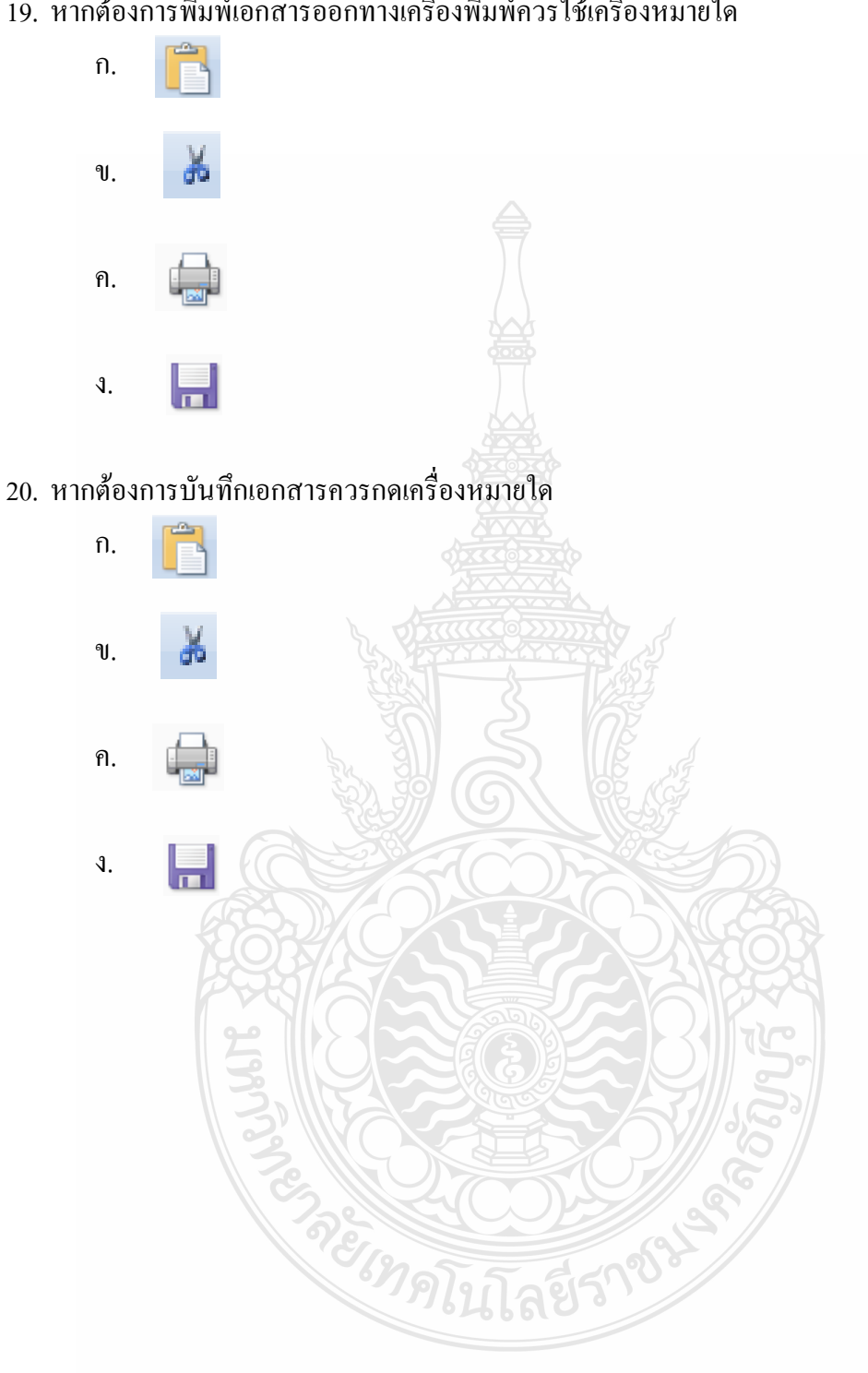

## 19. หากต้องการพิมพ์เอกสารออกทางเครื่องพิมพ์ควรใช้เครื่องหมายใด

## **กระดาษค าตอบ หน่วยประสบการณ์ที่ 12 การใช้โปรแกรมตารางท าการ**

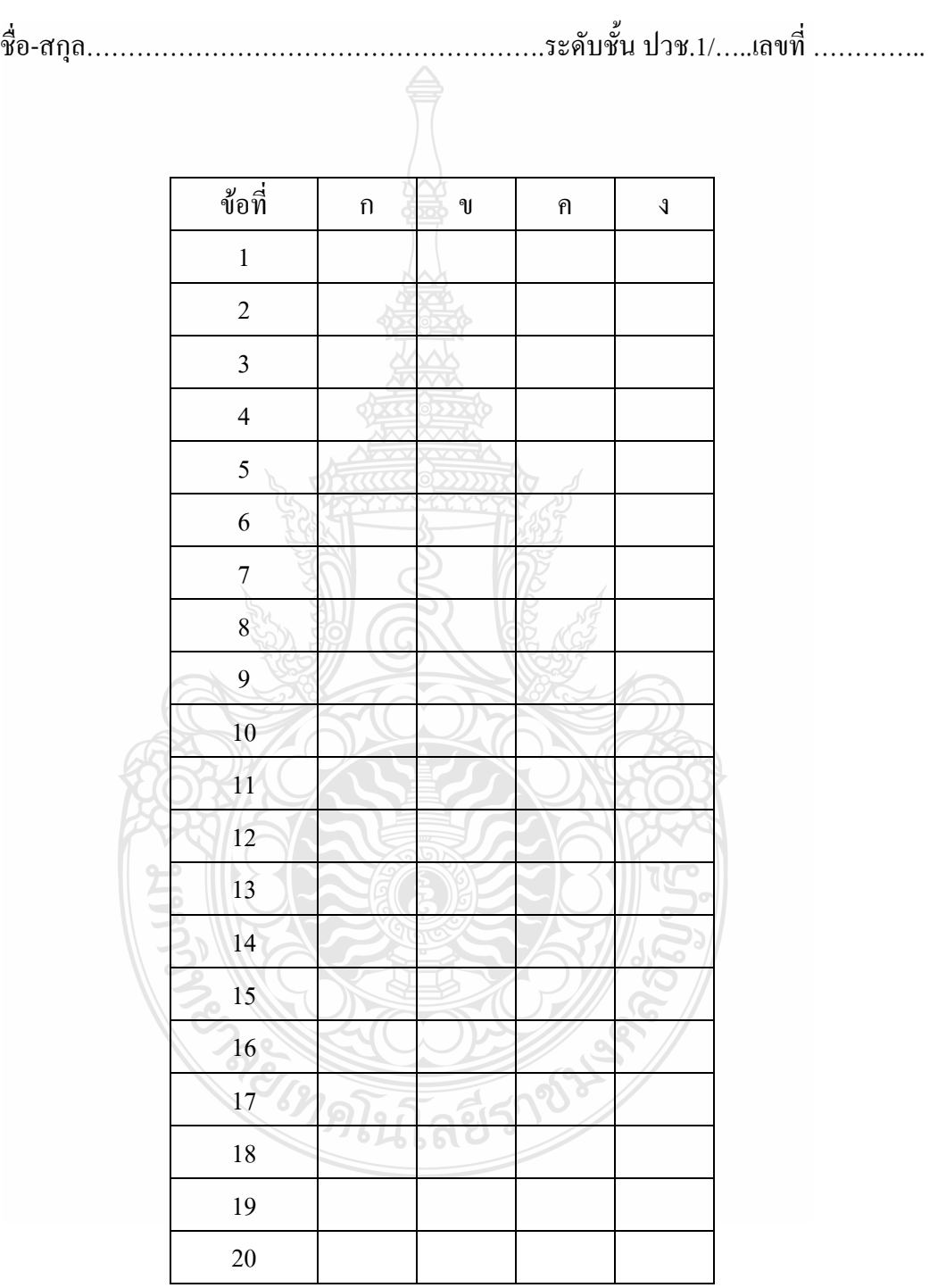

คะแนนที่ได้…………………….คะแนน

## **แบบทดสอบปฏิบัติก่อนหลังเผชิญประสบการณ์**

**วิชา คอมพิวเตอร์เพื่องานอาชีพ ระดับประกาศนียบัตรวิชาชีพชั้นปีที่ 1 หน่วยประสบการณ์ที่ 12 การใช้โปรแกรมตารางท าการ**

**ค าชี้แจง** ข้อสอบภาคปฏิบัติ 1 ข้อ เวลา 20 นาที 30 คะแนน ให้นักเรียนใช้โปรแกรม Microsoft Excel สร้างเอกสารตารางตามรูปภาพ

## **ตารางแสดงชั่วโมงในการปฏิบัติงานนอกเวลาของพนักงาน ระหว่างวันที่ 12-18 พฤษภาคม พ.ศ. 2555**

หน่วย : ชั่วโมง

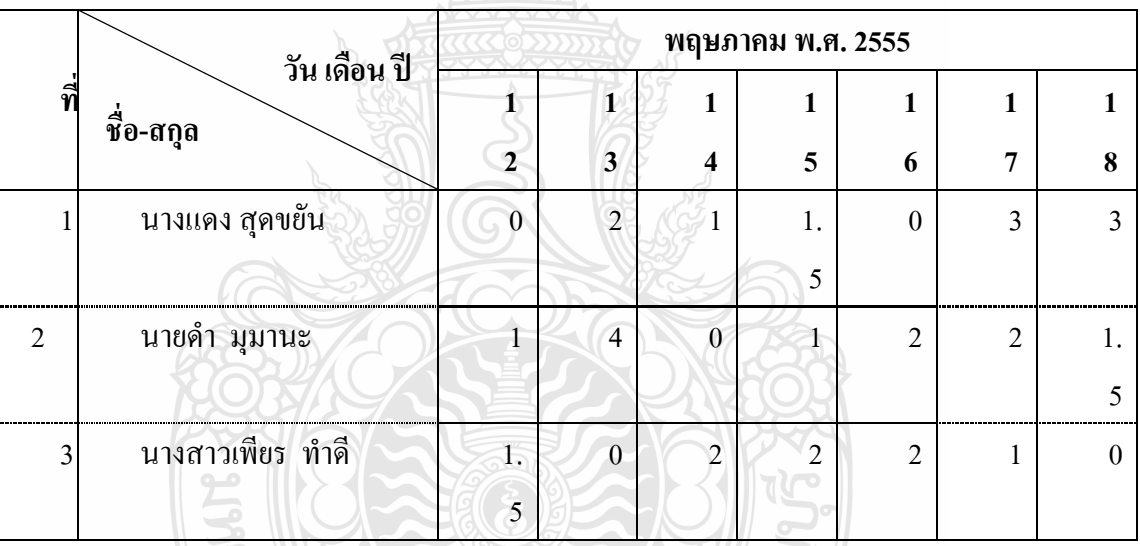

ชื่อ-สกุล………………….………………………………..ระดับชั้น…………….เลขที่…………

### **แบบทดสอบก่อนหลังเผชิญประสบการณ์**

**วิชา คอมพิวเตอร์เพื่องานอาชีพ ระดับประกาศนียบัตรวิชาชีพชั้นปีที่ 1**

**หน่วยประสบการณ์ที่ 13 การใช้เครื่องหมายคณิตศาสตร์และฟังก์ชั่น**

**ค าชี้แจง**

- **1. ให้นักเรียนเลือกค าตอบที่ถูกต้องที่สุดเพียงค าตอบเดียว แล้วท าเครื่องหมาย X ใส่ใน ช่องค าตอบของกระดาษค าตอบ**
- **2. ข้อสอบมีจ านวน 20 ข้อ ใช้เวลา 20 นาทีรวม 20 คะแนน**
- 1. ข้อใดข้อมูลชนิดตัวอักษร
	- ก. 10:30
	- ข. =A1+B5
	- ค. 081-1358976
	- ง. 30 September 2000

2. ข้อใดคือข้อมูลชนิดสูตร

- ก. 10:30
- ข. =A1+B5
- ค. 081-1358976
- ง. 30 September 2000
- 3. ข้อใดคือเครื่องหมายแสดงการเริ่มสูตรคำนวณในโปรแกรม Microsoft Excel
	- ก. /
	- ข.
	- ค. =
	- $\mathfrak{g}^{\mathfrak{g}}$
- 4. ข้อใดคือเครื่องหมายคำนวณการหาร
	- ก. /
	- ข. \*
	- ค. =
	- $\lambda$ .  $\wedge$
- 5. ข้อใดคือเครื่องมายแสดงการเปรียบเทียบ **"ไม่เท่ากับ"**
	- ก. >=
	- ข. <=
	- ค.  $\leq$
	- $\sqrt{2}$
- 6. การเกิดความผิดพลาดและแสดงข้อความ #DIV/01 หมายความว่าอะไร
	- ก. สูตรถูกหารด้วยศูนย์
	- ข. สูตรมีการใช้ตัวเลขผิดรูปแบบ
	- ค. สูตรที่มีการอ้างอิงเซลล์ไม่ถูกต้อง
	- ง. สูตรมีการกล่าวอ้างถึงเซลล์ใดๆที่โปรแกรมไม่รู้จัก
- 7. การเกิดความผิดพลาดและแสดงข้อความ #REF! หมายความว่าอะไร
	- ก. สูตรถูกหารด้วยศูนย์
	- ข. สูตรมีการใช้ตัวเลขผิดรูปแบบ
	- ค. สูตรที่มีการอ้างอิงเซลล์ไม่ถูกต้อง
	- ง. สูตรมีการกล่าวอ้างถึงเซลล์ใดๆที่โปรแกรมไม่รู้จัก
- 8. ข้อใดคือสูตรการหาผลรวมของค่าในเซลล์ B5 และ C9
	- ก. =B5+C9
	- ข. =B5-C9
	- ค. =B5\*C9
	- ง. =B5/C9
- 9. ข้อใดคือสูตรการหาค่าของ 3%
	- ก. =3/10
	- ข. =3/100
	- ค. =3\*10/100
	- ง. =3\*100/10

10. จากสูตร =A2+2\*3^2 ข้อใดเรียงลำดับเครื่องหมายแสดงลำดับการคำนวณ ได้ถูกต้อง

- $n + * '$ ข $\mathbf{u}$ .  $\mathsf{n}$ .  $\sqrt{3}$ .  $\wedge$   $\sqrt{*}$  +
- 11. จากสูตร =(A2+2)\*3^2 ข้อใดเรียงลำดับเครื่องหมายแสดงลำดับการคำนวณ ใด้ถูกต้อง
	- $n + * \wedge$  $\mathbf{u}$ ,  $+$  ^ ค. $^{\circ}$  $\mathcal{L}$

#### 12. ข้อใดคือฟังก์ชั่นหาผลรวม

- ก. Sum
- ข. Max
- ค. Min
- ง. Average
- 13. ข้อใดคือฟังก์ชั่นหาค่าเฉลี่ย
	- ก. Sum
	- ข. Max
	- ค. Min
	- ง. Average
- 14. ข้อใดคือความหมายของการใช้ฟังก์ชัน COUNTA
	- ึก. การนับจำนวนเซลล์ที่ตามเงื่อนไขที่กำหนด
	- ข. การนับจำนวนเซลล์ที่ว่างในช่วงเซลล์ที่กำหนด
	- ึ ค. การนับจำนวนเซลล์ที่เป็นตัวเลขในช่วงเซลล์ที่กำหนด
	- ึง. การนับจำนวนเซลล์ที่เป็นตัวเลข ข้อความ วันเดือนปี หรือ ค่าผิดพลาด
- 15. ข้อใดคือความหมายของการใช้ฟังก์ชัน COUNTBLANK
	- ึก การบับจำบวนเซลล์ที่ตามเงื่อนไขที่กำหนด
	- ึ ข. การนับจำนวนเซลล์ที่ว่างในช่วงเซลล์ที่กำหนด
	- ิ ค การบับจำนวนเซลล์ที่เป็นตัวเลขในช่วงเซลล์ที่กำหนด
	- ึง. \_ การนับจำนวนเซลล์ที่เป็นตัวเลข ข้อความ วันเดือนปี หรือ ค่าผิดพลาด
- 16. ข้อใดคือความหมายของการใช้ฟังก์ชัน COUNTIF
	- ึก การบับจำบวนเซลล์ที่ตามเงื่อนไขที่กำหนด
	- ข. การบับจำบวนเซลล์ที่ว่างในช่วงเซลล์ที่กำหนด
	- ิ ค. การนับจำนวนเซลล์ที่เป็นตัวเลขในช่วงเซลล์ที่กำหนด
	- ึง. \_ การนับจำนวนเซลล์ที่เป็นตัวเลข ข้อความ วันเดือนปี หรือ ค่าผิดพลาด
- 17. ข้อใดคือความหมายของการใช้ฟังก์ชัน IF
	- ึก การบับจำนวนเซลล์ที่ว่าง
	- ข. ปฏิบัติตามเงื่อนไขที่ตรวจสอบ
	- ค. การนับจ านวนเซลล์ที่เป็นตัวเลขเท่านั้น
	- ึง. การนับจำนวนเซลล์ที่เป็นตัวเลข ข้อความ วันเดือนปี หรือ ค่าผิดพลาด
- 18. ข้อใดคือความหมายของการใช้ฟังก์ชัน SUMIF
	- ึก. ฟังก์ชันเพื่อกำหนดให้แสดงวันที่ปัจจุบัน
	- ึ่ง. ฟังก์ชันใช้เพื่อการคำนวณหาผลรวมทุกจำนวน
	- ค. ฟังก์ชันเพื่อกำหนดให้แสดงวันที่และเวลาปัจจุบัน
	- ึง. ฟังก์ชันเพื่อทำการคำนวณหาผลรวมเมื่อผลการตรวจสอบเป็นไปตามเงื่อนไข
- 19. ข้อใดคือ รูปแบบการใช้ฟังก์ชัน IF
	- ก. **IF**(logical\_test,value\_if\_true,value\_if\_false)
	- ข. **IF**(value\_if\_true,value\_if\_false ,logical\_test)
	- ค. **IF**(logical\_test, value\_if\_false , value\_if\_true)
	- ง. **IF**(value\_if\_true,logical\_test, value\_if\_false)

20. เงื่อนไขต่อไปนี้ ถ้าข้อมูลใน B5 มากกว่า 10 ให้นำค่า B5 มาลบ 1 แต่ถ้า B5 ไม่มากกว่า 10 ให้ นำค่า B5 บวก 2 ข้อใดคือสูตรที่ถูกต้อง

ก. =(B5>10, B5+2,B5-1)

#### ข. =If(B5>10,B5-1, B5+2)

- ค. =If(B5>10, B5+2,B5-1)
- ง. =If(B5-1,B5+2, B5>10)

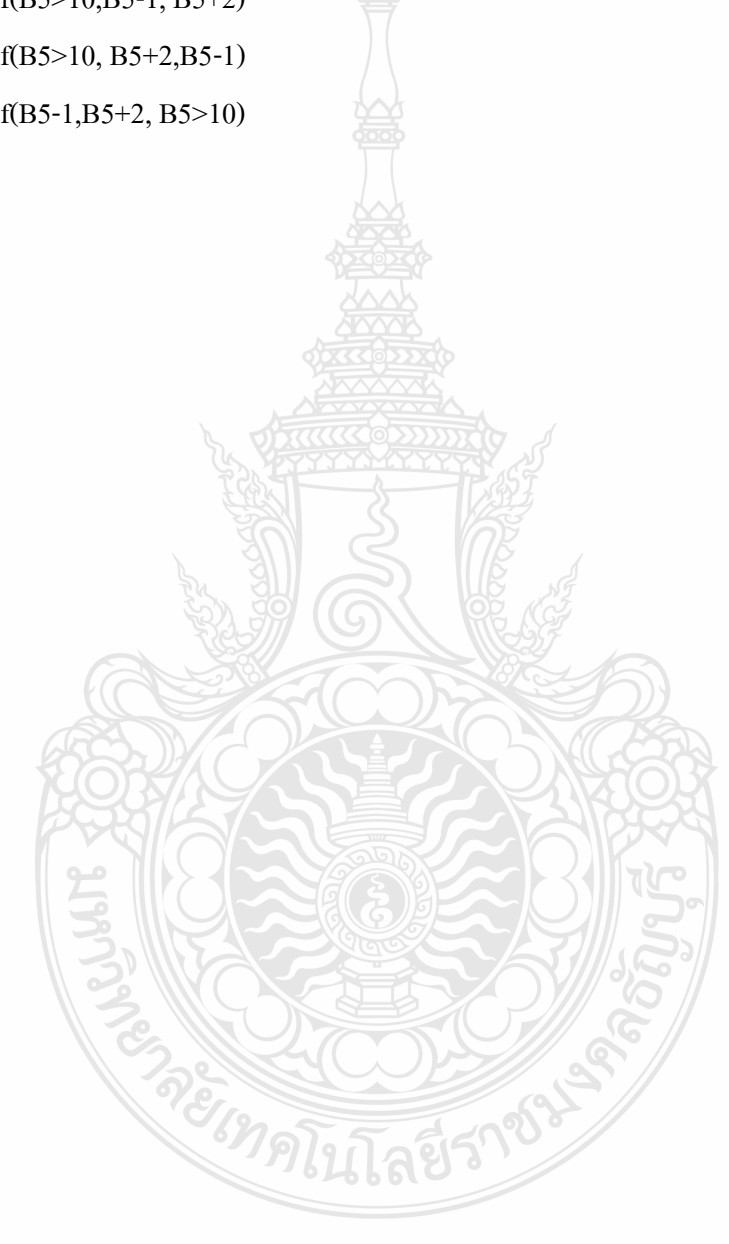

### **กระดาษค าตอบ หน่วยประสบการณ์ที่ 13 การใช้เครื่องหมายคณิตศาสตร์และฟังก์ชั่น**

ชื่อ-สกุล……………………………………………….ระดับชั้น ปวช.1/…..เลขที่ …………..

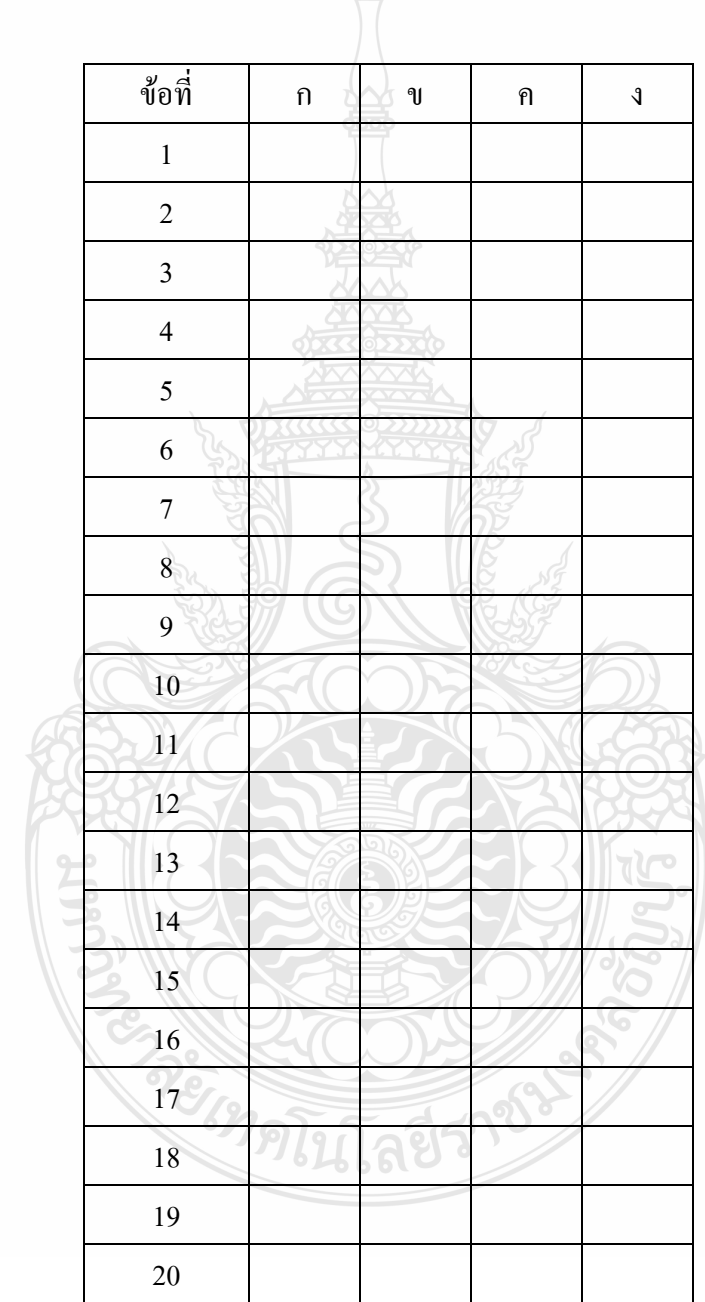

คะแนนที่ได้…………………….คะแนน

# **แบบทดสอบปฏิบัติก่อนหลังเผชิญประสบการณ์ วิชา คอมพิวเตอร์เพื่องานอาชีพ ระดับประกาศนียบัตรวิชาชีพชั้นปีที่ 1 หน่วยประสบการณ์ที่ 13 การใช้เครื่องหมายคณิตศาสตร์และฟังก์ชั่น ค าชี้แจง** ข้อสอบภาคปฏิบัติ 1 ข้อ เวลา 20 นาที 30 คะแนน

- 1. ให้นักเรียนใช้โปรแกรม Microsoft Excel สร้างเอกสารตารางตามรูปภาพ
- 2. ให้นักเรียนใส่สูตรคำนวณหาจำนวนชั่วโมงการทำงานรวมในแต่ละวันของ

พนักงาน

3. ให้นักเรียนใส่สูตรคำนวณหาจำนวนเฉลี่ยชั่วโมงการทำงานรวมในแต่ละวันของ

พนักงาน

- 4. ให้นักเรียนจัดรูปแบบให้เหมือนกับเอกสารตัวอย่าง
- 5. ให้นักเรียนตกแต่งเอกสารที่สร้างขึ้นให้สวยงาม

## **ตารางแสดงชั่วโมงในการปฏิบัติงานนอกเวลาของพนักงาน ระหว่างวันที่ 12-18 พฤษภาคม พ.ศ. 2555**

หน่วย : ชั่วโมง

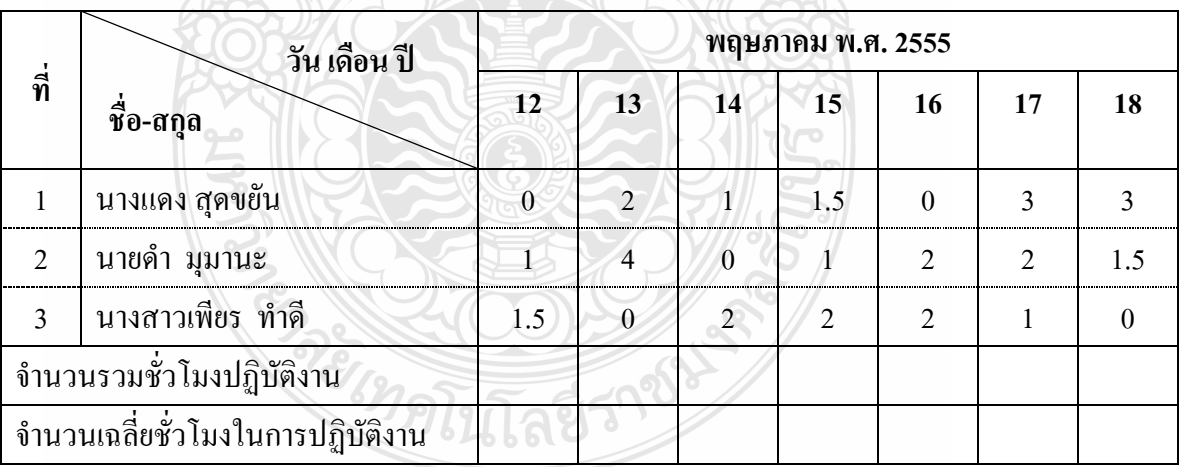

ชื่อ-สกุล………………….………………………………..ระดับชั้น…………….เลขที่…………

#### **แบบทดสอบก่อนหลังเผชิญประสบการณ์**

**วิชา คอมพิวเตอร์เพื่องานอาชีพ ระดับประกาศนียบัตรวิชาชีพชั้นปีที่ 1 หน่วยประสบการณ์ที่ 14 การใช้โปรแกรมตารางท าการเพื่องานอาชีพ ค าชี้แจง** 

- **1. ให้นักเรียนเลือกค าตอบที่ถูกต้องที่สุดเพียงค าตอบเดียว แล้วท าเครื่องหมาย X ใส่ใน ช่องค าตอบของกระดาษค าตอบ**
- **2. ข้อสอบมีจ านวน 20 ข้อ ใช้เวลา 10 นาทีรวม 20 คะแนน**
- 1. ข้อใดคือความหมายของฟังก์ชั่น BAHTTEXT
	- ก. ฟังก์ชั่นเพื่อใช้ในการค านวณหาผลรวม
	- ข. ฟังก์ชั่นเพื่อใช้เชื่อมข้อความเข้าด้วยกัน
	- ค. ฟังก์ชั่นเปรียบเทียบข้อความ 2 ข้อความ
	- ึง. ฟังก์ชั่นเปลี่ยนจำนวนตัวเลขให้เป็นตัวอักษรบาทไทย
- 2. ข้อใดคือความหมายของฟังก์ชั่น PMT
	- ึก. ฟังก์ชั่นใช้คำนวณหาจำนวนเงินผ่อนต่องวด
	- ึ ข. ฟังก์ชั่นหาจำนวนงวดในการชำระเงินผ่อนทั้งหมด
	- ึ ค. ฟังก์ชั่นใช้คำนวณหาจำนวนเงินที่เป็นเงินต้นต่องวด
	- ง. ฟังก์ชั่นใช้คำนวณหาจำนวนเงินที่เป็นดอกเบี้ยต่องวด
- 3. ข้อใดคือความหมายของการใช้ฟังก์ชั่น PPMT
	- ึก. ฟังก์ชั่นใช้คำนวณหาจำนวนเงินผ่อนต่องวด
	- ึ ข. ฟังก์ชั่นหาจำนวนงวดในการชำระเงินผ่อนทั้งหมด
	- ึ ค. ฟังก์ชั่นใช้คำนวณหาจำนวนเงินที่เป็นเงินต้นต่องวด
	- ึง ฟังก์ชั่นใช้คำนวณหาจำนวนเงินที่เป็นดอกเบี้ยต่องวด
- 4. ข้อใดคือความหมายของฟังก์ชั่น IPMT
	- ึก. ฟังก์ชั่นใช้คำนวณหาจำนวนเงินผ่อนต่องวด
	- ึ ข. ฟังก์ชั่นหาจำนวนงวดในการชำระเงินผ่อนทั้งหมด
	- ค. ฟังก์ชั่นใช้คำนวณหาจำนวนเงินที่เป็นเงินต้นต่องวด
	- ึง. ฟังก์ชั่นใช้คำนวณหาจำนวนเงินที่เป็นดอกเบี้ยต่องวด
- 5. ข้อใดคือความหมายของฟังก์ชั่นNPER
	- ึก งาดชำระที่ 1
	- ึ ข. จำนวนงวดทั้งหมด
	- ค. อัตราดอกเบี้ยเงินกู้
	- ง. จ านวนเงินต้นหรือยอดจัดเงินกู้

#### 6. ข้อใดคือความหมายของฟังก์ชั่น RATE

- ึก งาดชำระที่ 1
- ข. จำนวนงวดทั้งหมด
- ค. อัตราดอกเบี้ยเงินกู้
- ง. จ านวนเงินต้นหรือยอดจัดเงินกู้

**จากรูปที่ก าหนดให้ จงตอบค าถาม ข้อ 7 ถึง 10**

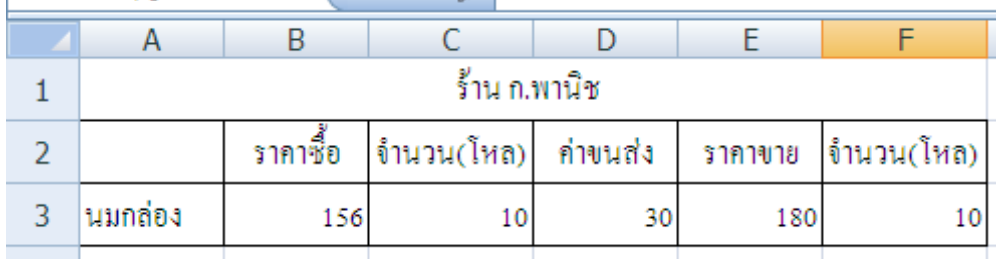

- 7. ข้อใดคือสูตรการคำนวณหา "ต้นทุนขาย" ของนมกล่อง
	- ก. =B3-D3
	- ข. =B3+D3
	- ค. =B3\*C3+D3
	- ง. =(E3\*F3)- (B3\*C3+D3)
- 8. ข้อใดคือสูตรในการหา "กำไร"
	- ก. =B3-D3
	- ข. =B3+D3
	- ค. =B3\*C3+D3
	- ง. =(E3\*F3)- (B3\*C3+D3)

## **จากรูปที่ก าหนดให้ จงตอบค าถาม ข้อ 9 ถึง 13**

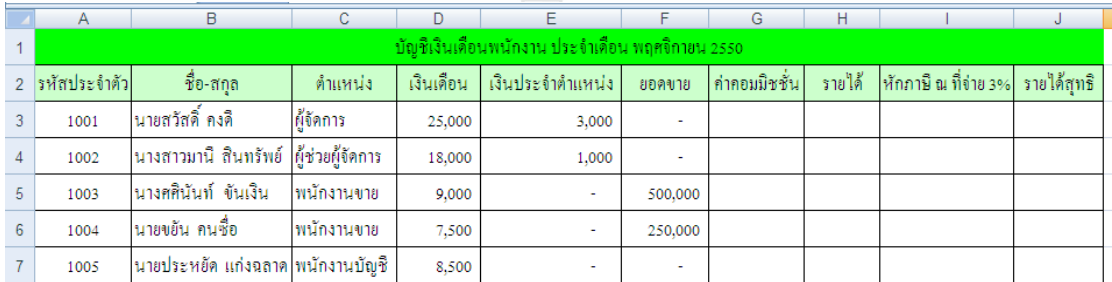

- ้<br>9. ผลลัพธ์การคำนวณ<u>รายได้</u>ของนายสวัสดิ์ คงดี คือข้อใด
	- ก. 8,500
	- ข. 12,500
	- ค. 19,000
	- ง. 28,000
- 10. ข้อใดคือสูตรค านวณ**ค่าคอมมิชชั่น 2%**ของนายสวัสดิ์ คงดี
	- $n. = F3-I3$
	- ข.  $=$ F3+G3
	- ค. =F3+E3
	- ง. =F3\*2/100
- 11. ผลลัพธ์การคำนวณ<u>ค่าคอมมิชชั่น</u>ของนายสวัสดิ์ คงดี คือข้อใด
	- ก. 0
	- ข. 5000
	- ค. 10,000
	- ง. 28,000
- 12. ข้อใดคือสูตรคำนวณ ภาษี ณ ที่จ่าย 3% ของนายสวัสดิ์ คงดี
	- ก. =H3-I3
	- ข. =H3\*3%
	- ค. =G3\*2%
	- ง. =D3+E3+G3
- 13. ข้อใดคือสูตรคำนวณ "รายได้สุทธิ" ของนายสวัสดิ์ คงดี
	- ก. =H3-I3
	- ข.  $=$ H3\*3%
	- ค. =G3\*2%
	- ง. =D3+E3+G3
- 14. สินค้าซื้อมาราคา 3500 บาท โดยเป็นราคาที่รวม ภาษีมูลค่าเพิ่มเรียบร้อยแล้ว ข้อใดคือสูตรการ ค านวณหาราคาก่อนรวม VAT(ภาษีมูลค่าเพิ่ม)
	- ก. =3500\*100/107
	- ข. =3500\*107/100
	- ค. =3500-100-107
	- ง. =3500-107/100

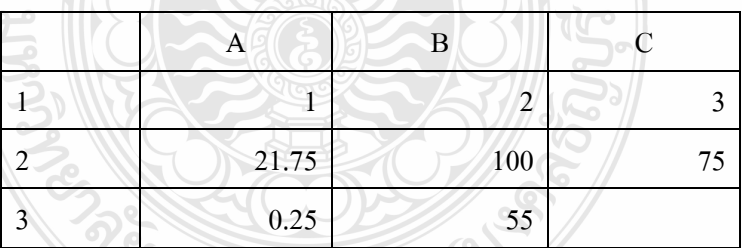

**จากรูปภาพที่ก าหนด จงตอบค าถาม ข้อที่ 15 ถึง 16**

- 15. จากภาพ หากกำหนดฟังก์ชั่น =BAHTTEXT(A2) จะได้ผลลัพธ์ตามข้อใด
	- ก. สองหนึ่งจุดเจ็ดห้า
	- ข. ยี่สิบเอ็ดบาทเจ็ดสิบห้าสตางค์
	- ค. ยี่สิบหนึ่งบาทเจ็ดสิบห้าสตางค์
	- ง. ยี่สิบเอ็ดบาทเจ็ดสิบห้าสตางค์ถ้วน
- 16. จากภาพ หากกำหนดฟังชั่น =BAHTTEXT(A3) จะได้ผลลัพธ์ตามข้อใด
	- ก. ศูนย์จุดสองห้า
	- ข. ยี่สิบห้าสตางค์
	- ค. ศูนย์จุดสองห้าสตางค์
	- ง. ยี่สิบเอ็ดบาทเจ็ดสิบห้าสตางค์ถ้วน

### **นักเรียนอ่านโจทย์ต่อไปนี้แล้วตอบค าถามข้อที่ 17ถึง 20**

นางสาวแดงมีเงินสดอยู่ 25000 บาท จะซื้อรถจักรยานยนต์ ราคา 40000 บาท โดยจ่ายเงินดาวน์ 25 % ของราคารถจักรยานยนต์ และมีเงื่อนไขผ่อนชำระรายเดือนเป็นจำนวน 2 ปี ดอกเบี้ย 6% ต่อปี

### 17. จากโจทย์ที่กำหนดข้อใดคือสูตรการหาจำนวนเงินดาวน์

- ก.  $=25000*6%$
- ข. =2500\*25%
- ค. =40000\*25%
- ง. =25000+40000
- 18. จากโจทย์ที่กำหนดนางสาวแดงมียอดเงินต้นเพื่อนำไปจัดทำเงินกู้เป็นจำนวนเท่าใด
	- ก. 38500
	- ข. 37600
	- ค. 33750
	- ง. 30000

## 19. จากโจทย์ที่กำหนด ค่า NPER มีค่าเท่าใด

- ก. 2
- ข. 12
- ค. 24
- ง. 36

### 20. จากโจทย์ที่กำหนด ค่า RATE ที่ใช้ในการคำนวณมีค่าต่อเดือนเท่าใด

 $\mathcal{L}_{\mathcal{P}}$ 

- ก. 6%
- ข. 0.5
- ค. 0.05
- ง. 0.005
## **แบบทดสอบปฏิบัติก่อนหลังเผชิญประสบการณ์**

# **วิชา คอมพิวเตอร์เพื่องานอาชีพ ระดับประกาศนียบัตรวิชาชีพชั้นปีที่ 1 หน่วยประสบการณ์ที่ 14 การใช้โปรแกรมตารางท าการเพื่ออาชีพ**

**ค าชี้แจง** ข้อสอบภาคปฏิบัติ 1 ข้อ เวลา 20 นาที 30 คะแนน

- 1. ให้นักเรียนใช้โปรแกรม Microsoft Excel สร้างเอกสารตารางตามรูปภาพ
- 2. ให้นักเรียนใส่สูตรคำนวณหาจำนวนชั่วโมงการทำงานรวมในแต่ละวันของ

พนักงาน

3. ให้นักเรียนใส่สูตรคำนวณหาจำนวนเฉลี่ยชั่วโมงการทำงานรวมในแต่ละสัปดาห์ ของพนักงานรายชั่วโมง

#### 4. ให้นักเรียนจัดรูปแบบให้เหมือนกับเอกสารตัวอย่าง

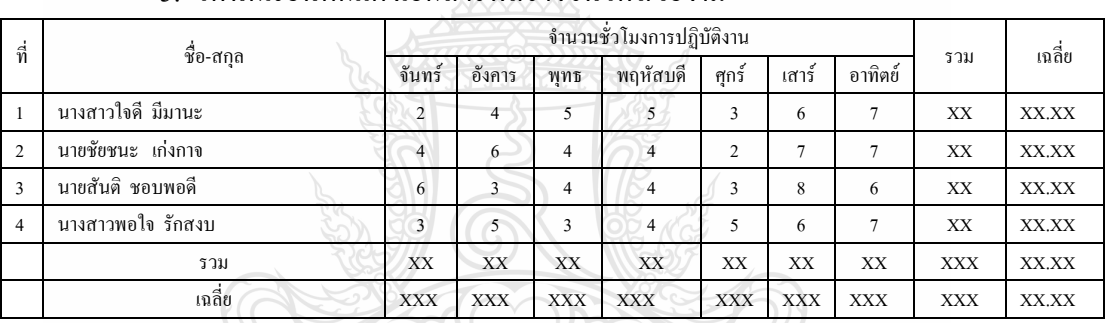

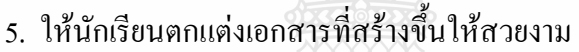

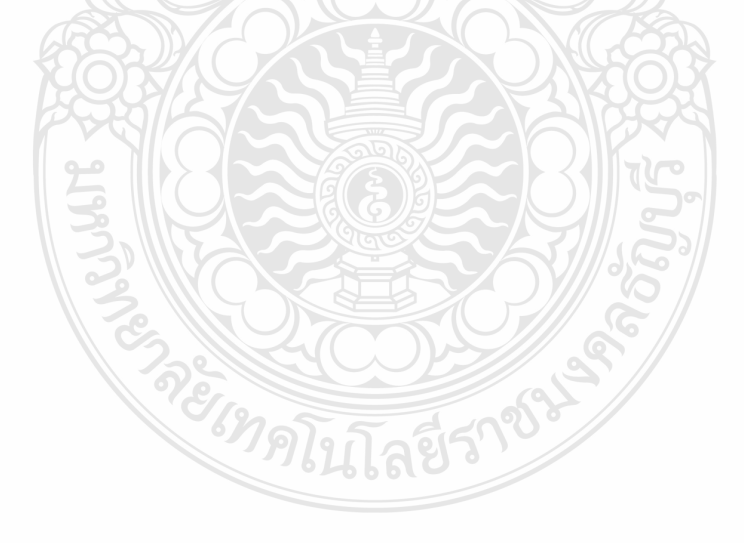

ชื่อ-สกุล………………….………………………………..ระดับชั้น…………….เลขที่…………

# **กระดาษค าตอบ หน่วยประสบการณ์ที่ 14 การใช้โปรแกรมตารางท าการเพื่องานอาชีพ**

ชื่อ-สกุล……………………………………………….ระดับชั้น ปวช.1/…..เลขที่ …………..

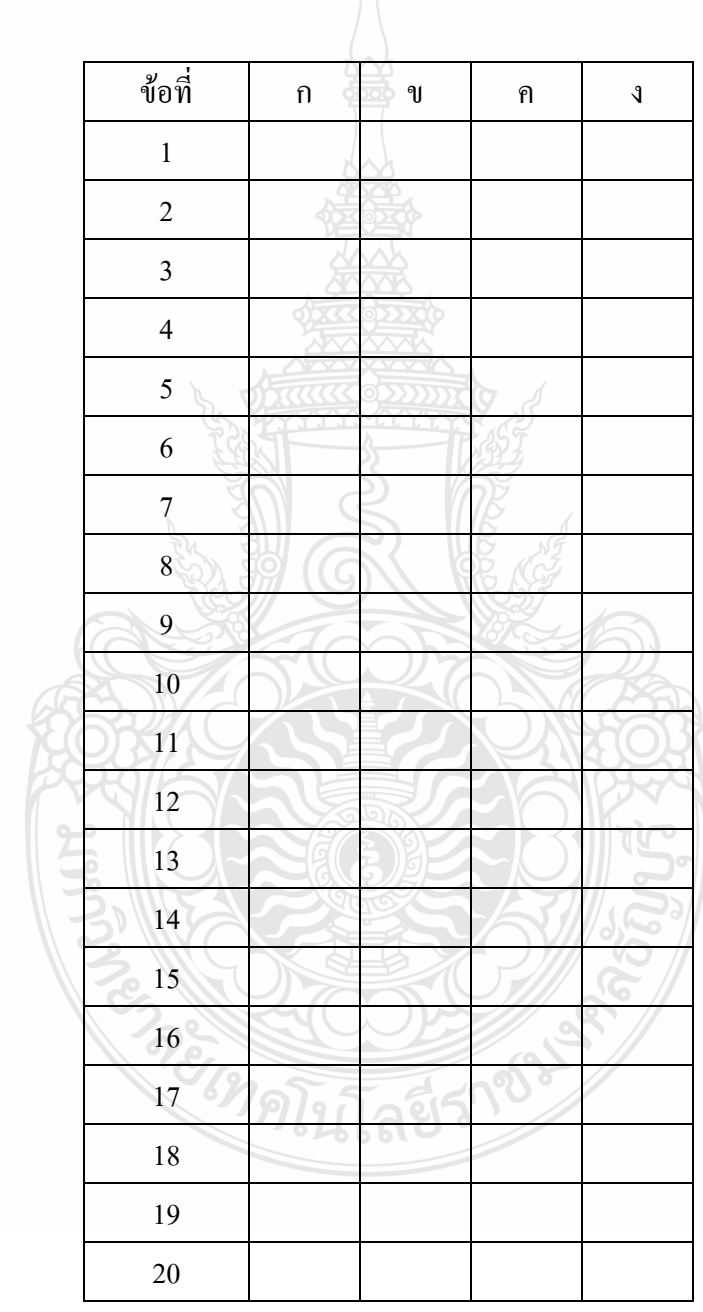

คะแนนที่ได้…………………….คะแนน

**เฉลยแบบทดสอบก่อนหลังเผชิญประสบการณ์**

**วิชา คอมพิวเตอร์เพื่องานอาชีพ ระดับประกาศนียบัตรวิชาชีพชั้นปีที่ 1 หน่วยประสบการณ์ที่ 12 การใช้โปรแกรมตารางท าการ**

**ค าชี้แจง** 

- **1. ให้นักเรียนเลือกค าตอบที่ถูกต้องที่สุดเพียงค าตอบเดียว แล้วท าเครื่องหมาย X ใส่ใน ช่องค าตอบของกระดาษค าตอบ**
- **2. ข้อสอบมี2 ตอน**

 **ตอนที่ 1 ปรนัย จ านวน 20 ข้อ ใช้เวลา 10 นาทีรวม 20 คะแนน ตอนที่ 2 ปฏิบัติ จ านวน 1 ข้อ ใช้เวลา 20 นาทีรวม 30 คะแนน**

- 1. ข้อใดคือความหมายของโปรแกรมตารางคำนวณ
	- ก. โปรแกรมชนิดหนึ่งที่มีความสามารถในการจัดท าสิ่งพิมพ์
	- ึ ข. โปรแกรมชนิดหนึ่งที่มีความสามารถในการจัดทำภาพเคลื่อนไหว
	- ค. โปรแกรมชนิดหนึ่งที่มีความสามารถในการจัดท าตารางและค านวณ
	- ึง. โปรแกรมชนิดหนึ่งที่มีความสามารถในการจัดทำการนำเสนอข้อมูล

2. โปรแกรม Microsoft Excel จัดเป็นโปรแกรมประเภทใด

- ก. Multi Media
- ข. Spread Sheet
- ค. Word Processing
- ง. Desktop Publishing
- 3. ข้อใดคือเอกสารที่โปรแกรมตารางคำนวณจัดเตรียมให้อัตโนมัติเมื่อเปิดโปรแกรม
	- ก. Book1
	- ข. Table1
	- ค. Document1
	- ง. Publication1
- 4. ข้อใดคือสัญลักษณ์ในการเรียกใช้โปรแกรม Microsoft Excel
	- $\left| \underline{W} \underline{z} \right|$ ก.
	- $\overline{\mathbf{x}}$ ข.
	- ค.
	- ง.
- 5. ข้อใดคือเครื่องหมายที่ใช้ในการเปิดเอกสาร
	- ก. ข. ค. ง.
- 6. ข้อใดคือเครื่องหมายในการใช้ในการสร้างเอกสารใหม่
	- ก. ข. ค.
	- ง.
- 7. ข้อใดคือแป้นลัดในการเปิดเอกสาร
	- ก. Ctrl+O
	- ข. Ctrl+P
	- ค. Ctrl+N
	- ง. Ctrl+X
- 8. แถบแสดงชื่อเรื่อง (Title Bar) ของหน้าต่างโปรแกรมจะแสดงรายละเอียดในเรื่องใด
	- ก. ชื่อของเวิร์กชีต
	- ข. ชื่อของเวิร์กบุ๊ค
	- ค. ใช้แสดงรายการคำสั่งต่างๆ
	- ง. ชื่อของโปรแกรมและชื่อของแฟ้มที่ก าลังใช้งาน

## 9. ข้อใดคือแถบเครื่องมือสูตร

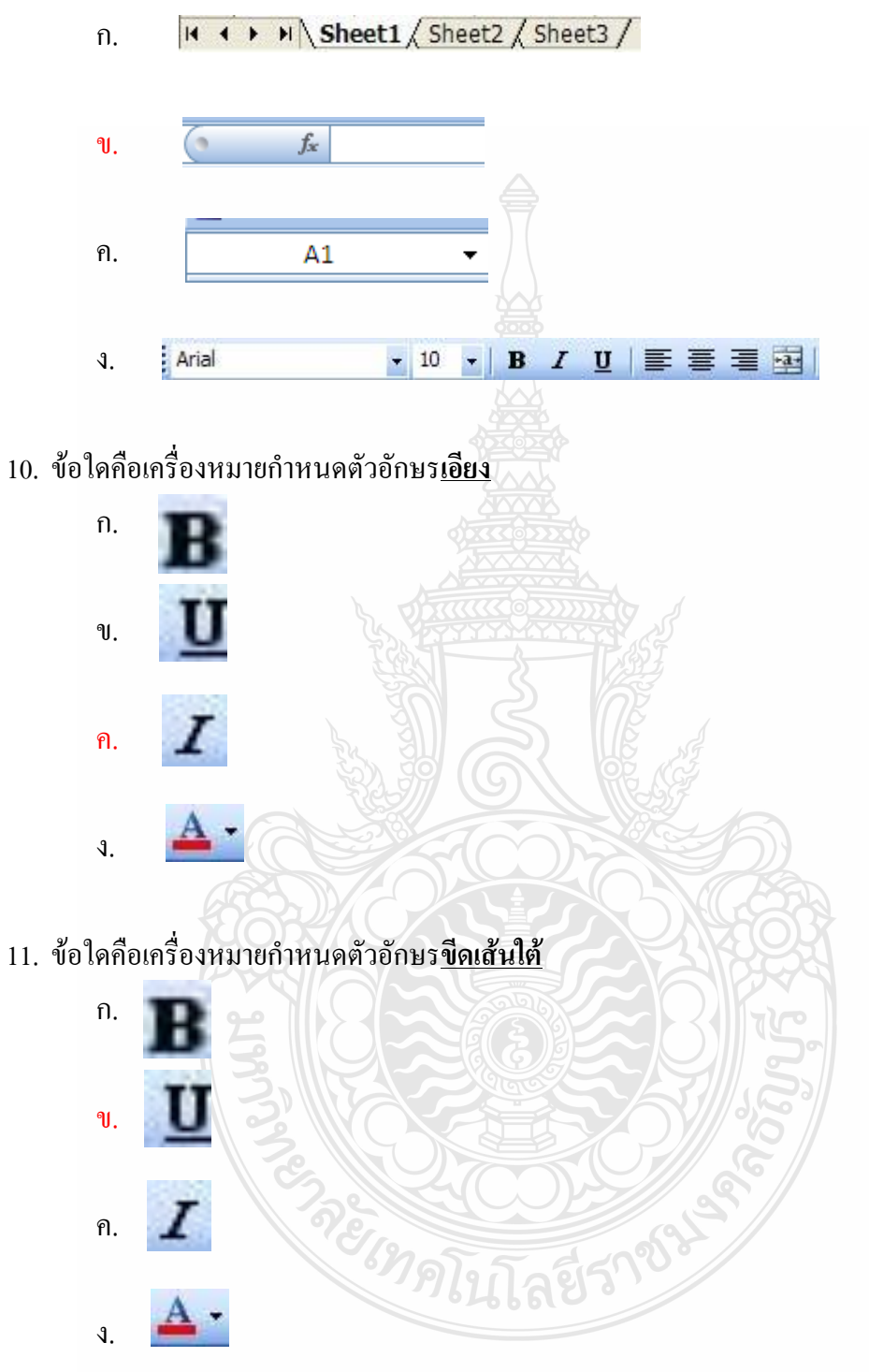

## 12. ข้อใดคือเครื่องหมายการจัดวางแนวอักษรให้อยู่**กึ่งกลาง**

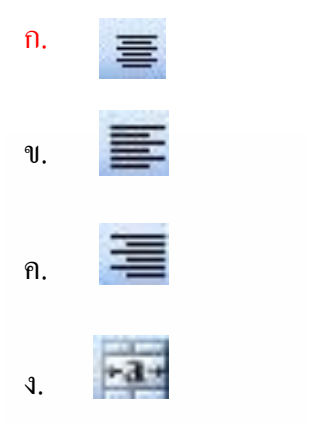

## 13. ข้อใดคือเครื่องหมายการจัดวางแนวอักษรให้อยู่**ชิดขวา**

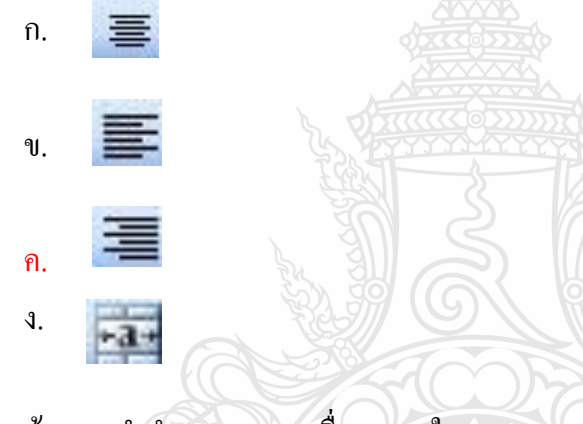

# 14. หากต้องการทำ<u>สำเนา</u>ควรกดเครื่องหมายใด

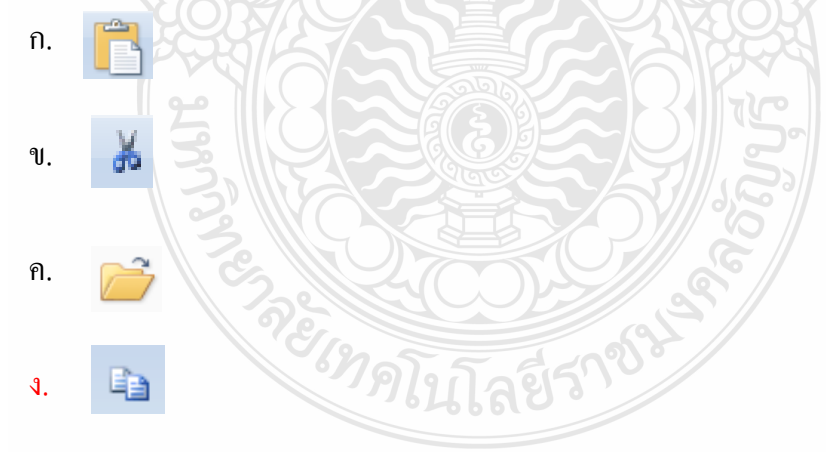

## 15. หากต้องการท า**ตัด**ควรกดเครื่องหมายใด

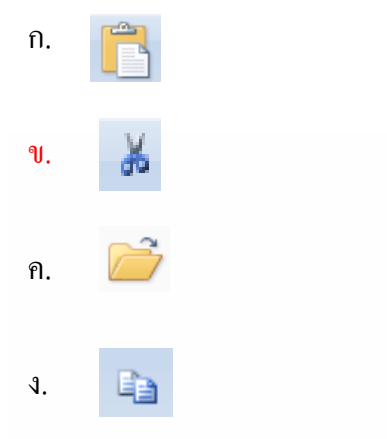

## 16. หากต้องการทำ<u>วางสำเนา</u>ควรกดเครื่องหมายใด

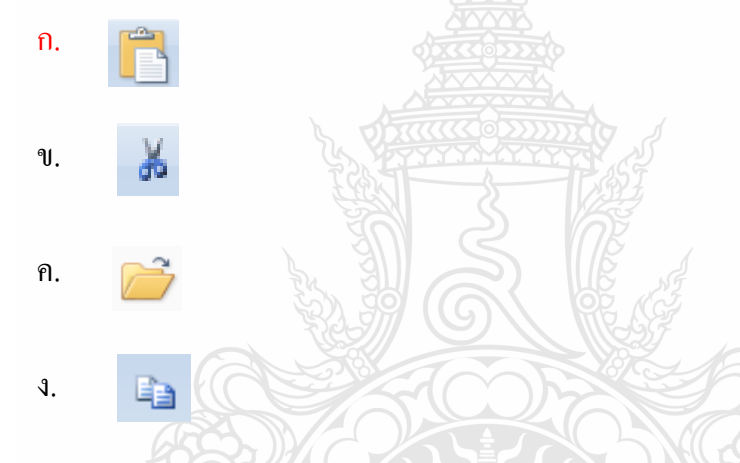

#### 17. ข้อใดคือเครื่องหมายกำหนด<u>เส้นขอบล่าง</u>

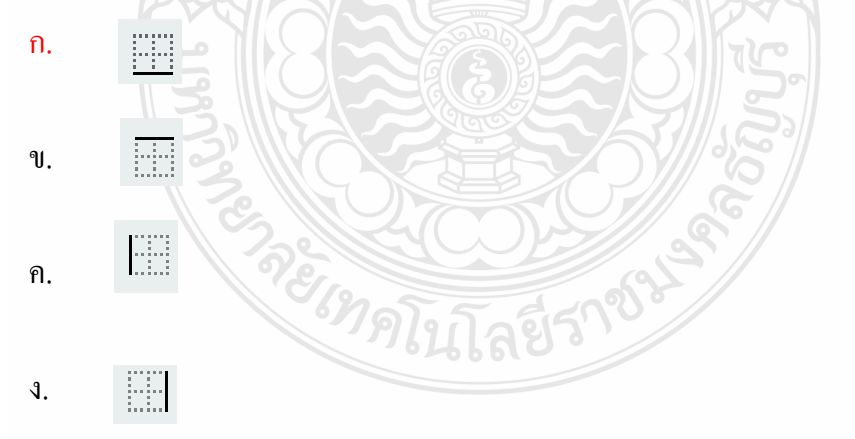

## 18. ข้อใดคือเครื่องหมายกำหนดสีตัวอักษร

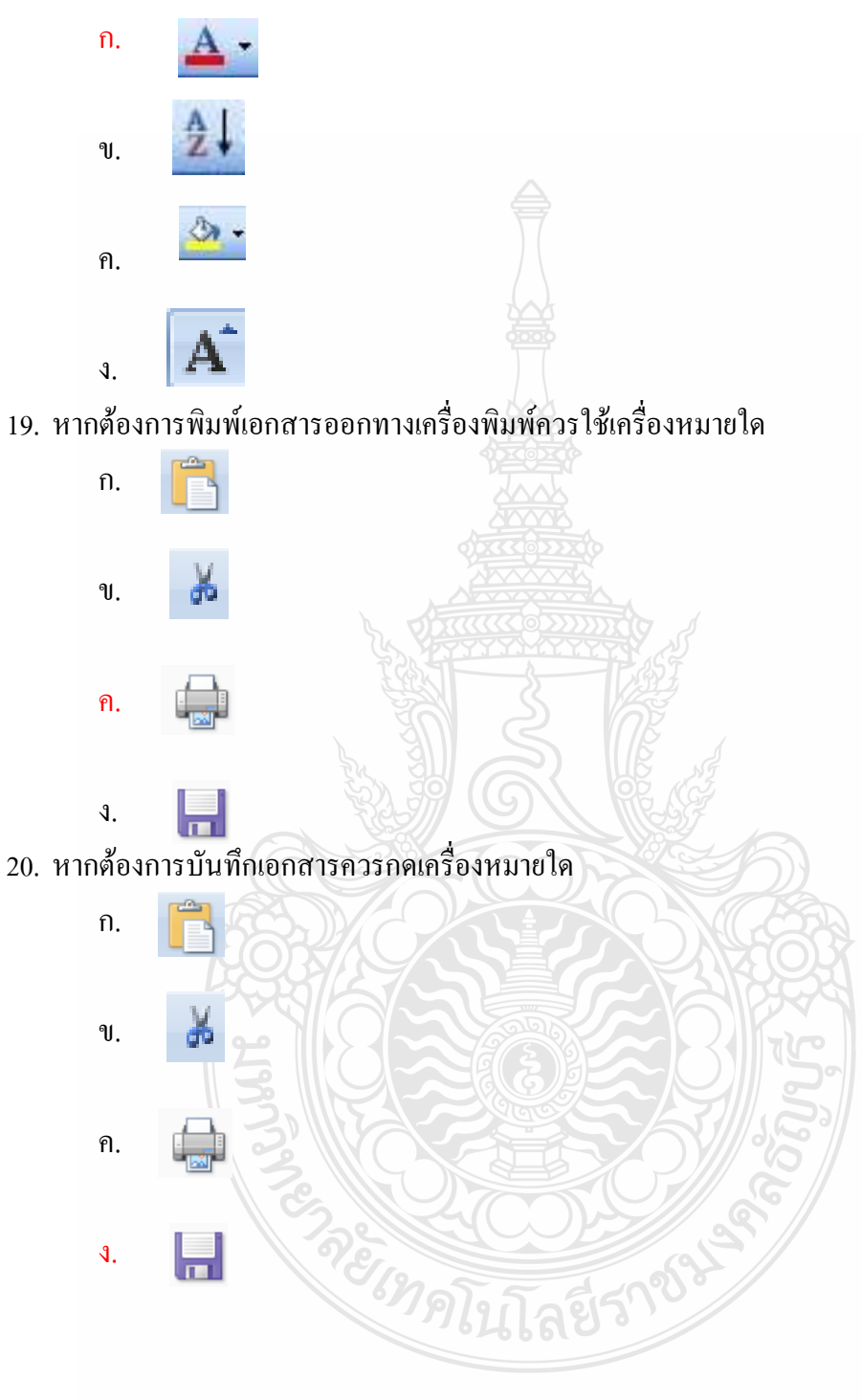

# **กระดาษค าตอบ หน่วยประสบการณ์ที่ 12 การใช้โปรแกรมตารางท าการ**

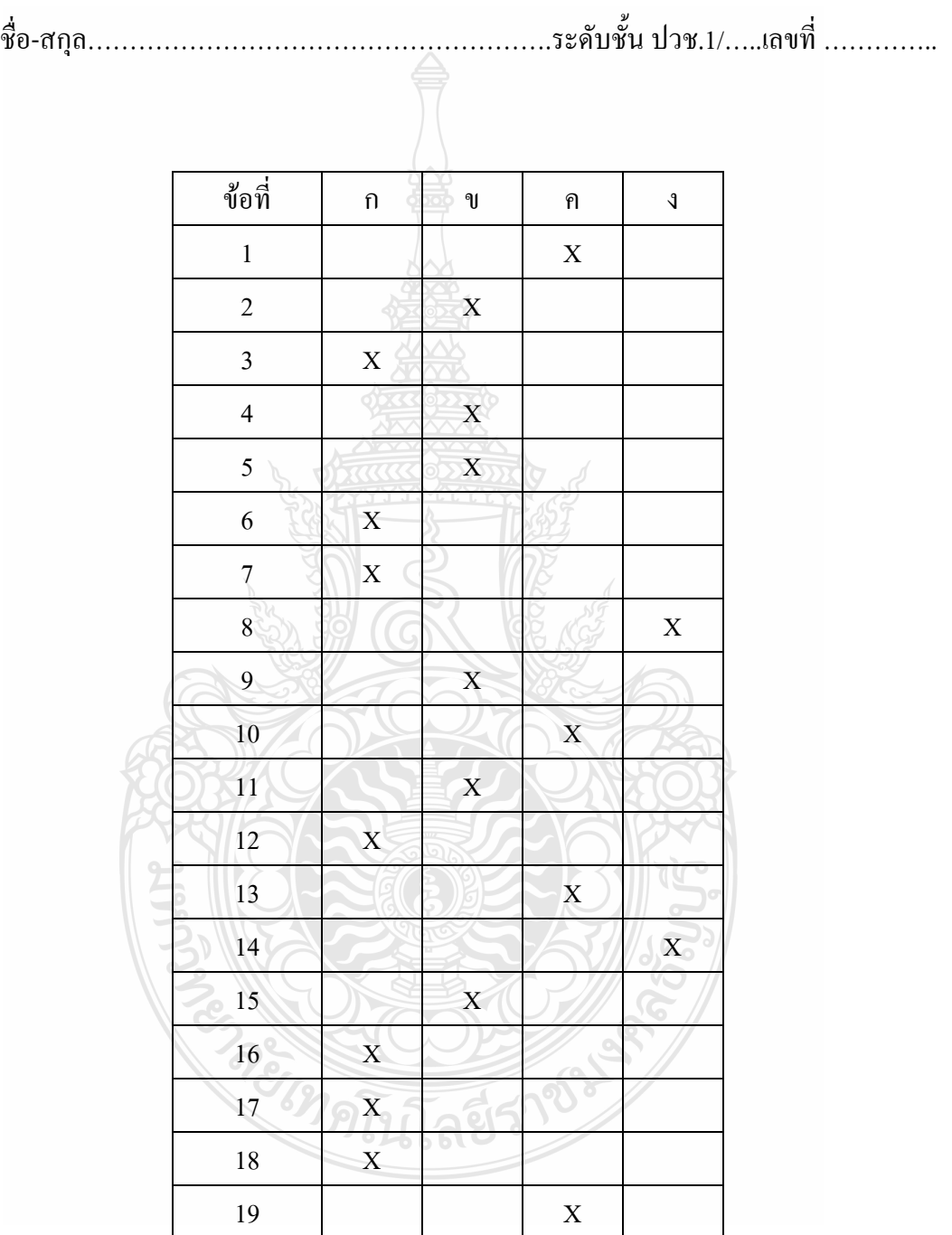

X

คะแนนที่ได้…………………….คะแนน

**ตอนที่ 2** ภาคปฏิบัติ 1 ข้อ เวลา 20 นาที 30 คะแนน **ค าชี้แจง** ให้นักเรียนใช้โปรแกรม Microsoft Excel สร้างเอกสารตารางตามรูปภาพ

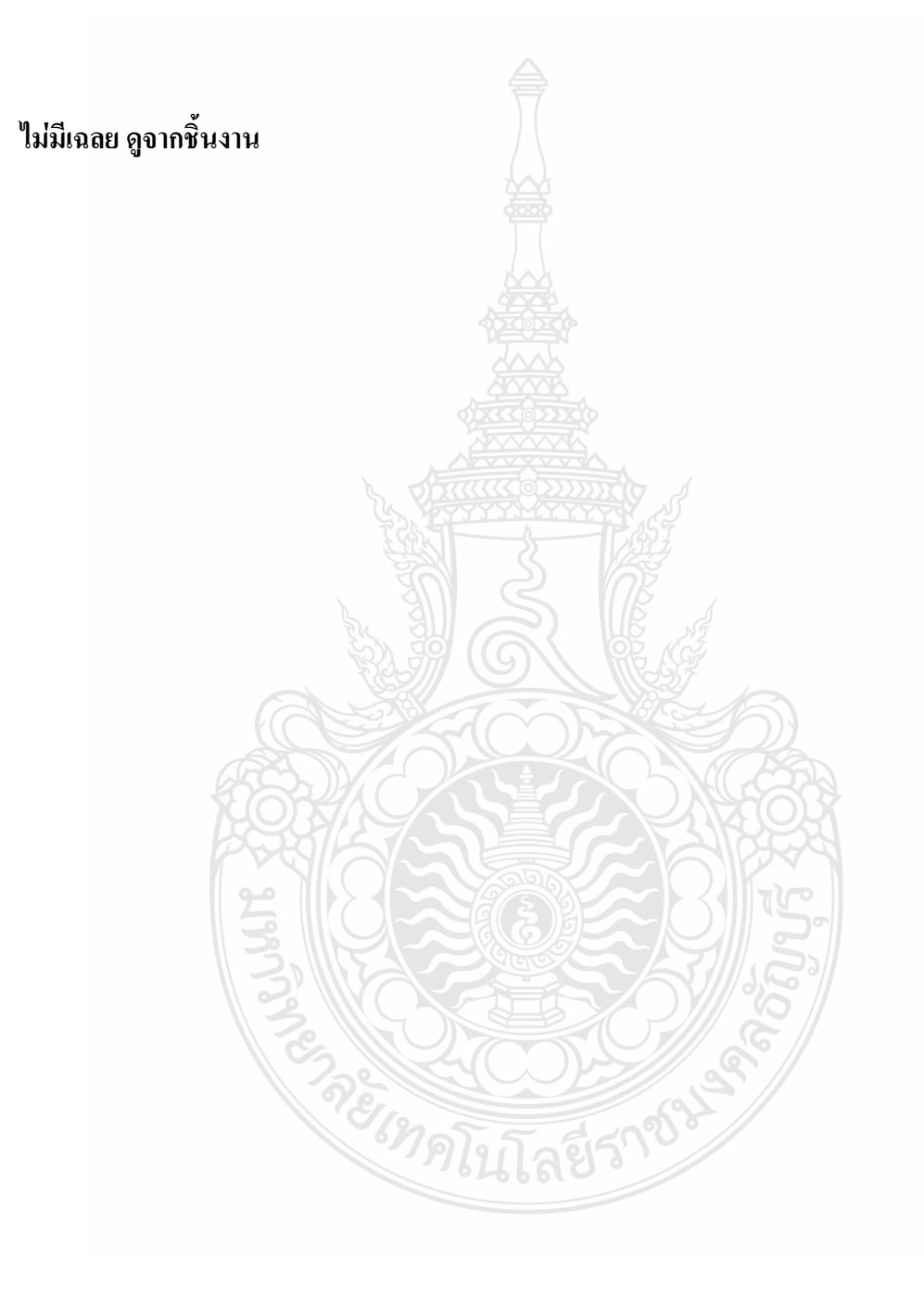

#### **เฉลยแบบทดสอบก่อนหลังเผชิญประสบการณ์**

**วิชา คอมพิวเตอร์เพื่องานอาชีพ ระดับประกาศนียบัตรวิชาชีพชั้นปีที่ 1 หน่วยประสบการณ์ที่ 13 การใช้เครื่องหมายคณิตศาสตร์และฟังก์ชั่น ค าชี้แจง** 

- **1. ให้นักเรียนเลือกค าตอบที่ถูกต้องที่สุดเพียงค าตอบเดียว แล้วท าเครื่องหมาย X ใส่ใน ช่องค าตอบของกระดาษค าตอบ**
- **2. ข้อสอบมี2 ตอน**

 **ตอนที่ 1 ปรนัย จ านวน 20 ข้อ ใช้เวลา 10 นาทีรวม 20 คะแนน ตอนที่ 2 ปฏิบัติ จ านวน 1 ข้อ ใช้เวลา 20 นาทีรวม 30 คะแนน**

- 1. ข้อใดข้อมูลชนิดตัวอักษร
	- ก. 10:30
	- ข. =A1+B5
	- ค. 081-1358976
	- ง. 30 September 2000
- 2. ข้อใดคือข้อมูลชนิดสูตร
	- ก. 10:30
	- ข. =A1+B5
	- ค. 081-1358976
	- ง. 30 September 2000
- 3. ข้อใดคือเครื่องหมายแสดงการเริ่มสูตรคำนวณในโปรแกรม Microsoft Excel
	- ก. /
	- ข. \*
	- ค. ^
	- $\mathbf{3} =$
- 4. ข้อใดคือเครื่องหมายคำนวณการหาร
	- ก. /
	- $\mathbf{q}$
	- ค. ^
	- $\mathcal{A}$ . =
- 5. ข้อใดคือเครื่องมายแสดงการเปรียบเทียบ **"ไม่เท่ากับ"**
	- ก. >=
	- ข. <=
	- ค.  $\leq$
	- $\sqrt{2}$
- 6. การเกิดความผิดพลาดและแสดงข้อความ #DIV/01 หมายความว่าอะไร
	- ก. สูตรถูกหารด้วยศูนย์
	- ข. สูตรมีการใช้ตัวเลขผิดรูปแบบ
	- ค. สูตรที่มีการอ้างอิงเซลล์ไม่ถูกต้อง
	- ง. สูตรมีการกล่าวอ้างถึงเซลล์ใดๆที่โปรแกรมไม่รู้จัก
- 7. การเกิดความผิดพลาดและแสดงข้อความ #REF! หมายความว่าอะไร
	- ก. สูตรถูกหารด้วยศูนย์
	- ข. สูตรมีการใช้ตัวเลขผิดรูปแบบ
	- ค. สูตรที่มีการอ้างอิงเซลล์ไม่ถูกต้อง
	- ง. สูตรมีการกล่าวอ้างถึงเซลล์ใดๆที่โปรแกรมไม่รู้จัก
- 8. ข้อใดคือสูตรการหาผลรวมของค่าในเซลล์ B5 และ C9
	- ก. =B5+C9
	- ข. =B5-C9
	- ค. =B5\*C9
	- ง. =B5/C9
- 9. ข้อใดคือสูตรการหาค่าของ 3%
	- ก. =3/10
	- ข. =3/100
	- ค. =3\*10/100
	- ง. =3\*100/10

10. จากสูตร =A2+2\*3^2 ข้อใดเรียงลำดับเครื่องหมายแสดงลำดับการคำนวณ ได้ถูกต้อง

- $n + * '$ ข $\mathbf{u}$ .  $\mathsf{n}$ .  $\mathcal{A}$   $\wedge$  \*
- 11. จากสูตร =(A2+2)\*3^2 ข้อใดเรียงลำดับเครื่องหมายแสดงลำดับการคำนวณ ใด้ถูกต้อง
	- $n + * '$ ข.  $+$ ค. $^{\circ}$  $\mathcal{L}$

#### 12. ข้อใดคือฟังก์ชั่นหาผลรวม

- ก. Sum
- ข. Max
- ค. Min
- ง. Average
- 13. ข้อใดคือฟังก์ชั่นหาค่าเฉลี่ย
	- ก. Sum
	- ข. Max
	- ค. Min
	- ง. Average
- 14. ข้อใดคือความหมายของการใช้ฟังก์ชัน COUNTA
	- ึก. การนับจำนวนเซลล์ที่ตามเงื่อนไขที่กำหนด
	- ข. การนับจำนวนเซลล์ที่ว่างในช่วงเซลล์ที่กำหนด
	- ึ ค. การนับจำนวนเซลล์ที่เป็นตัวเลขในช่วงเซลล์ที่กำหนด
	- ึง. การนับจำนวนเซลล์ที่เป็นตัวเลข ข้อความ วันเดือนปี หรือ ค่าผิดพลาด
- 15. ข้อใดคือความหมายของการใช้ฟังก์ชัน COUNTBLANK
	- ึก การบับจำบวนเซลล์ที่ตามเงื่อนไขที่กำหนด
	- ึ ข. การนับจำนวนเซลล์ที่ว่างในช่วงเซลล์ที่กำหนด
	- ิ ค การนับจำนวนเซลล์ที่เป็นตัวเลขในช่วงเซลล์ที่กำหนด
	- ึง. \_ การนับจำนวนเซลล์ที่เป็นตัวเลข ข้อความ วันเดือนปี หรือ ค่าผิดพลาด
- 16. ข้อใดคือความหมายของการใช้ฟังก์ชัน COUNTIF
	- ึก การบับจำบวนเซลล์ที่ตามเงื่อนไขที่กำหนด
	- ข. การบับจำบวนเซลล์ที่ว่างในช่วงเซลล์ที่กำหนด
	- ิ ค. การนับจำนวนเซลล์ที่เป็นตัวเลขในช่วงเซลล์ที่กำหนด
	- ึง. \_ การนับจำนวนเซลล์ที่เป็นตัวเลข ข้อความ วันเดือนปี หรือ ค่าผิดพลาด
- 17. ข้อใดคือความหมายของการใช้ฟังก์ชัน IF
	- ึก การบับจำนวนเซลล์ที่ว่าง
	- ข. ปฏิบัติตามเงื่อนไขที่ตรวจสอบ
	- ค. การนับจ านวนเซลล์ที่เป็นตัวเลขเท่านั้น
	- ึง. การนับจำนวนเซลล์ที่เป็นตัวเลข ข้อความ วันเดือนปี หรือ ค่าผิดพลาด
- 18. ข้อใดคือความหมายของการใช้ฟังก์ชัน SUMIF
	- ึก. ฟังก์ชันเพื่อกำหนดให้แสดงวันที่ปัจจุบัน
	- ข. ฟังก์ชันใช้เพื่อการคำนวณหาผลรวมทุกจำนวน
	- ค. ฟังก์ชันเพื่อกำหนดให้แสดงวันที่และเวลาปัจจุบัน
	- ง. ฟังก์ชันเพื่อทำการคำนวณหาผลรวมเมื่อผลการตรวจสอบเป็นไปตามเงื่อนไข
- 19. ข้อใดคือ รูปแบบการใช้ฟังก์ชัน IF
	- ก. **IF**(logical\_test,value\_if\_true,value\_if\_false)
	- ข. **IF**(value\_if\_true,value\_if\_false ,logical\_test)
	- ค. **IF**(logical\_test, value\_if\_false , value\_if\_true)
	- ง. **IF**(value\_if\_true,logical\_test, value\_if\_false)
- 20. เงื่อนไขต่อไปนี้ ถ้าข้อมูลใน B5 มากกว่า 10 ให้นำค่า B5 มาลบ 1 แต่ถ้า B5 ไม่มากกว่า 10 ให้ นำค่า B5 บวก 2 ข้อใดคือสูตรที่ถูกต้อง
	- ก. =(B5>10, B5+2,B5-1)
	- ข. =If(B5>10,B5-1, B5+2)
	- ค. =If(B5>10, B5+2,B5-1)
	- ง. =If(B5-1,B5+2, B5>10)

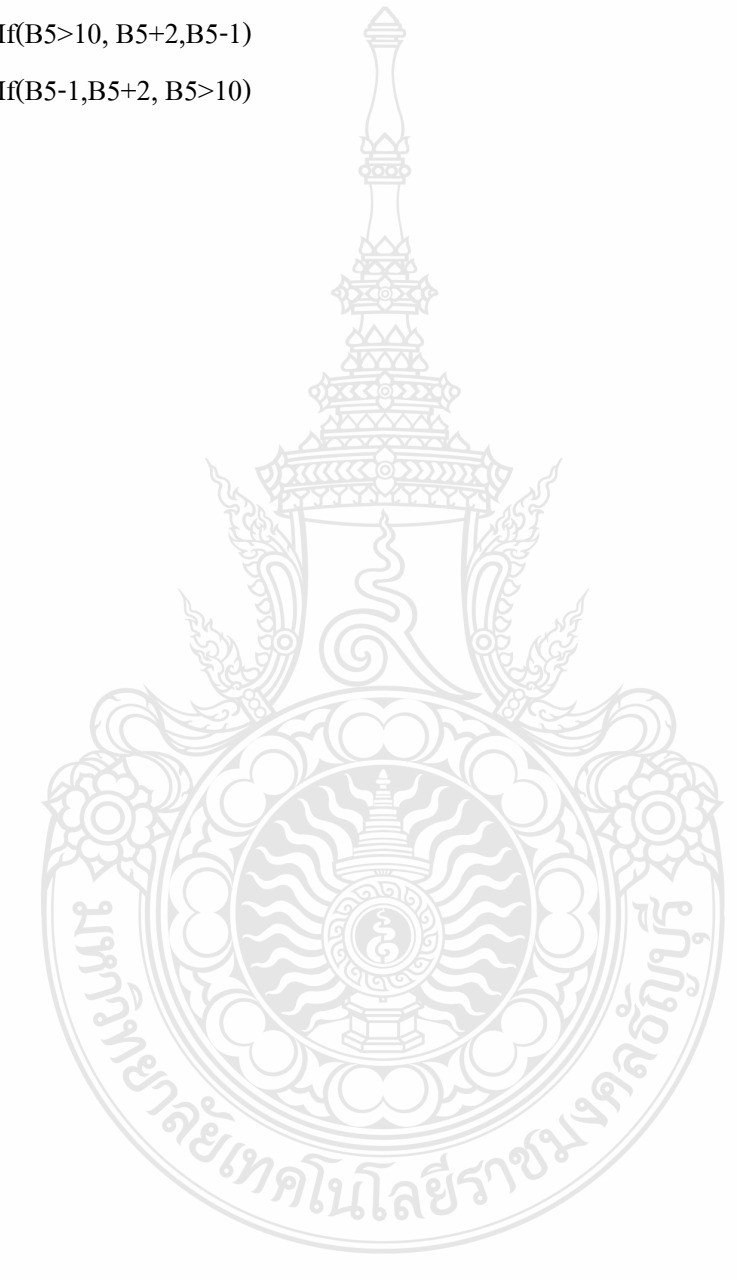

# **กระดาษค าตอบ หน่วยประสบการณ์ที่ 13 การใช้เครื่องหมายคณิตศาสตร์และฟังก์ชั่น**

ชื่อ-สกุล……………………………………………….ระดับชั้น ปวช.1/…..เลขที่ …………..

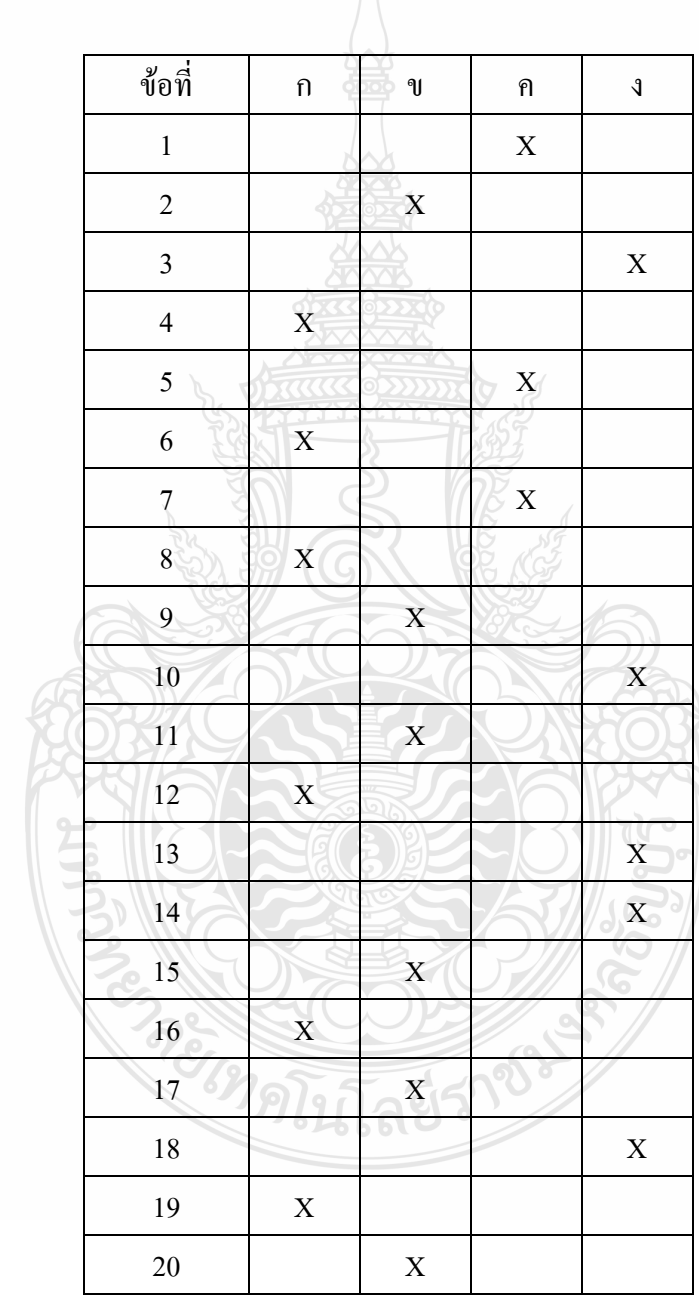

คะแนนที่ได้…………………….คะแนน

**ตอนที่ 2** ภาคปฏิบัติ 1 ข้อ เวลา 20 นาที 30 คะแนน

**ค าชี้แจง** 1. ให้นักเรียนใช้โปรแกรม Microsoft Excel สร้างเอกสารตารางตามรูปภาพ

2. ให้นักเรียนใส่สูตรค านวณหาจ านวนชั่วโมงการท างาน**รวม**ในแต่ละวันของ

พนักงาน

3. ให้นักเรียนใส่สูตรค านวณหาจ านวน**เฉลี่ย**ชั่วโมงการท างานรวมในแต่ละวันของ

พนักงาน

4. ให้นักเรียนจัดรูปแบบให้เหมือนกับเอกสารตัวอย่าง

5. ให้นักเรียนตกแต่งเอกสารที่สร้างขึ้นให้สวยงาม

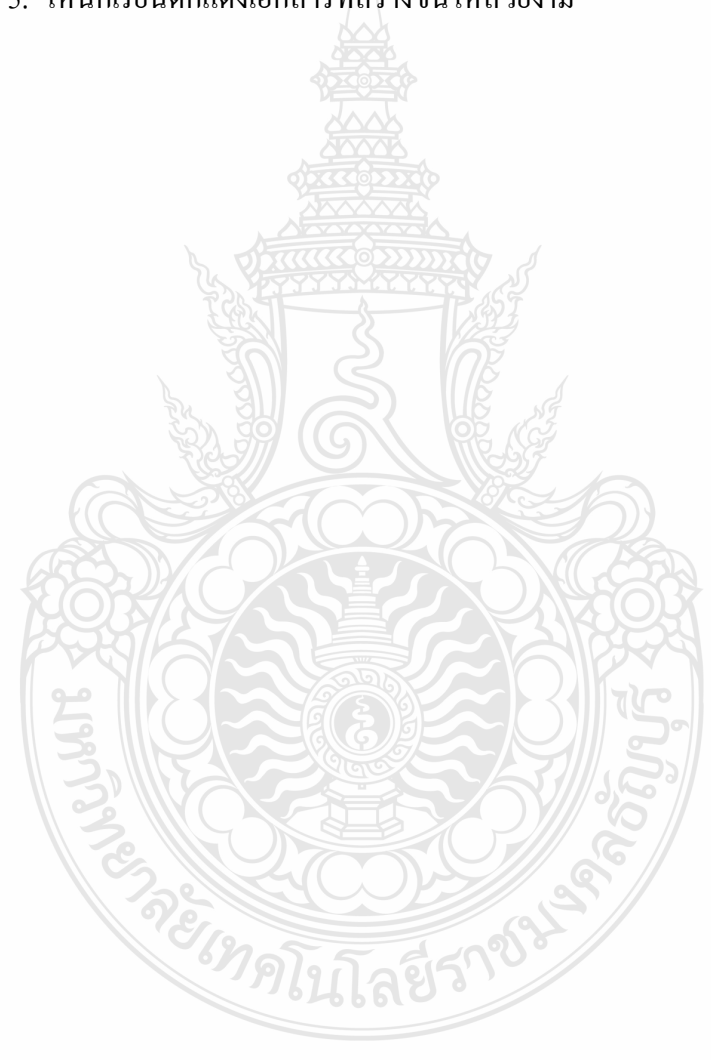

#### **เฉลยแบบทดสอบก่อนหลังเผชิญประสบการณ์**

**วิชา คอมพิวเตอร์เพื่องานอาชีพ ระดับประกาศนียบัตรวิชาชีพชั้นปีที่ 1 หน่วยประสบการณ์ที่ 14 การใช้โปรแกรม Microsoft Excel เพื่องานอาชีพ ค าชี้แจง** 

- **1. ให้นักเรียนเลือกค าตอบที่ถูกต้องที่สุดเพียงค าตอบเดียว แล้วท าเครื่องหมาย X ใส่ใน ช่องค าตอบของกระดาษค าตอบ**
- **2. ข้อสอบมี2 ตอน**

 **ตอนที่ 1 ปรนัย จ านวน 20 ข้อ ใช้เวลา 10 นาทีรวม 20 คะแนน ตอนที่ 2 ปฏิบัติ จ านวน 1 ข้อ ใช้เวลา 20 นาทีรวม 30 คะแนน**

- 1. ข้อใดคือความหมายของฟังก์ชั่น BAHTTEXT
	- ก. ฟังก์ชั่นเพื่อใช้ในการค านวณหาผลรวม
	- ข. ฟังก์ชั่นเพื่อใช้เชื่อมข้อความเข้าด้วยกัน
	- ค. ฟังก์ชั่นเปรียบเทียบข้อความ 2 ข้อความ
	- ึง. ฟังก์ชั่นเปลี่ยนจำนวนตัวเลขให้เป็นตัวอักษรบาทไทย
- 2. ข้อใดคือความหมายของฟังก์ชั่น PMT
	- ึก. ฟังก์ชั่นใช้คำนวณหาจำนวนเงินผ่อนต่องวด
	- ึ ข. ฟังก์ชั่นหาจำนวนงวดในการชำระเงินผ่อนทั้งหมด
	- ี ค. ฟังก์ชั่นใช้คำนวณหาจำนวนเงินที่เป็นเงินต้นต่องวด
	- ึง. ฟังก์ชั่นใช้คำนวณหาจำนวนเงินที่เป็นดอกเบี้ยต่องวด
- 3. ข้อใดคือความหมายของการใช้ฟังก์ชั่น PPMT
	- ึก. ฟังก์ชั่นใช้คำนวณหาจำนวนเงินผ่อนต่องวด
	- ึ ข. ฟังก์ชั่นหาจำนวนงวดในการชำระเงินผ่อนทั้งหมด
	- ึ ค. ฟังก์ชั่นใช้คำนวณหาจำนวนเงินที่เป็นเงินต้นต่องวด
	- ึง พึงก์ชั่นใช้คำนวณหาจำนวนเงินที่เป็นดอกเบี้ยต่องวด
- 4. ข้อใดคือความหมายของฟังก์ชั่น IPMT
	- ึก. ฟังก์ชั่นใช้คำนวณหาจำนวนเงินผ่อนต่องวด
	- ึ ข. ฟังก์ชั่นหาจำนวนงวดในการชำระเงินผ่อนทั้งหมด
	- ึ ค. ฟังก์ชั่นใช้คำนวณหาจำนวนเงินที่เป็นเงินต้นต่องวด
	- ึง. ฟังก์ชั่นใช้คำนวณหาจำนวนเงินที่เป็นดอกเบี้ยต่องวด
- 5. ข้อใดคือความหมายของฟังก์ชั่นNPER
	- ึก งาดชำระที่ 1
	- ึ ข. จำนวนงวดทั้งหมด
	- ค. อัตราดอกเบี้ยเงินกู้
	- ง. จ านวนเงินต้นหรือยอดจัดเงินกู้
- 6. ข้อใดคือความหมายของฟังก์ชั่น RATE
	- ึก งาดชำระที่ 1
	- ข. จำนวนงวดทั้งหมด
	- ค. อัตราดอกเบี้ยเงินกู้
	- ง. จ านวนเงินต้นหรือยอดจัดเงินกู้

**จากรูปที่ก าหนดให้ จงตอบค าถาม ข้อ 7 ถึง 10**

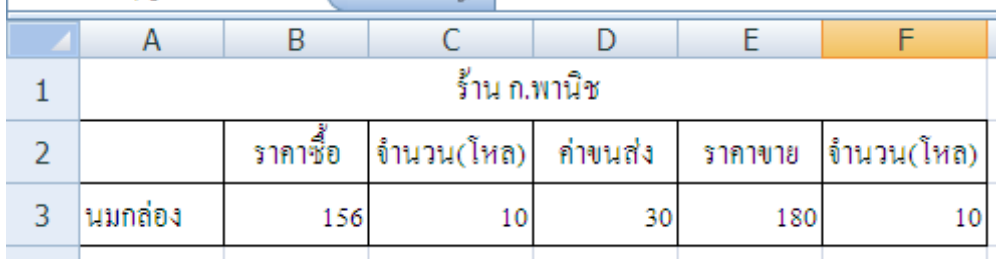

- 7. ข้อใดคือสูตรการคำนวณหา "ต้นทุนขาย" ของนมกล่อง
	- ก. =B3-D3
	- ข. =B3+D3
	- ค. =B3\*C3+D3
	- ง. =(E3\*F3)- (B3\*C3+D3)
- 8. ข้อใดคือสูตรในการหา "กำไร"
	- ก. =B3-D3
	- ข. =B3+D3
	- ค. =B3\*C3+D3
	- ง. =(E3\*F3)- (B3\*C3+D3)

## **จากรูปที่ก าหนดให้ จงตอบค าถาม ข้อ 9 ถึง 13**

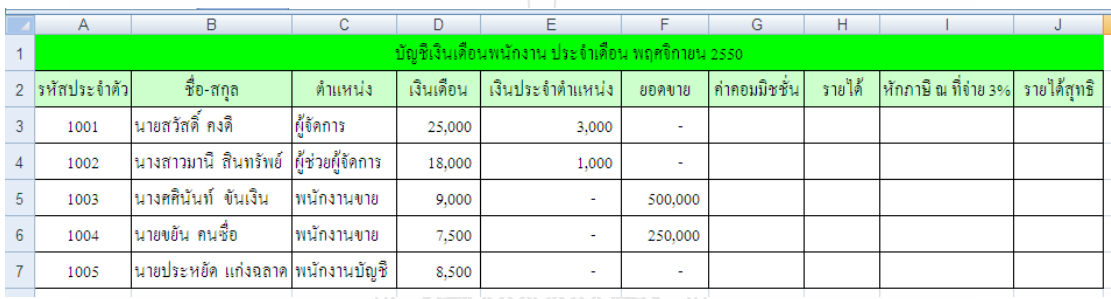

- 9. ผลลัพธ์การคำนวณ<u>รายได้</u>ของนายสวัสดิ์ คงดี คือข้อใด
	- ก. 8,500
	- ข. 12,500
	- ค. 19,000
	- ง. 28,000
- 10. ข้อใดคือสูตรค านวณ**ค่าคอมมิชชั่น 2%**ของนายสวัสดิ์ คงดี
	- ก. =F3-I3
	- ข. =F3+G3
	- ค. =F3+E3
	- ง. =F3\*2/100
- 11. ผลลัพธ์การคำนวณ<u>ค่าคอมมิชชั่น</u>ของนายสวัสดิ์ คงดี คือข้อใด
	- ก. 0
	- ข. 5000
	- ค. 10,000
	- ง. 28,000
- 12. ข้อใดคือสูตรคำนวณ ภาษี ณ ที่จ่าย 3% ของนายสวัสดิ์ คงดี
	- ก. =H3-I3
	- ข.  $=$ H3\*3%
	- ค. =G3\*2%
	- ง. =D3+E3+G3
- 13. ข้อใดคือสูตรคำนวณ "รายได้สุทธิ" ของนายสวัสดิ์ คงดี
	- ก. =H3-I3
	- ข.  $=$ H3 $*3\%$
	- ค. =G3\*2%
	- ง. =D3+E3+G3
- 14. สินค้าซื้อมาราคา 3500 บาท โดยเป็นราคาที่รวม ภาษีมูลค่าเพิ่มเรียบร้อยแล้ว ข้อใดคือสูตรการ ค านวณหาราคาก่อนรวม VAT(ภาษีมูลค่าเพิ่ม)
	- ก. =3500\*100/107
	- ข. =3500\*107/100
	- ค. =3500-100-107
	- $\lambda = 3500 107/100$

#### **จากรูปภาพที่ก าหนด จงตอบค าถาม ข้อที่ 15ถึง 16**

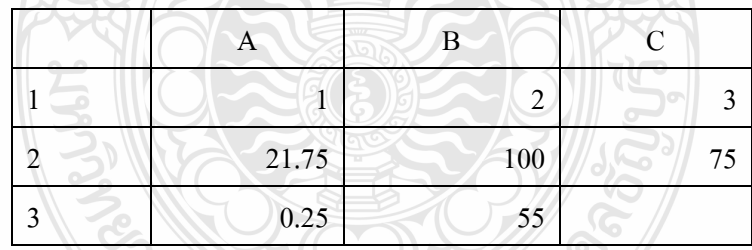

- 15. จากภาพ หากกำหนดฟังก์ชั่น =BAHTTEXT(A2) จะได้ผลลัพธ์ตามข้อใด
	- ก. สองหนึ่งจุดเจ็ดห้า
	- ข. ยี่สิบเอ็ดบาทเจ็ดสิบห้าสตางค์
	- ค. ยี่สิบหนึ่งบาทเจ็ดสิบห้าสตางค์
	- ง. ยี่สิบเอ็ดบาทเจ็ดสิบห้าสตางค์ถ้วน

## 16. จากภาพ หากกำหนดฟังชั่น =BAHTTEXT(A3) จะได้ผลลัพธ์ตามข้อใด

- ก. ศูนย์จุดสองห้า
- ข. ยี่สิบห้าสตางค์
- ค. ศูนย์จุดสองห้าสตางค์
- ง. ยี่สิบเอ็ดบาทเจ็ดสิบห้าสตางค์ถ้วน

## **นักเรียนอ่านโจทย์ต่อไปนี้แล้วตอบค าถามข้อที่ 17ถึง 20**

นางสาวแดงมีเงินสดอยู่ 25000 บาท จะซื้อรถจักรยานยนต์ ราคา 40000 บาท โดยจ่ายเงินดาวน์ 25 % ของราคารถจักรยานยนต์ และมีเงื่อนไขผ่อนชำระรายเดือนเป็นจำนวน 2 ปี ดอกเบี้ย 6% ต่อปี 17. จากโจทย์ที่กำหนดข้อใดคือสูตรการหาจำนวนเงินดาวน์

- ก. =25000\*6%
- ข. =2500\*25%
- ค. =40000\*25%
- $\lambda = 25000+40000$

18. จากโจทย์ที่กำหนดนางสาวแดงมียอดเงินต้นเพื่อนำไปจัดทำเงินกู้เป็นจำนวนเท่าใด

- ก. 38500
- ข. 37600
- ค. 33750
- ง. 30000

19. จากโจทย์ที่กำหนด ค่า NPER มีค่าเท่าใด

- ก. 2
- ข. 12
- ค. 24
- ง. 36

20. จากโจทย์ที่กำหนด ค่า RATE ที่ใช้ในการคำนวณมีค่าต่อเดือนเท่าใด

- ก. 6%
- ข. 0.5
- ค. 0.05
- ง. 0.005

# **กระดาษค าตอบ หน่วยประสบการณ์ที่ 14 การใช้โปรแกรมตารางท าการเพื่องานอาชีพ**

ชื่อ-สกุล……………………………………………….ระดับชั้น ปวช.1/…..เลขที่ …………..

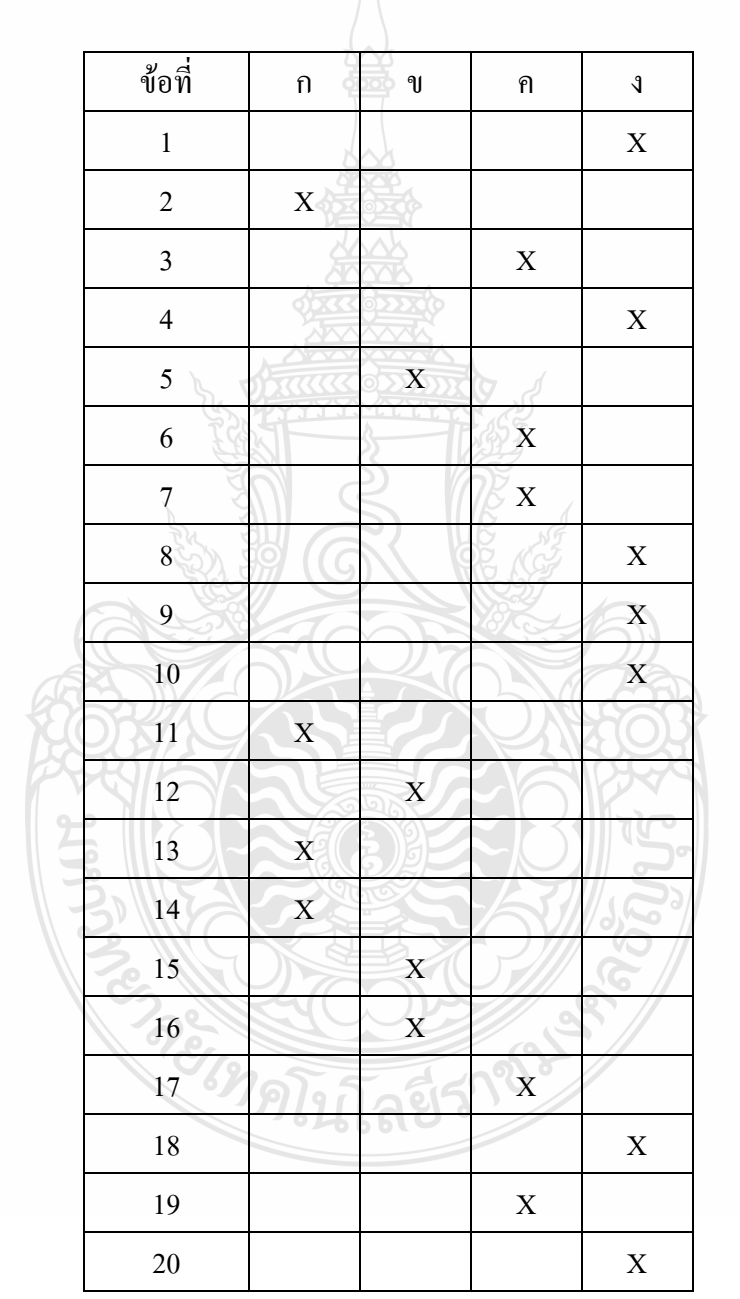

คะแนนที่ได้…………………….คะแนน

**ตอนที่ 2** ภาคปฏิบัติ 1 ข้อ เวลา 20 นาที 30 คะแนน **ค าชี้แจง** ให้นักเรียนใช้โปรแกรม Microsoft Excel สร้างเอกสารตารางตามรูปภาพ

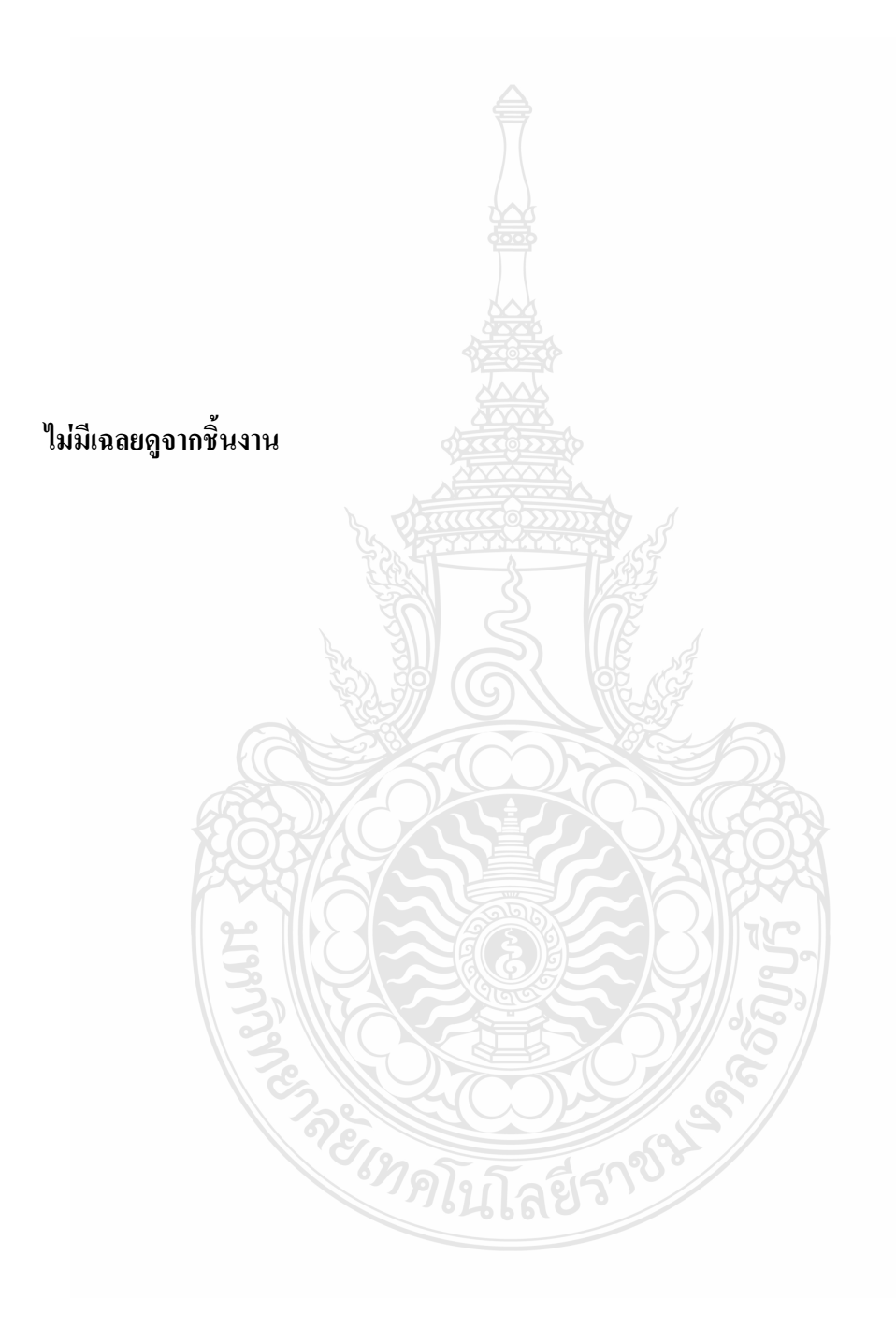

# **คู่มือเผชิญประสบการณ์**

**ส าหรับนักเรียน**

**วิชา คอมพิวเตอร์เพื่องานอาชีพ เรื่อง การใช้โปรแกรมตารางท าการ ระดับประกาศนียบัตรวิชาชีพ ชั้นปีที่ 1**

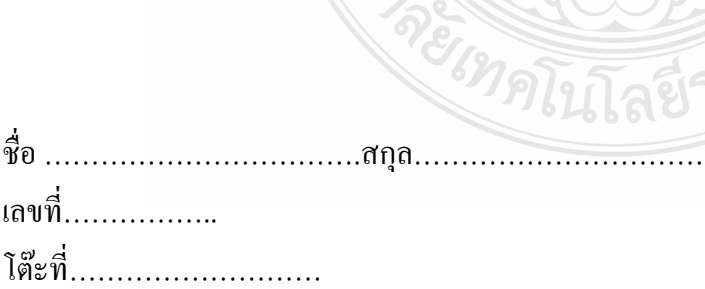

คู่มือเผชิญประสบการณ์ สาหรับนักเรียน เรื่อง โปรแกรมตารางทำการ วิชา คอมพิวเตอร์เพื่อ งานอาชีพ ครอบคลุมรายละเอียดขั้นตอนในการเผชิญประสบการณ์ ส่วนประกอบของคู่มือ 2 ส่วน ได้แก่ (1) แบบฝึกปฏิบัติจ านวน 3 ชุด ได้แก่ แบบฝึกปฏิบัติหน่วยประสบการณ์ที่ 12 การใช้ โปรแกรมตารางท าการ แบบฝึกปฏิบัติหน่วยประสบการณ์ที่ 13 การใช้เครื่องหมายคณิตศาสตร์และ ฟังก์ชั่น และ แบบฝึกปฏิบัติ หน่วยประสบการณ์ที่ 14 การใช้โปรแกรมตารางทำการในงานอาชีพ (2) แบบทดสอบก่อนหลังเผชิญประสบการณ์ จำนวน 3 ชุด ได้แก่ แบบทดสอบก่อนหลังเผชิญ ประสบการณ์หน่วยประสบการณ์ที่ 12 การใช้โปรแกรมตารางทำการ แบบทดสอบก่อนหลังเผชิญ ประสบการณ์หน่วยประสบการณ์ที่ 13 การใช้เครื่องหมายคณิตศาสตร์และฟังก์ชั่น และ แบบทดสอบ ก่อนหลังเผชิญประสบการณ์หน่วยประสบการณ์ที่ 14 การใช้โปรแกรมตารางทำการในงานอาชีพ คู่มือนักเรียนประกอบการเผชิญประสบการมีรายละเอียดการใช้สื่อชนิดต่างๆตลอดจนบทบาทของ นักเรียนในการเผชิญประสบการณ์

> วัชรีมูลทองสุข ครูคศ1

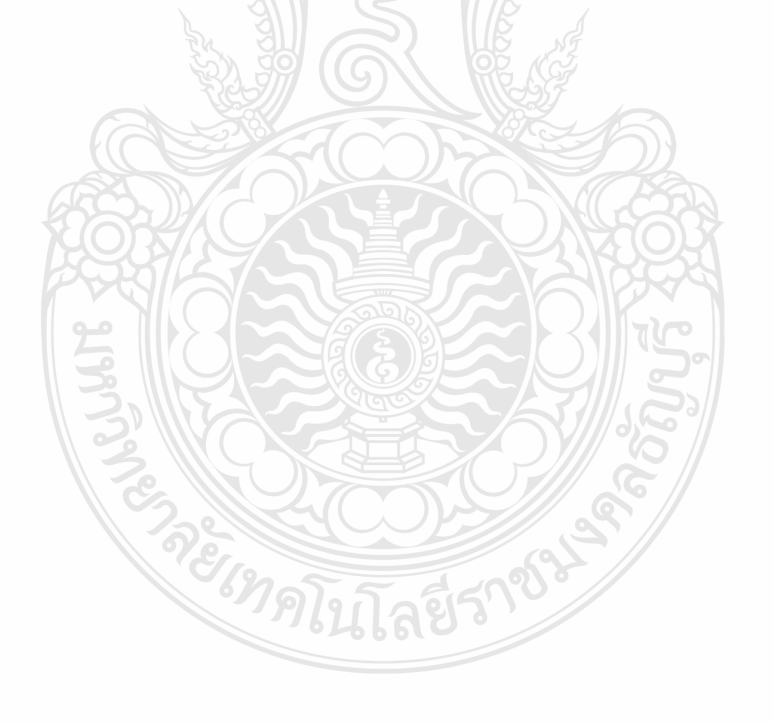

# สารบัญ

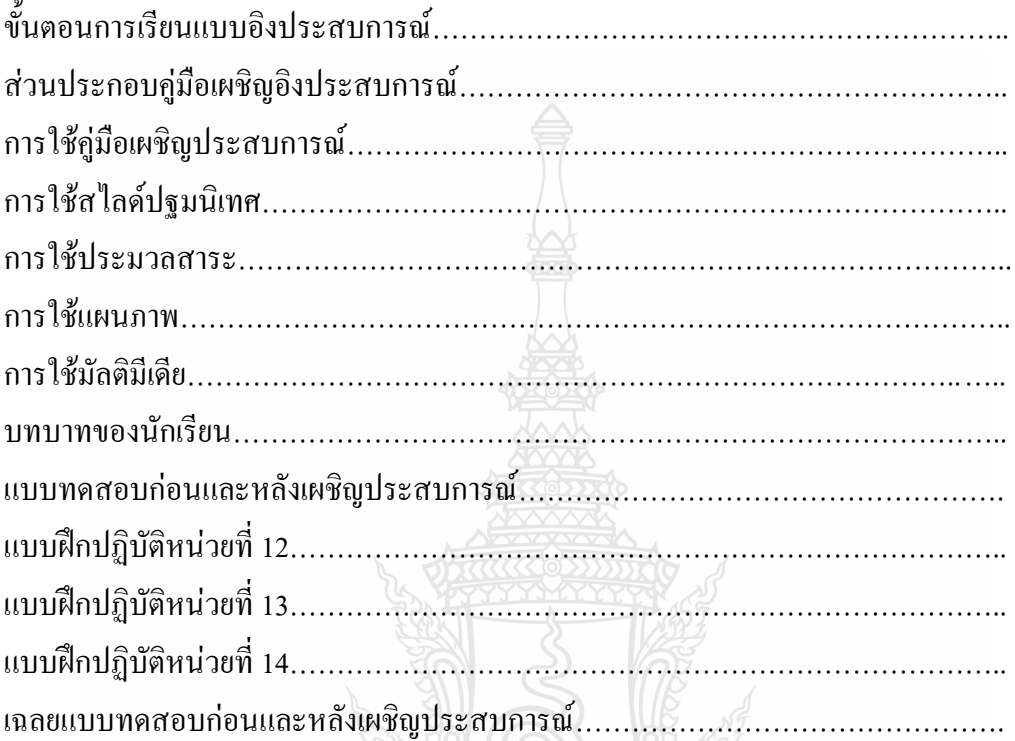

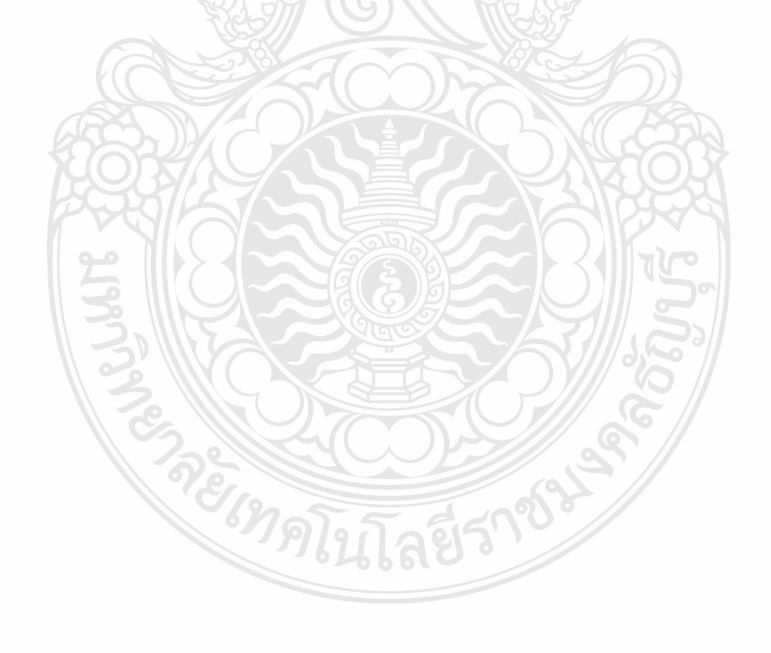

## **ขั้นตอนการเรียนแบบอิงประสบการณ์**

#### **ขั้นตอนการเรียนแบบอิงประสบการณ์ มี 7 ขั้นตอนดังนี้**

1) ประเมินก่อนเผชิญประสบการณ์ เป็นการทดสอบนักเรียนก่อนเผชิญประสบการณ์ โดยใช้แบบทดสอบด้านพุทธิพิสัย แบบปรนัยชนิดเลือกตอบ 4 ตัวเลือก จำนวน 20 ข้อ

่ 2) ปฐมนิเทศประสบการณ์ เป็นการแนะนำประสบการณ์หลักและประสบการณ์รองที่ นักเรียนต้องเผชิญ อธิบายวัตถุประสงค์ของประสบการณ์ บริบทแสถานการณ์ อธิบายขั้นตอนการ เผชิญประสบการณ์ ภารกิจและงานที่กำหนด สื่อในการเผชิญประสบการณ์ และเกณฑ์การประเมิน

- 3) เผชิญประสบการณ์
- 4) รายงานความก้าวหน้า
- 5) รายงานผลการเผชิญประสบการณ์
- 6) สรุปผลการเผชิญประสบการณ์
- 7) ประเมินหลังเผชิญประสบการณ์

#### **ส่วนประกอบคู่มือเผชิญประสบการณ์**

- 1) แบบทดสอบก่อนหลังเผชิญประสบการณ์
- 2) แบบฝึกปฏิบัติ

#### **การใช้คู่มือเผชิญประสบการณ์**

- 1) นักเรียนทำแบบทคสอบก่อนเผชิญประสบการณ์ ตามเวลาที่กำหนด
- 2) นักเรียนอ่านค าชี้แจงแต่ละประสบการณ์อย่างละเอียด เพื่อปฏิบัติภารกิจและงานตาม แผนเผชิญประสบการณ์
- 3) นักเรียนทำแบบฝึกปฏิบัติทุกภารกิจและงานที่ได้รับมอบหมายอย่างครบถ้วน
- 4) นักเรียนตรวจสอบแบบฝึกปฏิบัติและงานที่ได้รับมอบหมายให้เรียบร้อย
- 5) นักเรียนทำแบบทดสอบหลังเผชิญประสบการณ์ตามเวลาที่กำหนด
- 6) นักเรียนตรวจสอบค าตอบของแบบทดสอบก่อนและหลังเผชิญประสบการณ์ และ แบบฝึกหัดอย่างครบถ้วน

#### **การใช้ประมวลสาระ**

- 1) นักเรียนศึกษาแผนผัง แนวคิด และแผนการสอนแบบอิงประสบการณ์อย่างละเอียด
- 2) นักเรียนอ่านประมวลสาระในแต่ละหัวข้อให้เข้าใจและบันทึกสาระส าคัญที่ได้ศึกษา
- 3) นักเรียนสามารถใช้ประมวลสาระควบคู่กับมัลติมีเดีย แฟ้มตัวอย่างผลงาน และ ้ แผนภาพใด้และปฏิบัติตามภารกิจงานที่กำหนดให้

**4)** เมื่อไม่เข้าใจในเรื่องใดสามารถเปิดย้อนกลับมาทบทวนใหม่ได้

#### **การใช้มัลติมีเดีย**

นักเรียนสามารถนำประมวลสาระมาใช้ศึกษาควบคู่กับมัลติมีเดีย

- 1) นักเรียนศึกษามัลติมีเดียตามลำดับเพื่อศึกษาไปตามภารกิจและงานที่กำหนดและ ปฏิบัติงานที่รับมอบหมายให้เสร็จตามเวลาที่กำหนด
- 2) นักเรียนสามารถทบทวนแผนภาพซ้ าจนจนเข้าใจ

#### **บทบาทของนักเรียน**

- 1) นักเรียนศึกษาแผนเผชิญประสบการณ์ ภารกิจและงานอย่างละเอียดก่อนเผชิญ ประสบการณ์
- 2) การเผชิญประสบการณ์ในแต่ละภาพกิจและงาน ที่มอบหมายให้ปฏิบัติเป็นไปด้วยความ เรียบร้อย
- 3) นักเรียนต้องเตรียมวัสดุและอุปกรณ์ที่ใช้ในการปฏิบัติกิจกรรมการเรียน ได้แก่ ดินสอ ยางลบ และปากกา
- 4) นักเรียนให้ความร่วมมือในการเผชิญประสบการณ์ และทำภารกิจและงานด้วยความตั้งใจ อย่างเต็มที่
- 5) นักเรียนทำแบบทดสอบก่อนเผชิญประสบการณ์และหลังเผชิญประสบการณ์ แบบฝึก ปฏิบัติ อย่างครบถ้วน และรวบรวมส่งครูผู้สอน

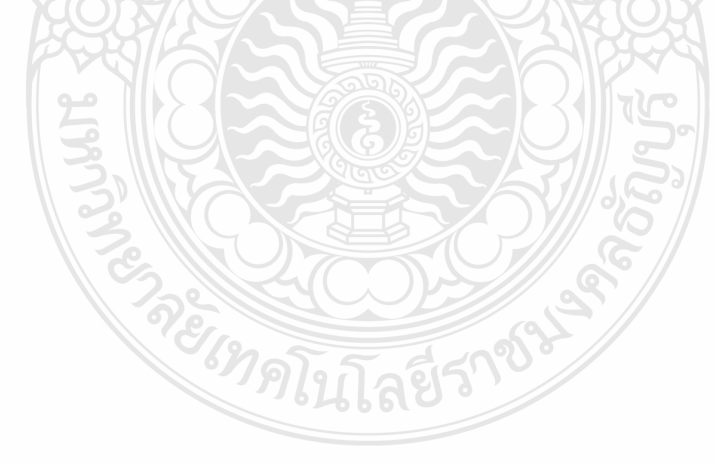

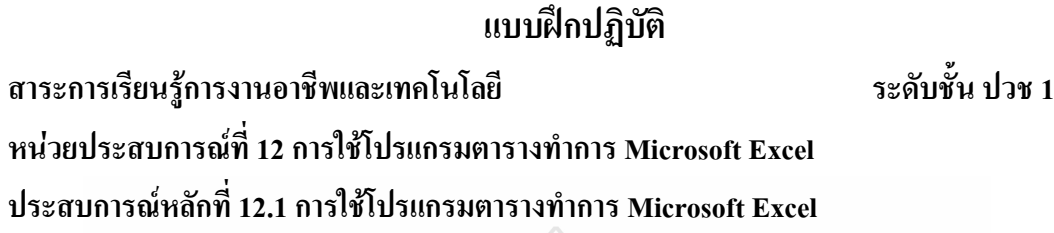

**ประสบการณ์รองที่ 12.1.1การวิเคราะห์คุณสมบัติโปรแกรมตารางค านวณ** 

**ภารกิจที่ 1 งานที่ 1.1-1.2 งานที่ 1.1 อ่านประมวลสาระ เรื่อง ความหมายและคุณสมบัติโปรแกรม Microsoft Excel งานที่ 1.2 บันทึกสาระส าคัญของค าที่ก าหนดให้**

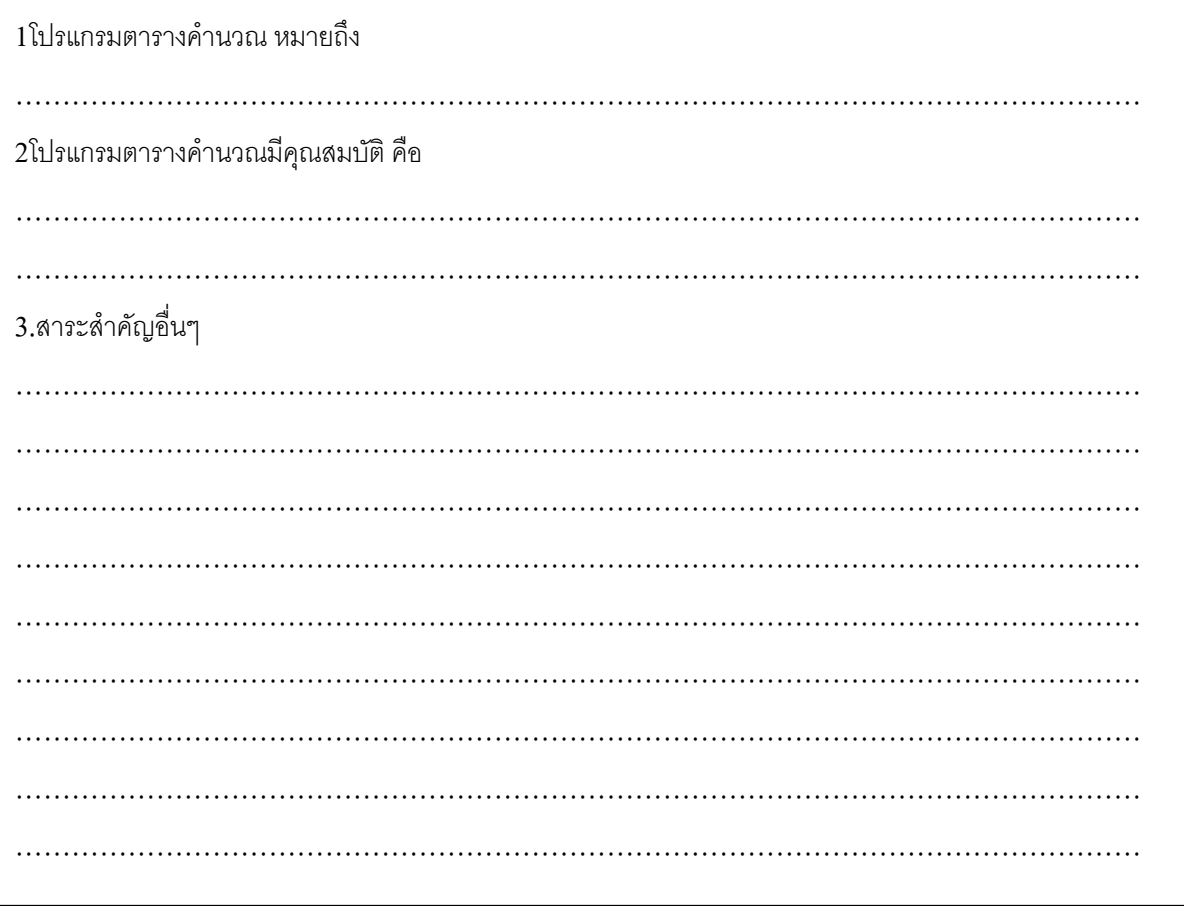

**ภารกิจที่ 2 งานที่ 2.1-2.2**

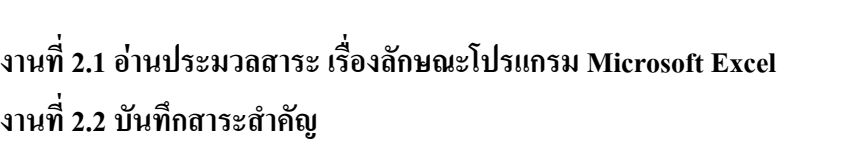

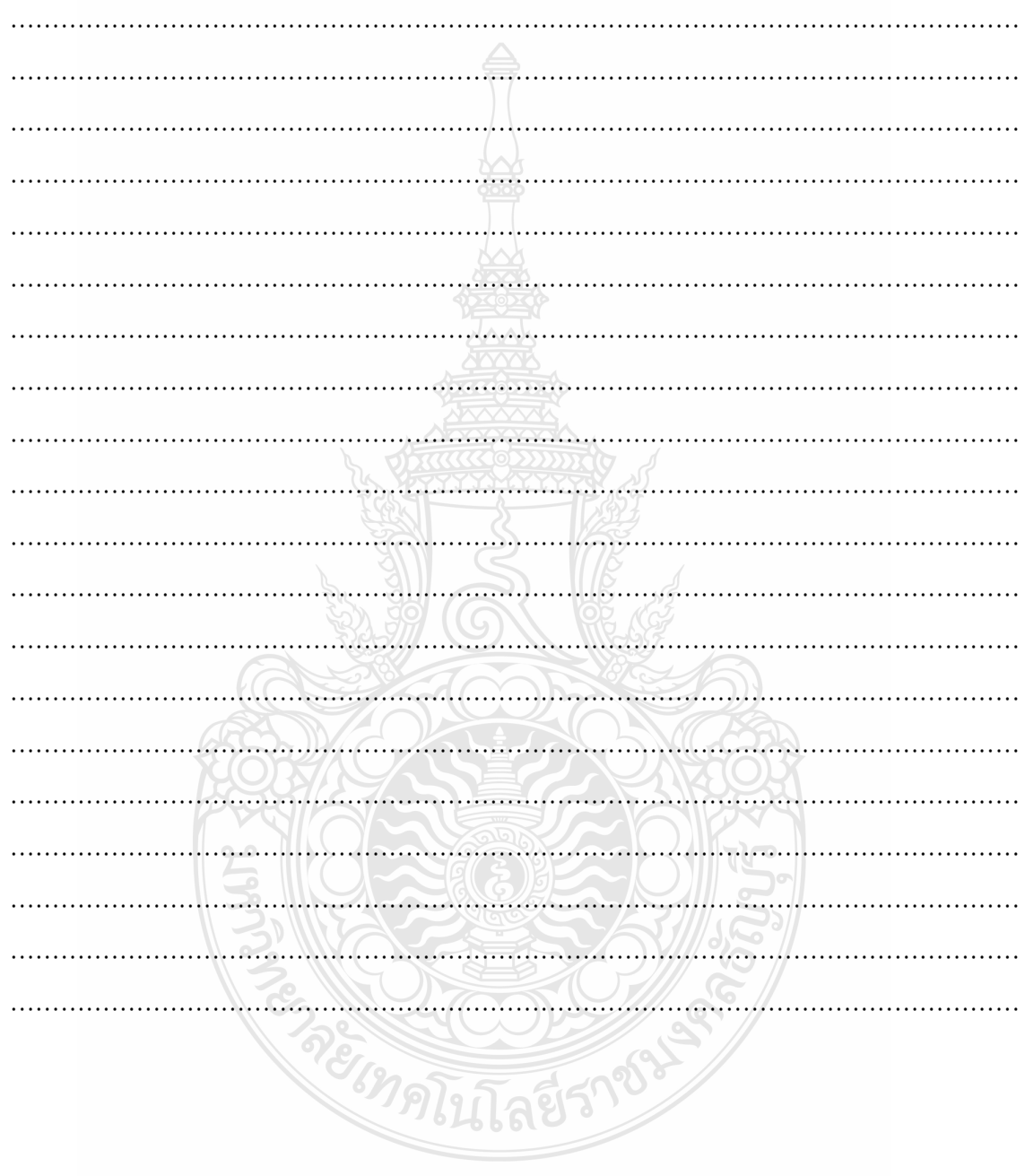

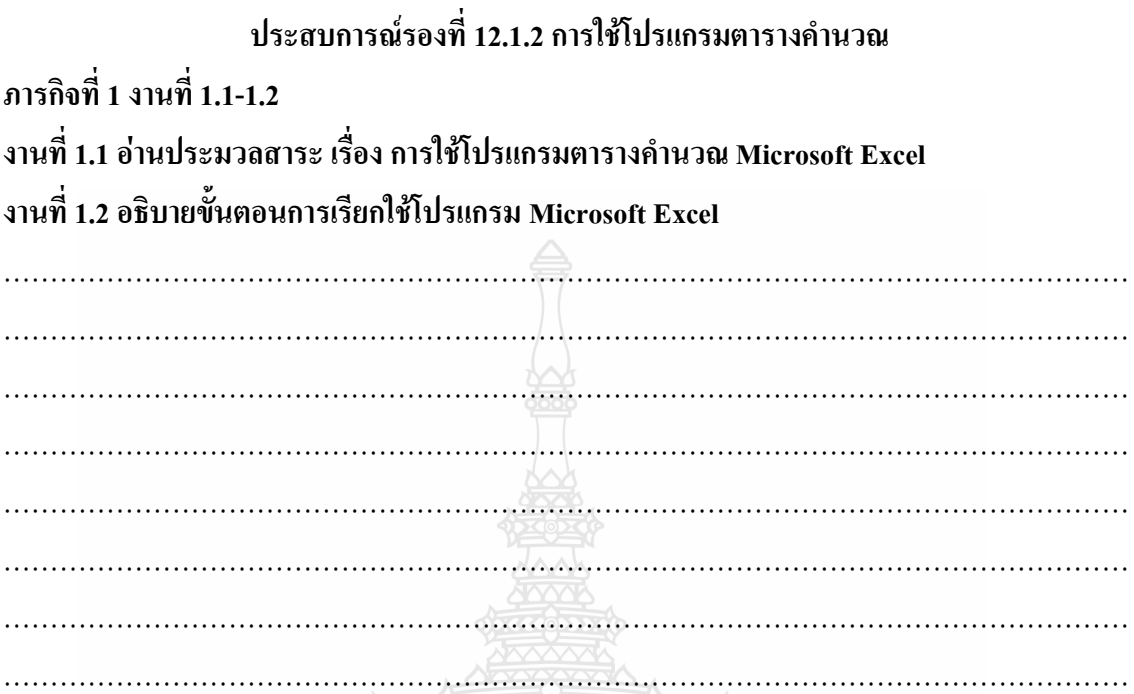

**ภารกิจที่ 2 งานที่ 2.1-2.6**

**งานที่2.3 ชมมัลติมีเดีย เรื่อง เริ่มต้อนกับ EXCEL2007**

REACTES

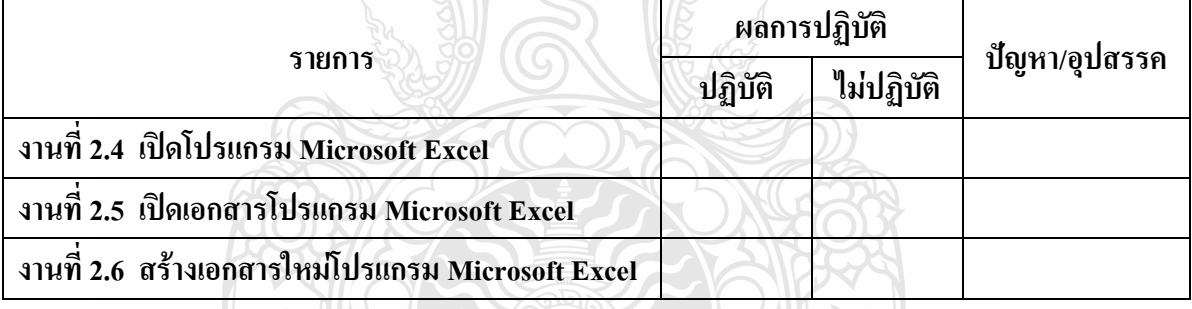

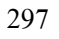

**ประสบการณ์รองที่ 12.1.3 แถบเครื่องมือในโปรแกรม Microsoft Excel ภารกิจที่ 1 งานที่ 1.1-1.4 งานที่ 1.1 ให้นักเรียนอ่านประมวลสาระเรื่องแถบเครื่องมือในโปรแกรม Microsoft Excel งานที่ 1.2 เขียนส่วนประกอบหน้าต่างโปรแกรมตารางค านวณ Microsoft Excel** 

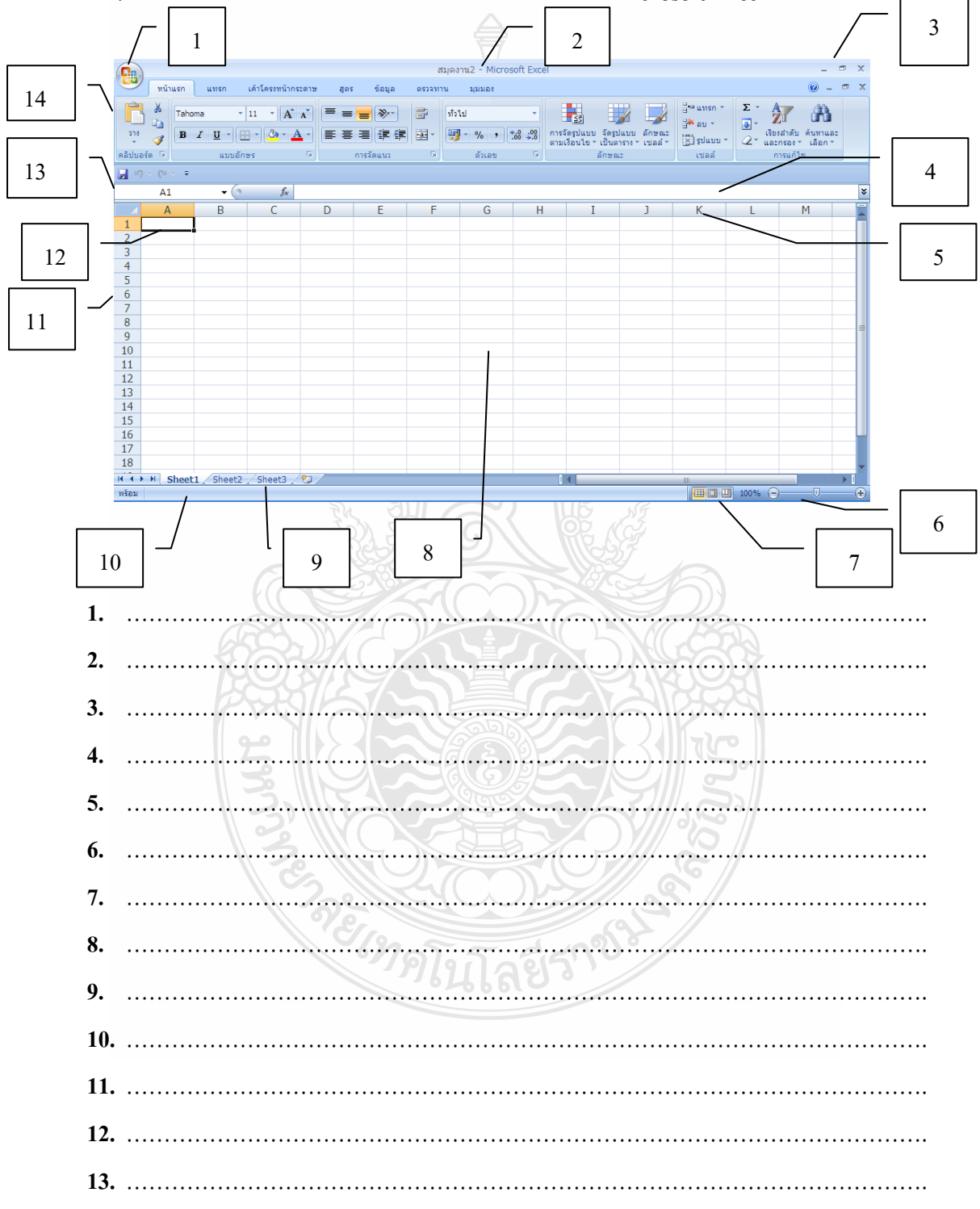

**14.** …………………………………………………………………………………………….

**งานที่ 1.3 ศึกษาสัญลักษณ์และความหมายของเครื่องมือในหน้าต่างโปรแกรม Microsoft Excel งานที่ 1.4 จับคู่ส่วนประกอบหน้าต่างโปรแกรมตารางค านวณ Microsoft Excel โดยน าตัวอักษรด้าน ขวามือ มาเติมลงในช่องว่าหน้าข้อที่สัมพันธ์กัน**

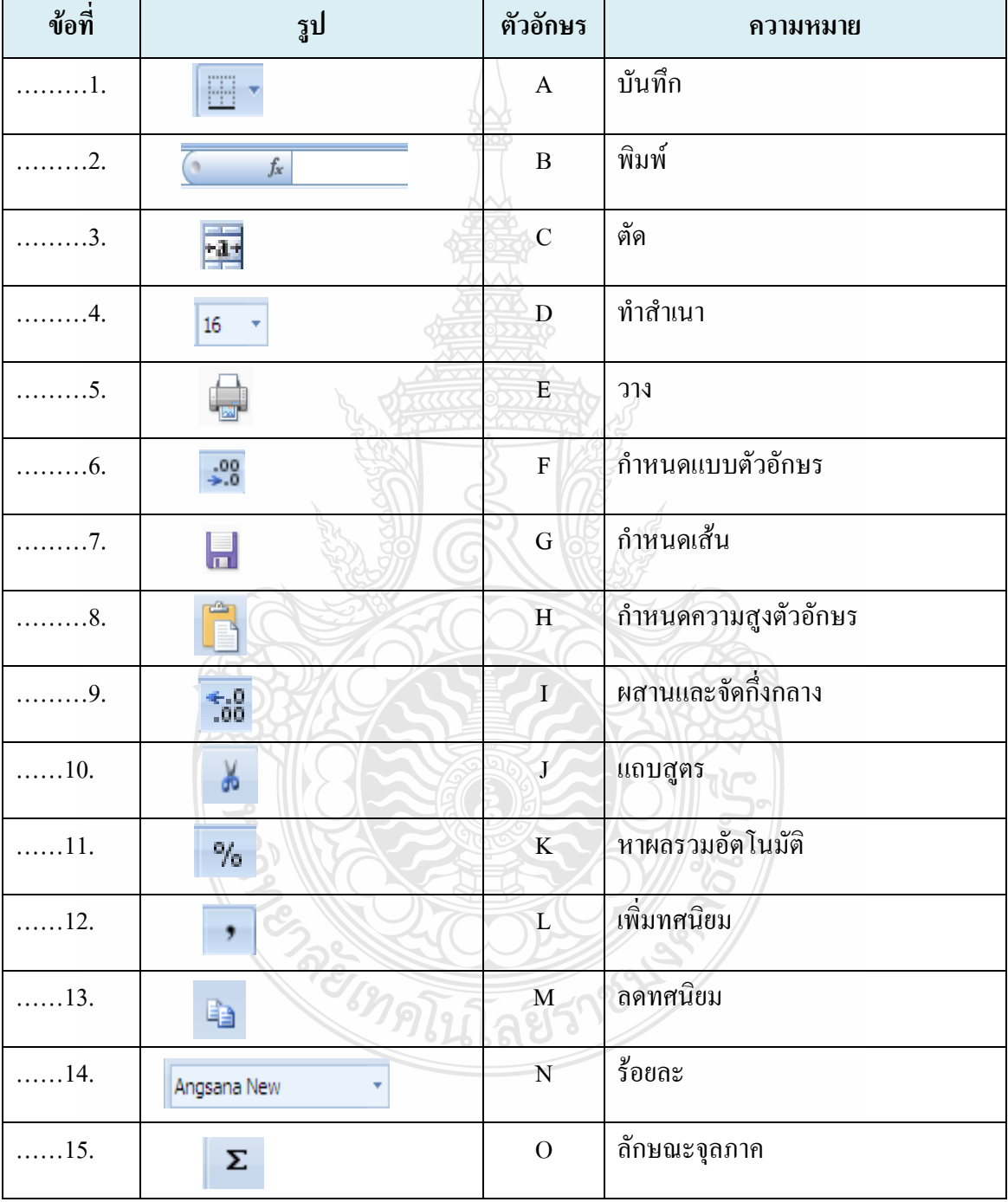

# **ประสบการณ์รองที่ 12.2.1 การศึกษาขั้นตอนและด าเนินการสร้างเอกสาร ภารกิจที่ 1 งานที่ 1.1-1.8**

**งานที่ 1.1** อ่านประมวลสาระและชมมัลติมีเดียส าเร็จรูป **เรื่องการจัดรูปแบบตัวอักษร**

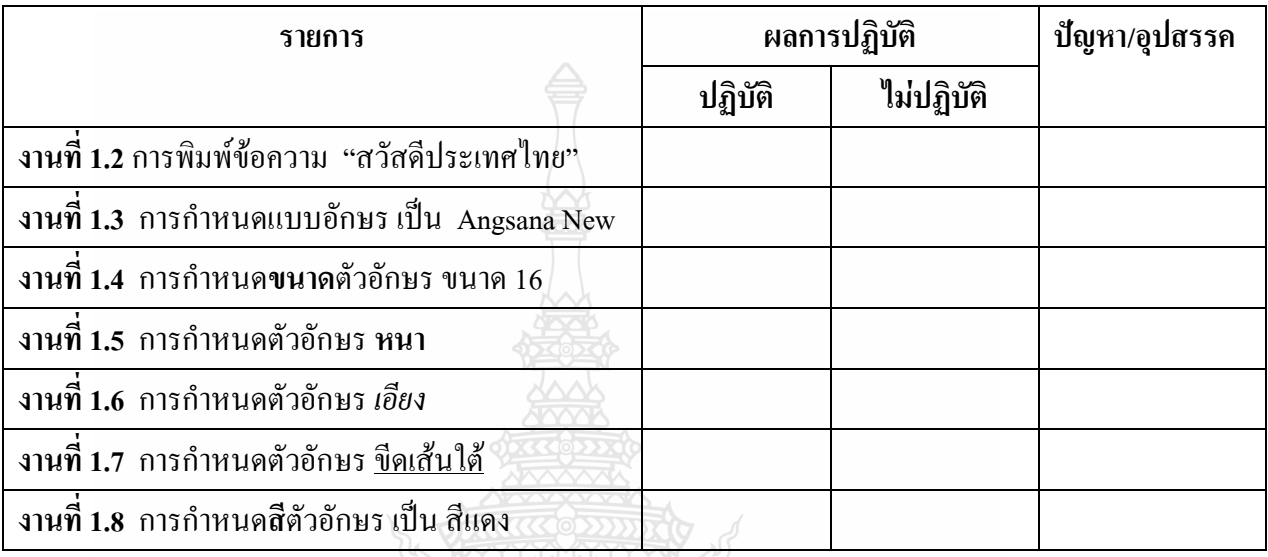

# **ภารกิจที่ 2 งานที่ 2.1-2.3**

## **งานที่ 2.1 อ่านประมวลสาระและชมมัลติมีเดียเรื่อง การจัดข้อความ**

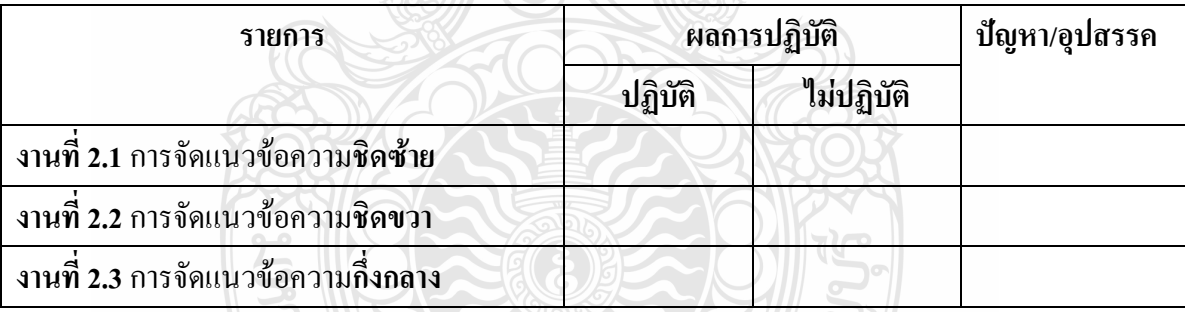

# **ภารกิจที่ 3 งานที่ 3.1-3.9 งานที่ 3.1 อ่านประมวลสาระและชมมัลติมีเดียเรื่อง การจัดรูปเซล**

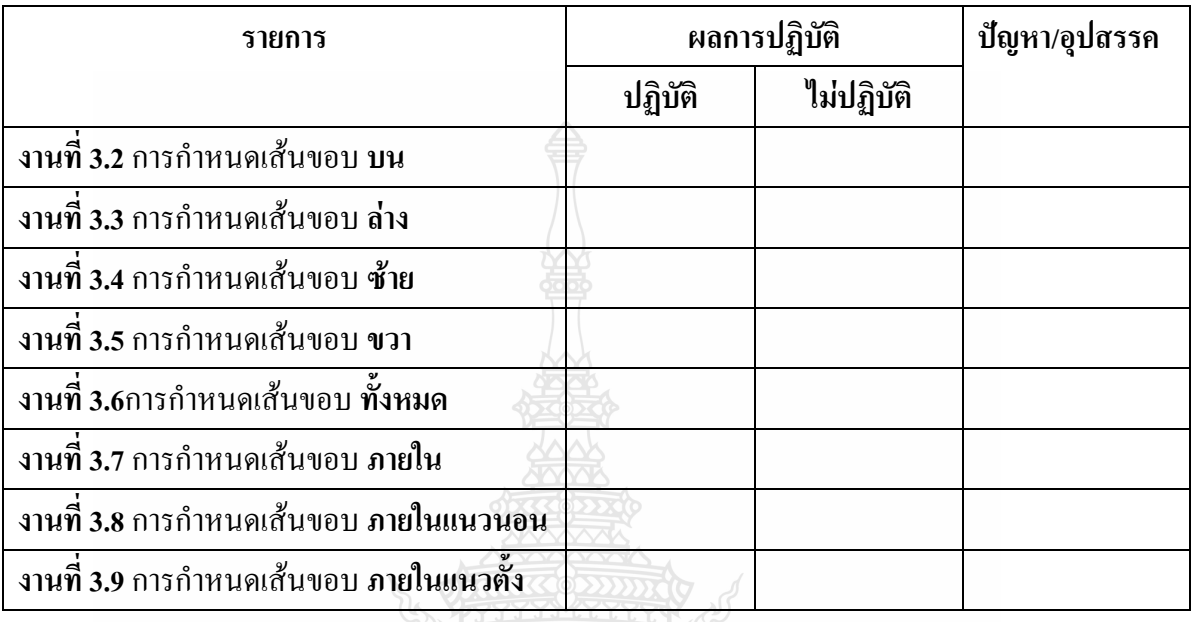

**ภารกิจที่ 4 งานที่ 4.1-4.**

# **งานที่ 4.1 อ่านประมวลสาระและชมมัลติมีเดียเรื่อง การจัดรูปแบบตัวเลข**

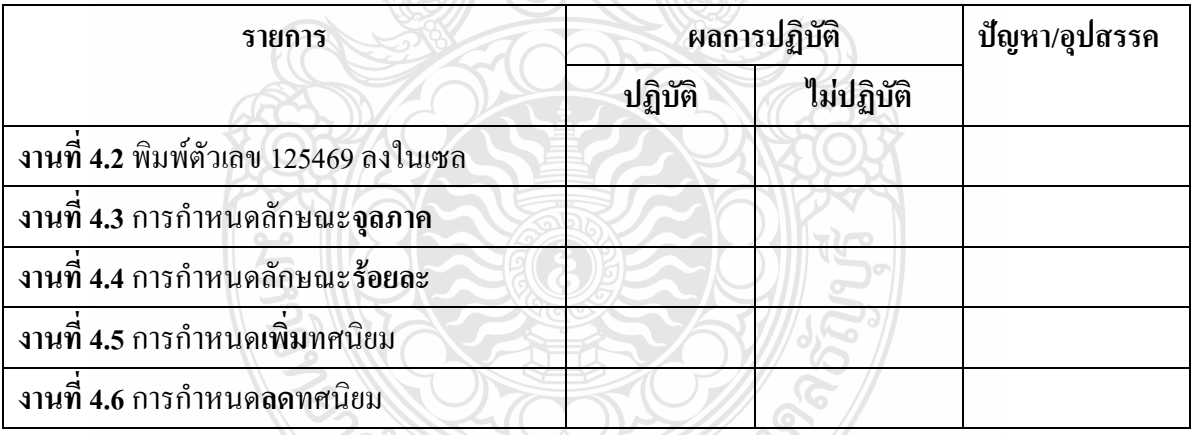

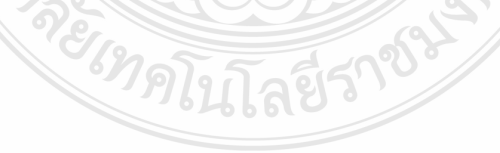
**ภารกิจที่ 5 งานที่ 5.1-5.4 งานที่ 5.1 อ่านประมวลสาระ เรื่อง การสร้างเอกสาร งานที่ 5.2 สร้างเอกสารตามภาพที่ก าหนดให้**

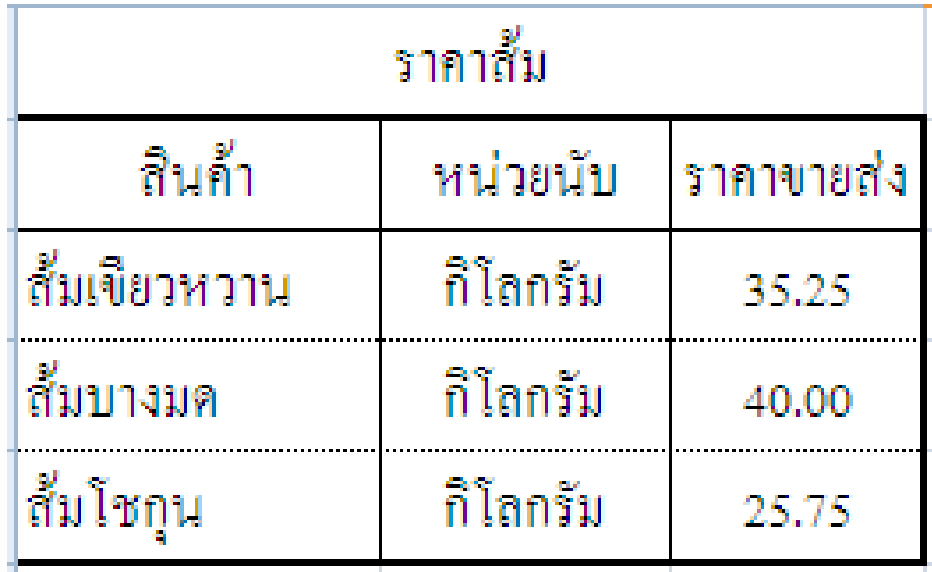

**งานที่ 5.3 พิมพ์เอกสารออกทางเครื่องพิมพ์จากงานที่ 5.2 งานที่ 5.4 บันทึกเอกสาร จากงานที่ 5.2**

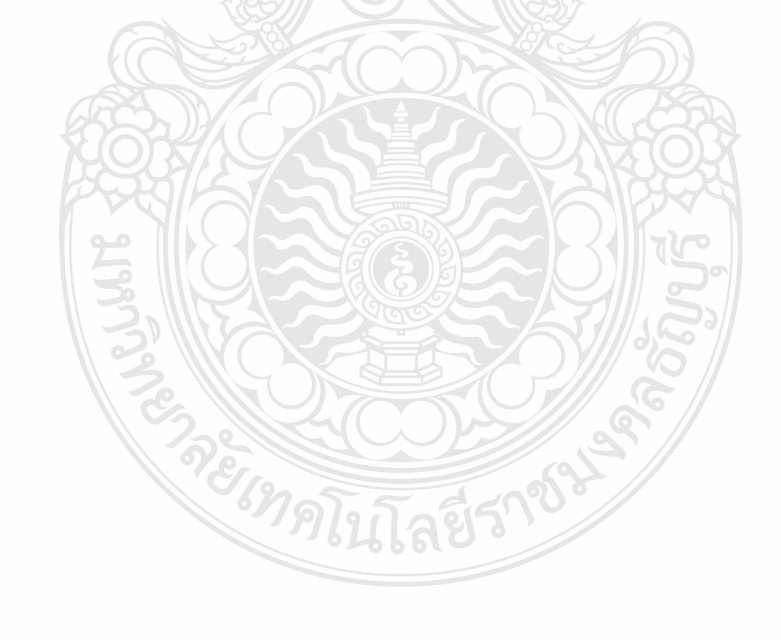

#### **แบบฝึกปฏิบัติ**

**สาระการเรียนรู้การงานอาชีพและเทคโนโลยี ระดับชั้น ปวช 1 หน่วยประสบการณ์ที่ 13 การใช้เครื่องหมายคณิตศาสตร์และฟังก์ชั่น Microsoft Excel ประสบการณ์หลักที่ 13.1 การใช้เครื่องหมายคณิตศาสตร์Microsoft Excel**

**ประสบการณ์รองที่ 13.1.1 ความหมายและการใช้เครื่องหมายคณิตศาสตร์Microsoft Excel ภารกิจที่ 1 งานที่ 1.1-1.2**

**งานที่ 1.1 อ่านประมวลสาระ เรื่อง ความหมายและการใช้เครื่องหมายคณิตศาสตร์Microsoft Excel งานที่ 1.2 .ให้นักเรียนเขียนอธิบายข้อความที่ก าหนดให้ สั้นๆได้ใจความ**

1.ข้อมูลที่ใช้ในโปรแกรมมี…………ชนิด ได้แก่

………………………………………………………………………………………………………….… 2.ลักษณะของข้อมูลชนิดตัวอักษร คือ…………………………………………………………………… 3. ลักษณะของข้อมูลชนิดตัวเลข คือ…………………………………………………………………….. 4.ลักษณะของข้อมูลชนิดวันที่และเวลาคือ………………………………………………………………… 5.ลักษณะของข้อมูลชนิดสูตรคือ…………………………………………………………………………. 6.เครื่องหมายคณิตศาสตร์ หมายถึง ………………..……………………………………………………

7. ให้บักเรียนเขียนเครื่องหมายคณิตศาสตร์ที่ใช้ในการคำบวณโปรแกรม Microsoft Excel ตามที่กำหนด

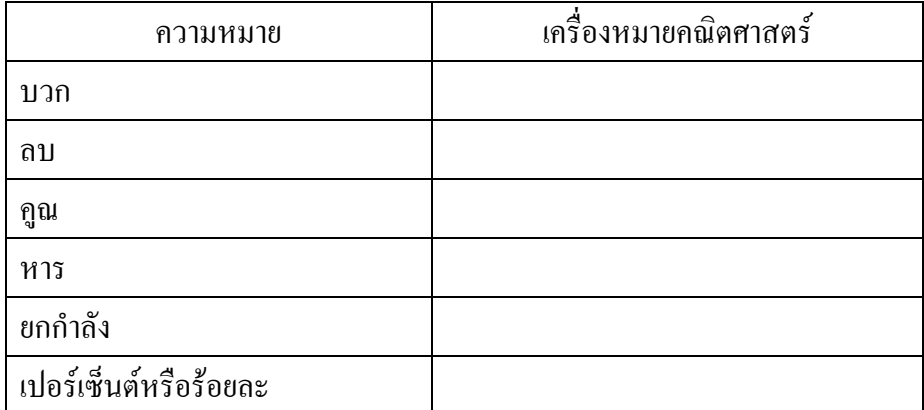

8. ให้นักเรียนเขียนเครื่องหมายเปรียบเทียบที่ใช้ในการคำนวณโปรแกรม Microsoft Excel ตามที่กำหนด

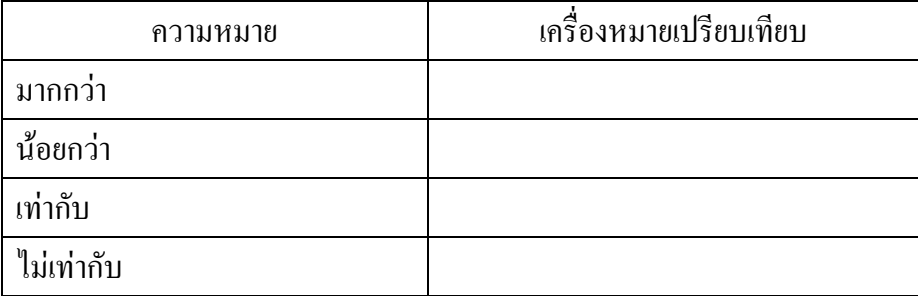

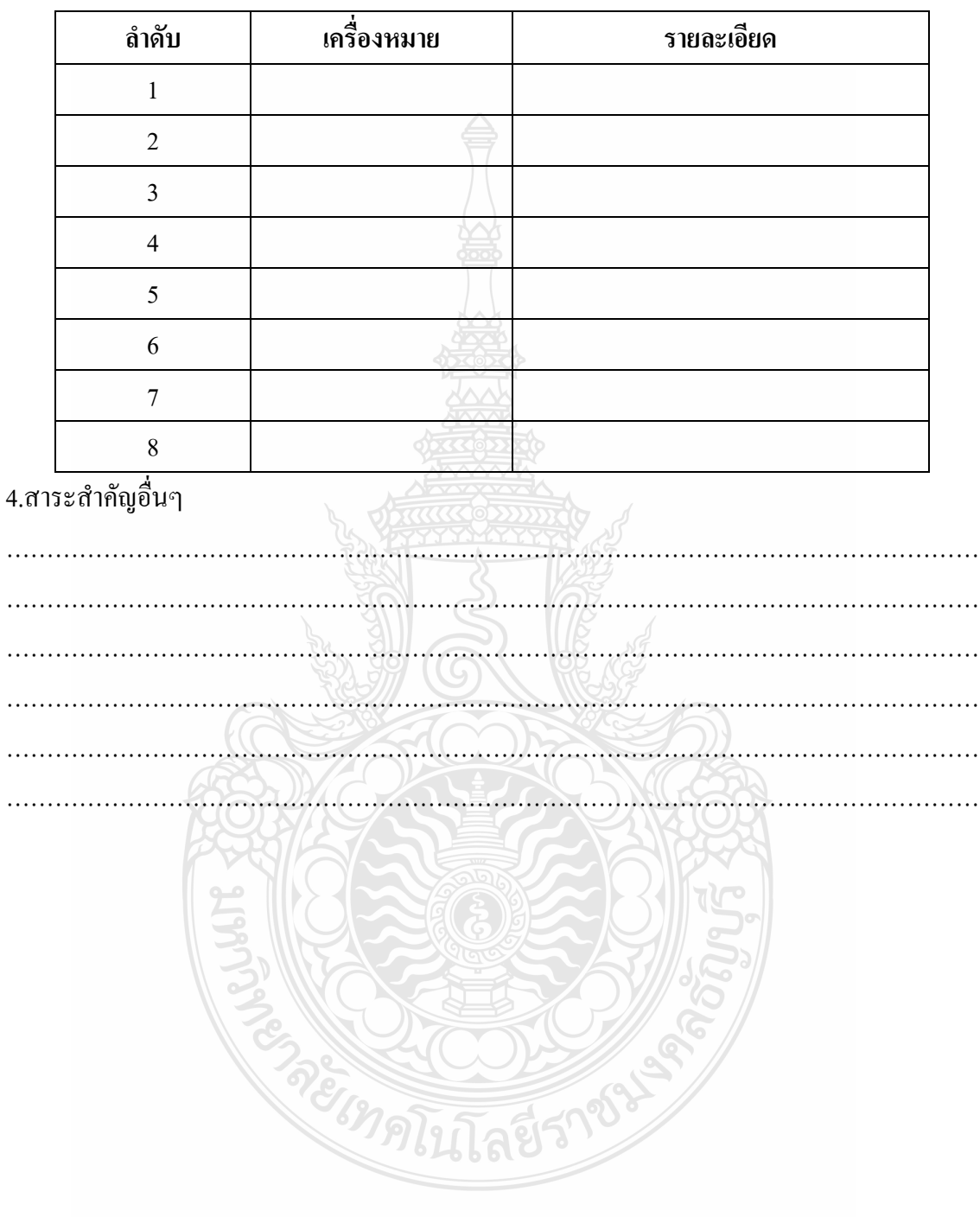

#### 9.ให้นักเรียนเขียนลำดับการคำนวณคณิตศาสตร์ (เรียงลำดับก่อนหลัง)

**ประสบการณ์รองที่ 13.1.2 การใช้เครื่องหมายคณิตศาสตร์Microsoft Excel ภารกิจที่ 1 งานที่ 1.1-1.7**

**งานที่ 1.1 อ่านประมวลสาระ เรือง การใช้เครื่องหมายคณิตศาสตร์Microsoft Excel**

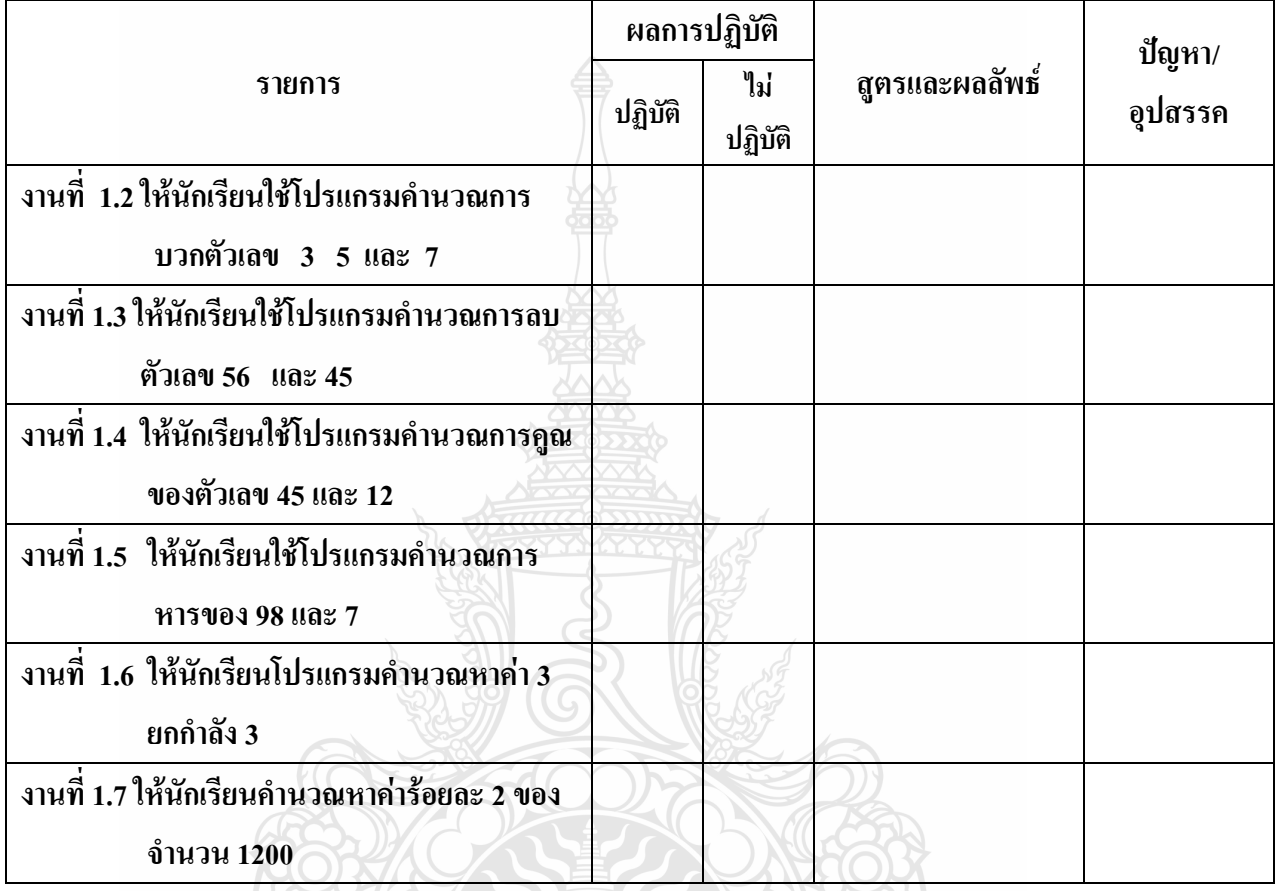

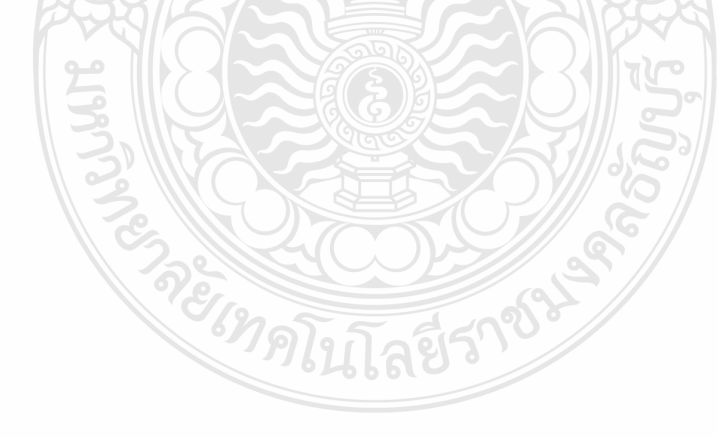

## **ภารกิจที่ 2 งานที่ 2.1-2.8 งานที่ 2.1 ให้นักเรียนสร้างตารางและใส่ข้อมูลตามรูปที่ก าหนด**

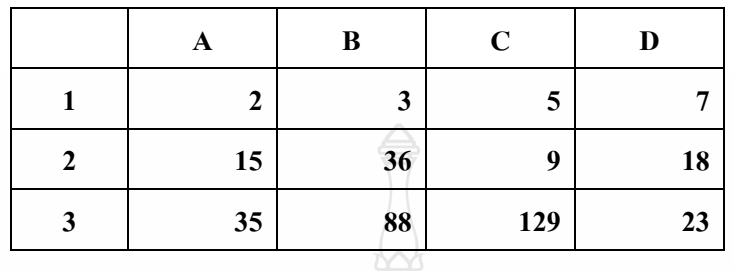

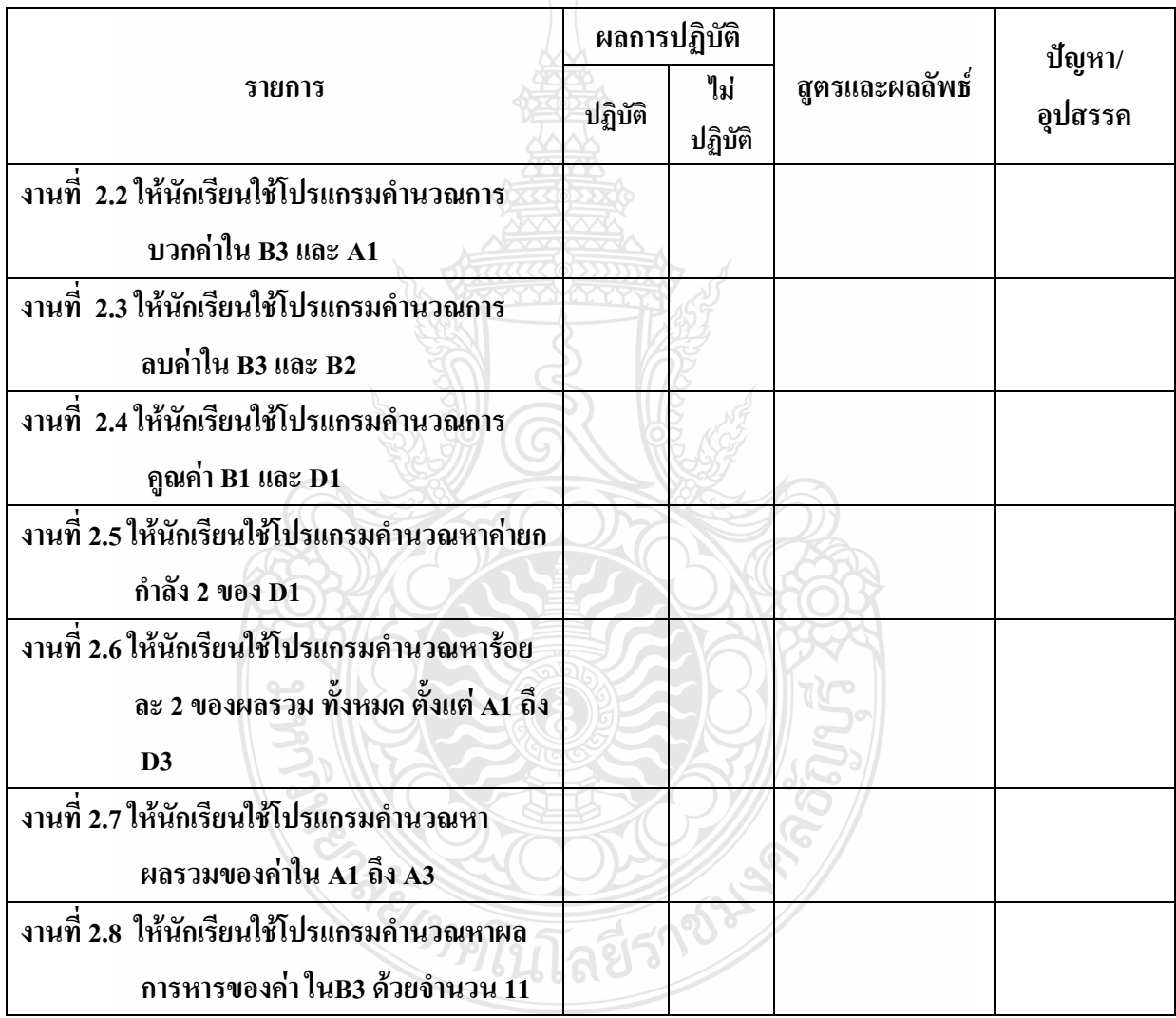

#### **แบบฝึกปฏิบัติ**

**สาระการเรียนรู้การงานอาชีพและเทคโนโลยี ระดับชั้น ปวช 1 หน่วยประสบการณ์ที่ 13 การใช้เครื่องหมายคณิตศาสตร์และฟังก์ชั่น Microsoft Excel ประสบการณ์หลักที่ 13.2 การใช้เครื่องหมายฟังก์ชั่น Microsoft Excel**

**ประสบการณ์รองที่ 13.2.1 ความหมายเครื่องหมายฟังก์ชั่นMicrosoft Excel**

………………………………………………………………………………………………………….

ภารกิจที่ 1 งานที่ 1.1-1.2

งานที่ 1.1 อ่านประมวลสาระ เรื่อง ความหมายเครื่องหมายฟังก์ชั่น **Microsoft Excel** งานที่ 1.2 เขียนอธิบายความหมายของ ฟังก์ชั่น

…………………………………………………………………………………………………………

ภารกิจที่ 2

งานที่ 2.1 ชมมัลติมีเดียเรื่อง สูตรและฟังก์ชั่น

งานที่ 2.2 อ่านประมวลสาระ เรื่องความหมายเครื่องหมายฟังก์ชั่น **Microsoft Excel**

งานที่ 2.3 เขียนความหมายของฟังก์ชั่นที่กำหนดให้

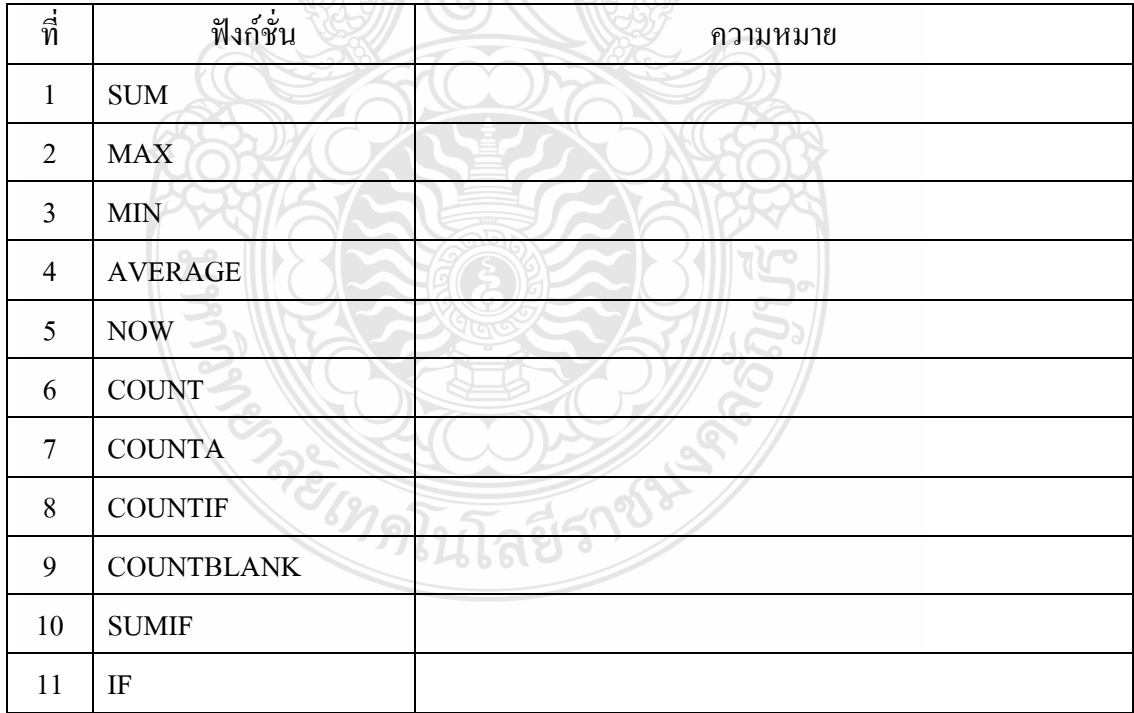

ภารกิจที่ 3

งานที่ 3.1 ให้นักเรียนเรียกใช้ตัวช่วยวิธีใช้เกี่ยวกับฟังก์ชั่นในโปรแกรม Microsoft Excel งานที่ 3.2 ให้นักเรียนเขียนโครงสร้างไวยากรณ์ของ ฟังก์ชั่นที่ กำหนดให้

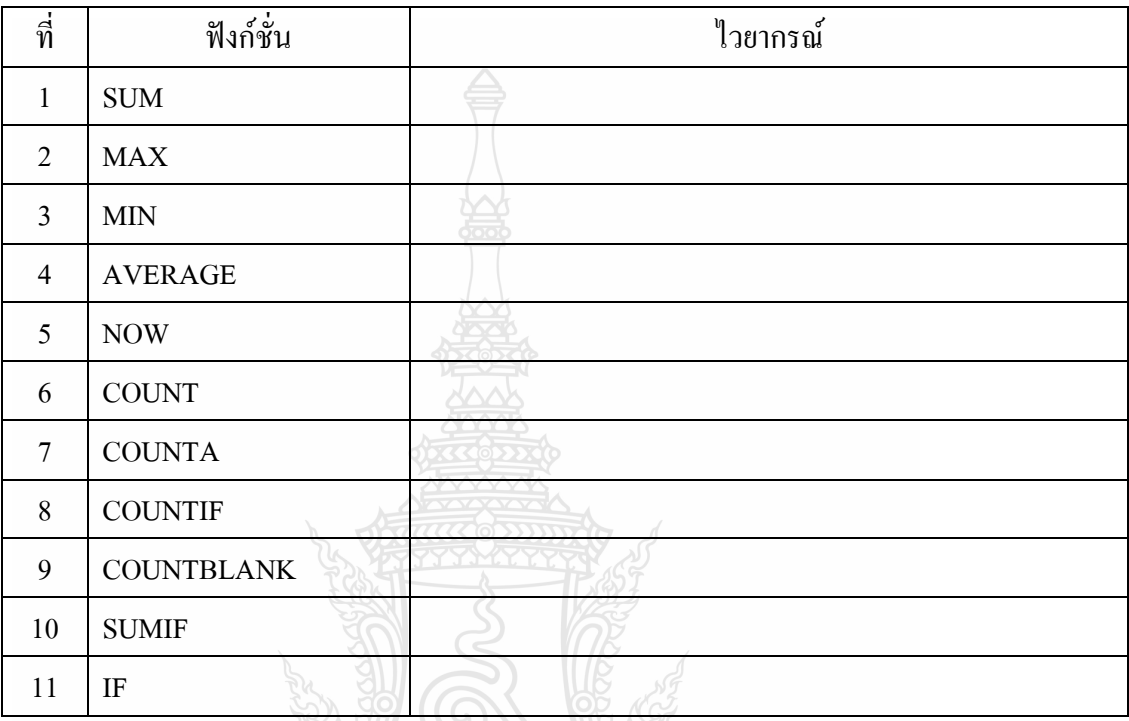

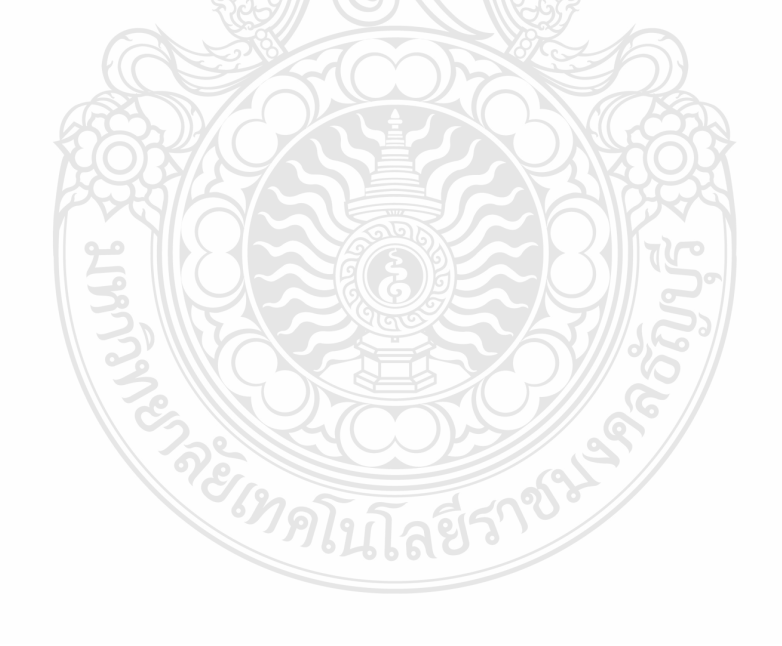

# **ประสบการณ์รองที่ 13.2.2 การใช้เครื่องหมายฟังก์ชั่น Microsoft Excel**

ภารกิจที่ 1 งานที่ 1.1-1.10

งานที่ 1.1 ให้นักเรียนศึกษาประมวลสาระและเรียกใช้ตัวช่วยวิธีใช้เกี่ยวกับฟังก์ชั่นในโปรแกรม

Microsoft Excel

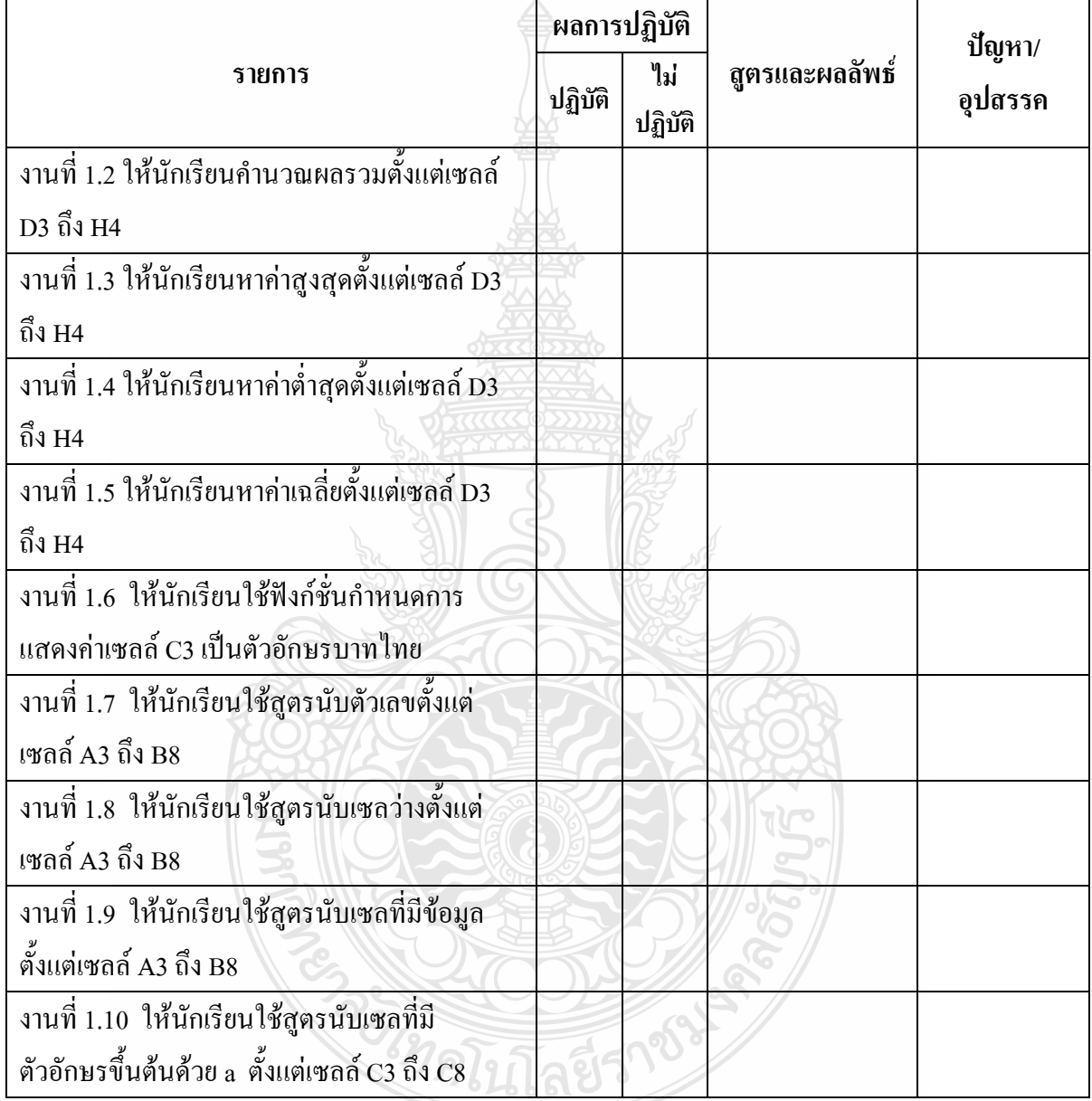

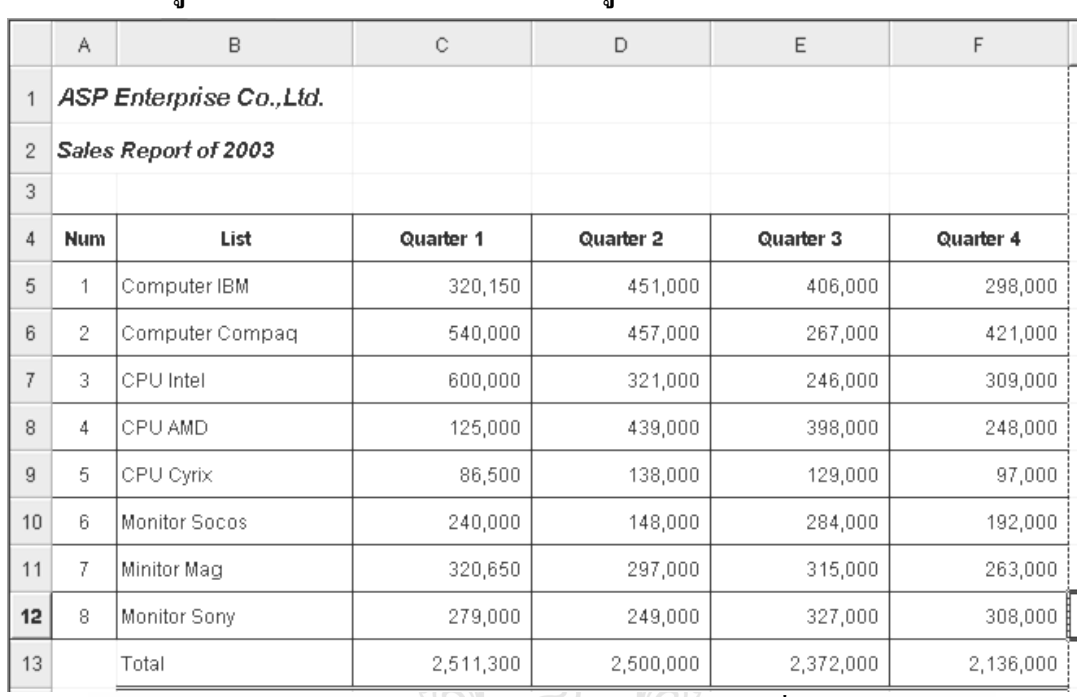

### **ภารกิจที่ 2** ให้นักเรียนศึกษาประมวลสาระเรื่องฟังก์ชั่นในโปรแกรม Microsoft Excel **งานที่ 2.2 จากรูปค าหรือข้อความลงในช่องว่างให้สมบูรณ์**

1. ในการทำเลขลำดับ จากรูปข้างบน ควรคีย์สูตรในการทำเลขลำดับที่เซลล์ใด...................

2. จากรูป สูตรในการท าเลขล าดับ คือ ...................................................................................

3. จงเขียนสูตรในการหาผลรวมของ Quarter 1…………………………………………….

- 4. จงเขียนสูตรในการหาผลรวมของ Quarter 3…………………………………………….
- 5. จงเขียนสูตรในการหาผลรวมของCPU AMD…………………………………………….
- 6. ค่าสูงสุดของ Quarter 1 คือ ...............................................................................................
- 7. ค่าต่ าสุดของ Quarter 1 คือ ...............................................................................................
- 8. หากต้องการหาผลรวมของ Quarter 1และ Quarter 3 ต้องเขียนสูตรอย่างไร

............................................................................................................................................

9. ให้นักศึกษาเขียนสูตรเพื่อหาจำนวนรายการสินค้า โดยใช้

Count สูตร……………………………………………………………………………..

 $Counta$   $\mathbb{Q}$ <sup>n</sup>

10. ให้นักศึกษาเขียนสูตรเพื่อหาจำนวนรายการสินค้าที่ขึ้นต้นด้วยตัวอักษร M

สูตร……………………………………………………………………………..

11.ให้นักศึกษาเขียนสตรเพื่อหาจำนวนช่องของรายการสินค้าที่ว่าง(List)

สูตร……………………………………………………………………………..

12. ให้นักศึกษาเขียนสูตรเพื่อหาจำนวน Quarter ที่มียอดรวม มากกว่า 2,500,000.-

สูตร……………………………………………………………………………..

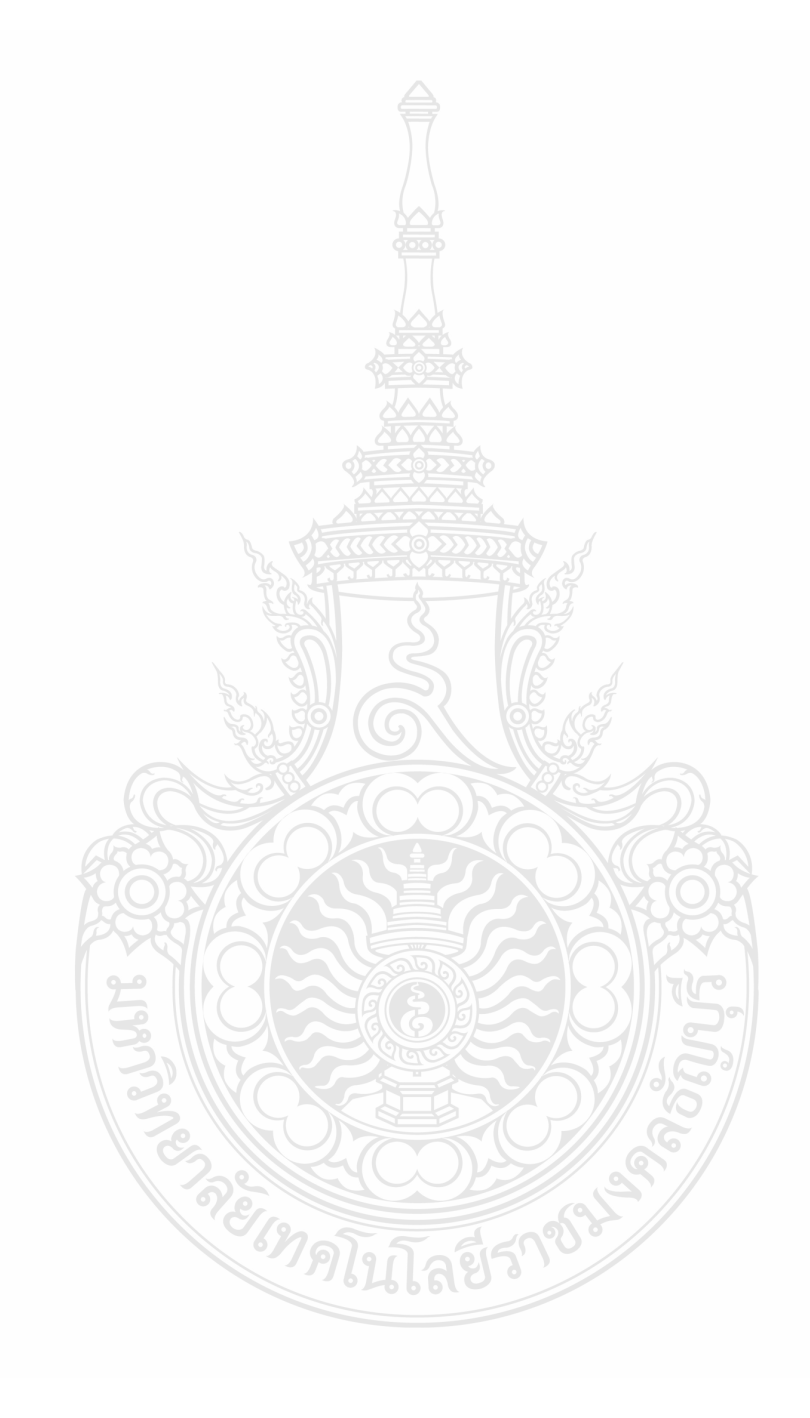

# **แบบฝึกปฏิบัติ สาระการเรียนรู้การงานอาชีพและเทคโนโลยี ระดับชั้น ปวช 1 หน่วยประสบการณ์ที่ 14 การใช้โปรแกรมตารางท าการเพื่องานอาชีพ**

**ประสบการณ์หลักที่ 14.1 การศึกษาสูตรค านวณส าหรับงานการบัญชี**

**ประสบการณ์รองที่ 14.1.1 ความหมายและการใช้เครื่องหมายคณิตศาสตร์ส าหรับงานบัญชี**

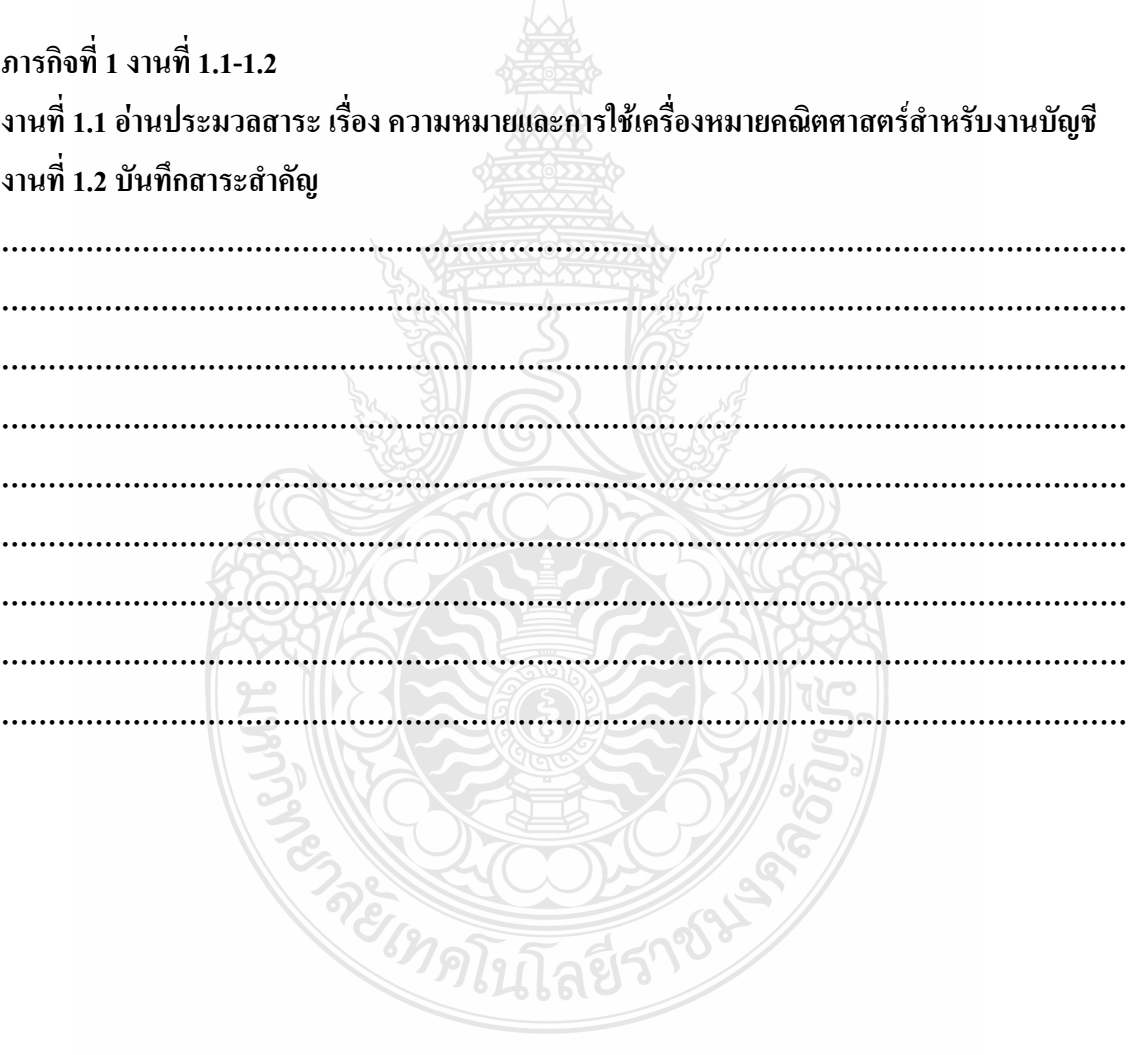

# **ประสบการณ์รองที่ 14.1.1 ใช้เครื่องหมายคณิตศาสตร์ส าหรับงานบัญชี**

#### **ภารกิจที่ 2**

### **งานที่ 2.1 อ่านประมวลสาระ เรื่อง การใช้สูตรส าหรับงานบัญชี งานที่ 2.2 จากรูปค าหรือข้อความลงในช่องว่างให้สมบูรณ์**

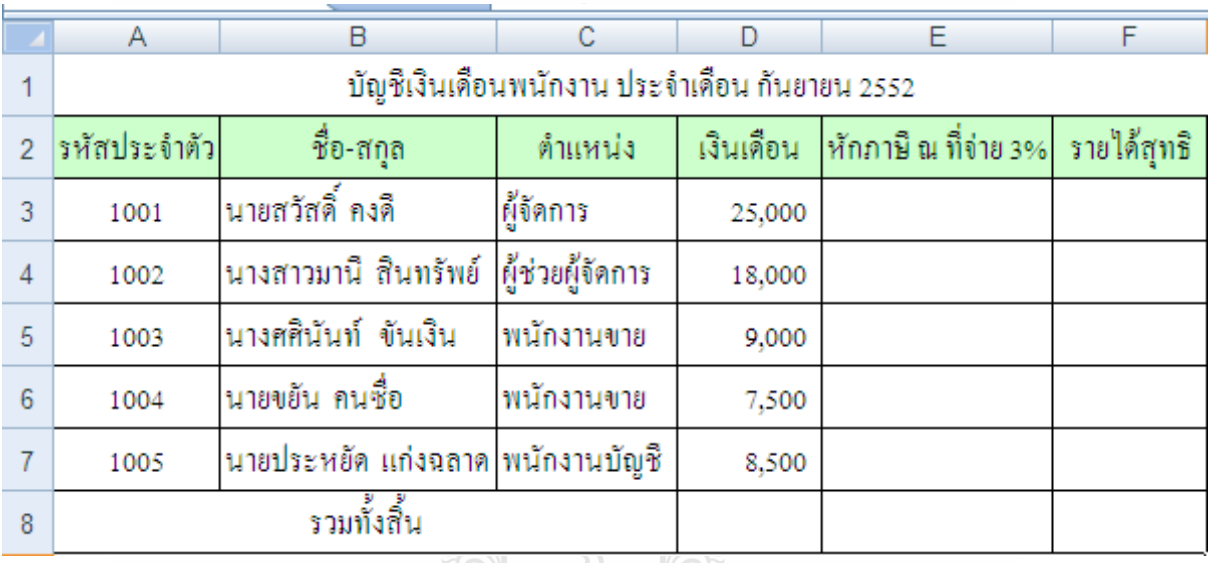

**งานที่ 2.3 เซล์**ที่จัดเก็บสูตรค านวณ หักภาษี ณ ที่จ่าย 3% ของนายสวัสดิ์ คงดี คือ เซลล์………………………….………..

**งานที่ 2.4 เซล์**ที่จัดเก็บสูตรค านวณ หักภาษี ณ ที่จ่าย 3% ของนางมานี สินทรัพย์คือ เซลล์……………………………………

**งานที่ 2.5 เซล์**ที่จัดเก็บสูตรค านวณ หักภาษี ณ ที่จ่าย 3% ของนางศศินันท์ ขันเงินคือ เซลล์……………………………..…….

**งานที่ 2.6 เซล์**ที่จัดเก็บสูตรค านวณ หักภาษี ณ ที่จ่าย 3% ของนายขยัน คนซื่อ คือ เซลล์……………………………………

**งานที่ 2.7 เซล์**ที่จัดเก็บสูตรค านวณ หักภาษี ณ ที่จ่าย 3% ของนายประหยัด แก่งฉลาดคือ เซลล์………………………………..….

**งานที่ 2.8 สูตรค านวณ** หักภาษี ณ ที่จ่าย 3% ของนายสวัสดิ์ คงดี คือ

เซลล์…………………**……………......**

**งานที่ 2.9 สูตรค านวณ** หักภาษี ณ ที่จ่าย 3% ของนางมานี สินทรัพย์คือ

เซลล์………………………………….

**งานที่ 2.10 สูตรค านวณ** หักภาษี ณ ที่จ่าย 3% ของนางศศินันท์ ขันเงินคือ เซลล์…………………………….……. **งานที่ 2.11 สูตรค านวณ** หักภาษี ณ ที่จ่าย 3% ของนายขยัน คนซื่อ คือ เซลล์…………………………….…… **งานที่ 2.12 สูตรค านวณ** หักภาษี ณ ที่จ่าย 3% ของนายประหยัด แก่งฉลาดคือ เซลล์………………….……..………. **งานที่ 2.13 เซล์**ที่จัดเก็บสูตรค านวณ รายได้สุทธิ ของนายสวัสดิ์ คงดี คือ เซลล์………………………….……….. **งานที่ 2.14 เซล์**ที่จัดเก็บสูตรค านวณ รายได้สุทธิ ของนางมานี สินทรัพย์คือ เซลล์…………………………………… **งานที่ 2.15 เซล์**ที่จัดเก็บสูตรค านวณ รายได้สุทธิ ของนางศศินันท์ ขันเงินคือ เซลล์……………………………..……. **งานที่ 2.16 เซล์**ที่จัดเก็บสูตรค านวณ รายได้สุทธิ ของนายขยัน คนซื่อ คือ เซลล์…………………………………… **งานที่ 2.17 เซล์**ที่จัดเก็บสูตรค านวณ รายได้สุทธิ ของนายประหยัด แก่งฉลาดคือ เซลล์………………………………..…. **งานที่ 2.18 สูตรค านวณ** รายได้สุทธิ ของนายสวัสดิ์ คงดี คือเซลล์…………………**……………...... งานที่ 2.19 สูตรค านวณ** รายได้สุทธิ ของนางมานี สินทรัพย์คือ เซลล์…………………………………. **งานที่ 2.20 สูตรค านวณ** หักภาษี ณ ที่จ่าย 3% ของนางศศินันท์ ขันเงินคือ เซลล์…………………………….……. **งานที่ 2.21 สูตรค านวณ** รายได้สุทธิ ของนายขยัน คนซื่อ คือเซลล์…………………………….…… **งานที่ 2.22 สูตรค านวณ** หักภาษี ณ ที่จ่าย 3% ของนายประหยัด แก่งฉลาดคือ เซลล์………………….……..………. **ปัญหาและอุปสรรค** ……………………………………………………………………………………………… ……………………………………………………………………………………………………….. ……………………………………………………………………………………………………….. ………………………………………………………………………………………………………..

#### **แบบฝึกปฏิบัติ**

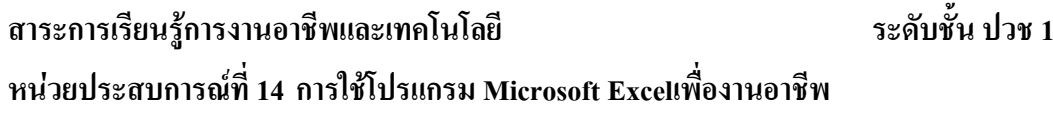

**ประสบการณ์หลักที่ 14.2 การศึกษาสูตรค านวณส าหรับงานการขาย ประสบการณ์รองที่ 14.2.1 ความหมายและการใช้เครื่องหมายคณิตศาสตร์ส าหรับงานการขาย ภารกิจที่ 1 งานที่ 1.1-1.4 งานที่ 1.1 อ่านประมวลสาระ เรื่อง ความหมายและการใช้เครื่องหมายคณิตศาสตร์ส าหรับงานการขาย งานที่ 1.2 บันทึกสาระส าคัญ**

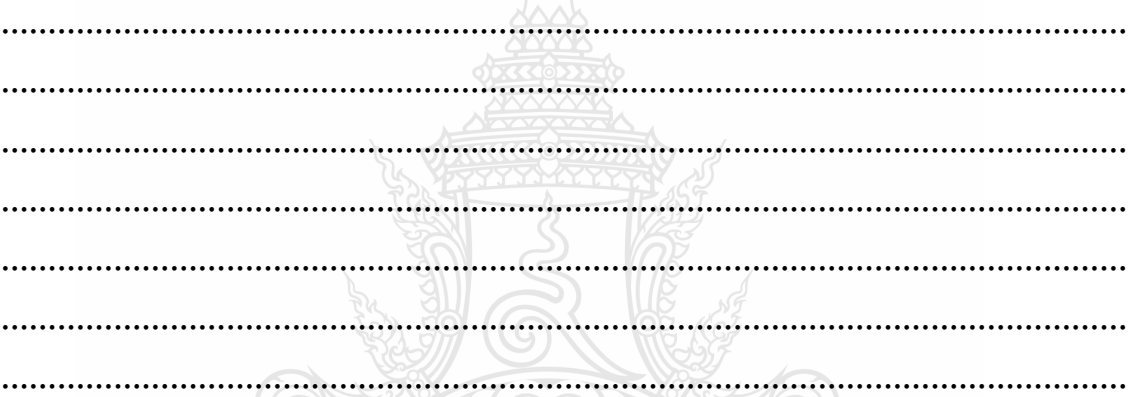

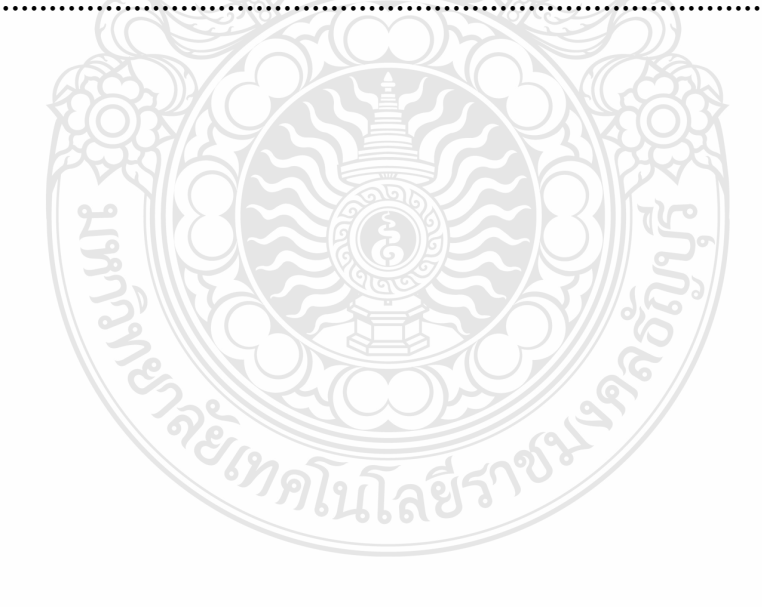

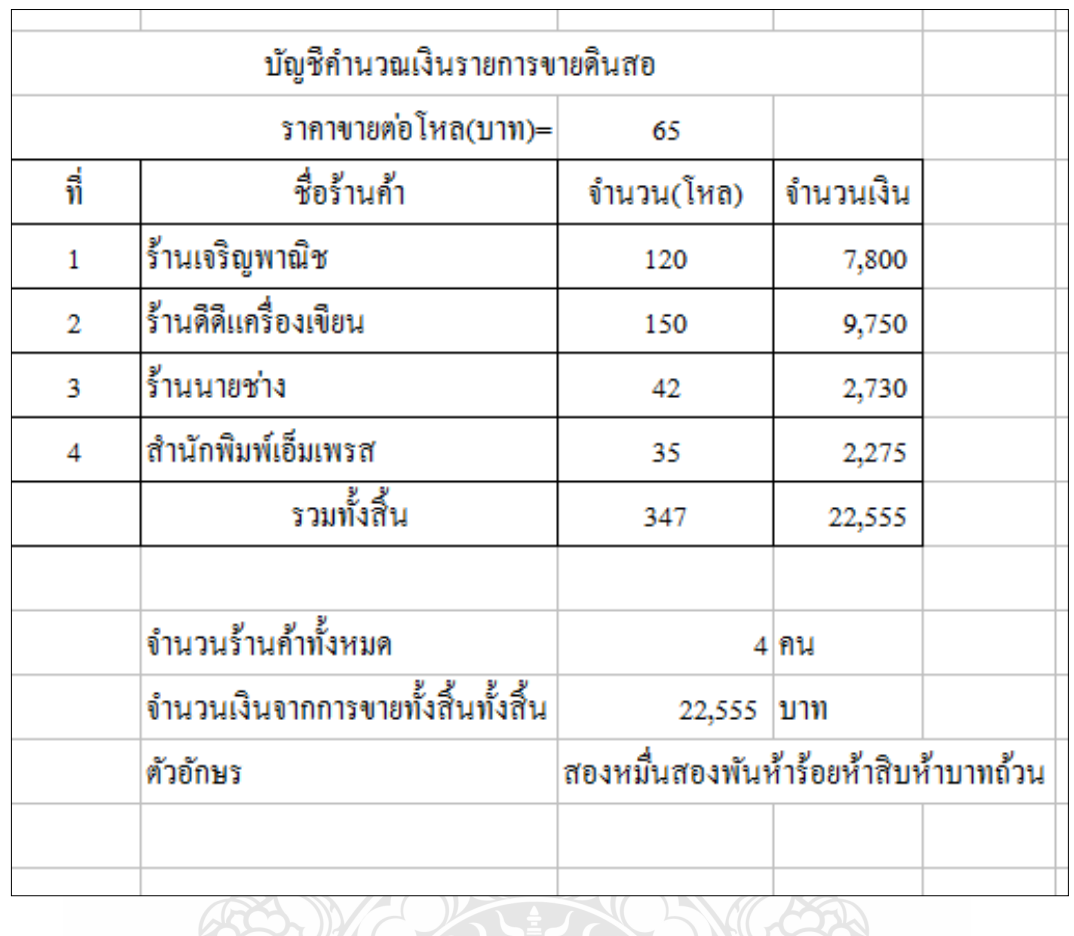

#### **งานที่ 1.3 ให้นักศึกษาสร้างเอกสารโดยใช้โปรแกรมตารางท าการ ตามตัวอย่าง**

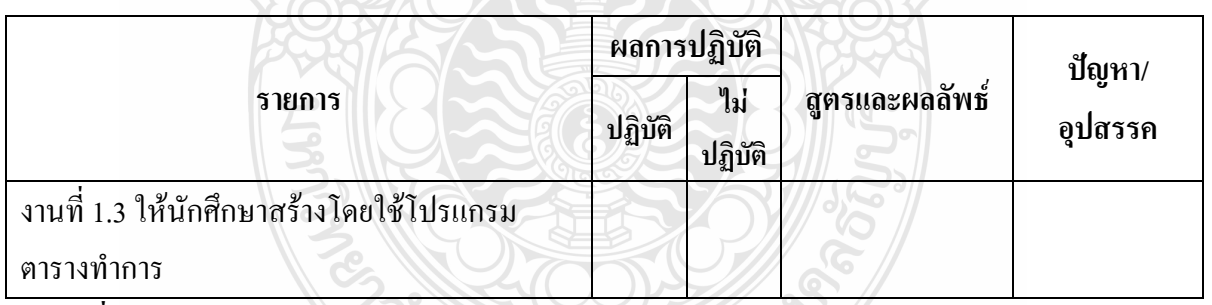

SR)

#### **งานที่ 1.4 เติมข้อความลงในช่องว่างให้สมบูรณ์**

- 1. สูตรการหาจ านวนเงินที่ขายดินสอให้แก่ร้านดีดีเครื่องเขียน..................................................
- 2. สูตรการหาจ านวนร้านค้าทั้งหมด.......................................................................................
- 3. สูตรการเปลี่ยนจ านวนตัวเลขให้เป็นอักษรบาทไทย..............................................................
- 4. ตัวอักษรที่ใช้ในการก าหนดเซลล์ให้คงที่ .............................................................................
- 5. สูตรการท าเลขล าดับ.........................................................................................................

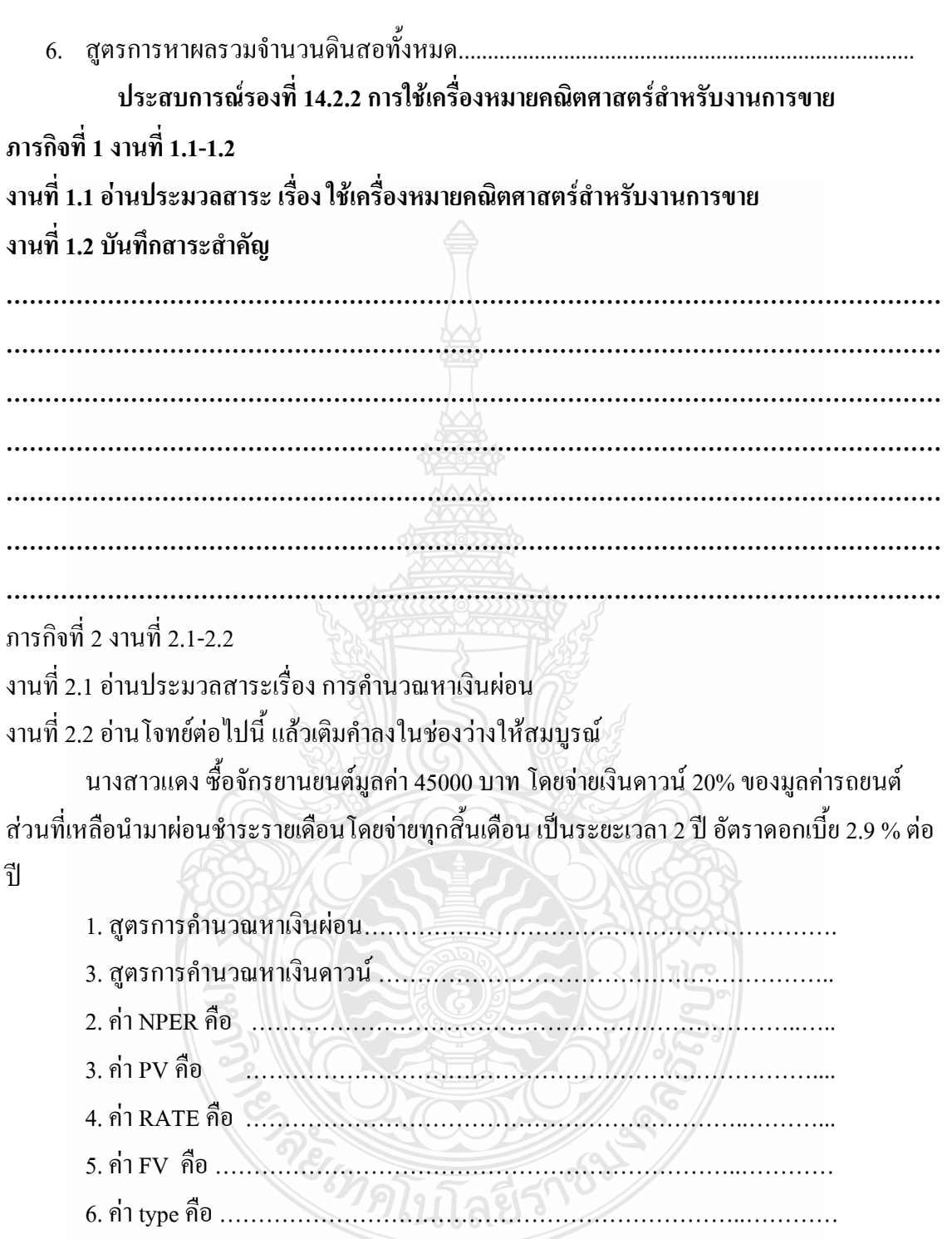

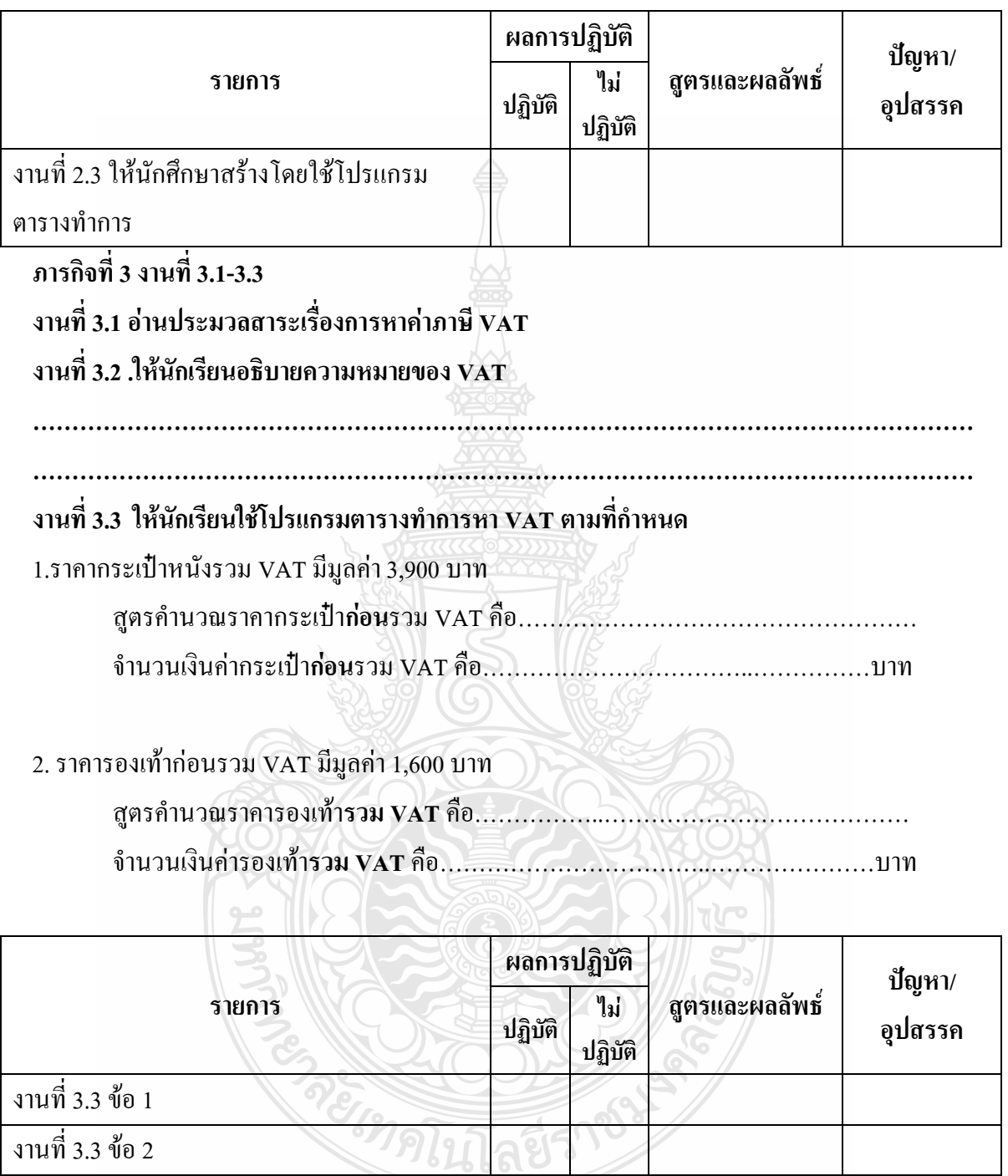

งานที่ 2.3 จงใช้โปรแกรมตารางทำการแสดงการคำนวณหาผลลัพธ์ตามข้อ 2.2

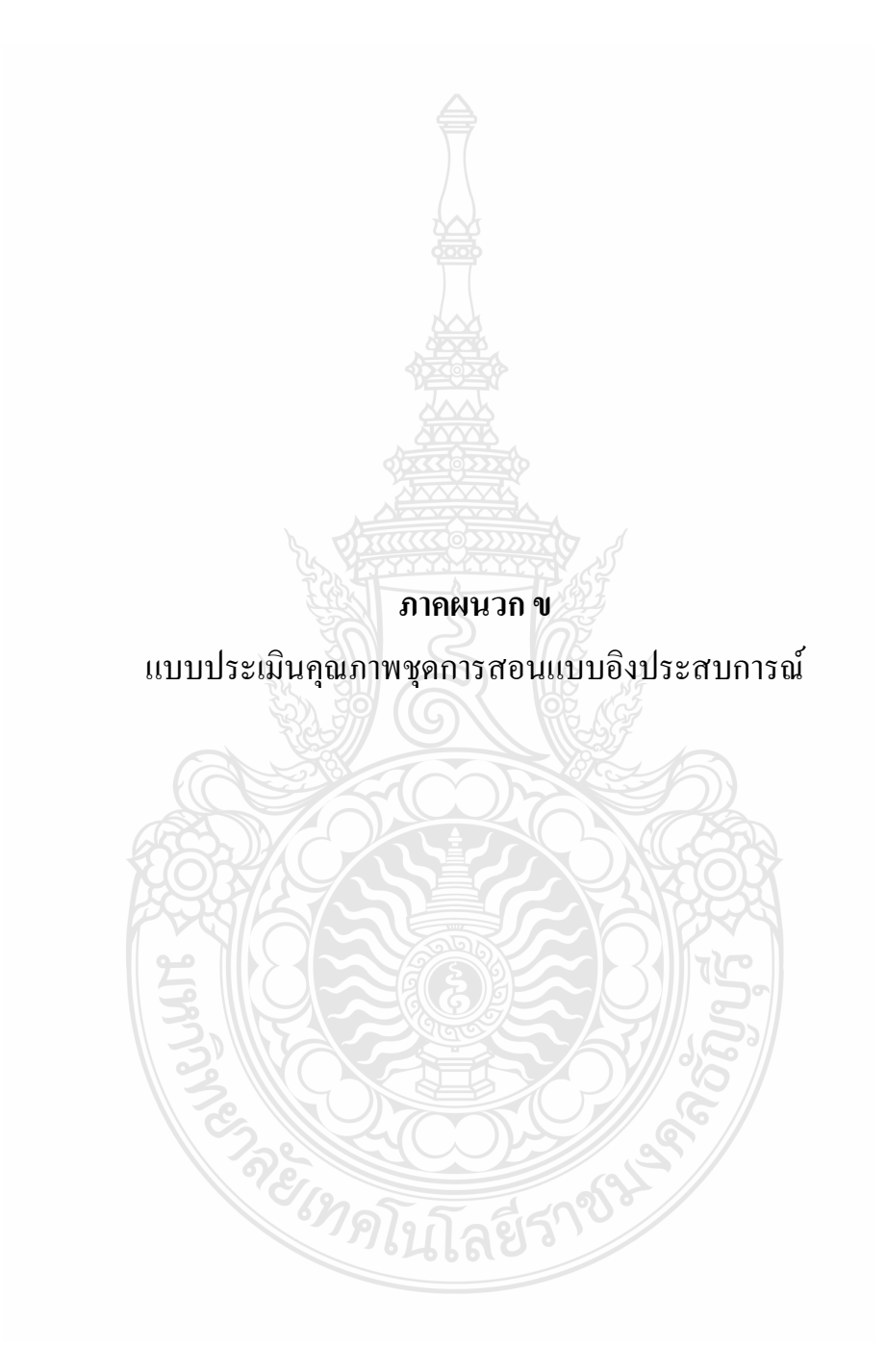

แบบประเมินชุดการสอนแบบอิงประสบการณ์ (ส าหรับผู้ทรงคุณวุฒิด้านเทคโนโลยีการศึกษา)

เรื่อง การใช้โปรแกรมตารางทำการ วิชาคอมพิวเตอร์เพื่องานอาชีพ

ส าหรับนักเรียน ปวช. ชั้นปีที่ 1

 ชุดการสอนแบบอิงประสบการณ์ ที่สร้างขึ้นเพื่อการวิจัย ผลการใช้ชุดการสอนแบบ ้อิงประสบการณ์ เรื่อง การใช้โปรแกรมตารางท่ำการ ของนักเรียนระดับประกาศนียบัตรวิชาชีพ วิทยาลัยการอาชีวศึกษาปทุมธานีโดยมีวัตถุประสงค์ของการวิจัยดังนี้

1. ชุดการสอนแบบอิงประสบการณ์ เรื่อง การใช้โปรแกรมตารางทำการ วิชา คอมพิวเตอร์ เพื่องานอาชีพ ที่ผลิตขึ้นมีประสิทธิภาพตามเกณฑ์ที่กำหนด 75/75

 2. ผลสัมฤทธิ์ทางการเรียนของนักเรียนที่ได้จากแบบทดสอบ เรื่องการใช้โปรแกรมตาราง ท าการวิชาคอมพิวเตอร์เพื่องานอาชีพ หลังเรียนสูงกว่าก่อนเรียน

 3. นักศึกษามีความคิดเห็นต่อการเรียนด้วยชุดการสอนแบบอิงประสบการณ์เรื่องการใช้ โปรแกรมตารางทำการ วิชา คอมพิวเตอร์เพื่องานอาชีพ อยู่ในระดับ มาก

แบบประเมินแบ่งออกเป็น 3 ตอน ดังนี้

ตอนที่ 1 ข้อมูลส่วนตัวของผู้ประเมิน

ตอนที่ 2 แบบประเมินชุดการสอนแบบอิงประสบการณ์

ตอนที่ 3 ข้อเสนอแนะอื่นๆ

**คำชี้แจง** โปรดประเมินคุณภาพของชุดการสอนแบบอิงประสบการณ์ โดยทำเครื่องหมาย √ใน ระดับ ที่เห็นสมควร

้ตามความหมายการประเมินประสิทธิภาพ ซึ่งกำหนดเป็น 5 ระดับ ดังนี้ ระดับ 5 หมายถึง ชุดการสอนแบบอิงประสบการณ์ที่สร้างมีคุณภาพ ดีมาก ระดับ 4 หมายถึง ชุดการสอนแบบอิงประสบการณ์ที่สร้างมีคุณภาพ ดี ระดับ 3 หมายถึง ชุดการสอนแบบอิงประสบการณ์ที่สร้างมีคุณภาพ ปานกลาง ระดับ 2 หมายถึง ชุดการสอนแบบอิงประสบการณ์ที่พัฒนามีคุณภาพ น้อย ระดับ 1 หมายถึง ชุดการสอนแบบอิงประสบการณ์ที่พัฒนามีคุณภาพ น้อยมาก

### **ตอนที่ 1 ข้อมูลส่วนตัวของผู้ประเมิน** 1. ชื่อ-นามสกุล…………………………………………………………………………. 2. ต าแหน่ง……………………………………………………………………………… 3. สถานที่ท างาน……………………………………………………………………….. 4. ประสบการณ์ทำงานระยะเวลา ………………….ปี

**ตอนที่ 2**

#### **หน่วยประสบการณ์ที่ 12 เรื่อง การใช้โปรแกรมตารางท าการ**

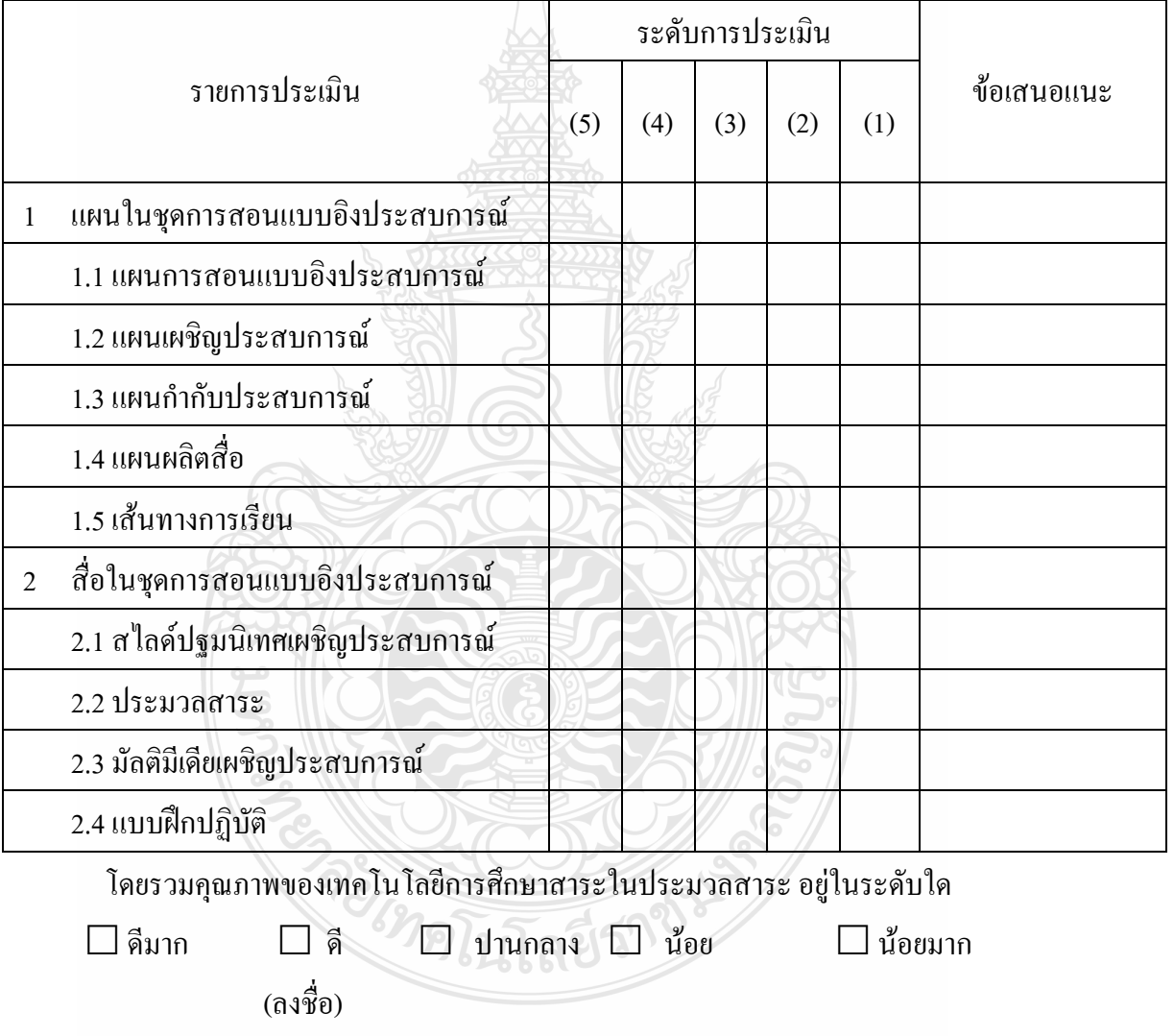

ผู้ทรงคุณวุฒิด้านเทคโนโลยีการศึกษา

วันที่ เดือน พ.ศ

### **ตอนที่ 2 (ต่อ)**

**หน่วยประสบการณ์ที่ 13 เรื่อง การใช้เครื่องหมายคณิตศาสตร์และฟังก์ชั่น**

|                |                                                               | ระดับการประเมิน |     |     |     |     |            |
|----------------|---------------------------------------------------------------|-----------------|-----|-----|-----|-----|------------|
|                | รายการประเมิน                                                 | (5)             | (4) | (3) | (2) | (1) | ข้อเสนอแนะ |
| $\mathbf{1}$   | แผนในชุดการสอนแบบอิงประสบการณ์                                |                 |     |     |     |     |            |
|                | 1.1 แผนการสอนแบบอิงประสบการณ์                                 |                 |     |     |     |     |            |
|                | 1.2 แผนเผชิญประสบการณ์                                        |                 |     |     |     |     |            |
|                | 1.3 แผนกำกับประสบการณ์                                        |                 |     |     |     |     |            |
|                | 1.4 แผนผลิตสื่อ                                               |                 |     |     |     |     |            |
|                | 1.5 เส้นทางการเรียน                                           |                 |     |     |     |     |            |
| $\overline{2}$ | สือในชุดการสอนแบบอิงประสบการณ์                                |                 |     |     |     |     |            |
|                | 2.1 สไลด์ปฐมนิเทศเผชิญประสบการณ์                              |                 |     |     |     |     |            |
|                | 2.2 ประมวลสาระ                                                |                 |     |     |     |     |            |
|                | 2.3 มัลติมีเดียเผชิญประสบการณ์                                |                 |     |     |     |     |            |
|                | 2.4 แบบฝึกปฏิบัติ                                             |                 |     |     |     |     |            |
|                | โดยราบคุณภาพของเทคโบโลยีการศึกษาสาระใบประบาลสาระ อย่าเระดับใด |                 |     |     |     |     |            |

 โดยรวมคุณภาพของเทคโนโลยีการศึกษาสาระในประมวลสาระ อยู่ในระดับใด  $\Box$ ดีมาก  $\Box$  ดี  $\Box$  ปานกลาง  $\Box$  น้อย $\Box$  น้อยมาก

(ลงชื่อ) ผู้ทรงคุณวุฒิด้านเทคโนโลยีการศึกษา วันที่ เดือน พ.ศ

### **ตอนที่ 2(ต่อ)**

# **หน่วยประสบการณ์ที่ 14 เรื่อง การใช้โปรแกรมตารางท าการเพื่องานอาชีพ**

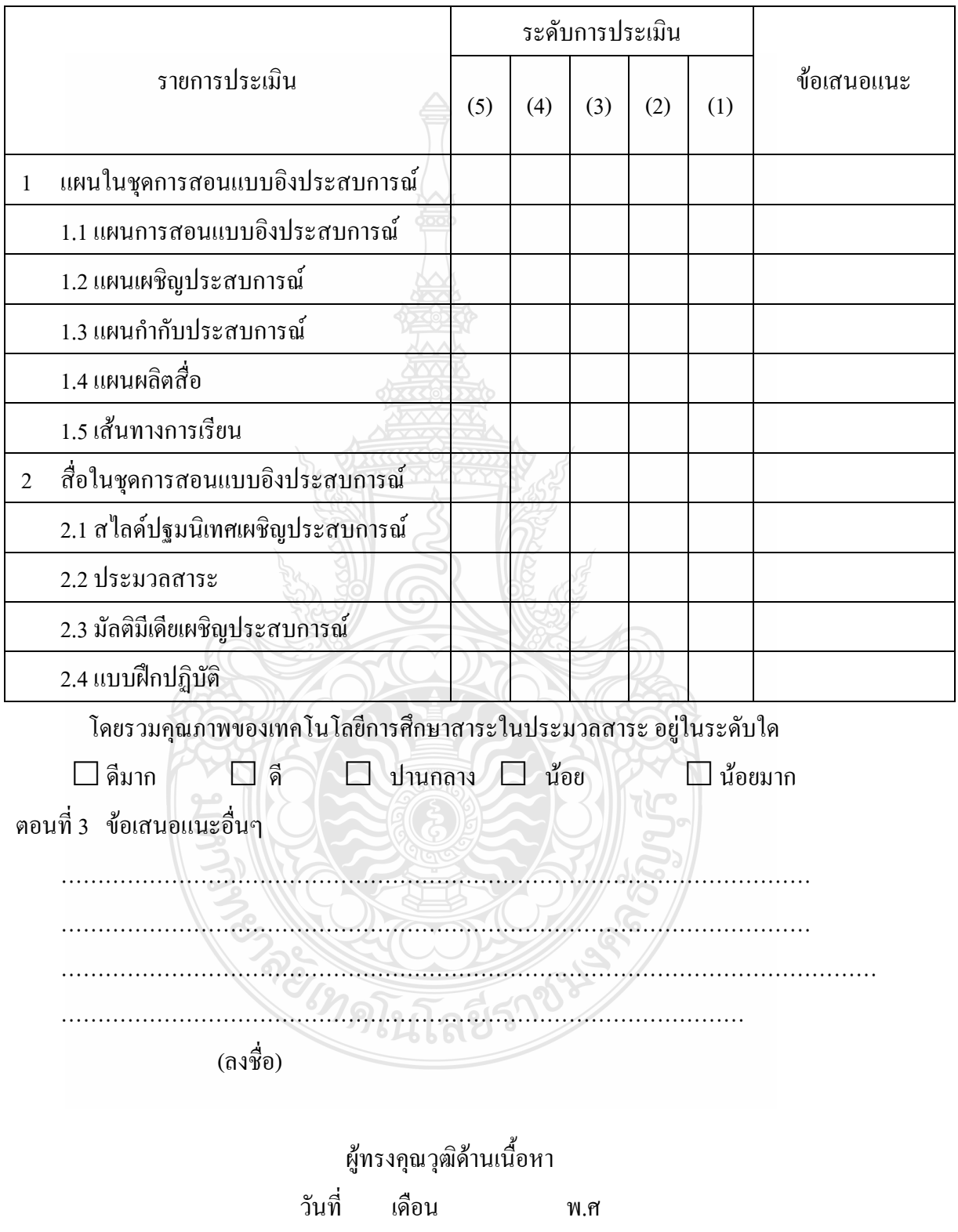

### **แบบประเมินเนื้อหาสาระในประมวลสาระ (ส าหรับผู้ทรงคุณวุฒิด้านเนื้อหา) เรื่อง การใช้โปรแกรมตารางท าการวิชาคอมพิวเตอร์เพื่องานอาชีพ ส าหรับนักเรียน ปวช. ชั้นปีที่ 1**

ประมวลสาระ เรื่อง การใช้โปรแกรมตารางทำการ วิชาคอมพิวเตอร์เพื่ออาชีพ เป็นสื่อหลักชุดการ ี สอนแบบอิงประสบการณ์ ที่สร้างขึ้นเพื่อการวิจัย ผลการใช้ผลการใช้ชุดการสอนแบบอิงประสบการณ์ เรื่อง การใช้โปรแกรมตารางทำการ ของนักเรียน ระดับประกาศนียบัตรวิชาชีพ วิทยาลัยการอาชีวศึกษา ปทุมธานี โดยมีวัตถุประสงค์ของการวิจัยดังนี้

 1. ชุดการสอนแบบอิงประสบการณ์ เรื่อง การใช้โปรแกรมตารางท าการ วิชา คอมพิวเตอร์เพื่อ ึงานอาชีพ ที่ผลิตขึ้นมีประสิทธิภาพตามเกณฑ์ที่กำหนด 75/75

่ 2. ผลสัมฤทธิ์ทางการเรียนของนักเรียนที่ได้จากแบบทดสอบ เรื่อง การใช้โปรแกรมตารางทำการ วิชาคอมพิวเตอร์เพื่องานอาชีพ หลังเรียนสูงกว่าก่อนเรียน

 3.นักศึกษามีความคิดเห็นต่อการเรียนด้วยชุดการสอนแบบอิงประสบการณ์เรื่องการใช้โปรแกรม ตารางทำการ วิชา คอมพิวเตอร์เพื่องานอาชีพ อยู่ในระดับ มาก

แบบประเมินแบ่งออกเป็น 3 ตอน ดังนี้

**ตอนที่ 1** ข้อมูลส่วนตัวของผู้ประเมิน

**ตอนที่ 2** แบบประเมินด้านเนื้อหา

หน่วยประสบการณ์ที่ 12 การใช้โปรแกรมตารางทำการ หน่วยประสบการณ์ที่ 13 การใช้เครื่องหมายคณิตศาสตร์และฟังก์ชั่น หน่วยประสบการณ์ที่ 14 การใช้โปรแกรมตารางทำการเพื่องานอาชีพ

**ตอนที่ 3** ข้อเสนอแนะอื่นๆ

**ค าชี้แจง** โปรดประเมินคุณภาพของเนื้อหาในประมวลสาระ โดยท าเครื่องหมาย ในระดับ ที่ เห็นสมควร ตามความหมายการประเมินประสิทธิภาพ ซึ่งกำหนดเป็น 5 ระดับ ดังนี้

ระดับ 5 หมายถึง ประมวลสาระที่สร้างมีคุณภาพ ดีมาก

ระดับ 4 หมายถึง ประมวลสาระที่สร้างมีคุณภาพ ดี

ระดับ 3 หมายถึง ประมวลสาระที่สร้างมีคุณภาพ ปานกลาง

ระดับ 2 หมายถึง ประมวลสาระที่พัฒนามีคุณภาพ น้อย

ระดับ 1 หมายถึง ประมวลสาระที่พัฒนามีคุณภาพ น้อยมาก

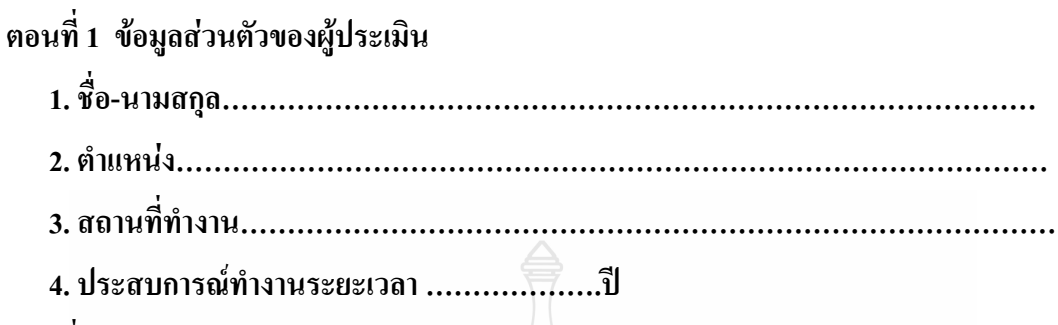

**ตอนที่ 2**

### **หน่วยประสบการณ์ที่ 12 เรื่อง การใช้โปรแกรมตารางท าการ**

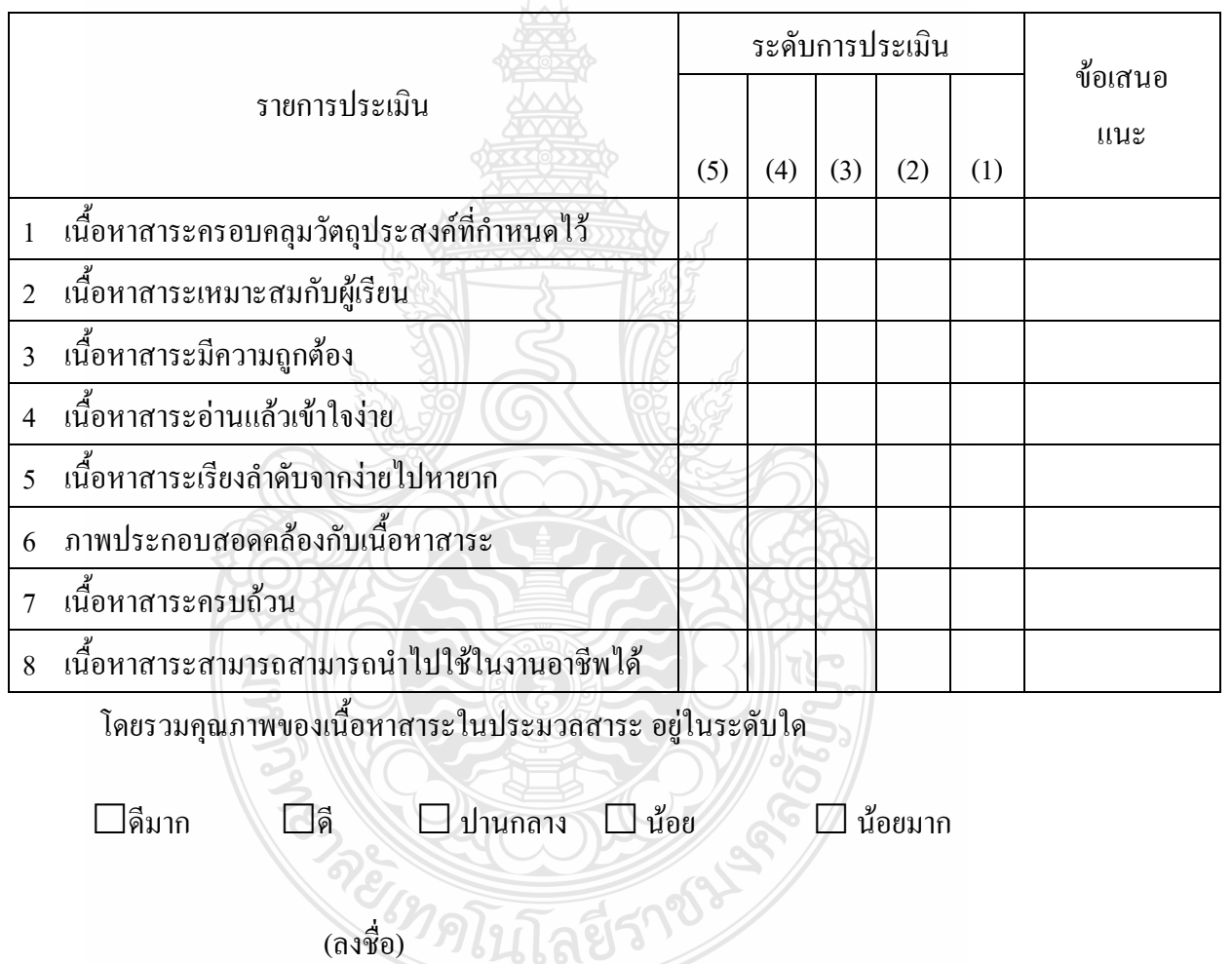

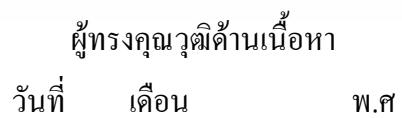

**ตอนที่ 2 (ต่อ)**

### **หน่วยประสบการณ์ที่ 13 เรื่อง การใช้เครื่องหมายคณิตศาสตร์และฟังก์ชั่น**

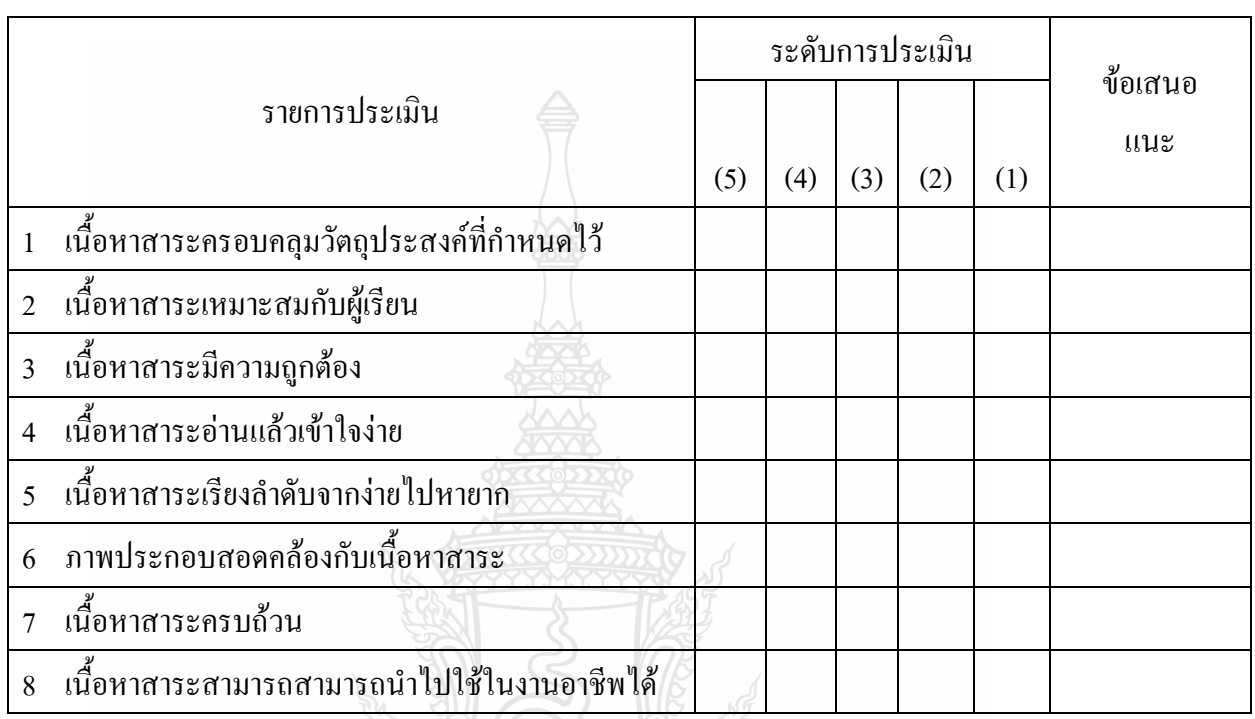

โดยรวมคุณภาพของเนื้อหาสาระในประมวลสาระอยู่ในระดับใด

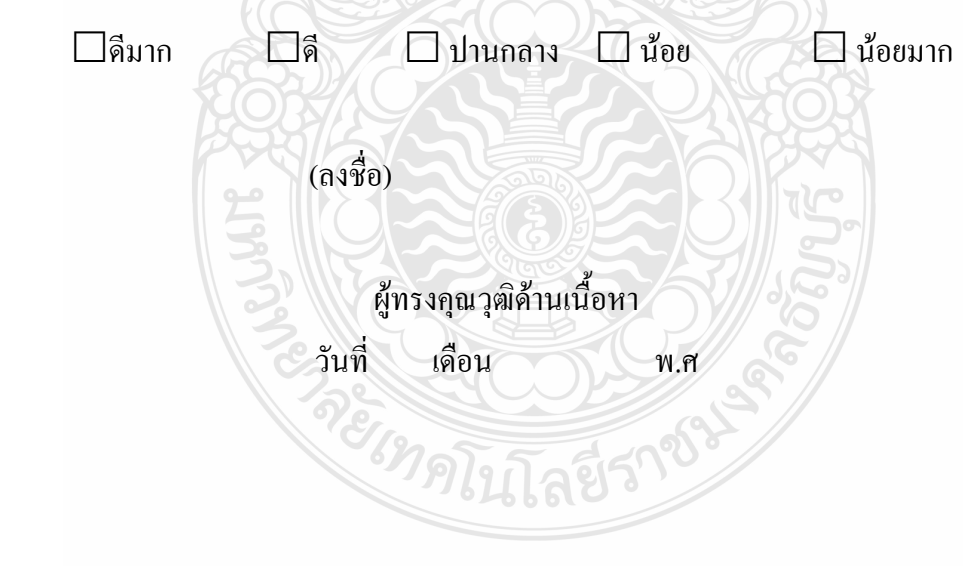

**ตอนที่ 2 (ต่อ)**

### **หน่วยประสบการณ์ที่ 14 เรื่อง การใช้โปรแกรมตารางท าการเพื่องานอาชีพ**

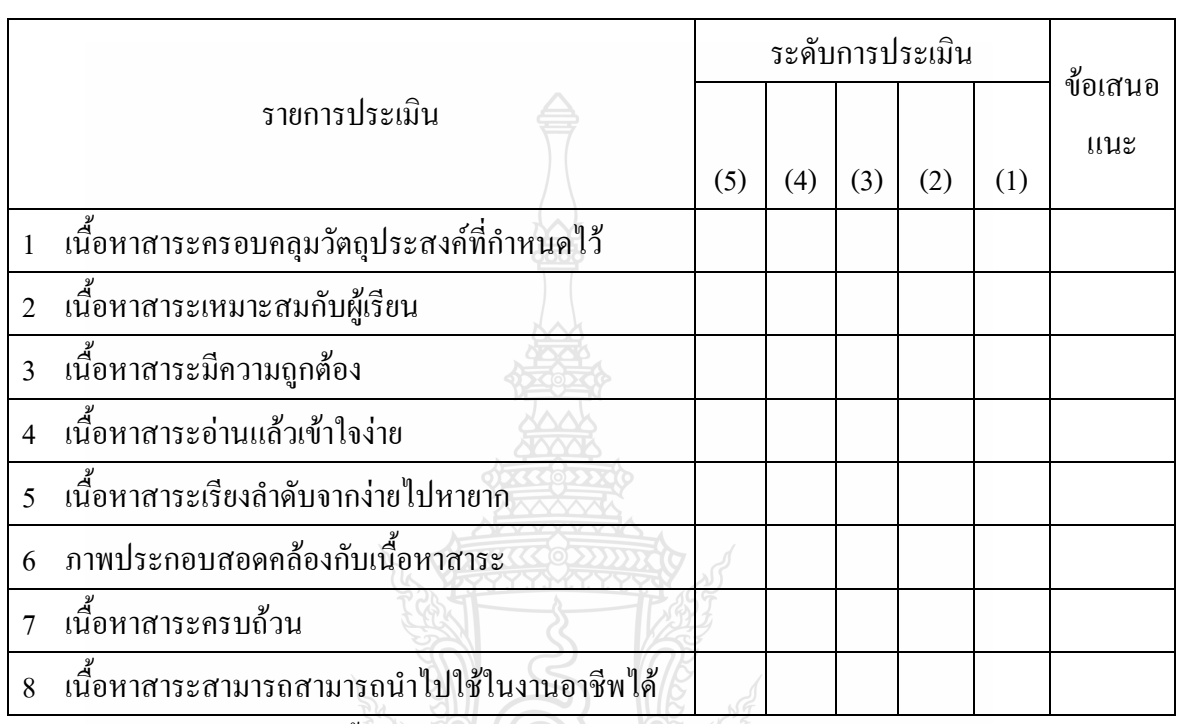

โดยรวมคุณภาพของเนื้อหาสาระในประมวลสาระอยู่ในระดับใด

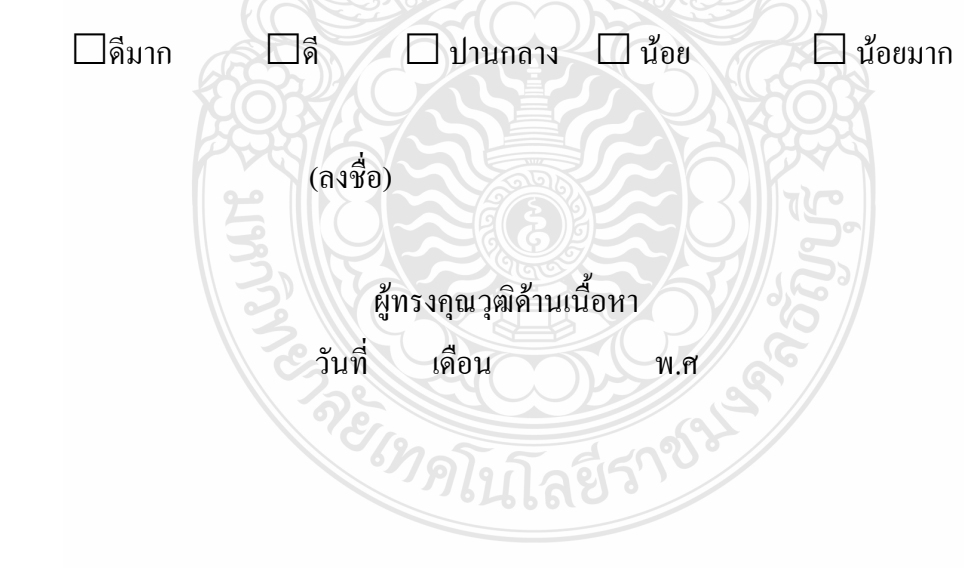

### **แบบประเมินแบบทดสอบก่อนและหลังเผชิญประสบการณ์ (ส าหรับผู้ทรงคุณวุฒิด้านวัดผลประเมินผล) เรื่องการใช้โปรแกรมตารางท าการวิชาคอมพิวเตอร์เพื่องานอาชีพ ส าหรับนักเรียน ปวช. ชั้นปีที่ 1**

แบบทดสอบก่อนเรียนและหลังเผชิญประสบการณ์ เรื่องการใช้โปรแกรมตารางทำการ วิชาคอมพิวเตอร์เพื่ออาชีพ เป็นสื่อหลักชุดการสอนแบบอิงประสบการณ์ ที่สร้างขึ้นเพื่อการวิจัยผล การใช้ชุดการสอนแบบอิงประสบการณ์ เรื่อง การใช้โปรแกรมตารางท าการของนักเรียน ระดับ ประกาศนียบัตรวิชาชีพ วิทยาลัยการอาชีวศึกษาปทุมธานี โดยมีวัตถุประสงค์ของการวิจัยดังนี้

1. ชุดการสอนแบบอิงประสบการณ์ เรื่อง การใช้โปรแกรมตารางทำการ วิชา คอมพิวเตอร์ เพื่องานอาชีพ ที่ผลิตขึ้นมีประสิทธิภาพตามเกณฑ์ที่กำหนด 75/75

 2. ผลสัมฤทธิ์ทางการเรียนของนักเรียนที่ได้จากแบบทดสอบ เรื่องการใช้โปรแกรมตาราง ท าการวิชาคอมพิวเตอร์เพื่องานอาชีพ หลังเรียนสูงกว่าก่อนเรียน

 3.นักศึกษามีความคิดเห็นต่อการเรียนด้วยชุดการสอนแบบอิงประสบการณ์เรื่องการใช้ โปรแกรมตารางท าการวิชา คอมพิวเตอร์เพื่องานอาชีพ อยู่ในระดับ มาก

แบบประเมินแบ่งออกเป็น 3 ตอน ดังนี้

**ตอนที่ 1** ข้อมูลส่วนตัวของผู้ประเมิน

**ตอนที่ 2** แบบประเมินด้านวัดผลประเมินผล

หน่วยประสบการณ์ที่ 12 การใช้โปรแกรมตารางทำการ หน่วยประสบการณ์ที่ 13 การใช้เครื่องหมายคณิตศาสตร์และฟังก์ชั่น หน่วยประสบการณ์ที่ 14 การใช้โปรแกรมตารางทำการเพื่องานอาชีพ

**ตอนที่ 3** ข้อเสนอแนะอื่นๆ

**ค าชี้แจง** โปรดประเมินคุณภาพของแบบทดสอบ โดยท าเครื่องหมาย ในระดับ ที่เห็นสมควร ตามความหมายการประเมินประสิทธิภาพ ซึ่งกำหนดเป็น 5 ระดับ ดังนี้ ระดับ 5 หมายถึง แบบทดสอบที่สร้างมีคุณภาพ ดีมาก ระดับ 4 หมายถึง แบบทดสอบที่สร้างมีคุณภาพ ดี ระดับ 3 หมายถึง แบบทดสอบที่สร้างมีคุณภาพ ปานกลาง ระดับ 2 หมายถึง แบบทดสอบที่พัฒนามีคุณภาพ น้อย ระดับ 1 หมายถึง แบบทดสอบที่พัฒนามีคุณภาพ น้อยมาก

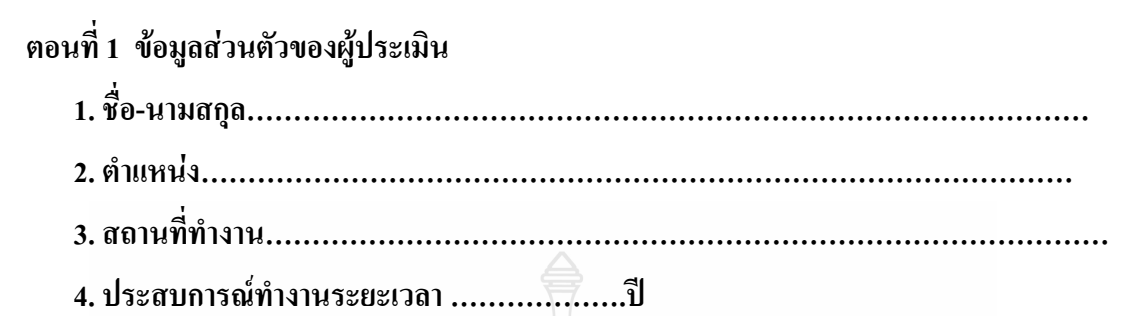

ตอนที่ 2

#### **หน่วยประสบการณ์ที่ 12 เรื่อง การใช้โปรแกรมตารางท าการ**

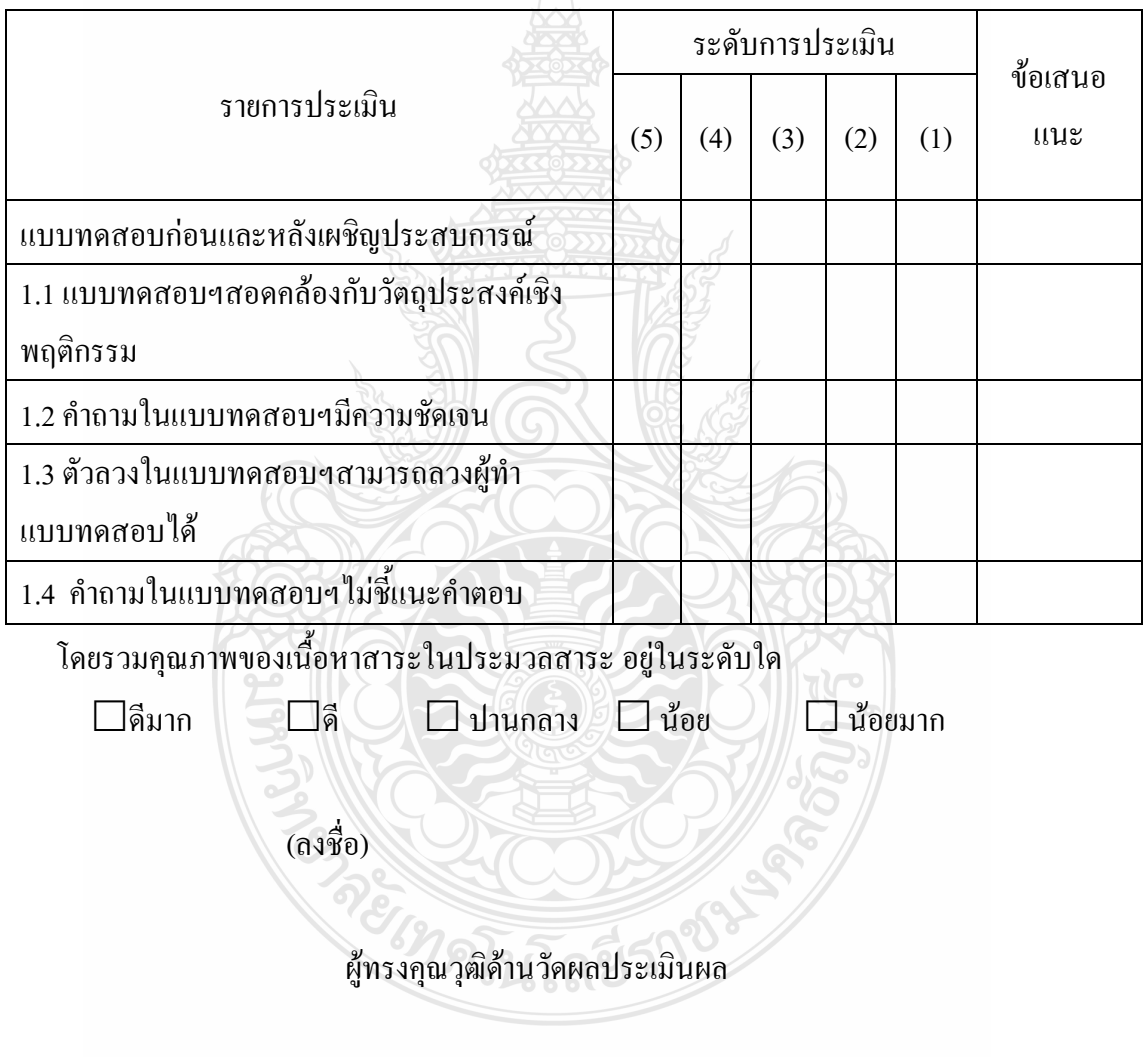

ตอนที่ 2 (ต่อ)

### **หน่วยประสบการณ์ที่ 13 เรื่อง การใช้เครื่องหมายคณิตศาสตร์และฟังก์ชั่น**

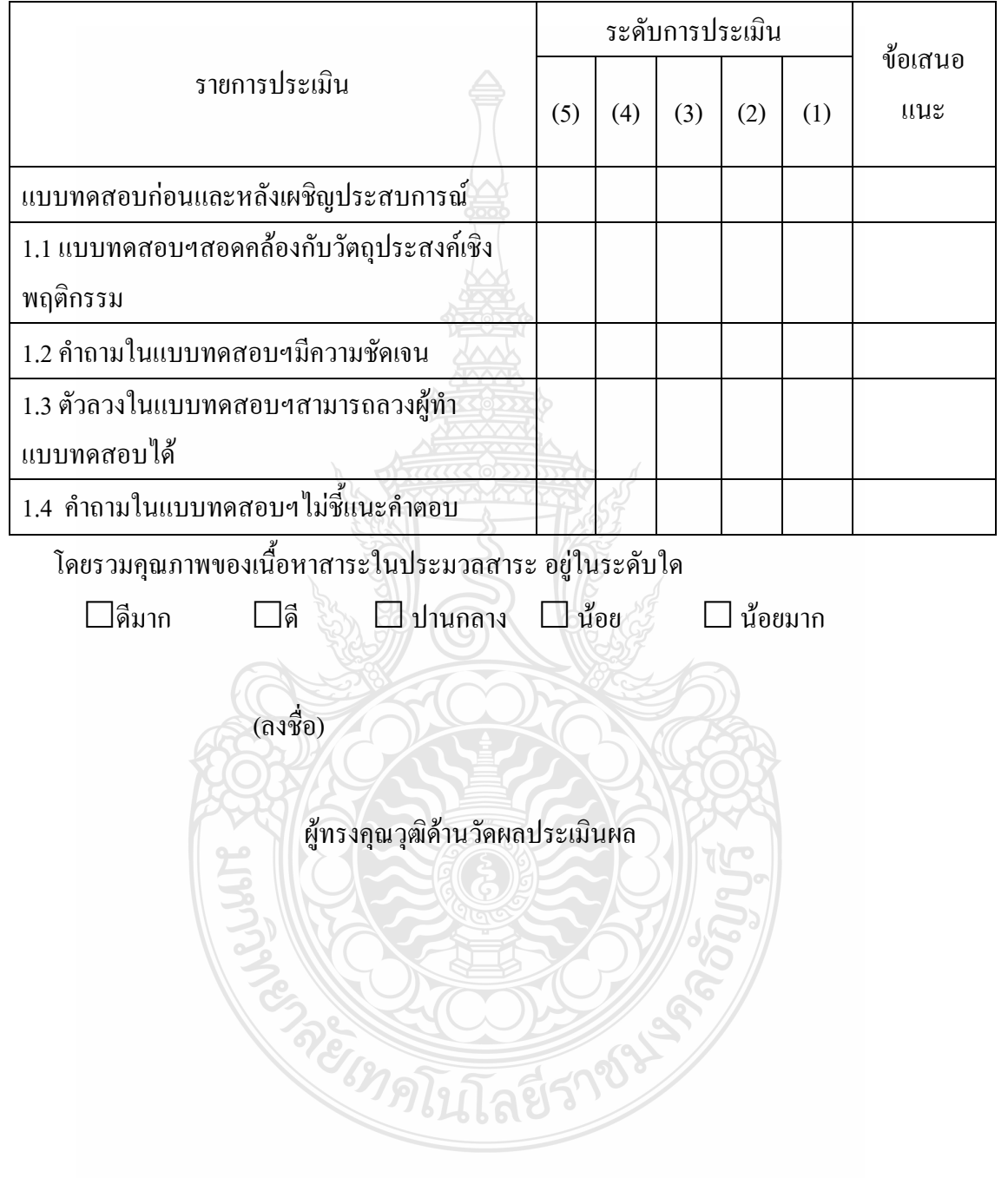

ตอนที่ 2 (ต่อ)

# **หน่วยประสบการณ์ที่ 14 เรื่อง การใช้โปรแกรมตารางท าการเพื่องานอาชีพ**

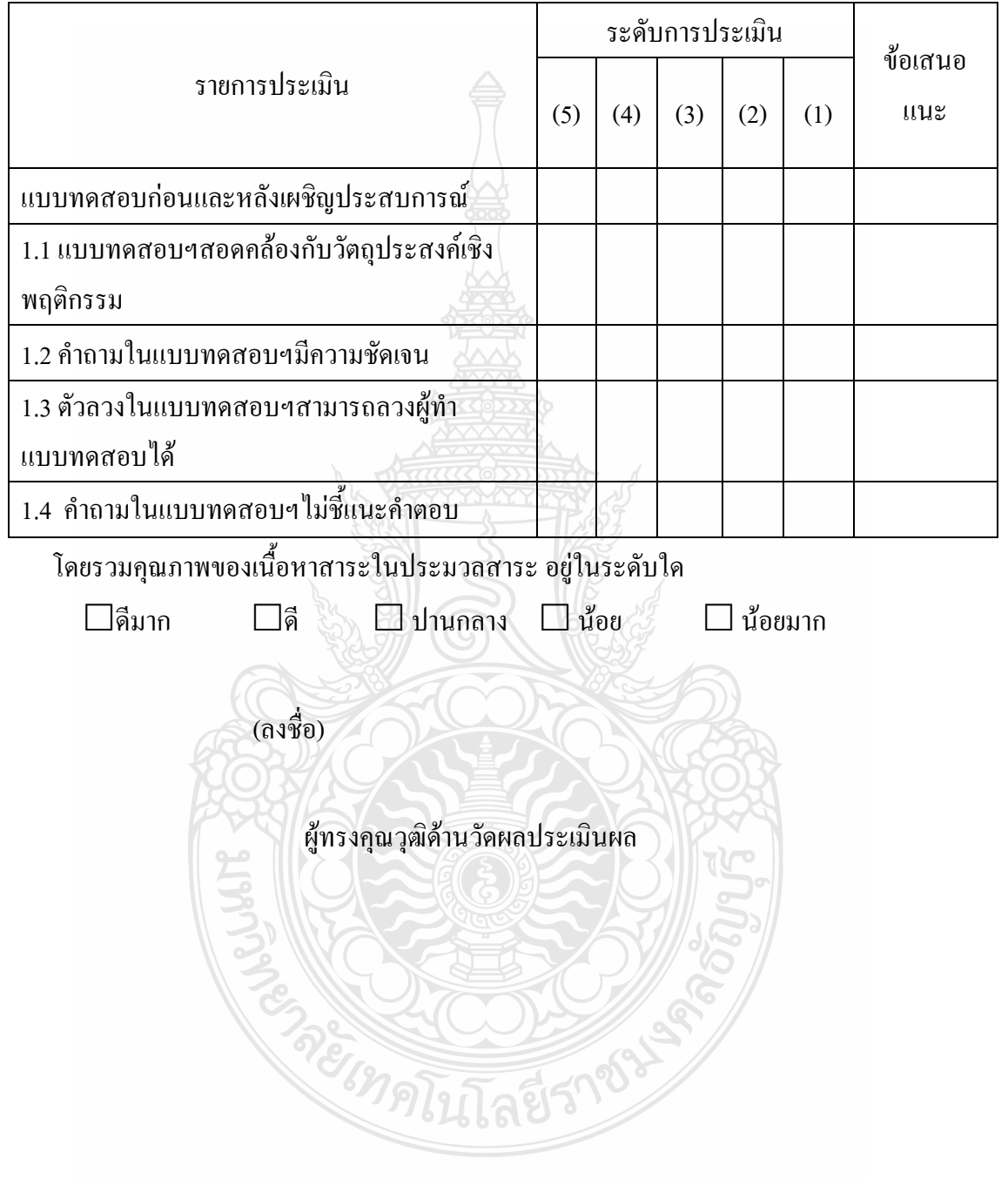

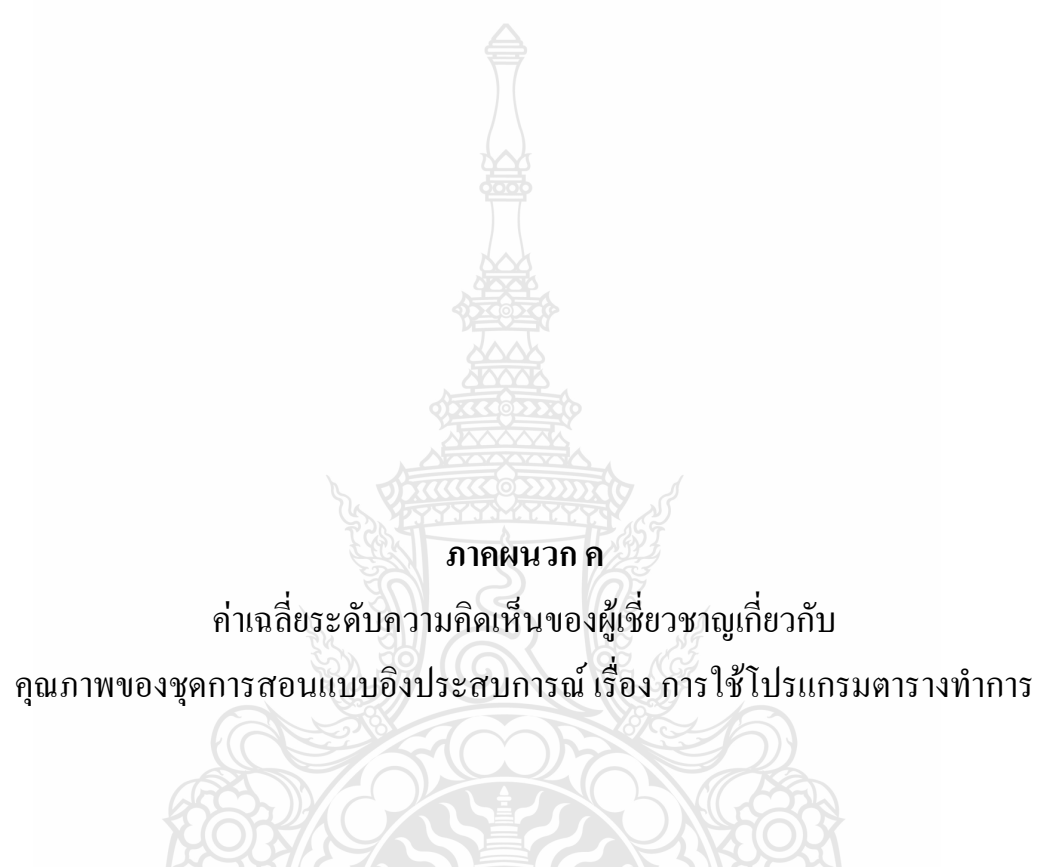

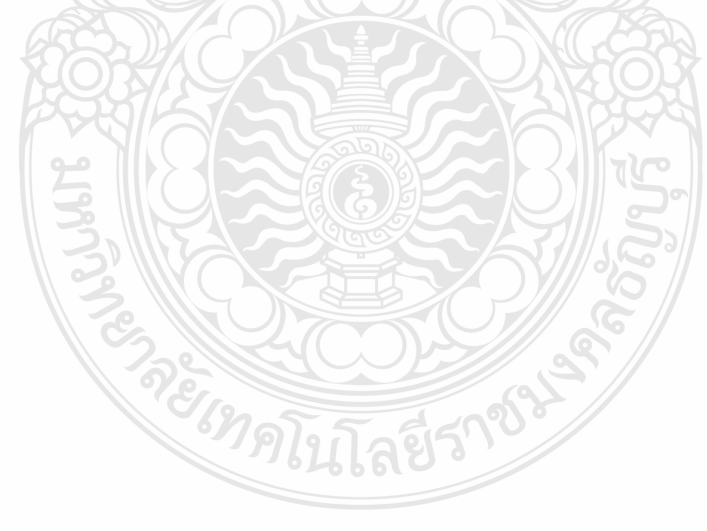

ตางรางที่ 1 แสดงจ านวนค่าเฉลี่ย และค่าเบี่ยงเบนมาตรฐานความคิดเห็นของผู้เชี่ยวชาญด้านสื่อ ต่อชุดการสอนแบบอิงประสบการณ์ เรื่อง การใช้โปรแกรมตารางทำการ หน่วยประสบการณ์ ที่ 12 การใช้โปรแกรมตารางทำการ  $(n=3)$ 

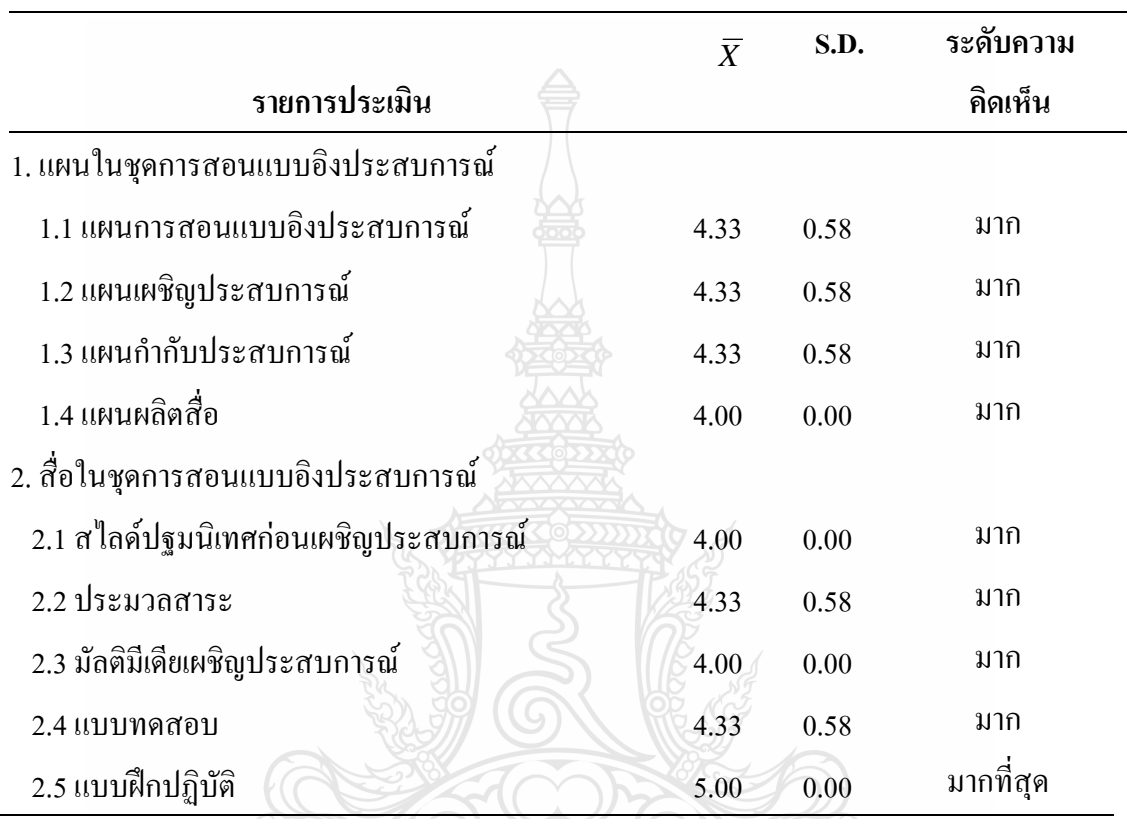

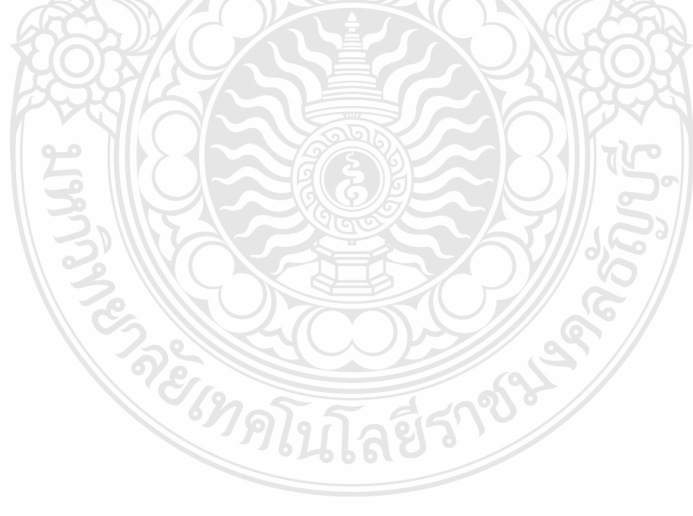

ตางรางที่ 2 แสดงจำนวนค่าเฉลี่ย และค่าเบี่ยงเบนมาตรฐานความคิดเห็นของผู้เชี่ยวชาญด้านสื่อ ต่อ ชุดการสอนแบบอิงประสบการณ์ เรื่องการใช้โปรแกรมตารางท าการ หน่วยประสบการณ์ที่ 13 การใช้เครื่องหมายคณิตศาสตร์และฟังก์ชั่น

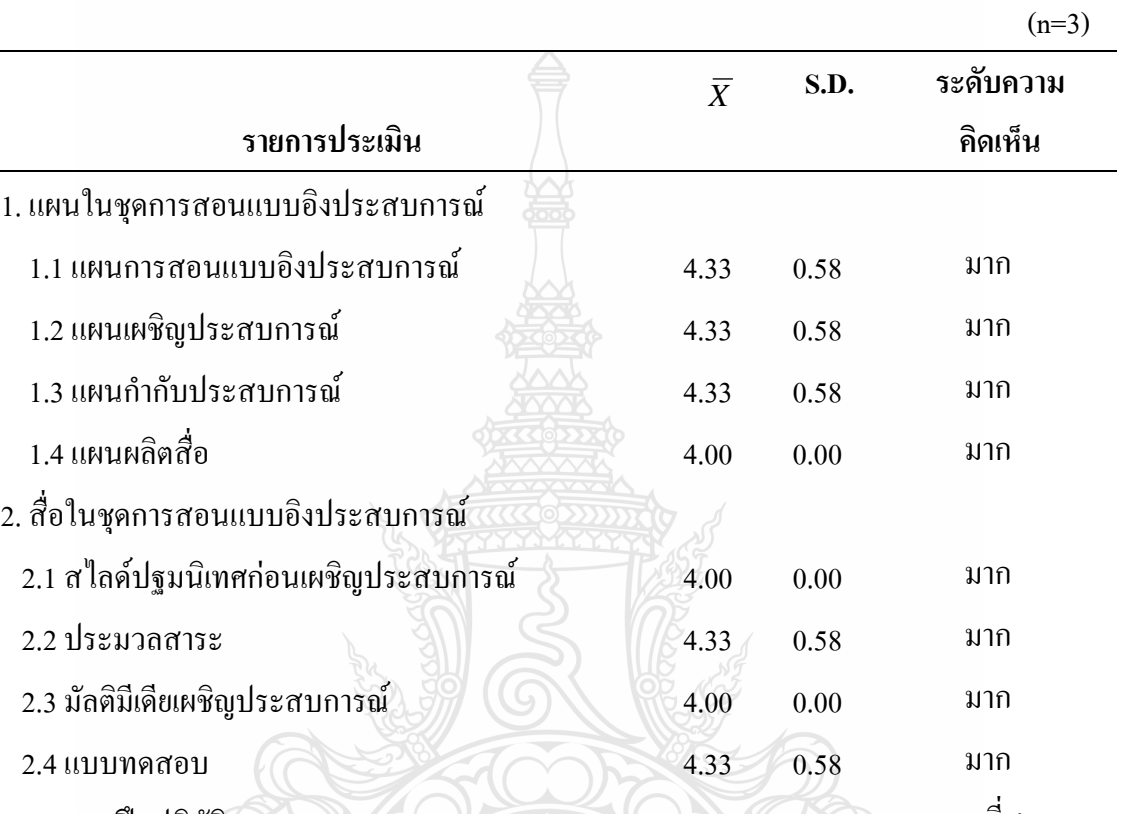

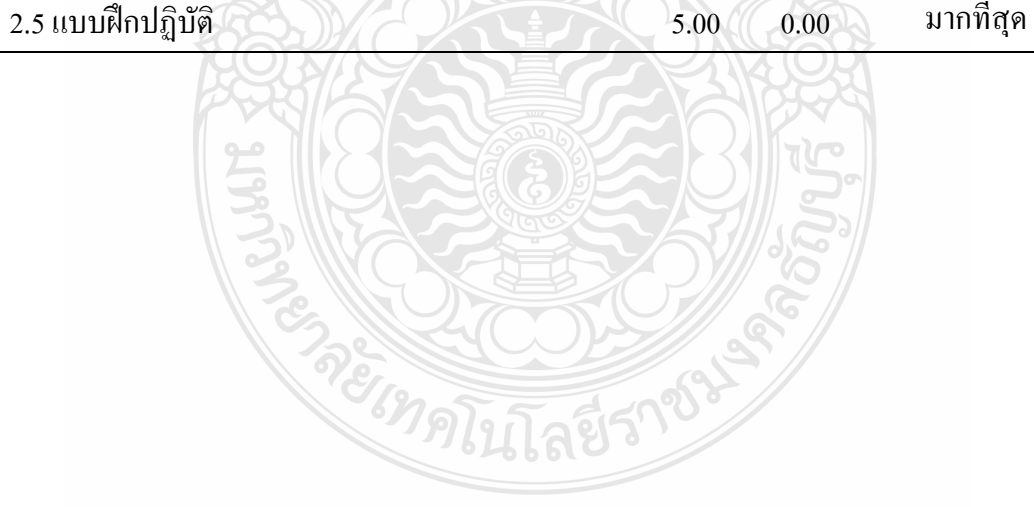

ตางรางที่ 3 แสดงจำนวนค่าเฉลี่ยและค่าเบี่ยงเบนมาตรฐานความคิดเห็นของผู้เชี่ยวชาญด้านสื่อ ต่อ ชุดการสอนแบบอิงประสบการณ์ เรื่องการใช้โปรแกรมตารางทำการ หน่วยประสบการณ์ที่ 14 การใช้โปรแกรมตารางทำการเพื่องานอาชีพ

 $(n=3)$ 

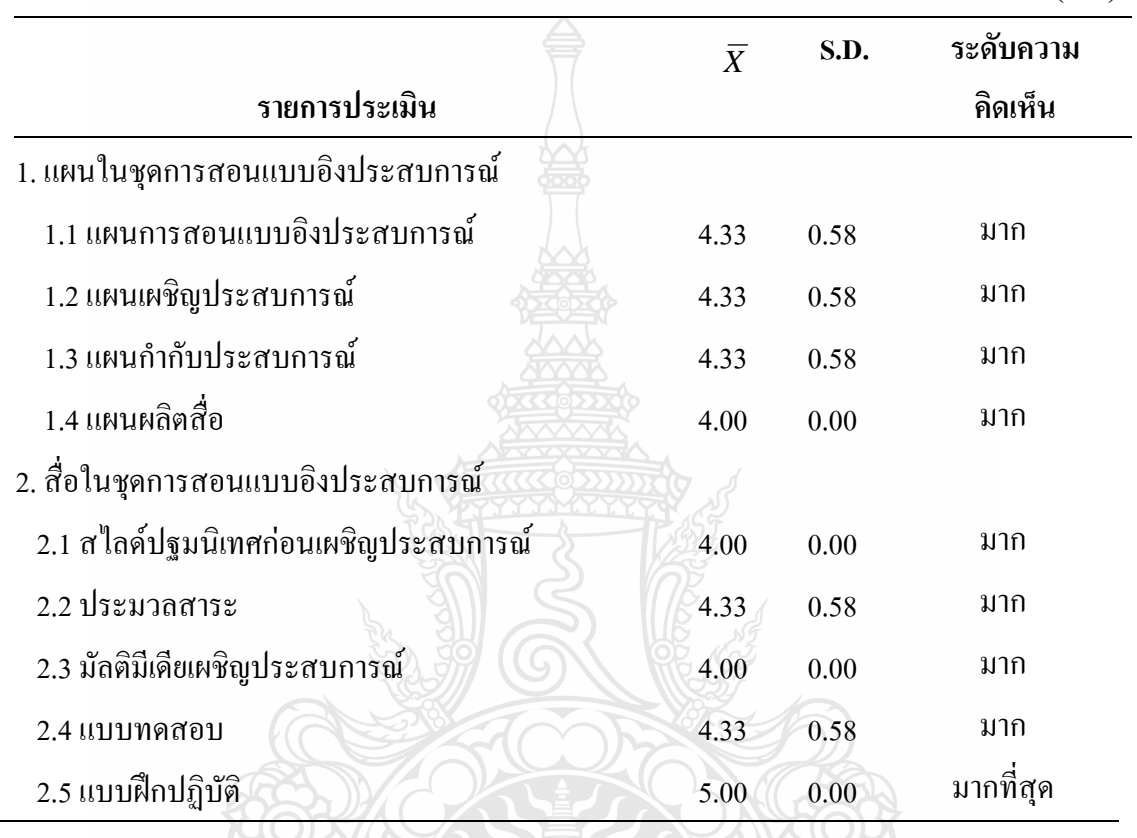

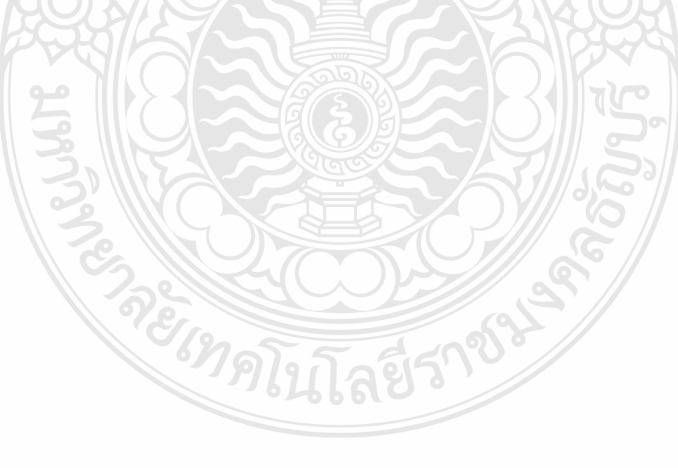

|                                               |           |      | $(n=3)$   |
|-----------------------------------------------|-----------|------|-----------|
|                                               | $\bar{X}$ | S.D. | ระดับความ |
| รายการประเมิน                                 |           |      | คิดเห็น   |
| 1. เนื้อหาสาระครอบคลุมวัตถุประสงค์ที่กำหนดไว้ | 4.33      | 0.58 | มาก       |
| 2. เนื้อหาสาระเหมาะสมกับผู้เรียน              | 4.33      | 0.58 | มาก       |
| 3. เนื้อหาสาระมีความถูกต้อง                   | 4.33      | 0.58 | มาก       |
| 4. เนื้อหาสาระอ่านแล้วเข้าใจง่าย              | 4.00      | 0.00 | มาก       |
| 5. เนื้อหาสาระเรียงลำดับจากง่ายไปหายาก        | 5.00      | 0.00 | มากที่สุด |
| 6. ภาพประกอบสอดคล้องกับเนื้อหาสาระ            | 5.00      | 0.00 | มากที่สุด |
| 7. เนื้อหาสาระครบถ้วน                         | 4.00      | 0.00 | มาก       |
| 8. เนื้อหาสาระสามารถสามารถนำไปใช้             | 5.00      | 0.00 | มากที่สุด |

ตางรางที่ 4 แสดงจำนวนค่าเฉลี่ยและค่าเบี่ยงเบนมาตรฐานความคิดเห็นของผู้เชี่ยวชาญด้านเนื้อหา ต่อประมวลสาระ หน่วยประสบการณ์ที่ 12 การใช้โปรแกรมตารางทำการ

ตางรางที่ 5 แสดงจ านวนค่าเฉลี่ย และค่าเบี่ยงเบนมาตรฐานความคิดเห็นของผู้เชี่ยวชาญด้านเนื้อหา ต่อประมวลสาระ หน่วยประสบการณ์ที่ 13 การใช้เครื่องหมายคณิตศาสตร์และฟังก์ชั่น

|                                               |                |      | $(n=3)$   |
|-----------------------------------------------|----------------|------|-----------|
|                                               | $\overline{X}$ | S.D. | ระดับความ |
| รายการประเมิน                                 |                |      | คิดเห็น   |
| 1. เนื้อหาสาระครอบคลุมวัตถุประสงค์ที่กำหนดไว้ | 4.33           | 0.58 | มาก       |
| 2. เนื้อหาสาระเหมาะสมกับผู้เรียน              | 4.33           | 0.58 | มาก       |
| 3. เนื้อหาสาระมีความถูกต้อง                   | 4.33           | 0.58 | มาก       |
| 4. เนื้อหาสาระอ่านแล้วเข้าใจง่าย              | 4.00           | 0.00 | มาก       |
| 5. เนื้อหาสาระเรียงลำดับจากง่ายไปหายาก 2000   | 5.00           | 0.00 | มากที่สุด |
| 6. ภาพประกอบสอดคล้องกับเนื้อหาสาระ            | 5.00           | 0.00 | มากที่สุด |
| 7. เนื้อหาสาระครบถ้วน                         | 4.00           | 0.00 | มาก       |
| 8. เนื้อหาสาระสามารถสามารถนำไปใช้             | 5.00           | 0.00 | มากที่สุด |

 $\overline{3}$ 

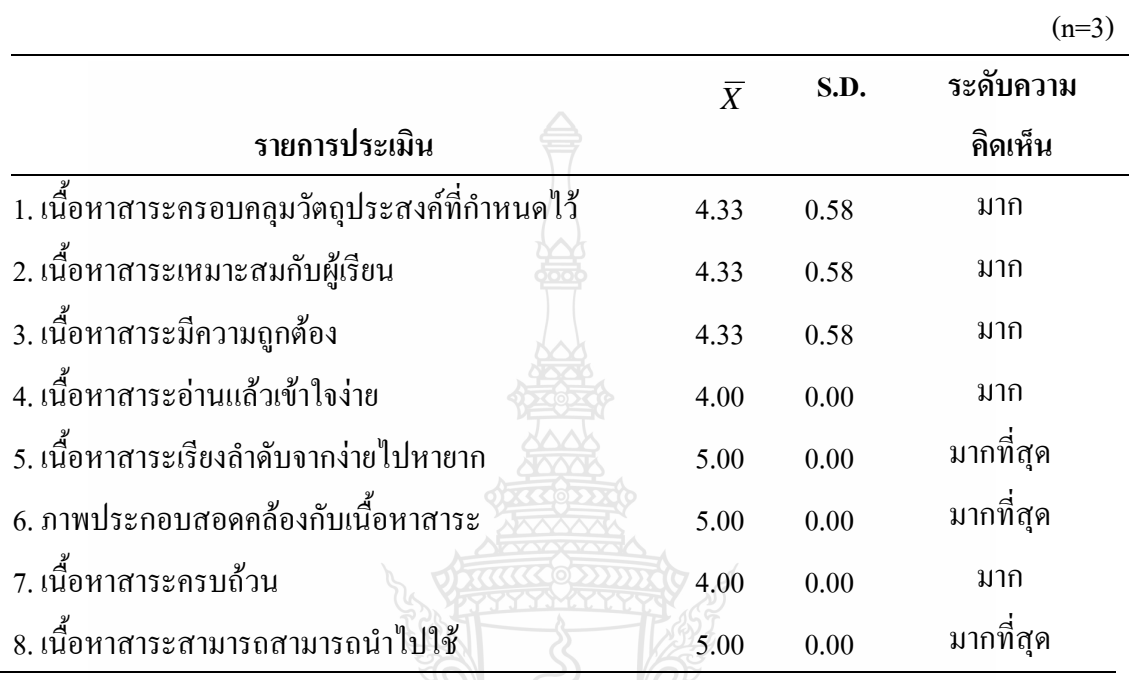

ตางรางที่ 6 แสดงจำนวนค่าเฉลี่ย และค่าเบี่ยงเบนมาตรฐานความคิดเห็นของผู้เชี่ยวชาญด้านเนื้อหา ต่อประมวลสาระ หน่วยประสบการณ์ที่ 14 การใช้โปรแกรมตารางทำการเพื่องานอาชีพ

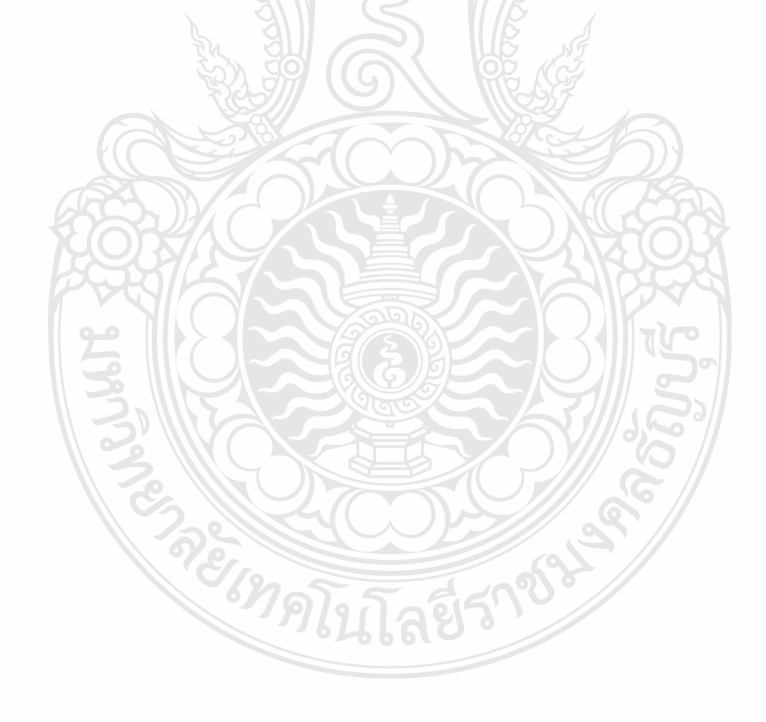
## ิตางรางที่ 7 แสดงจำนวนค่าเฉลี่ย และค่าเบี่ยงเบนมาตรฐานความคิดเห็นของผู้เชี่ยวชาญด้านวัดผล ประเมินผล ต่อแบบทดสอบก่อนและหลังเผชิญประสบการณ์ หน่วยประสบการณ์ที่ 12 การใช้โปรแกรมตารางท าการ

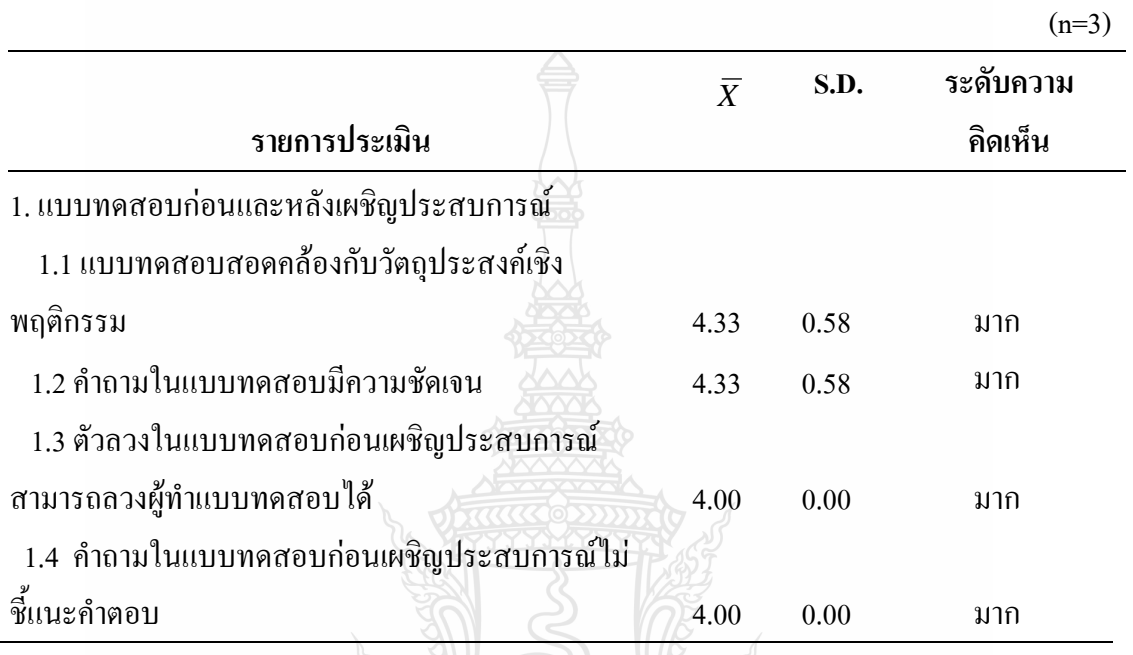

ิตางรางที่ 8 แสดงจำนวนค่าเฉลี่ยและค่าเบี่ยงเบนมาตรฐานความคิดเห็นของผู้เชี่ยวชาญด้านวัดผล ประเมินผล ต่อแบบทดสอบก่อนและหลังเผชิญประสบการณ์ หน่วยประสบการณ์ที่ 13 การใช้เครื่องหมายคณิตศาสตร์และฟังก์ชั่น

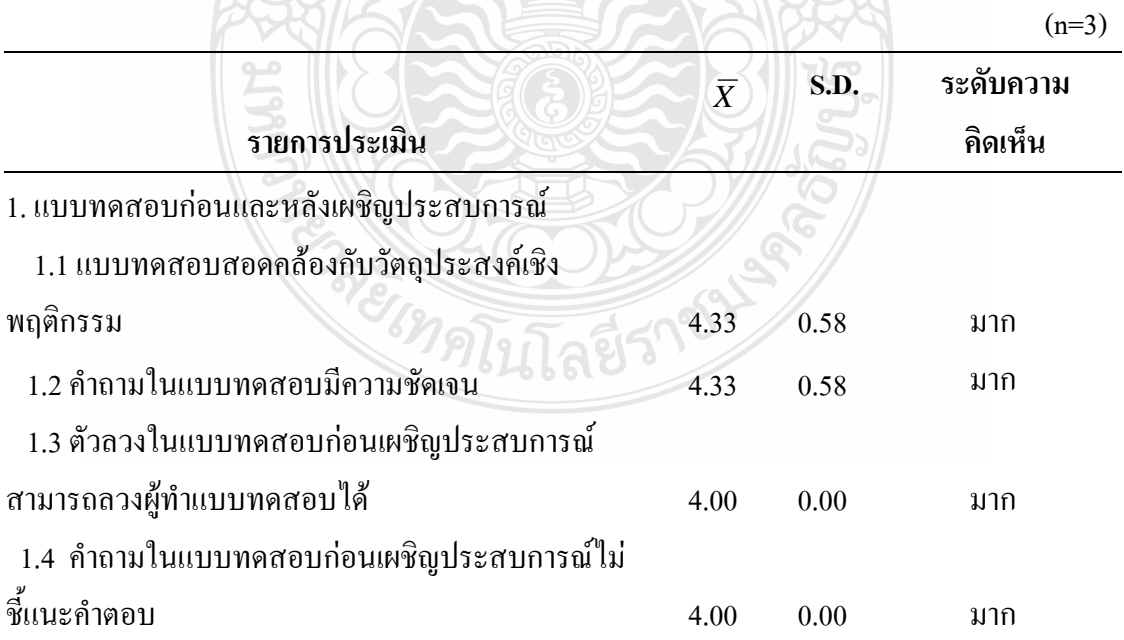

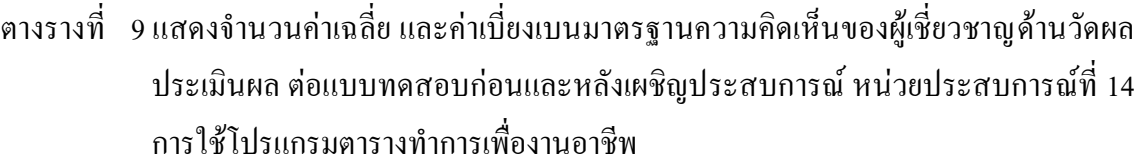

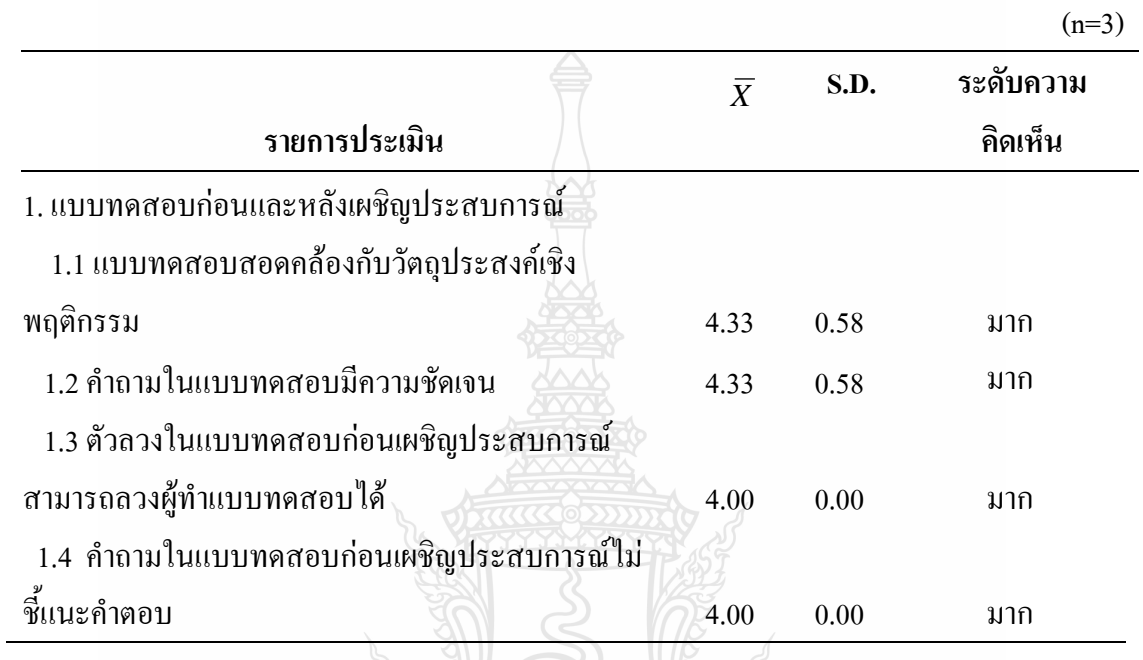

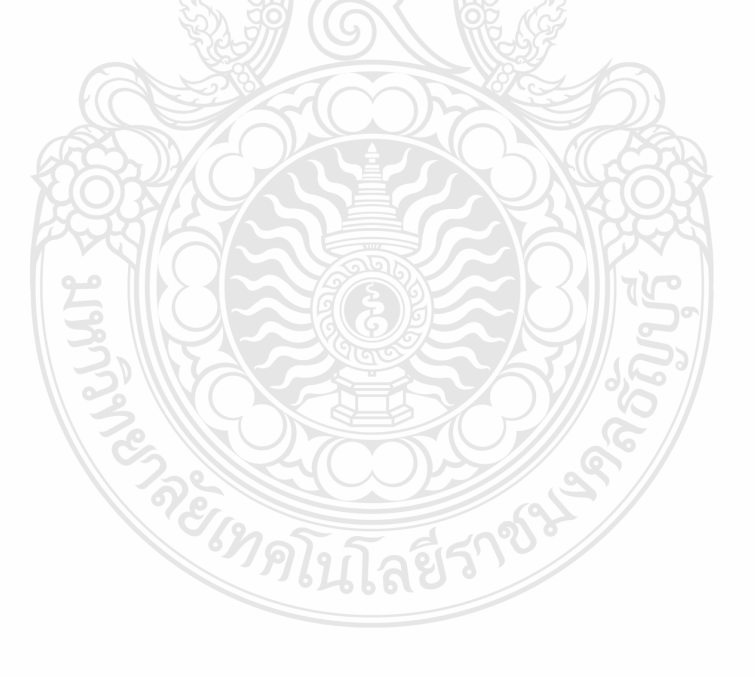

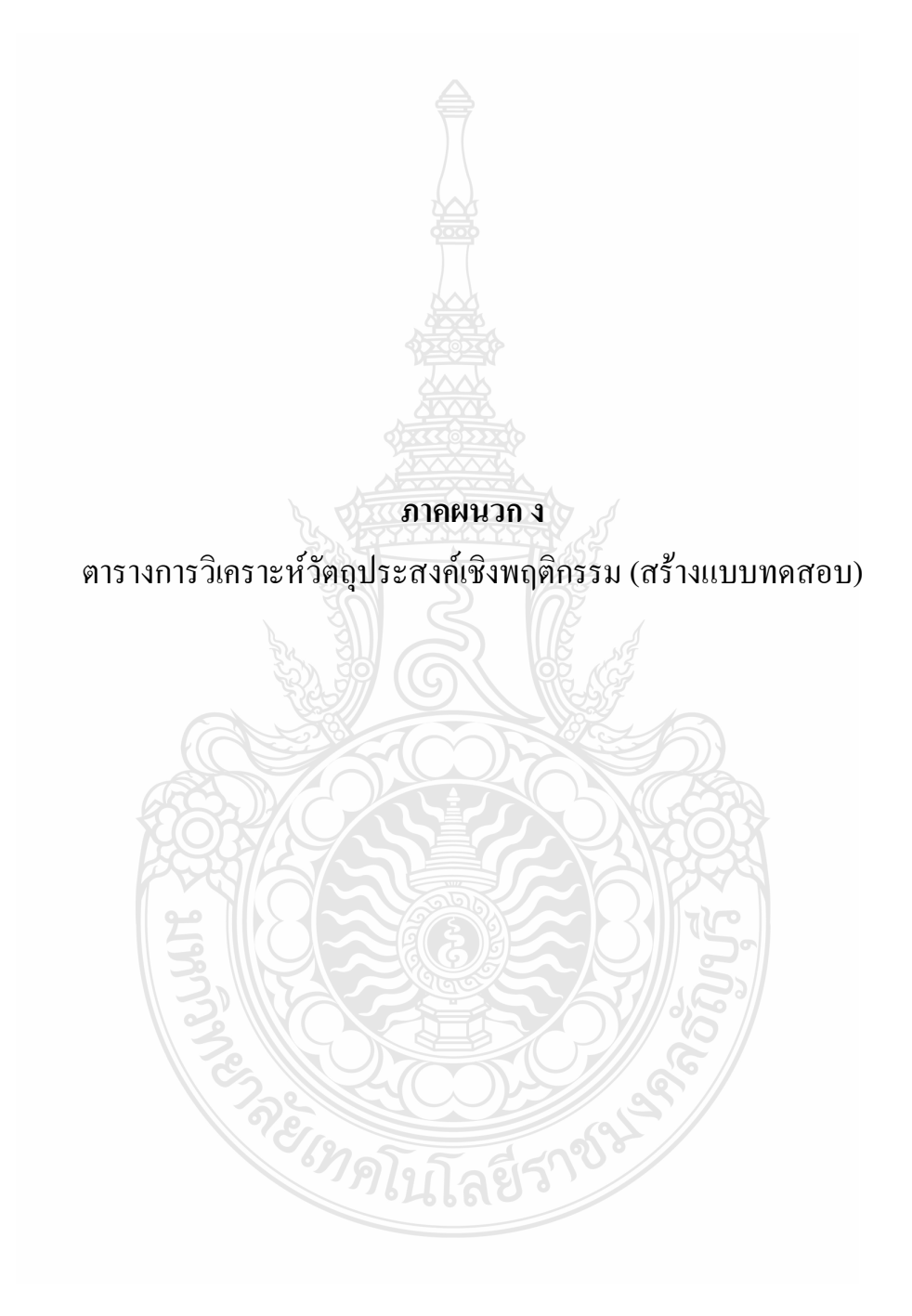

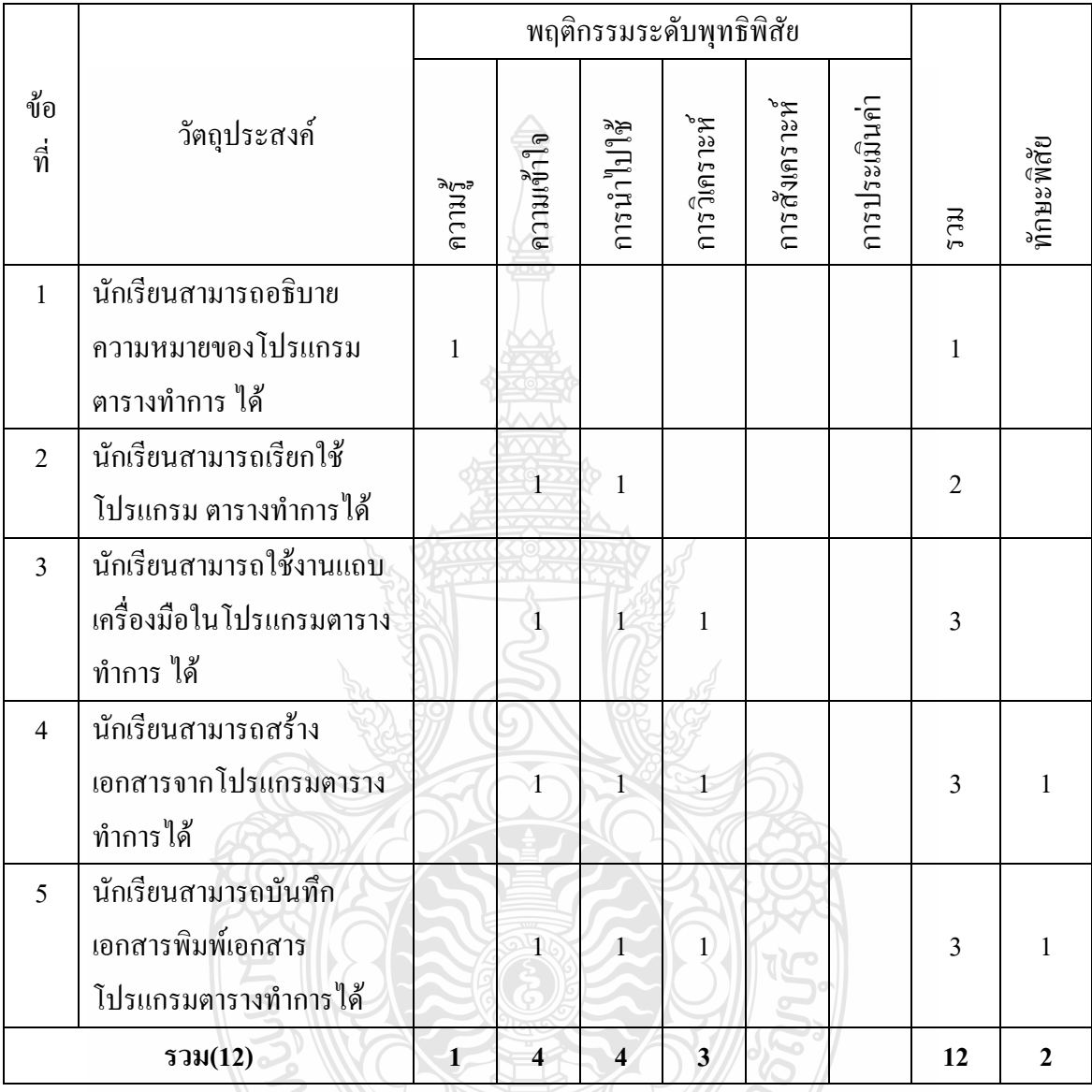

ES RETORISORY

ตารางที่ 10 ตารางวิเคราะห์วัตถุประสงค์เชิงพฤติกรรม หน่วยประสบการณ์ที่ 12 การใช้โปรแกรมตารางทำการ

|                |                                                                                                    |                |                         | พฤติกรรมระดับพุทธิพิสัย |                |               |               |                |              |
|----------------|----------------------------------------------------------------------------------------------------|----------------|-------------------------|-------------------------|----------------|---------------|---------------|----------------|--------------|
| ข้อ<br>ที่     | วัตถุประสงค์                                                                                            | ความรู้        | ความเข้าใจ              | การนำไปใช้              | การวิเคราะห์   | การสังเคราะห์ | การประเมินค่า | ECL            | ทักษะพิสัย   |
| $\mathbf{1}$   | นักเรียนสามารถอธิบาย<br>ความหมายและคุณสมบัติ                                                            |                |                         |                         |                |               |               |                |              |
|                | ของเครื่องหมายคณิตศาสตร์                                                                                | $\mathbf{1}$   | Ŧ                       |                         |                |               |               | $\overline{2}$ |              |
|                | ของโปรแกรมตารางทำการ<br>ใด้                                                                             |                |                         |                         |                |               |               |                |              |
| $\overline{2}$ | นักเรียนสามารถใช้                                                                                       |                |                         |                         |                |               |               |                |              |
|                | เครื่องหมายคณิตศาสตร์ของ                                                                                |                | 4                       | $\mathbf{1}$            | 1              |               |               | $\overline{3}$ | 1            |
|                | โปรแกรมตารางทำการ ได้                                                                                   |                |                         |                         |                |               |               |                |              |
| $\overline{3}$ | นักเรียนสามารถอธิบาย<br>ความหมายและคุณสมบัติ<br>ของเครื่องหมายคณิตศาสตร์<br>ของโปรแกรมตารางทำการ<br>ใด้ | 1              | $\overline{1}$          |                         |                |               |               | $\overline{2}$ |              |
| $\overline{4}$ | นักเรียนสามารถใช้<br>เครื่องหมายคณิตศาสตร์ของ<br>โปรแกรมตารางทำการ ได้                                  |                |                         | $\overline{1}$          |                |               |               | 3              | 1            |
|                | รวม $(10)$                                                                                              | $\overline{2}$ | $\overline{\mathbf{4}}$ | $\overline{2}$          | $\overline{2}$ |               |               | 10             | $\mathbf{2}$ |
|                |                                                                                                    |                |                         |                         |                |               |               |                |              |

ตารางที่ 11 ตารางวิเคราะห์วัตถุประสงค์ เชิงพฤติกรรม หน่วยประสบการณ์ที่ 13 เรื่อง การใช้เครื่องหมายคณิตศาสตร์และฟังก์ชั่น

## ตารางที่ 12 ตารางวิเคราะห์วัตถุประสงค์ เชิงพฤติกรรม หน่วยประสบการณ์ที่ 14 เรื่อง การใช้โปรแกรมตารางทำการเพื่องานอาชีพ

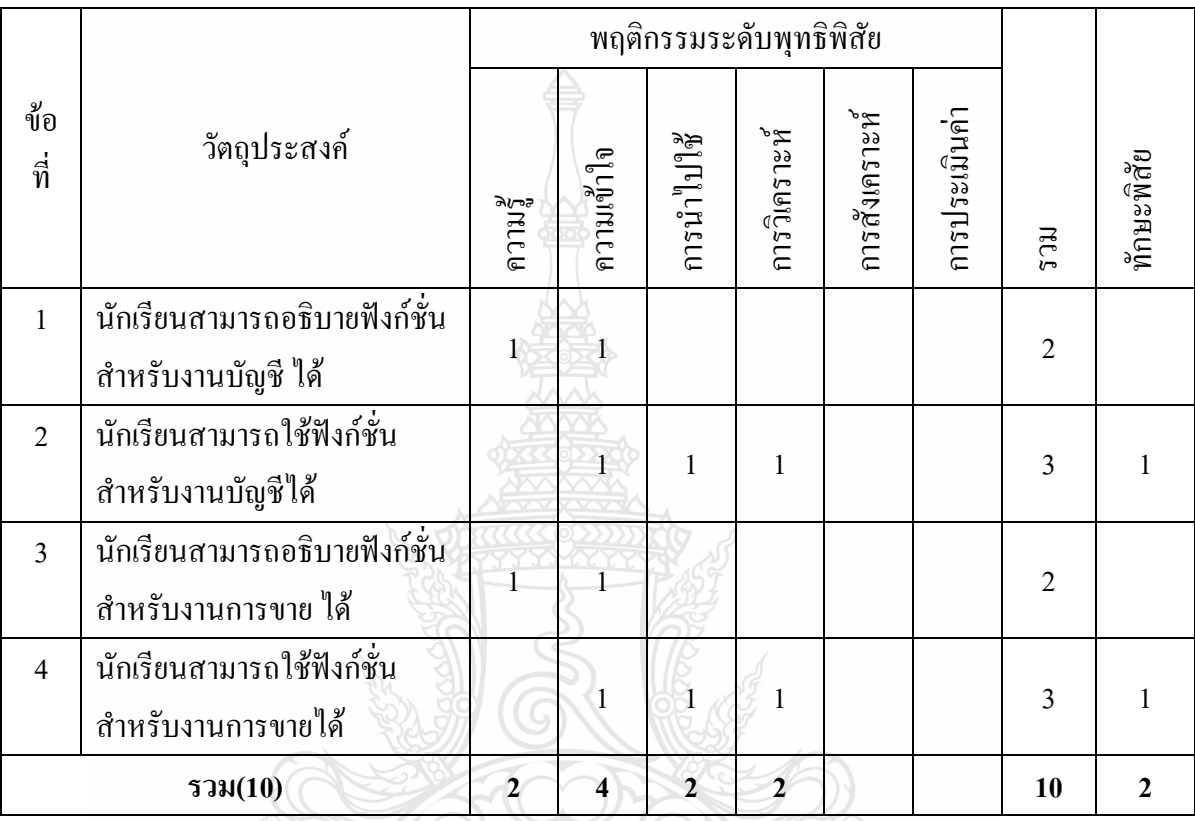

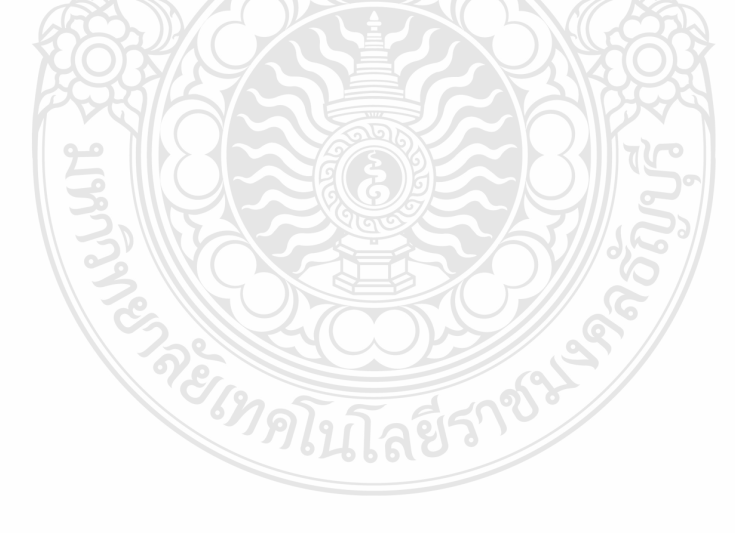

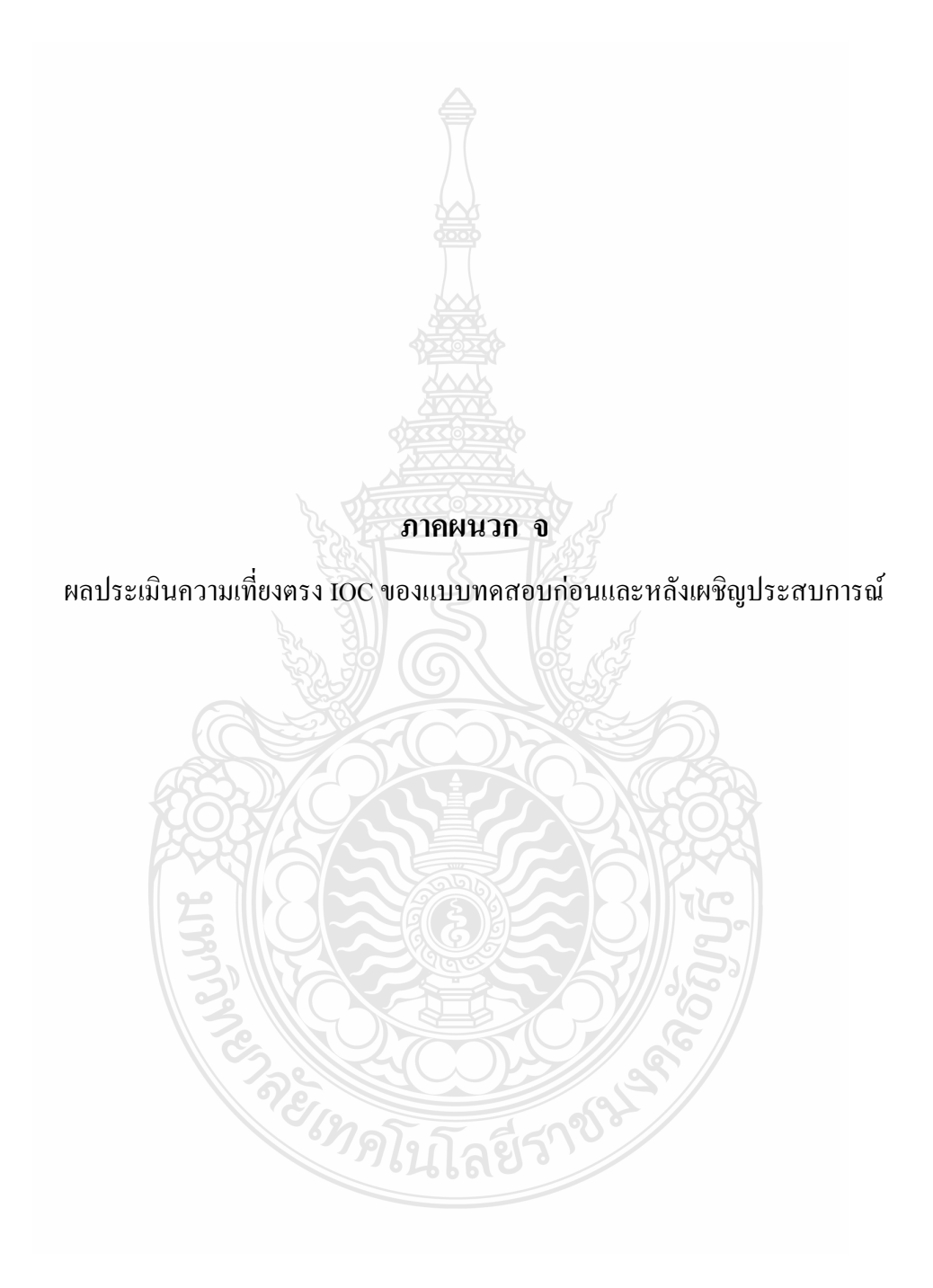

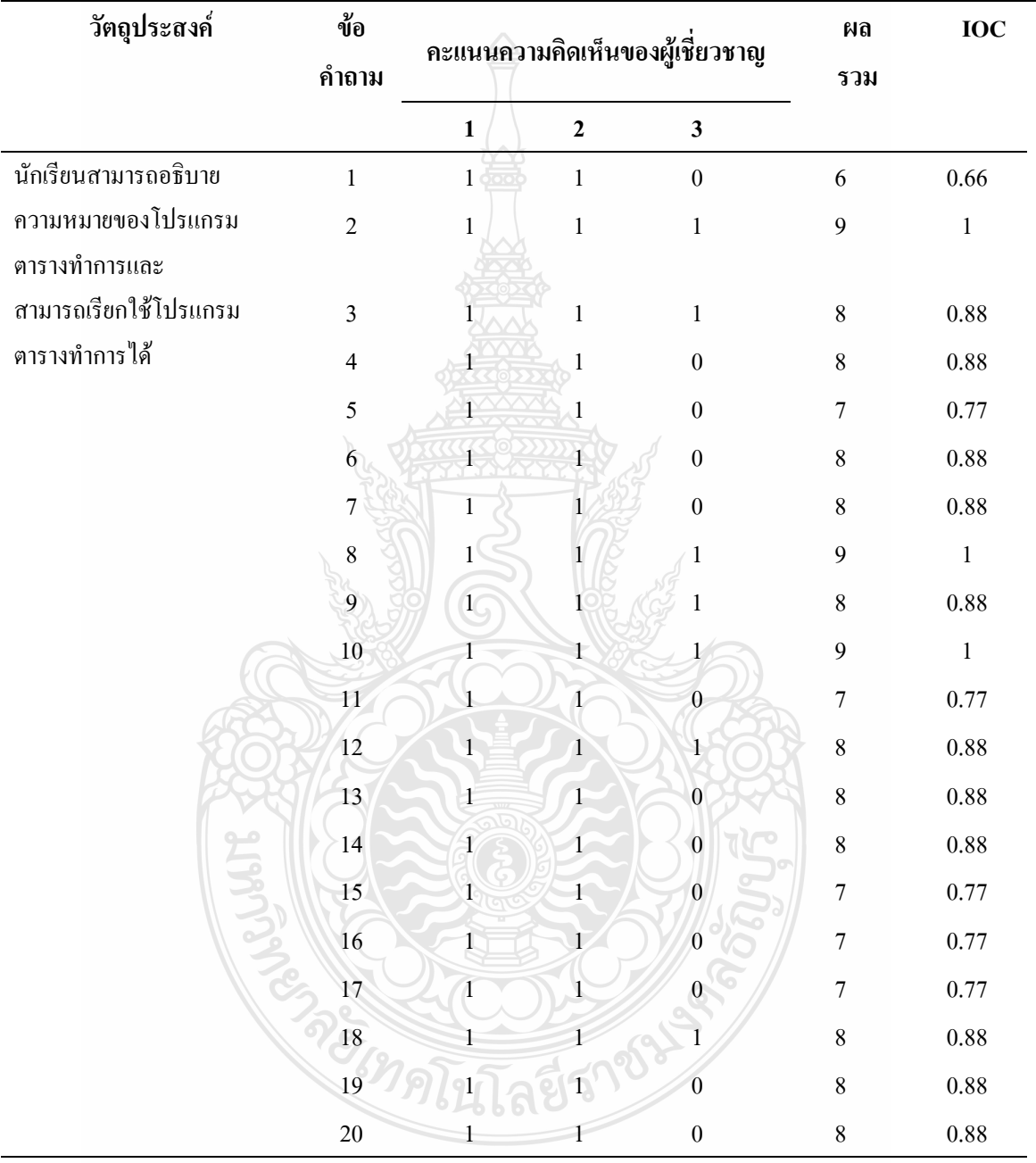

## ตางรางที่ 13 ผลประเมินความเที่ยงตรงของแบบทดสอบก่อนและหลังเผชิญประสบการณ์ หน่วย ประสบการณ์ที่ 12 การใช้โปรแกรมตารางทำการ

| วัตถุประสงค์              | ข้อ<br>คำถาม   |                |                | คะแนนความคิดเห็นของผู้เชี่ยวชาญ | ผล<br>รวม        | <b>IOC</b> |
|---------------------------|----------------|----------------|----------------|---------------------------------|------------------|------------|
|                           |                | $\mathbf{1}$   | $\mathbf{2}$   | $\mathbf{3}$                    |                  |            |
| นักเรียนสามารถอธิบาย      | $\mathbf{1}$   | $\mathbf{1}$   | $\mathbf{1}$   | $\boldsymbol{0}$                | 6                | 0.66       |
| ความหมายและใช้เครื่องหมาย | $\overline{2}$ | $\mathbf{1}$   | $\,1$          | $\,1\,$                         | 9                | $\,1\,$    |
| คณิตศาสตร์และฟังก์ชั่นได้ | $\overline{3}$ | $\mathbf{1}$   | $\,1$          | $\mathbf{1}$                    | $\,8\,$          | 0.88       |
|                           | $\overline{4}$ | $\mathcal{V}$  | $\mathbf{1}$   | $\boldsymbol{0}$                | $\,8\,$          | $0.88\,$   |
|                           | 5              | $\overline{1}$ | $\,1$          | $\boldsymbol{0}$                | $\boldsymbol{7}$ | 0.77       |
|                           | $\sqrt{6}$     | $\overline{1}$ | $\,1$          | $\boldsymbol{0}$                | $8\,$            | 0.88       |
|                           | $\overline{7}$ | $\mathbf{1}$   |                | $\boldsymbol{0}$                | $\,8\,$          | 0.88       |
|                           | 8              |                |                | $\,1$                           | 9                | $\,1\,$    |
|                           | $\overline{9}$ |                | 1              | $\,1$                           | $\,8\,$          | 0.88       |
|                           | 10             | GT             | $\mathbf 1$    | $\,1$                           | 9                | $\,1\,$    |
|                           | $\bar{1}1$     | $\mathbf{1}$   | $\overline{1}$ | $0\,$                           | $\boldsymbol{7}$ | 0.77       |
|                           | 12             | $\hat{1}$      | $\mathbf{I}$   | $1\,$                           | $\,8\,$          | 0.88       |
|                           | 13             | $\,1$          | 1              | $0\,$                           | $\,8\,$          | 0.88       |
|                           | 14             | $\,1$          | $\,1\,$        | $\boldsymbol{0}$                | $\,8\,$          | 0.88       |
|                           | 15             | $\mathbf{1}$   | $\mathbf{1}$   | $\overline{0}$                  | $\boldsymbol{7}$ | 0.77       |
|                           | 16             | $\overline{1}$ | $\overline{1}$ | $\mathbf{0}$                    | $\boldsymbol{7}$ | 0.77       |
| ري<br>ول                  | 17             | $\overline{1}$ | $\mathbf{1}$   | $0^-$                           | $\boldsymbol{7}$ | 0.77       |
|                           | 18             | $\overline{1}$ | ł              | $\overline{1}$                  | $\,8\,$          | 0.88       |
|                           | 19             |                |                | $\overline{0}$                  | $8\,$            | 0.88       |
|                           | 20             | $\mathbf{1}$   | 1              | $\boldsymbol{0}$                | $\,8\,$          | $0.88\,$   |

ตางรางที่ 14 ผลประเมินความเที่ยงตรงของแบบทดสอบก่นและหลังเผชิญประสบการณ์ หน่วย ประสบการณ์ที่ 13การใช้เครื่องหมายคณิตศาสตร์และฟังก์ชั่น

| วัตถุประสงค์           | ข้อ                     |                | คะแนนความคิดเห็นของ   |                  | ผล               | <b>IOC</b>  |
|------------------------|-------------------------|----------------|-----------------------|------------------|------------------|-------------|
|                        | คำถาม                   |                | ผู้เชี่ยวชาญ          |                  | รวม              |             |
|                        |                         | $\mathbf{1}$   | $\mathbf{2}$          | $\mathbf{3}$     |                  |             |
| นักเรียนสามารถใช้      | $\mathbf{1}$            | $\,1$          | $\mathbf 1$           | $\boldsymbol{0}$ | 6                | 0.66        |
| โปรแกรมตารางทำการเพื่อ | $\overline{2}$          | $1\,$          | $\mathbf{1}$          | $\,1$            | $\mathbf{9}$     | $\mathbf 1$ |
| อาชีพใค้               | $\overline{\mathbf{3}}$ | $\,1$          | $\,1$                 | $\,1$            | $8\,$            | 0.88        |
|                        | $\overline{4}$          | $\overline{1}$ | $\overline{1}$        | $\boldsymbol{0}$ | $\,8\,$          | 0.88        |
|                        | 5                       | $\mathbf{1}$   | $\mathbf{1}$          | $\boldsymbol{0}$ | $\boldsymbol{7}$ | 0.77        |
|                        | 6                       | $\overline{1}$ | $\hat{1}$             | $\boldsymbol{0}$ | $\,8$            | $\rm 0.88$  |
|                        | $\sqrt{ }$              | $\,1\,$        | $\,1$                 | $\boldsymbol{0}$ | $\,8\,$          | 0.88        |
|                        | $\boldsymbol{8}$        | $\mathbf{1}$   | $\,1\,$               |                  | 9                | $\,1\,$     |
|                        | $\overline{9}$          | $1\sqrt{ }$    | $\mathbf{1}$          | $\mathbf{1}$     | $\,8\,$          | 0.88        |
|                        | 10                      | $\overline{1}$ | $\mathbf{1}$          | $\mathbf{1}$     | 9                | $\,1\,$     |
|                        | 11                      | $\mathbf{1}$   | $1\,$                 | $\boldsymbol{0}$ | $\overline{7}$   | 0.77        |
|                        | 12                      | $\mathbf{1}$   | $\mathbf{1}$          | $\mathbf{1}$     | $8\,$            | 0.88        |
|                        | 13                      | $\mathbbm{1}$  | $\mathbf{1}^{\prime}$ | $\boldsymbol{0}$ | $\boldsymbol{8}$ | 0.88        |
|                        | 14                      | $\,1$          | $\mathbf{1}$          | $\overline{0}$   | $\,$ 8 $\,$      | 0.88        |
|                        | 15                      | $\mathbf{1}$   | $\mathbf{1}$          | $\boldsymbol{0}$ | 7                | 0.77        |
|                        | 16                      | $\mathbf{1}$   | $\mathbf{r}$          | $\boldsymbol{0}$ | $\overline{7}$   | 0.77        |
|                        | 17                      | $\overline{1}$ | $\mathbf{1}^{\prime}$ | $\overline{0}$   | $\boldsymbol{7}$ | 0.77        |
|                        | 18                      |                |                       | $\overline{1}$   | $\,8$            | 0.88        |
|                        | 19                      |                |                       | $\boldsymbol{0}$ | $\,8\,$          | 0.88        |
|                        | 20                      | $\,1$          | $\mathbf 1$           | $\boldsymbol{0}$ | $\,8\,$          | 0.88        |

ตางรางที่ 15 ผลประเมินความเที่ยงตรงของแบบทดสอบก่อนและหลังเผชิญประสบการณ์ หน่วย ประสบการณ์ที่ 14 การใช้โปรแกรมตารางทำการเพื่องานอาชีพ

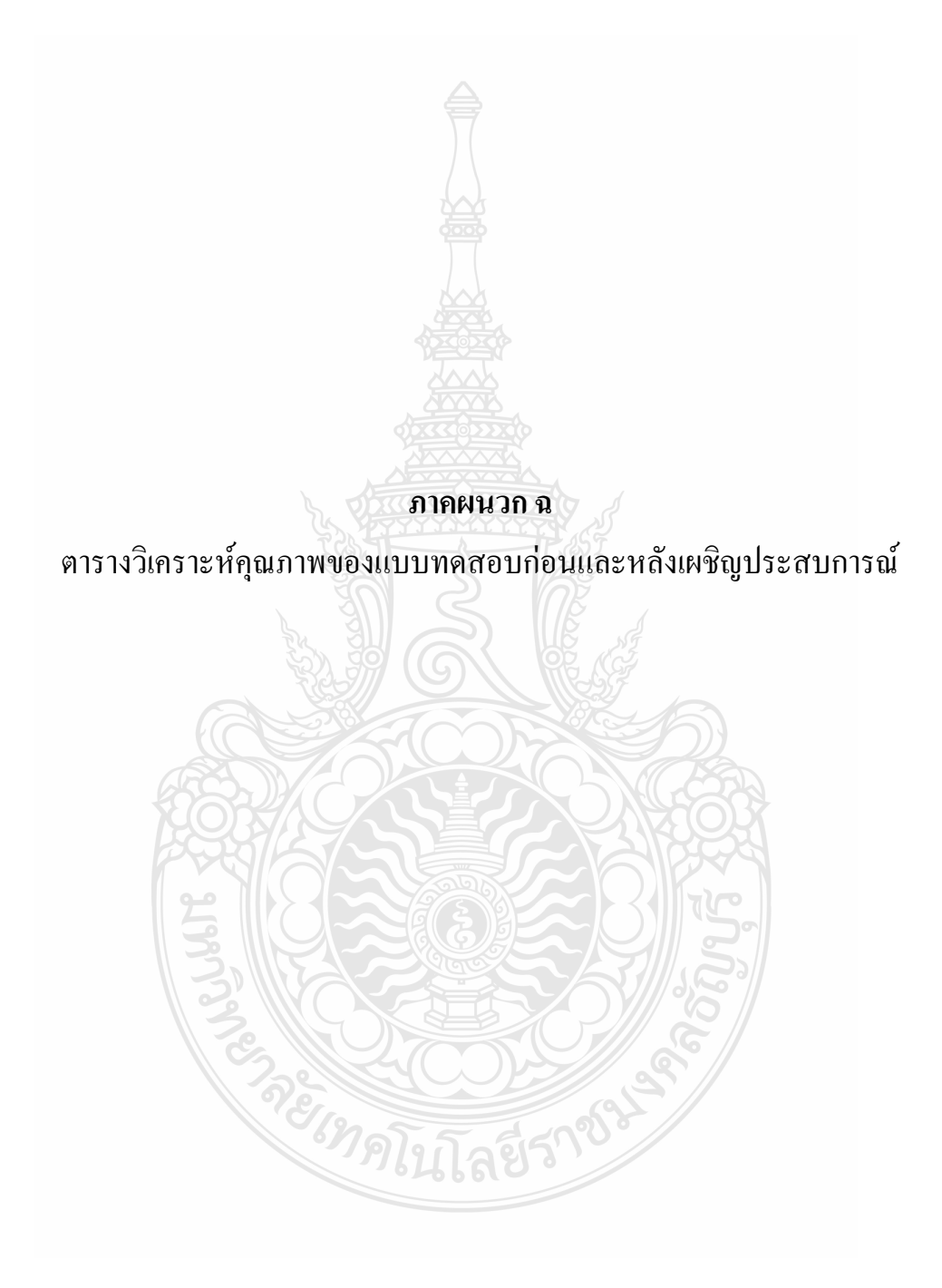

การวิเคราะห์คุณภาพของแบบทดสอบ การวิเคราะห์คุณภาพของแบบทดสอบก่อนเผชิญ ประสบการณ์และแบบทดสอบหลังเผชิญประสบการณ์ ผู้วิจัยได้หาค่าความยากง่ายของแบบทดสอบ (p) ค่าอำนาจจำแนกของแบบทดสอบ (r) และค่าความเชื่อมั่นของแบบทดสอบ

|                                                                                                    |            |                  |          |       |          | $(n = 30)$ |
|----------------------------------------------------------------------------------------------------|------------|------------------|----------|-------|----------|------------|
|                                                                                                    | จำนวนคน    | จำนวนคน          | ดัชนี    | ดัชนี |          |            |
| ข้อที่                                                                                                    | ที่ตอบถูก  | ที่ตอบถูก        | ความ     | อำนาจ | $q(1-p)$ | pq         |
| $\mathbf{1}$<br>$\sqrt{2}$<br>$\overline{3}$<br>$\overline{4}$<br>5<br>6<br>$\boldsymbol{7}$<br>$\,8\,$<br>9<br>10<br>11<br>12<br>13<br>14<br>15<br>16 | ในกลุ่มสูง | ในกลุ่มต่ำ       | ยาก-ง่าย | จำแนก |          |            |
|                                                                                                    | (H)        | (L)              | (p)      | (r)   |          |            |
|                                                                                                    | 9          | 5                | 0.47     | 0.27  | 0.53     | 0.25       |
|                                                                                                    | 12         | 6                | 0.60     | 0.40  | 0.40     | 0.24       |
|                                                                                                    | 11         | 5                | 0.53     | 0.40  | 0.47     | 0.25       |
|                                                                                                    | 9          | $6\overline{6}$  | 0.50     | 0.20  | 0.50     | 0.25       |
|                                                                                                    | $10\,$     | $5\overline{)}$  | 0.50     | 0.33  | 0.50     | 0.25       |
|                                                                                                    | 11         | $\overline{7}$   | 0.60     | 0.27  | 0.40     | 0.24       |
|                                                                                                    | 12         | $\overline{4}$   | 0.53     | 0.53  | 0.47     | 0.25       |
|                                                                                                    | 12         | $\boldsymbol{8}$ | 0.67     | 0.27  | 0.33     | 0.22       |
|                                                                                                    | 13         | $\overline{9}$   | 0.73     | 0.27  | 0.27     | 0.20       |
|                                                                                                    | 13         | 10               | 0.77     | 0.20  | 0.23     | 0.18       |
|                                                                                                    | $10\,$     | $\overline{5}$   | 0.50     | 0.33  | 0.50     | 0.25       |
|                                                                                                    | 11         | Belly            | 0.53     | 0.40  | 0.47     | 0.25       |
|                                                                                                    | $10\,$     |                  | 0.57     | 0.20  | 0.43     | 0.25       |
|                                                                                                    | 10         | 5                | 0.50     | 0.33  | 0.50     | 0.25       |
|                                                                                                    | 11         | 8                | 0.63     | 0.20  | 0.37     | 0.23       |
|                                                                                                    | 13         | 9                | 0.73     | 0.27  | 0.27     | 0.20       |
| $17$                                                                                                    | 13         | 9                | 0.73     | 0.27  | 0.27     | 0.20       |

ตารางที่ 16 แสดงการวิเคราะห์ค่าความยากง่าย (p) และค่าอำนาจจำแนก (r) หน่วยประสบการณ์ที่ 12 เรื่อง การใช้โปรแกรมตารางทำการ

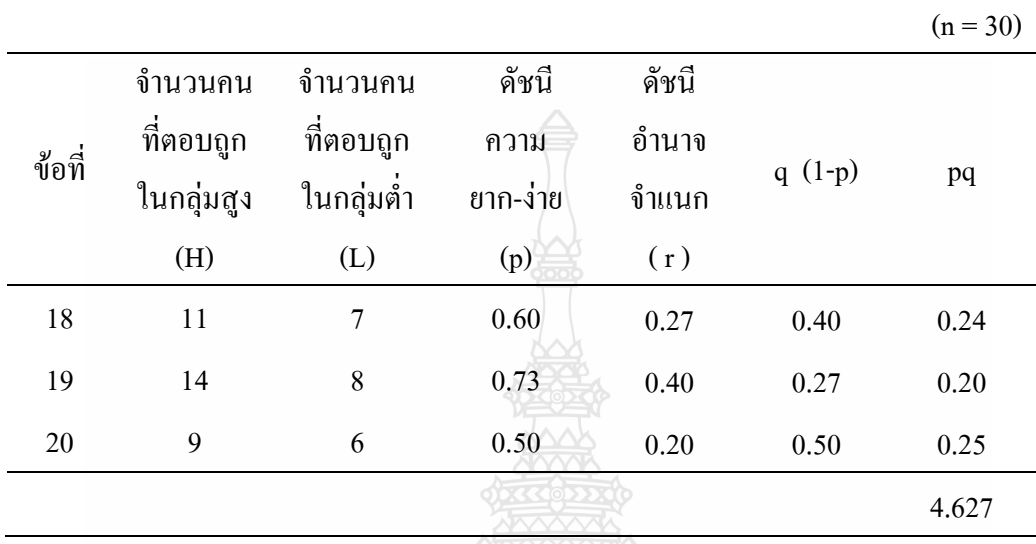

ตารางที่ 16 แสดงการวิเคราะห์ค่าความยากง่าย (p) และค่าอำนาจจำแนก (r) หน่วยประสบการณ์ที่ 12 เรื่อง การใช้โปรแกรมตารางทำการ(ต่อ)

หมายเหตุ :ข้อสอบทั้ง 20ข้อ จะต้องมีลักษณะดังนี้ (บุญเรียง ขจรศิลป์,2543)

ค่า p มีค่าอยู่ระหว่าง .20 ถึง .80

ค่า r ไม่ต่ำกว่า .20

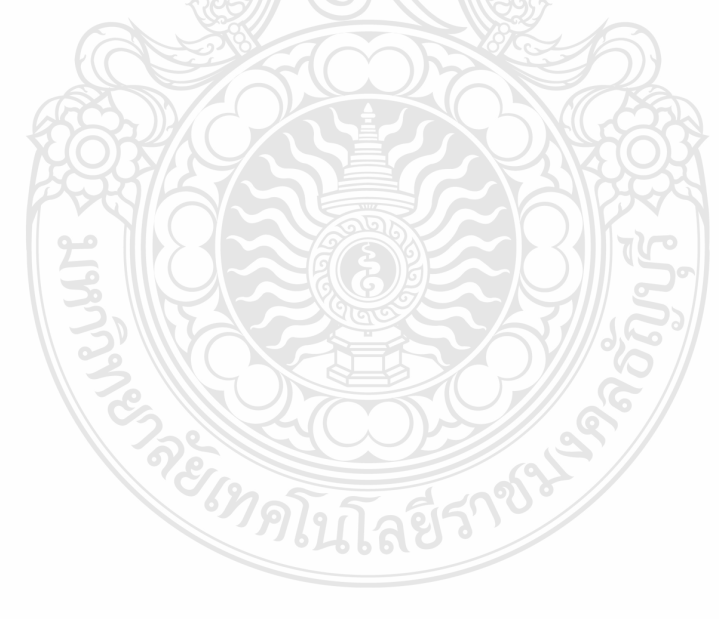

|                          | จำนวนคน      | จำนวนคน                 | ดัชนี    | คัชนี    |           |      |
|--------------------------|--------------|-------------------------|----------|----------|-----------|------|
| ข้อที่                   | ที่ตอบถูก    | ที่ตอบถูก               | ความ     | อำนาจ    |           |      |
|                          | ในกลุ่มสูง   | ในกลุ่มต่ำ              | ยาก-ง่าย | จำแนก    | q $(1-p)$ | pq   |
|                          | (H)          | (L)                     | (p)      | (r)      |           |      |
| $\,1$                    | $11\,$       | $\overline{7}$          | 0.60     | 0.27     | 0.40      | 0.24 |
| $\overline{c}$           | 12           | 9                       | 0.70     | 0.20     | 0.30      | 0.21 |
| $\overline{\mathbf{3}}$  | 13           | $\mathbf{9}$            | 0.73     | 0.27     | 0.27      | 0.20 |
| $\overline{\mathcal{A}}$ | 10           | $\boldsymbol{7}$        | 0.57     | 0.20     | 0.43      | 0.25 |
| 5                        | 11           | $\mathfrak{Z}$          | 0.47     | 0.53     | 0.53      | 0.25 |
| $\boldsymbol{6}$         | 12           | $\mathbf{9}$            | 0.70     | 0.20     | 0.30      | 0.21 |
| $\boldsymbol{7}$         | $10\,$       | $6\phantom{.}6$         | 0.53     | 0.27     | 0.47      | 0.25 |
| $\,$ $\,$                | $1\,1$       | $\boldsymbol{6}$        | 0.57     | 0.33     | 0.43      | 0.25 |
| $\mathbf{9}$             | $10\,$       | $\tau$                  | 0.57     | 0.20     | 0.43      | 0.25 |
| 10                       | 12           | 6                       | 0.60     | 0.40     | 0.40      | 0.24 |
| 11                       | 10           | $\mathfrak{z}$          | 0.43     | 0.47     | 0.57      | 0.25 |
| 12                       | 11           | $\overline{\mathbf{3}}$ | 0.47     | 0.53     | 0.53      | 0.25 |
| 13                       | 11           | $\overline{7}$          | 0.60     | 0.27     | 0.40      | 0.24 |
| 14                       | 10           | $6\,$                   | 0.53     | 0.27     | 0.47      | 0.25 |
| 15                       | $\mathbf{9}$ | 4                       | 0.43     | 0.33     | 0.57      | 0.25 |
| 16                       | 10           | AUMP                    | 0.57     | 0.20     | 0.43      | 0.25 |
| 17                       | $\,$ $\,$    | $\overline{3}$          | 0.37     | 0.33     | 0.63      | 0.23 |
| 18                       | 9            | $\sqrt{6}$              | 0.50     | $0.20\,$ | 0.50      | 0.25 |
| 19                       | 9            | $\overline{4}$          | 0.43     | 0.33     | 0.57      | 0.25 |

ตารางที่ 17 แสดงการวิเคราะห์ค่าความยากง่าย (p) และค่าอำนาจจำแนก (r) หน่วยประสบการณ์ที่ 13 เรื่อง การใช้เครื่องหมายคณิตศาสตร์และฟังชั่น

 $(n = 30)$ 

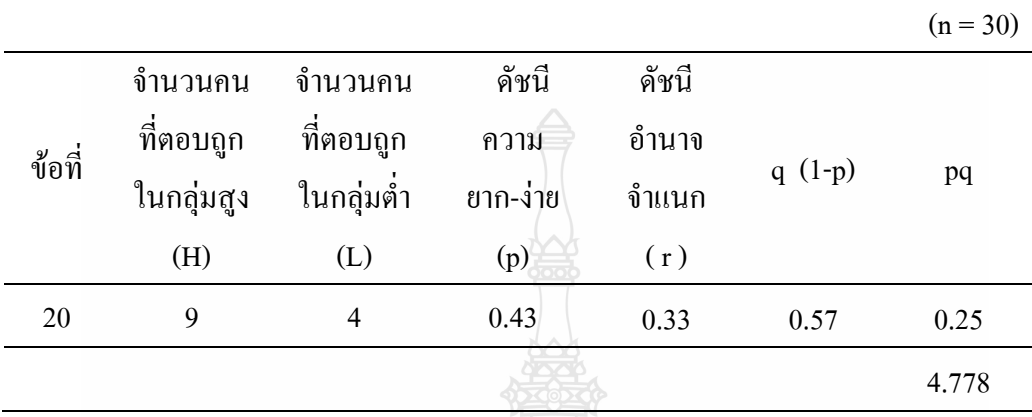

ตารางที่ 17 แสดงการวิเคราะห์ค่าความยากง่าย (p) และค่าอำนาจจำแนก (r) หน่วยประสบการณ์ที่ 13 เรื่อง การใช้เครื่องหมายคณิตศาสตร์และฟังก์ชั่น(ต่อ)

หมายเหตุ :ข้อสอบทั้ง 20ข้อ จะต้องมีลักษณะดังนี้ (บุญเรียง ขจรศิลป์,2543)

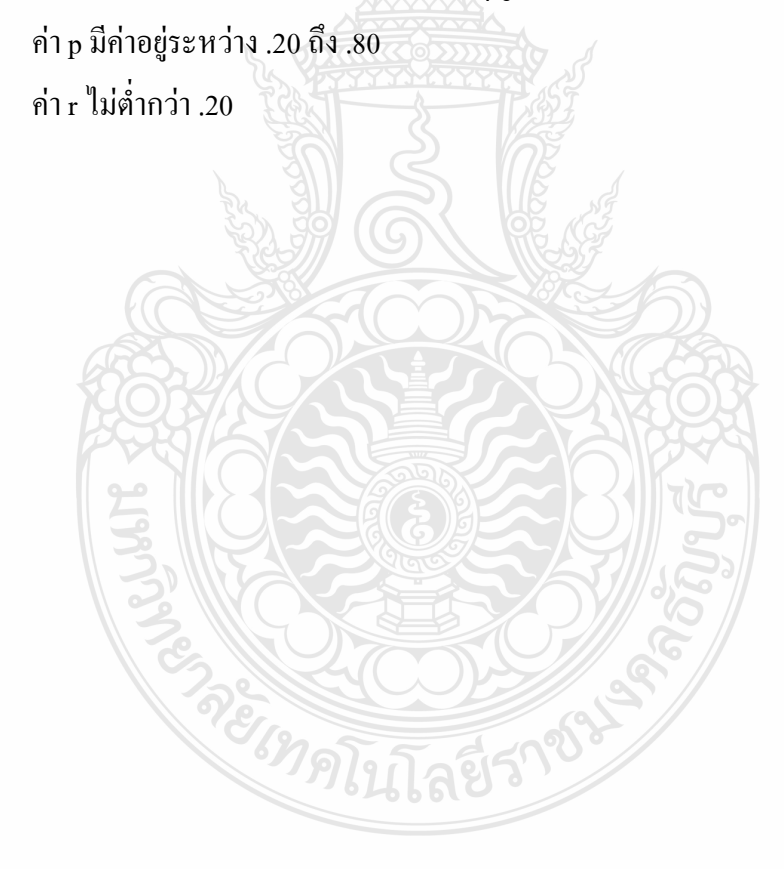

|                                                                                                    |                  |                         |          |          |          | $(n = 30)$ |
|----------------------------------------------------------------------------------------------------|------------------|-------------------------|----------|----------|----------|------------|
|                                                                                                    | จำนวนคน          | จำนวนคน                 | ดัชนี    | ดัชนี    |          |            |
|                                                                                                    | ที่ตอบถูก        | ที่ตอบถูก               | ความ     | อำนาจ    |          |            |
| ข้อที่<br>$\,1$<br>$\overline{2}$<br>$\overline{\mathbf{3}}$<br>$\overline{\mathcal{A}}$<br>5<br>6<br>$\boldsymbol{7}$<br>$\,$ $\,$ | ในกลุ่มสูง       | ในกลุ่มต่ำ              | ยาก-ง่าย | จำแนก    | $q(1-p)$ | pq         |
|                                                                                                    | (H)              | (L)                     | (p)      | (r)      |          |            |
|                                                                                                    | 9                | 5                       | 0.47     | 0.27     | 0.53     | 0.25       |
|                                                                                                    | $\sqrt{ }$       | $\overline{\mathbf{4}}$ | 0.37     | 0.20     | 0.63     | 0.23       |
|                                                                                                    | 12               | $\mathbf{9}$            | $0.70\,$ | $0.20\,$ | 0.30     | 0.21       |
|                                                                                                    | $1\,1$           | $\sqrt{6}$              | 0.57     | 0.33     | 0.43     | 0.25       |
|                                                                                                    | $\,8\,$          | $\overline{4}$          | 0.40     | 0.27     | 0.60     | 0.24       |
|                                                                                                    | 10               | $\boldsymbol{7}$        | 0.57     | 0.20     | 0.43     | 0.25       |
|                                                                                                    | 11               | 7                       | 0.60     | 0.27     | 0.40     | 0.24       |
|                                                                                                    | $10\,$           | $\overline{7}$          | 0.57     | 0.20     | 0.43     | 0.25       |
| $\boldsymbol{9}$                                                                                                    | $12\,$           | 9                       | 0.70     | 0.20     | 0.30     | 0.21       |
| 10                                                                                                    | 13               | $\overline{7}$          | 0.67     | 0.40     | 0.33     | 0.22       |
| 11                                                                                                    | $\tau$           | $\overline{A}$          | 0.37     | 0.20     | 0.63     | 0.23       |
| 12                                                                                                    | 13               | 10                      | 0.77     | 0.20     | 0.23     | 0.18       |
| 13                                                                                                    | 12               | $\,8\,$                 | 0.67     | 0.27     | 0.33     | 0.22       |
| 14                                                                                                    | $\sqrt{ }$       | $\overline{4}$          | 0.37     | 0.20     | 0.63     | 0.23       |
| 15                                                                                                    | 9                | 6                       | 0.50     | 0.20     | 0.50     | 0.25       |
| 16                                                                                                    | 12               | REIST                   | 0.67     | 0.27     | 0.33     | 0.22       |
| 17                                                                                                    | $\boldsymbol{7}$ | $\overline{3}$          | 0.33     | 0.27     | 0.67     | 0.22       |
| 18                                                                                                    | $\,8\,$          | 5                       | 0.43     | 0.20     | 0.57     | 0.25       |
| 19                                                                                                    | $11\,$           | $\boldsymbol{7}$        | $0.60\,$ | 0.27     | 0.40     | 0.24       |

ตารางที่ 18 แสดงการวิเคราะห์ค่าความยากง่าย (p) และค่าอำนาจจำแนก (r) หน่วยประสบการณ์ที่ 14 เรื่อง การใช้โปรแกรมตารางทำการเพื่องานอาชีพ

|        |            |            |          |       |          | $(n = 30)$ |
|--------|------------|------------|----------|-------|----------|------------|
|        | จำนวนคน    | ึ่งำนวนคน  | ดัชนี    | ดัชนี |          |            |
| ข้อที่ | ที่ตอบถูก  | ที่ตอบถูก  | ุกวาม    | อำนาจ |          |            |
|        | ในกลุ่มสูง | ในกลุ่มต่ำ | ยาก-ง่าย | จำแนก | $q(1-p)$ | pq         |
|        | (H)        | (L)        | (p)      | (r)   |          |            |
| 20     | 8          | 5          | 0.43     | 0.20  | 0.57     | 0.25       |
|        |            |            |          |       |          | 4.631      |

ตารางที่ 18 แสดงการวิเคราะห์ค่าความยากง่าย (p) และค่าอำนาจจำแนก (r) หน่วยประสบการณ์ที่ 14 เรื่อง การใช้โปรแกรมตารางทำการเพื่องานอาชีพ(ต่อ)

หมายเหตุ :ข้อสอบทั้ง 20ข้อ จะต้องมีลักษณะดังนี้ (บุญเรียง ขจรศิลป์,2543)

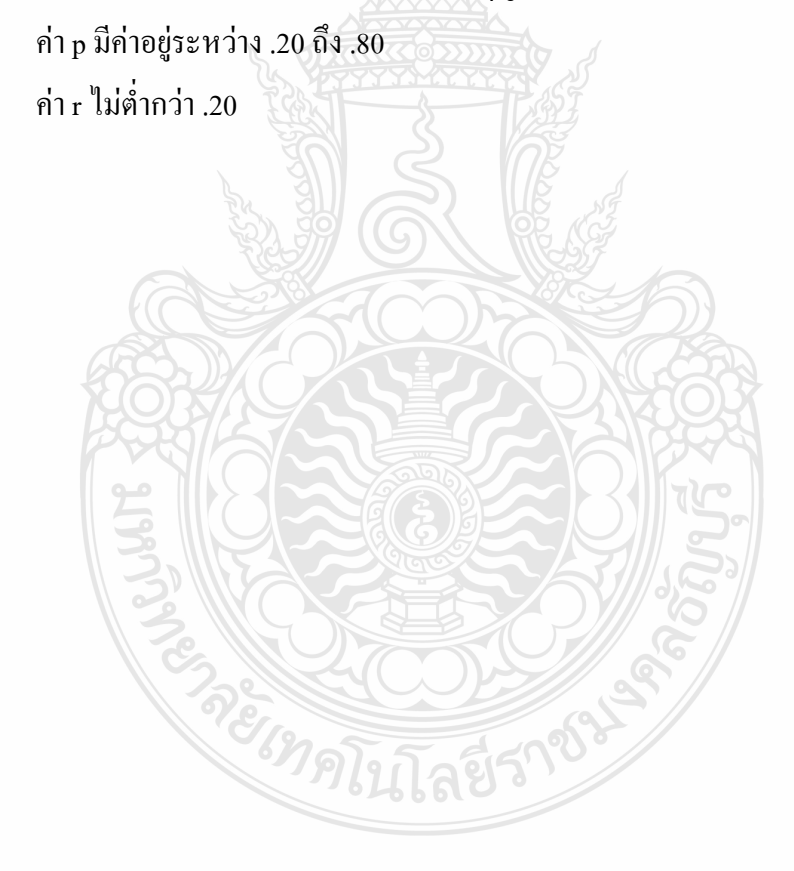

ค่าความเชื่อมั่นของแบบทดสอบ ( $\rm r_{t}$ ) โดยใช้สูตร KR - 20 ของ คูเดอร์ - ริชาร์ดสัน (Kuder -Richardson) (ล้วน สายยศและอังคณา สายยศ, 2541)

$$
r_{tt} = \frac{n}{n-1} \left[ 1 - \frac{\sum pq}{S_t^2} \right]
$$

เมื่อ  $r_{t}$ 

- แทน ความเชื่อมั่นของแบบทดสอบ  $n$  แทน จำนวนข้อของแบบทดสอบทั้งหมด
- 
- *p* แทน สัดส่วนของนักเรียนที่ทำถูกในข้อหนึ่ง ๆ
- *q* แทน สัดส่วนของนักเรียนที่ท าผิดในข้อหนึ่ง ๆ
- 

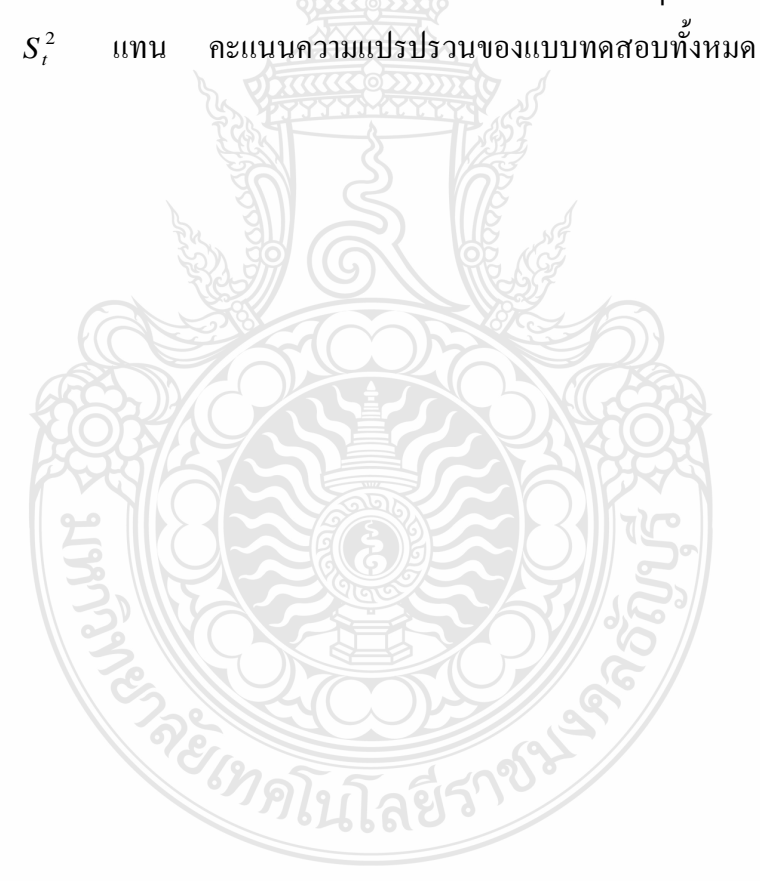

ตารางที่ 19 แสดงค่าความเชื่อมั่น ( $\mathrm{r_{t}}$ ) ของแบบทดสอบก่อนและหลังเผชิญประสบการณ์ หน่วยประสบการณ์ที่ 12 เรื่อง การใช้โปรแกรมตารางทำการ

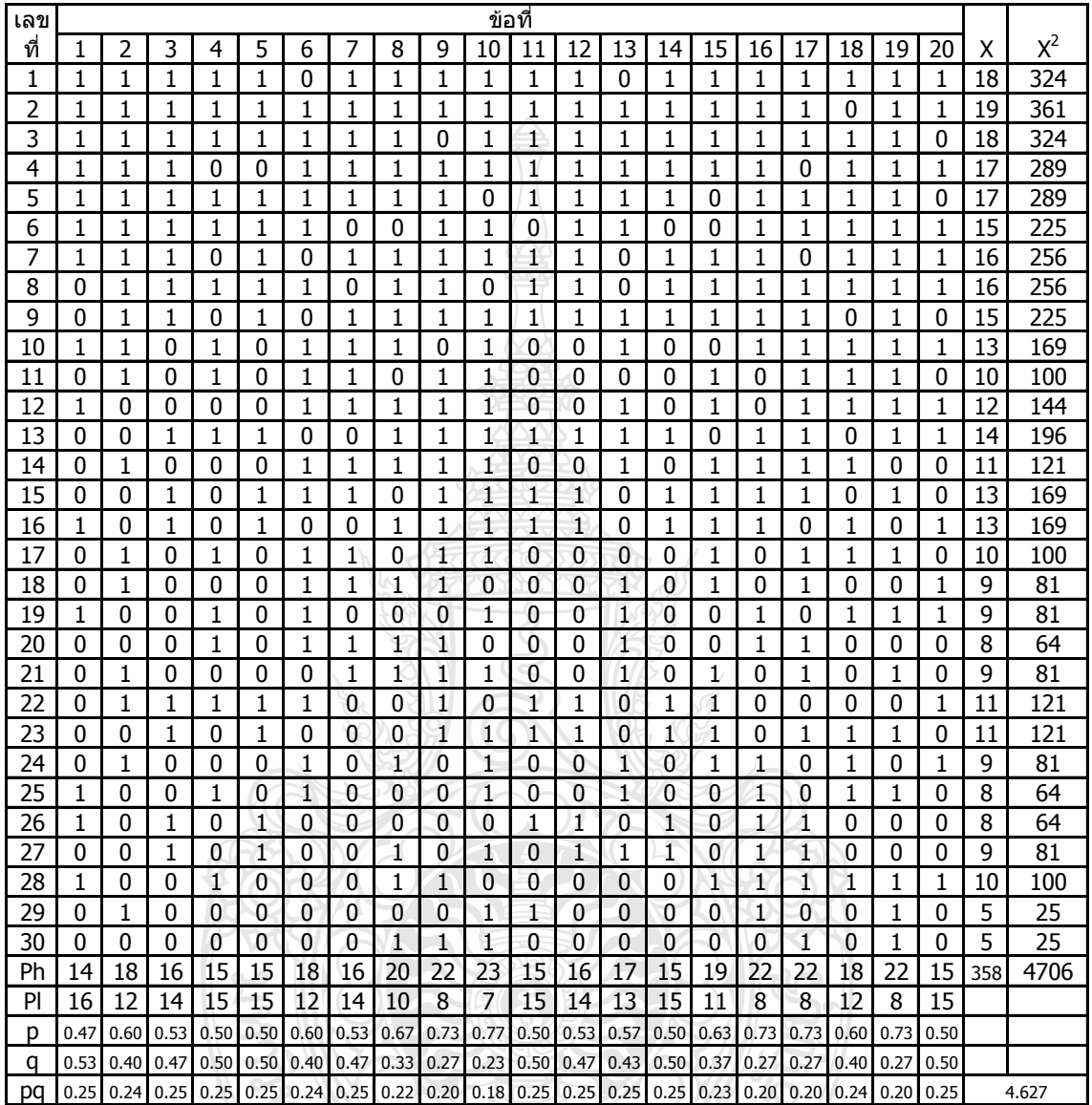

*pq* = 4.627

 $S_t^2$ 

**ANDERS** 

 $r_{tt}$  $=$  0.716

= 14.462

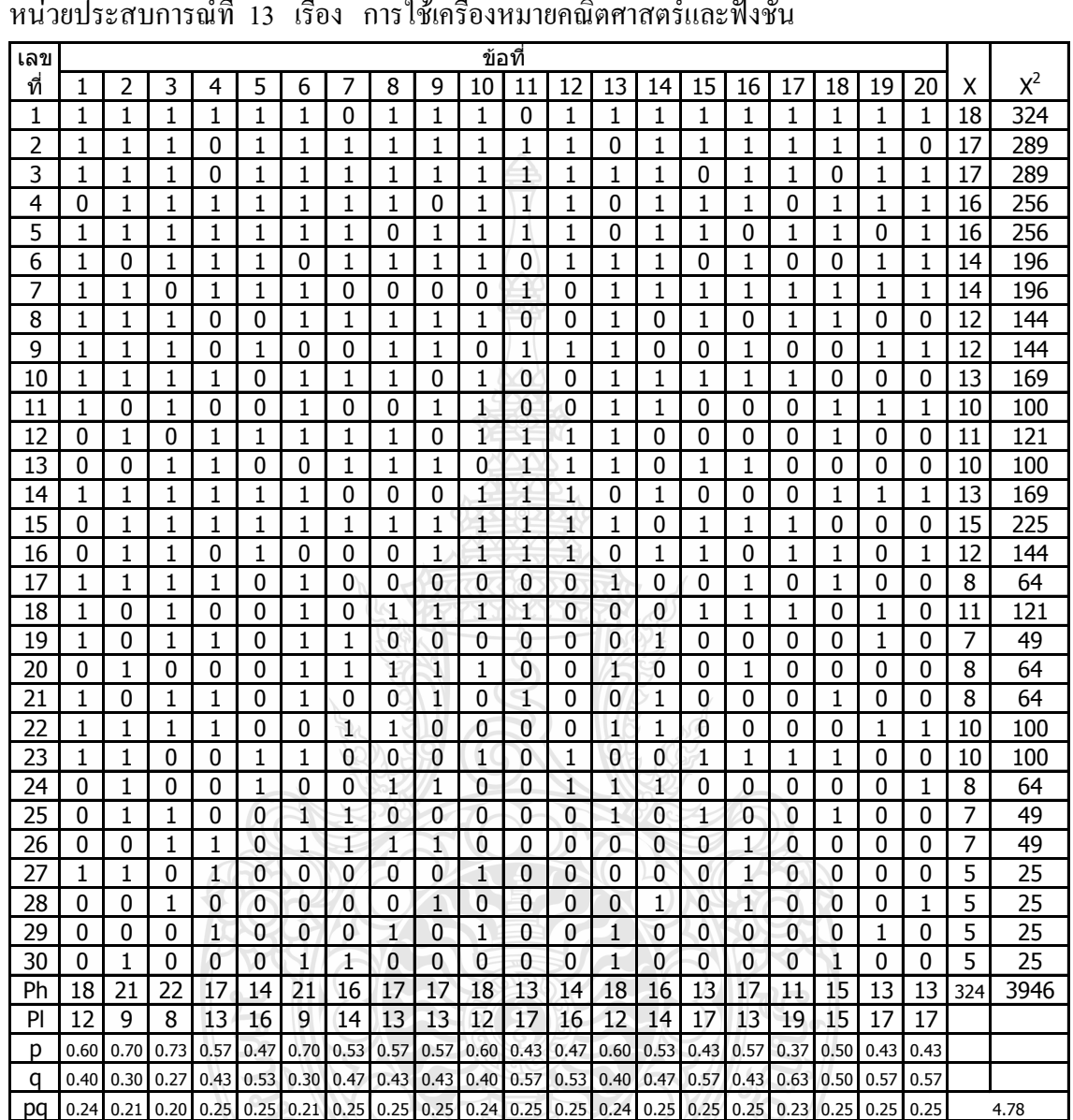

ES NICOLAS

ตารางที่ 20 แสดงค่าความเชื่อมั่น (r<sub>u</sub>) ของแบบทดสอบก่อนและหลังเผชิญประสบการณ์ หน่วยประสบการณ์ที่ 13 เรื่อง การใช้เครื่องหมายคณิตศาสตร์และฟังชั่น

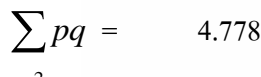

- $S_t^2$  $=$  14.893
- *tt r*  $=$  0.71

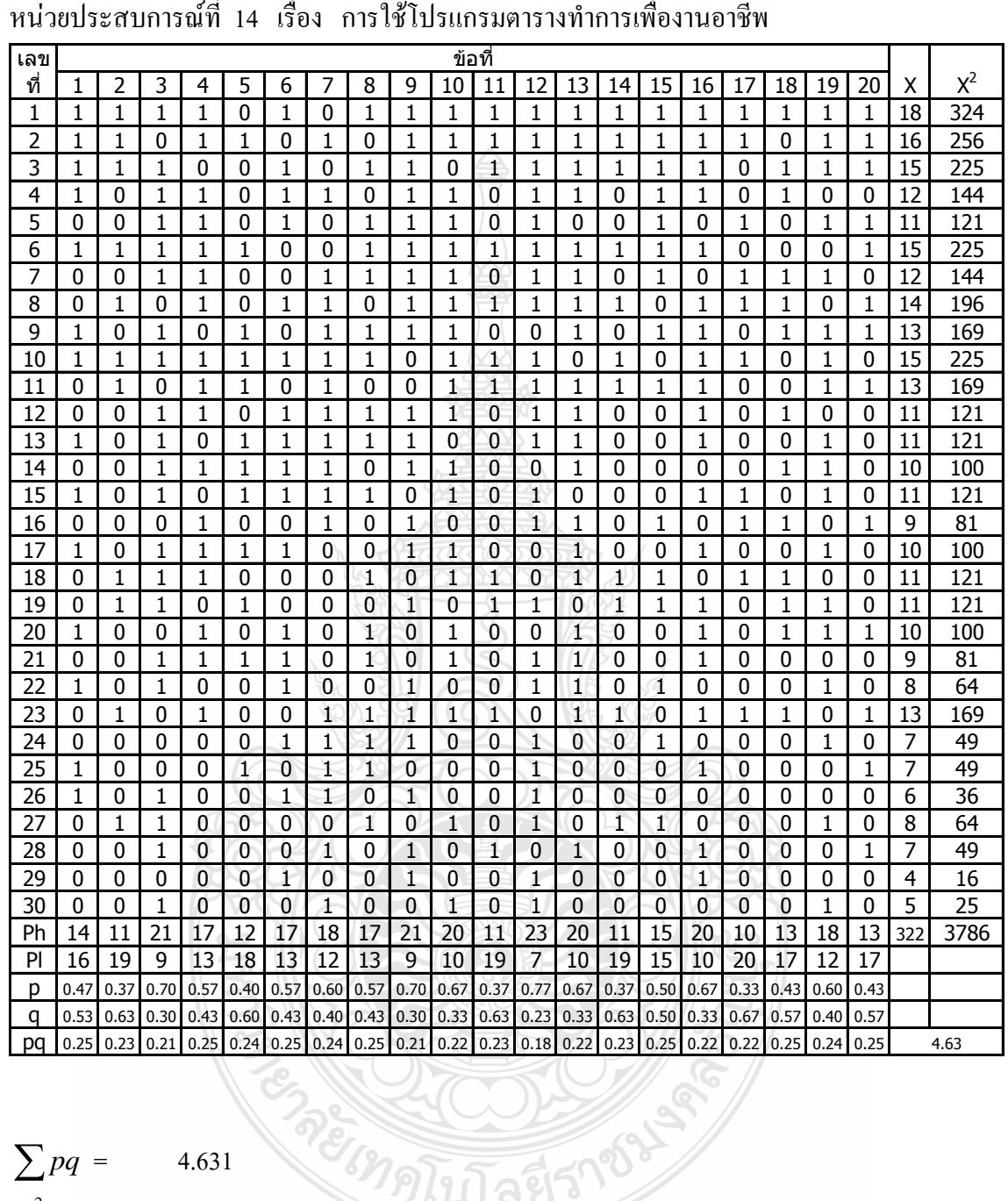

**PELLET COMPARENT** 

ตารางที่ 21 แสดงค่าความเชื่อมั่น ( $\mathsf{r}_\mathsf{t}$ ) ของแบบทดสอบก่อนและหลังเผชิญประสบการณ์ หน่วยประสบการณ์ที่ 14 เรื่อง การใช้โปรแกรมตารางทำการเพื่องานอาชีพ

$$
\sum pq = 4.631
$$
  

$$
S_t^2 = 11.00
$$

$$
r_{tt} = 0.61
$$

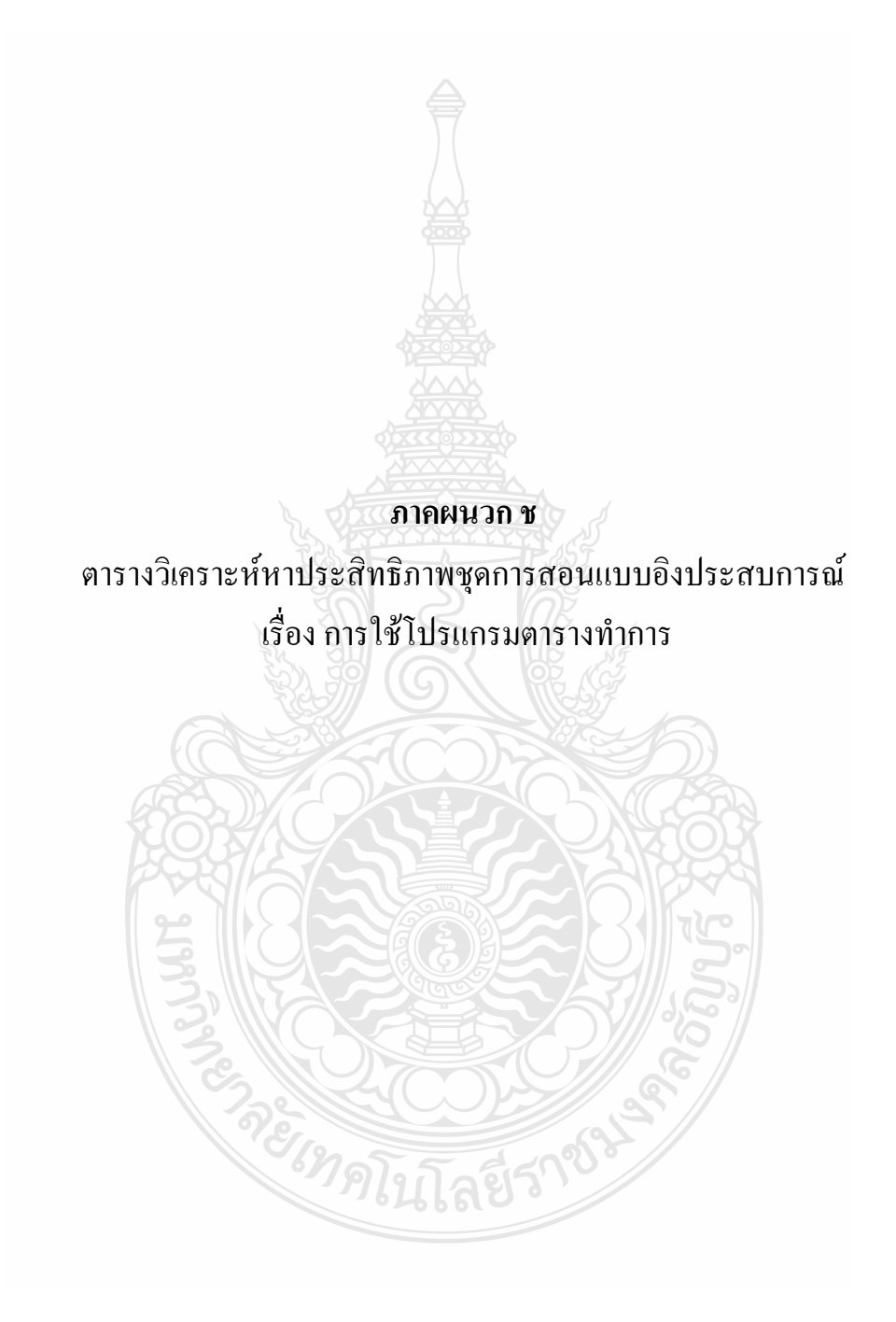

การวิเคราะห์หาประสิทธิภาพของชุดการสอนแบบอิงประสบการณ์ ได้หาประสิทธิภาพของ ชุดการสอนแบบอิงประสบการณ์ตามเกณฑ์ 75/75 จาก *E*1 *E*2 (คณาจารย์ภาควิชาวิจัยและพัฒนา / การศึกษา,2552 : 113-119)

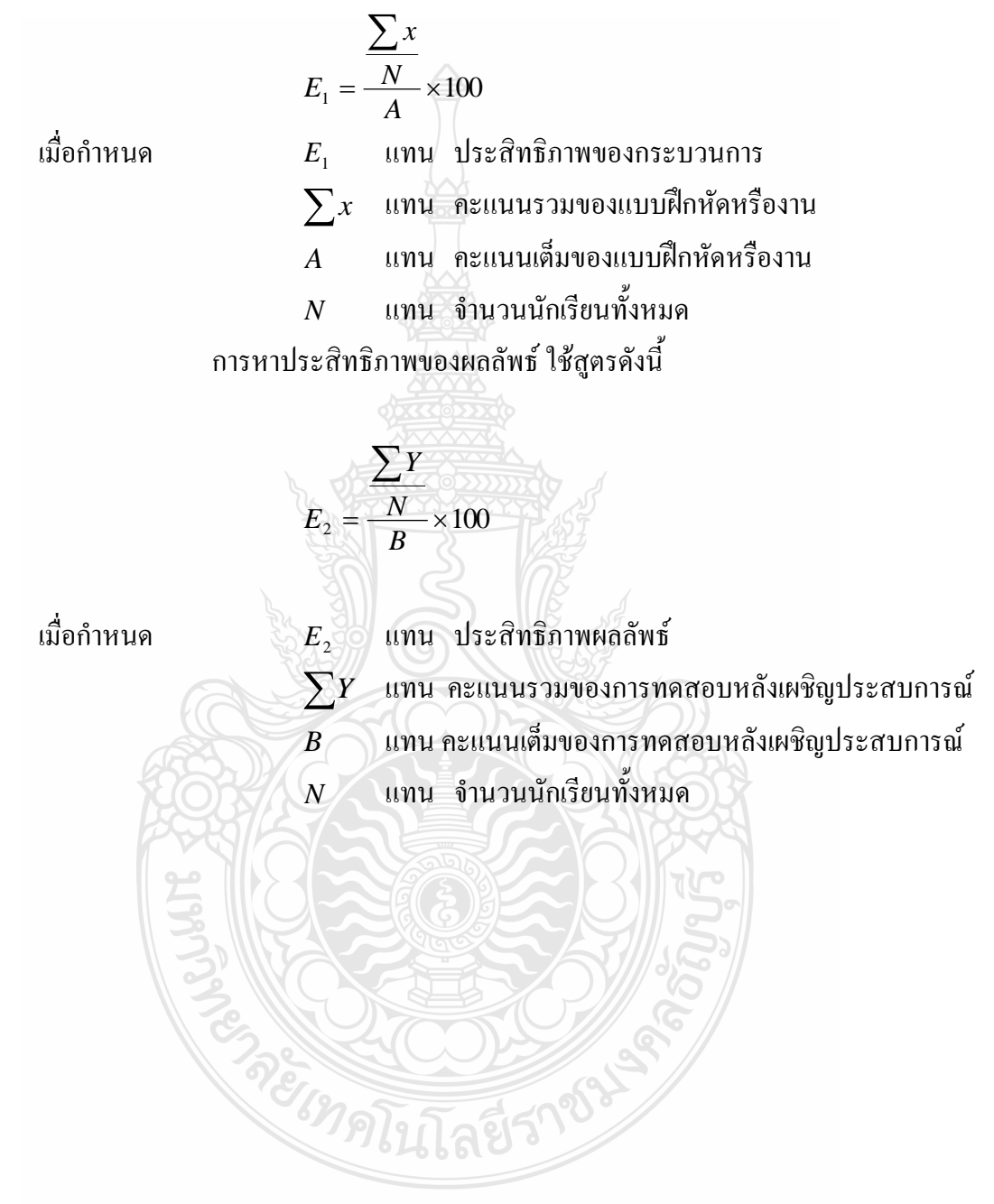

|            |              |                   |                                                                                                    |                                                       | ระหว่างเผชิญประสบการณ์ |                | หลังเผชิญประสบการณ์ |                |         |            |
|------------|--------------|-------------------|----------------------------------------------------------------------------------------------------|-------------------------------------------------------|------------------------|----------------|---------------------|----------------|---------|------------|
|            |              |                   | บันทึกสาระสำคัญ                                                                                                    | เบบฝึก                                                | ินาน<br>ผู้            | พฤติกรรมกลุ่ม  | $\mathfrak{nc}$     | ทฤษฎี          | ปฏิบัติ | <b>NCS</b> |
|            | ็กคู่มพี่    | ล้าตับที่<br>พบพิ | $10^{\circ}$                                                                                                    | 10                                                    | 20                     | 10             | 50                  | 20             | 30      | 50         |
|            |              | $\overline{1}$    | $\boldsymbol{7}$                                                                                                    | $\overline{4}$                                        | 12                     | $8\,$          | 31                  | 18             | $20\,$  | 38         |
|            | $\mathbf{1}$ | $\mathfrak{2}$    | 5                                                                                                    | $\overline{7}$                                        | 11                     | $\overline{7}$ | 30                  | 12             | 16      | $28\,$     |
|            |              | $\mathfrak{Z}$    | 6                                                                                                    | 5                                                     | 14                     | $\overline{7}$ | 32                  | 15             | 18      | 33         |
|            |              |                   | คะแนนรวม                                                                                                    |                                                       |                        |                | 93                  |                |         | 99         |
| แทนค่าสูตร |              |                   | $E_1 = \frac{\sum x}{N} \times 100$<br>$E_1 = \frac{\frac{93}{3}}{50} \times 100$<br>$E_1 = 62.00$<br>$E_2 = \frac{\sum Y}{B} \times 100$ | $E_2 = \frac{\frac{101}{3}}{\frac{50}{3}} \times 100$ |                        |                |                     | <b>125 456</b> |         |            |

ตารางที่ 22 การวิเคราะห์หาประสิทธิภาพแบบเดี่ยว

 $E_2 = 66.00$ 

50

ตารางที่ 23 การวิเคราะห์หาประสิทธิภาพแบบเดี่ยว หน่วยประสบการณ์ที่ 13 การใช้เครื่องหมายคณิตศาสตร์และฟังชั่น

|         |                |                 |        |         | ระหว่างเผชิญประสบการณ์ |            | หลังเผชิญประสบการณ์ |         |            |  |
|---------|----------------|-----------------|--------|---------|------------------------|------------|---------------------|---------|------------|--|
|         |                | บันทึกสาระสำคัญ | เบบฝึก | ็ชินงาน | พฤติกรรมกลุ่ม          | <b>RCS</b> | ทฤษฎี               | ปฏิบัติ | <b>RCS</b> |  |
| กลุ่มที | ดำคับที่       | 10              | 10     | 20      | 10                     | 50         | 20                  | 30      | 50         |  |
|         | $\mathbf{1}$   | 8               | 8      | 10      | 8                      | 34         | 13                  | 23      | 36         |  |
| 1       | $\overline{2}$ | 7               | 7      | 8       | $\overline{7}$         | 29         | 12                  | 21      | 33         |  |
|         | 3              | 6               | 6      | 7       | 6                      | 25         | 15                  | 18      | 33         |  |
|         |                | คะแนนรวม        |        |         |                        | 88         |                     |         | 102        |  |

 $E1/E2 = 58.66/68.00$ 

$$
E_1 = \frac{\sum x}{A} \times 100
$$

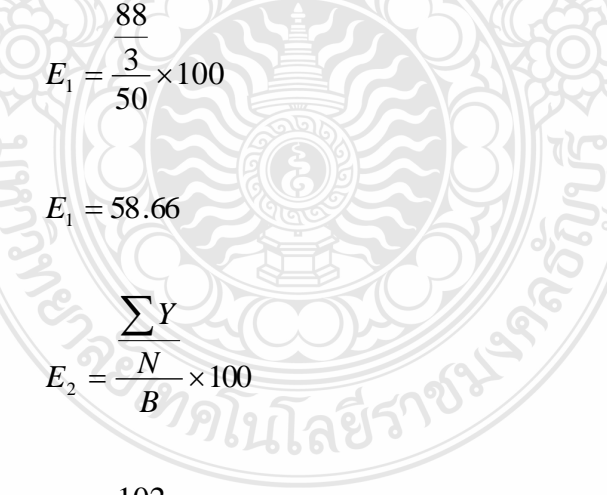

$$
E_2 = \frac{\frac{102}{3}}{50} \times 100
$$

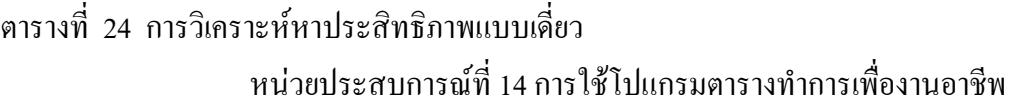

คะแนนรวม

บันทึกสาระส าคัญ แบบฝึก ชิ้นงาน พฤติกรรมกลุ่ม รวม ทฤษฎี ปฏิบัติ รวม 10 | 10 | 20 | 10 | 50 | 20 | 30 | 50  $1 \t6 \t7 \t12 \t5 \t30 \t15 \t17 \t32$ 2 6 8 15 5 34 12 16 28 3 6 8 13 4 31 15 15 30 ล าดับที่ ระหว่างเผชิญประสบการณ์ | หลังเผชิญประสบการณ์ 1

95 90

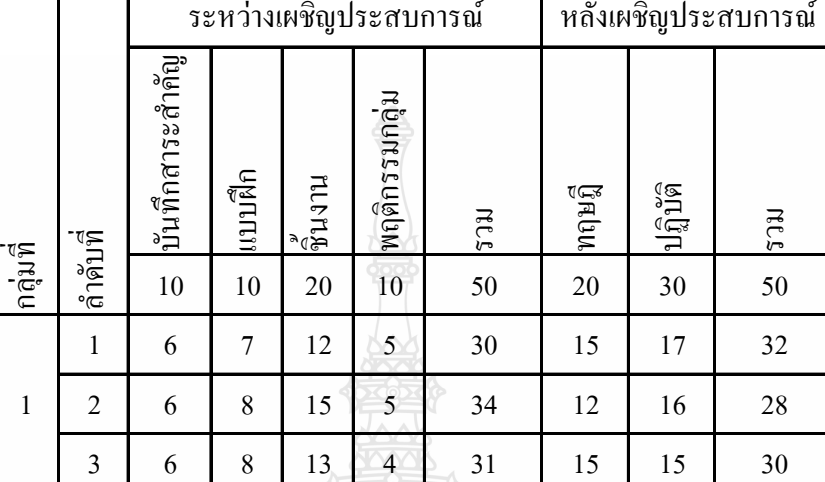

 $E1/E2 = 63.33/60.00$ 

$$
E_1 = \frac{\sum x}{A} \times 100
$$
  
\n
$$
E_1 = \frac{3}{50} \times 100
$$
  
\n
$$
E_1 = 63.33
$$
  
\n
$$
E_1 = 63.33
$$
  
\n
$$
E_2 = \frac{\sum Y}{B} \times 100
$$
  
\n
$$
E_2 = \frac{90}{50} \times 100
$$

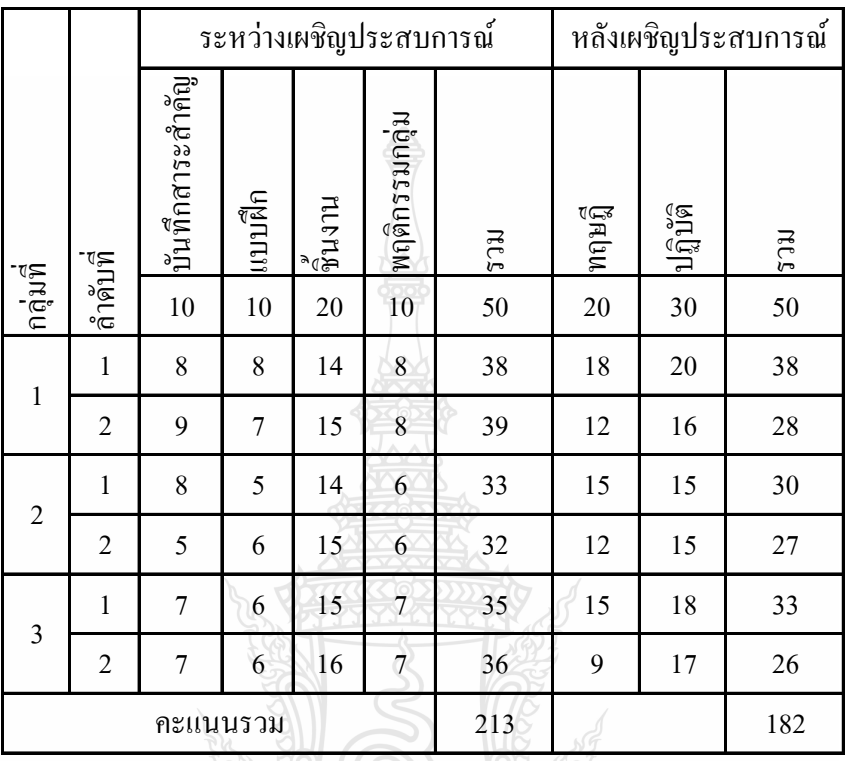

## ตารางที่ 25 การวิเคราะห์หาประสิทธิภาพแบบกลุ่ม หน่วยประสบการณ์ที่ 12 การใช้โปรแกรมตารางทำการ

 $E1/E2 = 71.00/60.66$ 

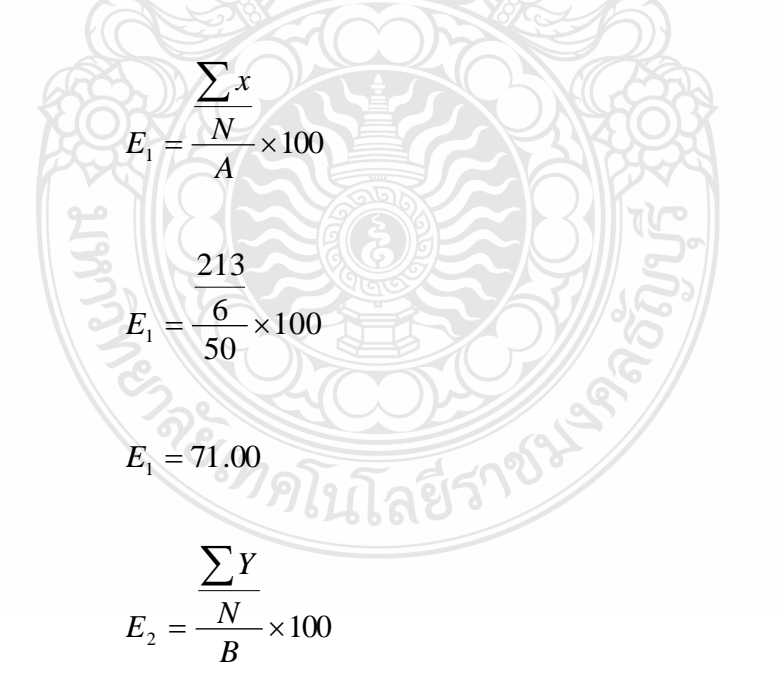

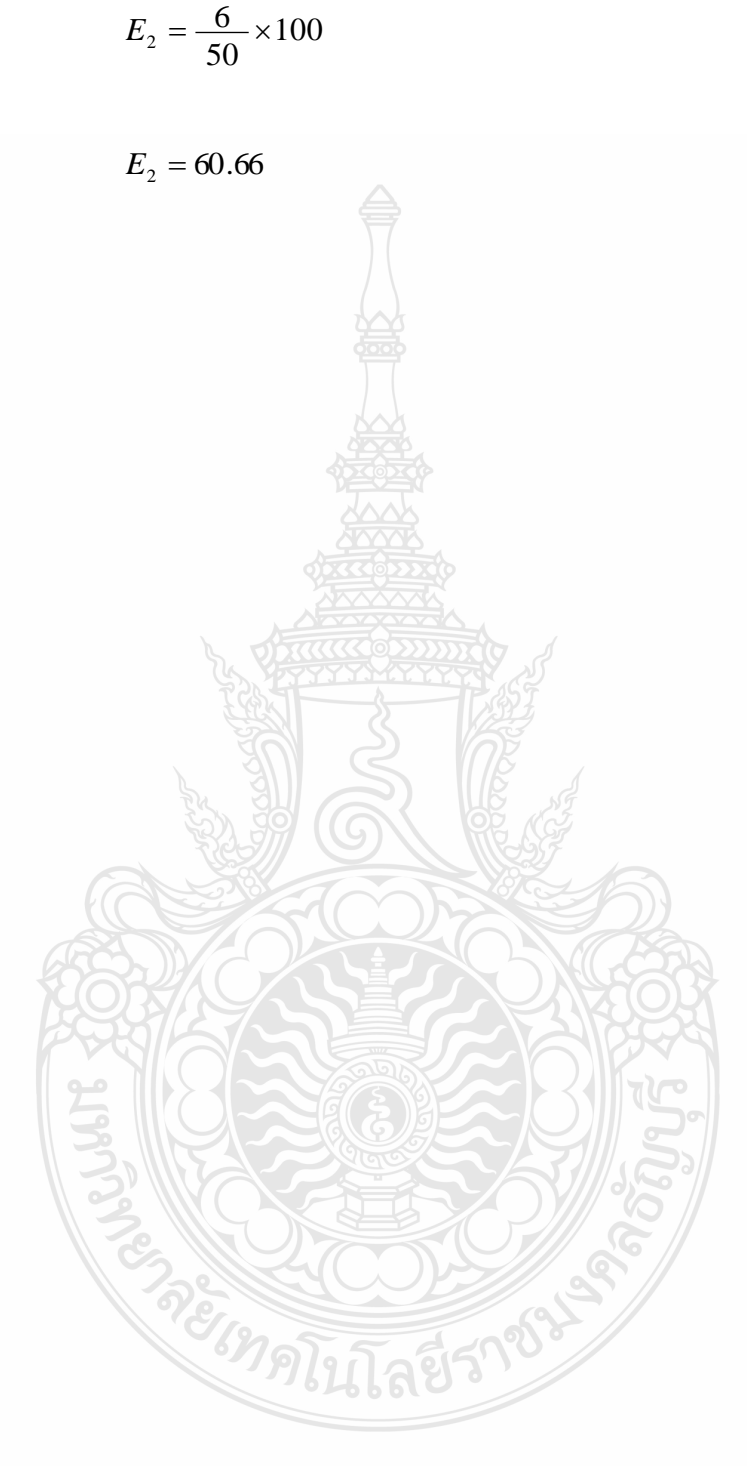

$$
\frac{182}{6} \times 100
$$

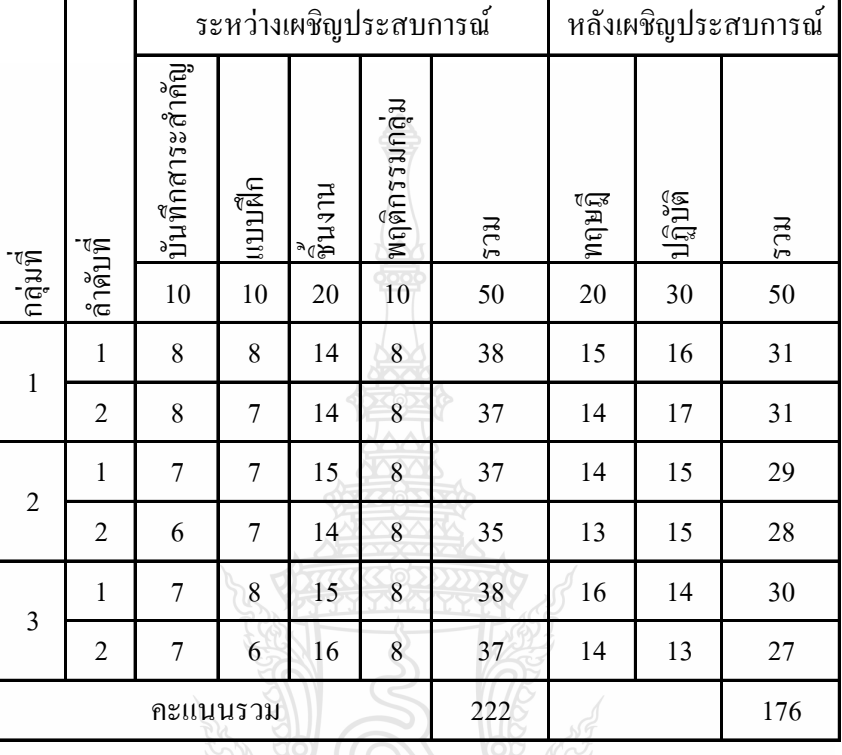

ตารางที่ 26 การวิเคราะห์หาประสิทธิภาพชุดการสอนแบบอิงประสบการณ์แบบกลุ่ม หน่วยประสบการณ์ที่ 13 การใช้เครื่องหมายคณิตศาสตร์และฟังชั่น

 $E1/E2 = 74.00/58.66$ 

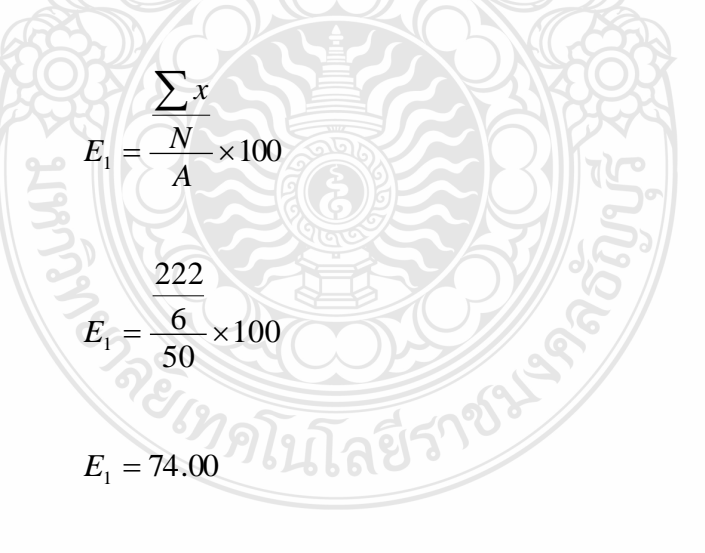

$$
E_2 = \frac{\sum Y}{N} \times 100
$$

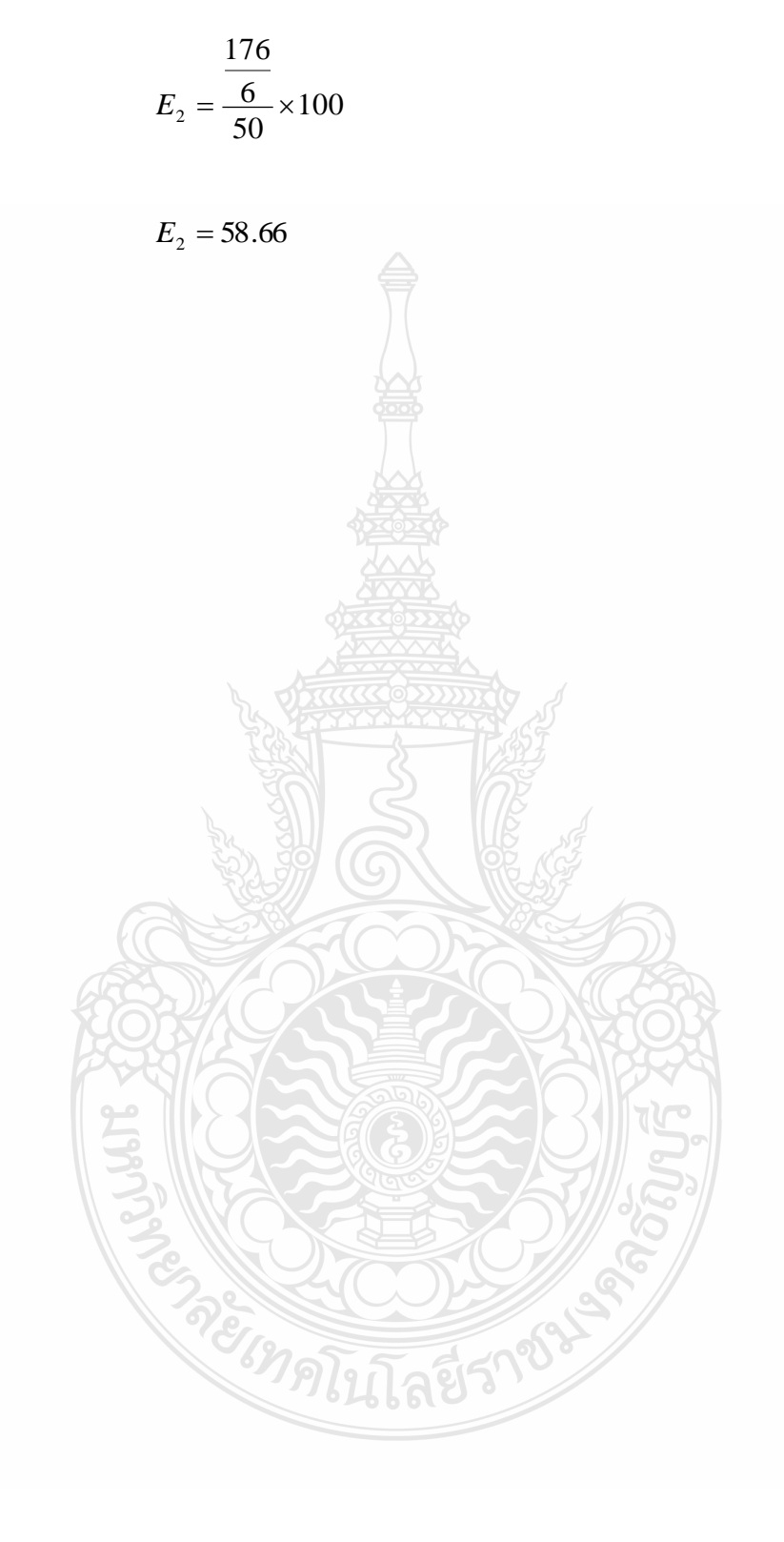

ตารางที่ 27การวิเคราะห์หาประสิทธิภาพชุดการสอนแบบอิงประสบการณ์แบบกลุ่ม หน่วยประสบการณ์ที่ 14 การใช้โปรแกรมตารางทำการเพื่องานอาชีพ

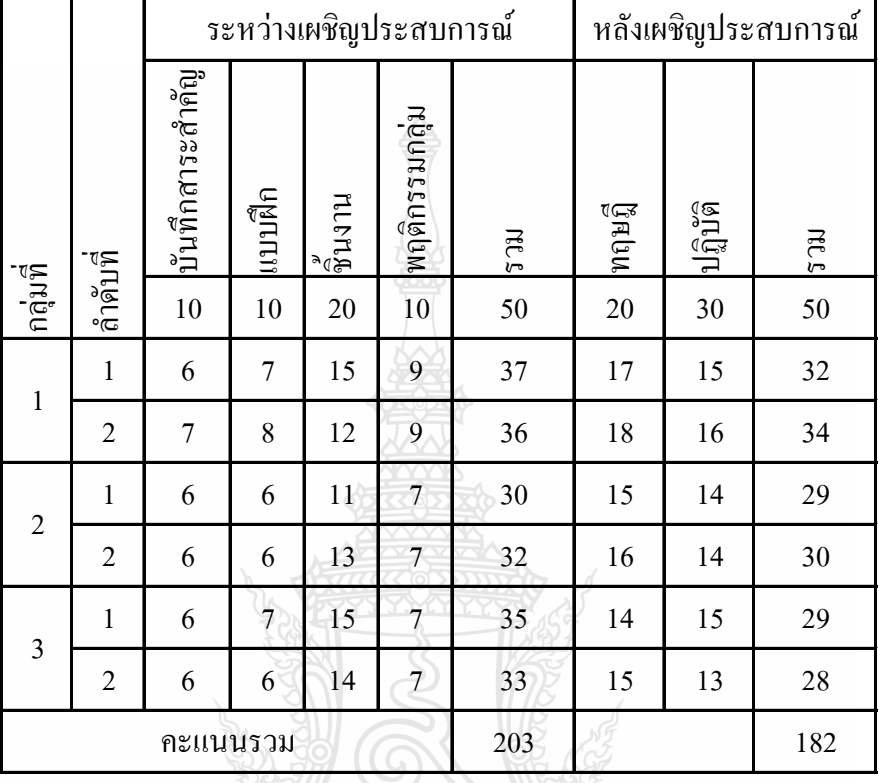

 $E1/E2 = 67.66/60.66$ 

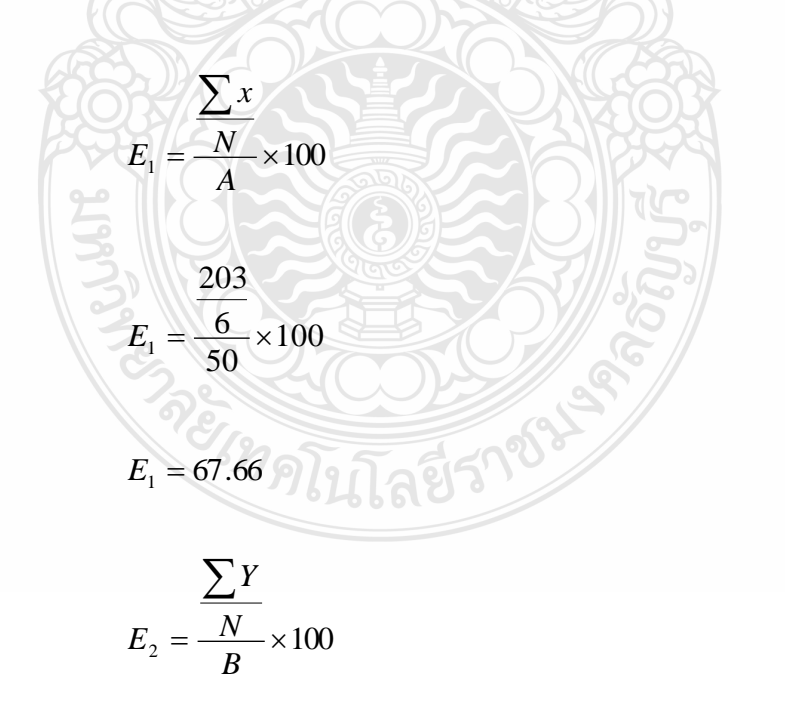

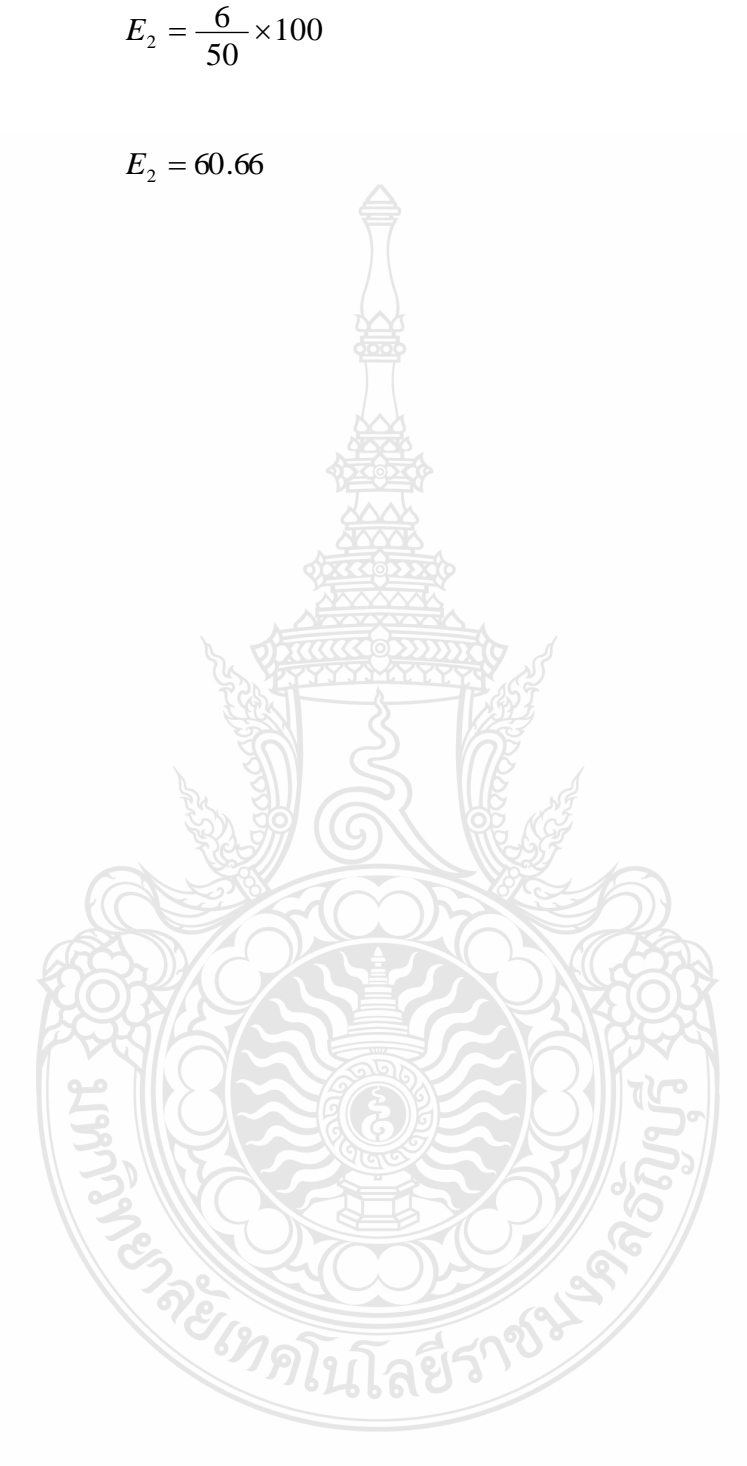

$$
\frac{182}{6} \times 100
$$

|                |                         |                         |                   | ระหว่างเผชิญ <mark>ประสบการณ์</mark> |                         |                 |        |         | หลังเผชิญประสบการณ์ |
|----------------|-------------------------|-------------------------|-------------------|--------------------------------------|-------------------------|-----------------|--------|---------|---------------------|
|                |                         | บันทึกสาระสำคัญ         | เบบฝึก            | แเห <sub>ล</sub> ื                   | พฤติกรรมกลุ่ม           | ເເປ             | ทฤษฎี  | ปฏิบัติ | າເເ                 |
| กลุ่มพื        | ไถ้าคับที               | $10\,$                  | 10                | 20                                   | 10                      | 50              | 20     | 30      | 50                  |
| $\,1$          | $\,1\,$                 | 6                       | $\tau$            | 16                                   | $\,$ 8 $\,$             | 37              | $17\,$ | 23      | 40                  |
|                | $\mathbf{2}$            | $\tau$                  | $\boldsymbol{7}$  | 13                                   | $\tau$                  | 34              | 19     | 21      | 40                  |
| 2              | $\mathbf{1}$            | 9                       | $\,$ 8 $\,$       | 15                                   | $\,$ 8 $\,$             | 40              | 18     | 22      | 40                  |
|                | $\sqrt{2}$              | 6                       | $\tau$            | 15                                   | $\boldsymbol{7}$        | 35              | 16     | 20      | 36                  |
|                | $\mathbf{1}$            | $\boldsymbol{7}$        | 7                 | 15                                   | 8                       | 37              | 17     | 17      | 34                  |
| 3              | 2                       | 8                       | $\,$ 8 $\,$       | 14                                   | $\boldsymbol{7}$        | 37              | 19     | 17      | 36                  |
|                | $\mathbf{1}$            | $\overline{\mathbf{4}}$ | $\tau$            | 13                                   | $\sqrt{ }$              | 31              | 16     | 16      | 32                  |
| $\overline{4}$ | 2                       | 5                       | 6                 | 11                                   | $\overline{7}$          | 29              | 16     | 15      | 31                  |
|                | $\mathbf{1}$            | 8                       | 8                 | 14                                   | $\overline{7}$          | 37              | 16     | 17      | 33                  |
| 5              | $\sqrt{2}$              | $\overline{7}$          | $\tau$            | 13                                   | $\overline{7}$          | 34              | 19     | 25      | 44                  |
|                | 1                       | $\overline{7}$          | 8                 | 16                                   | $\bf{8}$                | 39              | 18     | 23      | 41                  |
| 6              | $\overline{\mathbf{c}}$ | 9                       | $\,$ 8 $\,$       | 18                                   | $\,$                    | 43              | 18     | 22      | 40                  |
|                | $\mathbf{1}$            | 5                       | 6                 | 14                                   | $\overline{\mathbf{7}}$ | 32              | 19     | 26      | 45                  |
| $\overline{7}$ | $\overline{\mathbf{c}}$ | $\ddot{\mathbf{6}}$     | $\,$ 8 $\,$       | 14                                   | $\overline{7}$          | 35              | 14     | 25      | 39                  |
|                | $\,1$                   | $\overline{7}$          | $\overline{7}$    | 16                                   | $\,$ 8 $\,$             | 38              | 16     | 16      | 32                  |
| $\,$ 8 $\,$    | $\overline{c}$          | 8                       | 8                 | 17                                   | 8                       | 41              | 16     | 15      | 31                  |
|                | $\mathbf{1}$            | 9                       | $\overline{9}$    | 18                                   | $\,$ $\,$               | 44              | 15     | 17      | 32                  |
| 9              | $\boldsymbol{2}$        | 5                       | $\overline{\tau}$ | 14                                   | $\overline{7}$          | 33              | 18     | 26      | 44                  |
|                | $\mathbf{1}$            | $\overline{7}$          | 9                 | 13                                   | $\overline{7}$          | 36              | 18     | 24      | 42                  |
| 10             | 2                       | $\boldsymbol{7}$        | 9                 | 15                                   | $\,$ $\,$               | 39              | 16     | 23      | 39                  |
| 11             | $\mathbf{1}$            | $\,8$                   | 9                 | 17                                   | $\,$ 8 $\,$             | 42              | 18     | 16      | 34                  |
|                | $\,2$                   | 9                       | 9                 | 18                                   | $\boldsymbol{8}$        | 44              | 18     | 20      | 38                  |
| 12             | 1 <sub>0</sub>          | 6                       | $\bf{8}$          | 15                                   | 8                       | 37 <sub>o</sub> | 17     | 18      | 35                  |
|                | $\overline{c}$          | $\tau$                  | 9                 | 16                                   | $\,8\,$                 | 40              | 16     | 18      | 34                  |
| 13             | $\mathbf{I}$            | 9                       | 9                 | 16                                   | $\,$ 8 $\,$             | 42              | 18     | 20      | 38                  |
|                | 2                       | 6                       | O<br>9            | 17                                   | 8                       | 40              | 18     | 21      | 39                  |
| 14             | $\mathbf{1}$            | $\tau$                  | 8                 | 18                                   | 8                       | 41              | 19     | 24      | 43                  |
|                | 2                       | 8                       | 8                 | 17                                   | 8                       | 41              | 17     | 20      | 37                  |
| 15             | $\mathbf{1}$            | 9                       | 8                 | 18                                   | 8                       | 43              | 19     | 25      | 44                  |
|                | 2                       | 9                       | 9                 | 18                                   | 8                       | 44              | 18     | 20      | 38                  |
|                |                         |                         | คะแนนรวม          |                                      |                         | 1145            |        |         | 1131                |

ตารางที่ 28การวิเคราะห์หาประสิทธิภาพชุดการสอนแบบอิงประสบการณ์แบบภาคสนาม หน่วยประสบการณ์ที่ 12 การใช้โปรแกรมตารางทำการ

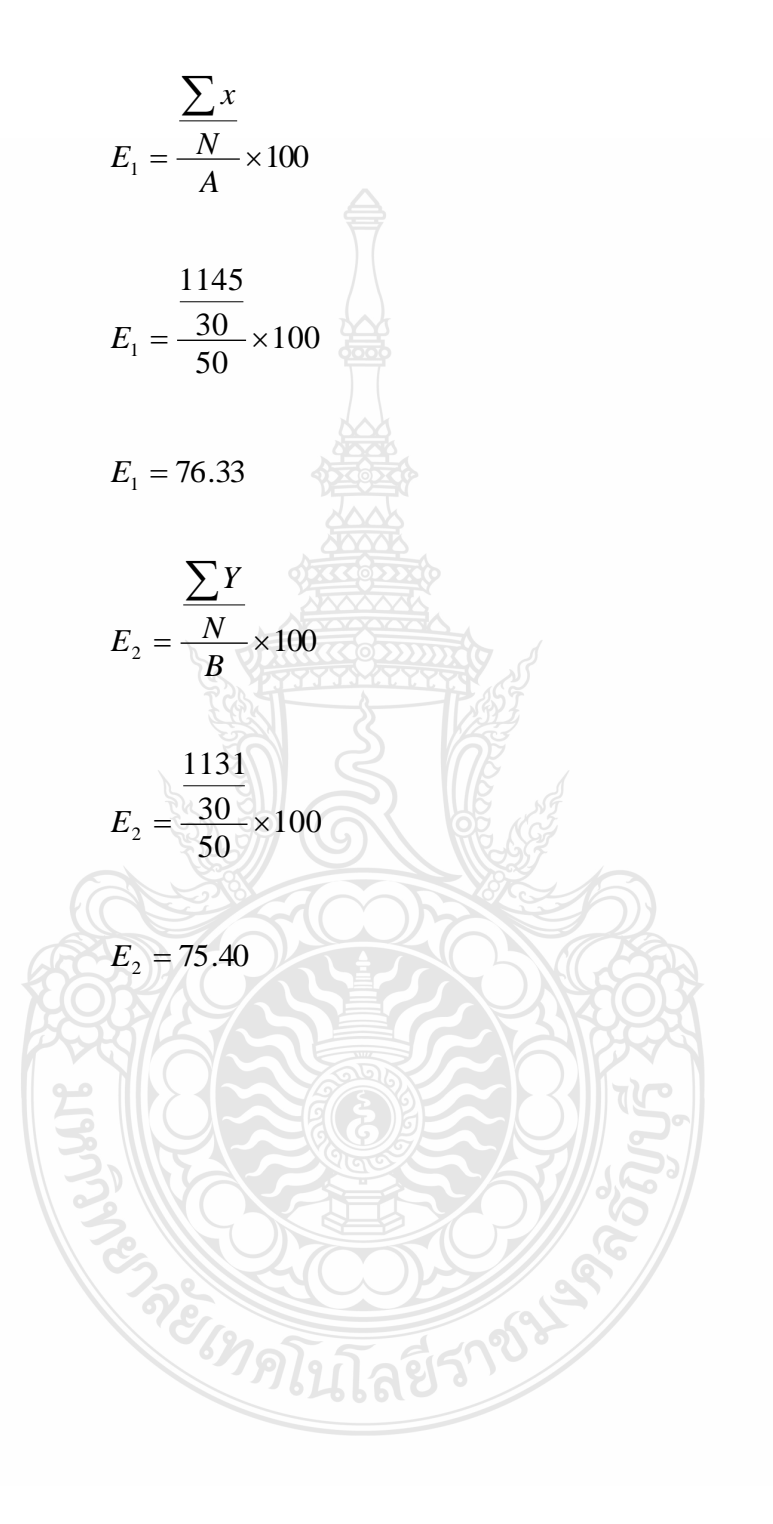

|                  |                         |                       |                          |                   | ระหว่างเผชิญประสบการณ์  |           | หลังเผชิญประสบการณ์ |                 |                   |  |
|------------------|-------------------------|-----------------------|--------------------------|-------------------|-------------------------|-----------|---------------------|-----------------|-------------------|--|
| กคุ่มที          | ดำคับที                 | บันทึกสาระสำคัญ<br>10 | ແນງທີ່ຄ<br>10            | ิ์<br>เกเนต<br>20 | พฤติกรรมกลุ่ม<br>10     | ແເຂ<br>50 | ทฤษฎี<br>20         | ปฏิบัติ<br>30   | <b>RELS</b><br>50 |  |
|                  | $\,1$                   | 6                     | $\boldsymbol{7}$         | $18\,$            | $\,$ $\,$               | 39        | 14                  | 23              | 37                |  |
| $\mathbf{1}$     | $\overline{c}$          | $\overline{7}$        | $\tau$                   | 18                | 8                       | 40        | 15                  | 21              | 36                |  |
|                  | $\mathbf{1}$            | 9                     | $\,$ 8 $\,$              | 18                | $\,$ $\,$               | 43        | 16                  | 22              | 38                |  |
| $\sqrt{2}$       | $\overline{c}$          | 6                     | $\overline{\mathcal{I}}$ | 14                | $\overline{7}$          | 34        | 14                  | 20              | 34                |  |
|                  | $\mathbf{1}$            | $\overline{7}$        | $\overline{\mathcal{I}}$ | 15                | $\,$ 8 $\,$             | 37        | 17                  | 17              | 34                |  |
| $\mathfrak z$    | $\overline{c}$          | 8                     | $\,$ 8 $\,$              | 18                | $\overline{\mathbf{7}}$ | 41        | 15                  | 21              | 36                |  |
|                  | $\mathbf{1}$            | 4                     | $\overline{\mathcal{I}}$ | 10                | 7                       | 28        | 16                  | 19              | 35                |  |
| 4                | $\overline{c}$          | $5\overline{)}$       | 6                        | $1\,1$            | $\overline{7}$          | 29        | 14                  | 15              | 29                |  |
|                  | $\mathbf{1}$            | 8                     | $\,$ 8 $\,$              | 12                | $\tau$                  | 35        | 15                  | 17              | 32                |  |
| 5                | $\sqrt{2}$              | $\overline{7}$        | $\overline{7}$           | 13                | $\overline{7}$          | 34        | 18                  | 25              | 43                |  |
|                  | $\mathbf{1}$            | $\overline{7}$        | $\,$ 8 $\,$              | 16                | $\,$ 8 $\,$             | 39        | 16                  | 23              | 39                |  |
| 6                | $\overline{c}$          | 9                     | $\boldsymbol{8}$         | 18                | $\,$ 8 $\,$             | 43        | 18                  | 22              | 40                |  |
|                  | $\,1$                   | 5                     | $\ddot{\mathbf{6}}$      | 14                | $\overline{7}$          | 32        | 16                  | 26              | 42                |  |
| $\boldsymbol{7}$ | $\overline{\mathbf{c}}$ | 6                     | $\overline{\mathbf{8}}$  | 14                | $\overline{7}$          | 35        | 14                  | 25              | 39                |  |
|                  | 1                       | $\overline{7}$        | $\tau$                   | 16                | 8                       | 38        | 15                  | 18              | 33                |  |
| $\boldsymbol{8}$ | $\boldsymbol{2}$        | $\,$ 8 $\,$           | $\,$ 8 $\,$              | 17                | $\,$                    | 41        | 12                  | 17              | 29                |  |
| 9                | $\mathbf{1}$            | 9                     | 9                        | 18                | 8                       | 44        | 16                  | 17              | 33                |  |
|                  | $\overline{\mathbf{c}}$ | 5                     | $\overline{7}$           | 14                | $\overline{7}$          | 33        | 17                  | 26              | 43                |  |
| 10               | $\mathbf{1}$            | 7                     | 9                        | 13                | $\overline{7}$          | 36        | 17                  | 24              | 41                |  |
|                  | 2                       | $\overline{7}$        | 9                        | 15                | $\overline{7}$          | 38        | 16                  | 23              | 39                |  |
| 11 <sup>7</sup>  | $\mathbf 1$             | 8                     | 9                        | 17                | $\,$ $\,$               | 42        | 16                  | 16              | 32                |  |
|                  | $\overline{a}$          | 9                     | 9                        | 16                | 8                       | 42        | 15                  | 20              | 35                |  |
| 12               | $\,1$                   | $\ddot{\mathbf{6}}$   | $\overline{\mathbf{8}}$  | 15                | $\overline{7}$          | 36        | 16                  | $\overline{20}$ | 36                |  |
|                  | $\overline{2}$          | 7 <sup>1</sup>        | $\overline{9}$           | 12                | 8                       | 36        | 16                  | 21              | 37                |  |
| 13               | $\mathbf{1}$            | 9                     | $\overline{9}$           | 13                | 8 <sup>°</sup>          | 39        | $17\,$              | 20              | 37                |  |
|                  | $\overline{c}$          | 6                     | 9                        | 15                | $-8$                    | 38        | 16                  | 21              | 37                |  |
| 14               | $\mathbf{1}$            | $\boldsymbol{7}$      | 8                        | 16                | 8                       | 39        | $17$                | 24              | 41                |  |
|                  | $\overline{c}$          | 8                     | 8                        | 17                | $\boldsymbol{7}$        | 40        | 16                  | 20              | 36                |  |
| 15               | $\mathbf{1}$            | 9                     | 8                        | 18                | $\,$ 8 $\,$             | 43        | 17                  | 25              | 42                |  |
|                  | $\overline{c}$          | 9                     | 9                        | 18                | 7                       | 43        | 18                  | 20              | 38                |  |
|                  |                         |                       | คะแนนรวม                 |                   |                         | 1137      |                     |                 | 1103              |  |

ตารางที่ 29การวิเคราะห์หาประสิทธิภาพชุดการสอนแบบอิงประสบการณ์แบบภาคสนาม หน่วยประสบการณ์ที่ 13การใช้เครื่องหมายคณิตศาสตร์และฟังก์ชั่น

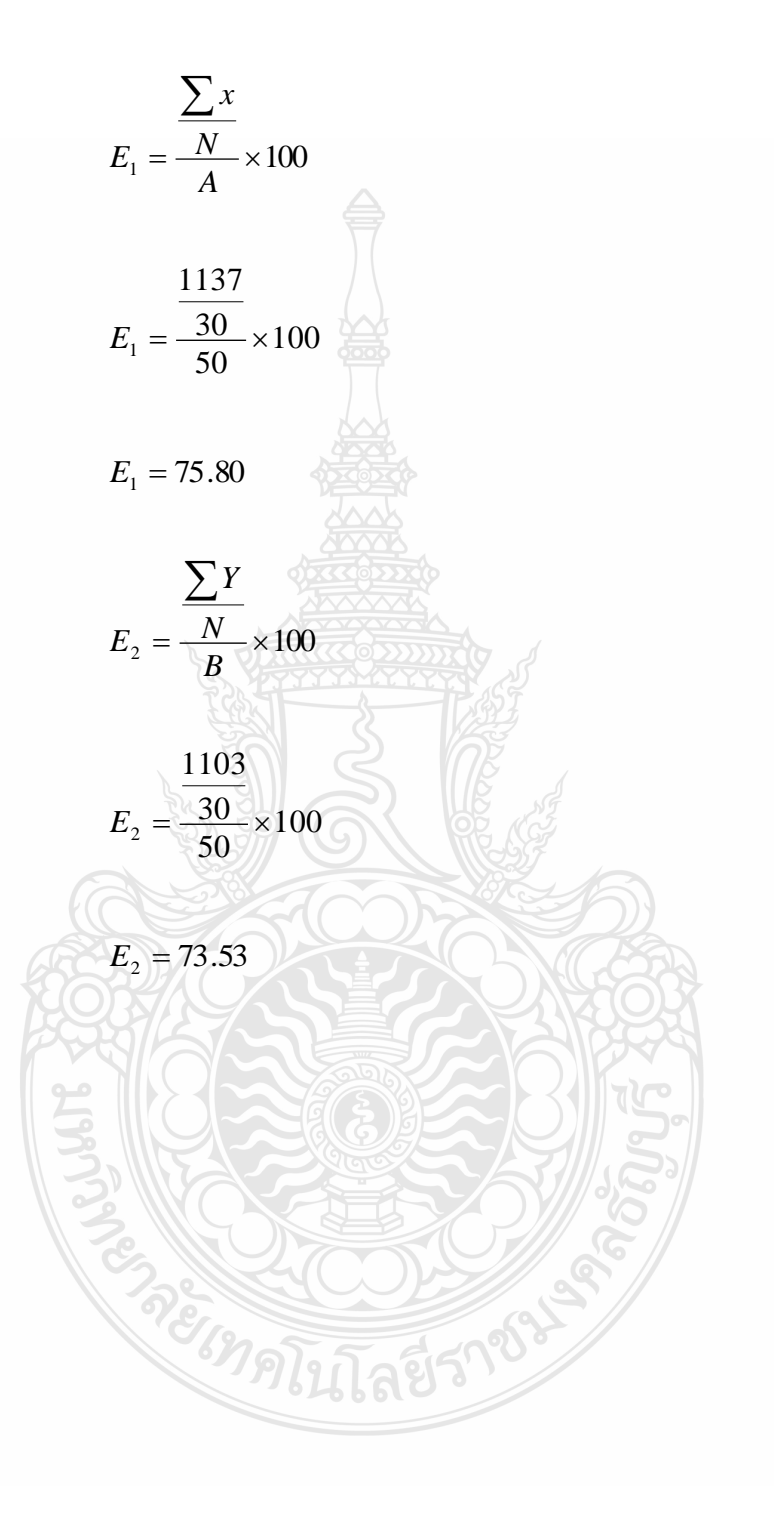
|                  |                         | ระหว่างเผชิญประสบการณ์ |                    |                      |                     |                  |             | หลังเผชิญประสบการณ์ |                  |
|------------------|-------------------------|------------------------|--------------------|----------------------|---------------------|------------------|-------------|---------------------|------------------|
| ็กคู่มที         | ดำคับที                 | บันทึกสาระสำคัญ<br>10  | ແນນຝຶກ<br>10       | แเน่ชิ์<br>ผู้<br>20 | พฤติกรรมกลุ่ม<br>10 | <b>RCS</b><br>50 | ทฤษฎี<br>20 | ปฏิบัติ<br>30       | <b>RCS</b><br>50 |
|                  |                         |                        |                    |                      |                     |                  |             |                     |                  |
| $\,1$            | $\,1$                   | 8                      | $\boldsymbol{7}$   | 17                   | $\bf 8$             | 40               | 14          | 20                  | 34               |
|                  | $\overline{c}$          | 8                      | $\tau$             | 16                   | $\,$ 8 $\,$         | 39               | 12          | 21                  | 33               |
| 2                | $\mathbf{1}$            | $\tau$                 | 8                  | 15                   | $\,$ $\,$           | 38               | 15          | 23                  | 38               |
|                  | $\overline{c}$          | 6                      | $\bf 8$            | 16                   | $\boldsymbol{6}$    | 36               | 14          | 23                  | 37               |
| 3                | $\mathbf{1}$            | 8                      | $\boldsymbol{7}$   | 15                   | 7                   | 37               | 13          | 20                  | 33               |
|                  | $\overline{\mathbf{c}}$ | $\boldsymbol{7}$       | 8                  | 16                   | 6                   | 37               | 15          | 21                  | 36               |
| 4                | $\mathbf{1}$            | 6                      | $\bf 8$            | 17                   | $\overline{7}$      | 38               | 18          | 22                  | 40               |
|                  | 2                       | 6                      | $\overline{7}$     | 16                   | 6                   | 35               | 15          | 15                  | 30               |
| 5                | $\mathbf{1}$            | $\overline{7}$         | $\,$ 8 $\,$        | 17                   | $\overline{7}$      | 39               | 14          | 20                  | 34               |
|                  | $\boldsymbol{2}$        | 9                      | $\overline{6}$     | 16                   | $\boldsymbol{6}$    | 37               | 16          | 20                  | 36               |
| 6                | $\mathbf{1}$            | $\bf 8$                | $\bf 8$            | 16                   | 8                   | 40               | 18          | 22                  | 40               |
|                  | $\overline{\mathbf{c}}$ | $\overline{5}$         | 6                  | 17                   | 6                   | 34               | 18          | 20                  | 38               |
| $\tau$           | $\mathbf{1}$            | $\boldsymbol{7}$       | $\boldsymbol{8}$   | 18                   | 8                   | 41               | 17          | 20                  | 37               |
|                  | $\overline{\mathbf{c}}$ | $\,$ 8 $\,$            | 9                  | 18                   | $\,$ 8 $\,$         | 43               | 14          | 20                  | 34               |
| $\boldsymbol{8}$ | $\,1$                   | 6                      | $\overline{7}$     | 16                   | $\overline{6}$      | 35               | 16          | 21                  | 37               |
|                  | $\overline{\mathbf{c}}$ | $\overline{7}$         | $\overline{7}$     | 16                   | $\sqrt{6}$          | 36               | 16          | 17                  | 33               |
| 9                | $\mathbf{1}$            | 8                      | $\,$ 8 $\,$        | 16                   | $\overline{7}$      | 39               | 15          | 21                  | 36               |
|                  | $\overline{\mathbf{c}}$ | $\boldsymbol{8}$       | $\,$ 8 $\,$        | 16                   | $\boldsymbol{8}$    | 40               | 14          | 21                  | 35               |
| $10\,$           | $\mathbf{1}$            | 9                      | $\,$ 8 $\,$        | 17                   | $\,$ 8 $\,$         | 42               | 18          | 20                  | 38               |
|                  | 2                       | $\overline{7}$         | 6                  | 17                   | 6                   | 36               | 16          | 18                  | 34               |
| 11               | $\mathbf{1}$            | 9                      | $\overline{\bf 8}$ | 16                   | 8                   | 41               | 17          | 22                  | 39               |
|                  | $\overline{\mathbf{c}}$ | $\overline{7}$         | 8                  | 14                   | 6                   | 35               | 17          | 16                  | 33               |
| 12               | $\mathbf{1}$            | 6                      | 6                  | 14                   | 7                   | 33               | 14          | 17                  | 31               |
|                  | $\overline{c}$          | 6                      | $\tau$             | 16                   | 6                   | 35 <sup>2</sup>  | 12          | 16                  | 28               |
| 13               | 1                       | 8                      | 8                  | 18                   | 8                   | 42               | 17          | 23                  | 40               |
|                  | 2                       | 8                      | $\overline{7}$     | 16                   | 6                   | 37               | 18          | 22                  | 40               |
| 14               | 1                       | 8                      | 8                  | 17                   | 8                   | 41               | 19          | 27                  | 46               |
|                  | 2                       | 7                      | $\overline{7}$     | 16                   | 7                   | 37               | 16          | 16                  | 32               |
|                  | $\mathbf{1}$            | 8                      | 8                  | 18                   | 8                   | 42               | 19          | 26                  | 45               |
| 15               | 2                       | 8                      | 9                  | 19                   | 9                   | 45               | 17          | 25                  | 42               |
| คะแนนรวม         |                         |                        |                    | 1150                 |                     |                  | 1089        |                     |                  |

ตารางที่ 30การวิเคราะห์หาประสิทธิภาพชุดการสอนแบบอิงประสบการณ์แบบภาคสนาม หน่วยประสบการณ์ที่ 14 การใช้โปรแกรมตารางทำการเพื่องานอาชีพ

แทนค่าสูตร

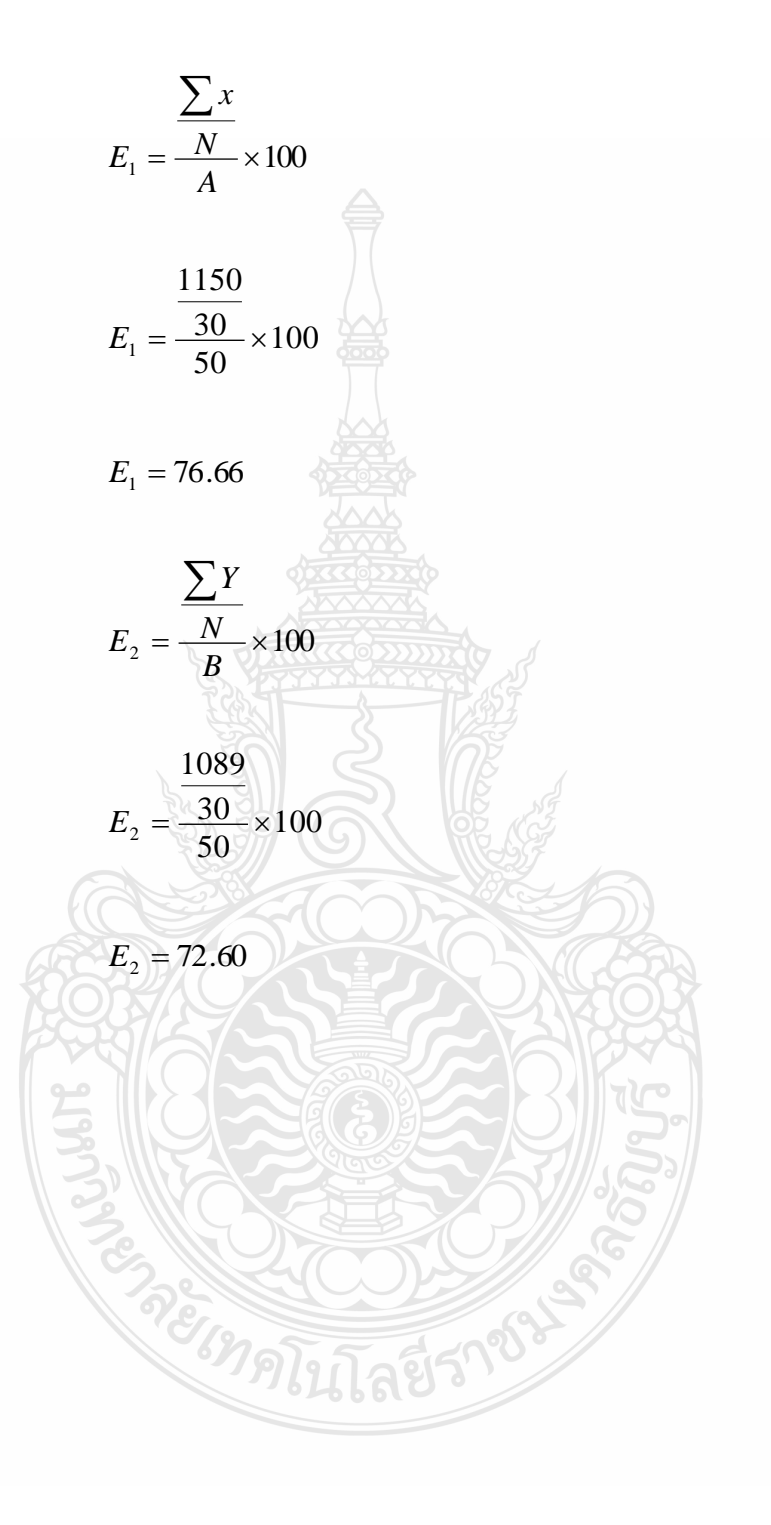

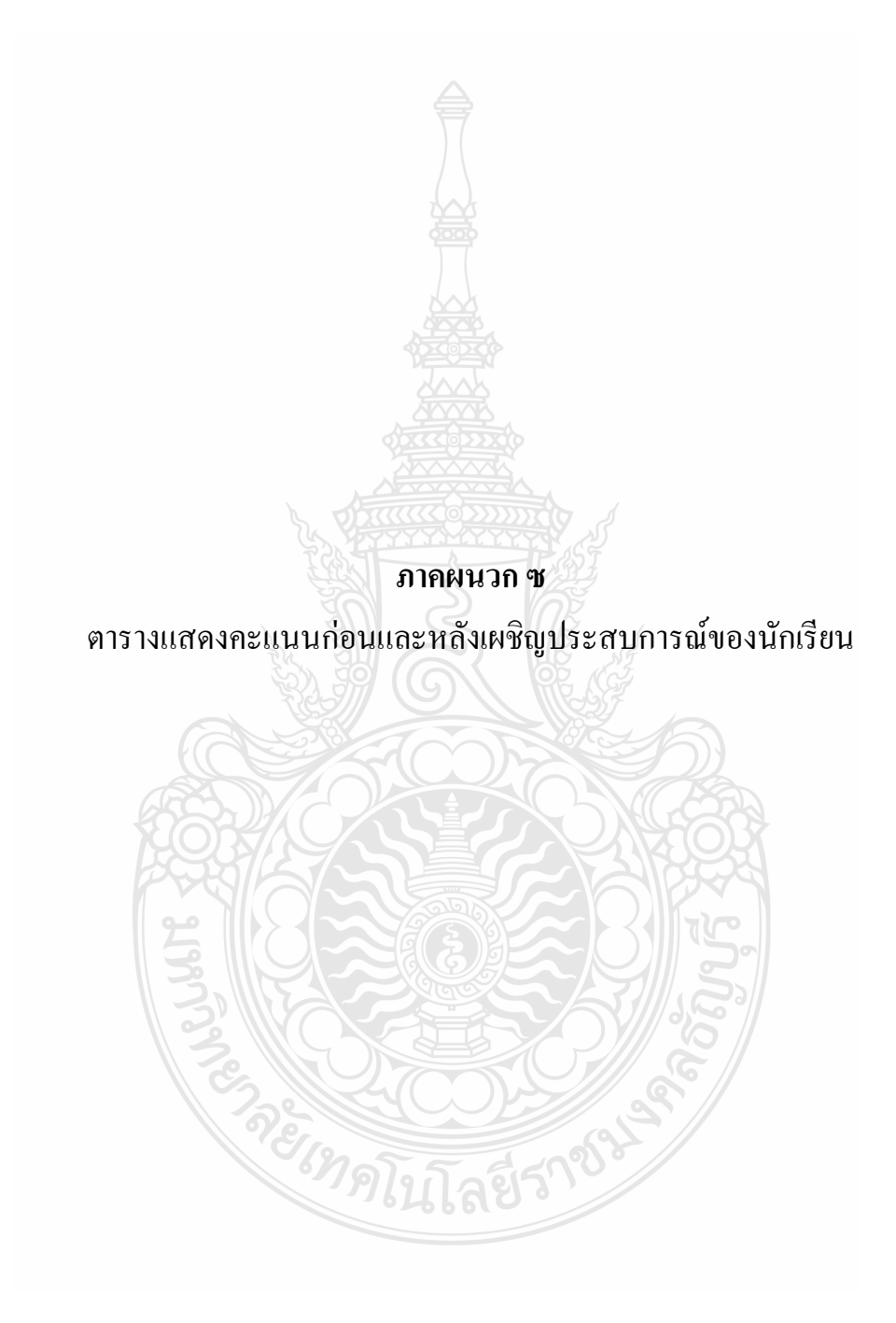

| ลำดับที่       |                 | คะแนนก่อนเผชิญประสบการณ์ คะแนนหลังเผชิญประสบการณ์ |     | ${\bf D}$ | $\mbox{D}^2$ |           |
|----------------|-----------------|---------------------------------------------------|-----|-----------|--------------|-----------|
|                | (X)             | $(X^2)$                                           | (Y) | $(Y^2)$   | $(Y-X)$      | $(Y-X)^2$ |
| $\mathbf{1}$   | 21              | 441                                               | 40  | 1600      | 19           | 361       |
| $\sqrt{2}$     | $21\,$          | 441                                               | 40  | 1600      | 19           | 361       |
| $\mathfrak{Z}$ | 20              | 400                                               | 39  | 1521      | 19           | 361       |
| $\overline{4}$ | 23              | 529                                               | 39  | 1521      | 16           | 256       |
| $\mathfrak{S}$ | $20\,$          | 400                                               | 35  | 1225      | 15           | 225       |
| $\sqrt{6}$     | 13              | 169                                               | 33  | 1089      | $20\,$       | 400       |
| $\overline{7}$ | 17              | 289                                               | 33  | 1089      | 16           | 256       |
| $8\,$          | 13              | 169                                               | 29  | 841       | 16           | 256       |
| $\mathbf{9}$   | 23              | 529                                               | 35  | 1225      | 12           | 144       |
| 10             | $20\,$          | 400                                               | 41  | 1681      | 21           | 441       |
| $1\,1$         | $21\,$          | 441                                               | 40  | $1600\,$  | 19           | 361       |
| 12             | $26\,$          | 676                                               | 41  | 1681      | 15           | 225       |
| 13             | $20\,$          | 400                                               | 42  | 1764      | $22\,$       | 484       |
| 14             | 13              | 169                                               | 41  | 1681      | $28\,$       | 784       |
| 15             | 16              | 256                                               | 32  | 1024      | 16           | 256       |
| 16             | 18 <sub>1</sub> | 324                                               | 34  | 1156      | 16           | 256       |
| 17             | 18              | 324                                               | 35  | 1225      | 17           | 289       |
| 18             | 23              | 529                                               | 44  | 1936      | 21           | 441       |
| 19             | $20\,$          | 400                                               | 43  | 1849      | 23           | 529       |
| 20             | $16\,$          | 256                                               | 37  | 1369      | 21           | 441       |
| $21\,$         | 14              | 196                                               | 32  | 1024      | 18           | 324       |
| 22             | 17              | 289                                               | 36  | 1296      | $19\,$       | 361       |
| 23             | 25              | 625                                               | 33  | 1089      | $\,8\,$      | 64        |
| 24             | 24              | 576                                               | 41  | 1681      | 17           | 289       |

ตารางที่ 31 คะแนนของนักเรียนก่อนและหลังเผชิญประสบการณ์ หน่วยประสบการณ์ที่ 12 การใช้โปรแกรมตารางทำการ (n=36)

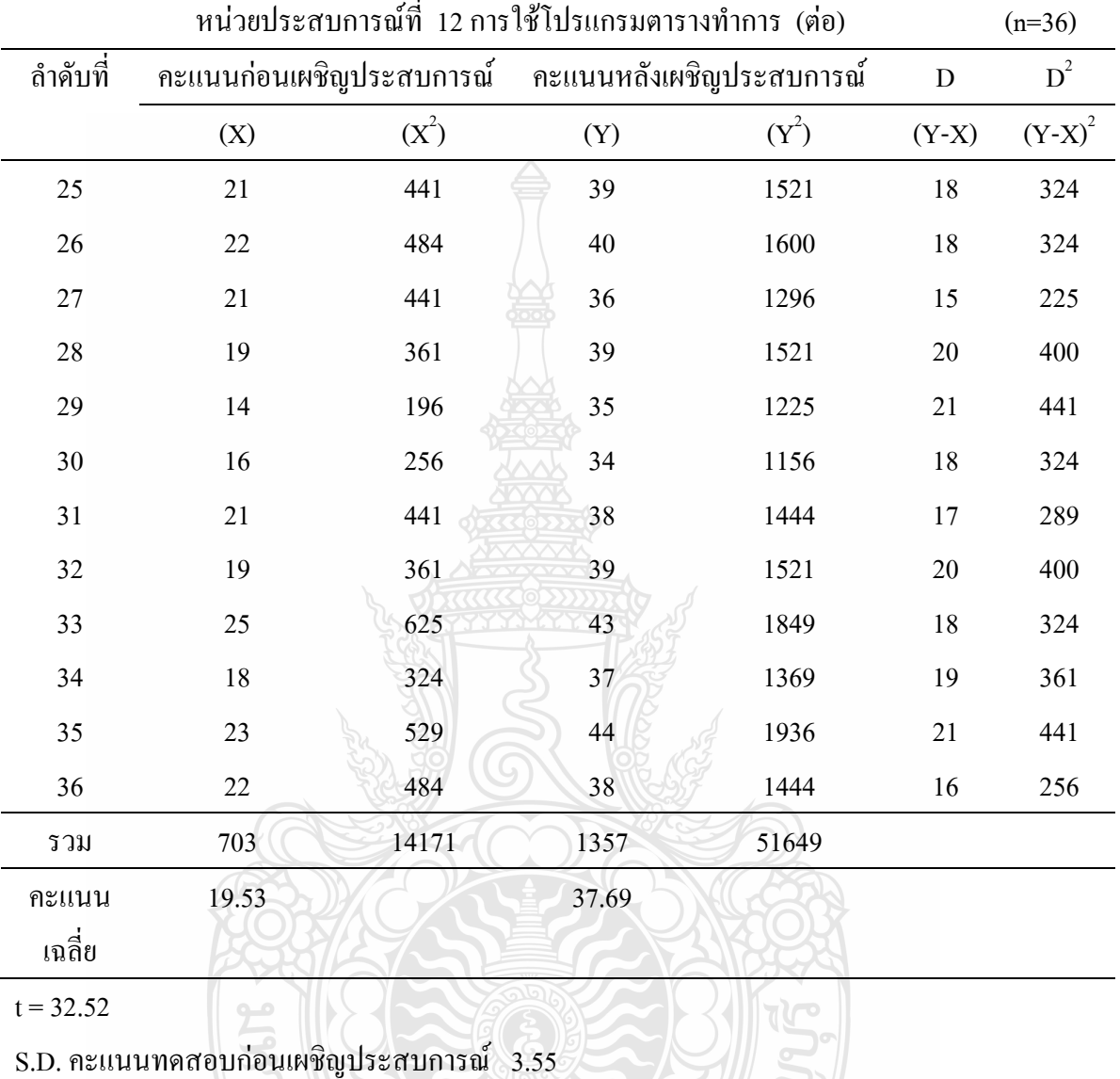

**RELIGITION SPACE** 

ตารางที่31 คะแนนของนักเรียนก่อนและหลังเผชิญประสบการณ์

S.D. คะแนนทดสอบหลังเผชิญประสบการณ์ 3.77

| ถำคับที่       |                 | คะแนนก่อนเผชิญประสบการณ์ คะแนนหลังเผชิญประสบการณ์ |        | ${\bf D}$ | $\mathbf{D}^2$ |                          |
|----------------|-----------------|---------------------------------------------------|--------|-----------|----------------|--------------------------|
|                | (X)             | $(X^2)$                                           | (Y)    | $(Y^2)$   | $(Y-X)$        | ${\rm (Y\text{-}X)}^{2}$ |
| $\mathbf{1}$   | 19              | 361                                               | 37     | 1369      | 18             | 324                      |
| $\sqrt{2}$     | 19              | 361                                               | 36     | 1296      | 17             | 289                      |
| $\mathfrak{Z}$ | $12\,$          | 144                                               | $37\,$ | 1369      | 25             | 625                      |
| $\overline{4}$ | 19              | 361                                               | 37     | 1369      | 18             | 324                      |
| $\mathfrak{S}$ | 16              | 256                                               | 33     | 1089      | 17             | 289                      |
| 6              | 17              | 289                                               | 37     | 1369      | $20\,$         | 400                      |
| $\tau$         | 17              | 289                                               | 33     | 1089      | 16             | 256                      |
| $8\,$          | 15              | 225                                               | 32     | 1024      | $17\,$         | 289                      |
| 9              | 21              | 441                                               | 32     | 1024      | 11             | 121                      |
| $10\,$         | 22              | 484                                               | 41     | 1681      | 19             | 361                      |
| $1\,1$         | $20\,$          | 400                                               | 37     | 1369      | 17             | 289                      |
| 12             | 23              | 529                                               | 37     | 1369      | 14             | 196                      |
| 13             | 23              | 529                                               | 44     | 1936      | 21             | 441                      |
| $14$           | 19              | 361                                               | 41     | 1681      | 22             | 484                      |
| 15             | 20              | 400                                               | 36     | 1296      | 16             | 256                      |
| 16             | 19 <sup>°</sup> | 361                                               | 33     | 1089      | 14             | 196                      |
| 17             | 19              | 361                                               | 31     | 961       | 12             | 144                      |
| $18\,$         | 16              | 256                                               | 41     | 1681      | 25             | 625                      |
| 19             | 18              | 324                                               | 36     | 1296      | 18             | 324                      |
| 20             | 14              | 196                                               | 39     | 1521      | 25             | 625                      |
| $21\,$         | 23              | 529                                               | 43     | 1849      | $20\,$         | 400                      |
| $22\,$         | 16              | 256                                               | 37     | 1369      | 21             | 441                      |
| 23             | 19              | 361                                               | 35     | 1225      | 16             | 256                      |
| $24\,$         | $18\,$          | 324                                               | 34     | 1156      | 16             | 256                      |

ตารางที่32 คะแนนของนักเรียนก่อนและหลังเผชิญประสบการณ์ หน่วยประสบการณ์ที่ 13การใช้เครื่องหมายคณิตศาสตร์และฟังก์ชั่น (n=36)

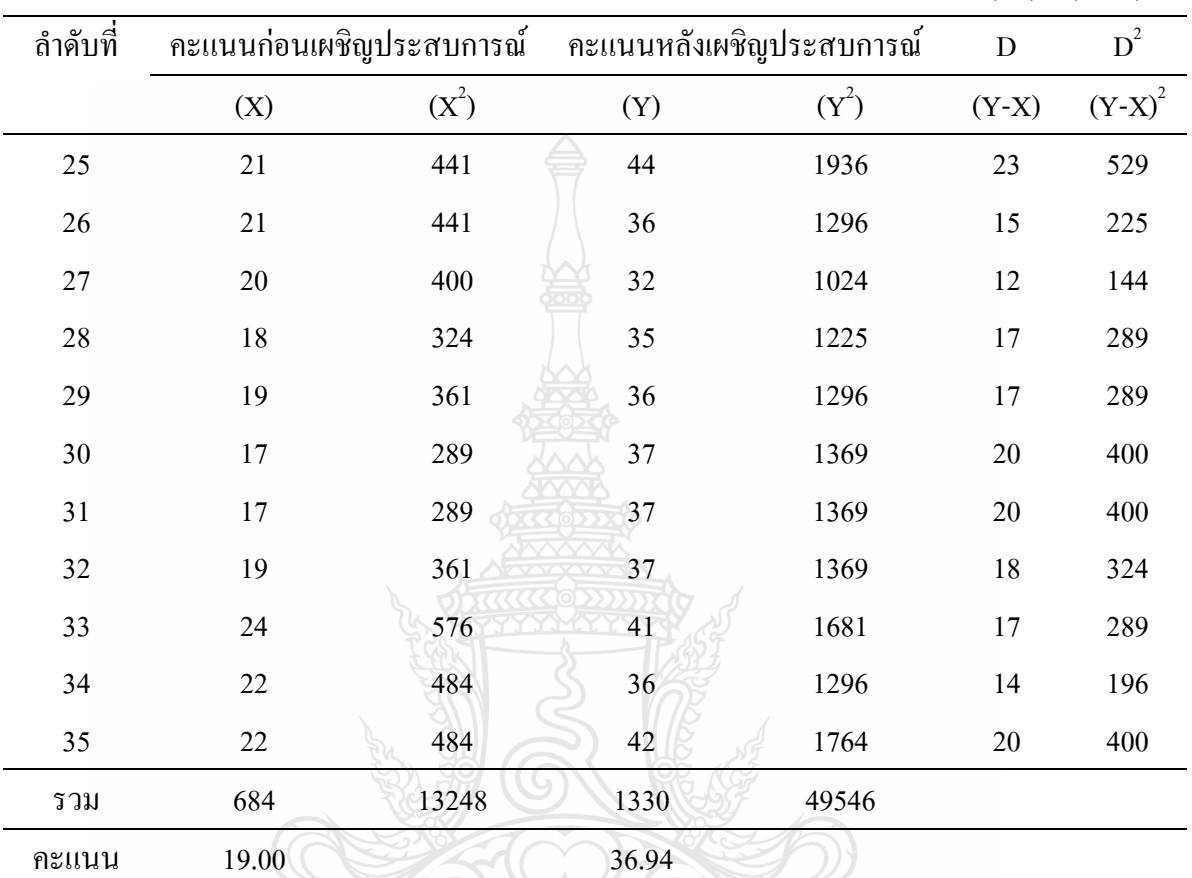

**TREACTIONS** 

ตารางที่32 คะแนนของนักเรียนก่อนและหลังเผชิญประสบการณ์ หน่วยประสบการณ์ที่ 13 การใช้เครื่องหมายคณิตศาสตร์และฟังก์ชั่น (ต่อ) (n=36)

 $t = 30.79$ 

เฉลี่ย

S.D. คะแนนทดสอบก่อนเผชิญประสบการณ์ 2.68

S.D. คะแนนทดสอบหลังเผชิญประสบการณ์ 3.42

| ลำดับที่         |                 | คะแนนก่อนเผชิญประสบการณ์ คะแนนหลังเผชิญประสบการณ์ |     | ${\bf D}$ | $\mbox{D}^2$ |                          |
|------------------|-----------------|---------------------------------------------------|-----|-----------|--------------|--------------------------|
|                  | (X)             | $(X^2)$                                           | (Y) | $(Y^2)$   | $(Y-X)$      | ${\rm (Y\text{-}X)}^{2}$ |
| $\,1\,$          | 15              | 225                                               | 34  | 1156      | 19           | 361                      |
| $\sqrt{2}$       | 14              | 196                                               | 33  | 1089      | 19           | 361                      |
| $\mathfrak{Z}$   | 17              | 289                                               | 38  | 1444      | 21           | 441                      |
| $\overline{4}$   | 15              | 225                                               | 37  | 1369      | $22\,$       | 484                      |
| $\mathfrak s$    | 13              | 169                                               | 33  | 1089      | $20\,$       | 400                      |
| $\sqrt{6}$       | 19              | 361                                               | 36  | 1296      | 17           | 289                      |
| $\overline{7}$   | 18              | 324                                               | 40  | 1600      | $22\,$       | 484                      |
| $\,8\,$          | 15              | 225                                               | 30  | 900       | 15           | 225                      |
| $\boldsymbol{9}$ | 21              | 441                                               | 34  | 1156      | 13           | 169                      |
| 10               | 24              | 576                                               | 36  | 1296      | 12           | 144                      |
| $11\,$           | $22\,$          | 484                                               | 40  | $1600\,$  | $18\,$       | 324                      |
| $12\,$           | $26\,$          | 676                                               | 38  | 1444      | $12\,$       | 144                      |
| 13               | $23\,$          | 529                                               | 37  | 1369      | 14           | 196                      |
| 14               | 17              | 289                                               | 34  | 1156      | 17           | 289                      |
| 15               | 14              | 196                                               | 37  | 1369      | 23           | 529                      |
| 16               | 16 <sub>°</sub> | 256                                               | 33  | 1089      | 17           | 289                      |
| $17$             | 22              | 484                                               | 36  | 1296      | 14           | 196                      |
| $18\,$           | 21              | 441                                               | 35  | 1225      | 14           | 196                      |
| 19               | $18\,$          | 324                                               | 38  | 1444      | $20\,$       | 400                      |
| $20\,$           | $10\,$          | 100                                               | 34  | 1156      | 24           | 576                      |
| $21\,$           | 15              | 225                                               | 39  | 1521      | 24           | 576                      |
| 22               | 17              | 289                                               | 33  | 1089      | 16           | 256                      |
| 23               | 19              | 361                                               | 31  | 961       | 12           | 144                      |
| 24               | 16              | 256                                               | 32  | 1024      | 16           | 256                      |

ตารางที่33คะแนนความก้าวหน้าของนักเรียนก่อนและหลังเผชิญประสบการณ์ หน่วยประสบการณ์ที่ 14การใช้โปรแกรมตารางท าการเพื่องานอาชีพ (n=36)

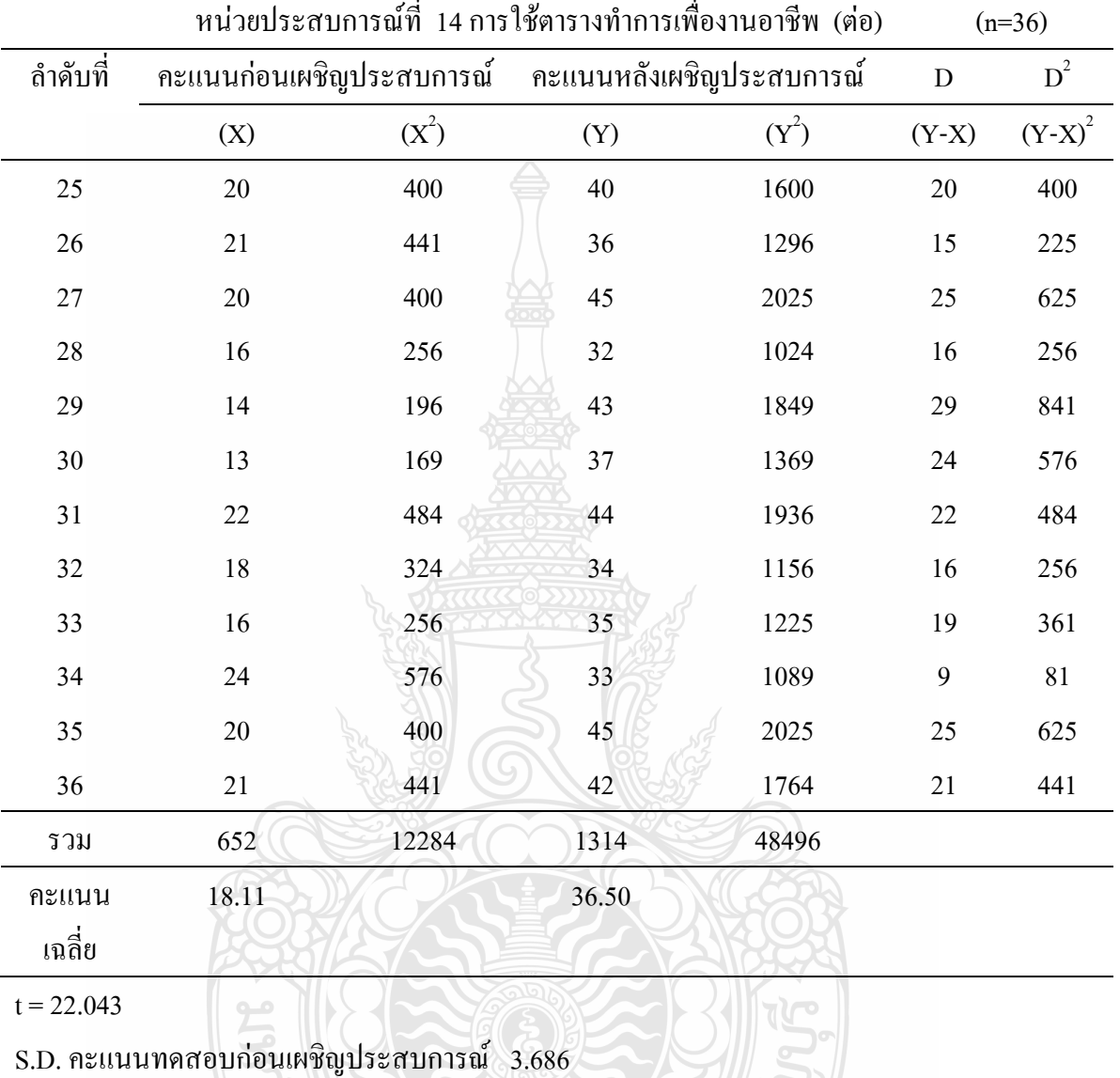

ตารางที่33คะแนนของนักเรียนก่อนและหลังเผชิญประสบการณ์

S.D. คะแนนทดสอบหลังเผชิญประสบการณ์ 3.910

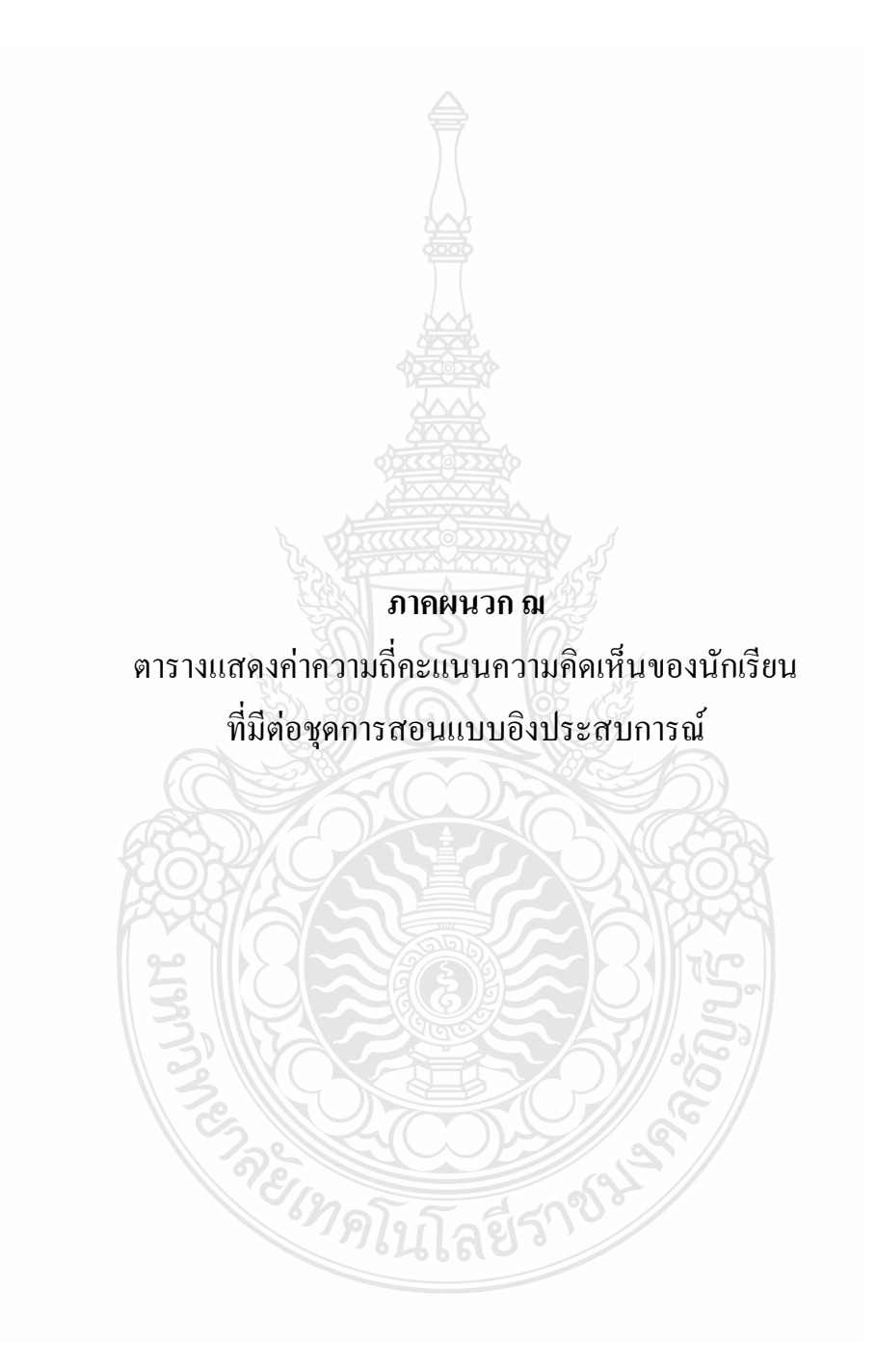

## ตารางที่ 34 แสดงค่าความถี่ของคะแนนความคิดเห็นของนักเรียนที่มีต่อชุดการสอนแบบอิง ประสบการณ์ (n=36)

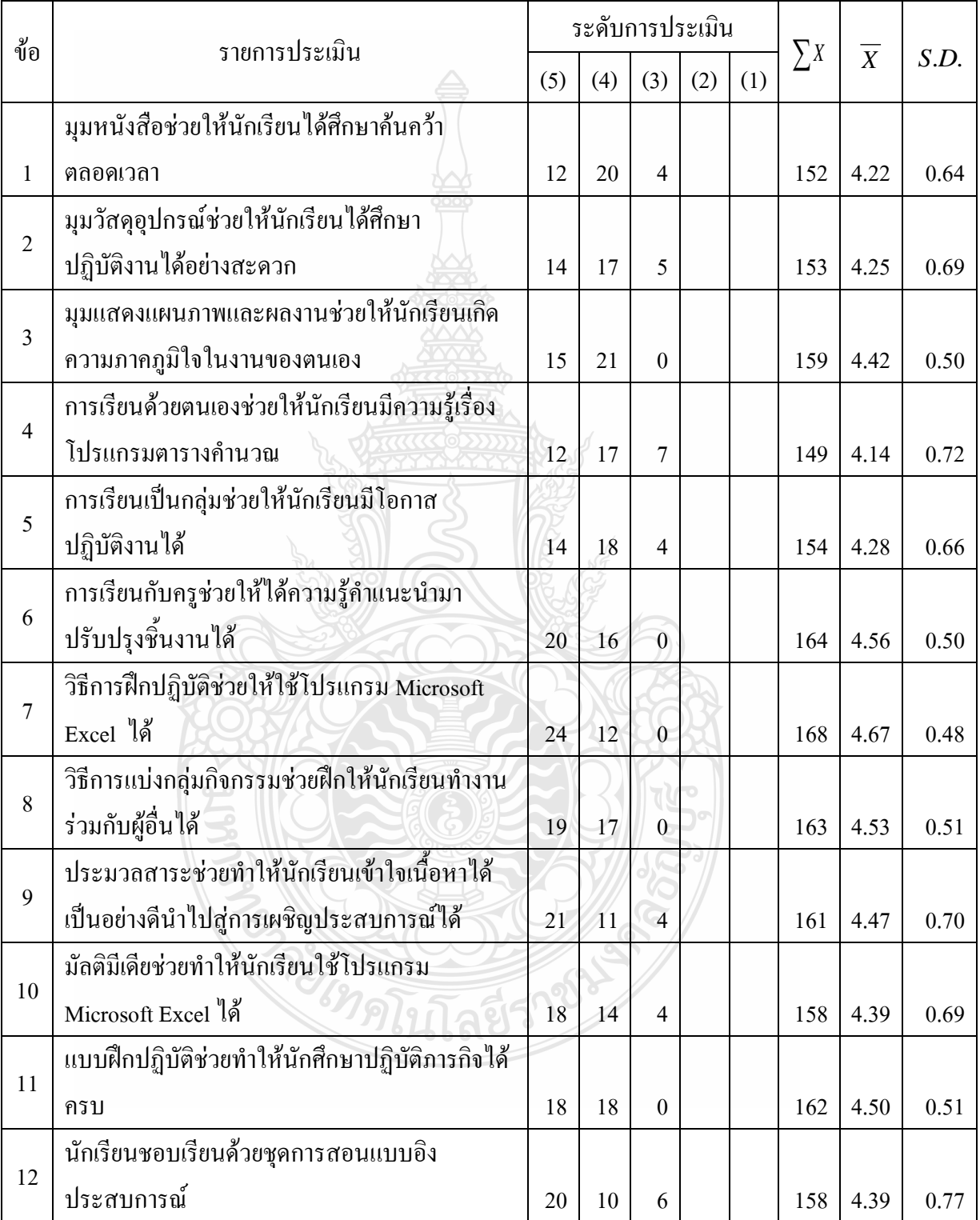

ตารางที่ 34 แสดงค่าความถี่ของคะแนนความคิดเห็นของนักเรียนที่มีต่อชุดการสอนแบบอิง ประสบการณ์ (ต่อ) (n=36)

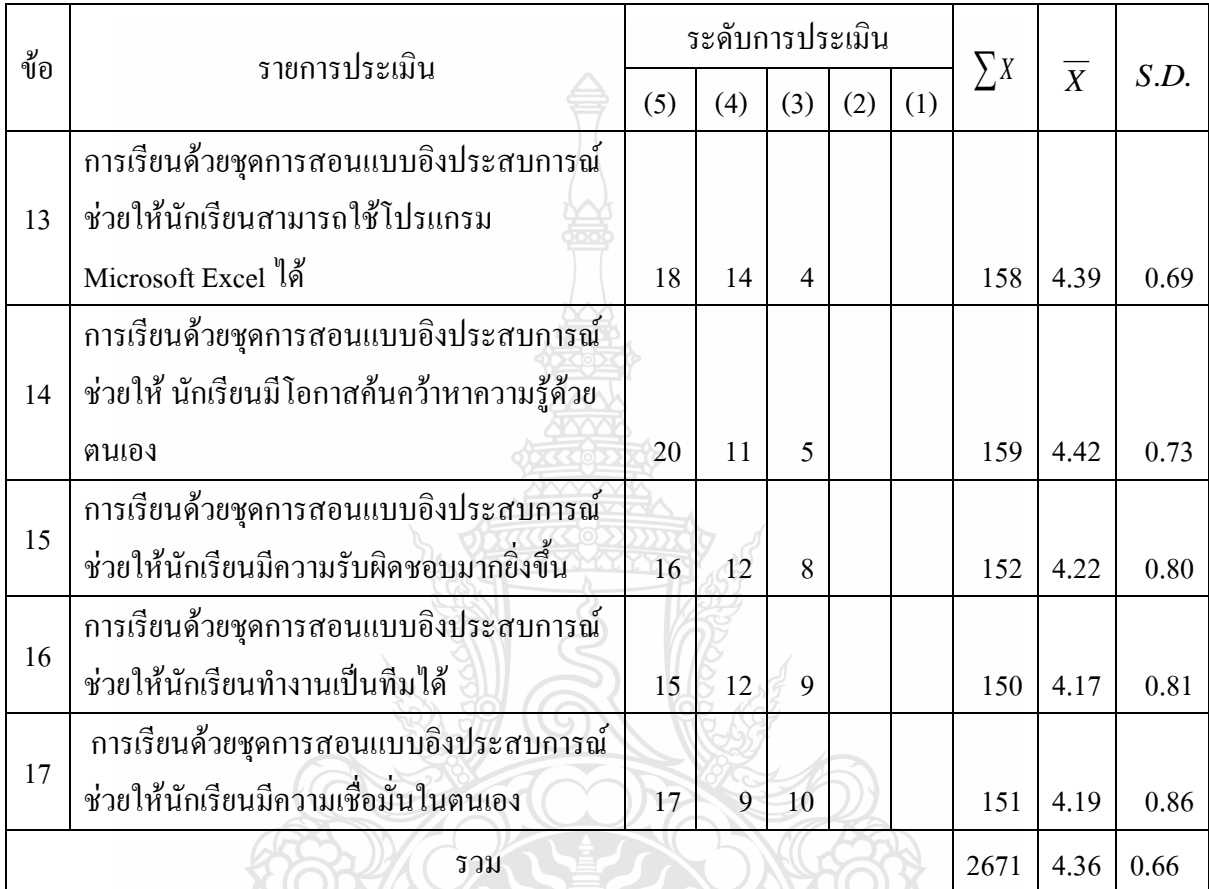

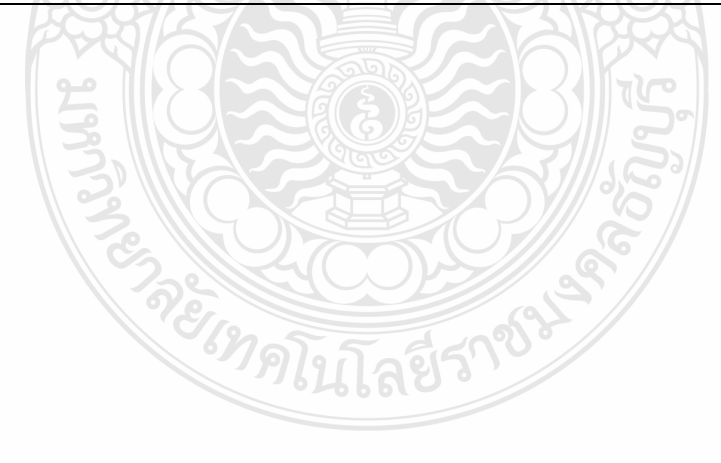

142

## **ประวัติผู้วิจัย**

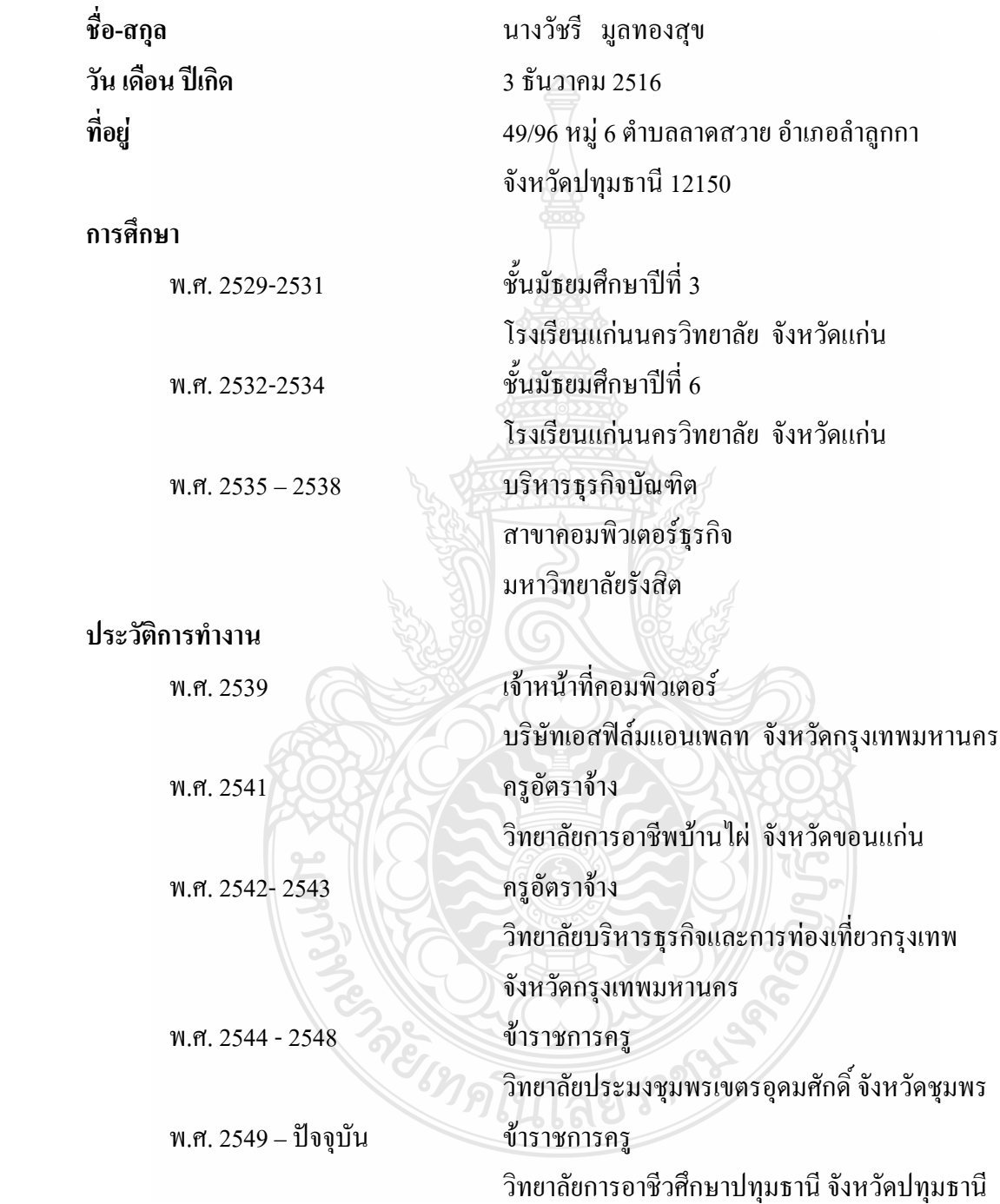